기술이 만드는 고도의 교감 SOCIO-TECH

# **MITSUBISHI**

미쓰비시 범용 AC서보 MELSERVO-J3 시리즈

# **MR-J3-**□T **MR-J3-D01**

 $($ 

한국미쓰비시전기오토메이션(주) $\boxed{\text{B}}$ 

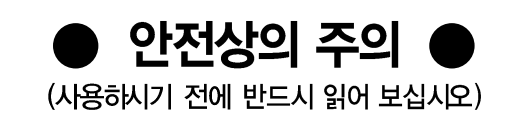

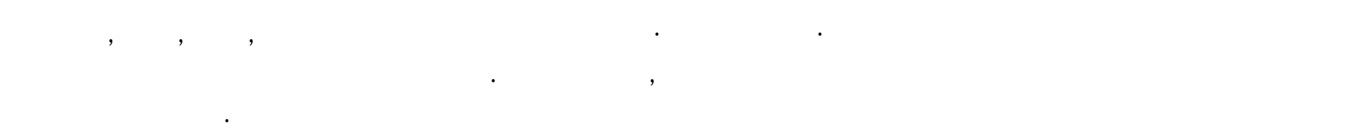

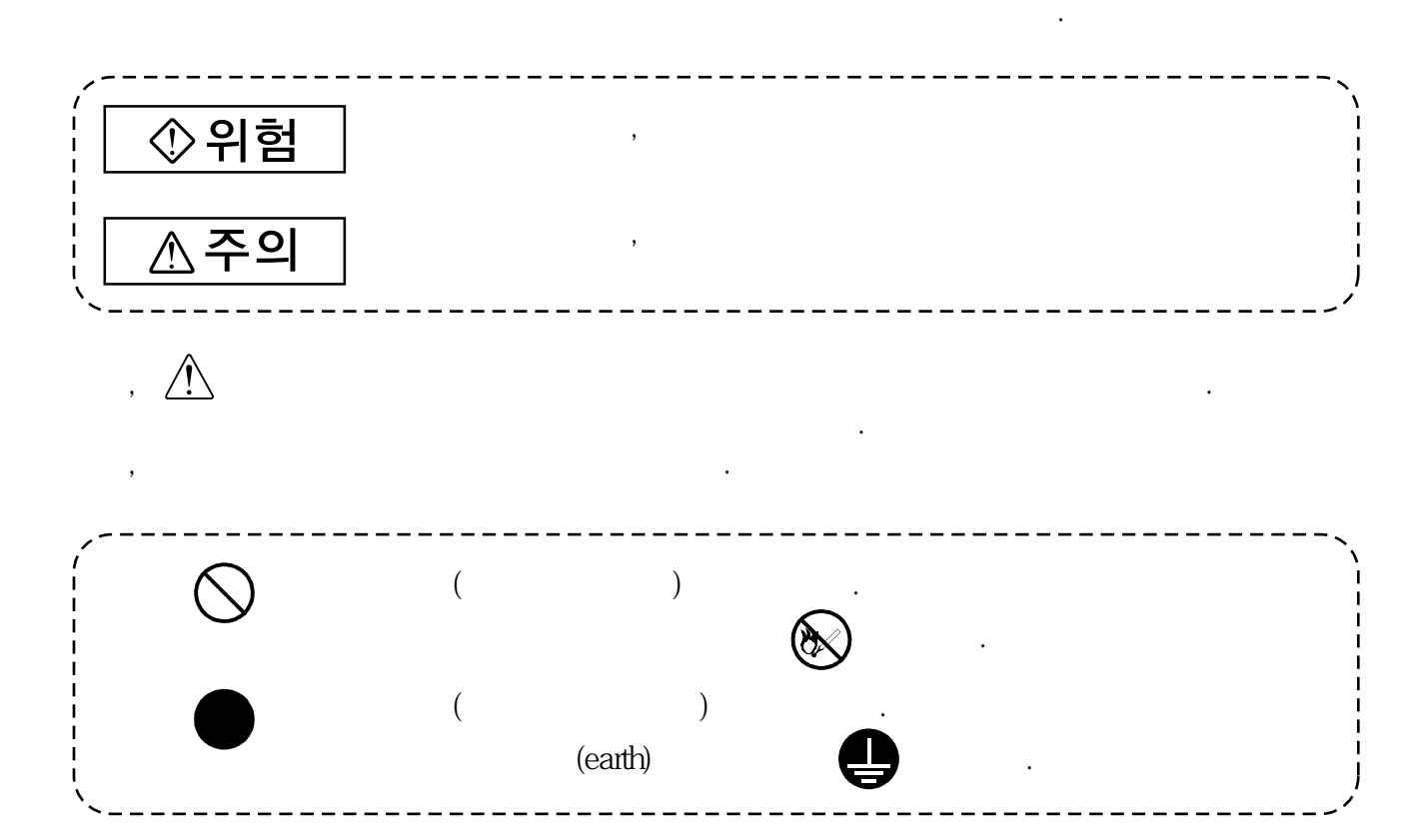

읽으신후사용자가늘볼수있는장소에보관하십시오.

구분하였습니다.

# 1. 감전방지를 위하여

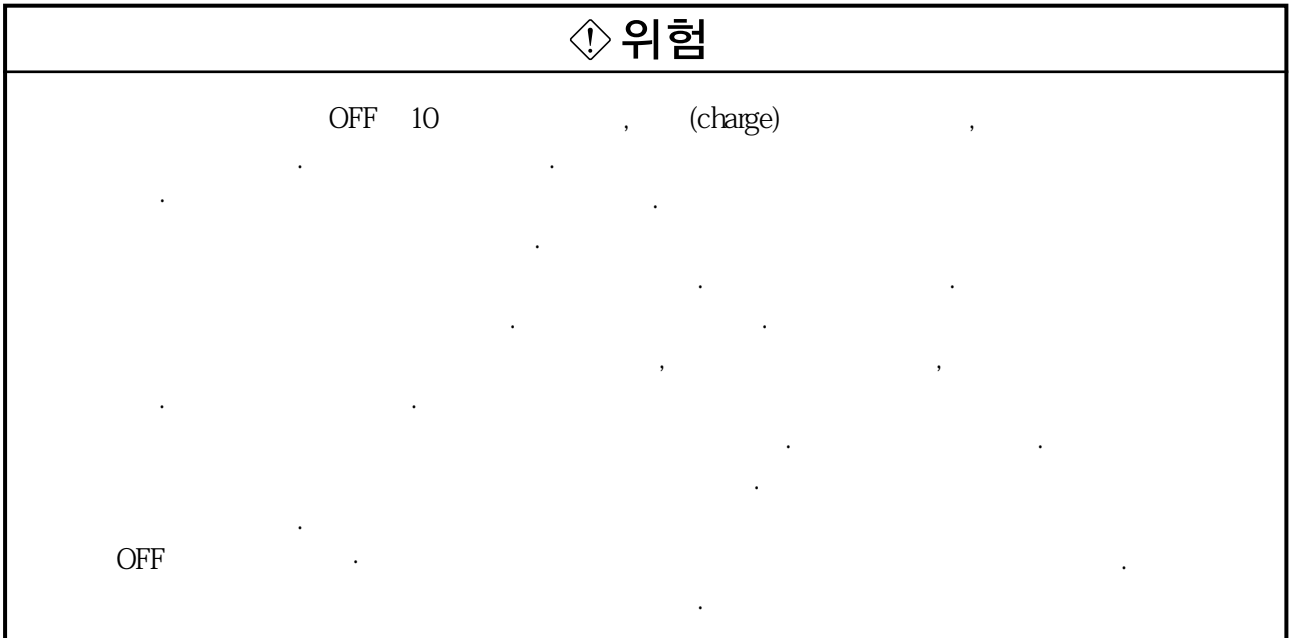

# 2. 화재방지를 위하여

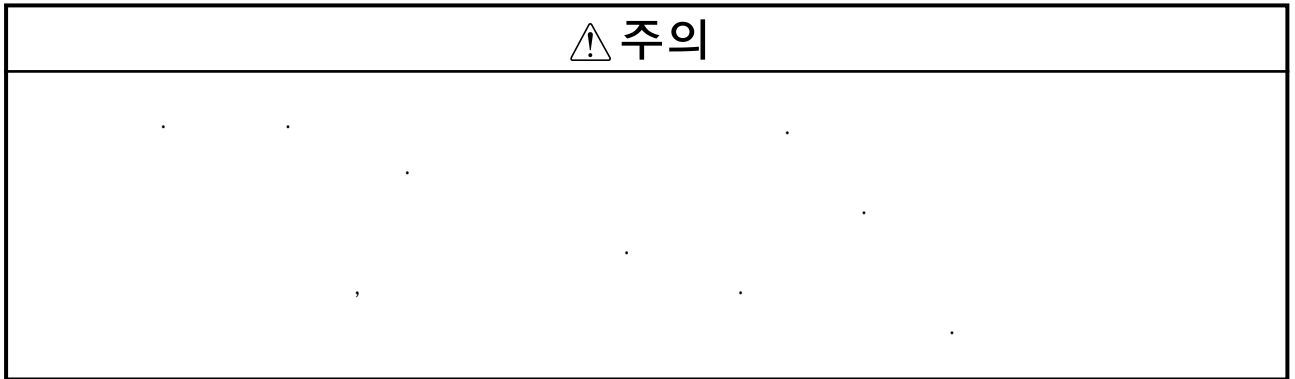

# 3. 상해방지를 위하여

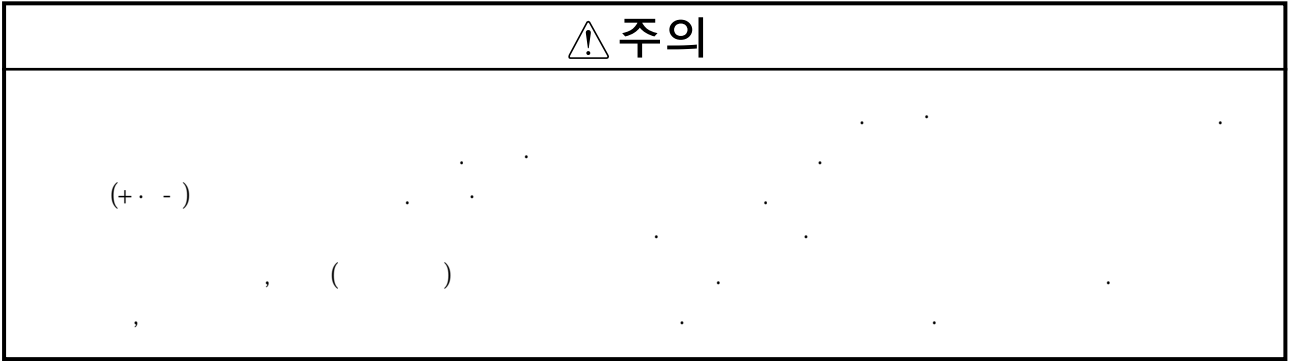

# 4. 제반 주의사항

# (1) 운전 · 설치에 대하여

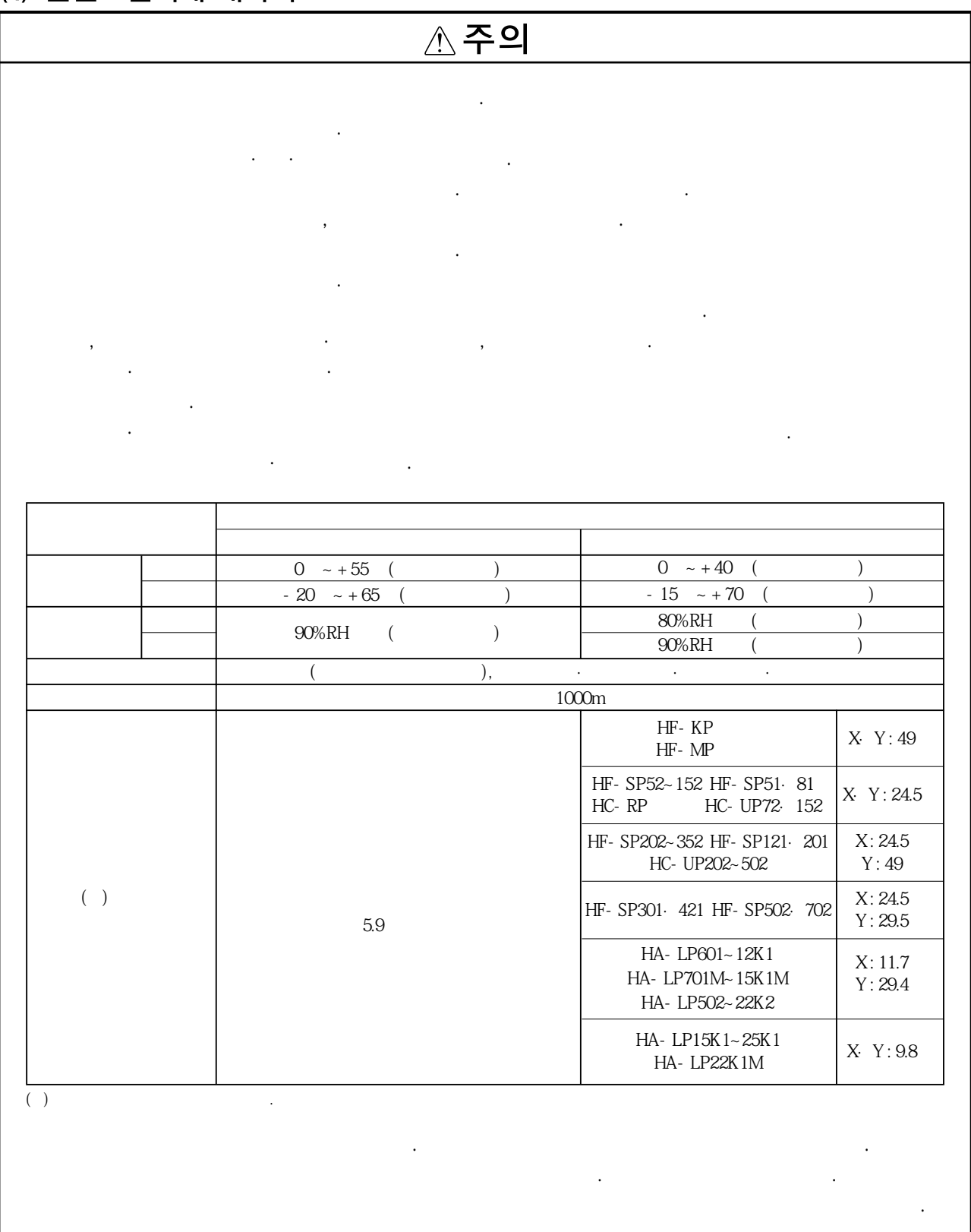

다음주의사항에대해서도충분히유의하십시오. 취급을잘못했을경우고장·부상·감전등의원인이됩니다.

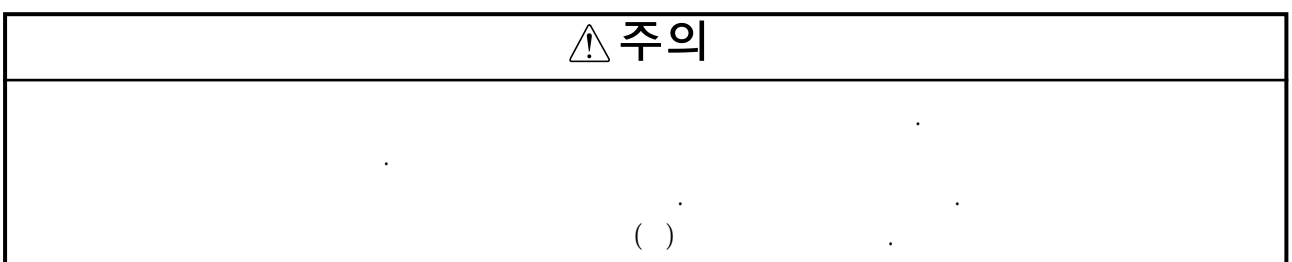

# (2) 배선에 대하여

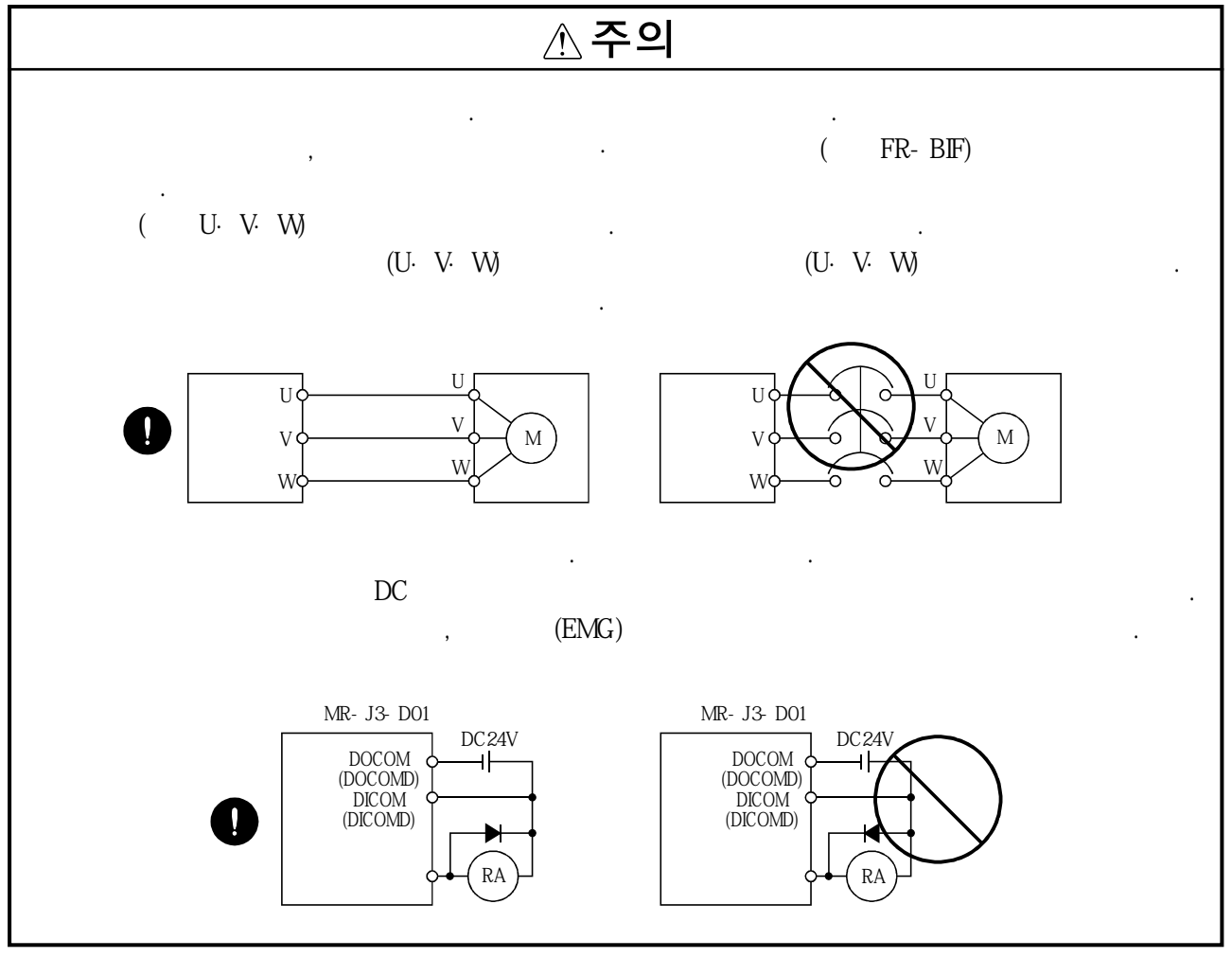

(3) 시운전 · 조정에 대하여

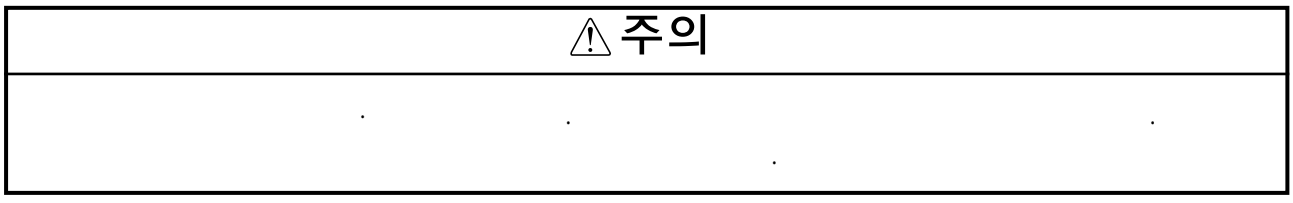

### (4) 사용방법에 대하여

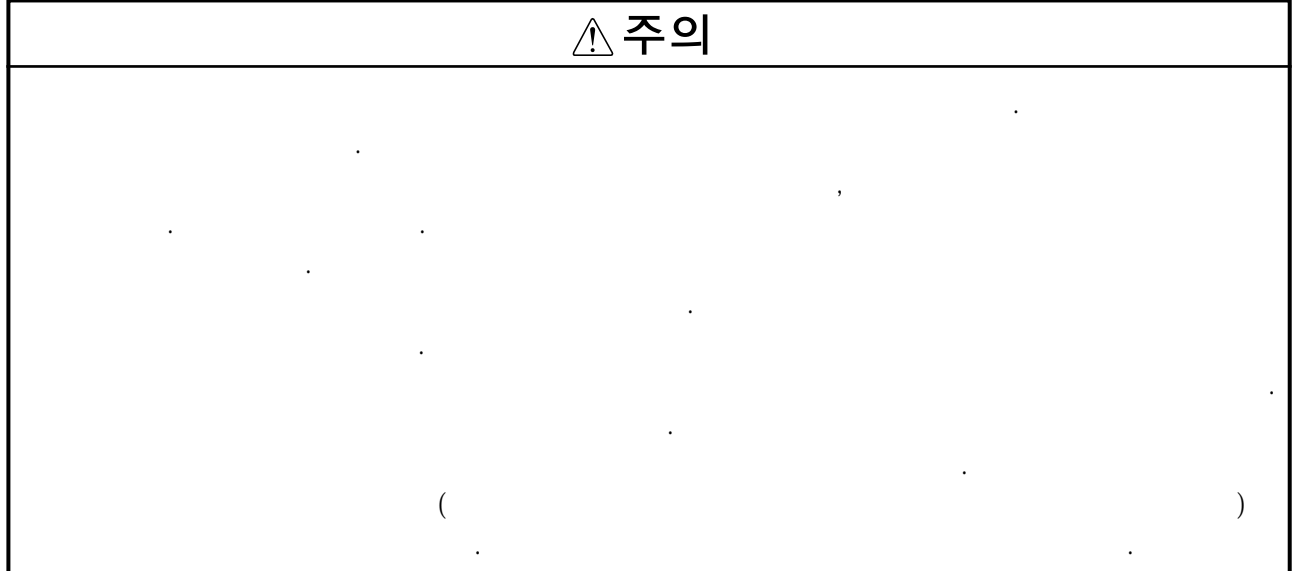

# (5) 이상시의 처리에 대하여

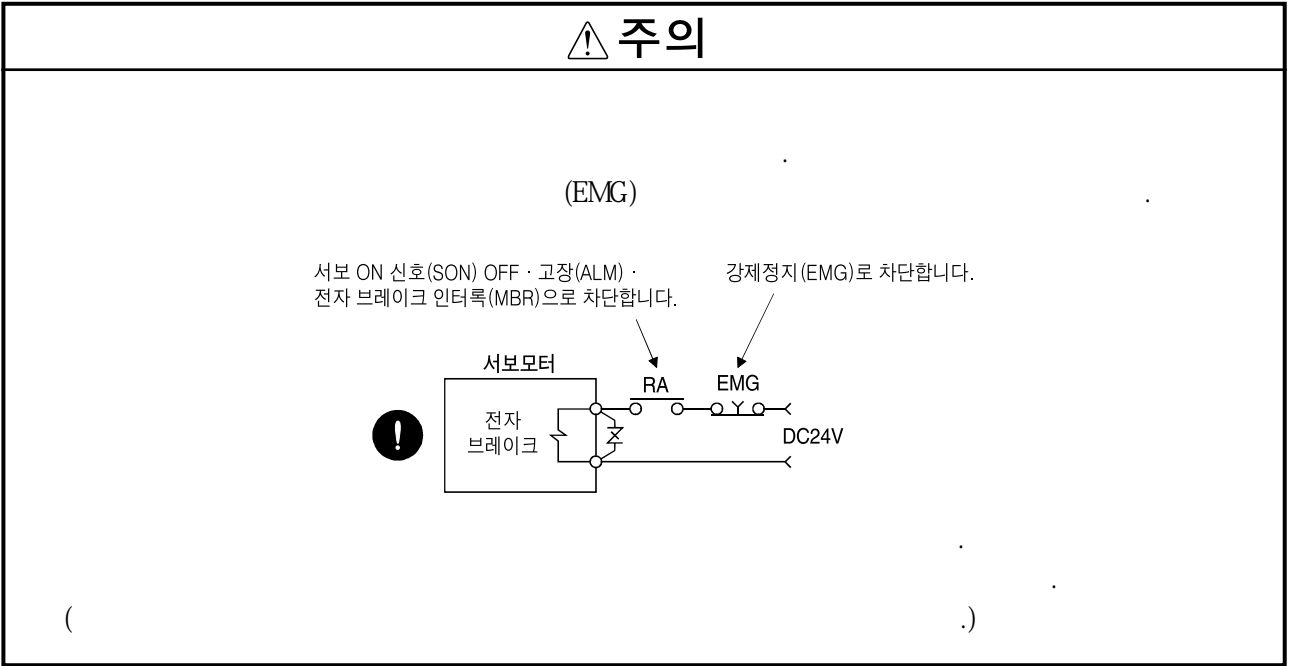

### (6) 보수 점검에 대하여

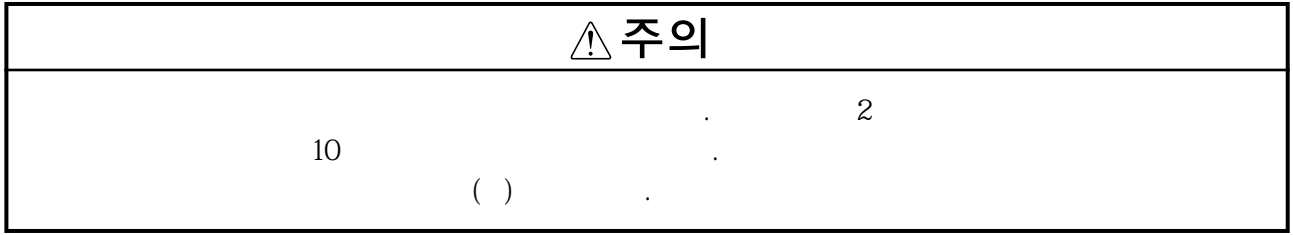

# (7) 일반적인 주의사항

기술정보집에따라서운전해주십시오.

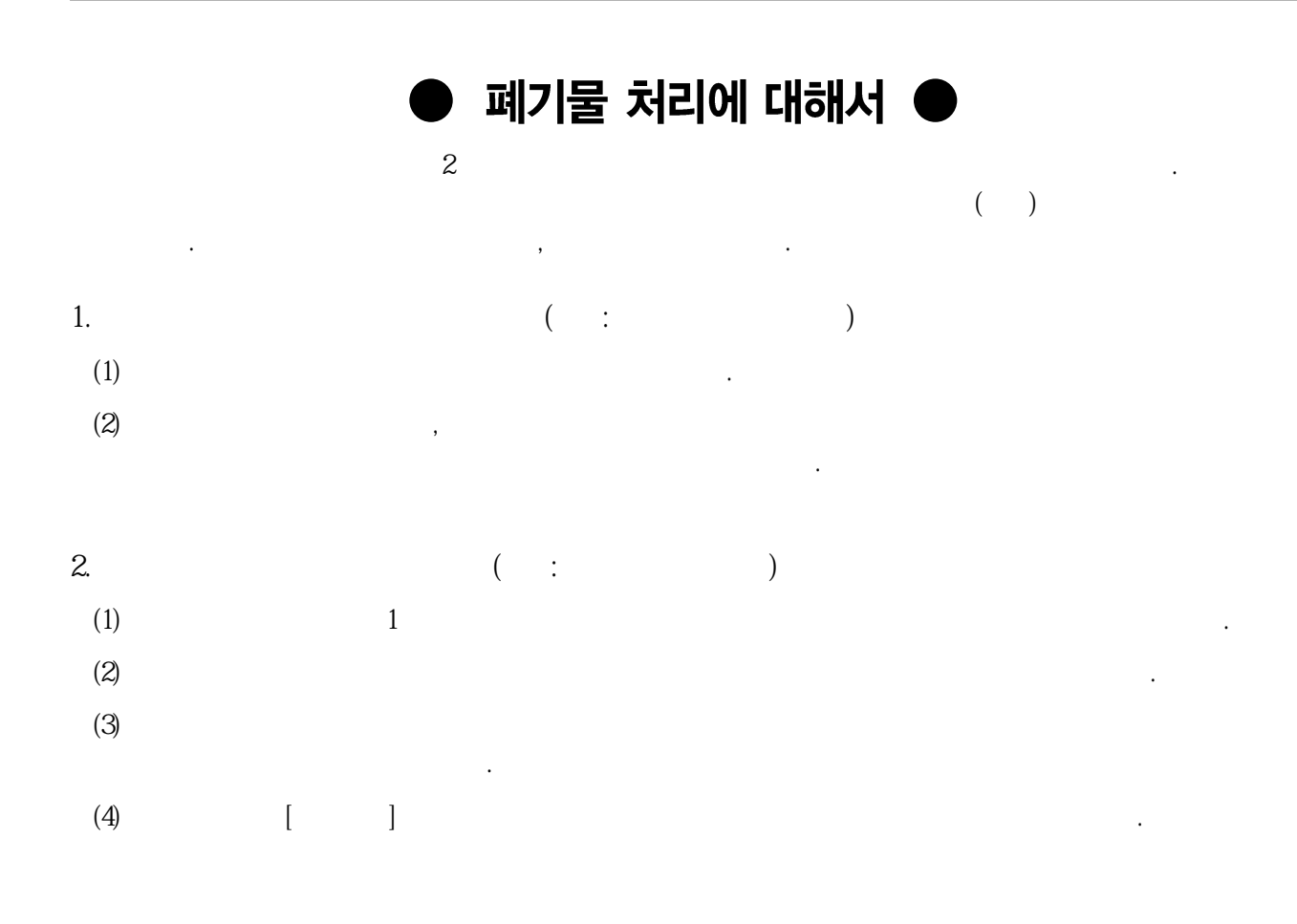

2004년1

한대책이필요하게됩니다. (FR-BAL) FR-BEL)

이에따라, 이가이드라인의적용대상이되는수요자는사용하는서보앰프전부에대해가이

압으로수전하는수요자의고조파억제가이드라인」으로통일됩니다.

·본제품은인명과관계되는상황에서사용되는기기혹은시스템에사용되는것을목적으 로해서설계, 제조된것입니다. ·본제품은승용이동체용, 의료용, 항공우주용, 원자력용, 전력용, 해저중계용기기혹은  $\lambda$  , and the state  $\lambda$  and the state  $\lambda$  and the state  $\lambda$ ·본제품은엄중한품질관리하에제조하고있지만본제품의고장에의해중대한사고또는

# **A** EEP-ROM

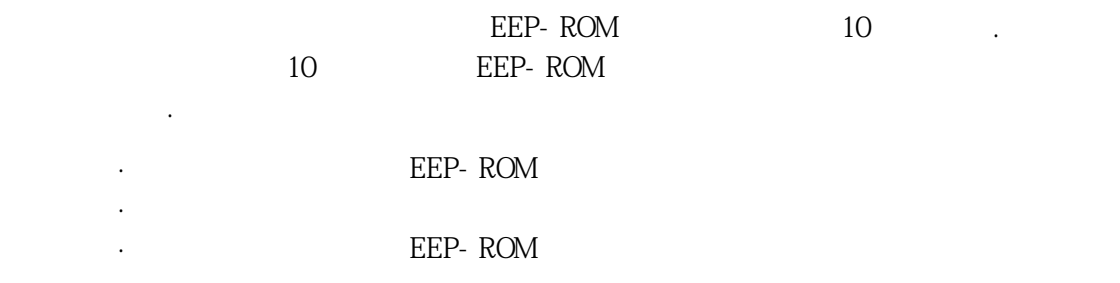

손실의발생이예측되는설비에의적용시에는안전장비를설치해주십시오.

### **유럽EC 지령에적합**

### 1. *CC*

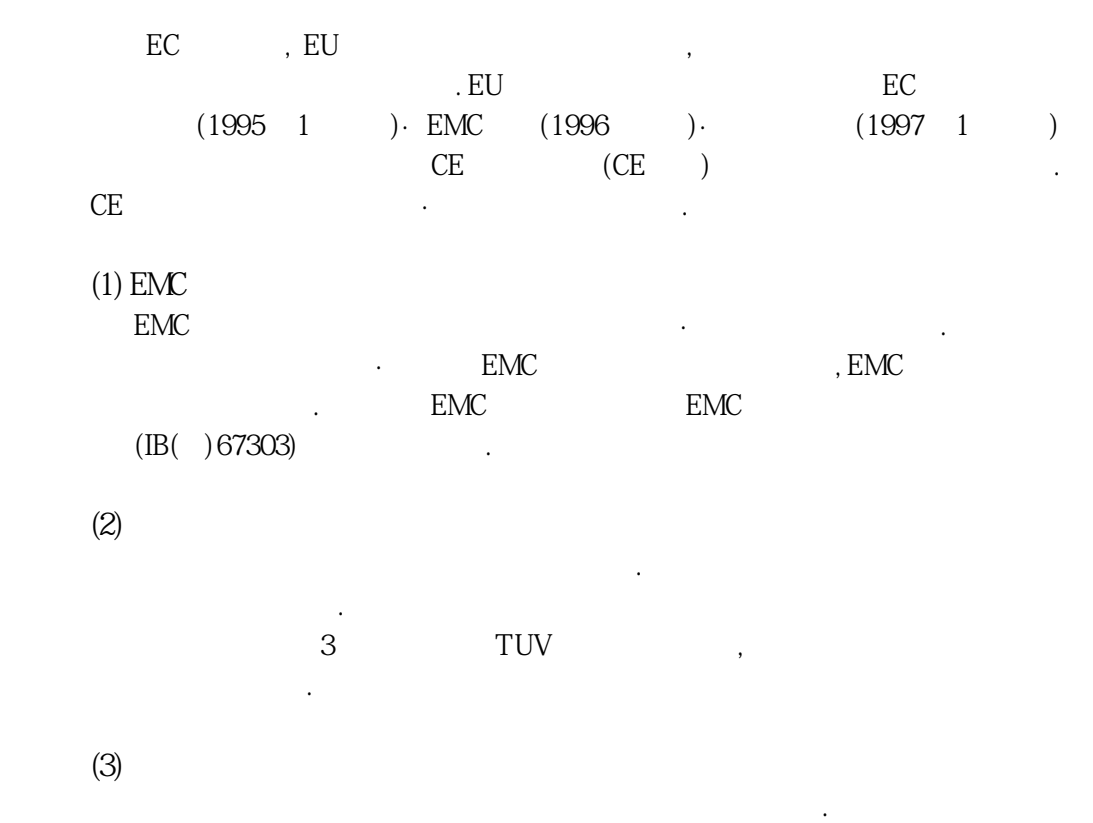

**(1) 사용하는서보앰프·서보모터**

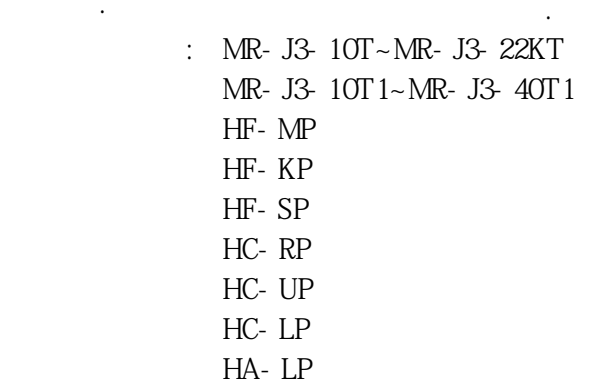

**(2) 구성**

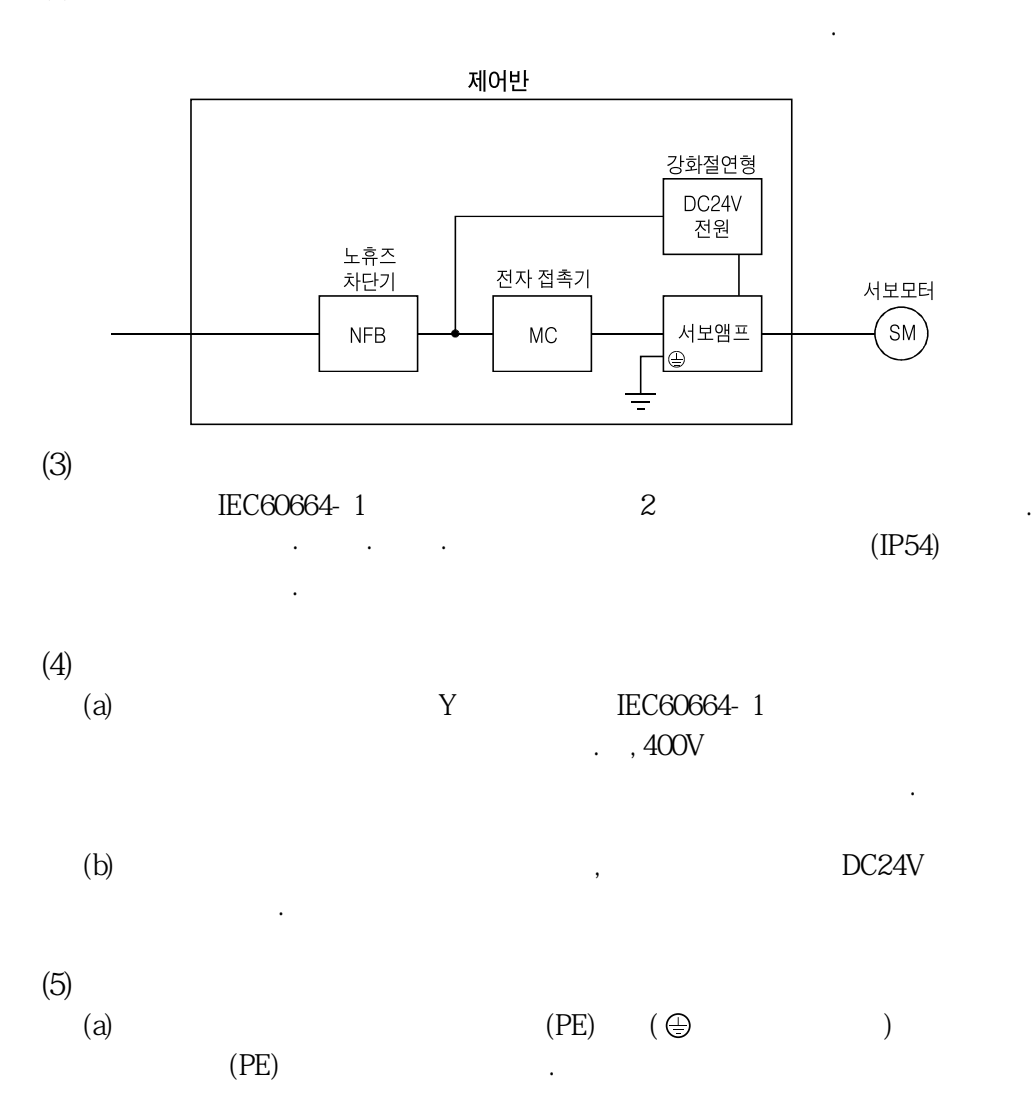

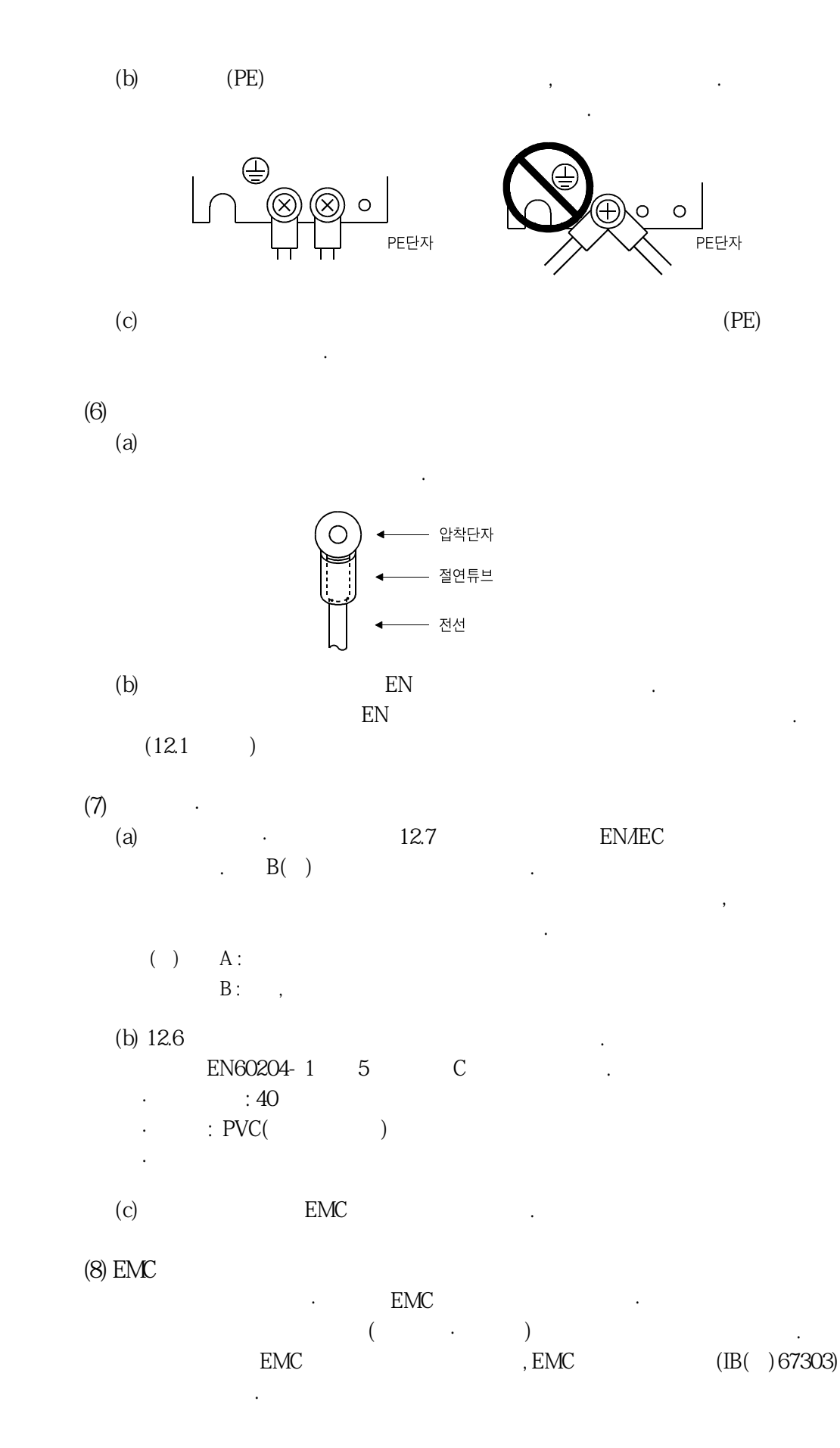

A - 9

**UL/C-UL** 

**(1) 사용하는서보앰프·서보모터**

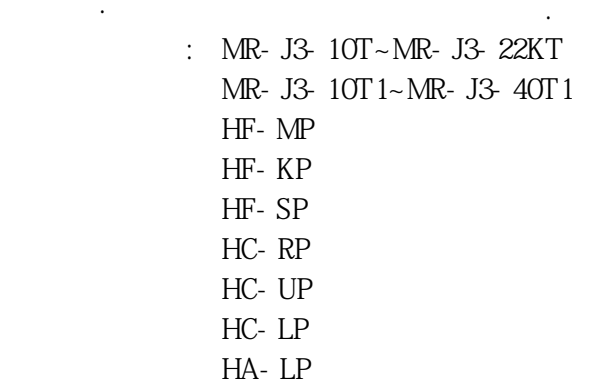

**(2) 설치**

또는동등이상의냉각을하십시오.

실시하였으며, 이회로에적합합니다.

접촉하지마십시오.

 $10.16[\text{cm}](4[\text{in}]) \qquad 100 \text{CFM}(2.8 \text{ /min}) \qquad ,$ 

**(3)** 

### $5000$ A lull

**(4) 콘덴서방전시간**

### 콘덴서방전시간은다음과같습니다. 안전을위해전원OFF후15분간은충전부분에

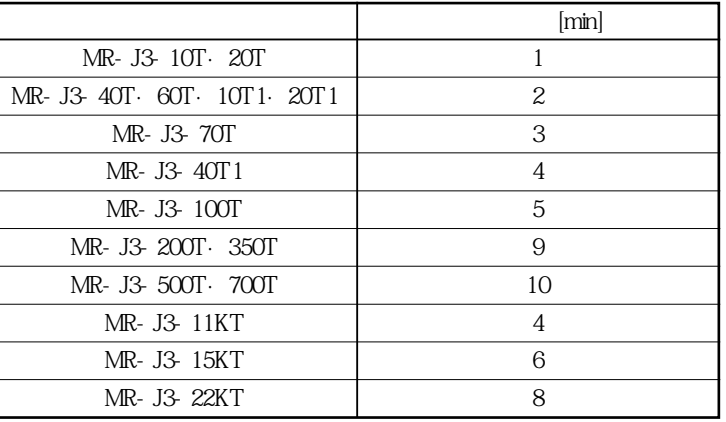

**(5)** UL*I*C-UL

### UL/C-UL

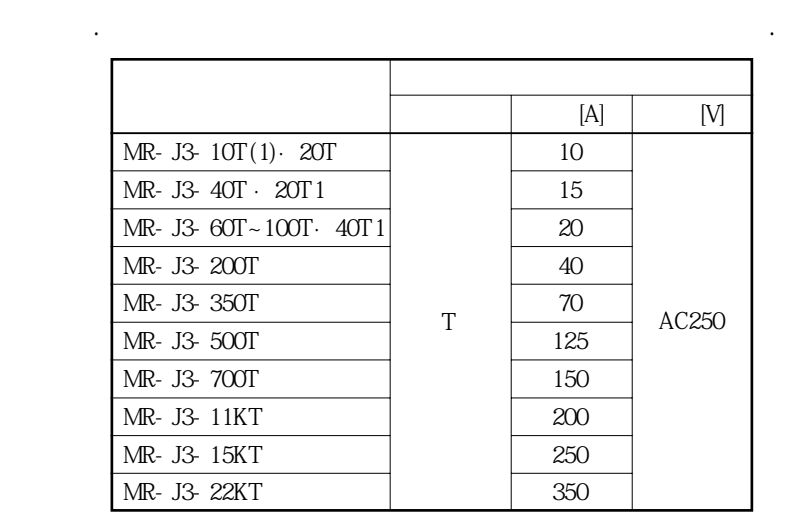

**(6)** 

**(7) 배선보호에대해서**

 $\overline{\phantom{a}}$ 

 $\qquad \qquad \text{UL/C-UL}$ 

<sub>,</sub> ذراء العرب العرب المعلم التعليم المعلم التي تعليم المعلم التي تعليم المعلم ال

Canada Electrical Code

**<<매뉴얼에대해서>>**

MR-J3-T

 $\frac{1}{2}$ 

 $\overline{\phantom{a}}$ 

따라서실시해주십시오.

 $MR- J3-T$ 

 $\mathbb{R}^n$ 

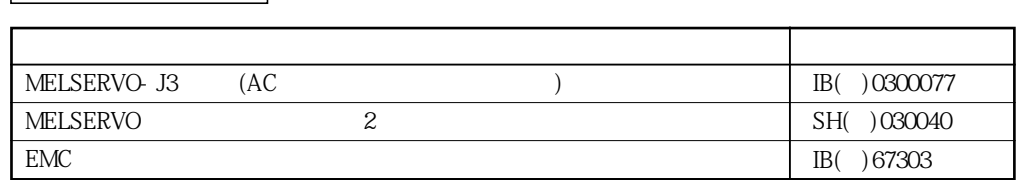

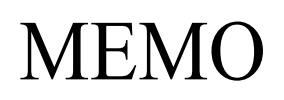

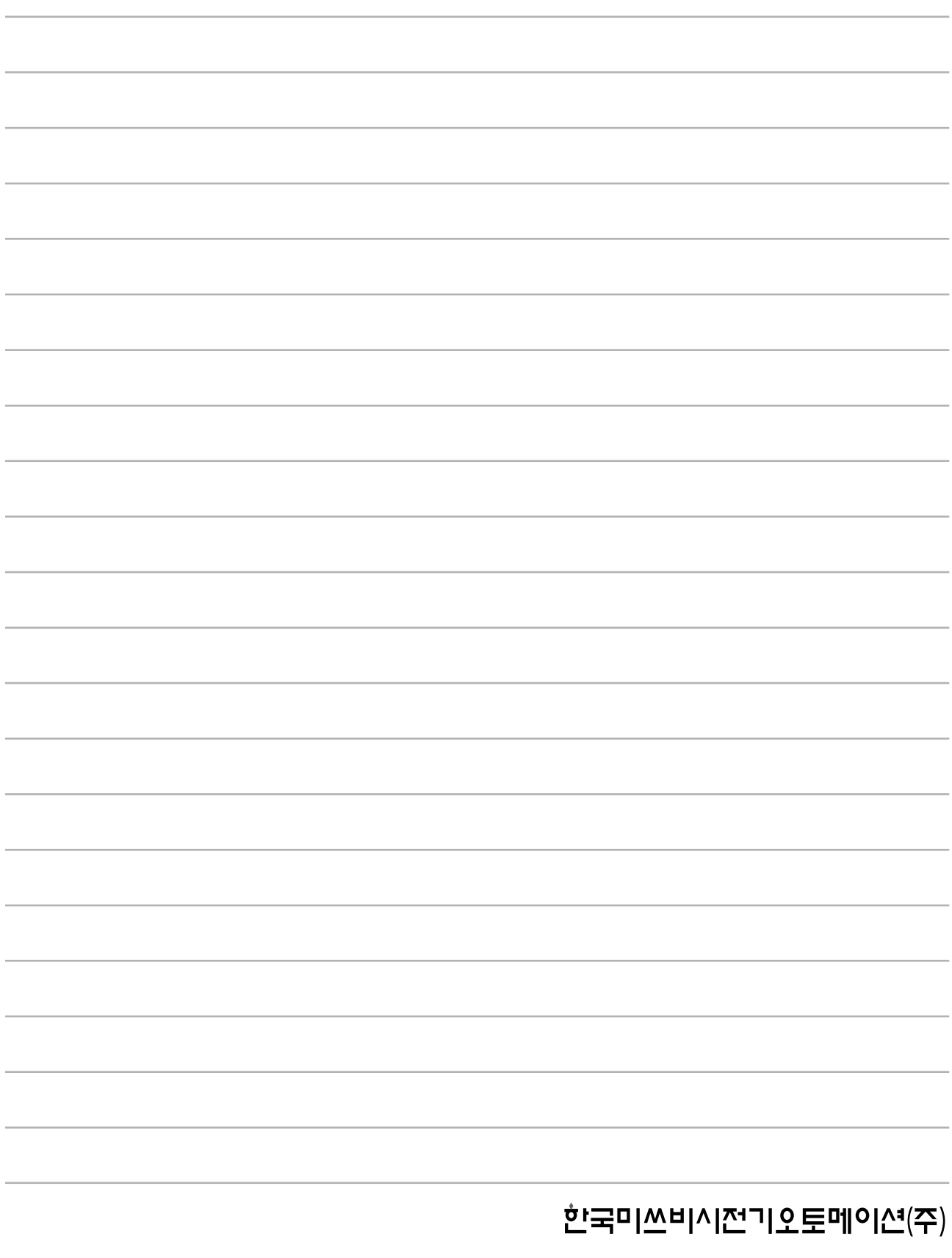

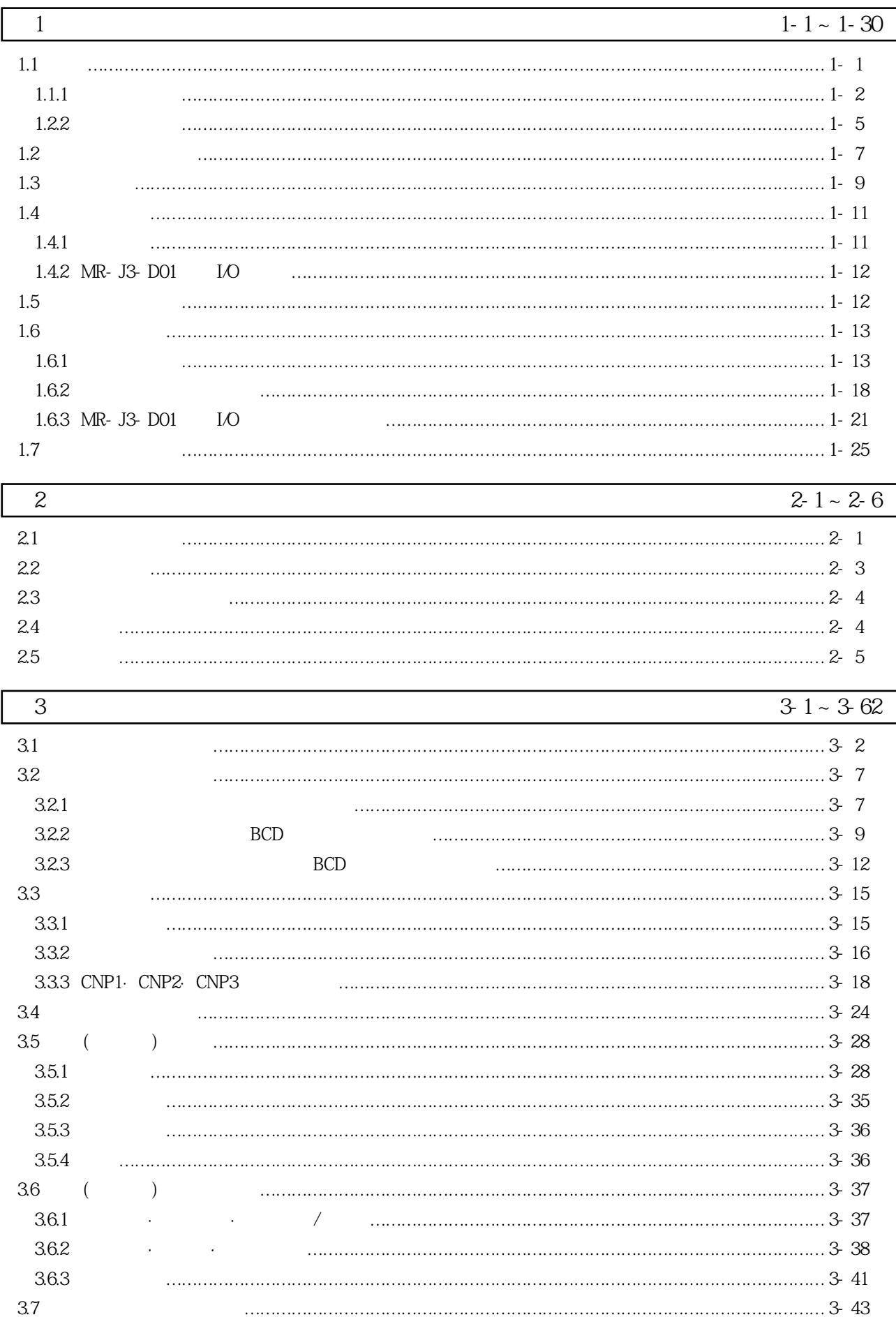

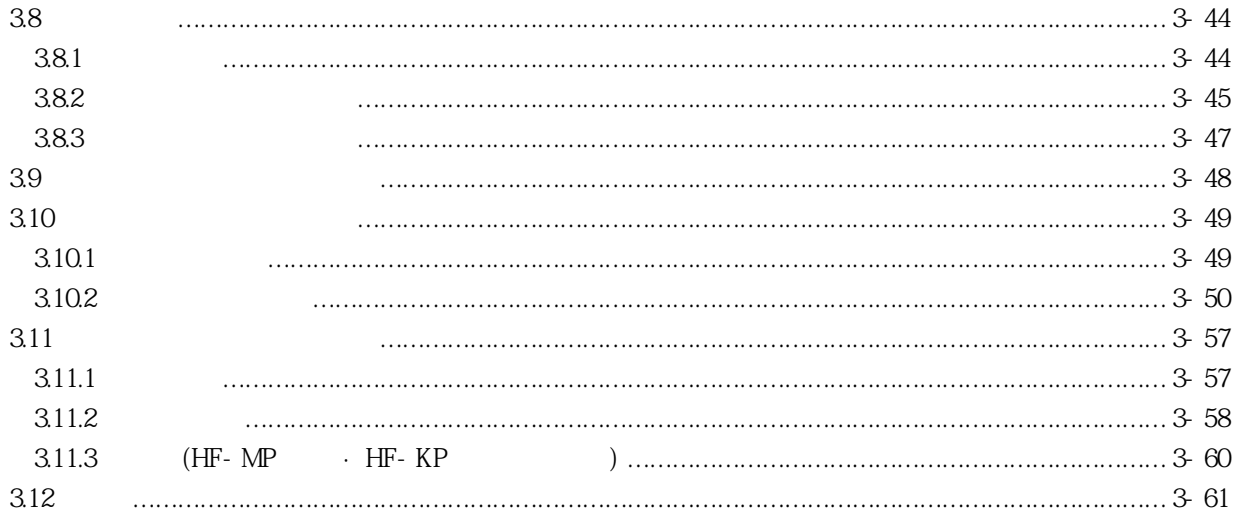

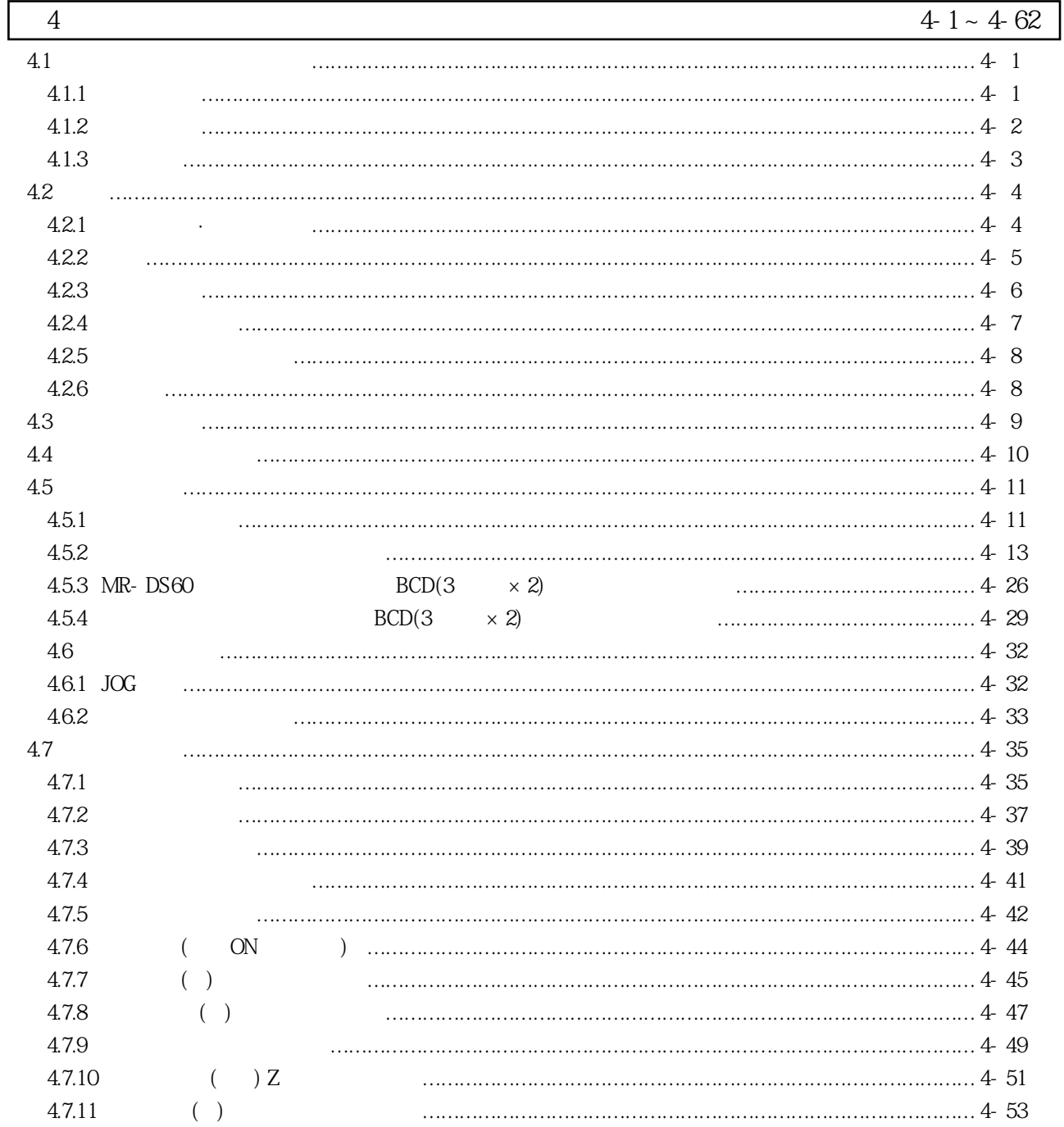

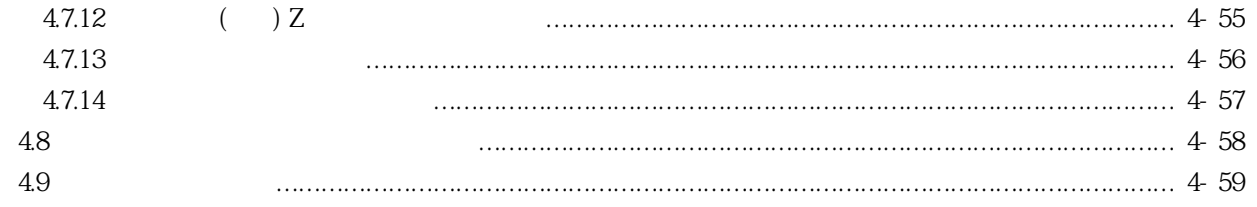

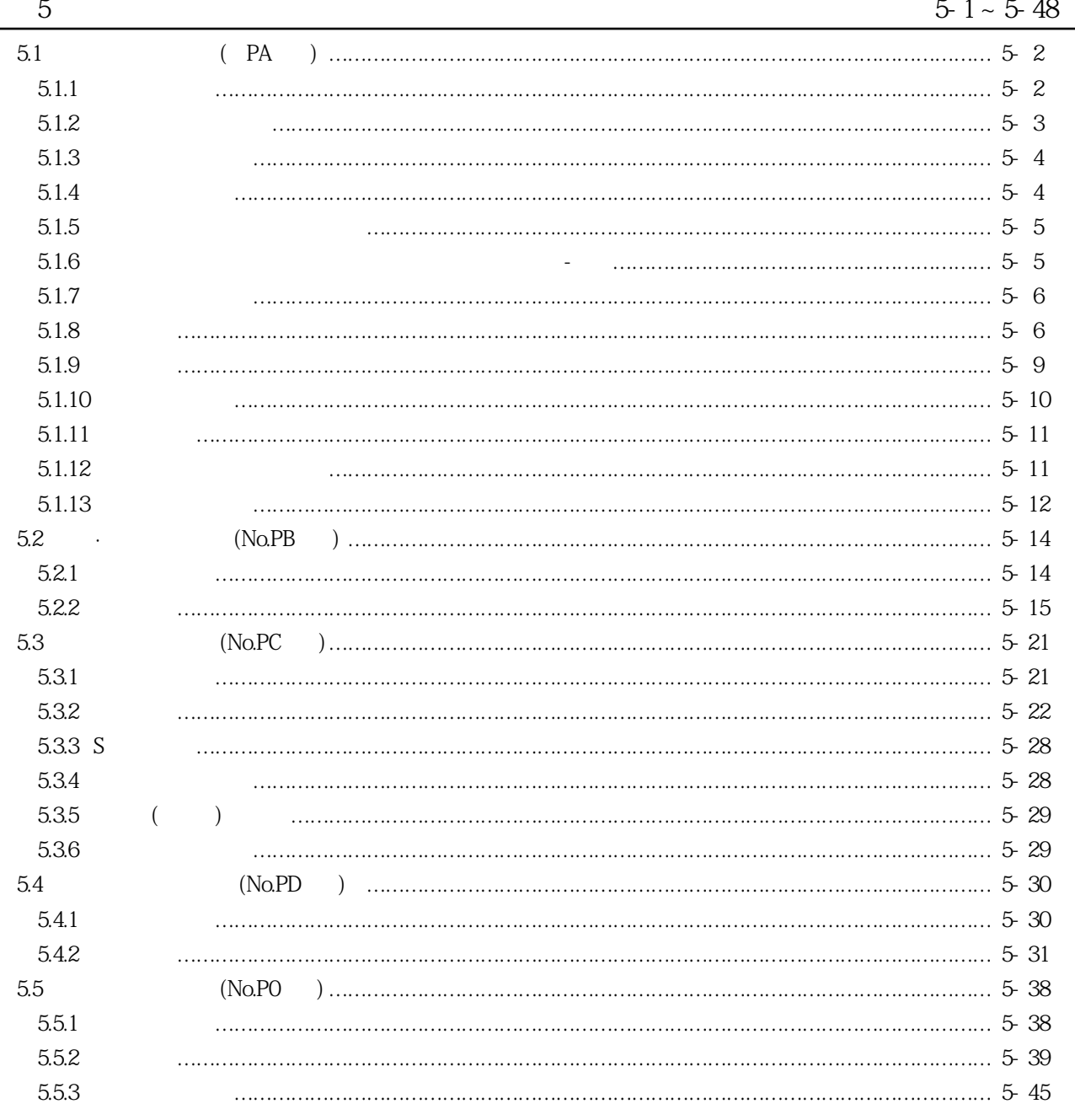

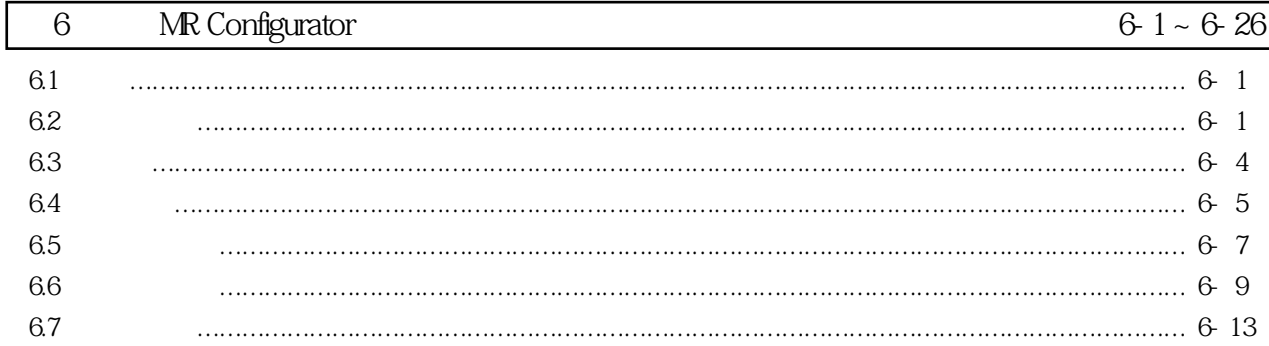

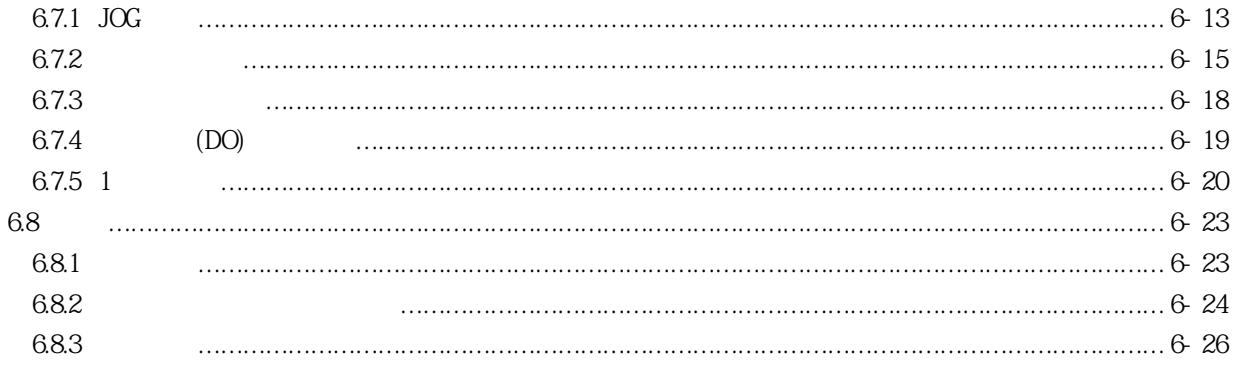

Ξ

 $\overline{a}$ 

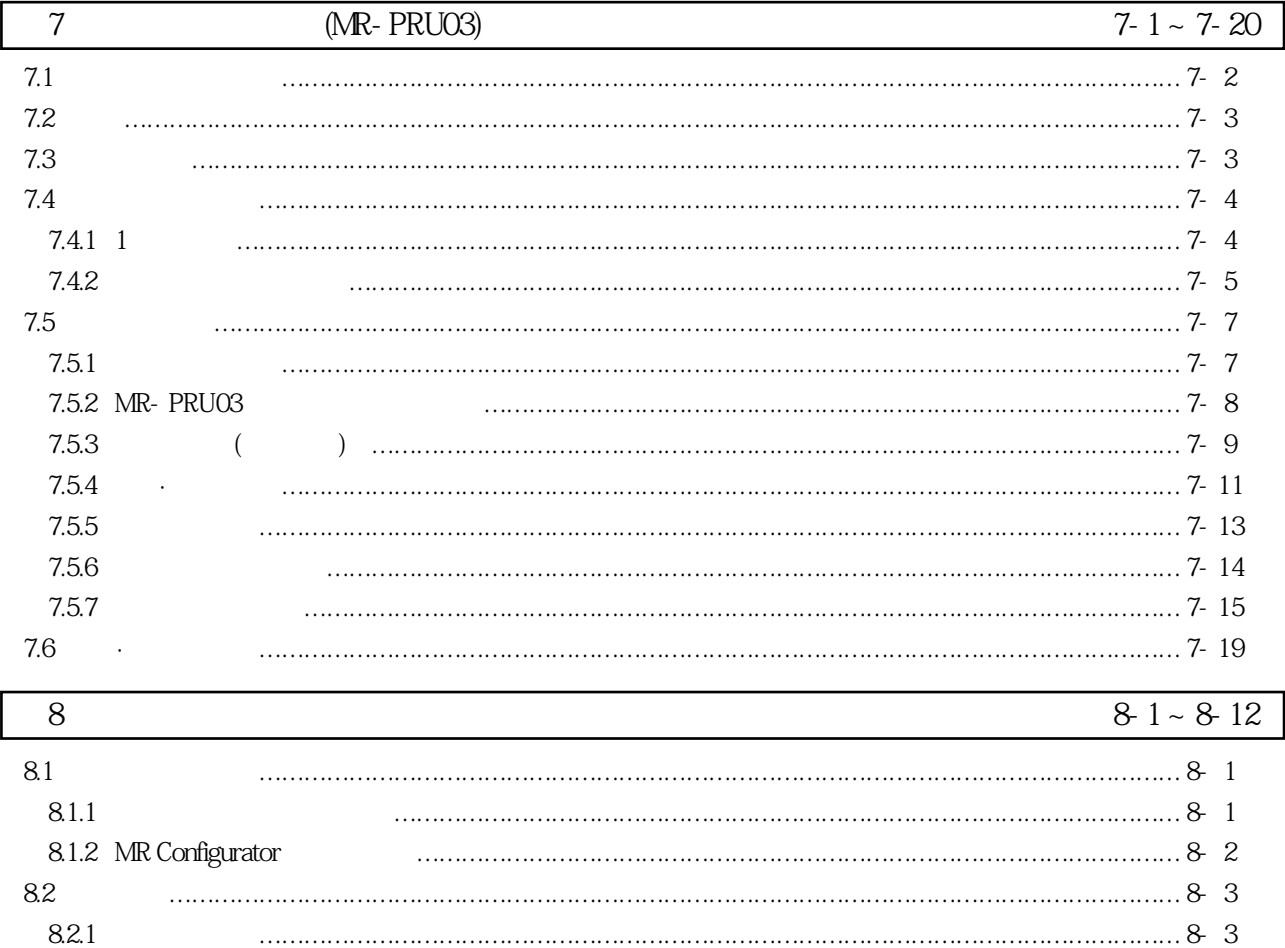

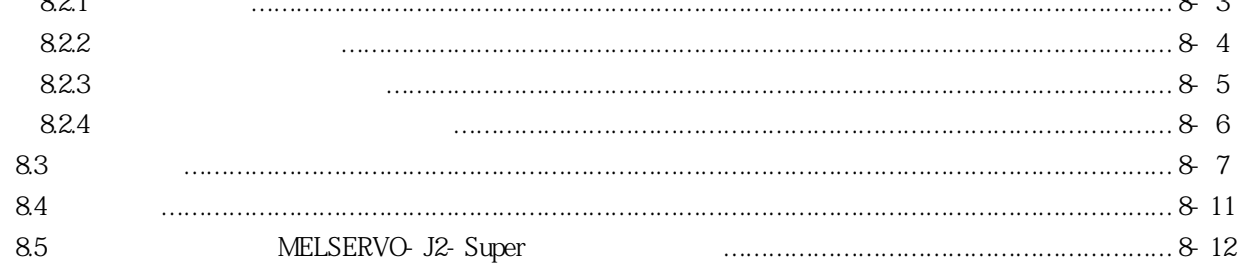

#### $\overline{9}$  $9-1 \sim 9-16$ 9.1 9.2 9.3 9.4 9.5 9.6

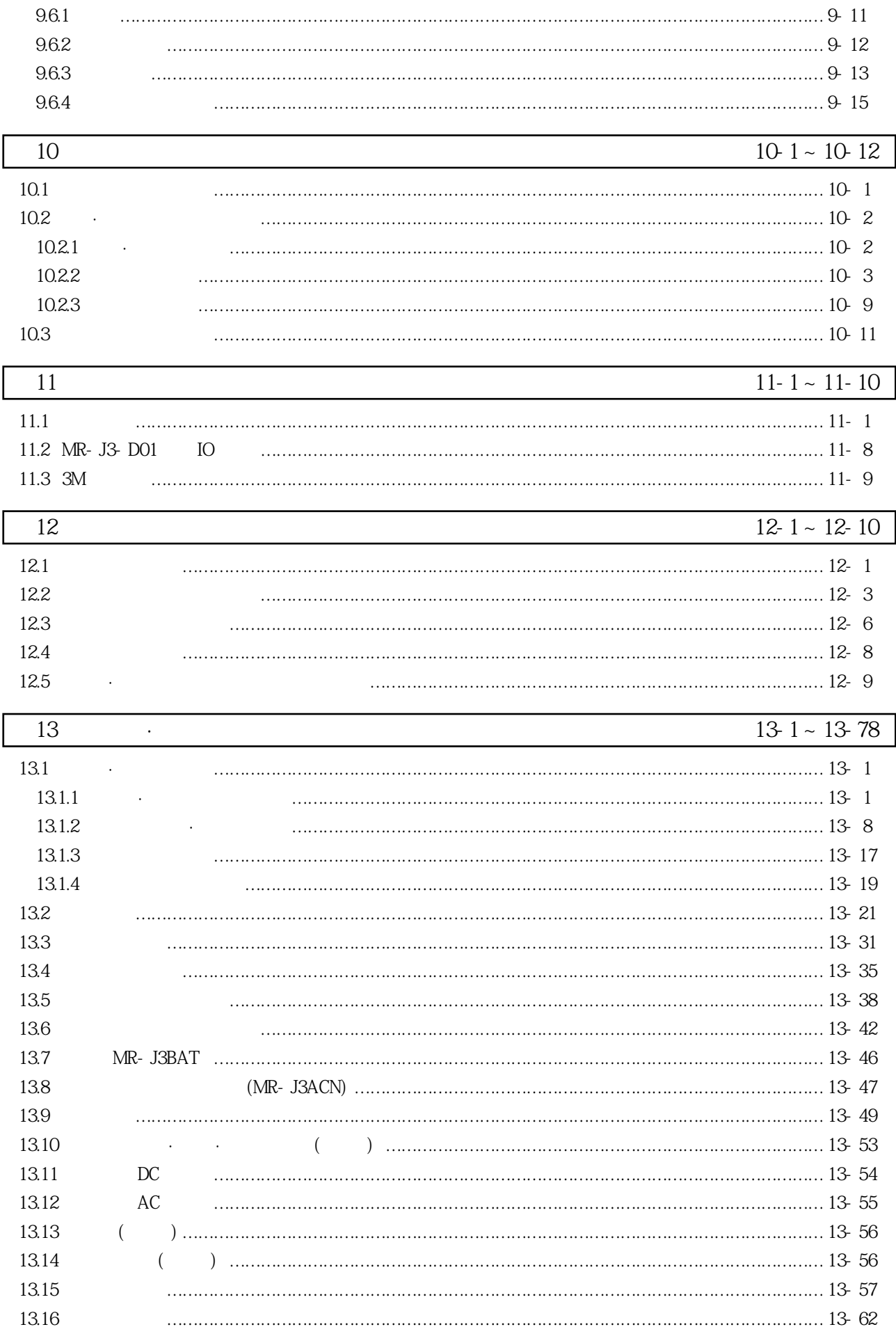

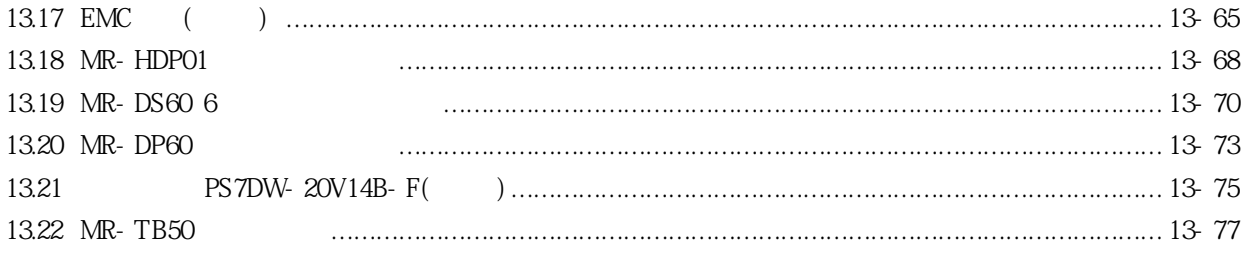

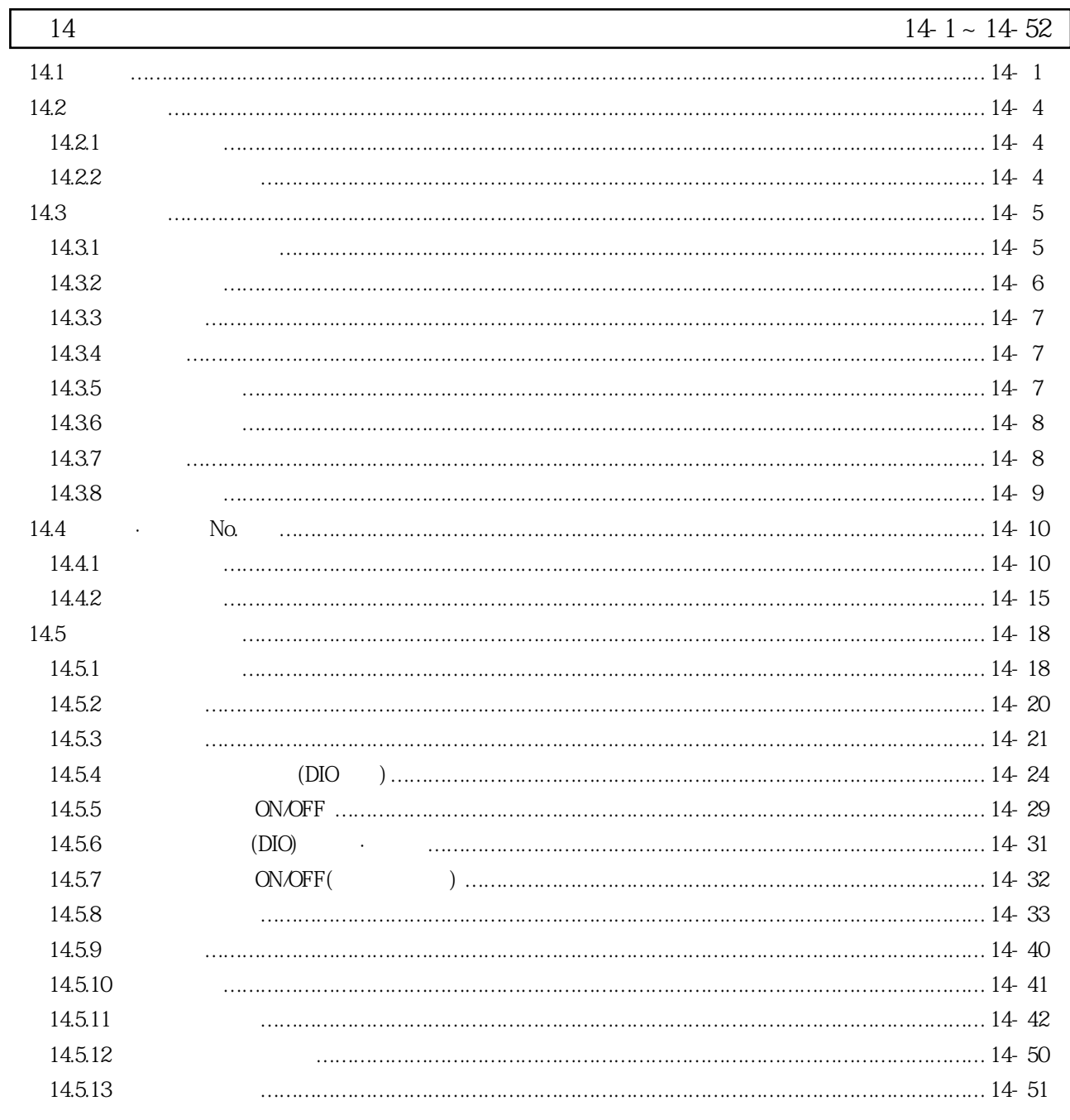

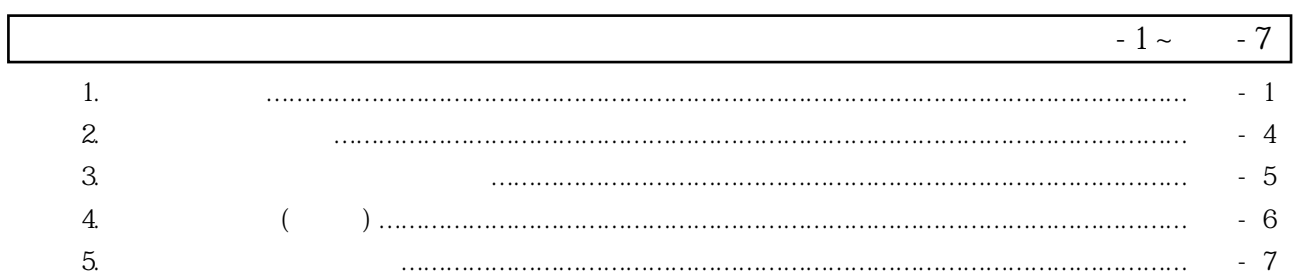

# 제1장 기능과 구성

게됩니다.

능이됩니다.

### 1.1 개요

 $($ ,  $)$ ,  $($ ,  $)$ ,  $($ ,  $)$ ,  $($ ,  $)$ ,  $($ ,  $)$ ,  $($ ,  $)$ ,  $($ ,  $)$ ,  $($ ,  $)$ ,  $($ ,  $)$ ,  $($ ,  $)$ ,  $($ ,  $)$ ,  $($ ,  $)$ ,  $($ ,  $)$ ,  $($ ,  $)$ ,  $($ ,  $)$ ,  $($ ,  $)$ ,  $($ ,  $)$ ,  $($ ,  $)$ ,  $($ ,  $)$ ,  $($ ,  $)$ ,  $($ ,  $)$ ,  $($ ,  $)$ , 에 입력 설정하는 것만으로 위치결정 운전을 실시하는 기능을 가지고 있습니다. 프로그램없 이 간단한 위치결정 시스템을 각기합성을 구매하고 있는 경우등에 최적입니다. 다. **255** 서보모터는, 모두 절대위치 검출기를 표준 장착 하고 있습니다. 서보앰프에 배터리를 추가하 는것만으로절대위치검출시스템을구성할수있습니다.  $\mathcal{O}_{\mathcal{A}}$ 

MR-J3- T MR Configurator (and the set of the set of the set of the set of the set of the set of the set of the set of the set of the set of the set of the set of the set of the set of the set of the set of the set of the s

### 1.1.1 기능블록도

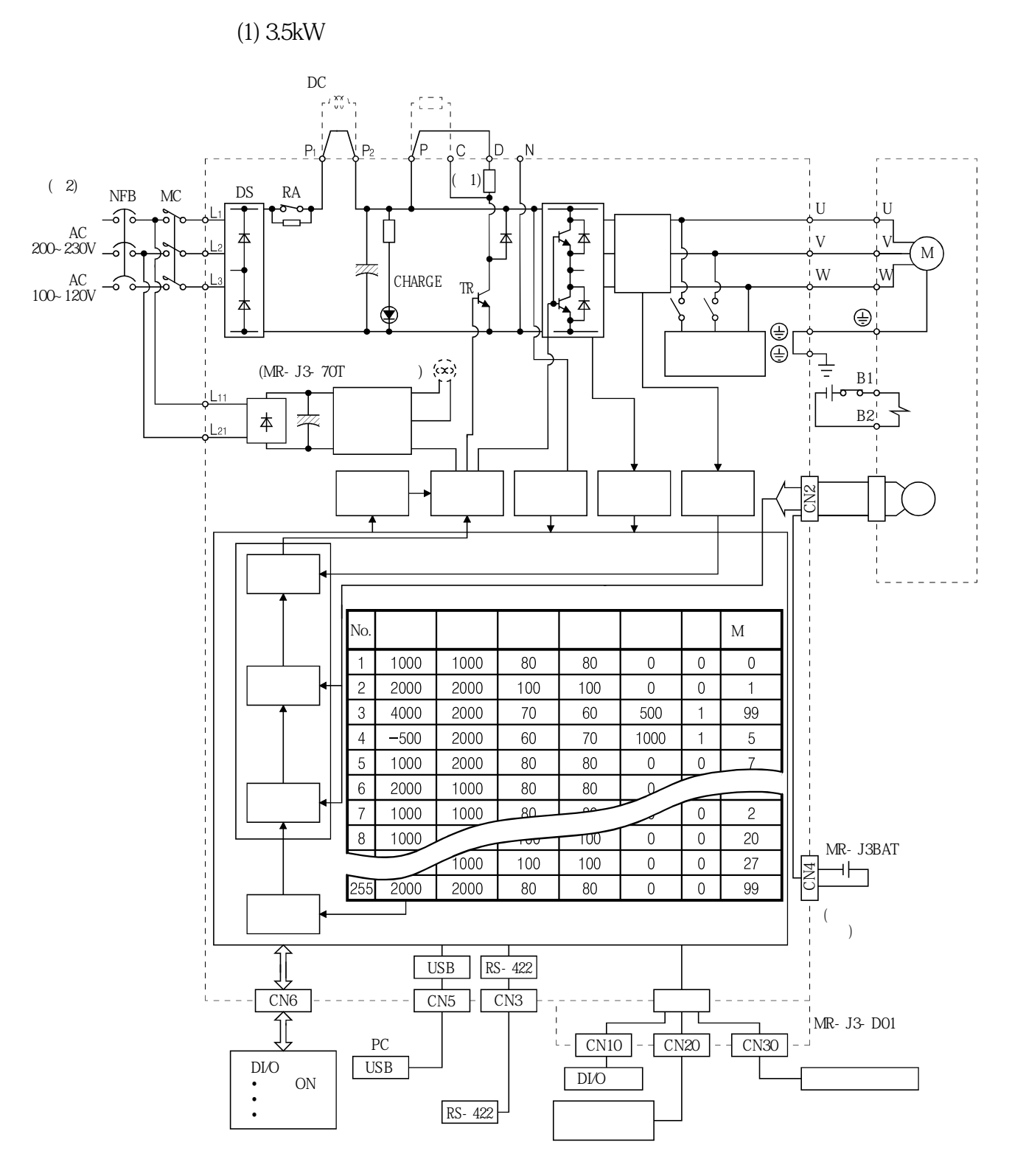

이서보의기능블록도를나타냅니다.

( $)$  1.  $MR - J3 - 10A(1)$ 

2. AC230V , LiLe L3  $AC100 - 120V$ , L3

**(2) 5kW·7kW** 

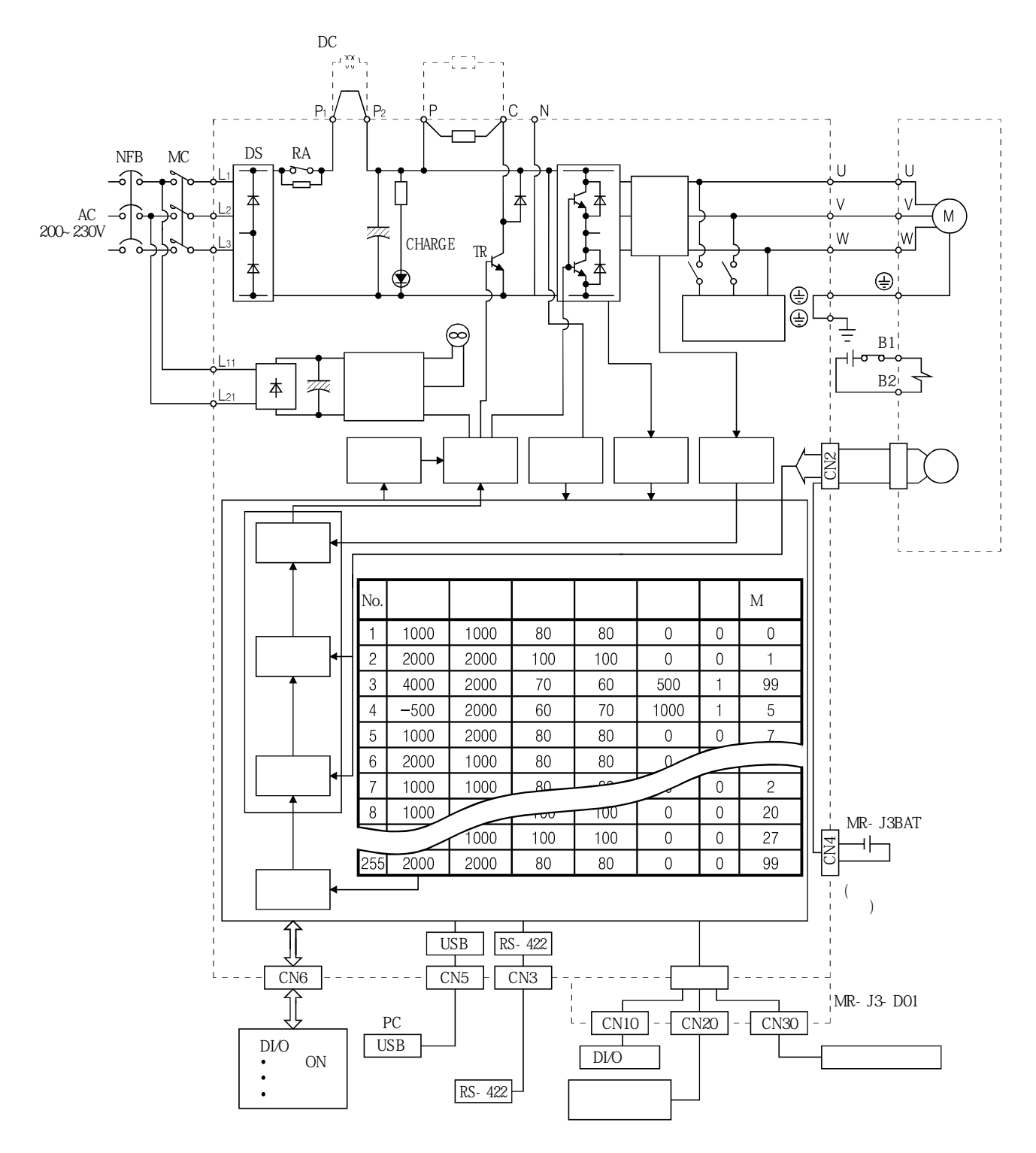

**(3) 11k~22kW** 

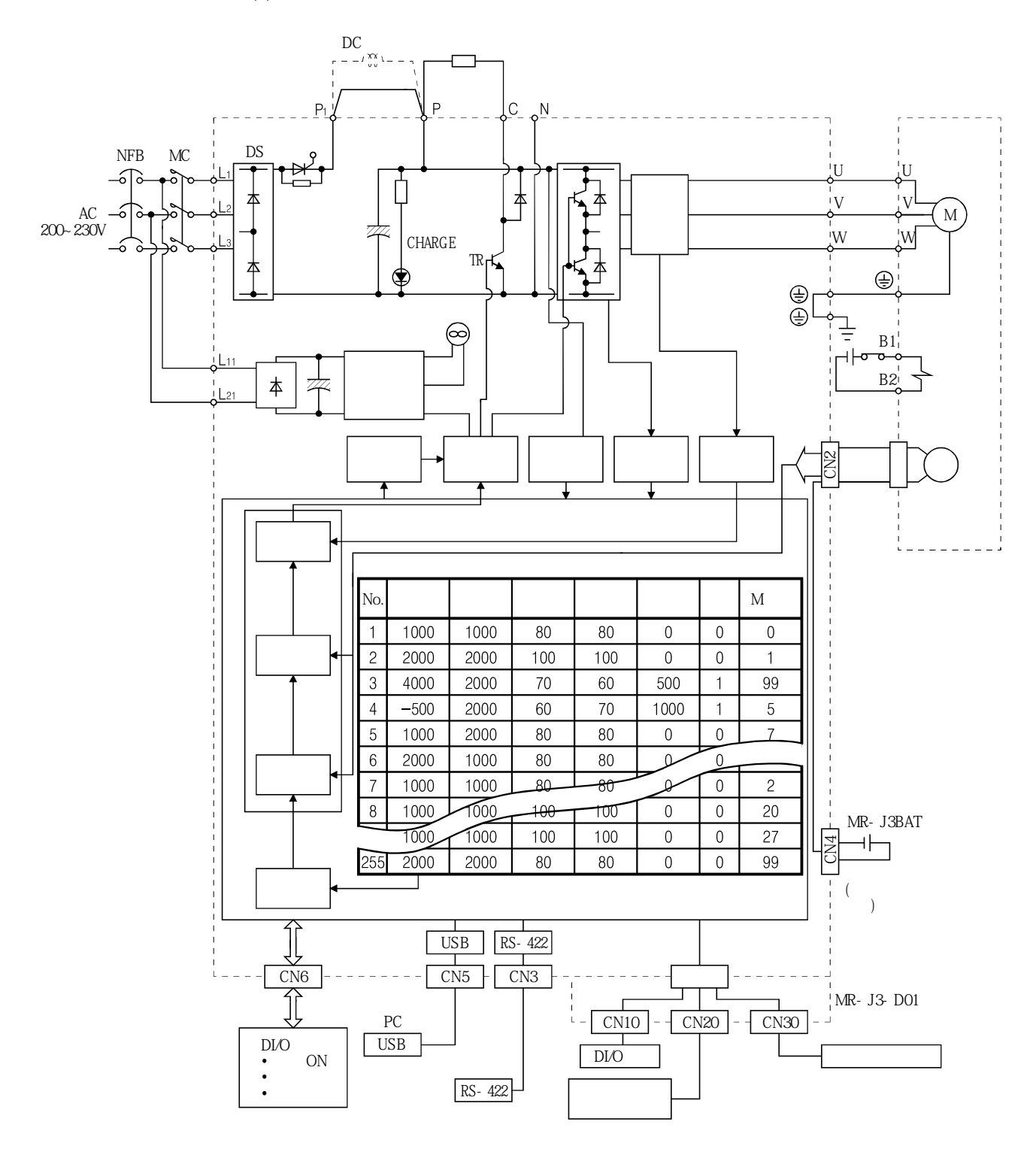

### 1.1.2 시스템 구성

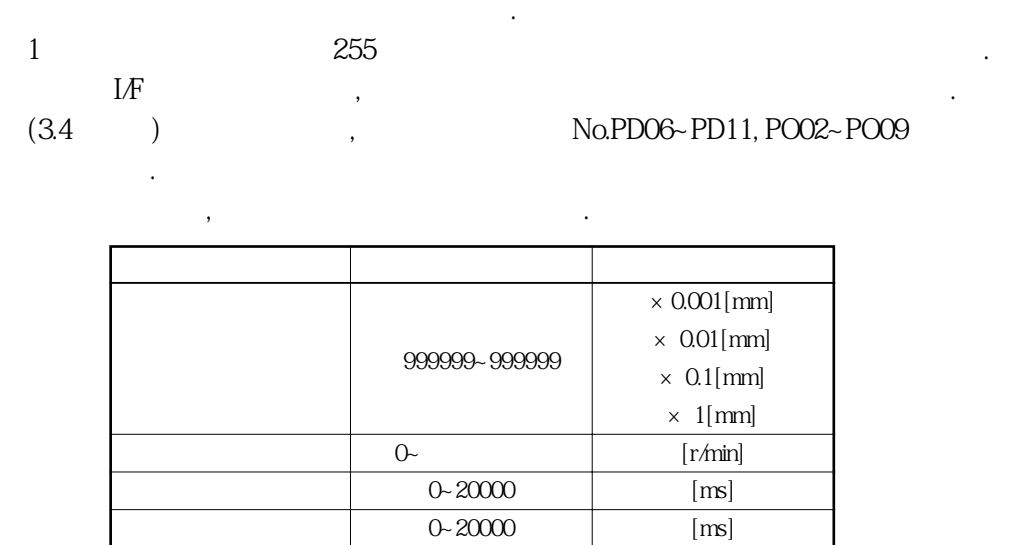

 $0 - 3$ 

 $0.2000$  [ms]

**(1) 외부입력신호에의한운전**

 $(a)$ 

 $\left(\begin{array}{cc}\right&&\\
\end{array}\right)$ 출하상태에서의입출력신호로구성하고있습니다.

M 0~99

 $(b)$ 

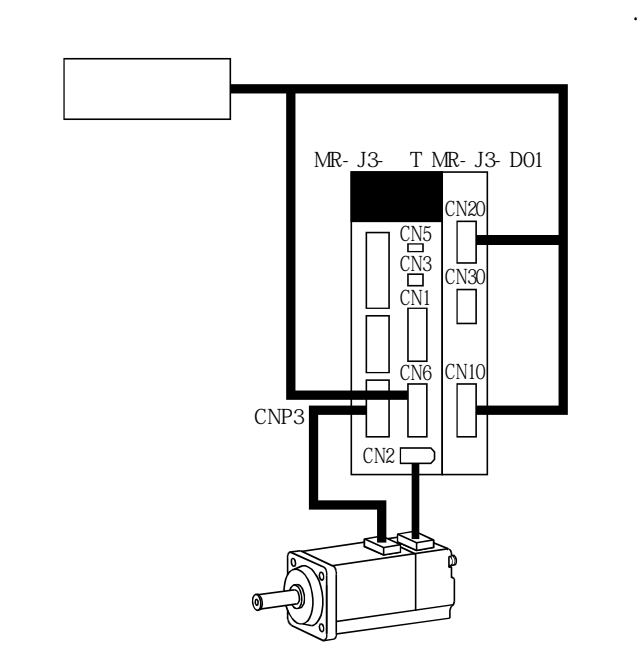

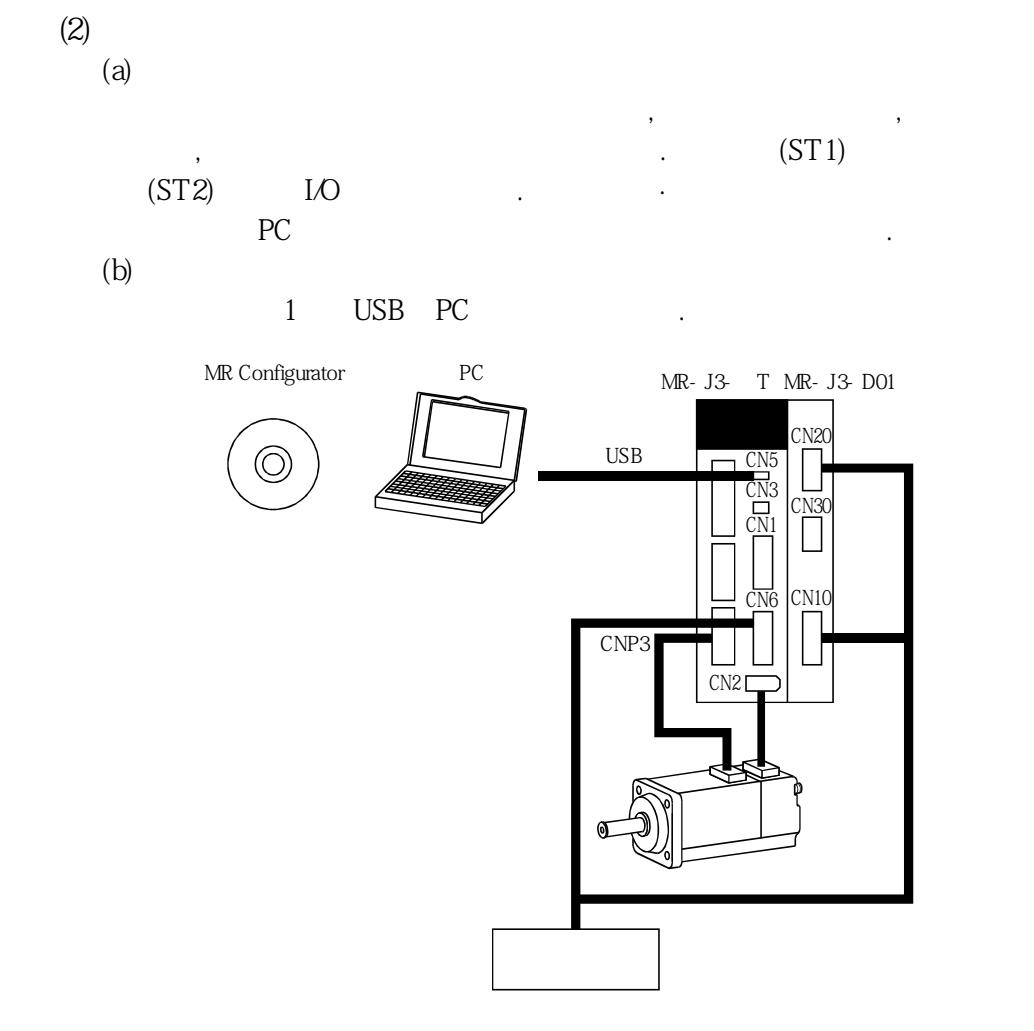

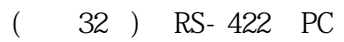

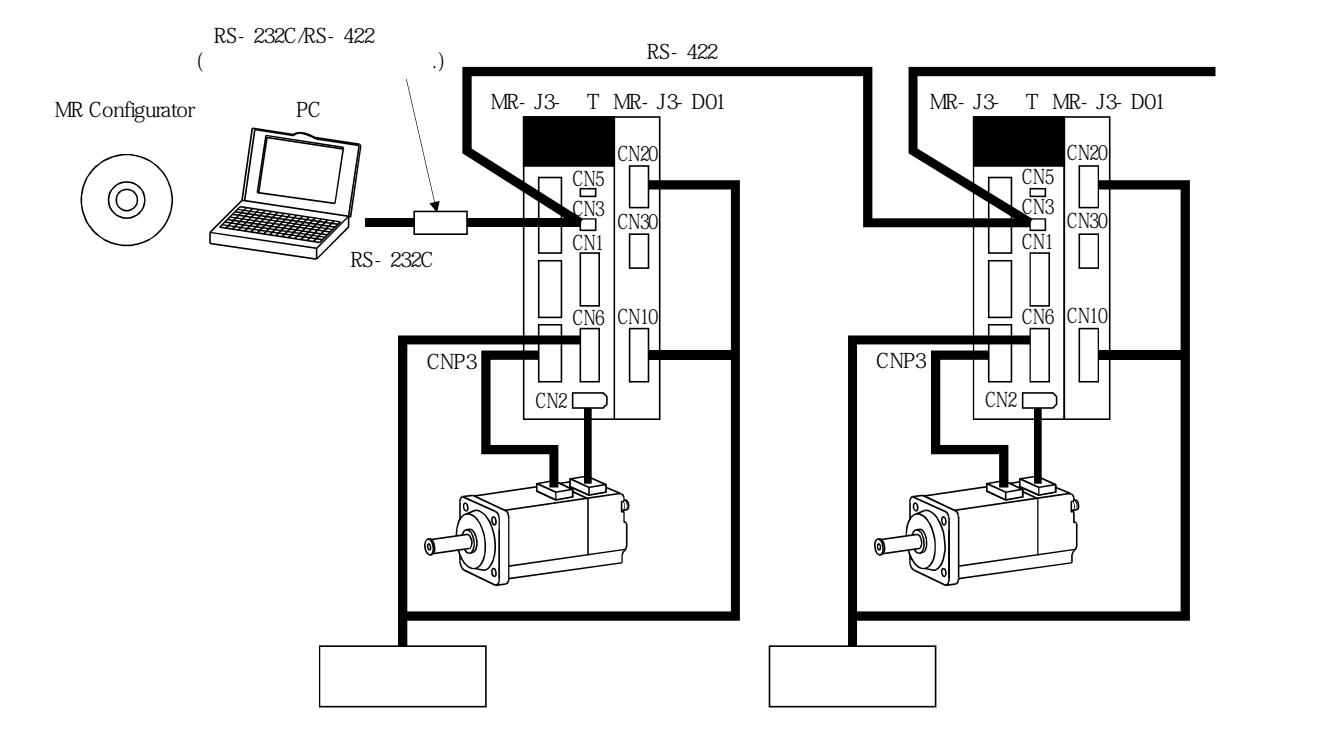

# 1. 기능과 구성

### 1. 2- 서보앰프 표준 사양

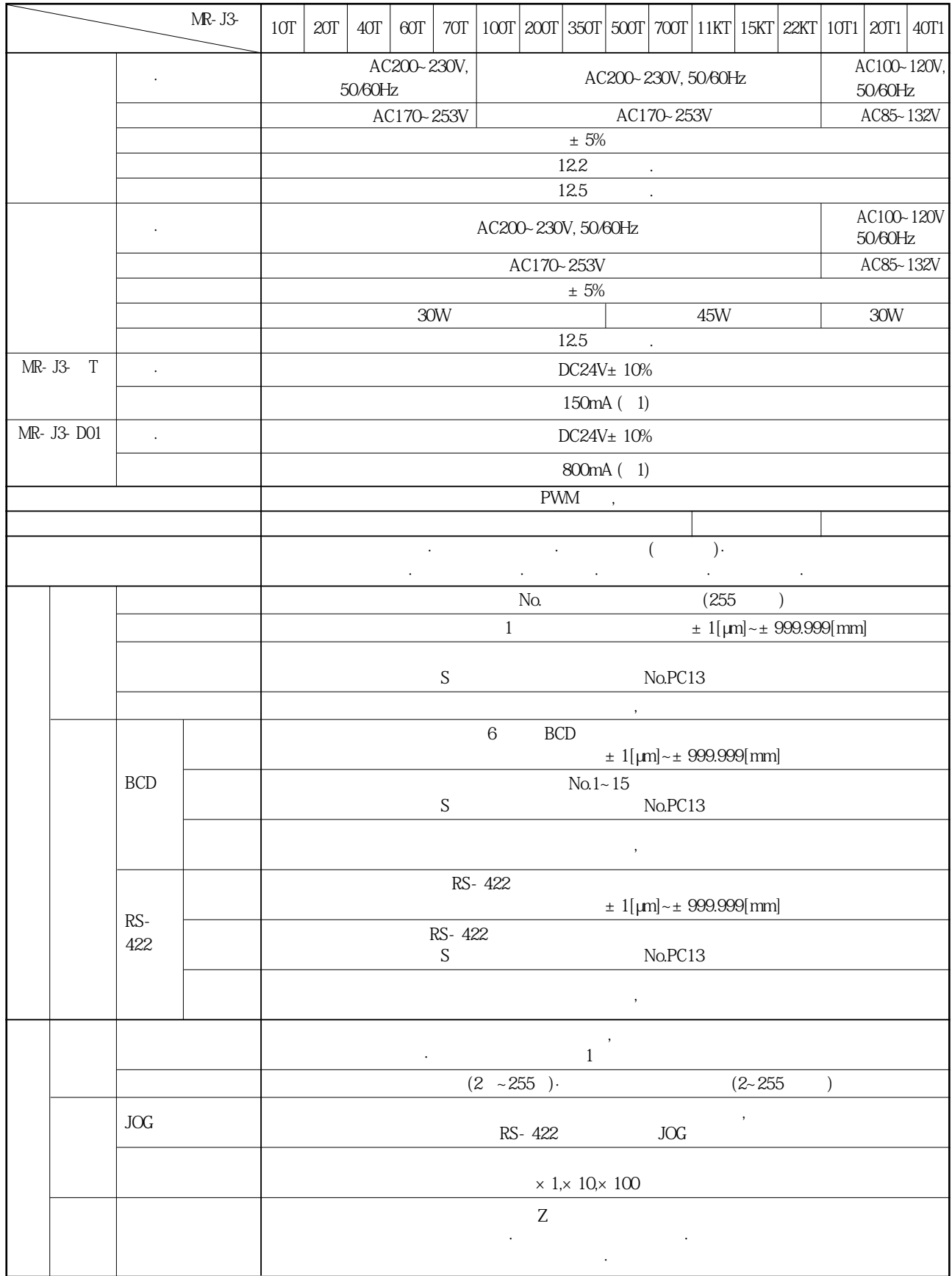

1. 기능과 구성

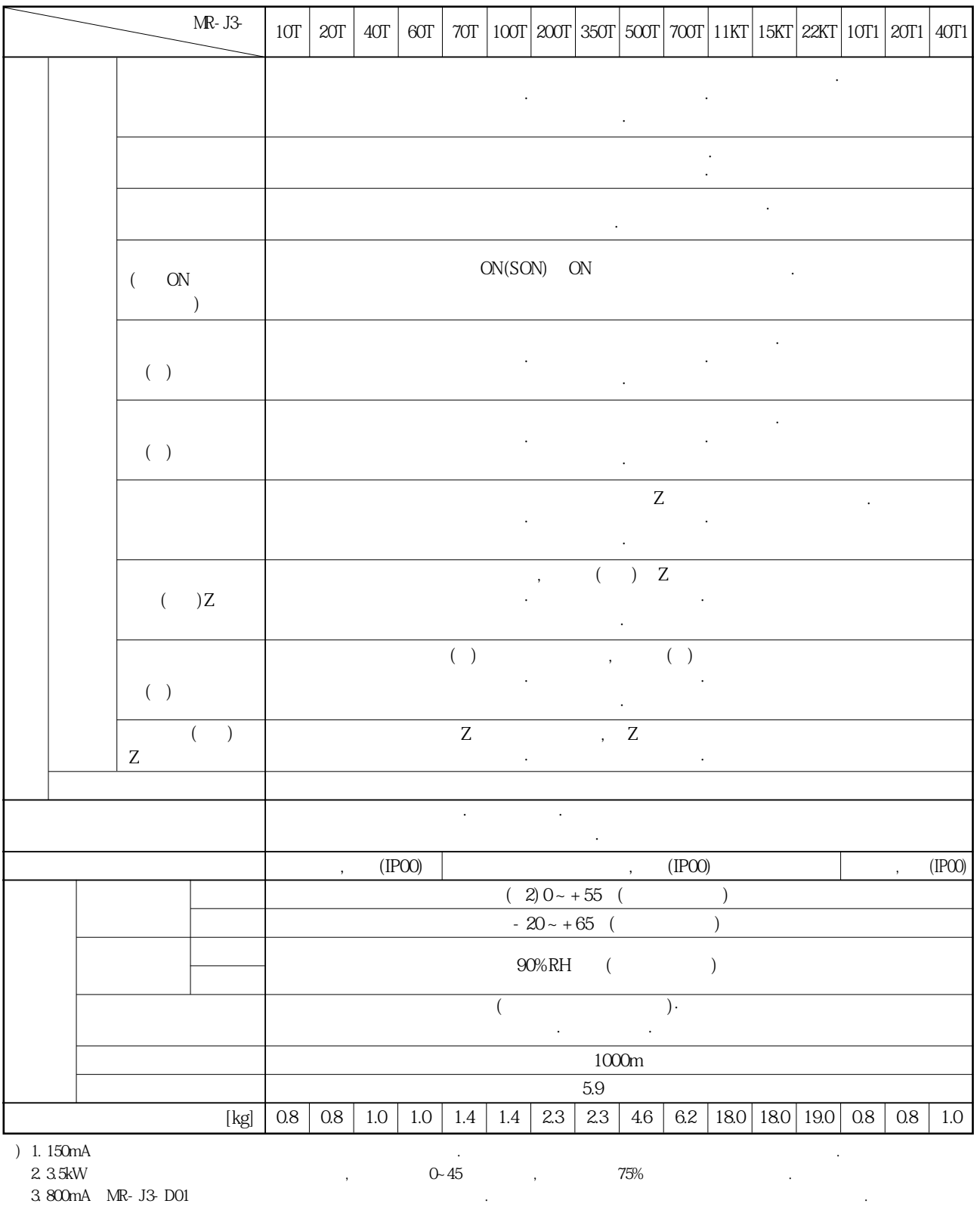

 $\blacksquare$  1. 150mA

 $2.3.5$ kW $3.5$ kW

3. 800mA는MR-J3-D01의모든입출력신호를사용했을경우의값입니다. 입출력점수를줄이는것으로전류용량을낮출수가있습니다.

### 1.3 기능 일람

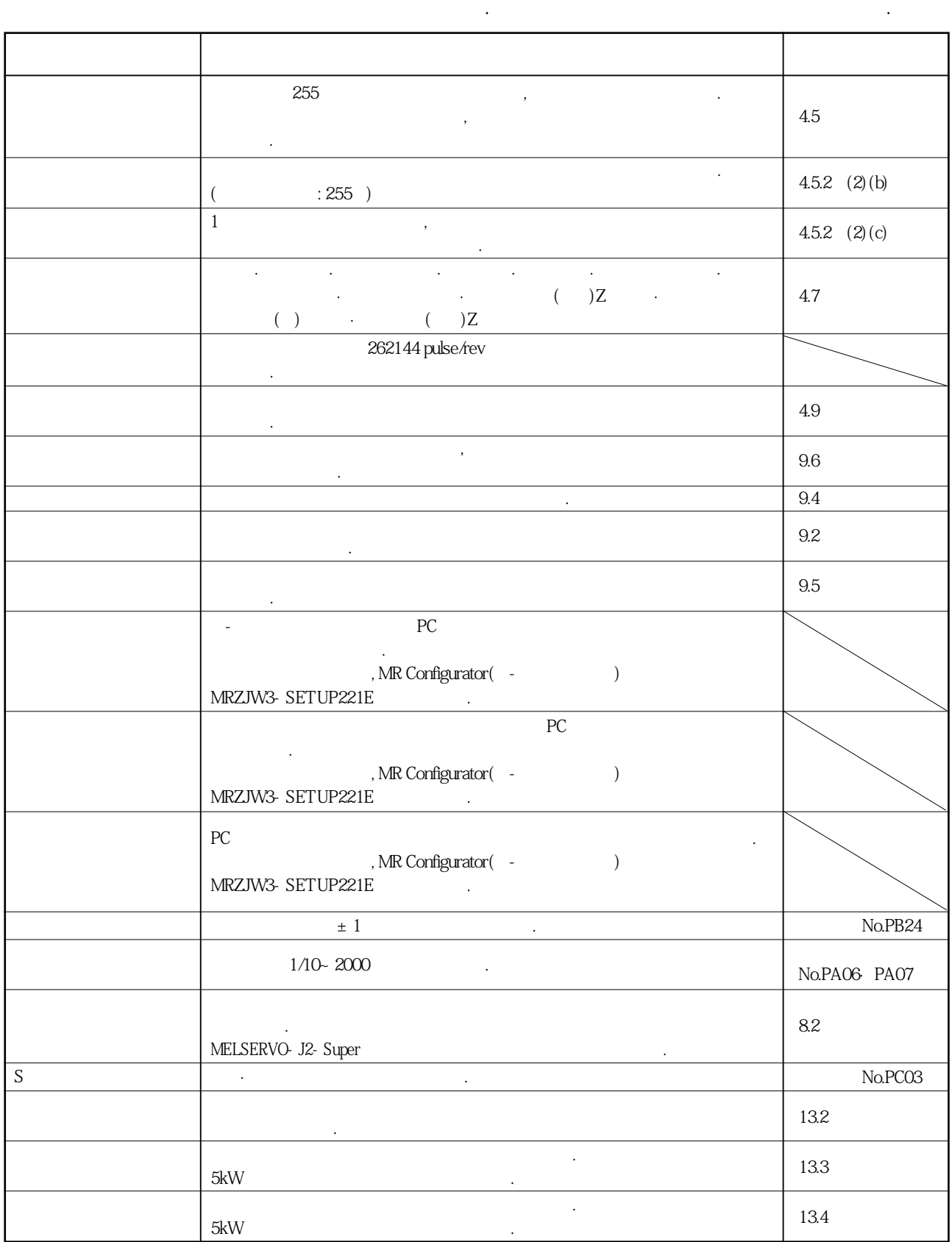

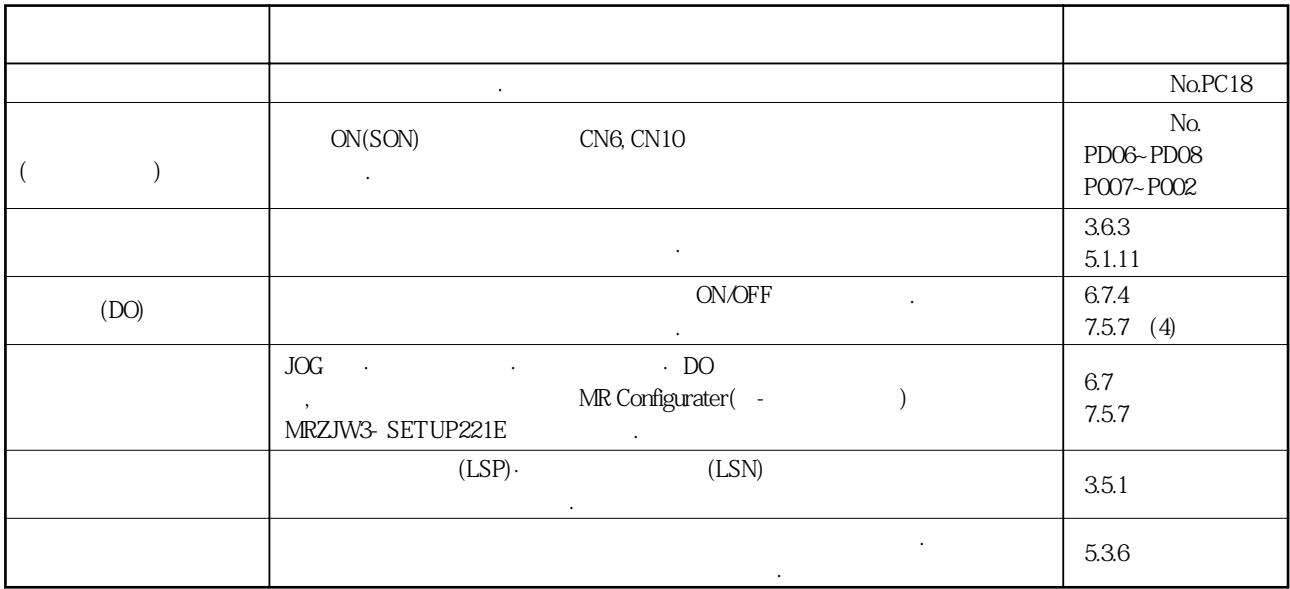

### 1. 기능과 구성

### 1.4 형명의 구성

### 1.4.1 서보앰프

 $(1)$ 

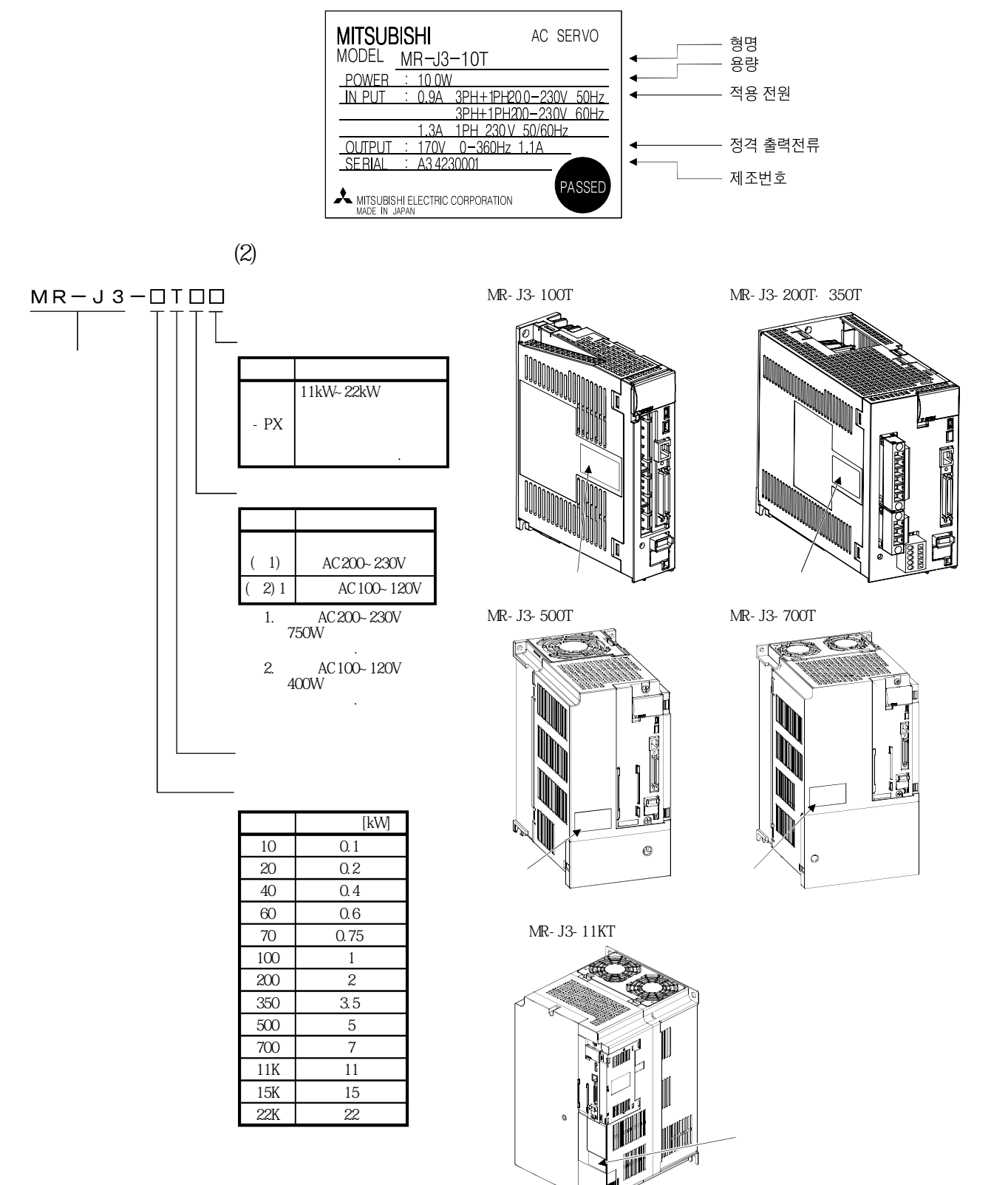

### 1.4.2 MR-J3-D01 확장 I/O 유닛

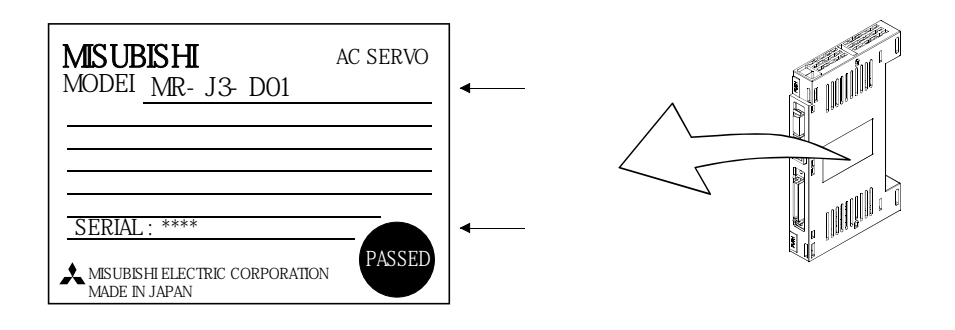

서보앰프와서보모터의조합을나타냅니다. 전자브레이크부착도같은조합입니다.

### 1.5 서보모터와의 조합

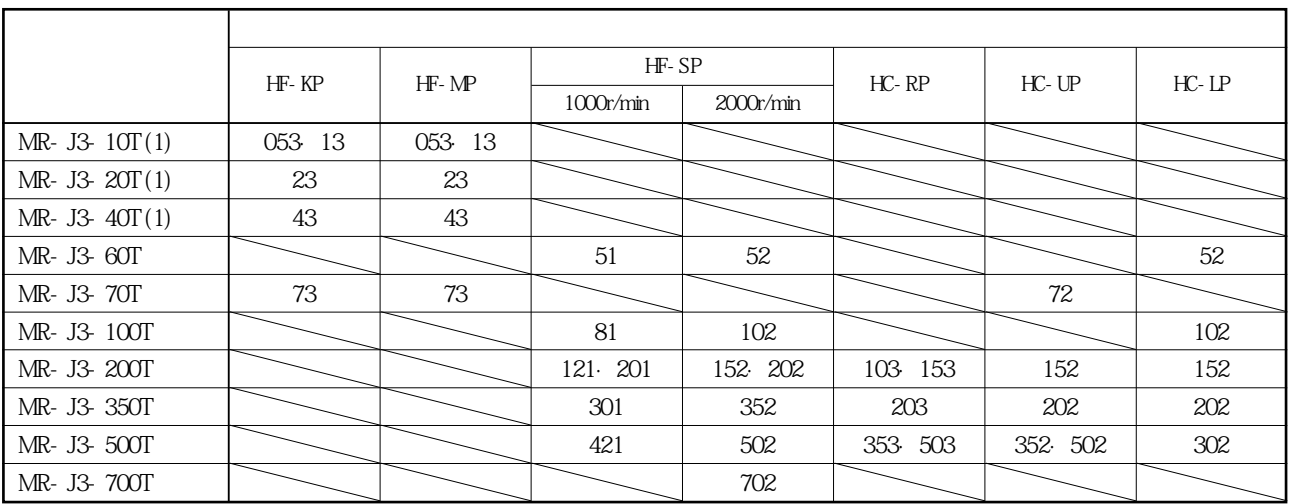

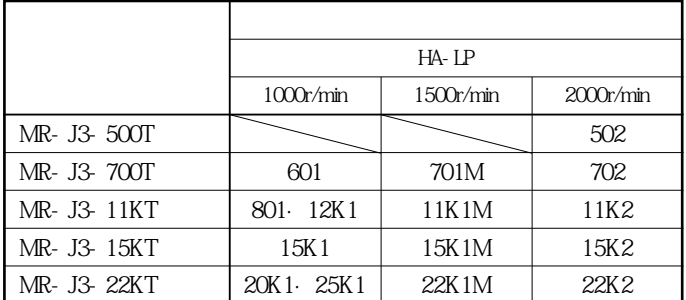

# 1. 기능과 구성

MELSERVO

### 1.6 구조에 대해

### 1.6.1 각 부의 명칭

**명칭·용도**  $4.3$ 3  $7$  LED ,  $\cdot$  No. 제10장 표시합니다. MR-J3-D01 $\,$  $PUSH$ 888  $($   $)$ **주회로전원컨넥터(CNP1)**  $3.1$ 3.3절 입력전원을접속합니다. MR-J3-D01 LED  $\Box$ **Foll** 없습니다. USB (CN5) 제6장 PC . 제6장 **RS-422** (CN3)<br>MR-PRUO3, 제7장 MR-PRU03 파라미터유닛, 또는PC를접속합니다.  $14$ **아날로그입력신호용컨넥터(CN20)**  $\mathcal{S}$  ,  $\mathcal{S}$  , 접속합니다. CC-Link (CN1)  $\ket{\vec{s}}$ ľ MR- J3-D01  $\overline{\circ}$  /  $\overline{a}$ ុ ក្∎ 않습니다. 아무것도접속하지말아주십시오.  $\overline{a}$ **디지털표시기용컨넥터(CN30)** m MR-DP60  $\overline{MR}$ -PRU03 PC MR-PRU03 **제어회로전원용컨넥터(CNP2)**  $3.1$ 3.3절 제어회로전원·회생옵션을접속합니다. **입출력신호용컨넥터(CN10)** 디지털입출력신호, 아날로그출력신호를접속합니다. **입력신호용컨넥터(CN6)**  $3.2$  $3.4$ 디지털입출력신호를접속합니다. **모터전원컨넥터(CNP3)**  $3.1$ 3.3절 서보모터를접속합니다. **검출기용컨넥터(CN2)** 3.10절 13.1절 4.9 **배터리용컨넥터(CN4)** 13.7절 절대위치에 대해 보존 사람들은 일반 시간이 되었다. 주회로에전하가존재하고있을때, 점등됩니다. 점등중에전선의연결변경등을실시하지말아주십시오.  $4.9$ 절대위치에 대해 보존 사람들은 사람들이 모두 사람들이 있다.  $1.4$ **고정부(2개 부분)**  $(PE)$   $(\bigoplus)$  $3.1$ 3.3절

(1) MR- J3-100T

**(2) MR-J3-200T·MR-J3-350T**

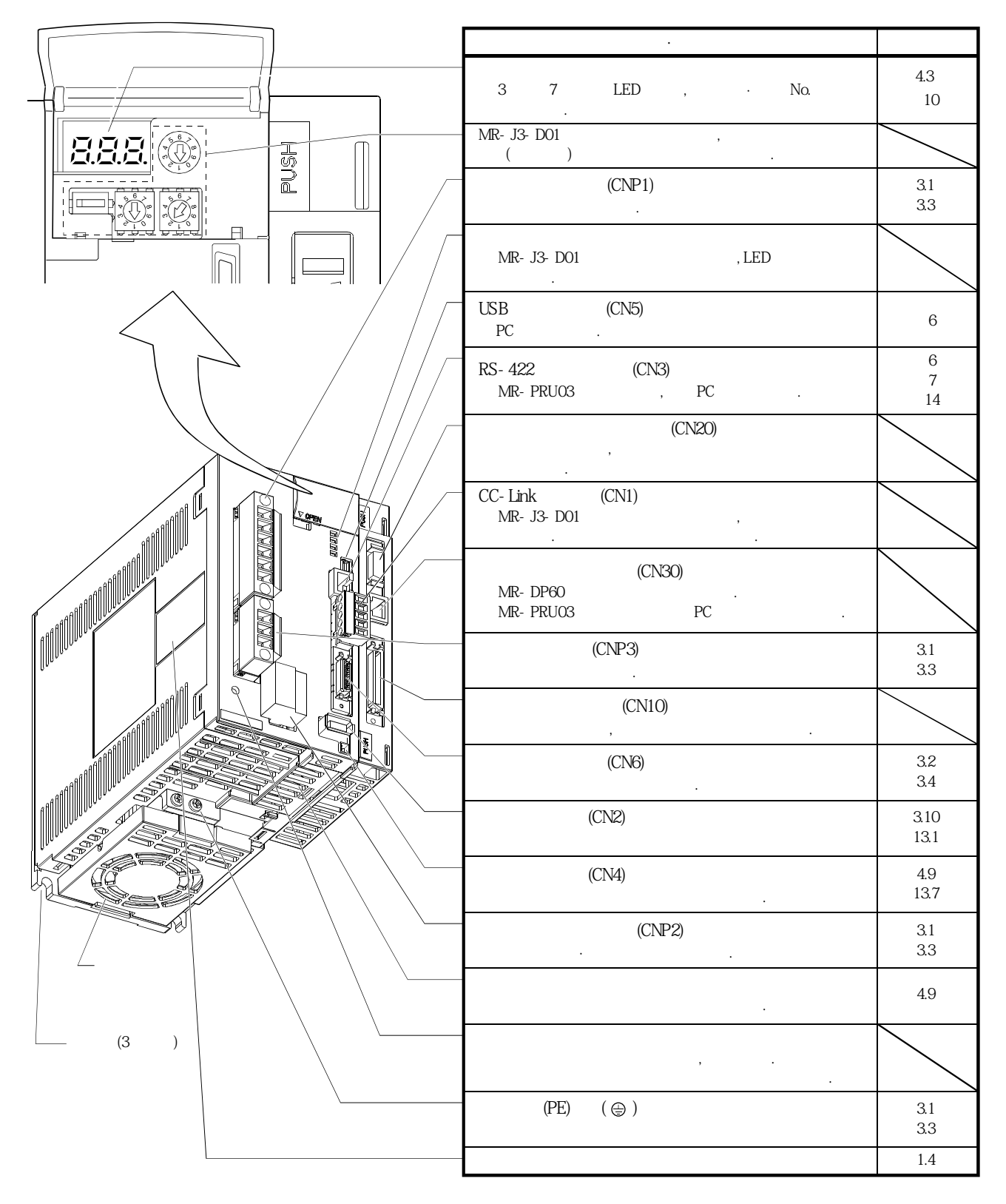

 $1.4$ 

**(3) MR-J3-500T**

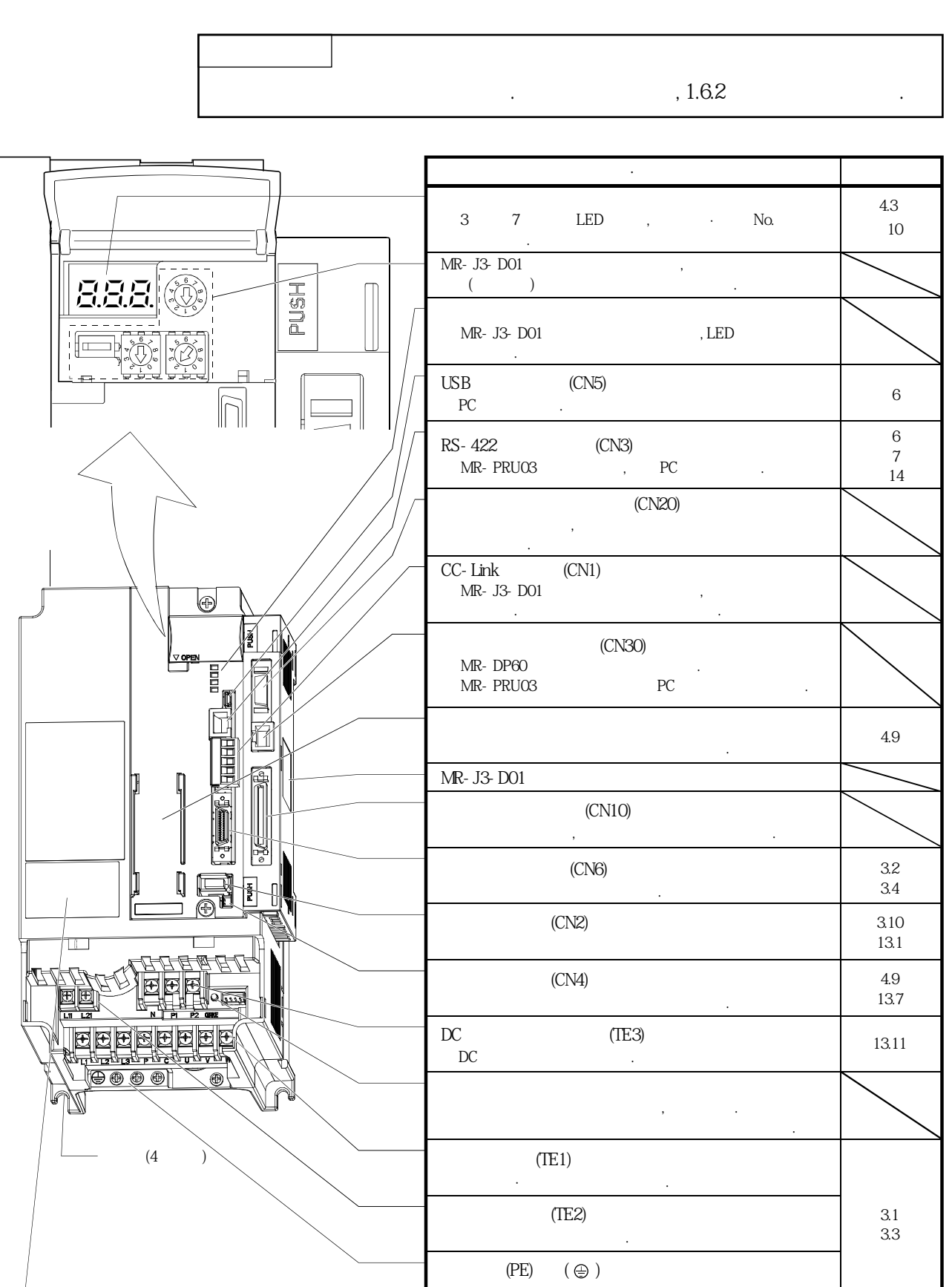

**(4) MR-J3-700T**

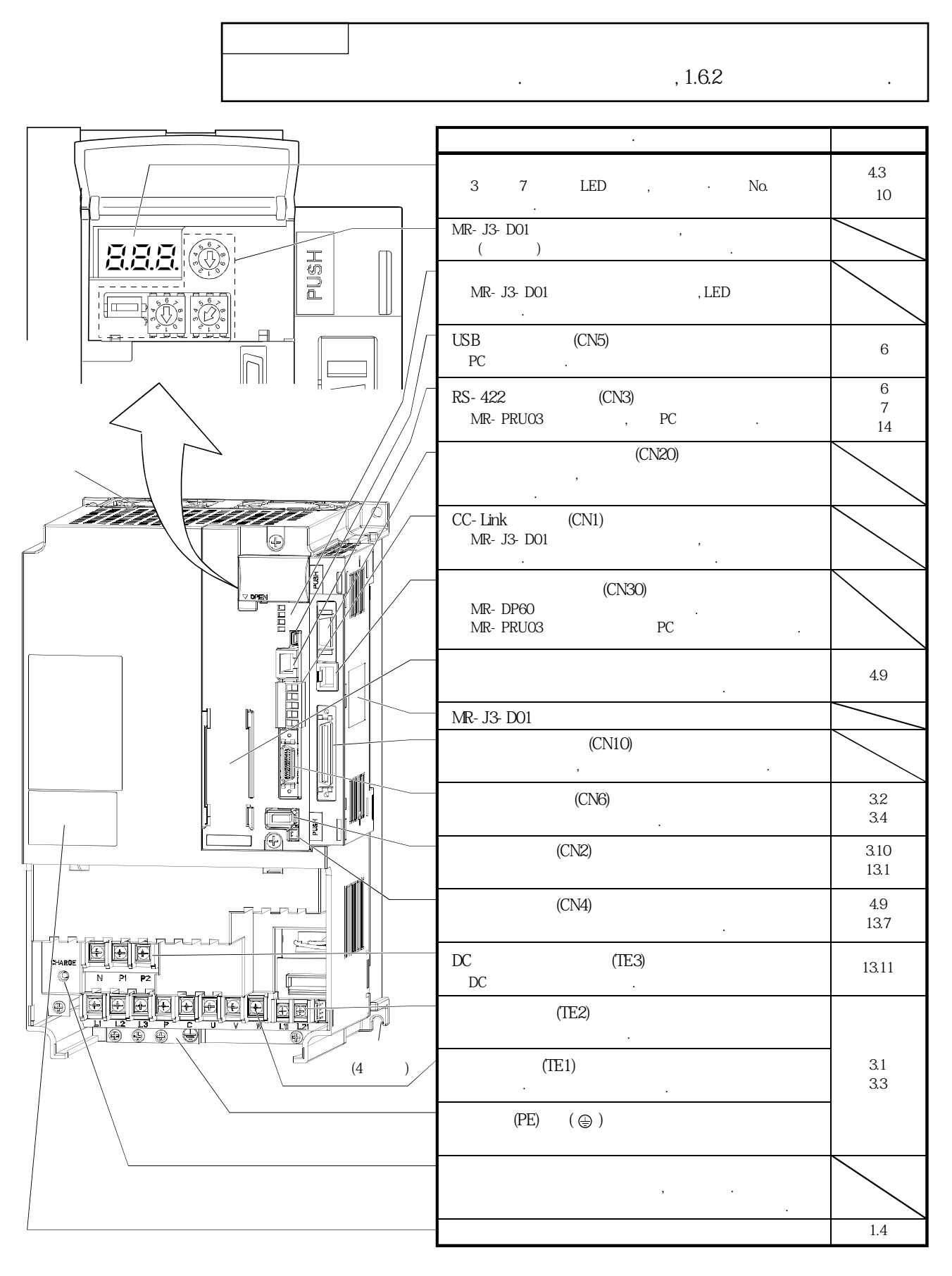

**(5) MR-J3-11KT** 

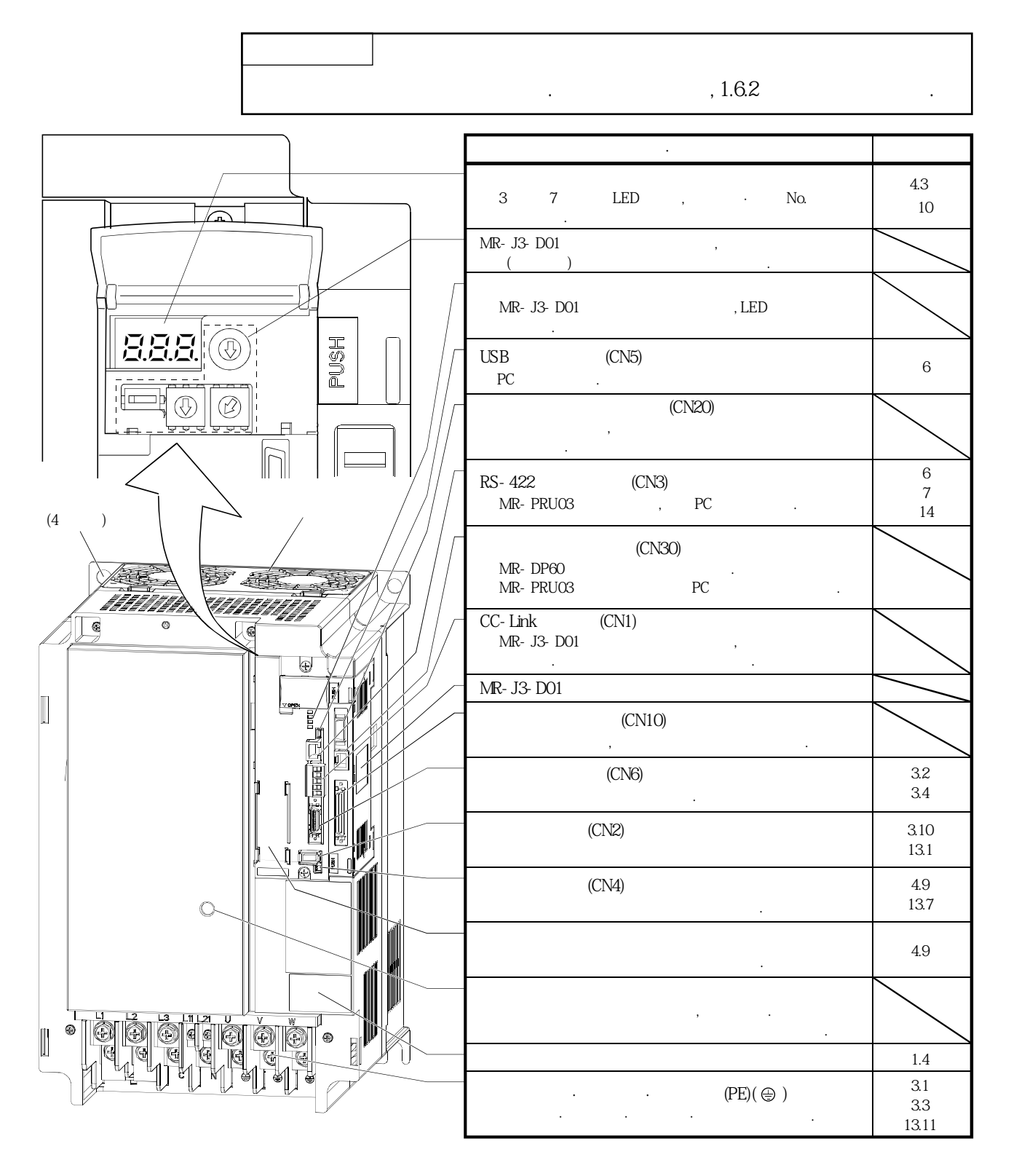
# 1. 기능과 구성

MELSERVO

#### 1.6.2 표면 커버의 설치와 분리

 $\begin{tabular}{llll} \bf , & \bf OFF & \tt , 15 \\ \end{tabular}$ △주의 차지램프의소등을확인하고나서해주십시오. 감전의원인이됩니다.

**(1) MR-J3-500T** 

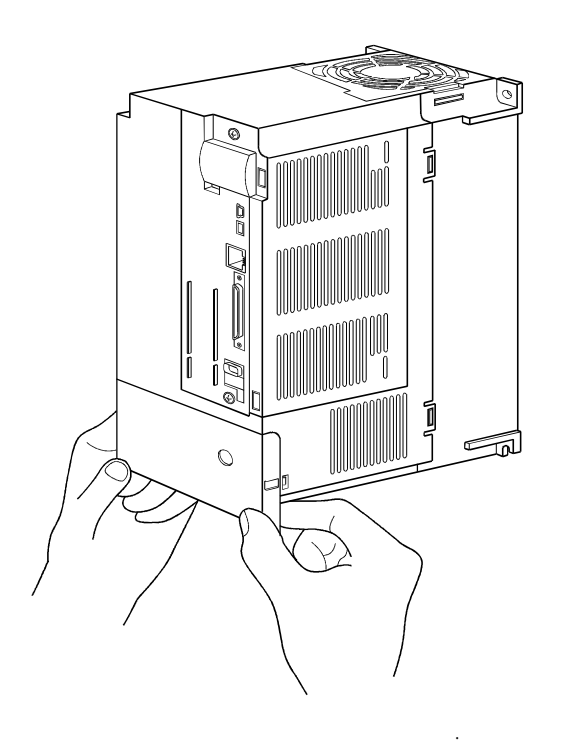

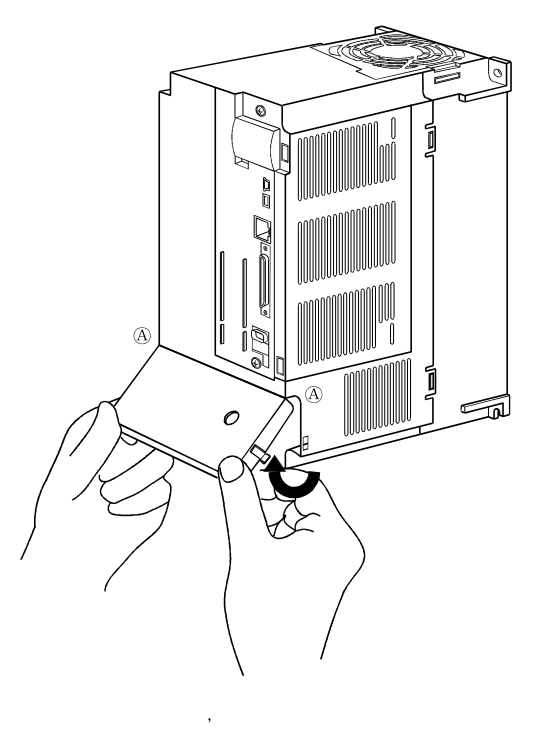

올립니다.

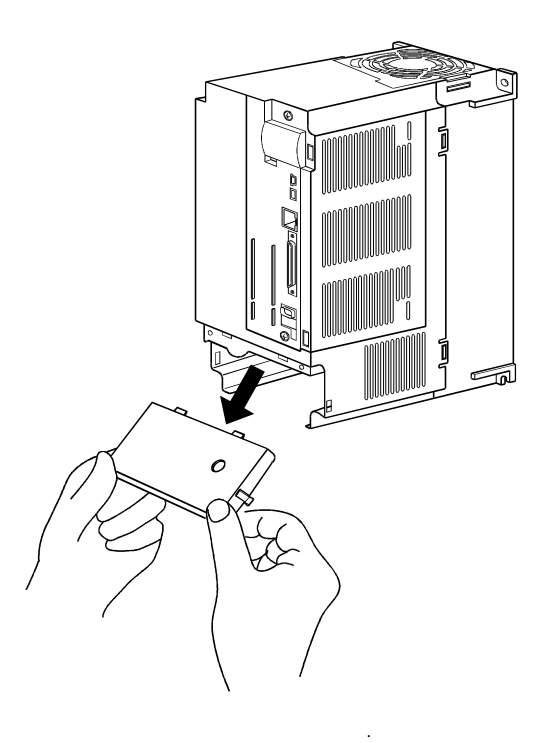

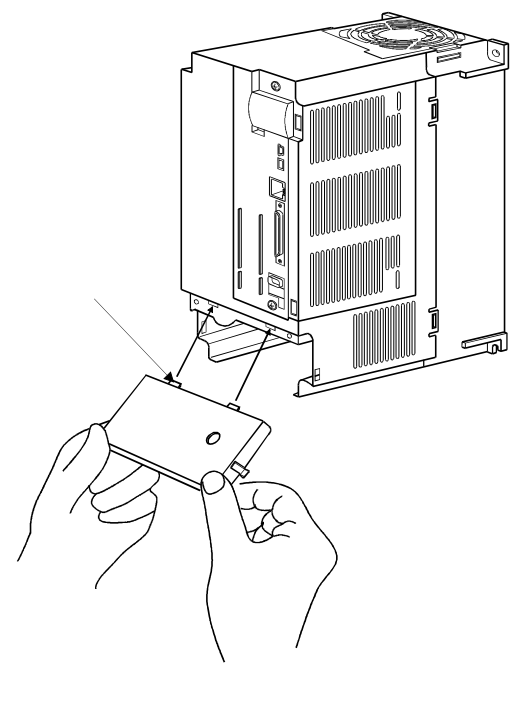

넣습니다.

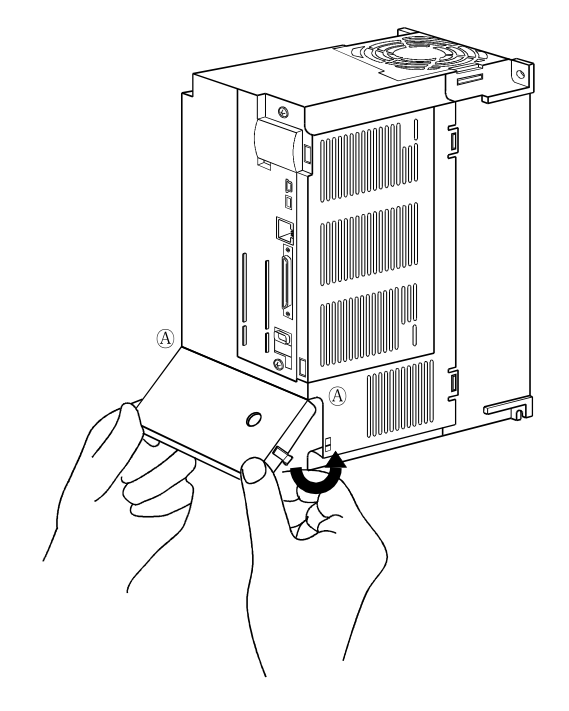

Ⓐ를지점으로해표면커버를아래에낮춥니다.

 $(2)$ 

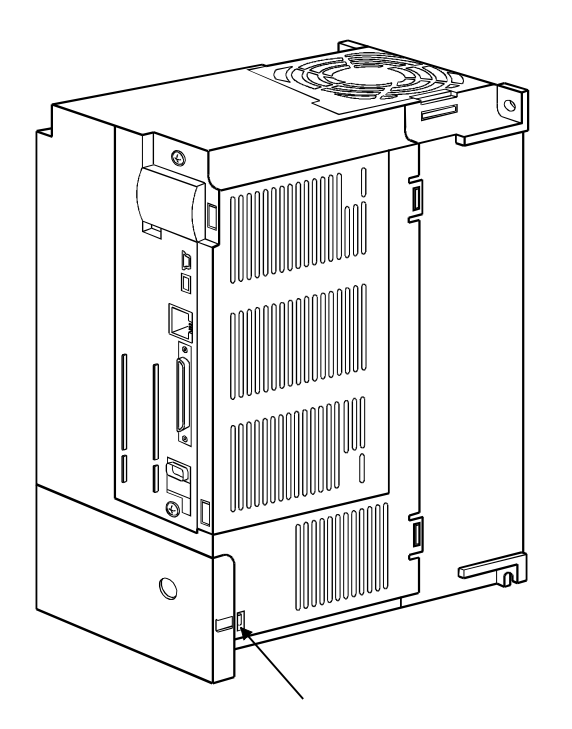

부착부분에딸각소리가날때까지눌러주십시오.

**(2) MR-J3-11KT** 

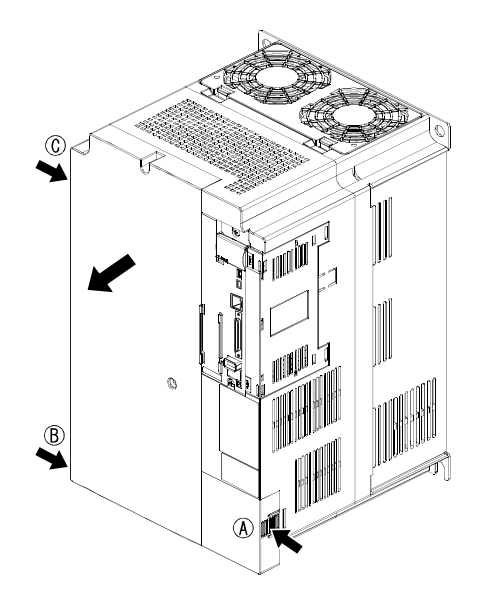

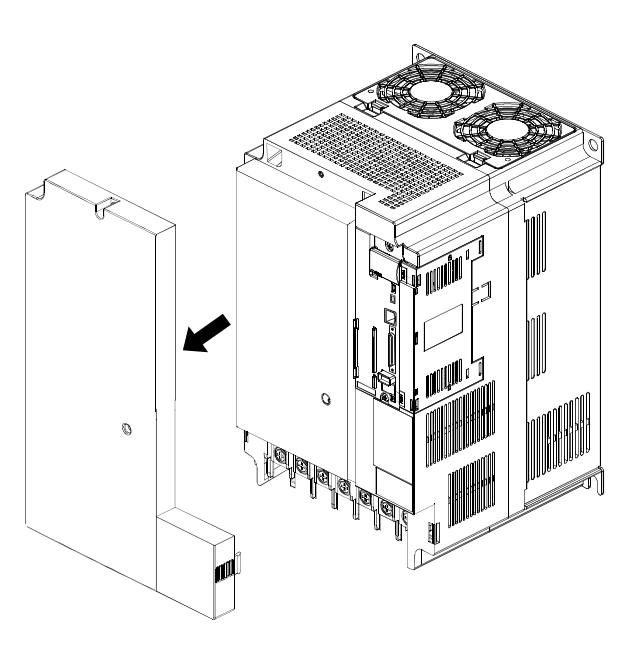

 $\overline{\phantom{a}}$ 제외해주십시오. ②C 의떼어내기노브를눌러, 외부부착부분을제외해 주십시오. ③앞으로당겨, 표면커버를제외합니다.

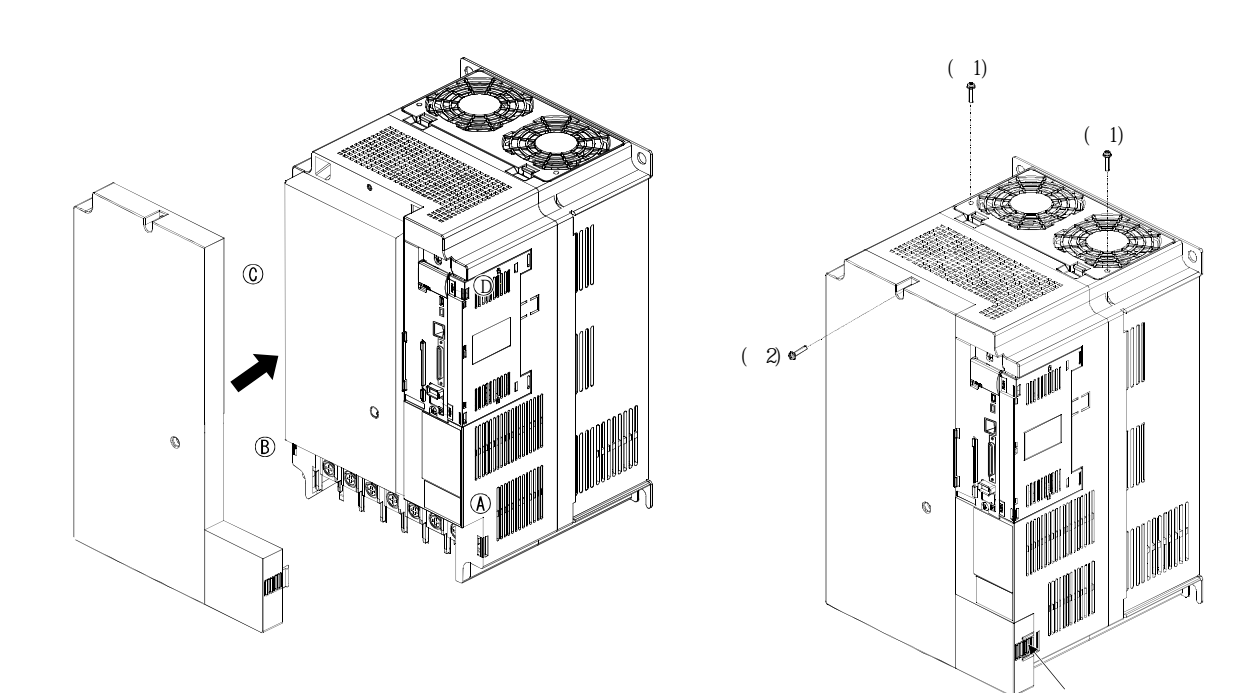

 $($  ~  $)$ 맞도록씌웁니다.

 $(\hspace{.3cm} ) \hspace{.1cm} 1. \hspace{1.1cm} (M4\times 40) \hspace{3.2cm} . \hspace{3.2cm} (M4\times 14)$  $2. \qquad \qquad \rho \ 4$  .  $(M4\times14)$ .

눌러주십시오.

## 1.6.3 MR-J3-D01 확장 I/O 유닛의 부착과 분리

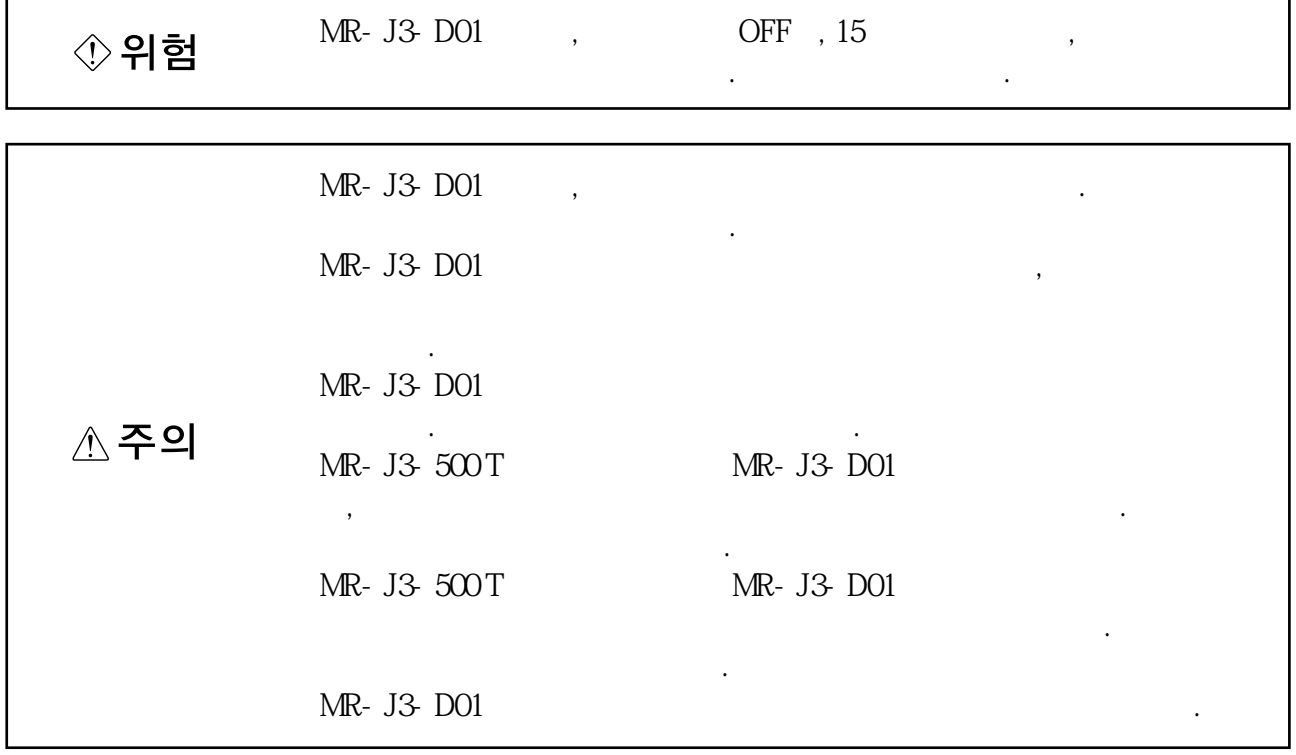

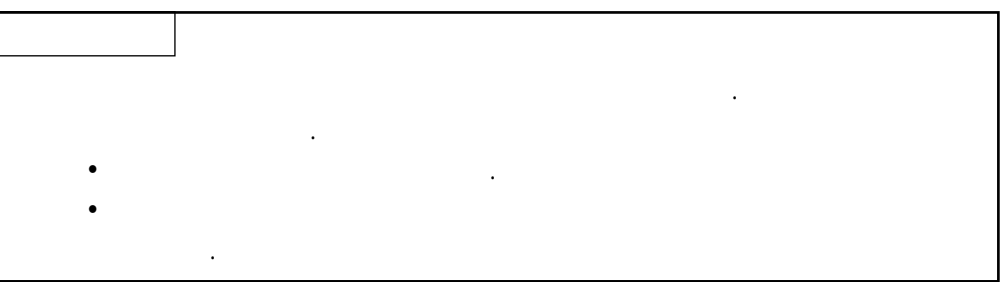

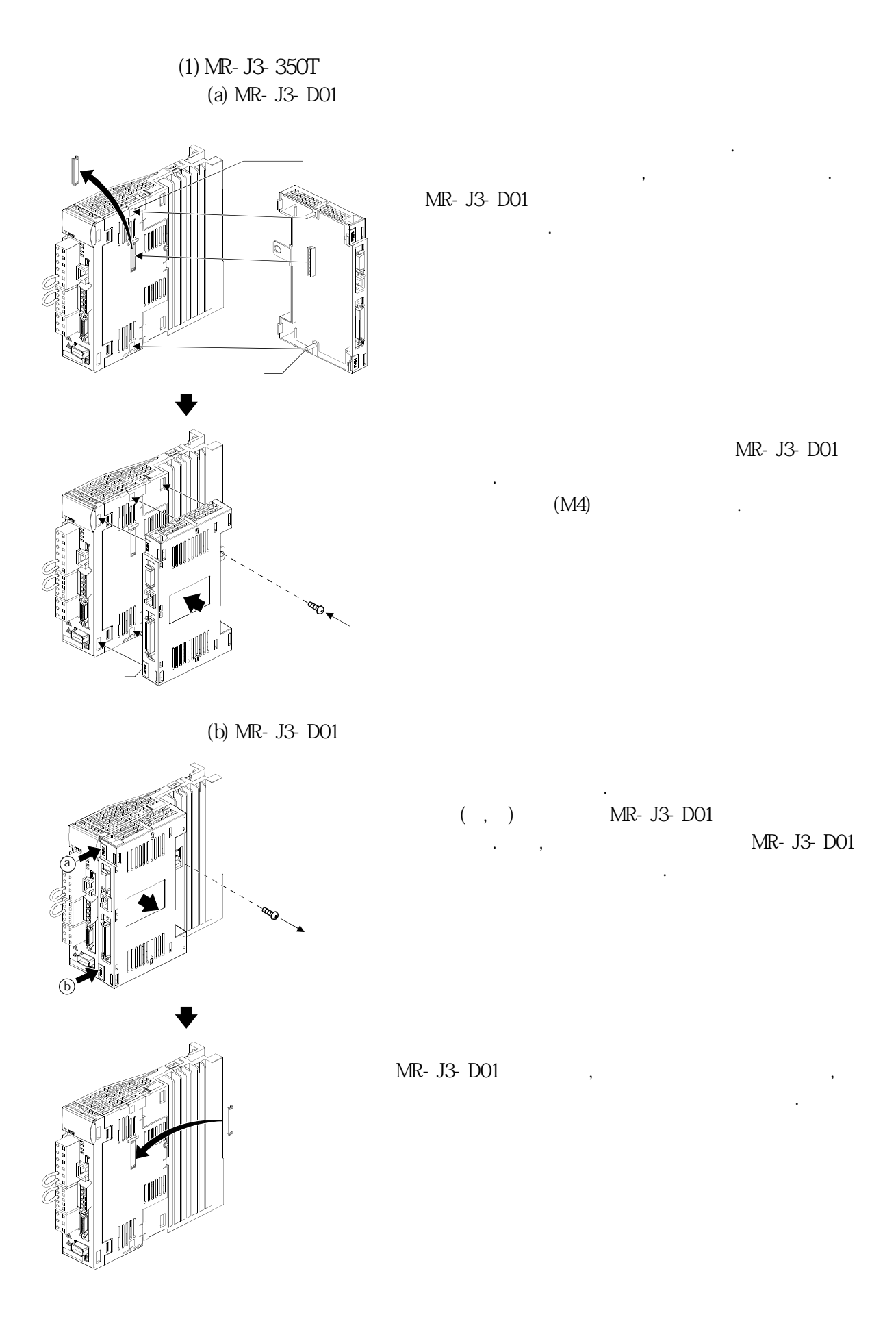

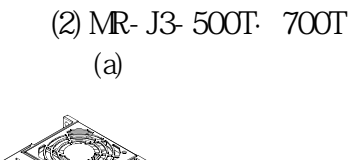

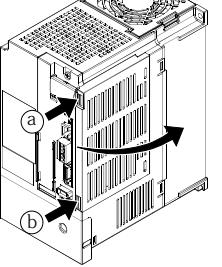

(b) MR- J3-D01

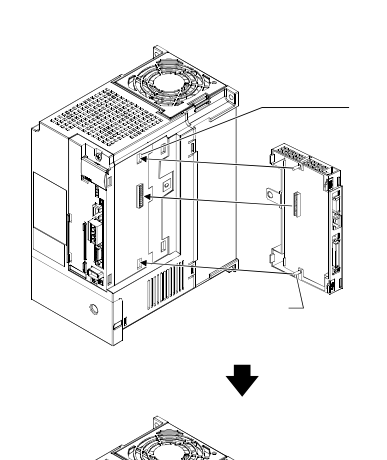

MR-J3-D01 맞춥니다.

누룹니다.

 $( , )$ 

당깁니다.

MR- J3-D01

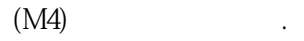

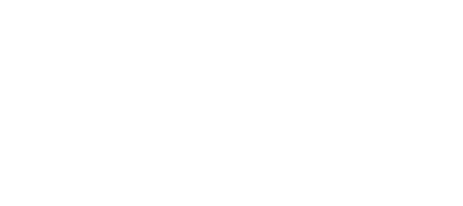

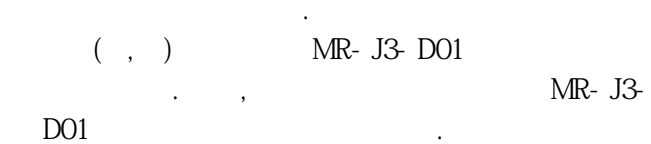

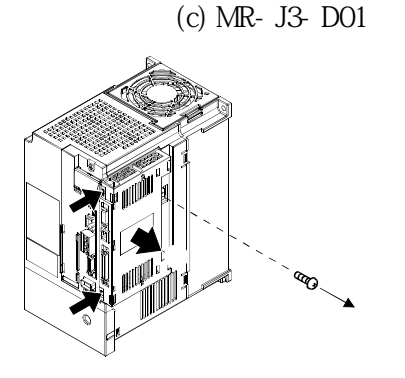

 $(d)$ 

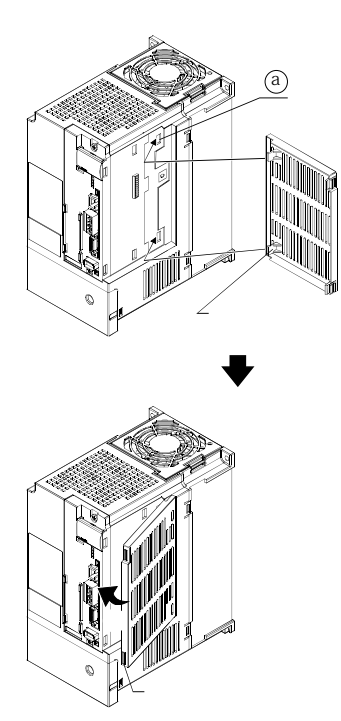

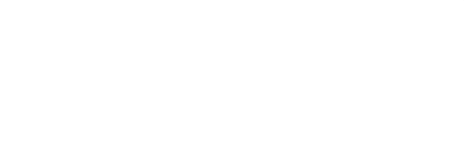

 $\alpha$  and all the set of  $\alpha$ 

**(3) MR-J3-11KT** 

△주의

MR- J3-11 KT . MR-J3-D01

케이스의ⓐ부를잘라내주십시오.

다만,측면커버에고정나사는없습니다.

말아주십시오. 부상의원인이됩니다.

MR-J3-D01

MR-J3-D01 ,  $(2)$ MR-J3-11 KT , MR-J3-D01 MR- J3-D01

거기로부터서보앰프의내부에이물질이혼입하지않게주의해주십시오.

ⓐ부를잘라낼때는, 서보앰프본체의케이스를파손시키지않게주의해주십시오.

넣습니다.

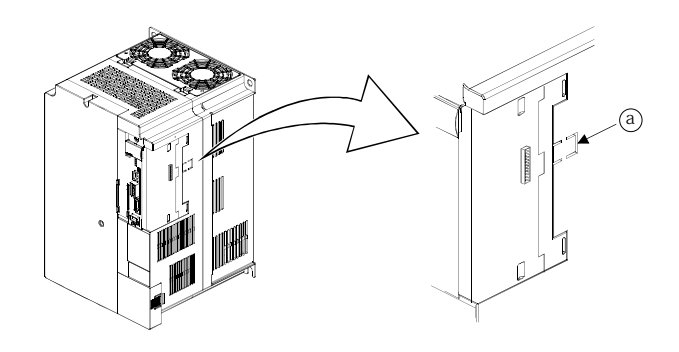

# 1. 기능과 구성

MELSERVO

1. 7 주변 기기와의 구성

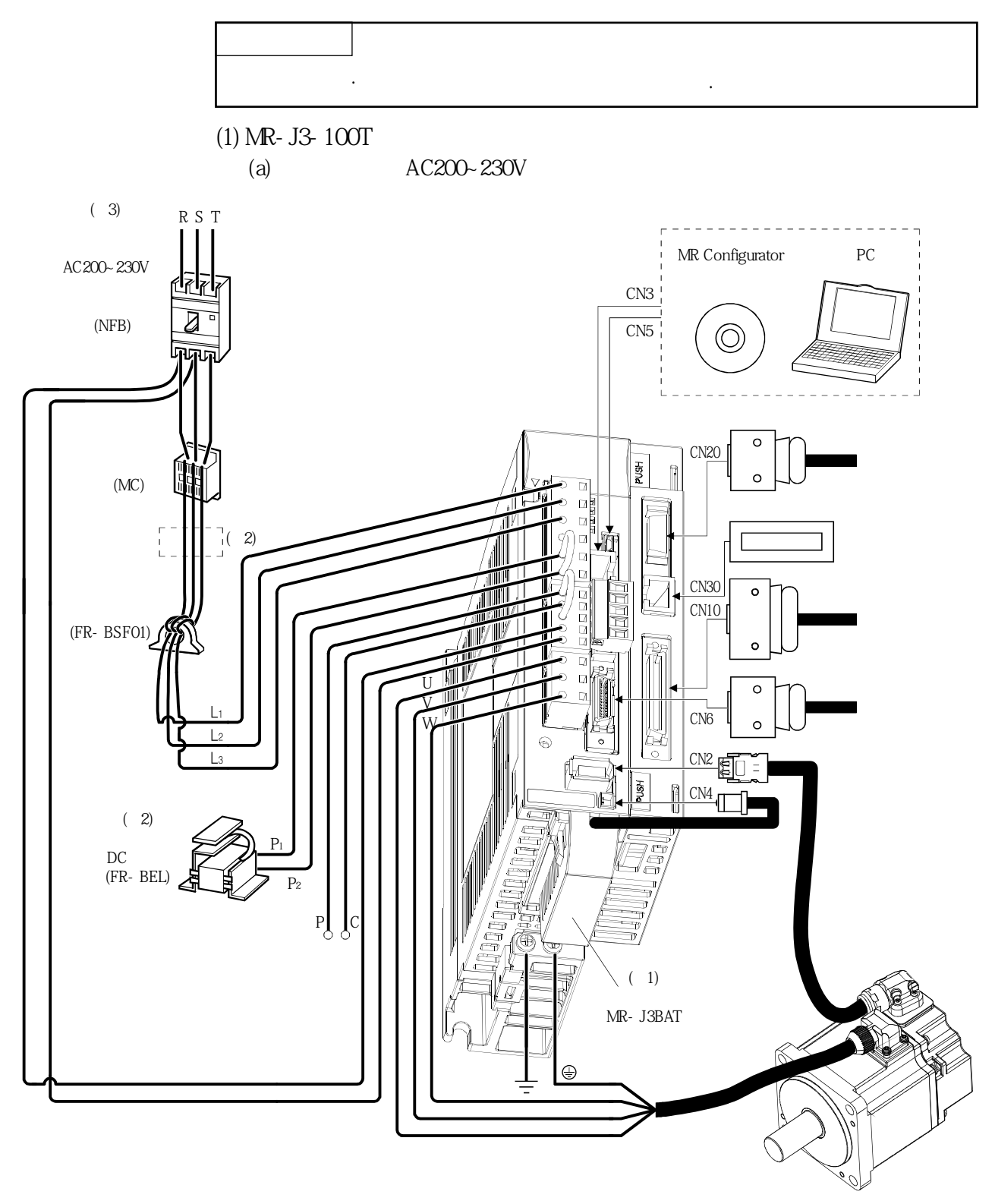

 $(+)$  1.  $...$ 

 $2.\,AC$   $DC$   $DC$   $CD$ 3. AC200~230V MR-J3-70T 0  $AC200-230V$ , L1·L2, L3

 $\ddotsc$ 

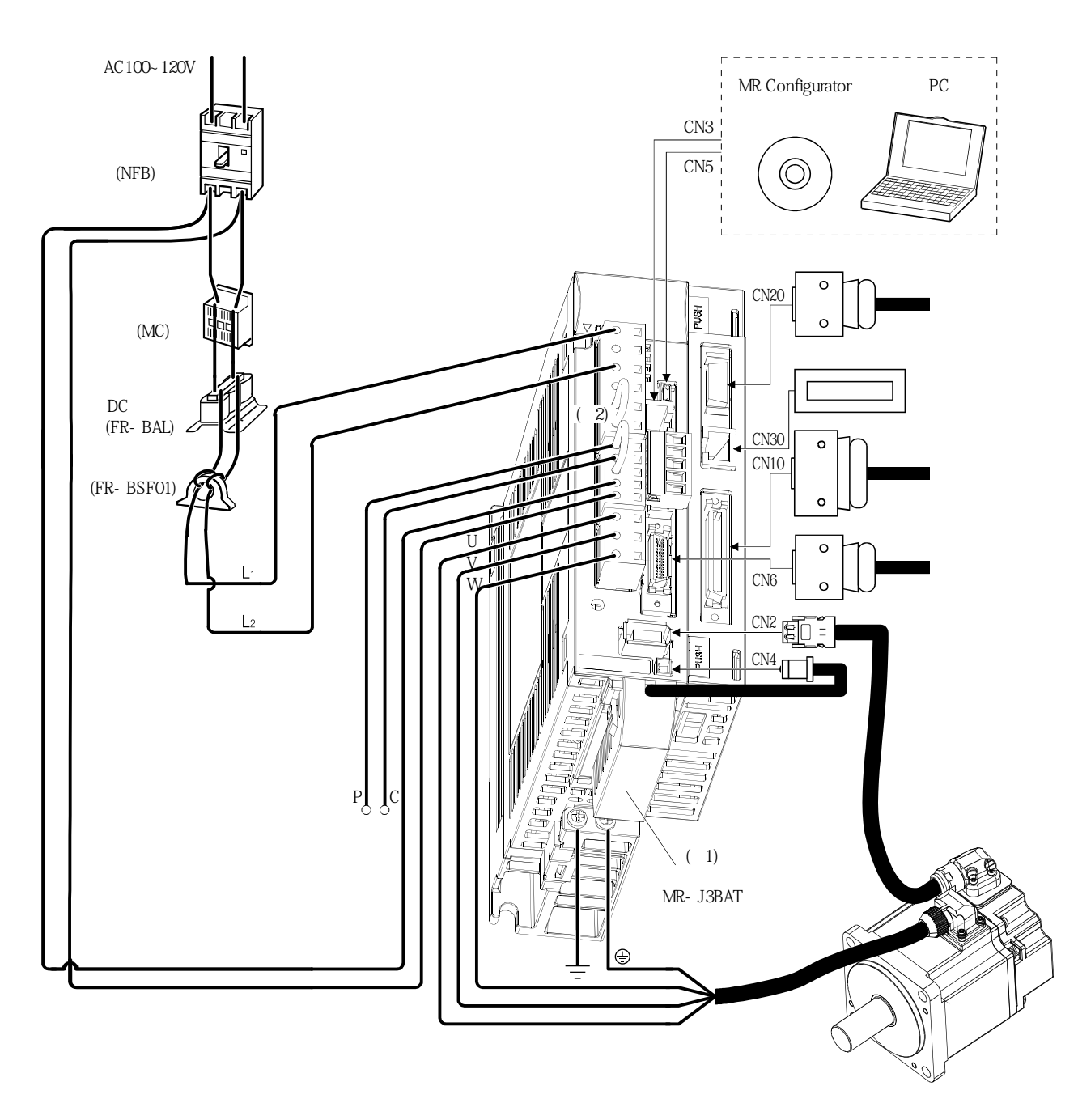

 $(b)$   $AC100-120V$ 

 $\begin{array}{ccc} ( & ) & 1. & \\ & 2 & \quad DC \end{array} \qquad .$ DC

**(2) MR-J3-200T·MR-J3-350T**

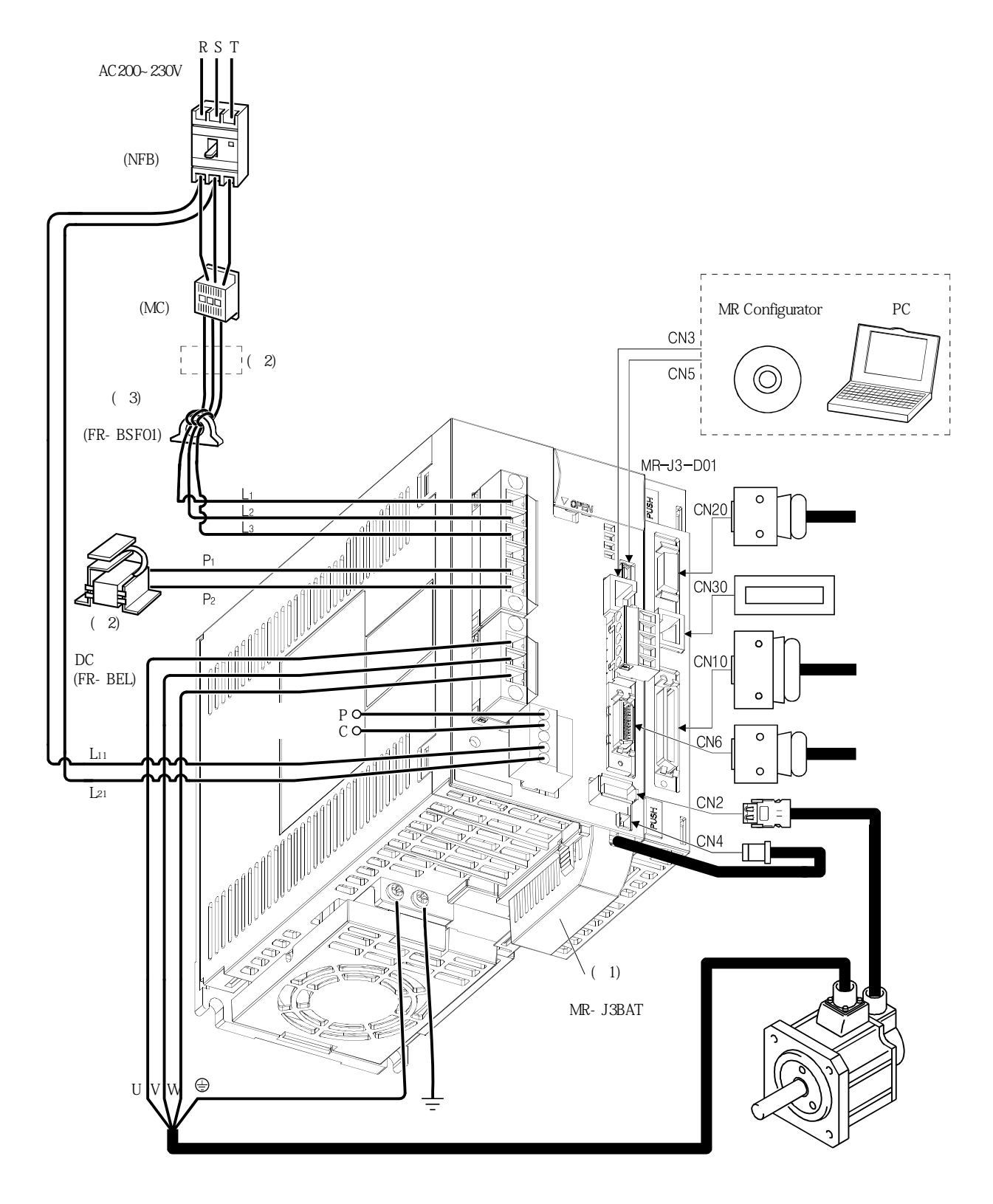

 $(+)$  1.  $...$  $2.\,\mathrm{AC} \qquad \qquad \mathrm{DC} \qquad \qquad \mathrm{DC} \qquad \qquad \mathrm{DC} \qquad \qquad \mathrm{F} \mathrm{R} \text{-} \; \mathrm{BLF}$ 3. MR-J3-350T

**(3) MR-J3-500T**

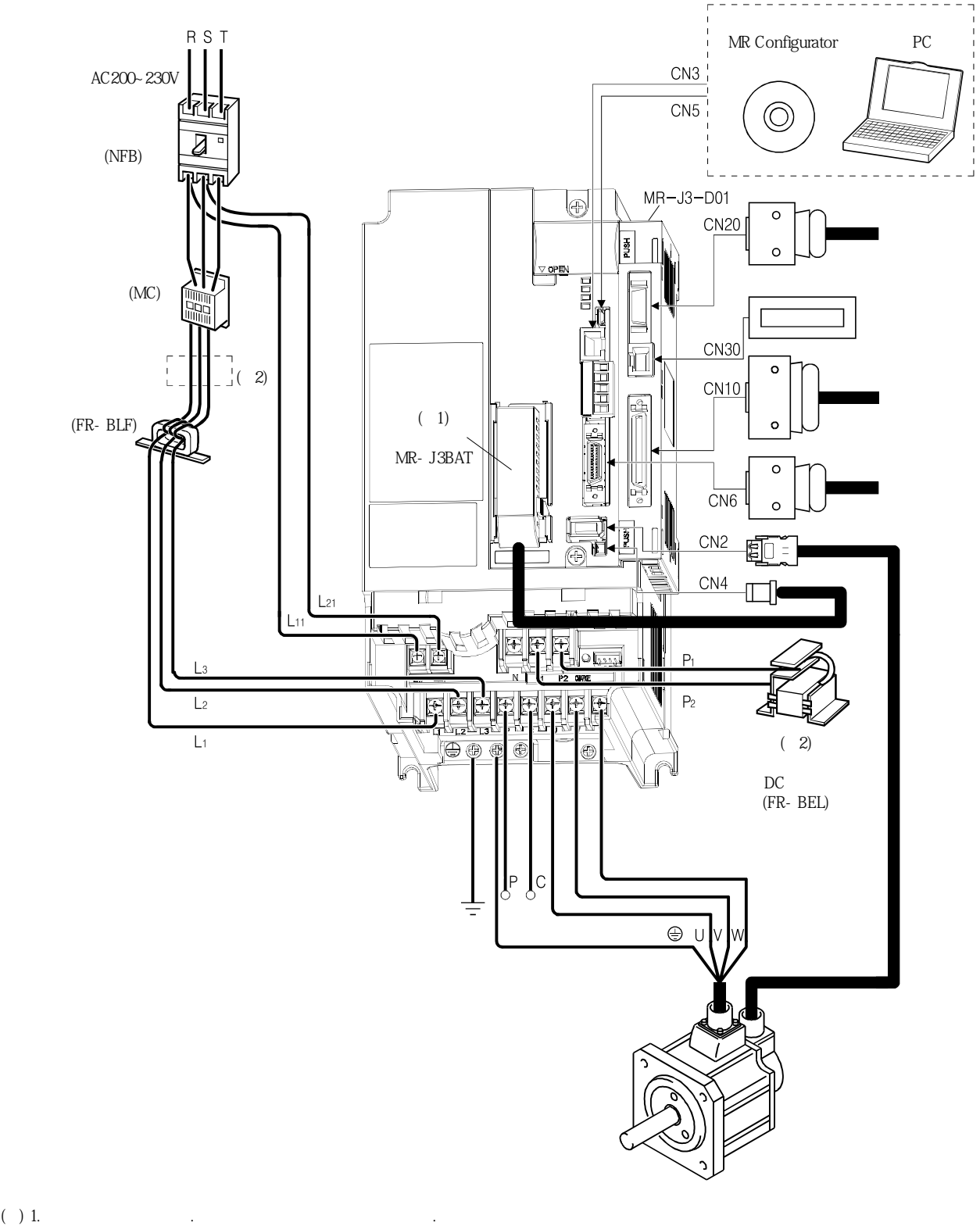

 $2.\,AC$   $DC$   $DC$   $DC$ 

# 1. 기능과 구성

**(4) MR-J3-700T**

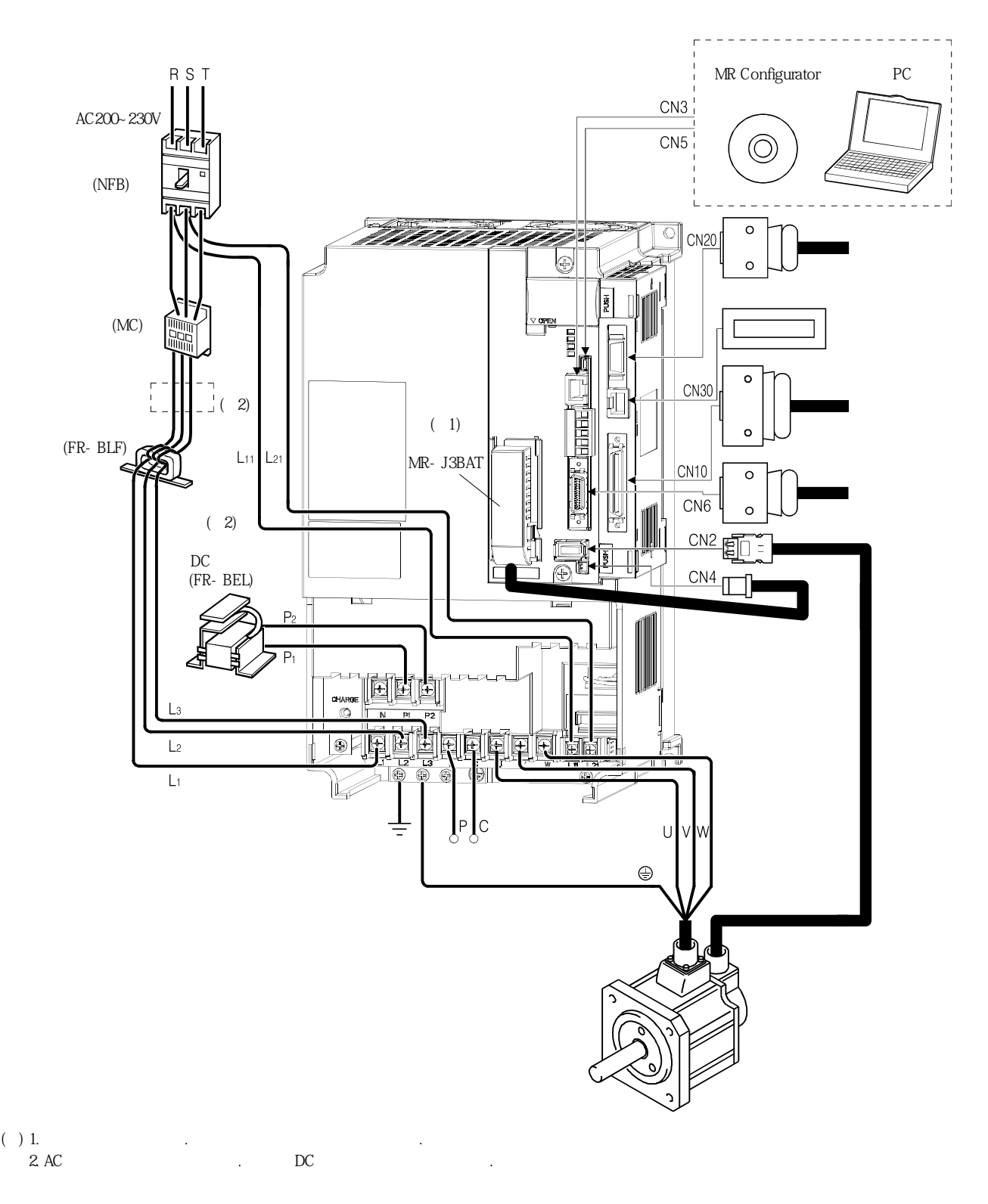

**(5) MR-J3-11KT** 

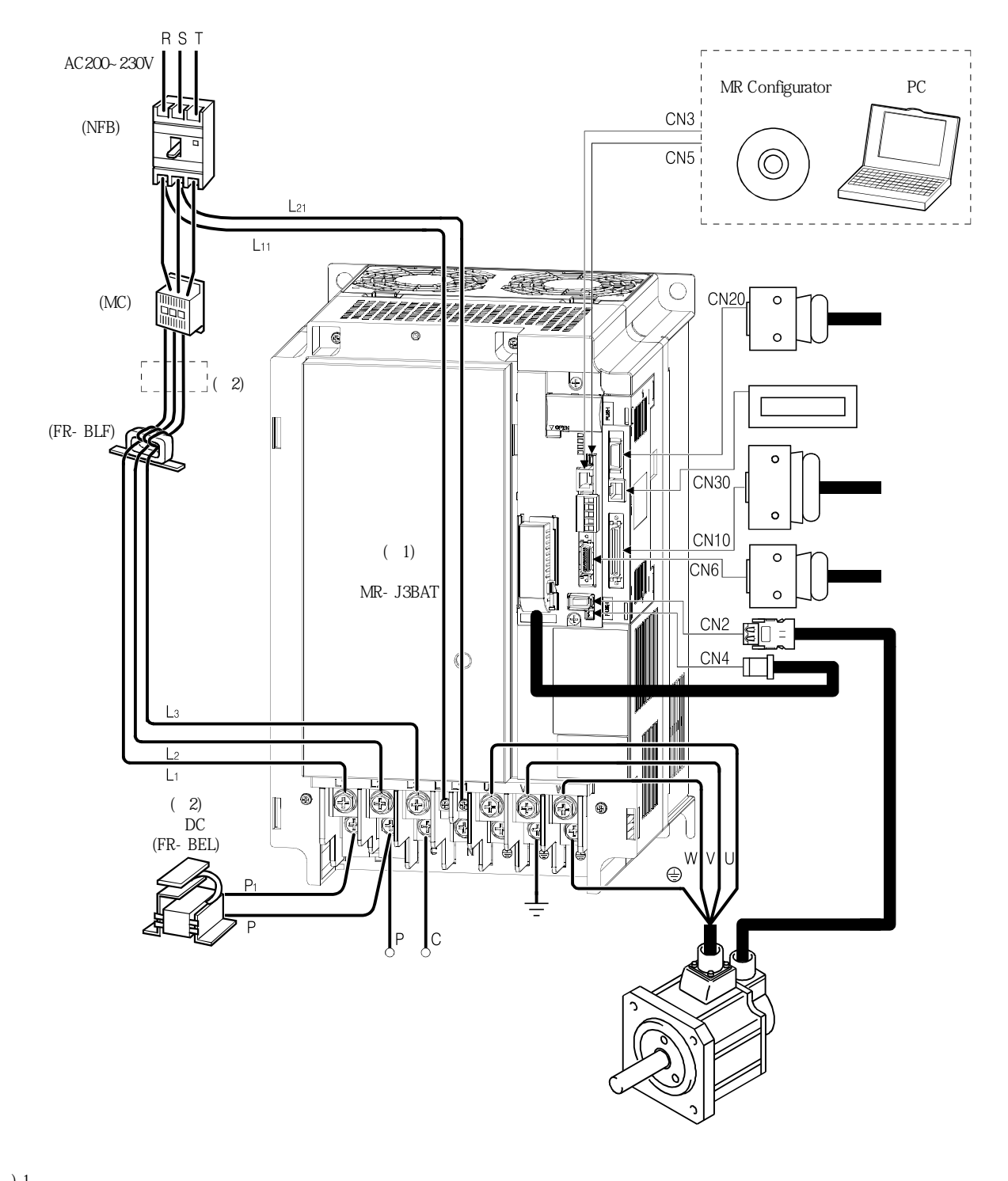

 $(+)$  1.  $...$  $2.\,AC$   $DC$   $DC$   $DC$ 

## 2. 설치

## 제2장 설치

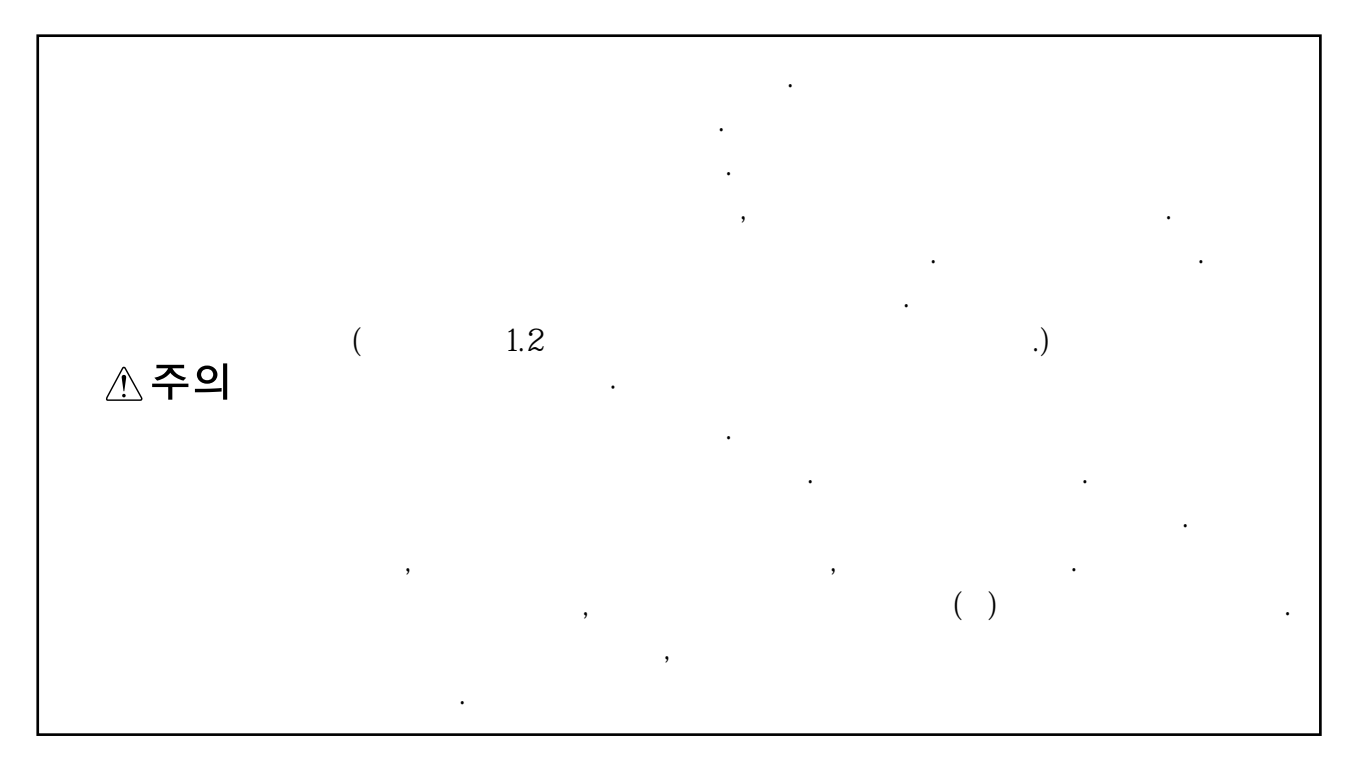

## 2.1 취부 방향과 간격

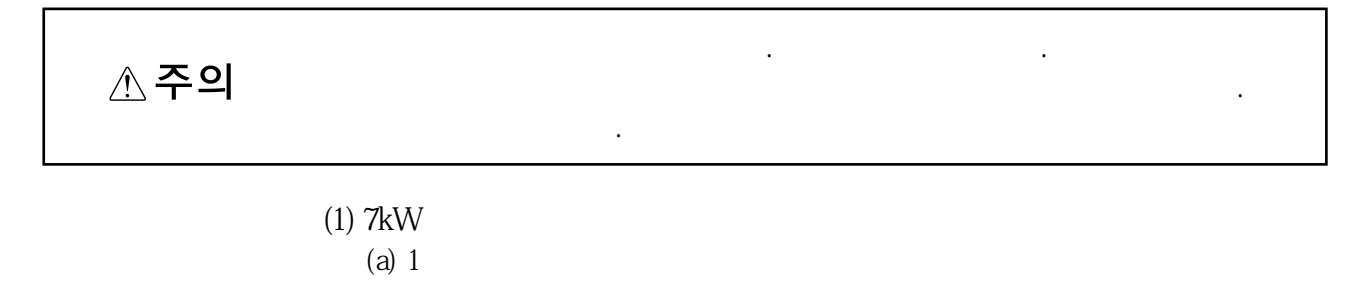

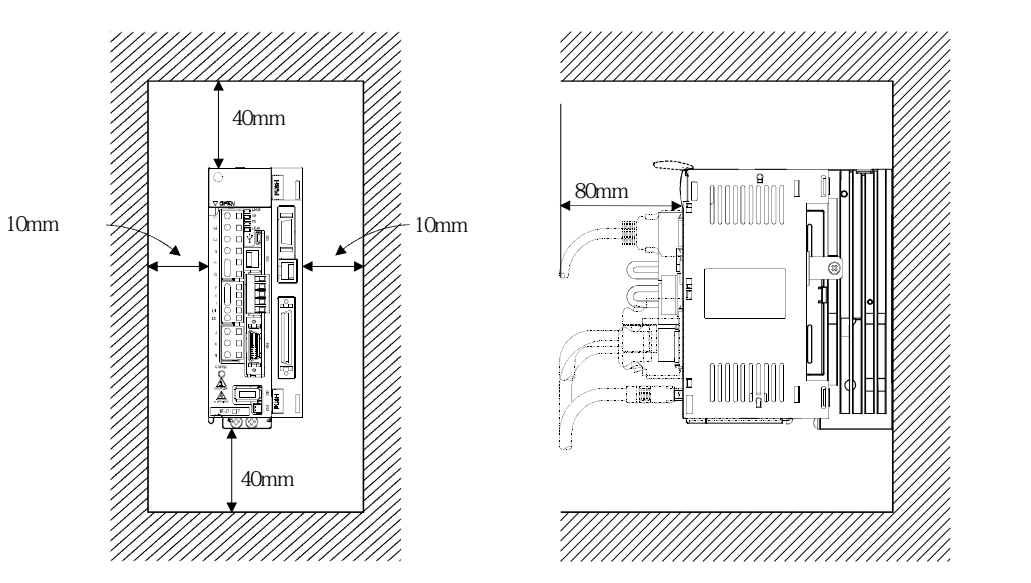

 $(b)$  2 3.5kW  $5{\rm kW}$  , expected by  $\sim$ 온도가환경조건을넘지않게해주십시오.  $\overline{\phantom{a}}$  $1$  , ,  $0.45$ , ,  $75$  . 100mm 100mm  $\frac{1mm}{|m|}$  |  $\frac{1mm}{|m|}$  $10mm$ Π  $\overline{\mathbf{r}}$  $\begin{array}{c} \hline \end{array}$ 30mm  $\mathscr{D}$  10.5 min 10.5 min 200 10.5 min 30 min 30 min 30 min 30 min 30 min 30 min 30 min 30 min 30 min 30 min 30 min 30 min 30 min 30 min 30 min 30 min 30 min 30 min 30 min 30 min 30 min 30 min 30 min 30 min 30 min 3 ╔ Π 帀 ÷  $40mm$ 40mm **(2) 11kW**  $(a)$  1  $\frac{\gamma}{2}$  $40<sub>mm</sub>$ ि 80mm min <sup>o</sup> 10mm 이상 10mm 이상 III  $\bar{0}$ **Thuman** JIIHHH ń

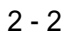

120mm

77]<br>!//

 $(b)$  2

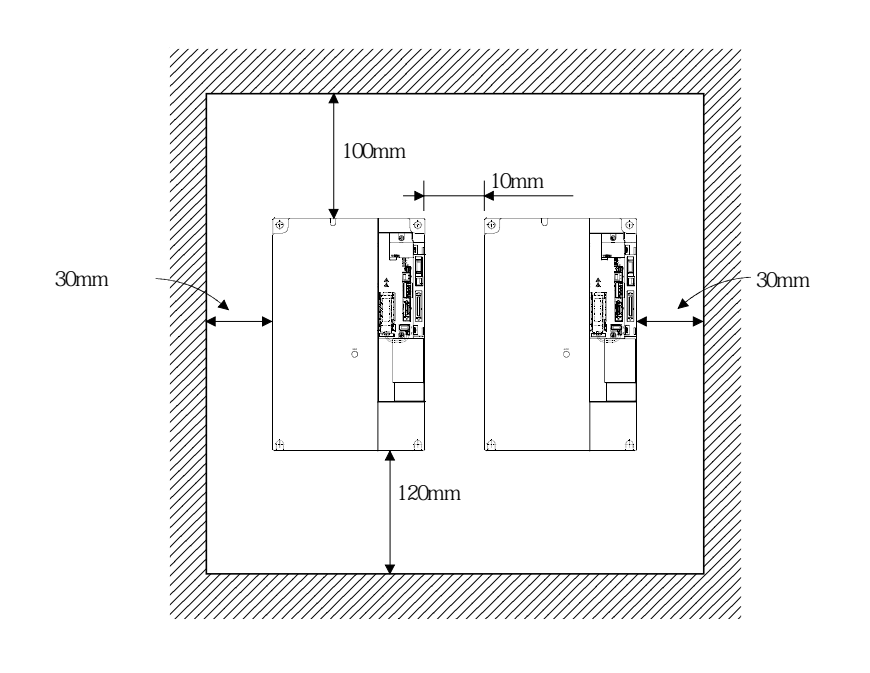

회생옵션등발열성기기를사용할경우, 발열량을충분히고려해서서보앰프에영향이

온도가환경조건을넘지않게해주십시오.

**(3) 기타**

없도록설치해주십시오.

먼지가들어가지않도록하십시오.

## 2.2 이물질의 침입

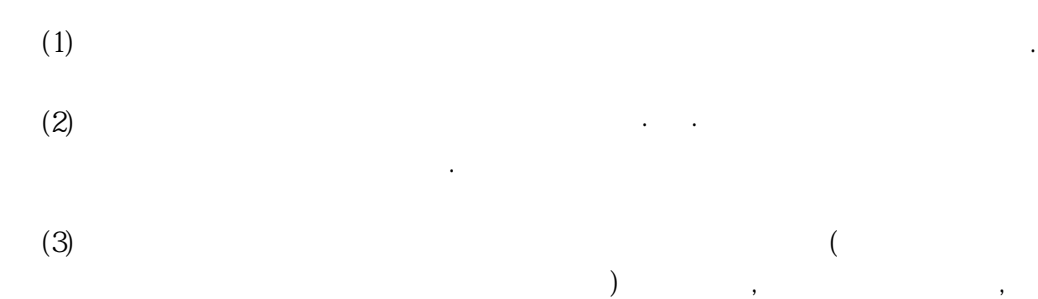

서보냄새 사람들은 사람들은 사람들의 사람들이 있다.

## 2.3 검출기 케이블 스트레스

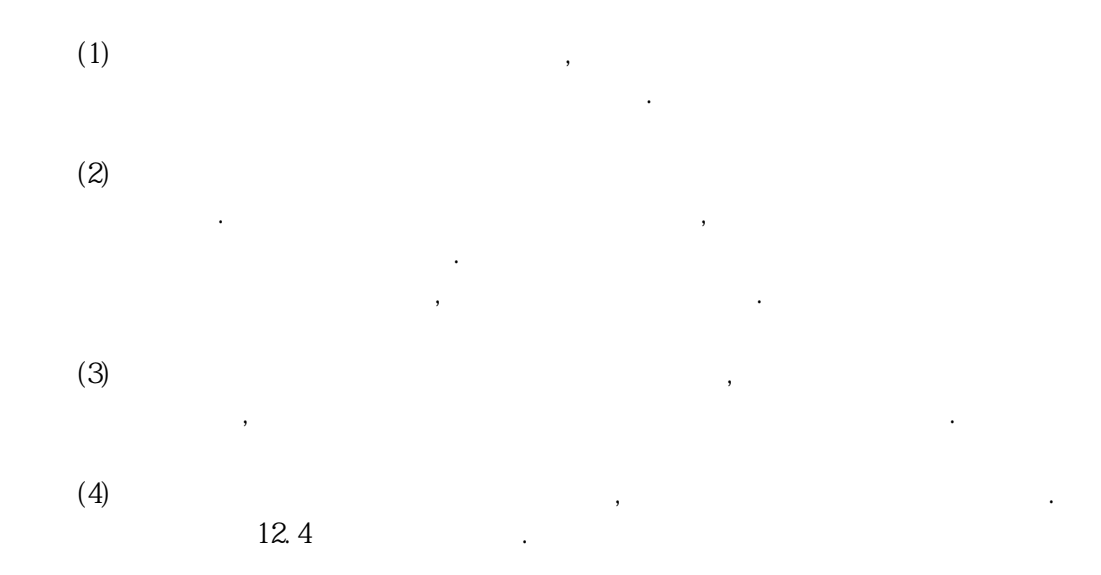

## 2.4 점검 항목

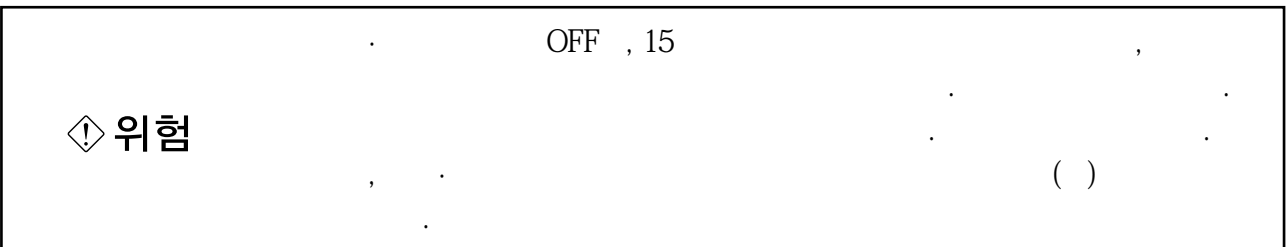

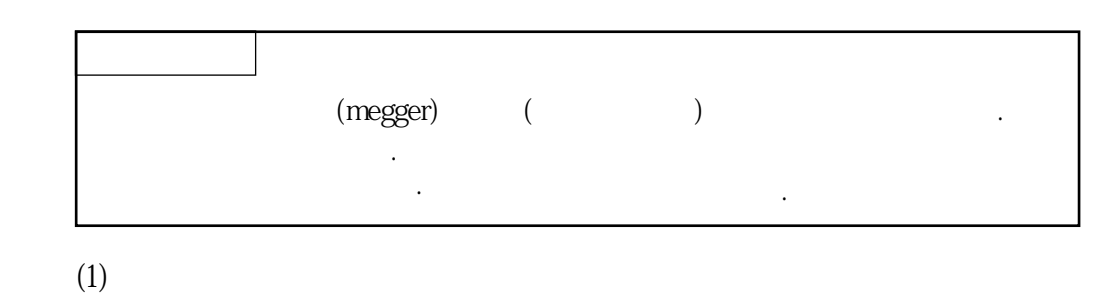

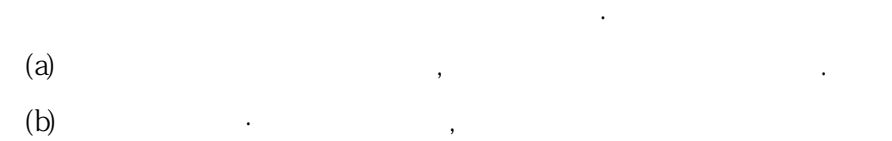

정기점검을실행해주십시오.

## 2.5 수명 부품

부품의교환수명은다음과같습니다. 단, 사용방법이나환경조건에따라변동되므로  $\ddotsc$ 

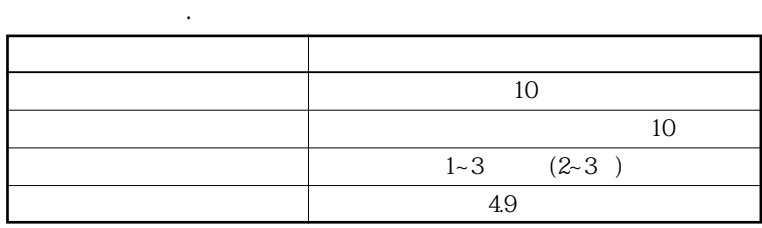

 $(a)$ 

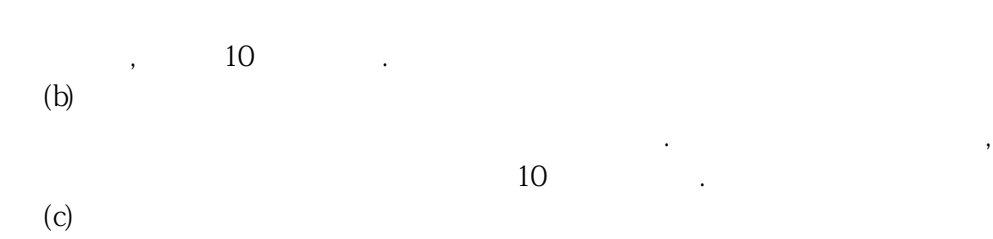

평활콘덴서는리플전류등의영향에의해특성이열화됩니다. 콘덴서의수명은주위

 $1~3$  , expanding  $1~3$ 를기준으로 해서 관심 기준으로 해서 관심 기준으로 해서 관심 기준으로 해서 관심 기준으로 하는 을발견한경우도교환할필요가있습니다.

# MEMO

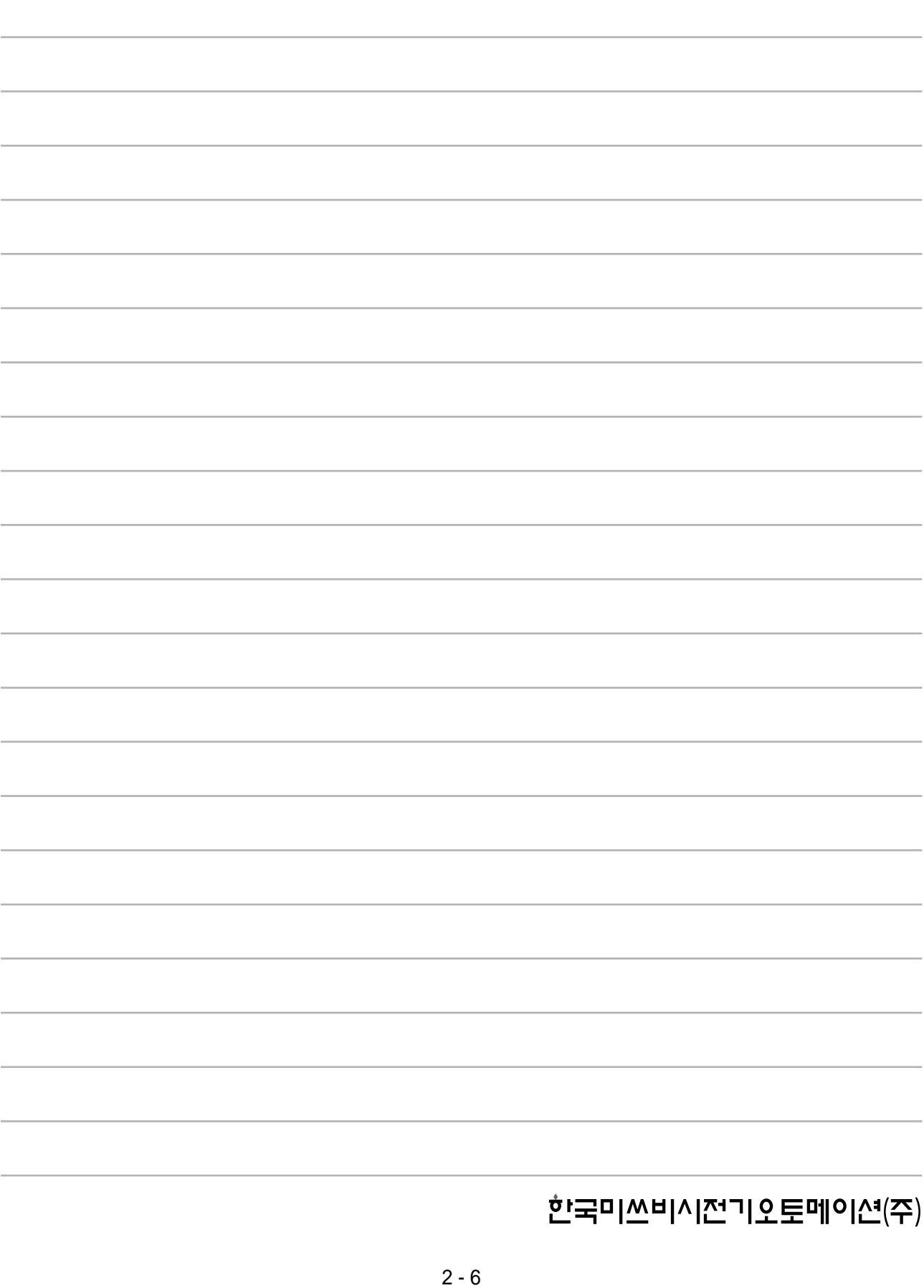

## 제3장 신호와 배선

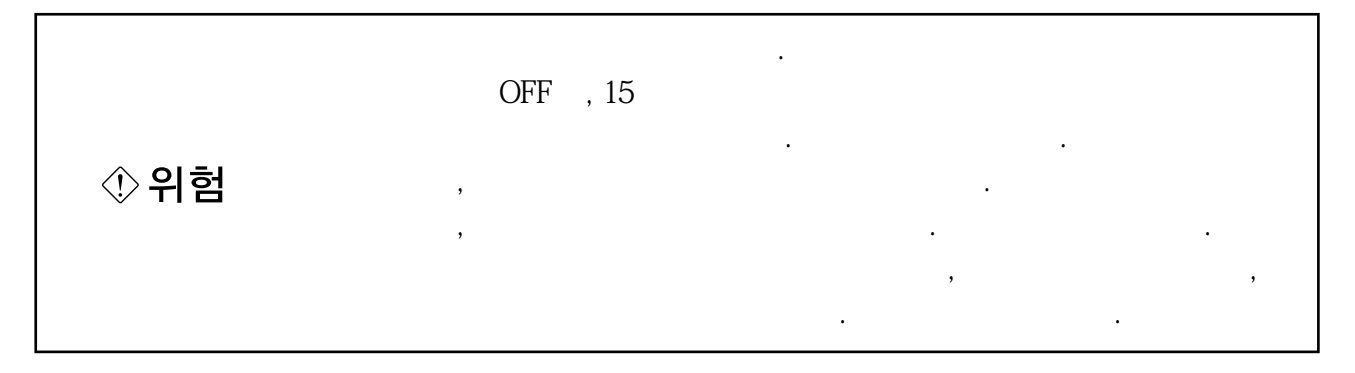

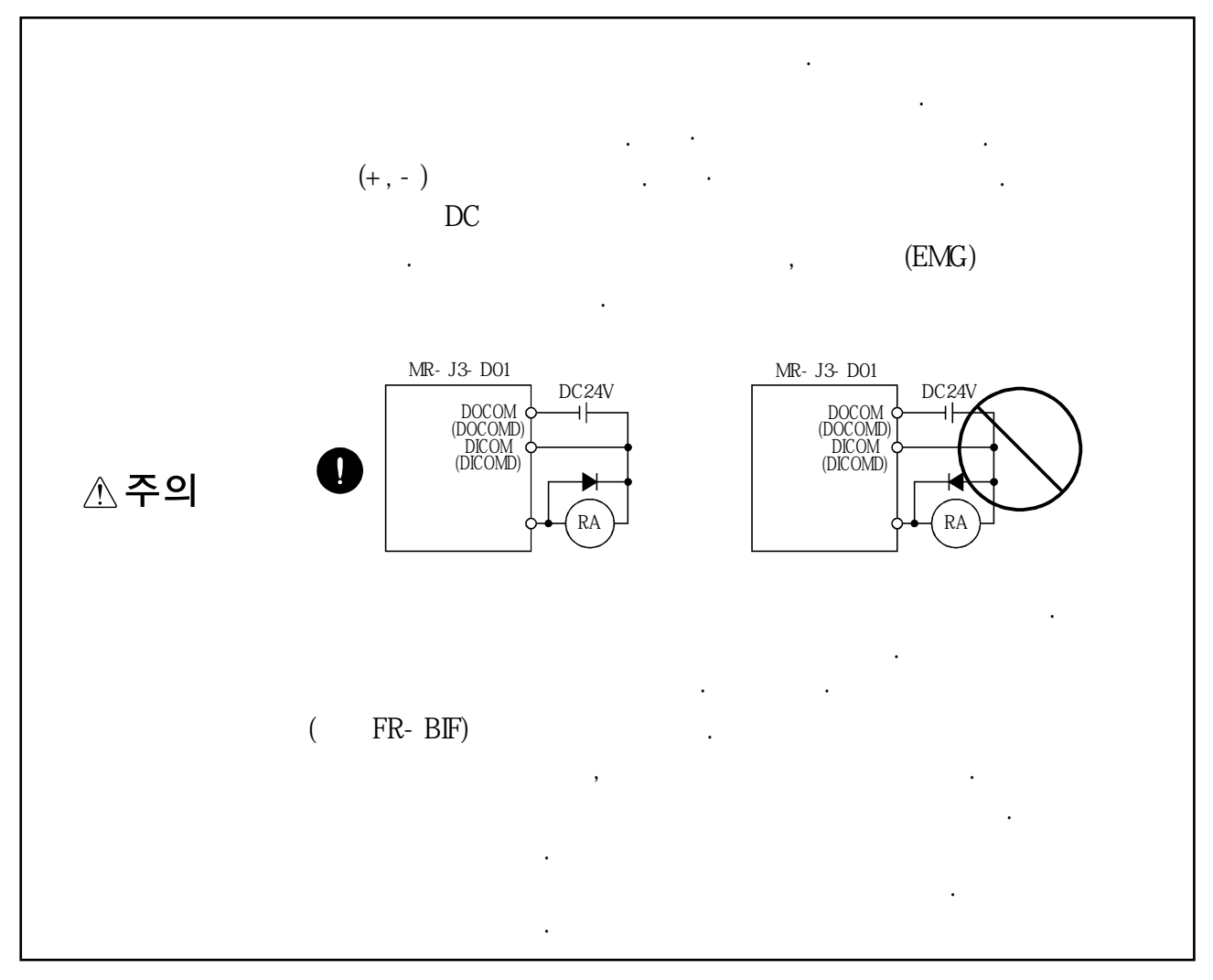

MELSERVO

#### 3.1 전원계 회로의 접속예

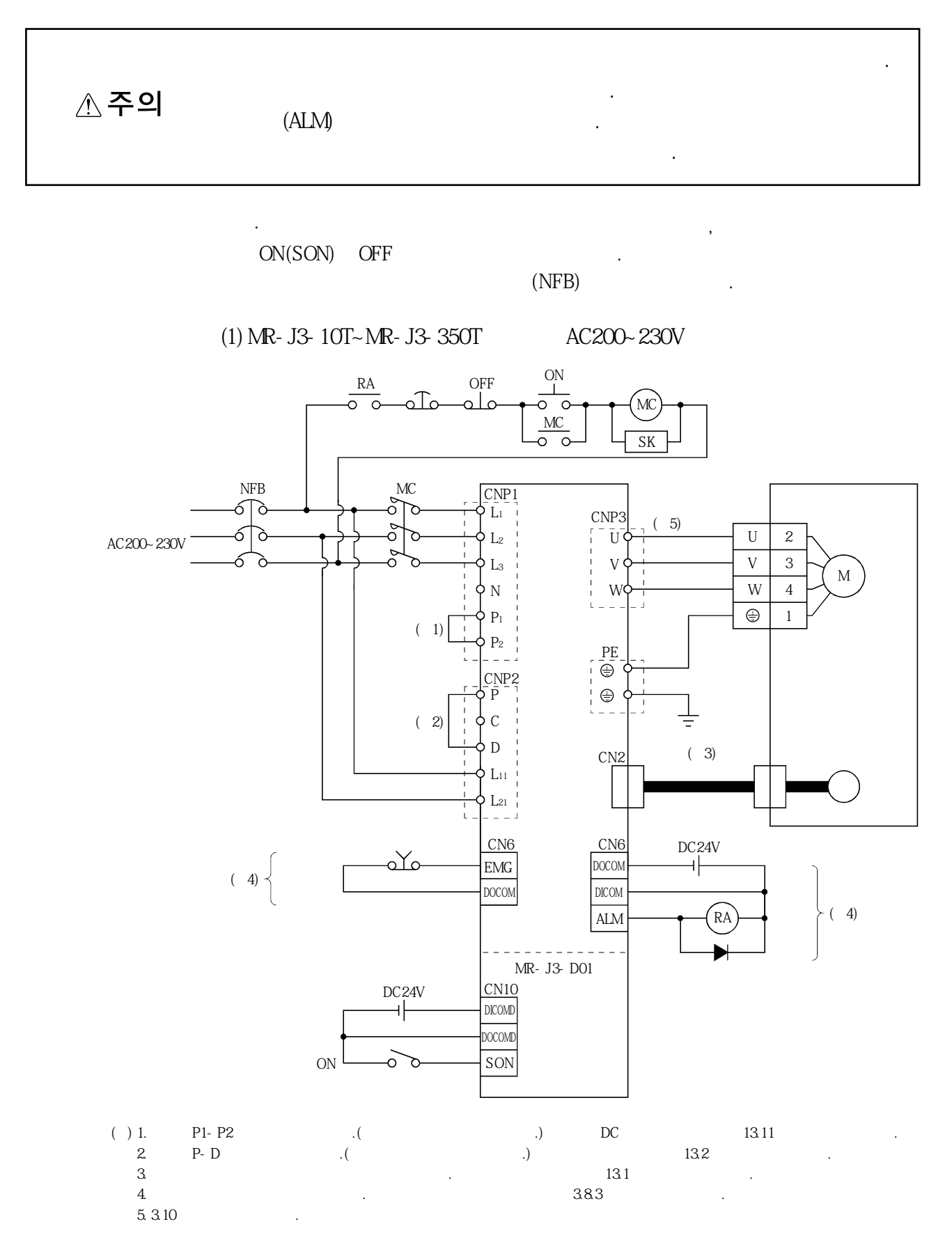

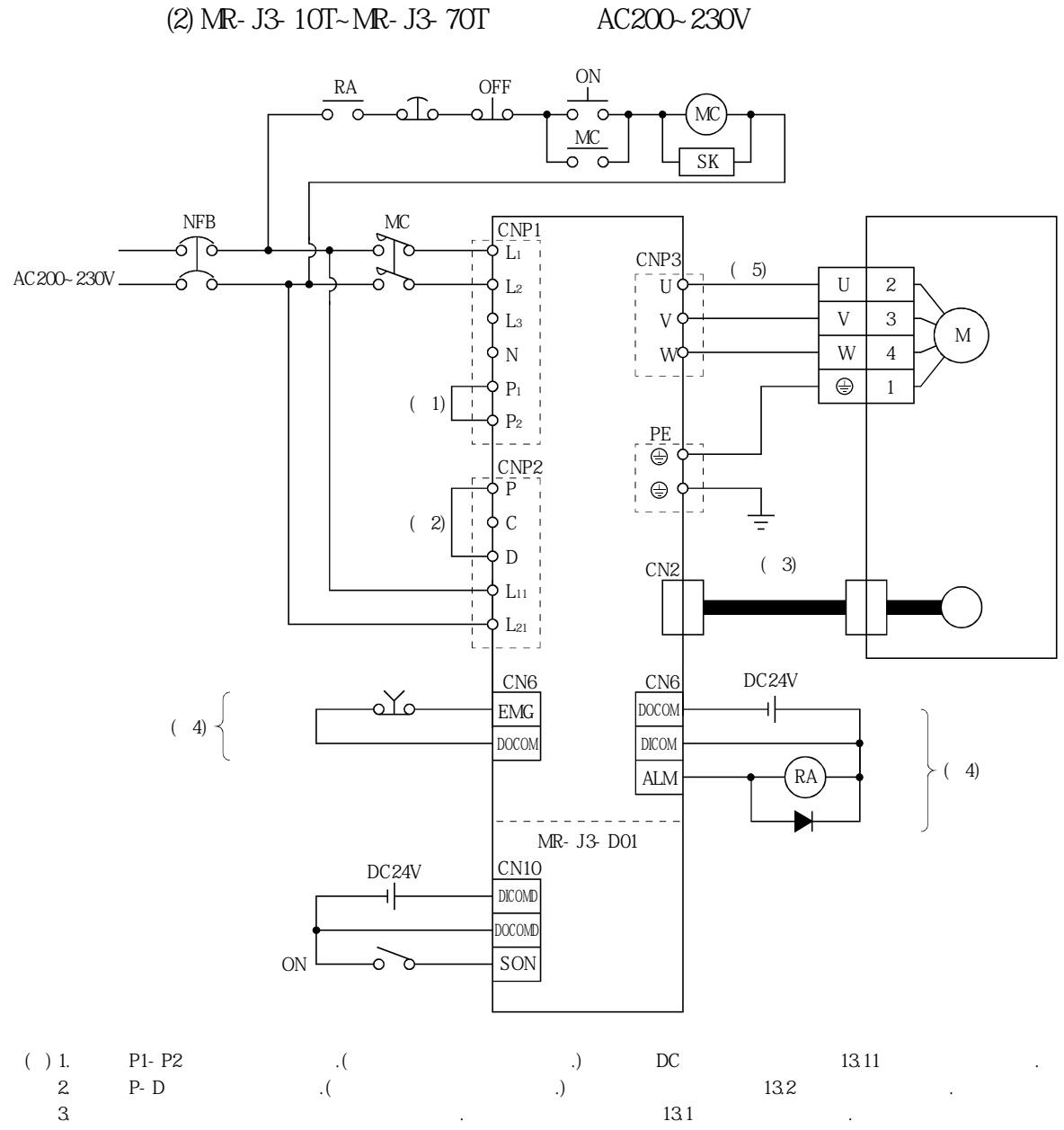

 $4.$ 5. 3.10

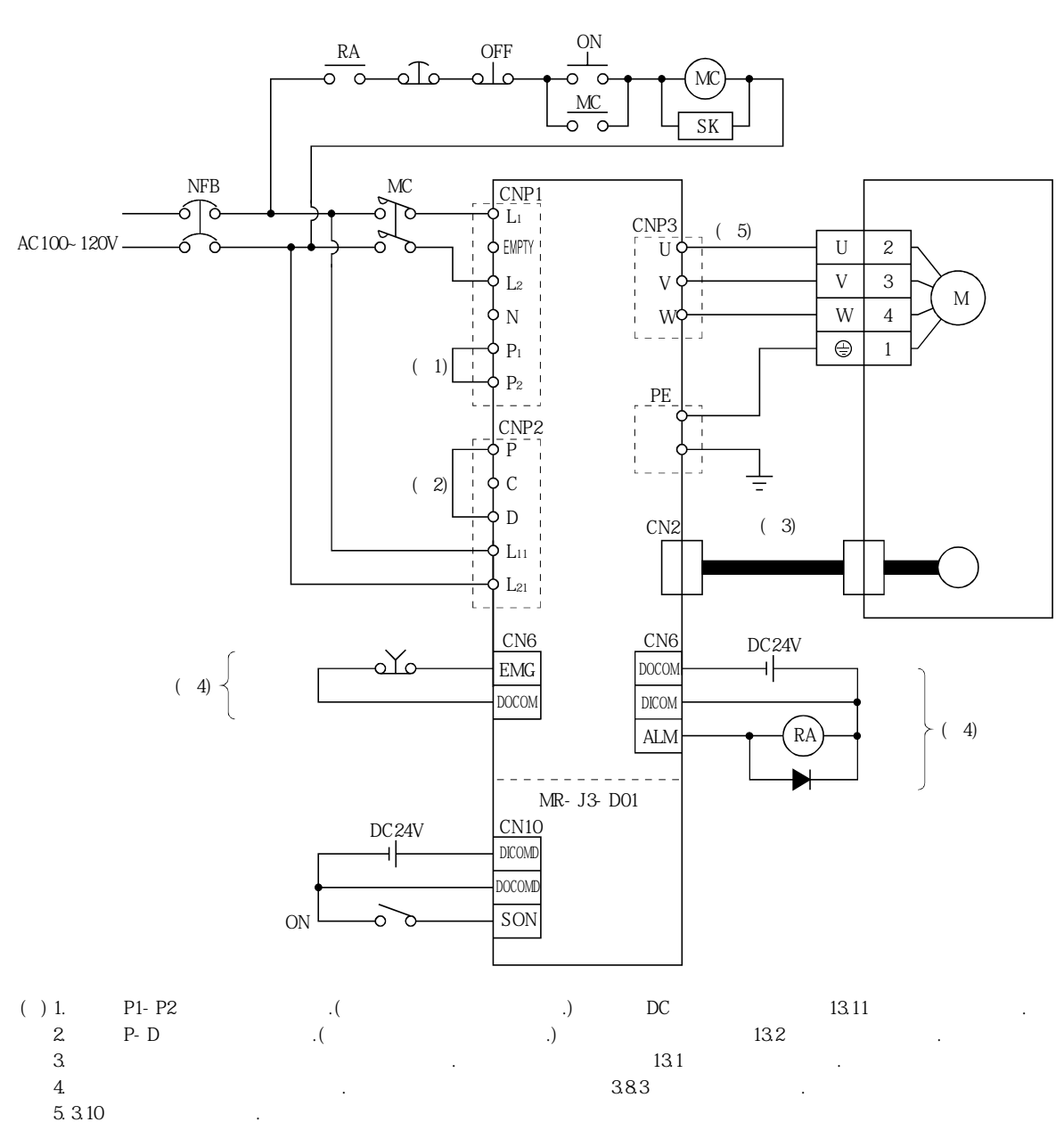

#### (3) MR-J3-10T1~MR-J3-40T1 AC100~120V

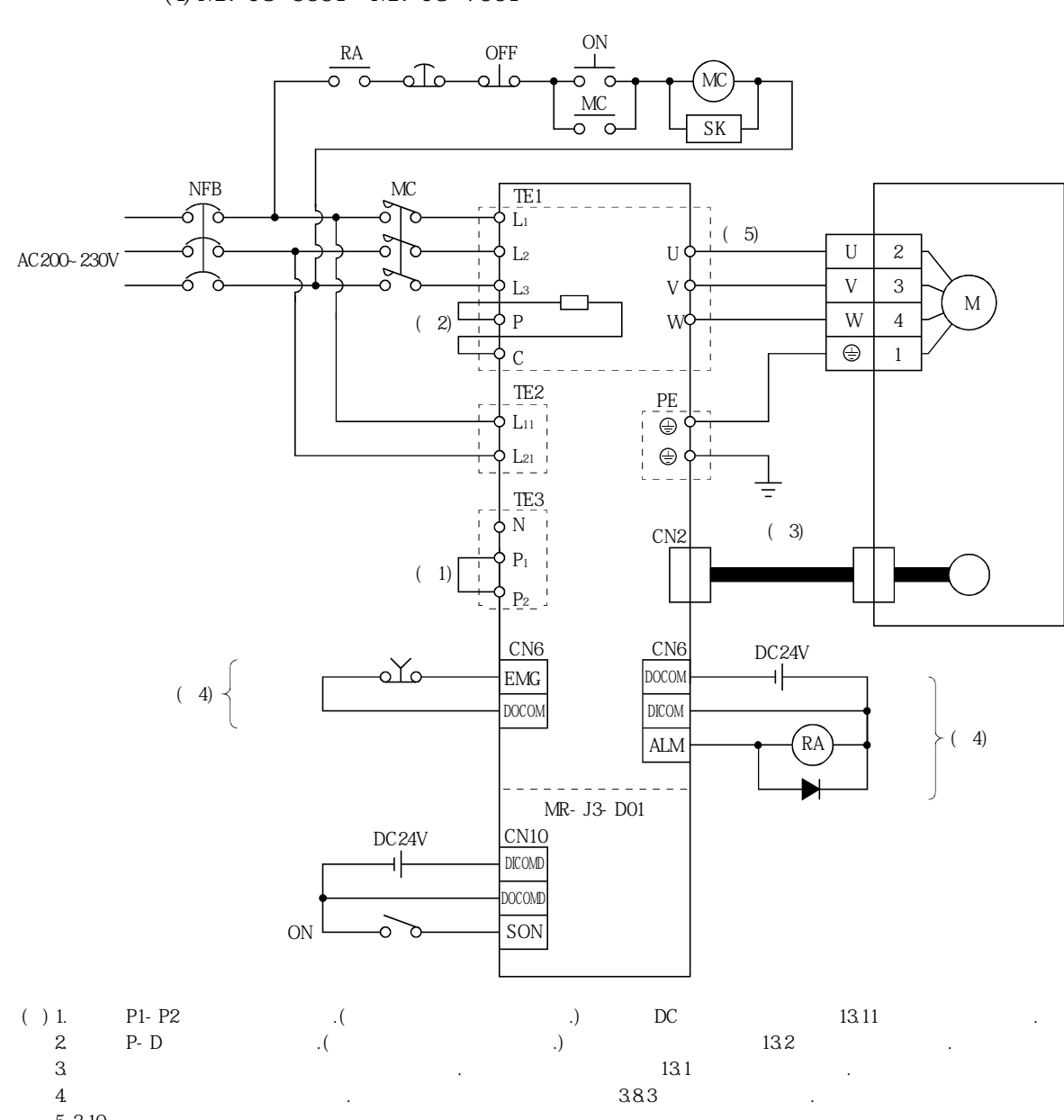

**(4) MR-J3-500T·MR-J3-700T**

 $5.310$ 

**(5) MR-J3-11KT~MR-J3-22KT**

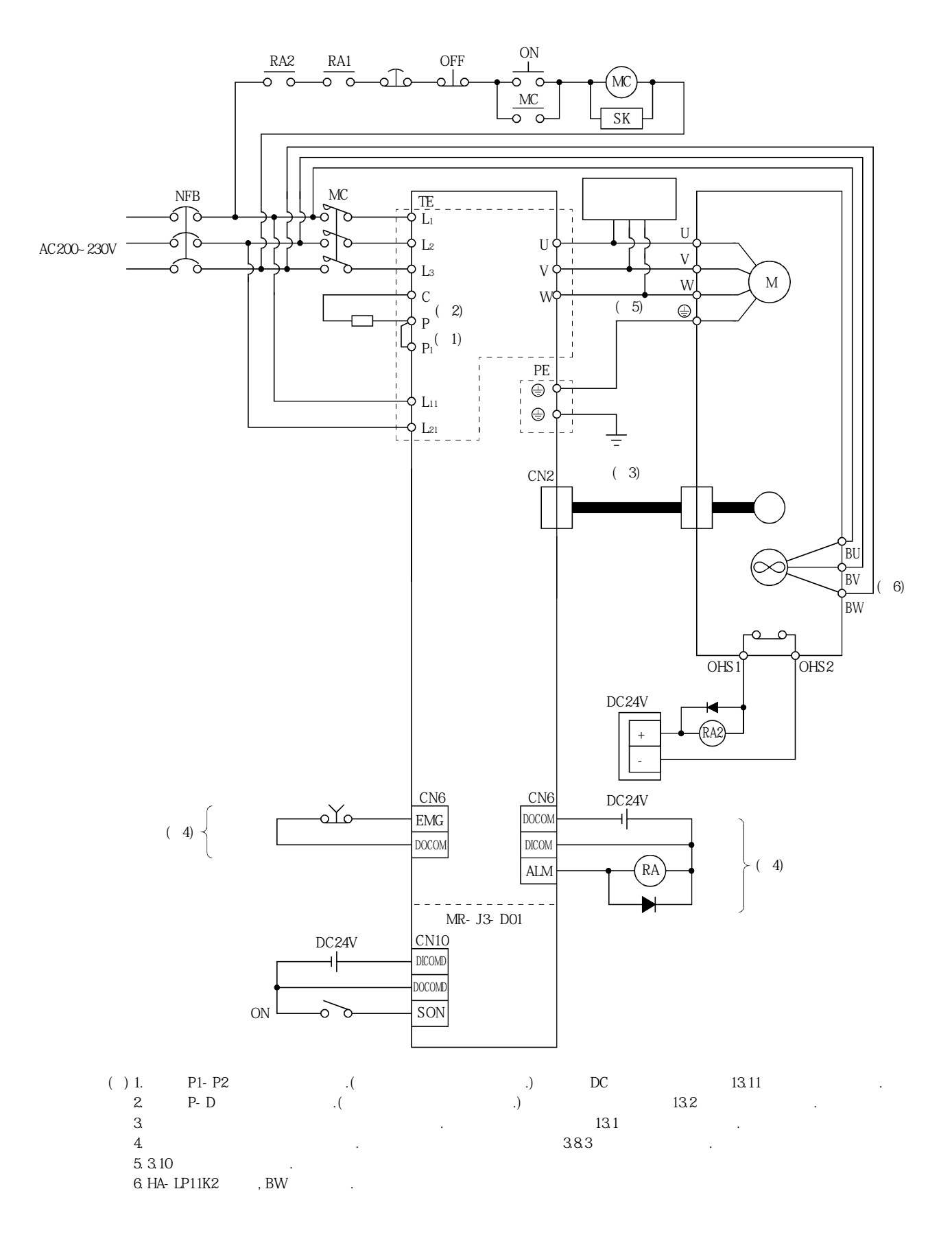

MELSERVO

#### 3.2 입출력 신호의 접속도

#### 3.2.1 포인트 테이블을 사용하는 위치결정 운전

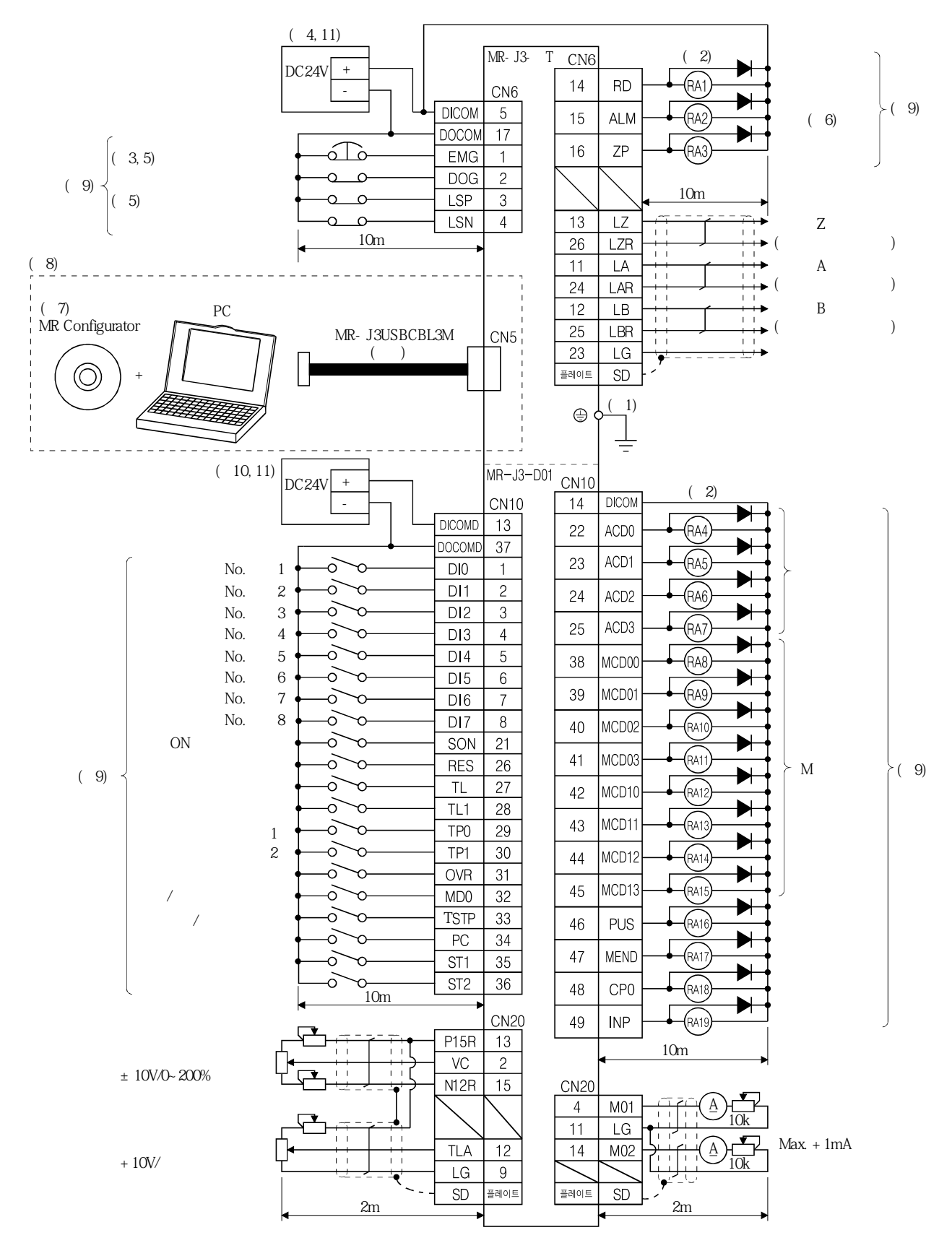

- $(PE)$  (  $\oplus$  ) 1.  $(PE)$  (  $P$ )
	- 주십시오.
	- 2. https://www.text.com/default.com/default.com/default.com/default.com/default.com/default.com/default.com/default.com/default.com/default.com/default.com/default.com/default.com/default.com/default.com/default.com/defaul  $(EMG)$
- $3 \qquad (B \qquad)$
- 4.  $DC24V±10%150mA$
- $150mA$
- $382(1)$
- 5. (EMG), (EMG), (LSP·LSN) ON (B)
- $6.$   $(ALM)$  ON
- 7. MRZJW3-SETUP221E

동시에사용할수없습니다.

8. CN3 RS-422 PC . , USB  $(CN5)$ <br>RS-422  $(CN3)$ (CN3 )

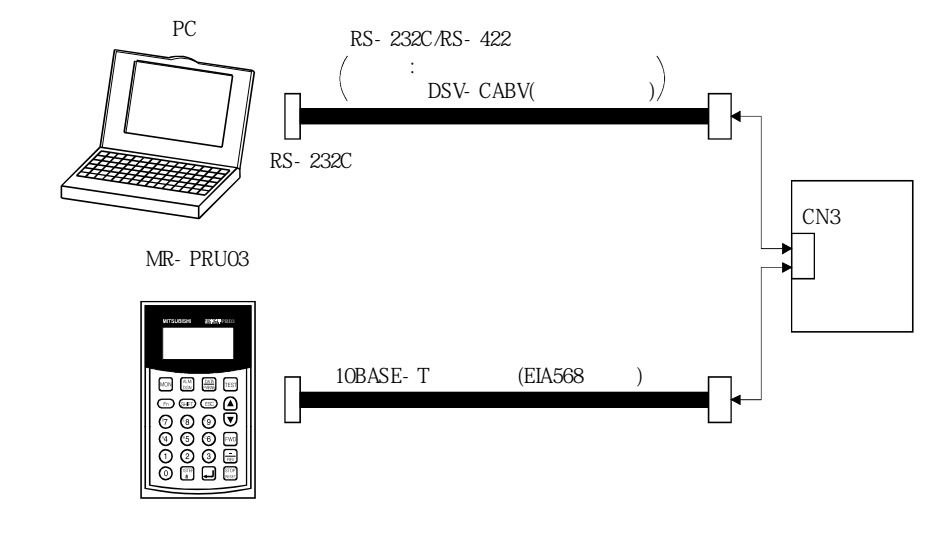

 $9.$ 10. MR-J3-D01 DC24V±10% 800 mA 800mA는모든입출력신호를사용했을경우의값입니다. 입출력점수를줄이는것으로전류용량을낮출수가있습니다.  $382(1)$ 

11. <br>
11. DC24V 1 DC24V MR-J3-D01 이경우, 사용하는 임원을 제공하는 임원을 제공하는 원용하는 임원을 제공하는 임원을 제공하는 일

### 3.2.2 디지털 스위치를 사용하는 BCD입력 위치결정 운전

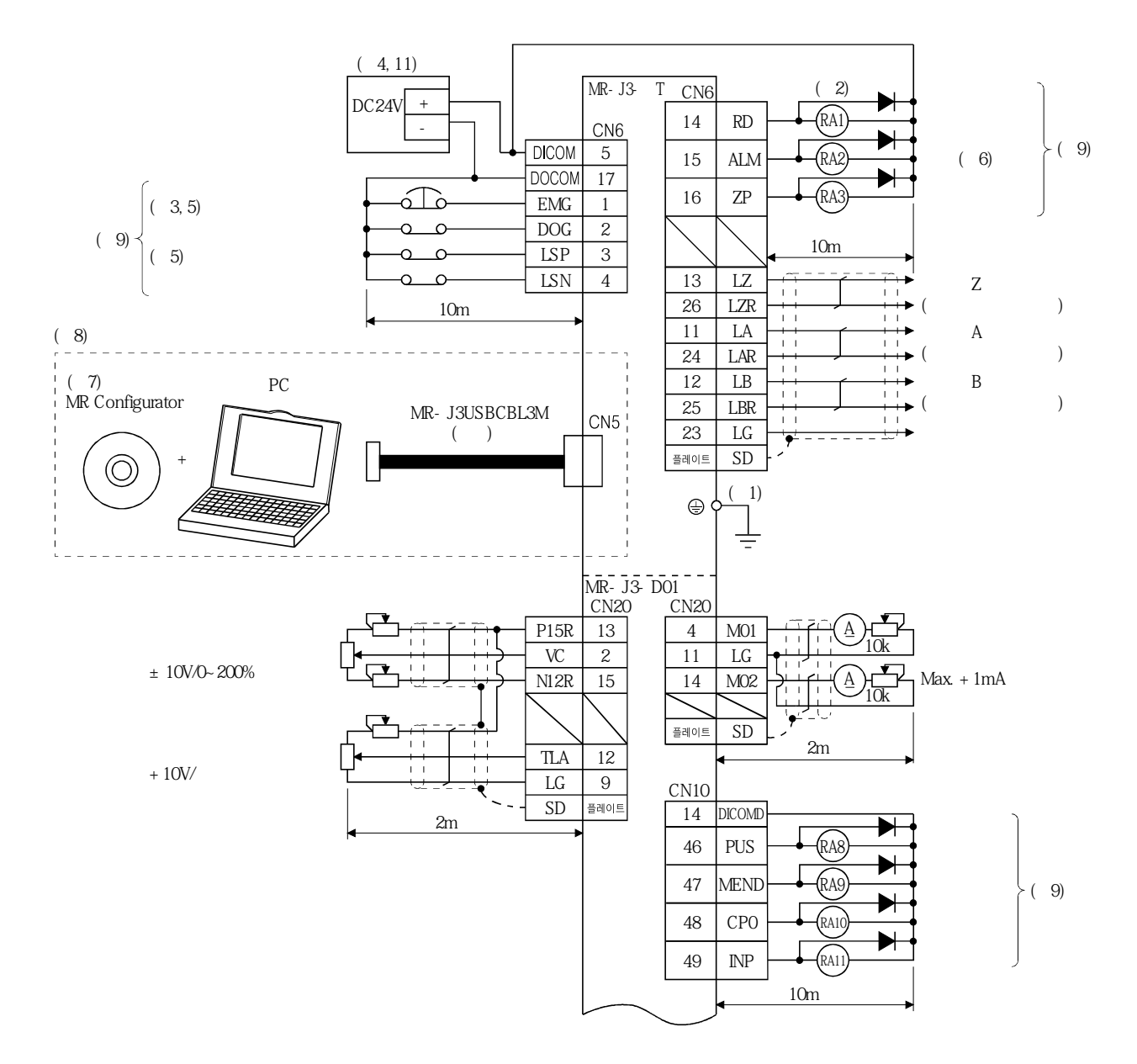

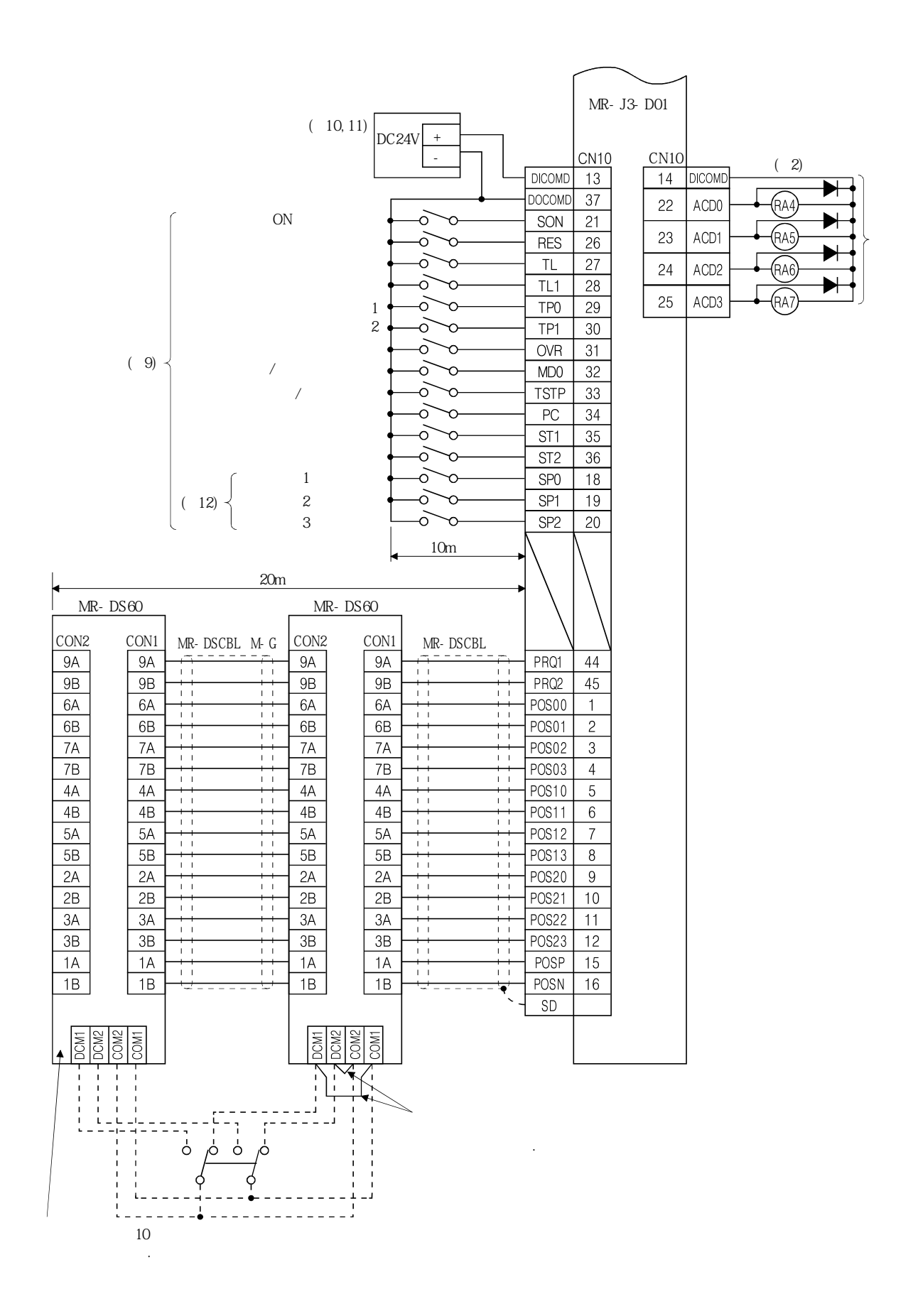

- $(PE) \qquad (\oplus) \qquad \qquad (PE) \qquad (1000\pm0.5)$
- 주십시오. 2. 다이오드의방향을방향을바르게해주십시오. 반대로접속하면서보앰프또는MR-J3-D01가고장나신호가출력되지
- (EMG)
- $3 \qquad (B \qquad)$
- 4.  $DC24V±10%150mA$
- $150\text{mA}$ 는 ደር ሽን አስፈጻሚ እንደ ልም እንደ ልም እንደ ልም እንደ ልም እንደ ልም እንደ ልም እንደ ልም እንደ ልም እንደ ልም እንደ ልም እንደ ልም እንደ ልም እንደ ልም እንደ ልም እንደ ልም እንደ ልም እንደ ልም እንደ ልም እንደ ልም እንደ ልም እንደ ልም እንደ ልም እንደ ልም እንደ ልም እንደ ልም እንደ ልም እንደ ልም እንደ ልም እ
- $382(1)$   $\qquad \qquad \qquad$
- 5. (EMG), (EMG), (LSP·LSN) ON (B)
- 6. (ALM) ON.
- 
- 7. MRZJW3-SETUP221E<br>
8. CN3 RS-422 PC<br>
RS-422 (CN3) 8. CN3 RS-422 PC . USB  $(CN5)$  $RS - 422$   $(CN3)$

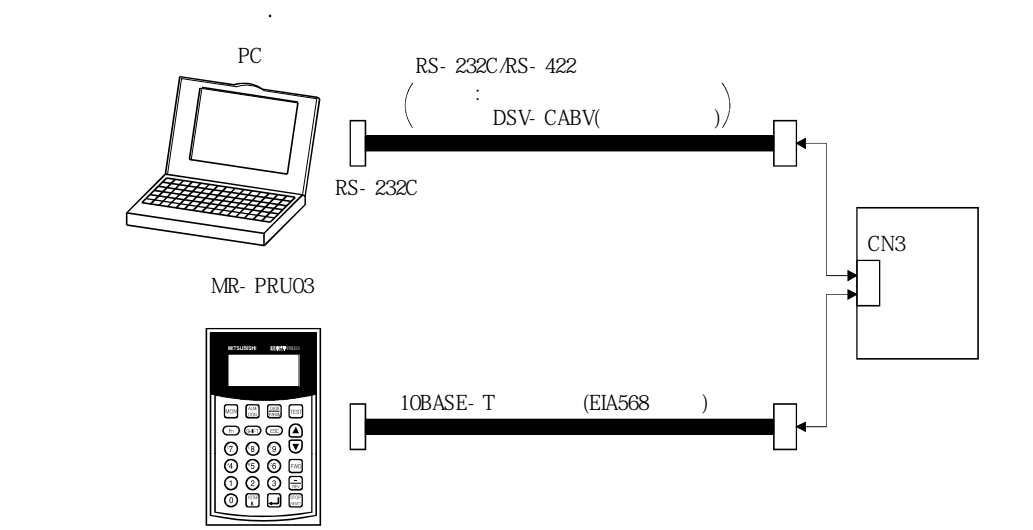

 $9.$   $9.$ 10. MR-J3-D01 DC24V±10% 800 mA  $800$ mA

 $382(1)$ 11. 입출력신호용의DC24V는1대의DC24V 전원으로서보앰프와MR-J3-D01에공급해도괜찮습니다. 이경우, 사용하는 임원을 제공하는 임원을 제공하는 경우, 사용하는 임원을 제공하는 경우, 사용하는 임원을 제공하는 경우

 $12. 1-3$ ,  $N_0.1000 1"$ 

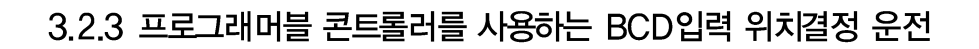

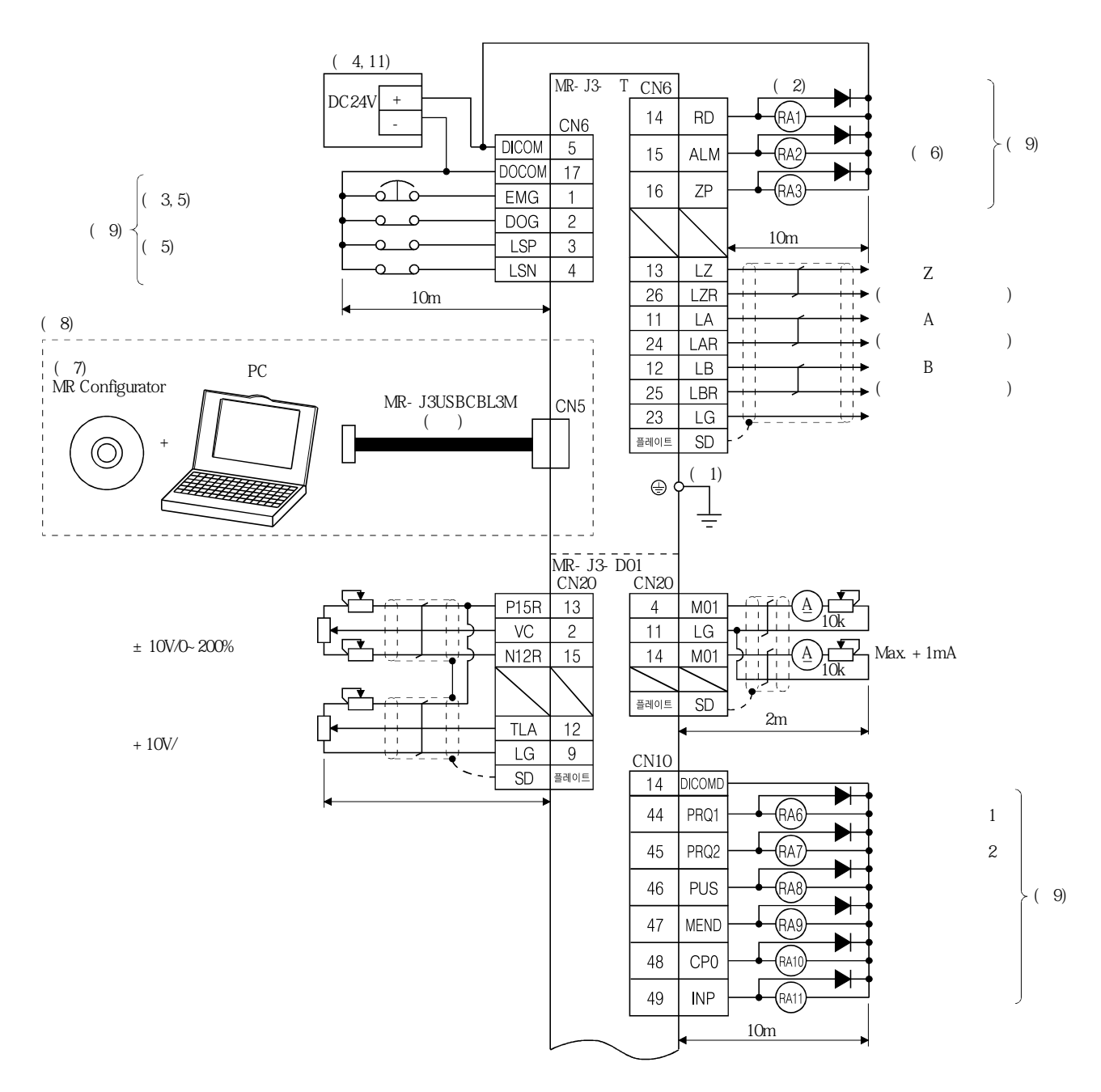

**(주9)**

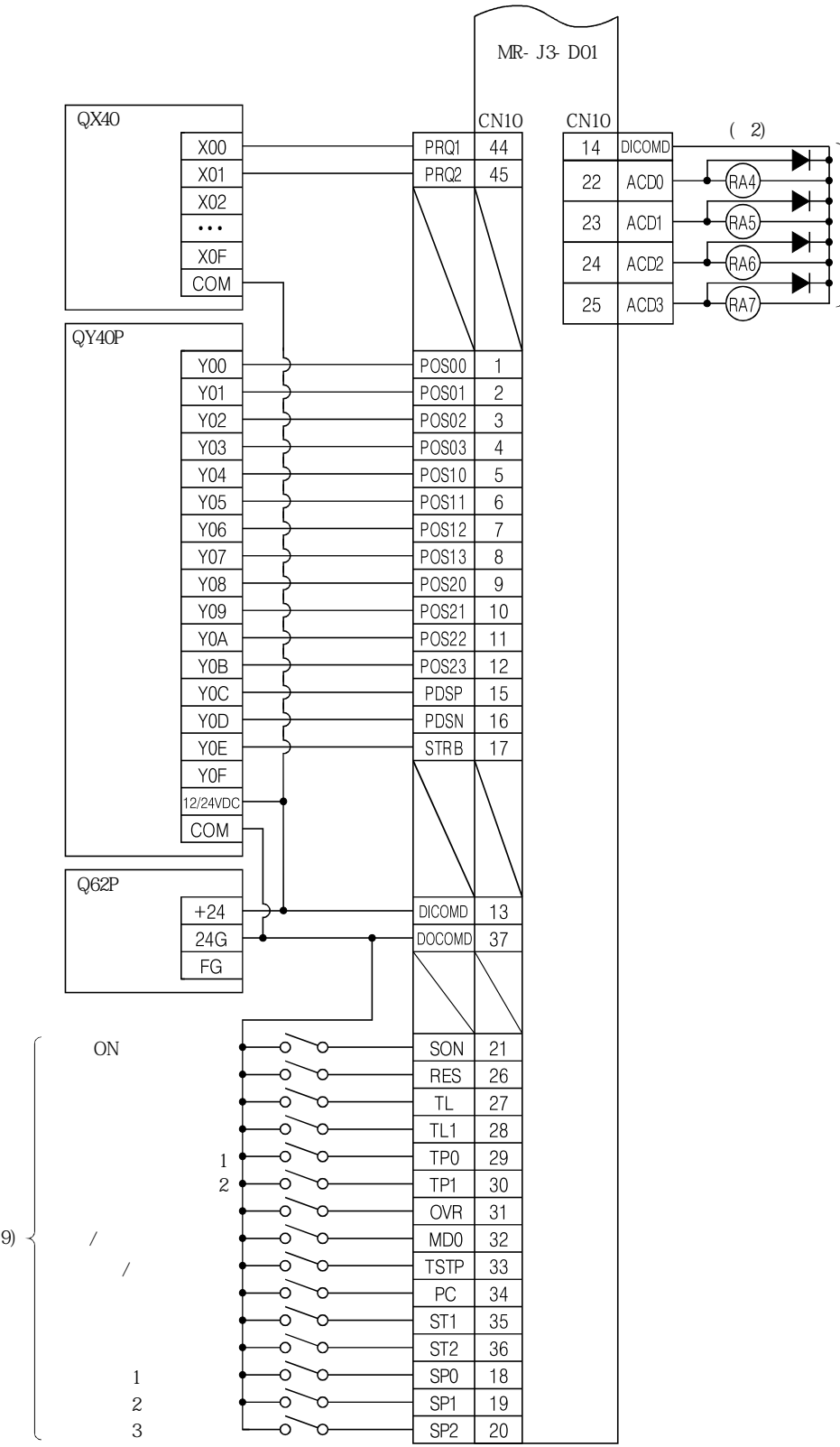

- $(PE) \qquad (\oplus) \qquad \qquad (PE) \qquad (1000\pm0.5)$ 
	- 주십시오.
	- 2. 다이오드의방향을방향을바르게해주십시오. 반대로접속하면서보앰프또는MR-J3-D01가고장나신호가출력되지  $(EMG)$
	- $3 \qquad (B \qquad)$
	- 4.  $DC24V±10%150mA$
	- $150mA$
	- $382(1)$
	- 5. (EMG), (EMG), (LSP·LSN) ON (B)  $6.$   $(ALM)$  ON
	-
	- 7. MRZJW3-SETUP221E
	- 8. CN3 RS-422 PC . , USB  $(CN5)$ <br>RS-422  $(CN3)$  $(CN3 \t)$

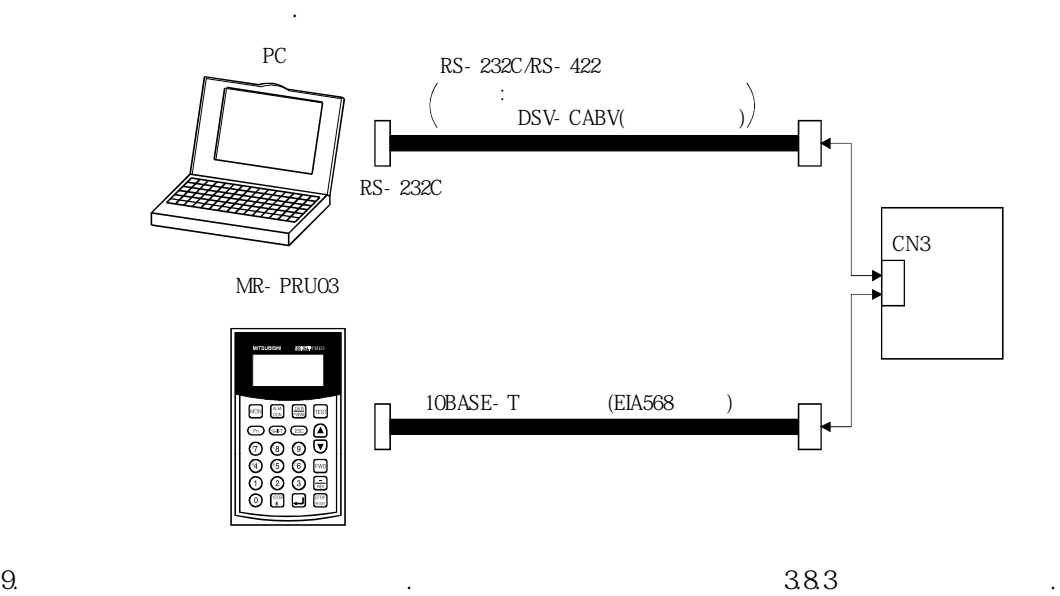

## 3.3 전원계의 설명

## 3.3.1 신호설명

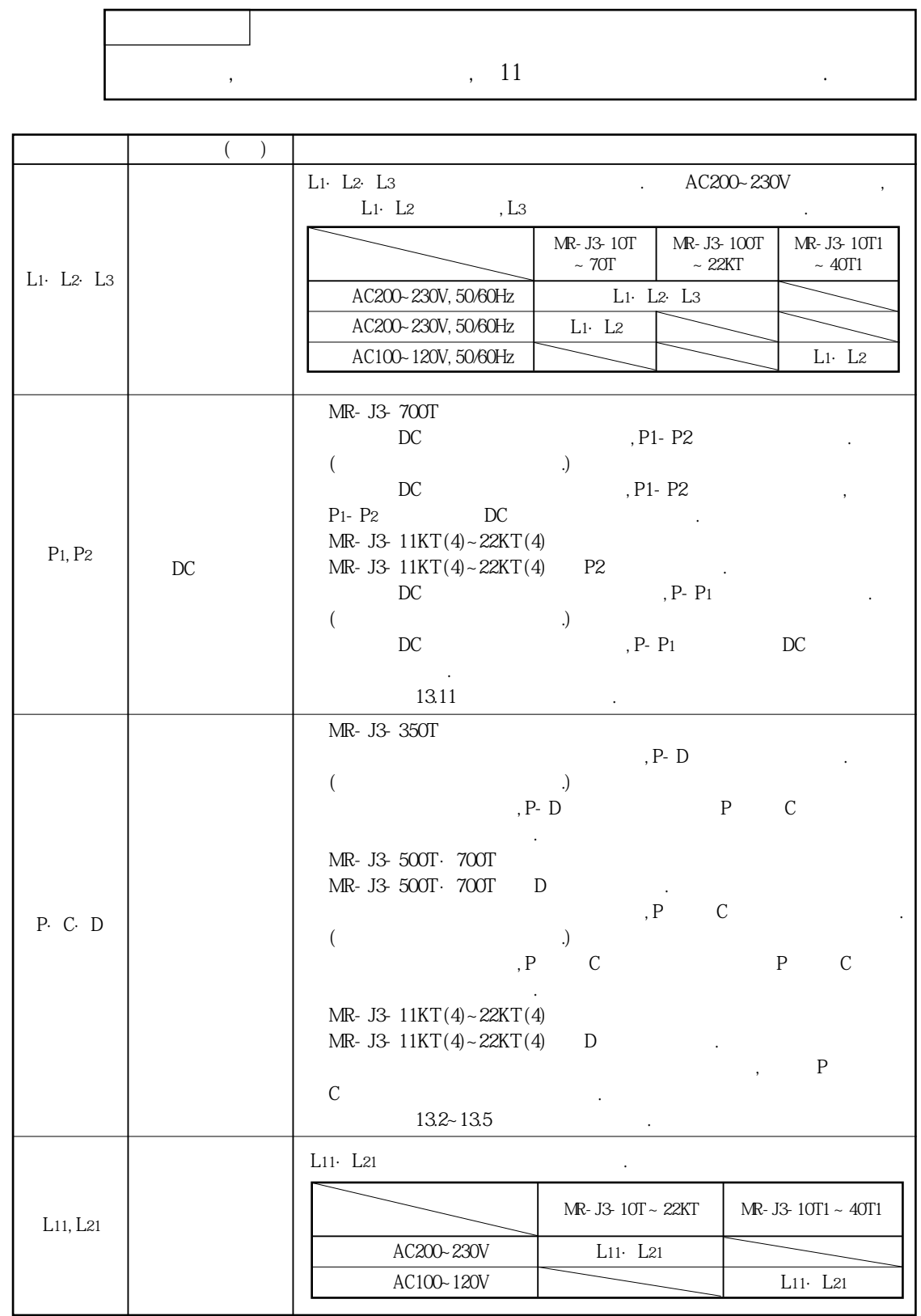

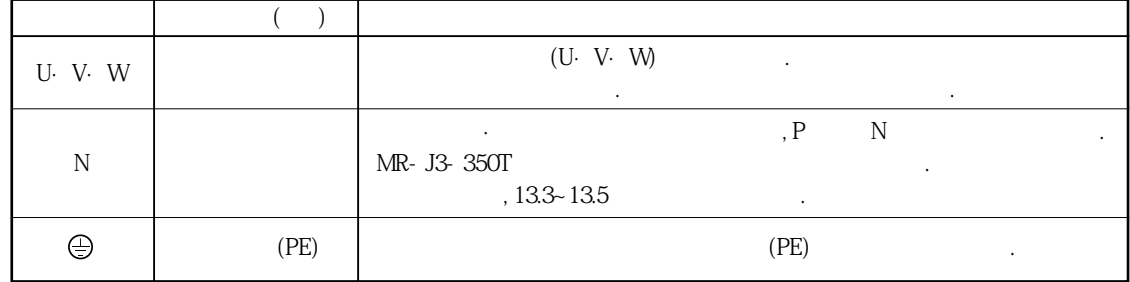

#### 3.3.2 전원 투입 시퀀스

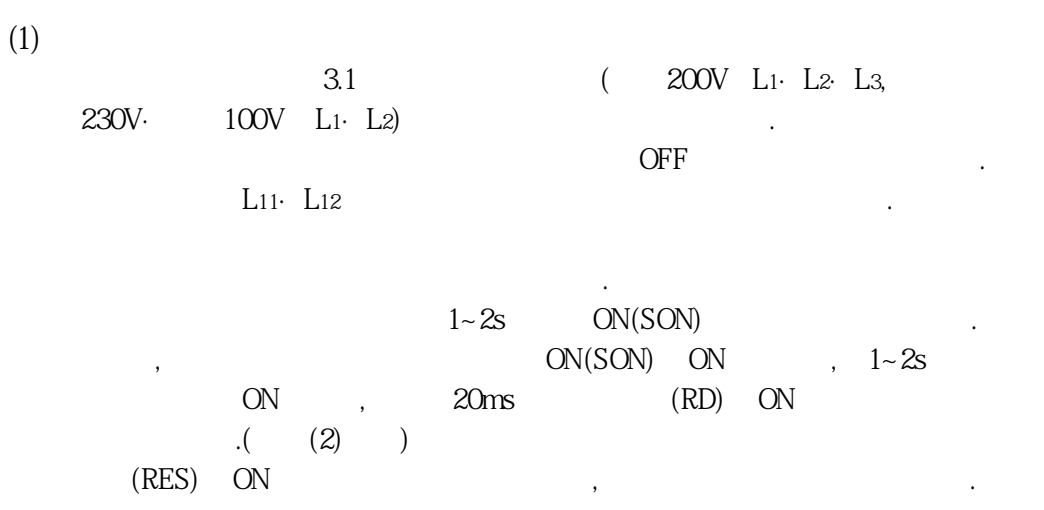

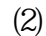

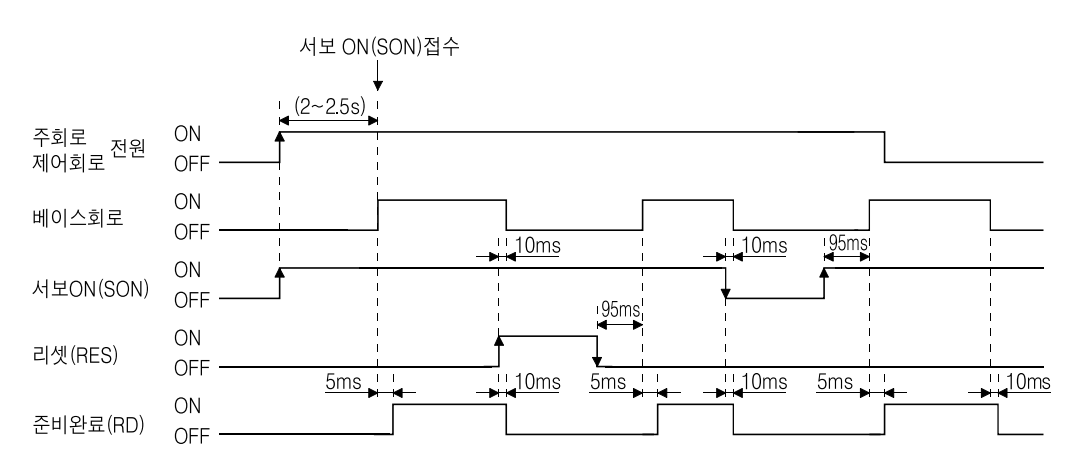

**(3) 강제정지**

#### $\overline{C}$ △ 주의 주십시오.

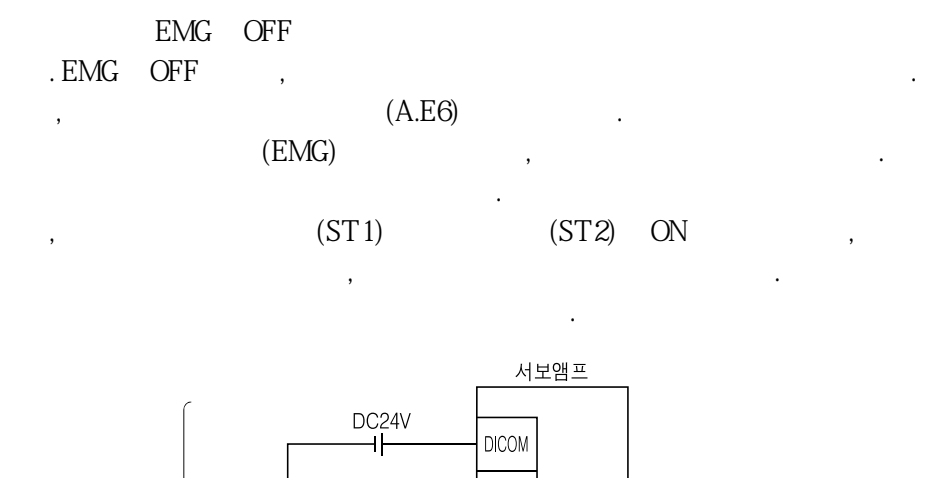

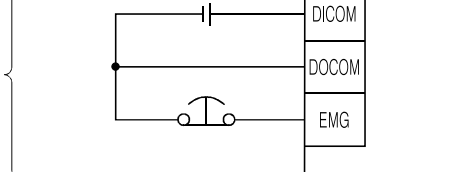

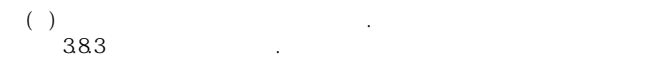

 $(\quad)$
### 3.3.3 CNP1 · CNP2 · CNP3의 배선방법

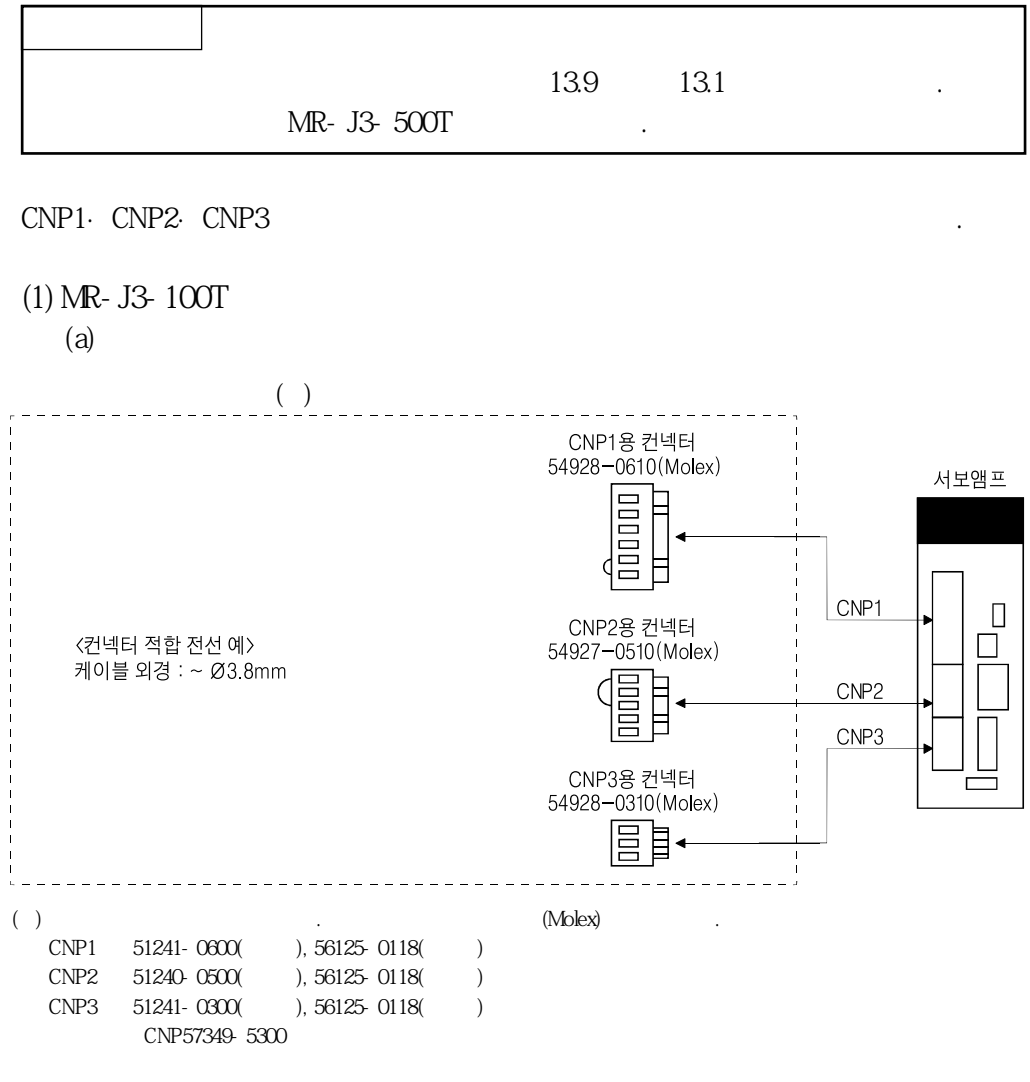

 $~\sim$  Ø3.8mm

 $(b)$ 

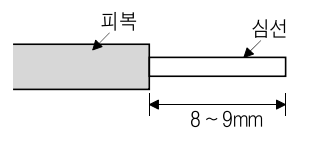

단선‥‥전선의피복을벗긴상태로사용할수있습니다.

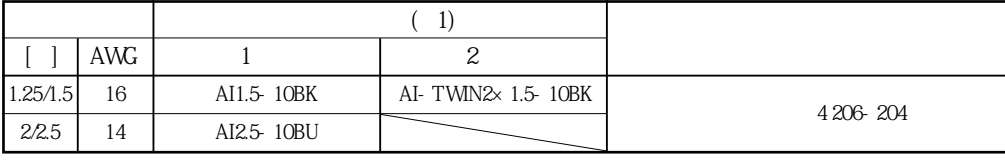

접촉불량을일으킬수가있으므로주의해주십시오. 봉단자를사용해서연선을정리하는방법도있습니다.

연선‥‥전선의피복을벗겨서심선을비틀지않고사용합니다. 이때,심선의수염

선에의한다른극과의단락에주의해주십시오. 심선부에의납땜도금은

 $( ) 1. : ...$  $2.$   $\vdots$ 

# **(2) MR-J3-200T·MR-J3-350T**

 $(a)$ 

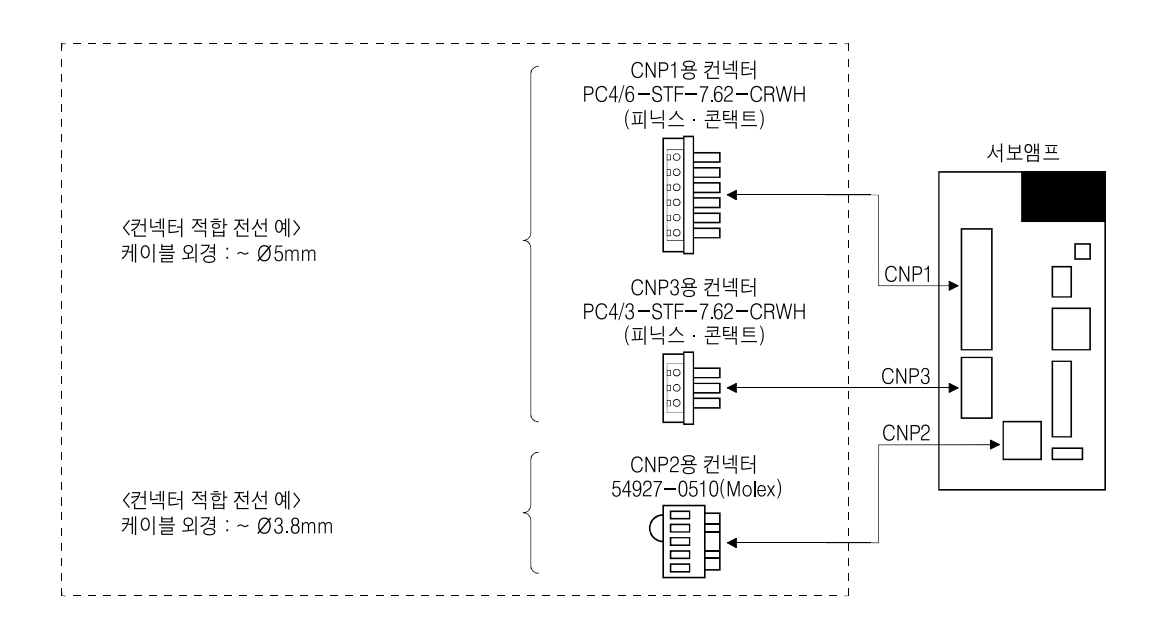

 $(b)$ 

CNP1·CNP3

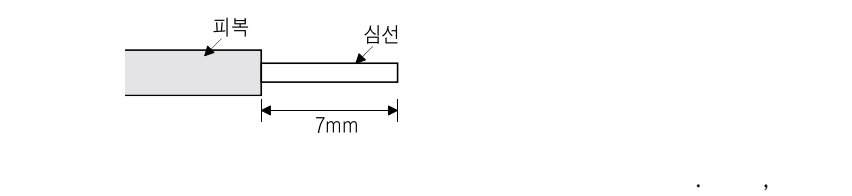

단선‥‥전선의피복을벗긴상태로사용할수있습니다.

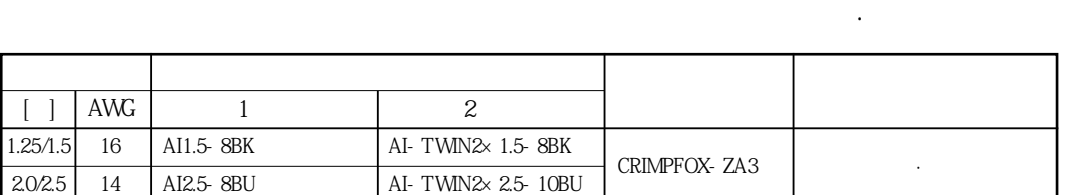

 $($ 

납땜도금은접촉불량을일으킬수가있으므로주의해주십시오.

CNP<sub>2</sub>  $CNP2$   $MR- J3-100T$  (1)(b)

(3) 54928-0610 54927-0510 54928-0310(Molex)

서보냄새 서비스 서비스 서비스 서비스 서비스 서비스

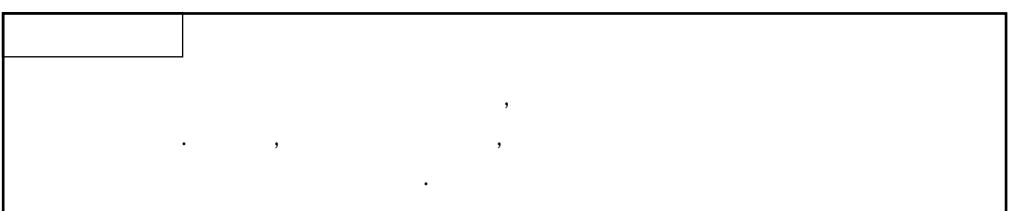

MELSERVO

 $(a)$ 

bet 54932-0000(Molex) .

[단위 : mm]

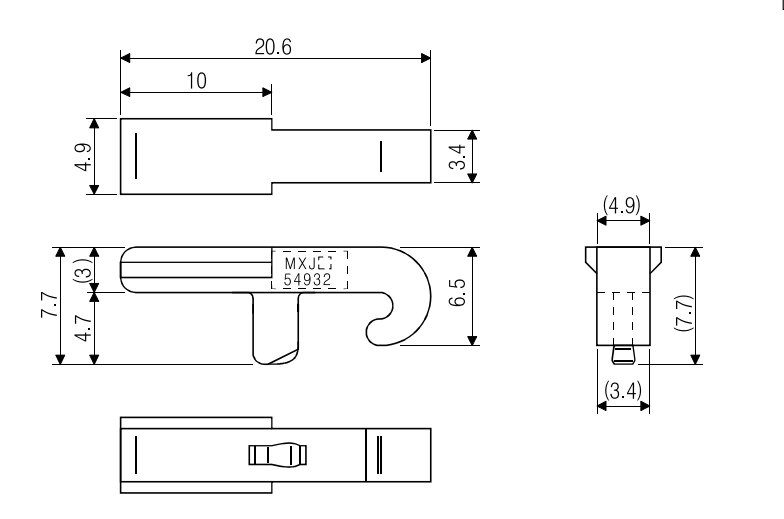

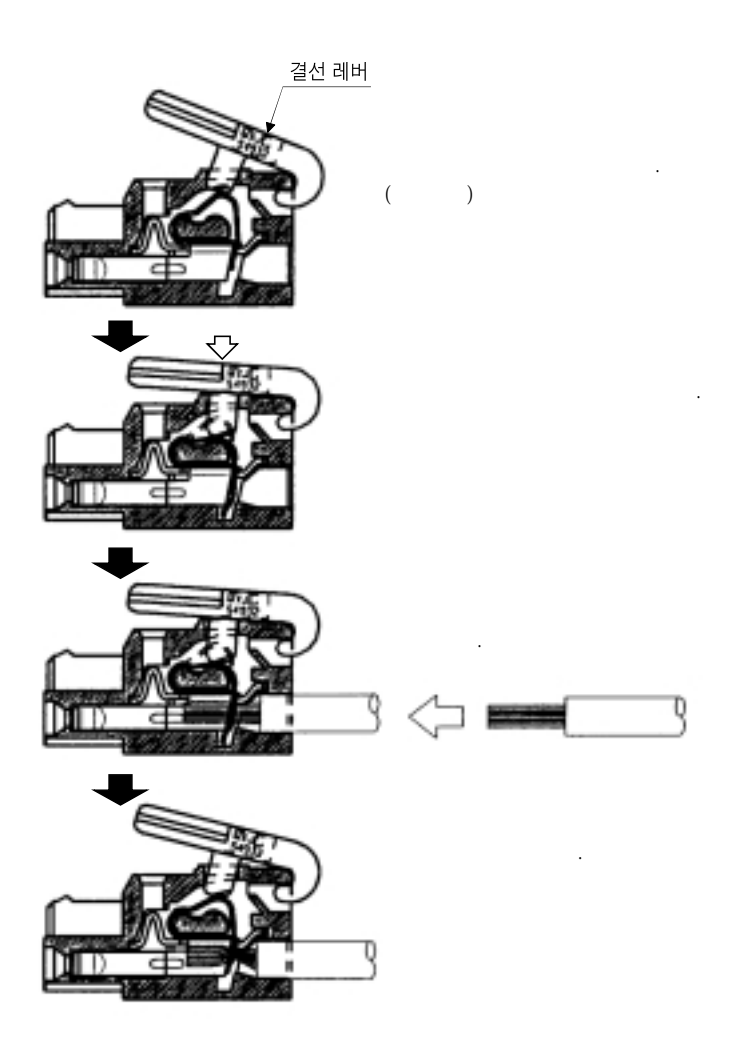

3 - 21

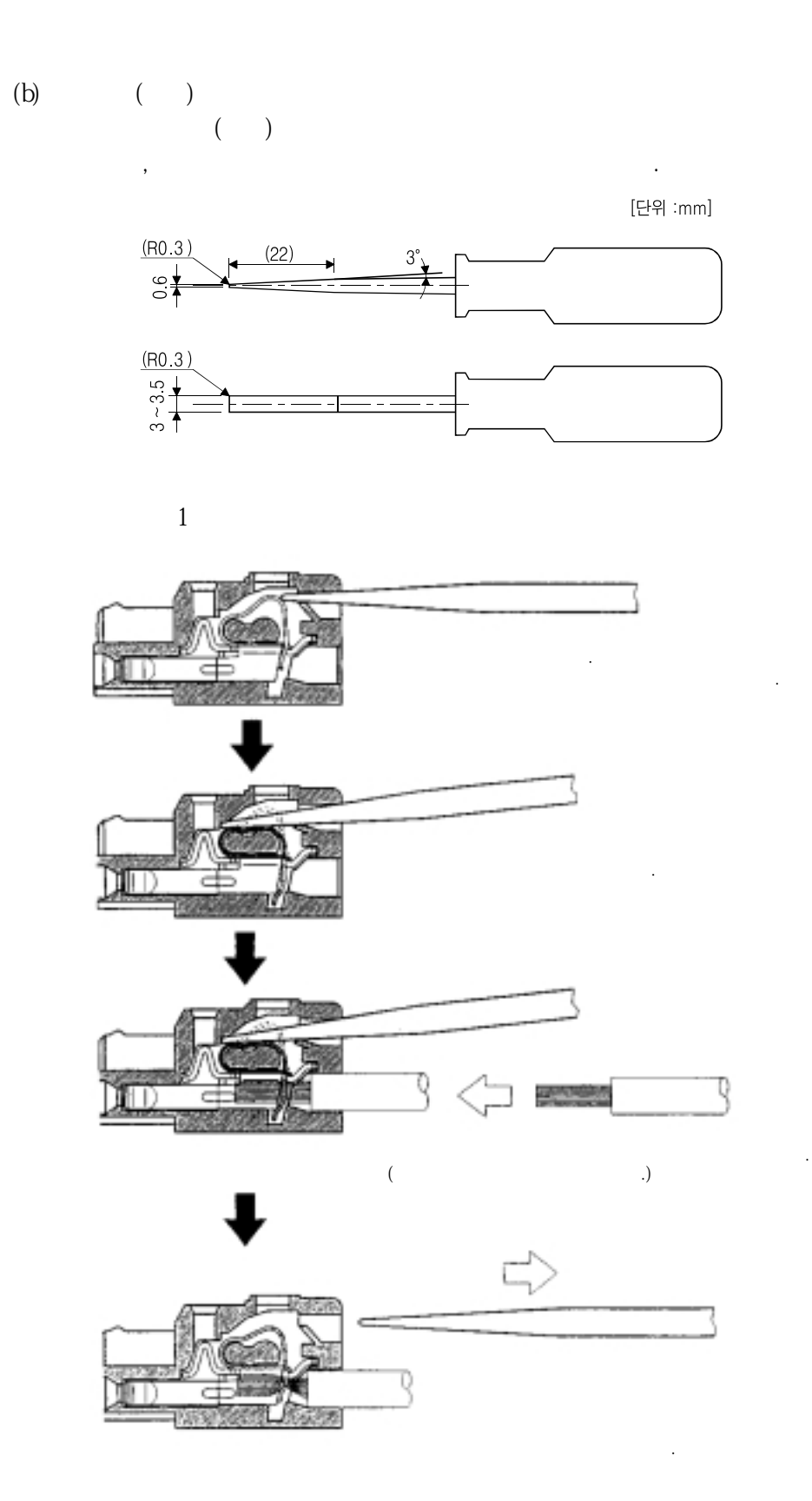

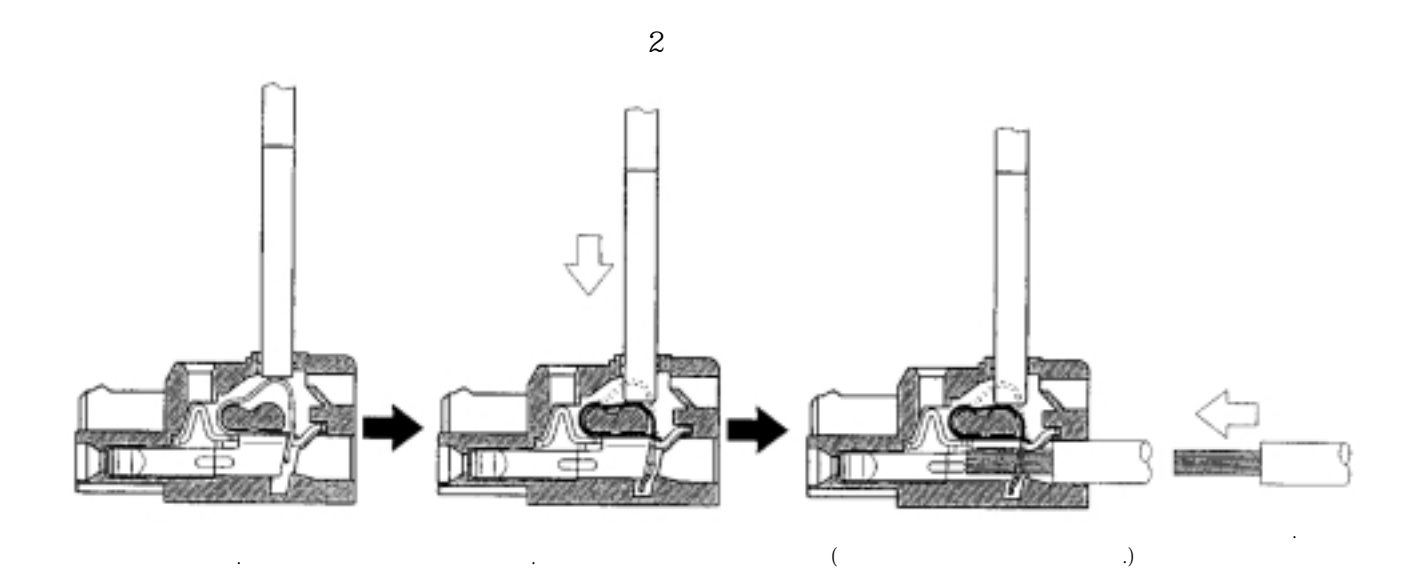

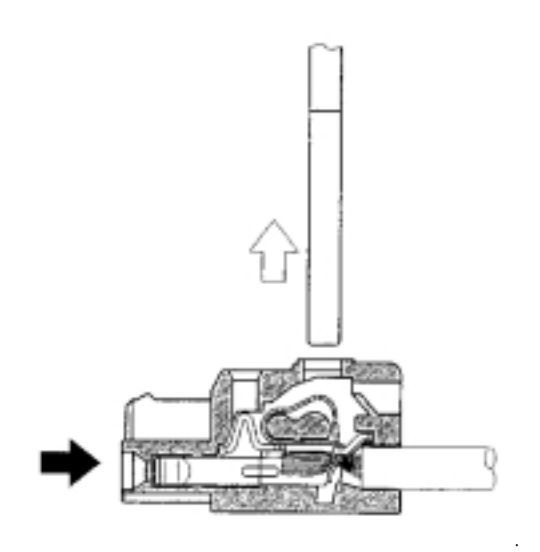

### (4) PC4/6-STF-7.62-CRWH PC4/3-STF-7.62-CRWH

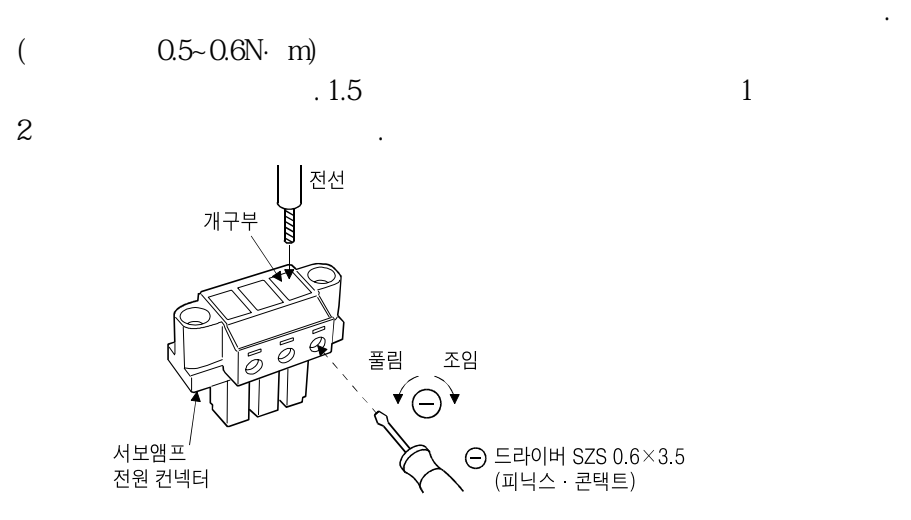

### 3. 4 컨넥터와 신호 배열

주십시오.

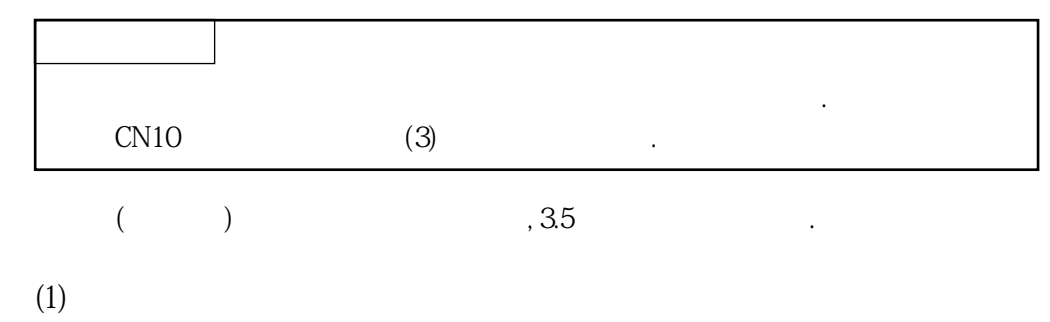

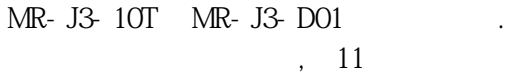

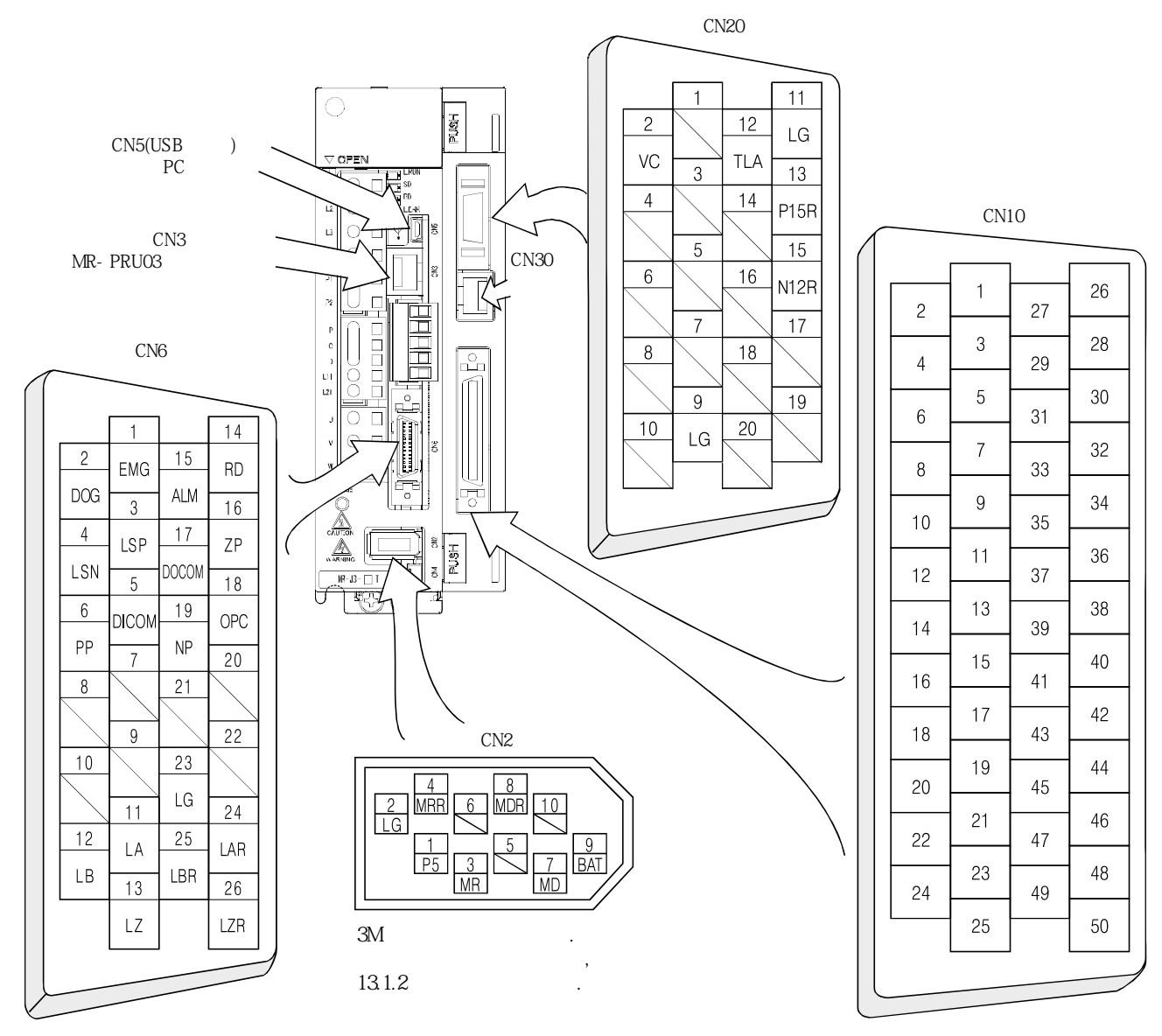

 $(3)$ 

주십시오.

표중의디바이스의변경란의기호는다음의내용을나타냅니다.

**(2) CN6** 

 $($   $)$ 

-:디바이스를변경할수없습니다.

:메이커설정용입니다. 아무것도접속하지말아주십시오.

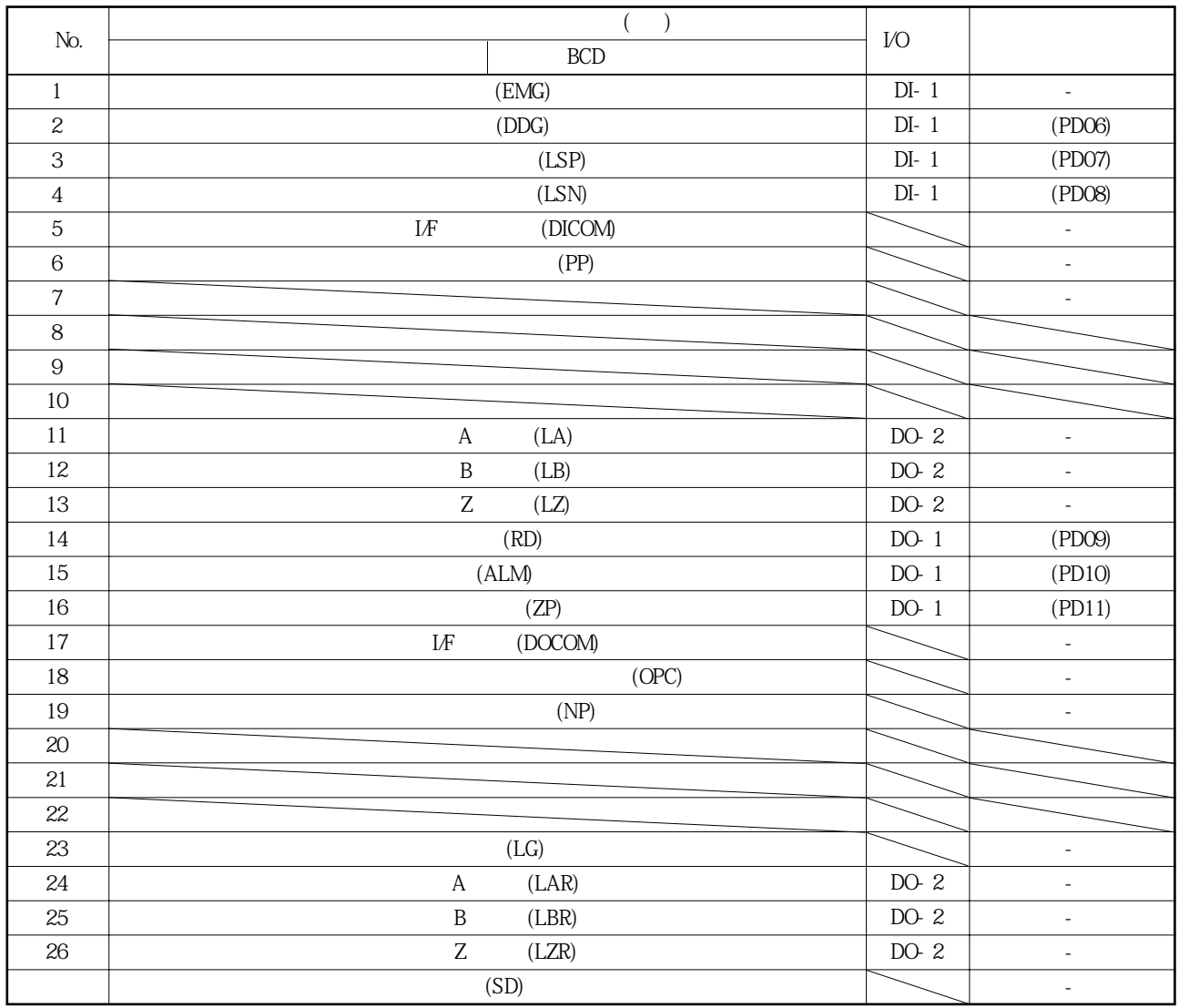

**(3) CN10** 

 $($   $)$ 

-:디바이스를변경할수없습니다.

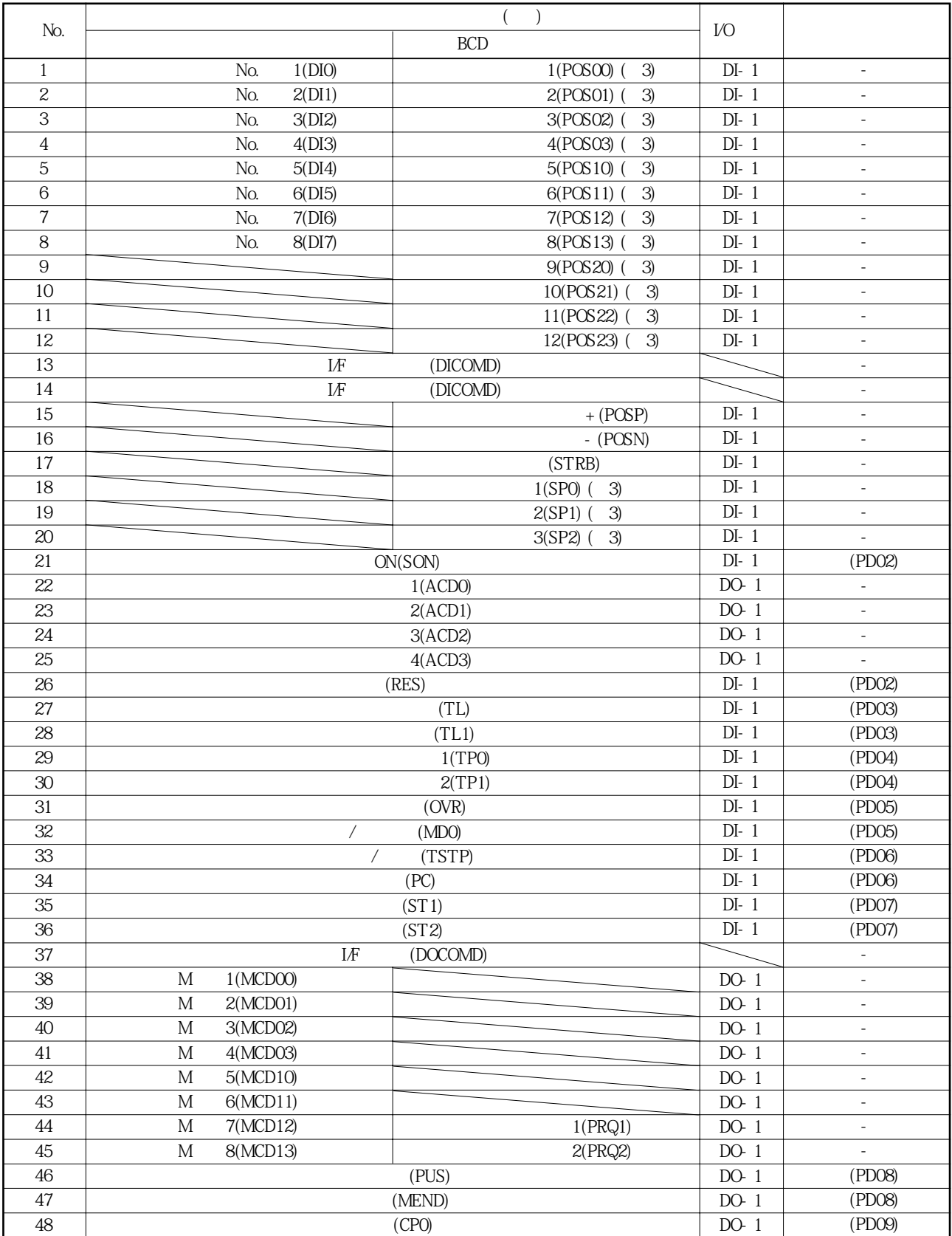

표중의디바이스의변경란의기호는다음의내용을나타냅니다.

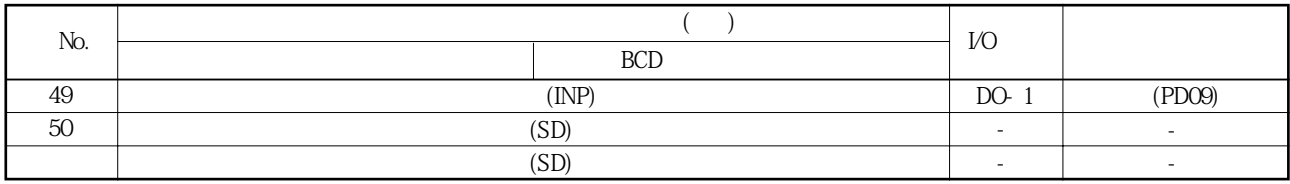

## 3.5 신호(디바이스)의 설명

## 3.5.1 디바이스

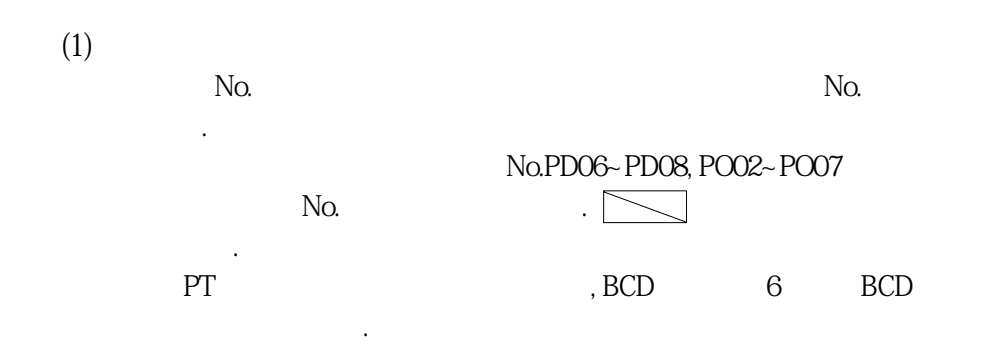

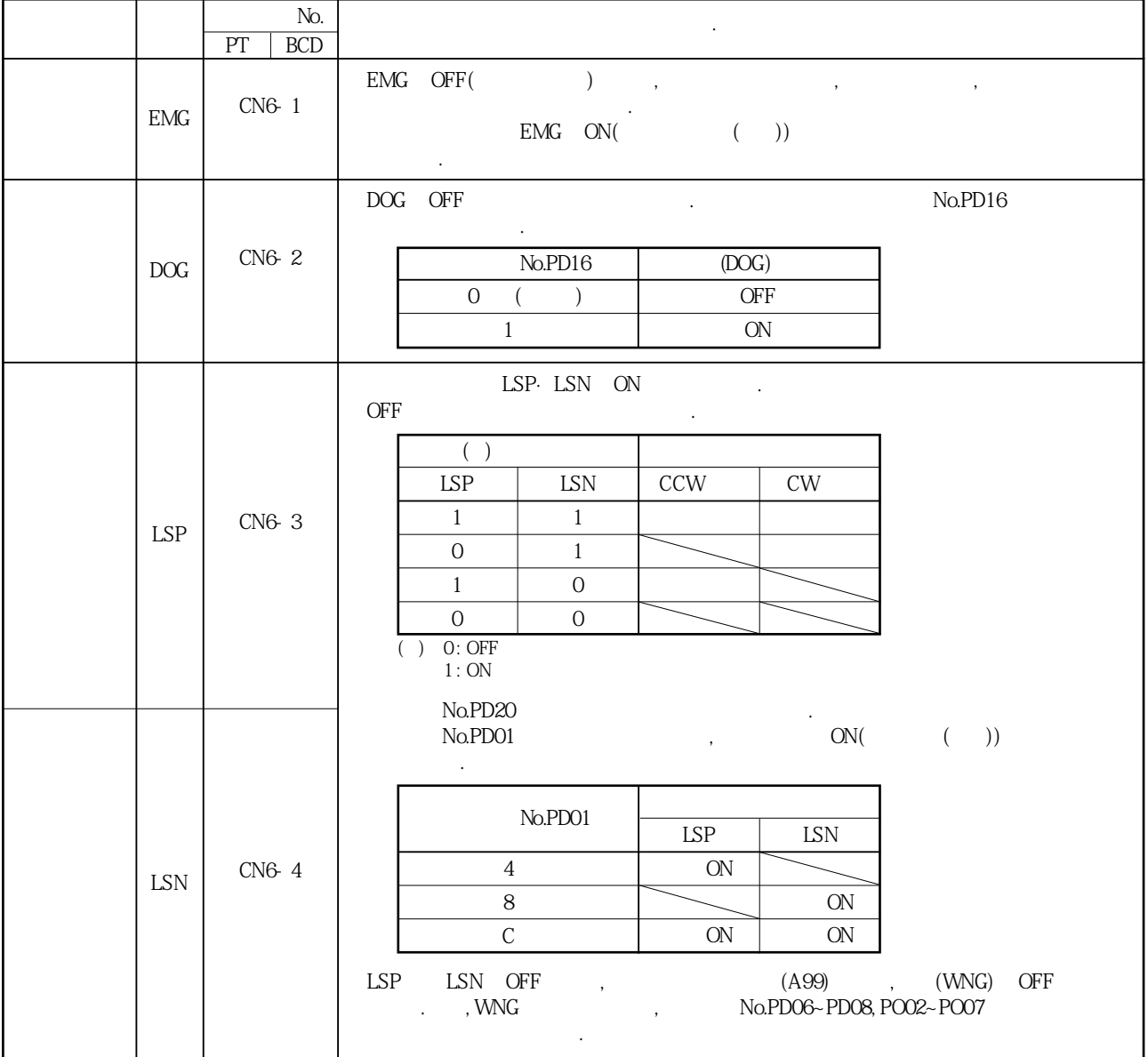

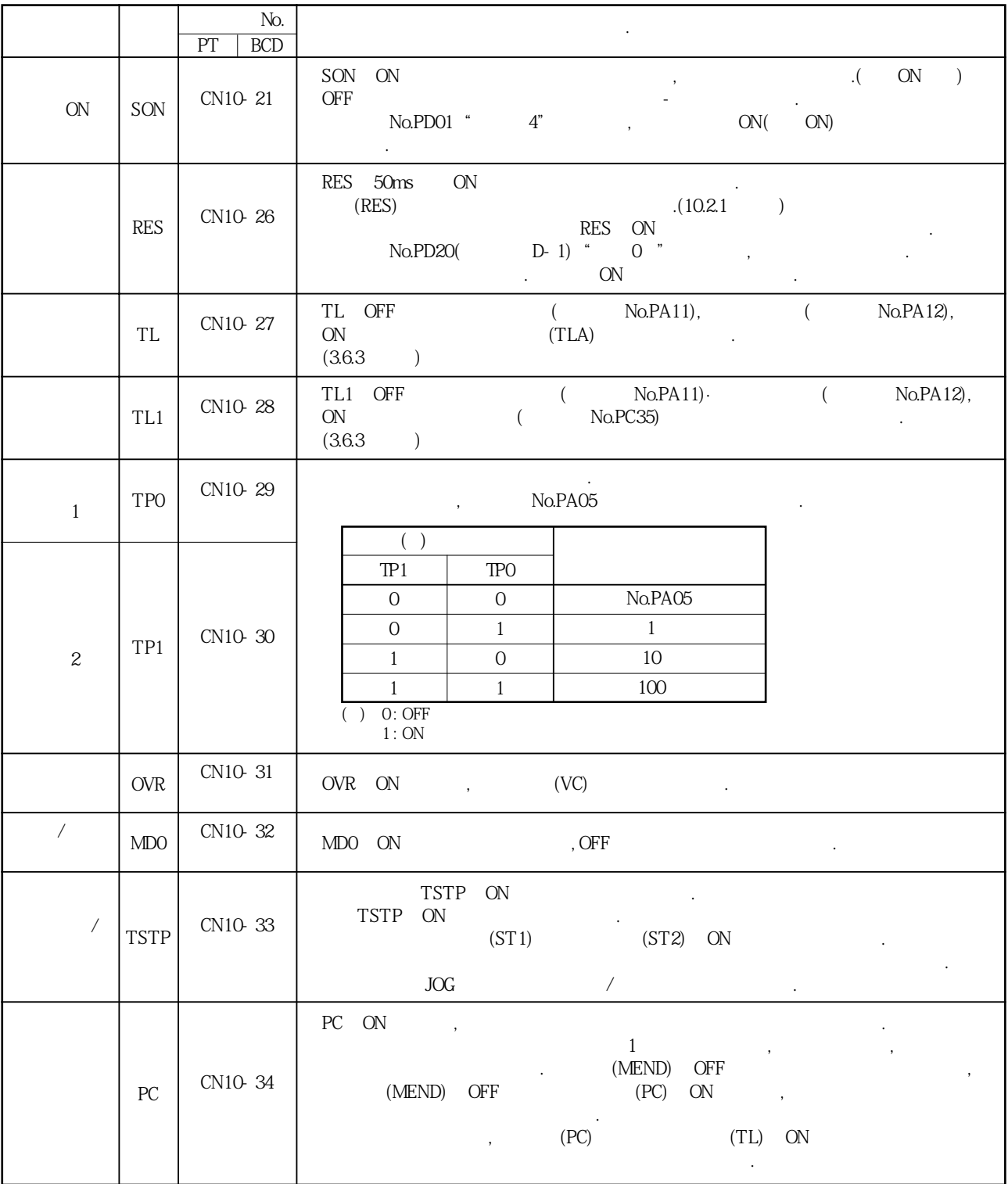

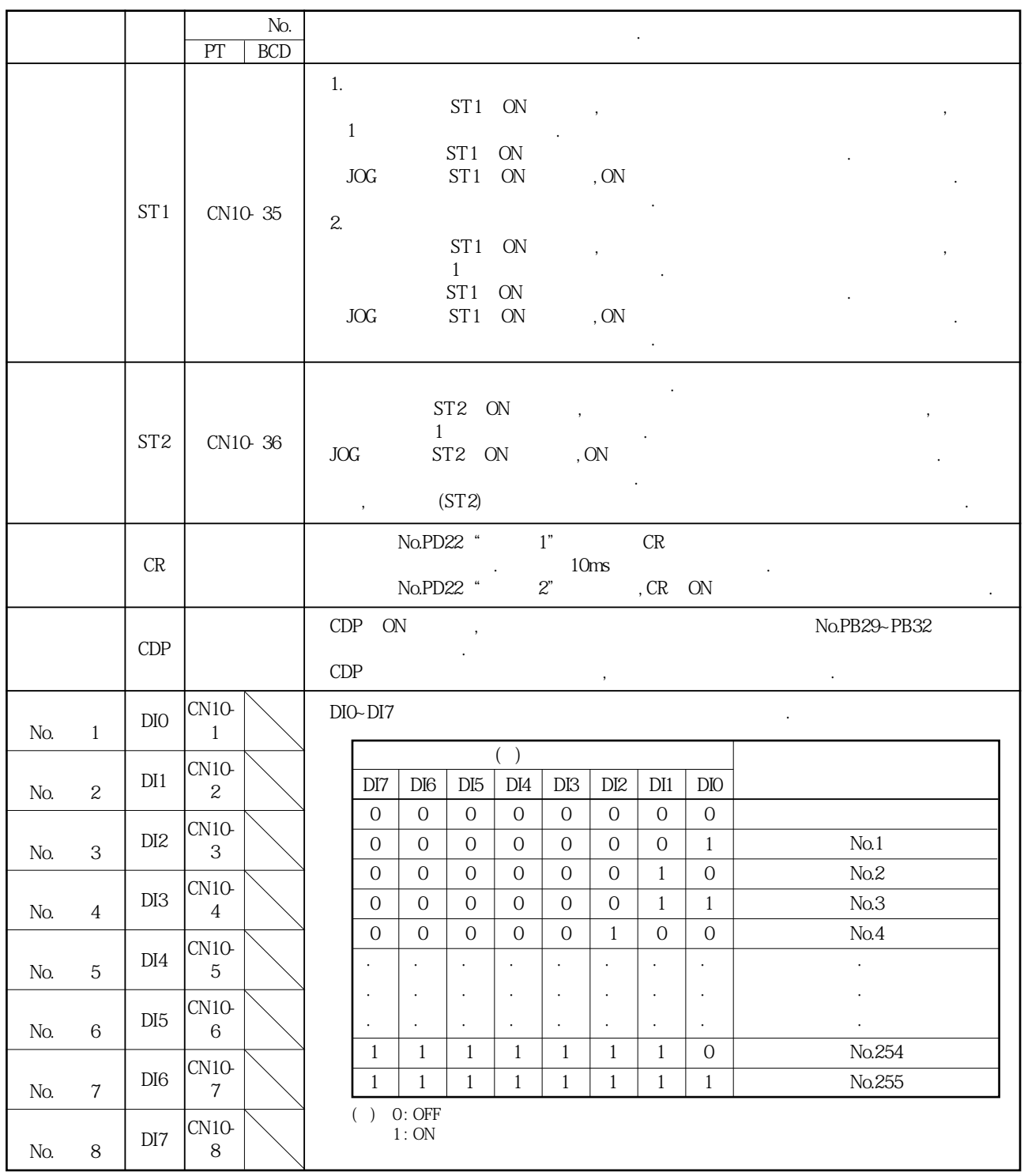

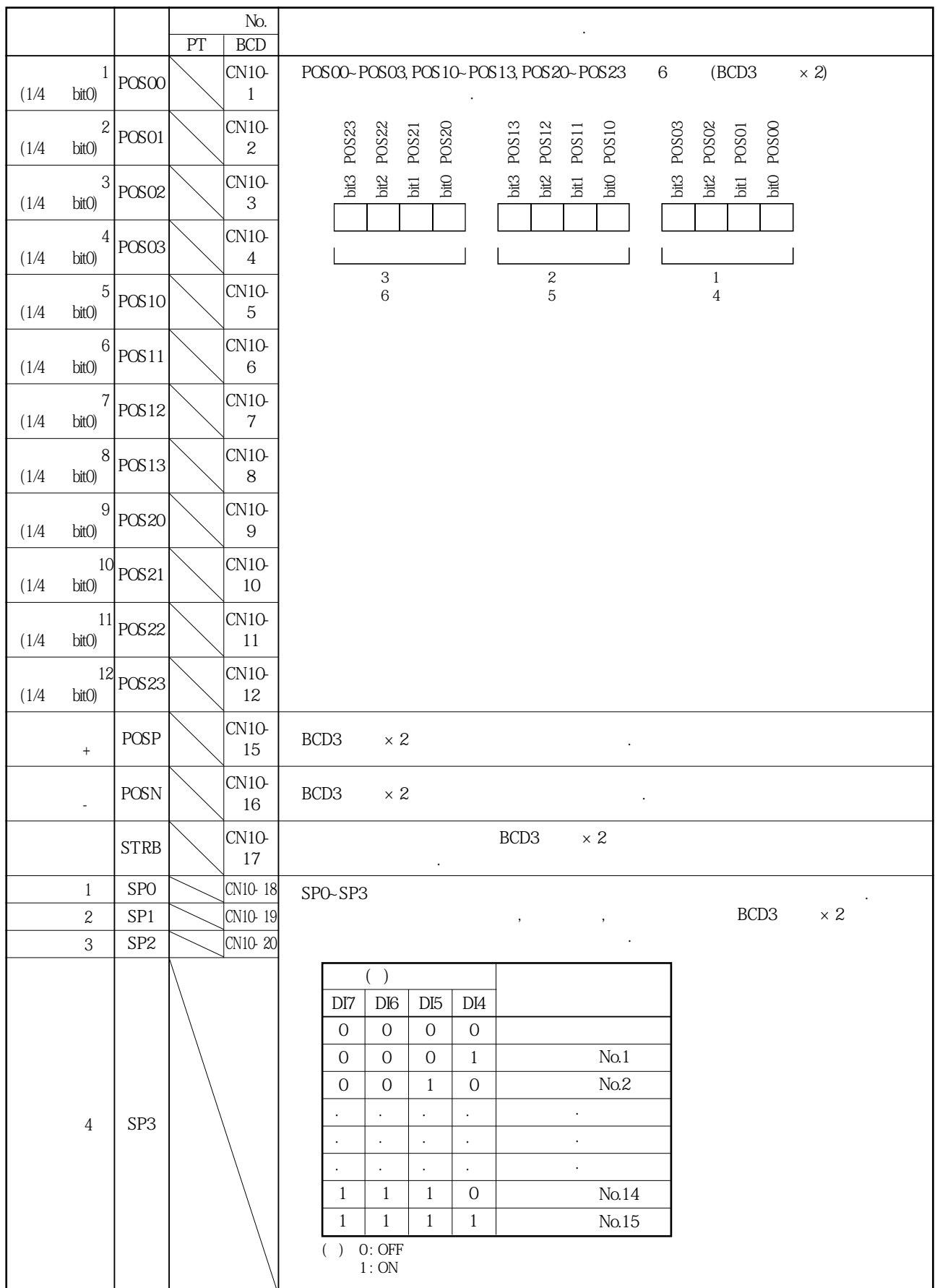

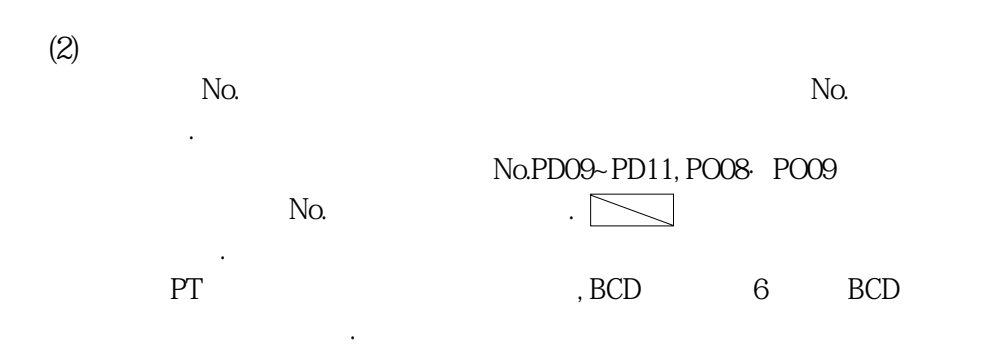

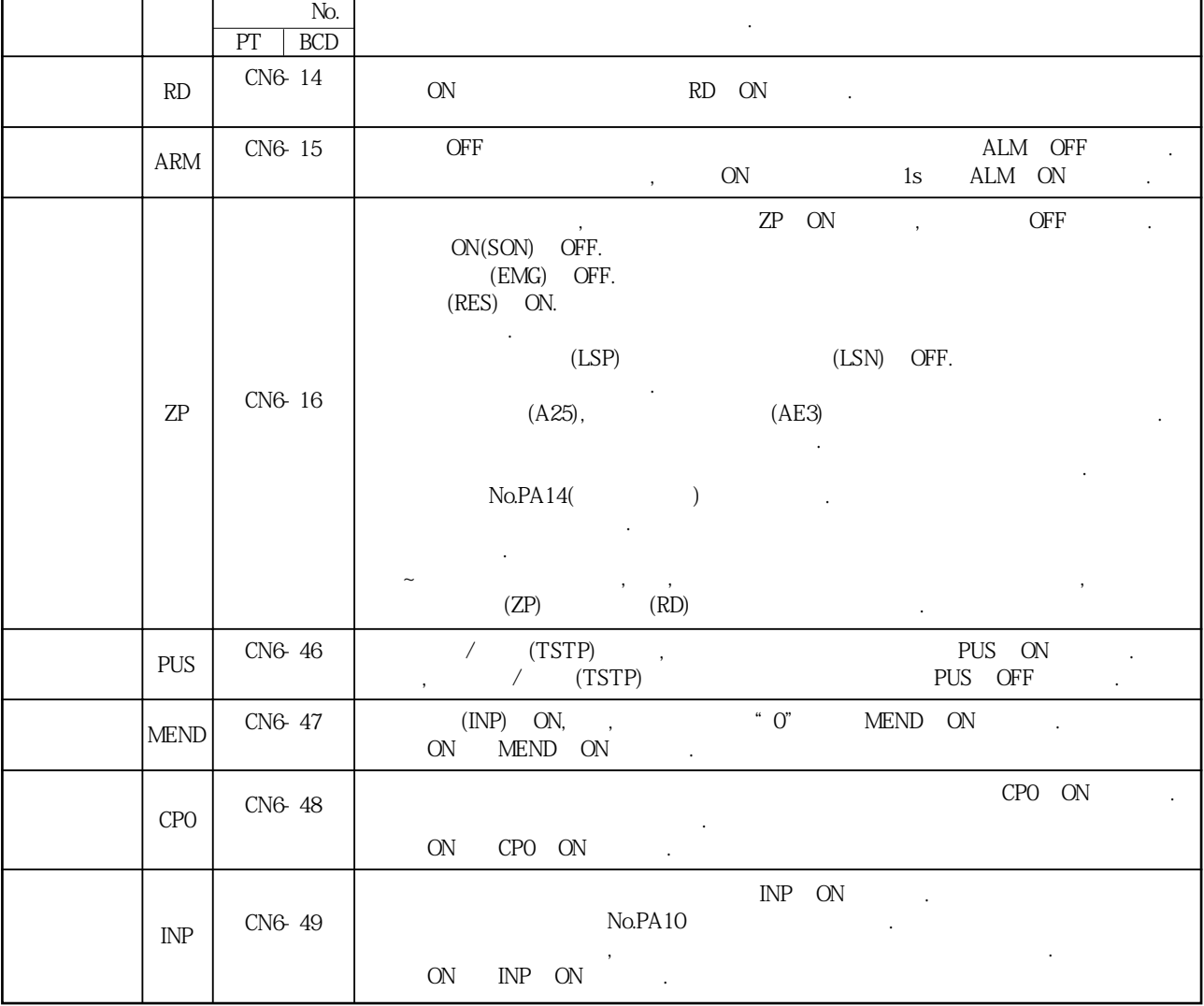

MELSERVO

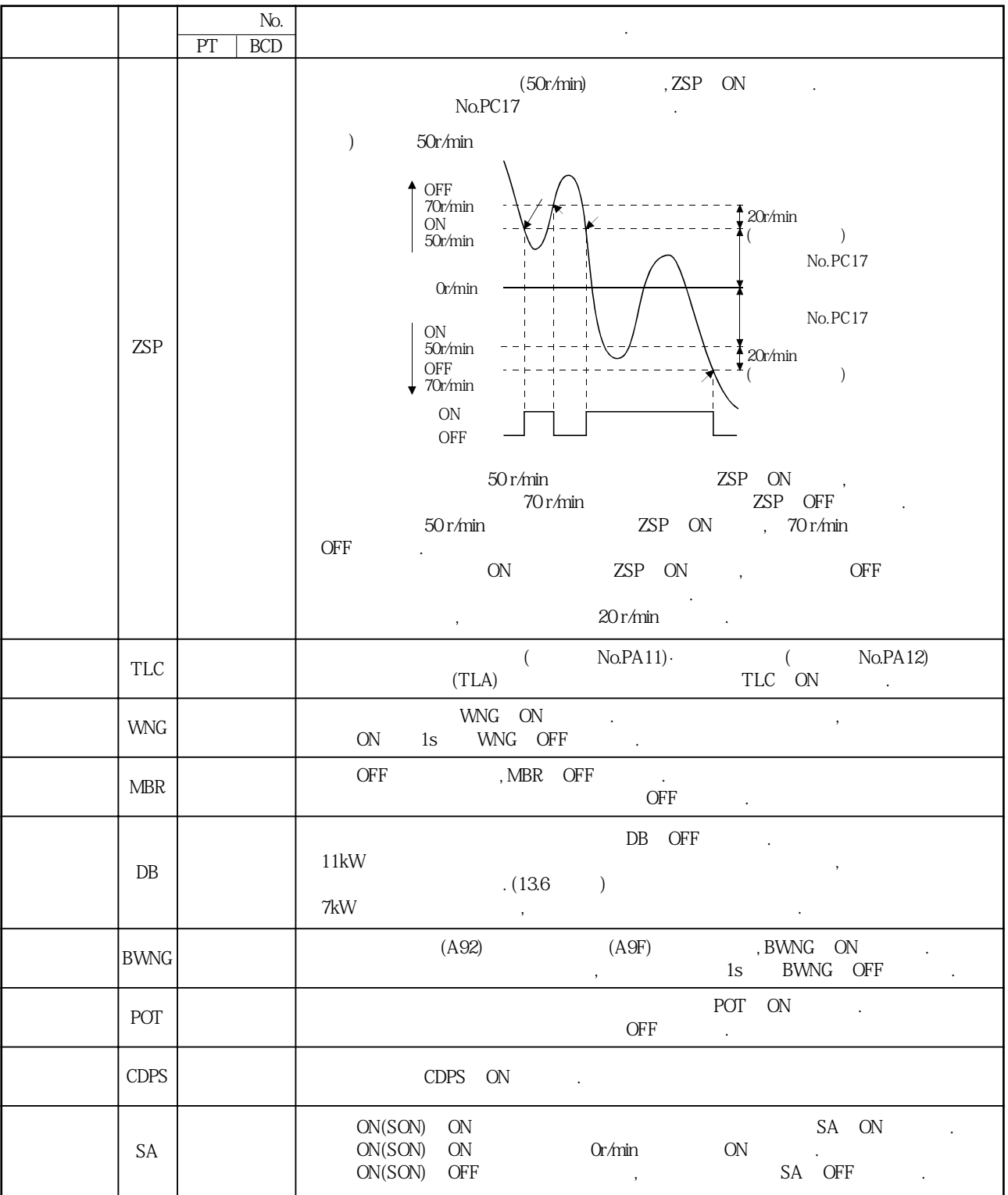

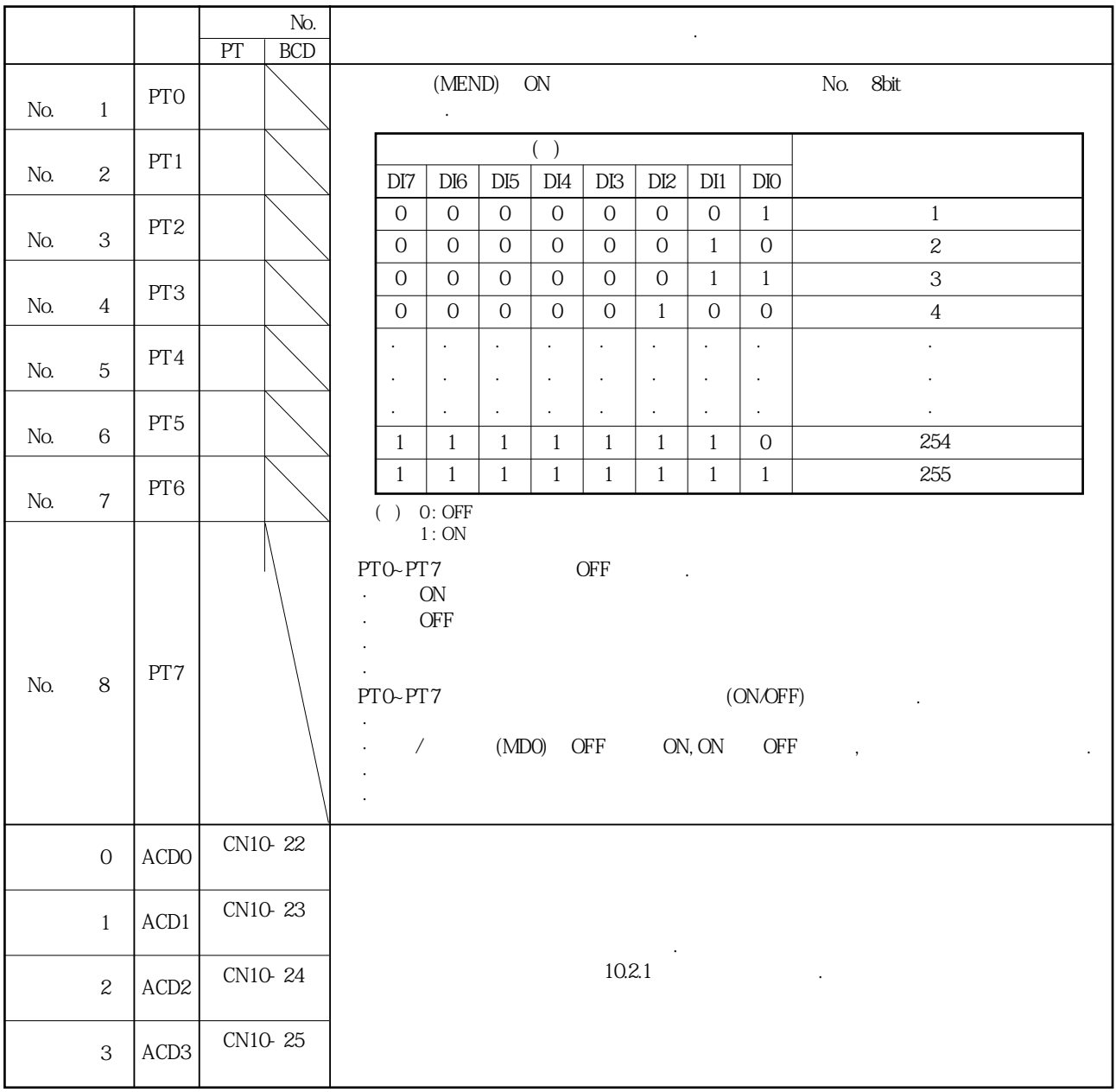

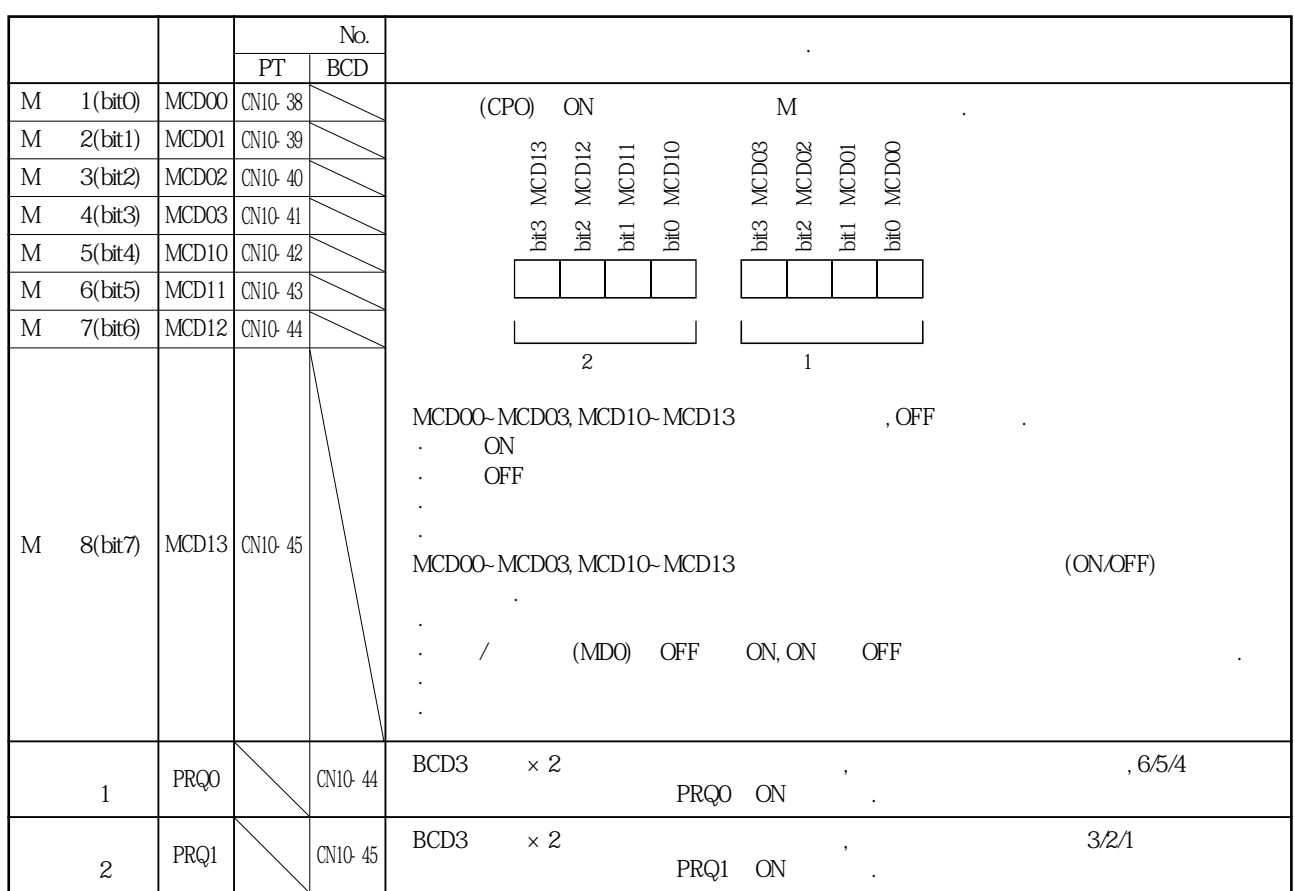

# 3.5.2 입력 신호

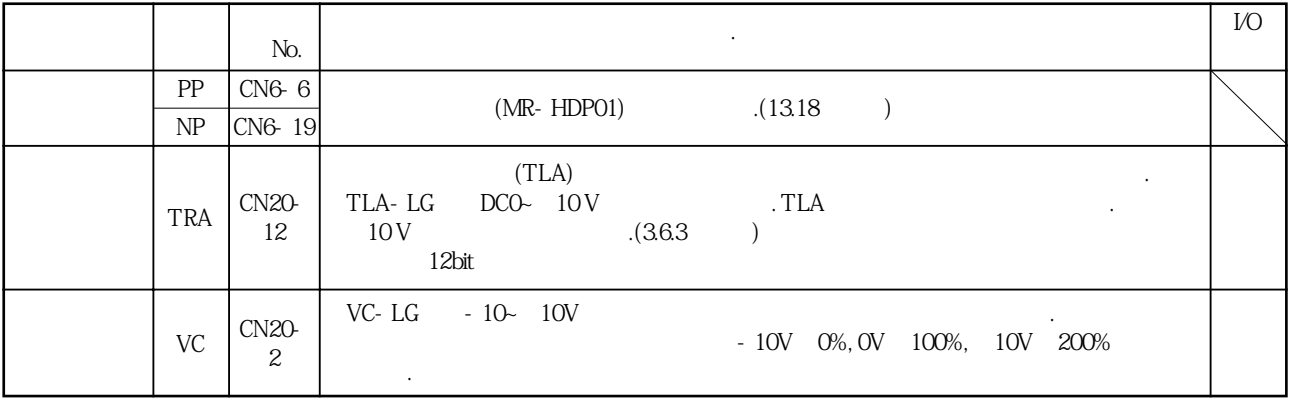

## 3.5.3 출력 신호

 $($  I/O  $)$  3.8.2

|                       |              |                 | No.                  |                                                | $\bullet$ |              |                       | <b>I/O</b> |
|-----------------------|--------------|-----------------|----------------------|------------------------------------------------|-----------|--------------|-----------------------|------------|
| $\boldsymbol{\rm{A}}$ |              | LA<br>LAR       | CN6-11<br>CN6-24     | No.PA15<br>$\bullet$                           |           |              |                       |            |
| $\, {\bf B}$          |              | LB<br>LBR       | $CN6-12$<br>$CN6-25$ | <b>CCW</b><br>$A \cdot B$                      | B         | А<br>No.PC19 | 12<br>$\cdot$         | $DO-2$     |
| Z                     |              | LZ<br>LZR       | $CN6-13$<br>$CN6-26$ | $400 \mu s$<br>$\cdot$<br>$\ddot{\phantom{0}}$ | $\cdot$   | <b>ON</b>    | $\cdot$ (<br>100r/min | $DO-2$     |
|                       |              | M <sub>01</sub> | CN20-4               | No.PO13<br>12bit                               | MO1-LG    |              | $\bullet$             |            |
|                       | $\mathbf{2}$ | M02             | $CN20-$<br>14        | No.PO14<br>12bit                               | MO2- LG   |              | $\cdot$               |            |

# 3.5.4 전원

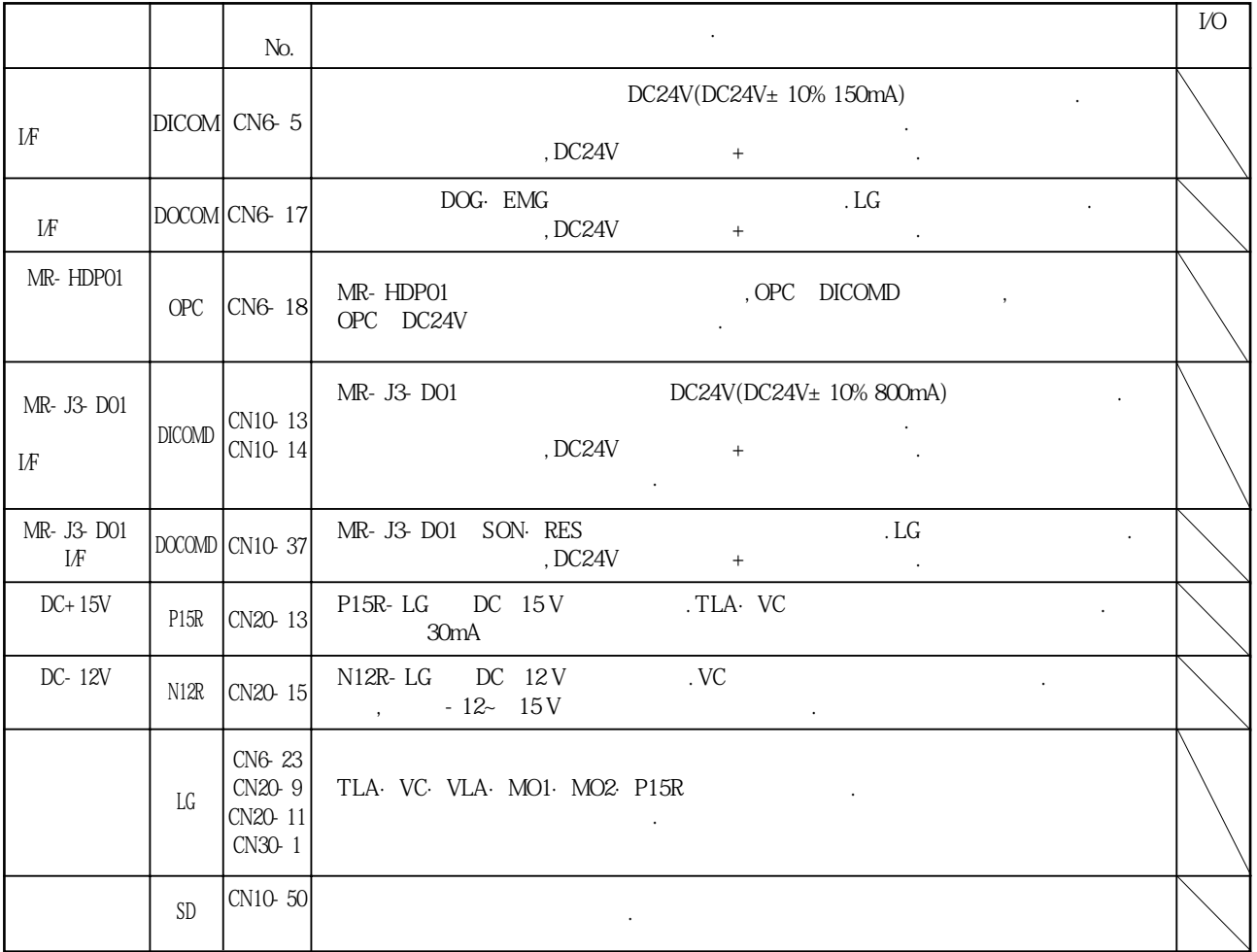

#### 신호와 배선 3

### 3.6 신호(디바이스)의 상세 설명

### 3.6.1 정전 시동 · 역전 시동 · 일시 정지/재시동

 $(ST2)$  $/(TSTP)$  -

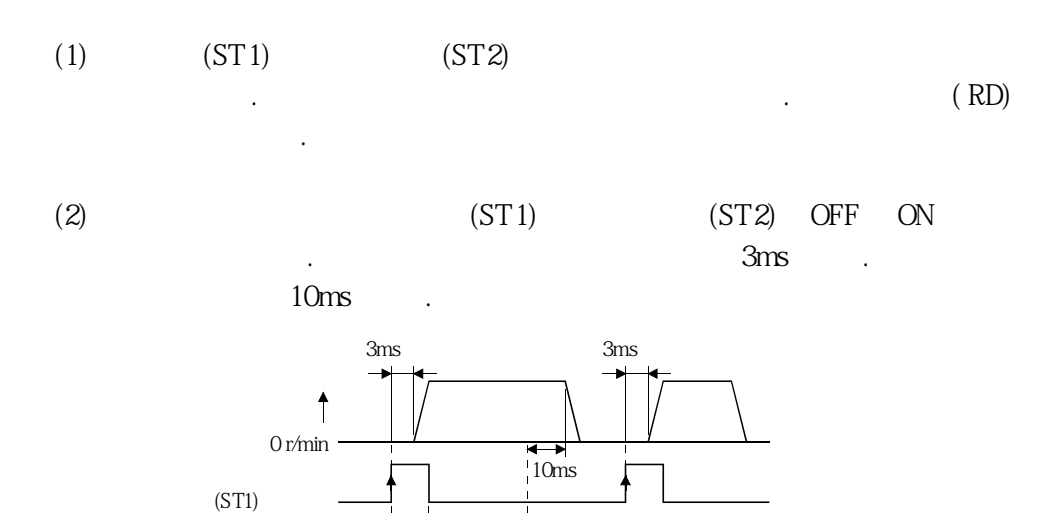

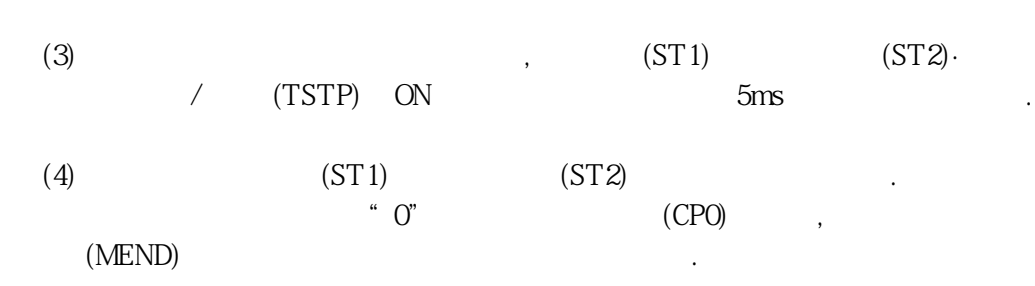

 $5<sub>ms</sub>$ 

3.6.2 이동 완료 · 조일치 · 인포지션

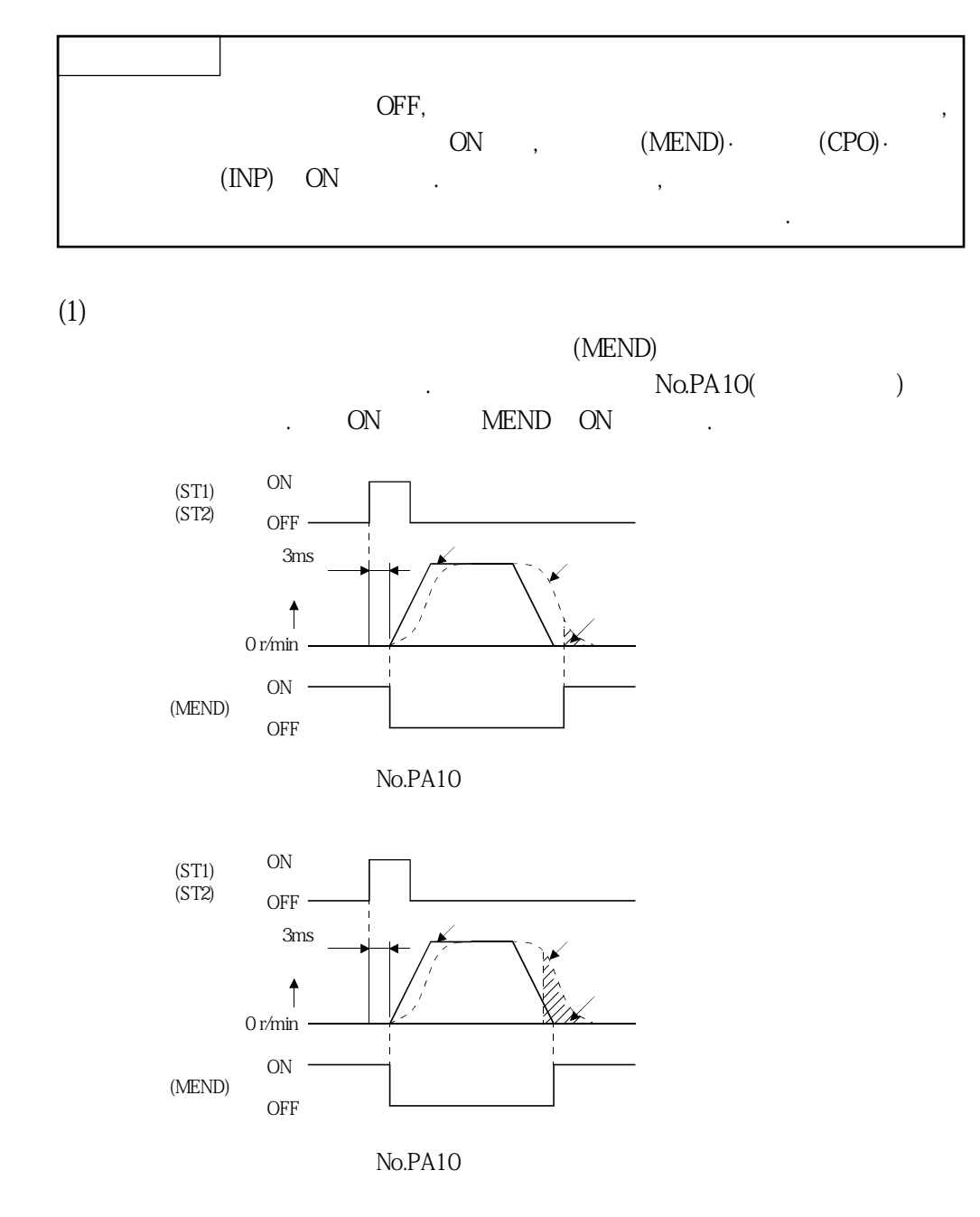

MELSERVO

**(2) 조일치**

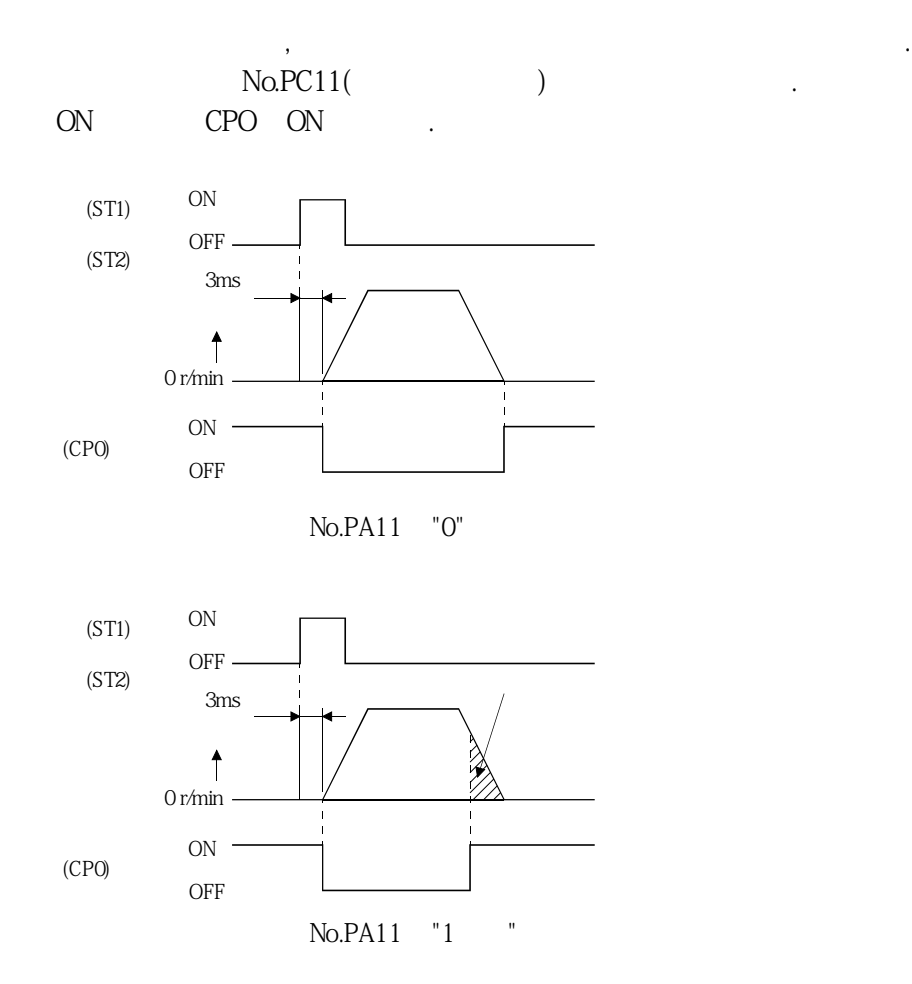

**(3)** 

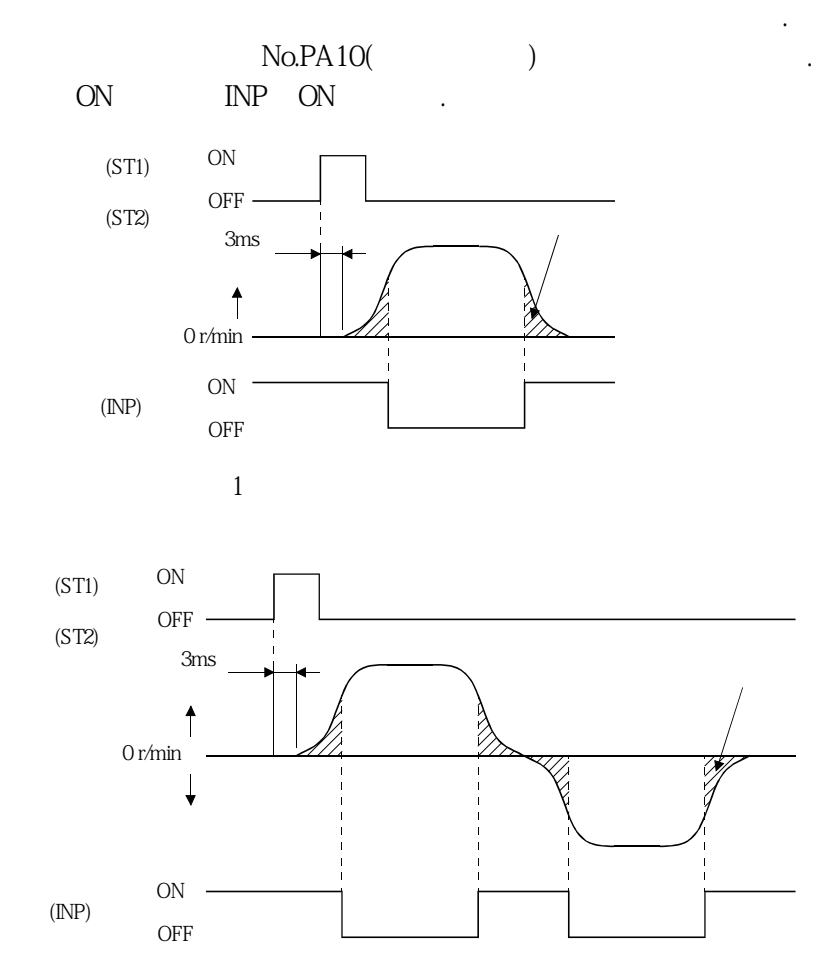

#### 신호와 배선  $\mathcal{S}$

MELSERVO

### 3.6.3 토크 제한

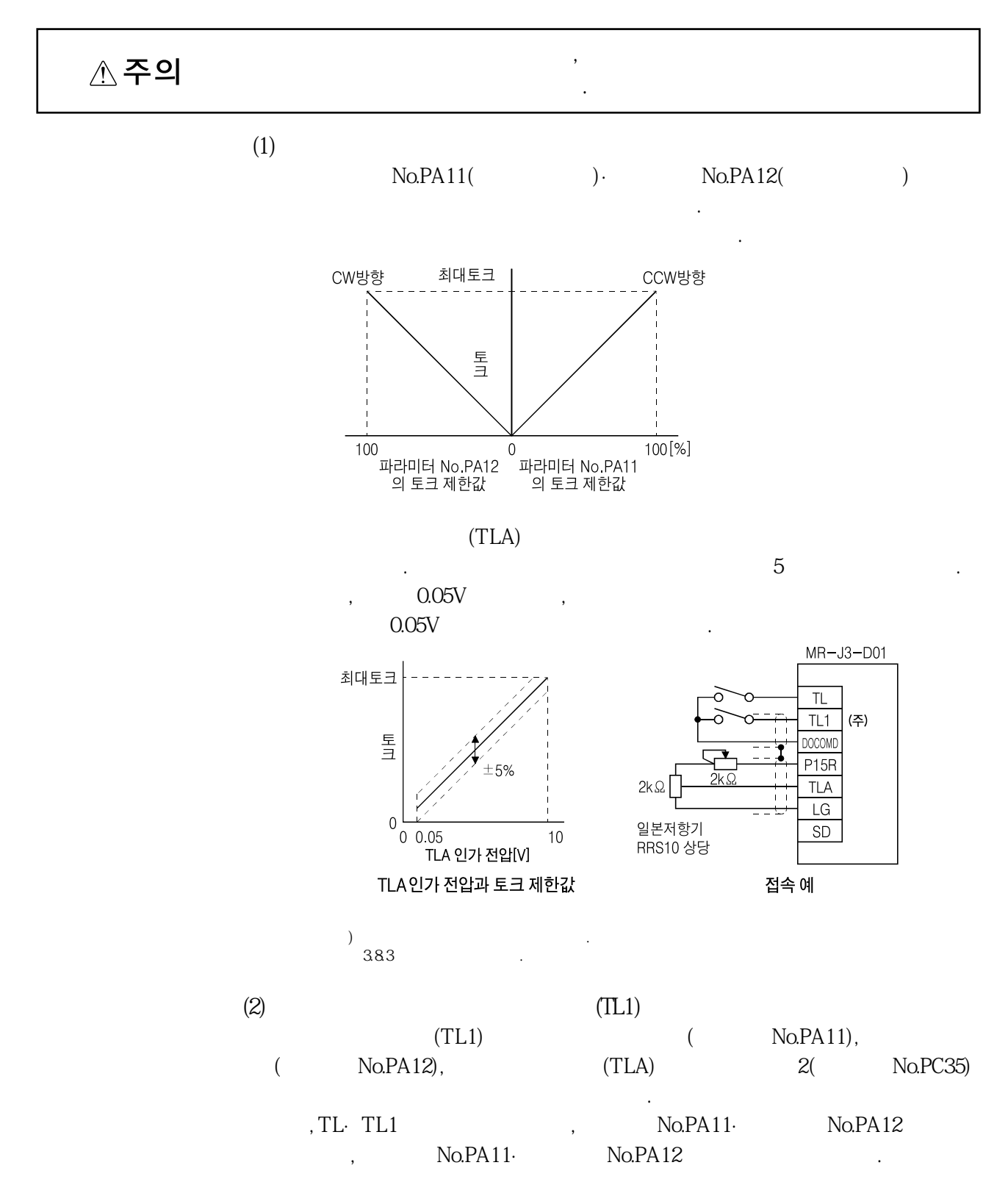

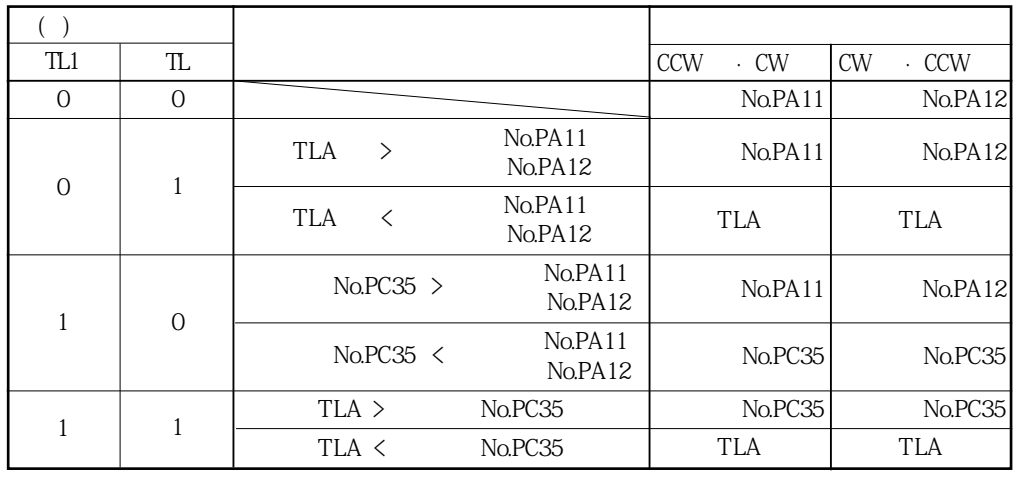

 $( ) 0 : OFF$ 1 : ON

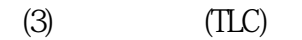

 $TLC$  ON  $\qquad$ .

서보모터의토크가정전토크제한·역전토크제한또는아날로그토크제한으로

### 3. 7 알람 발생시의 타이밍 차트

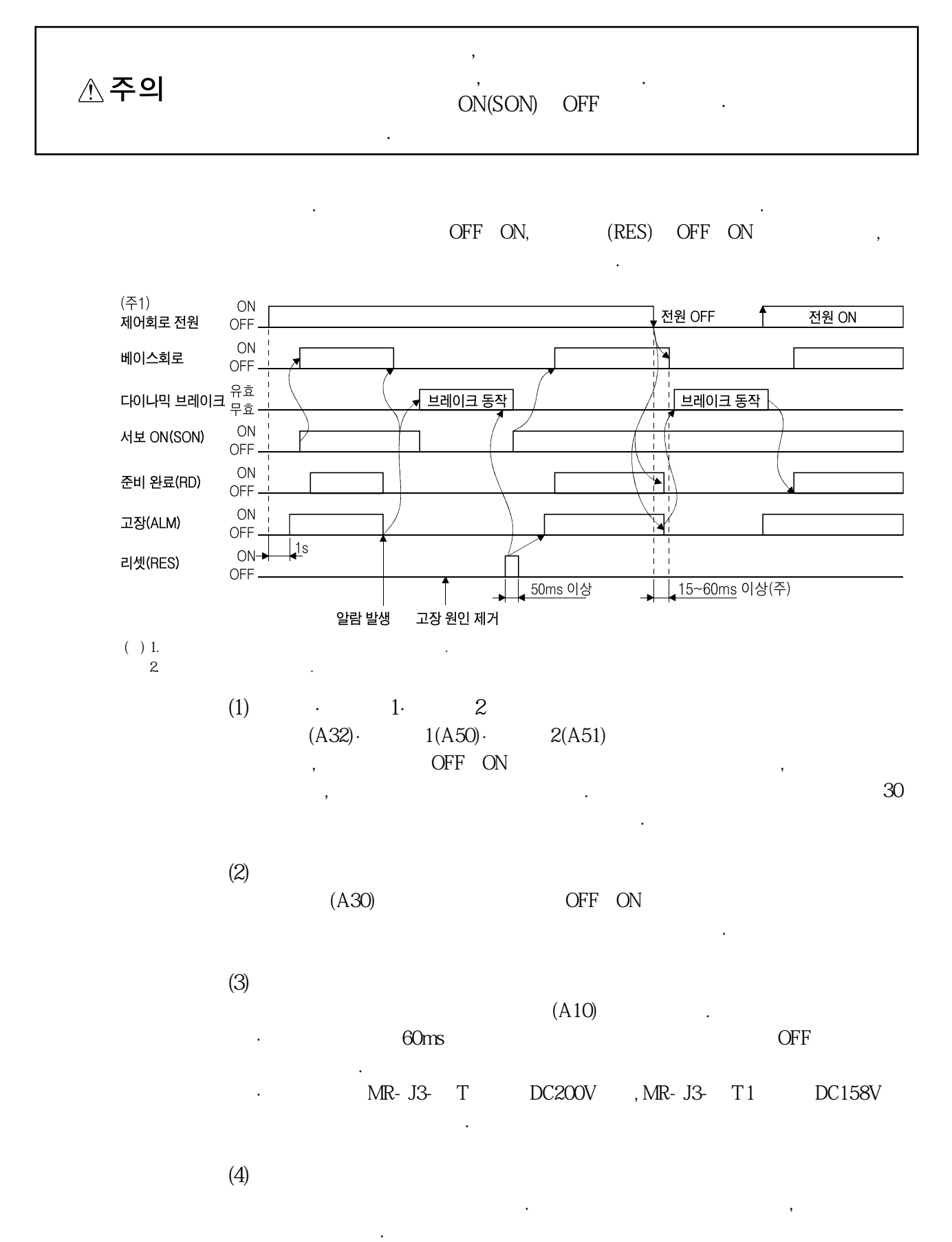

MELSERVO

### 3.8 인터페이스

## 3.8.1 내부 접속도

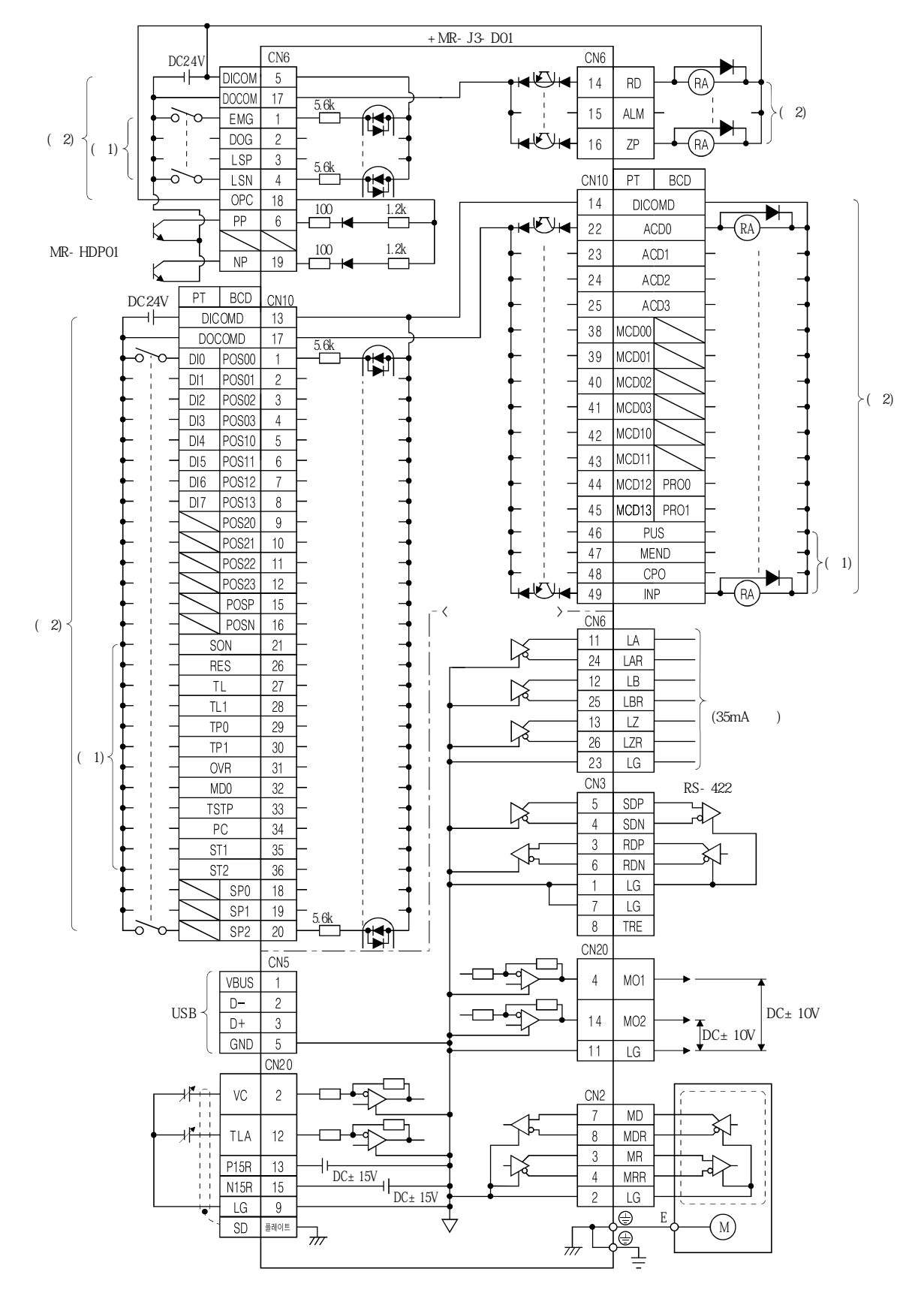

MELSERVO

 $(+)$  1.  $2.$   $383$ 

## 3.8.2 인터페이스의 상세 설명

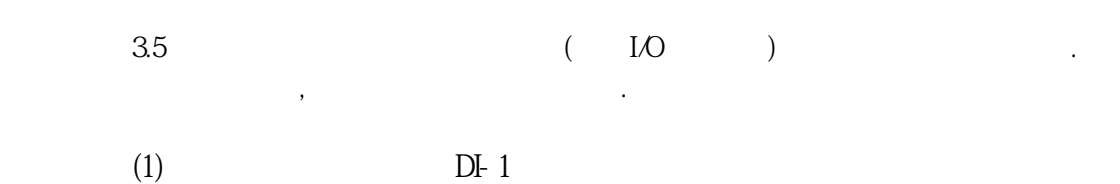

릴레이또는오픈콜렉터트랜지스터로신호를부여해주십시오.

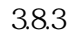

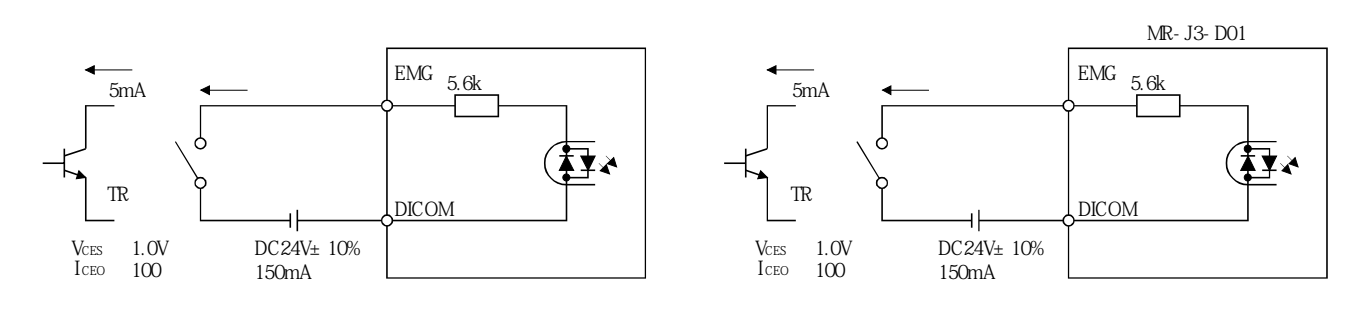

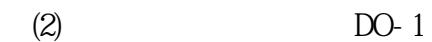

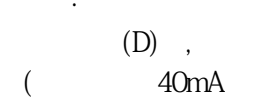

전압강하가있습니다.

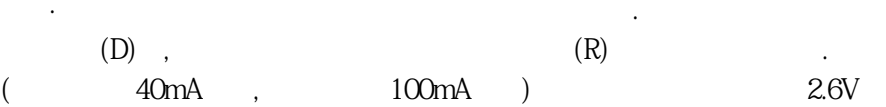

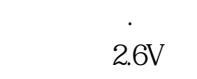

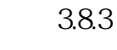

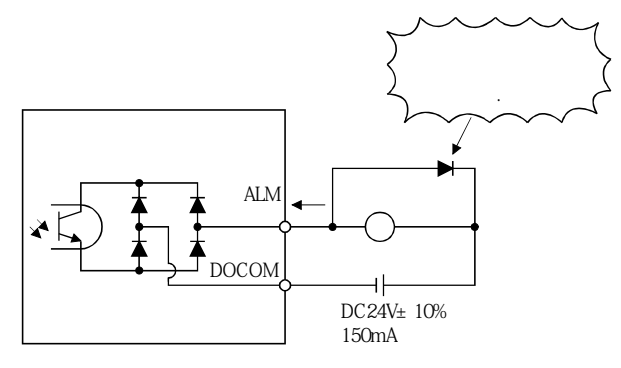

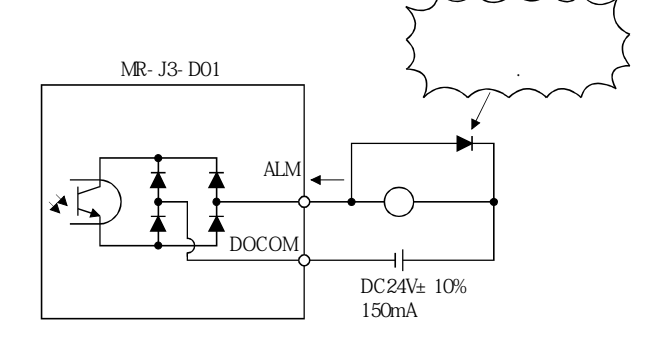

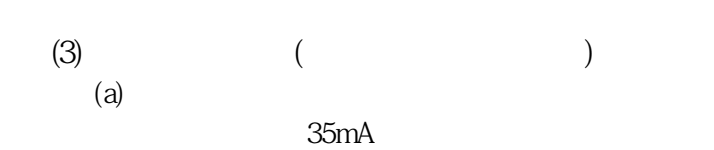

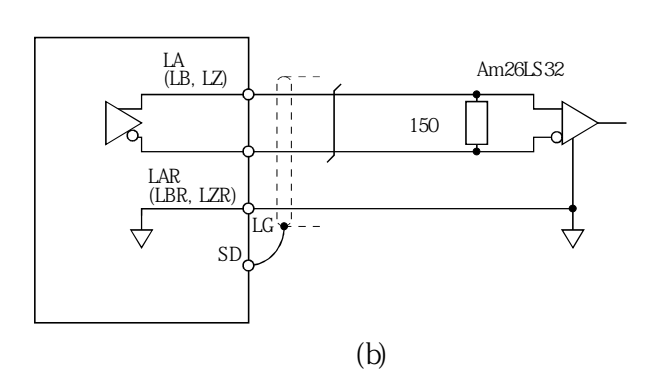

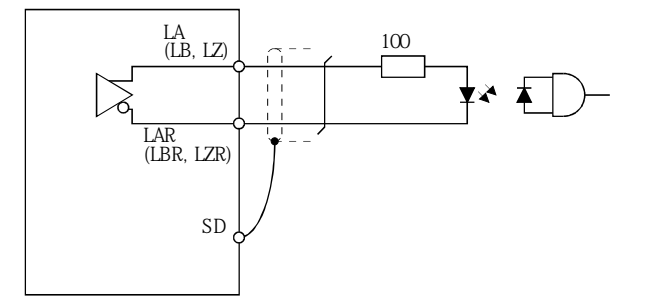

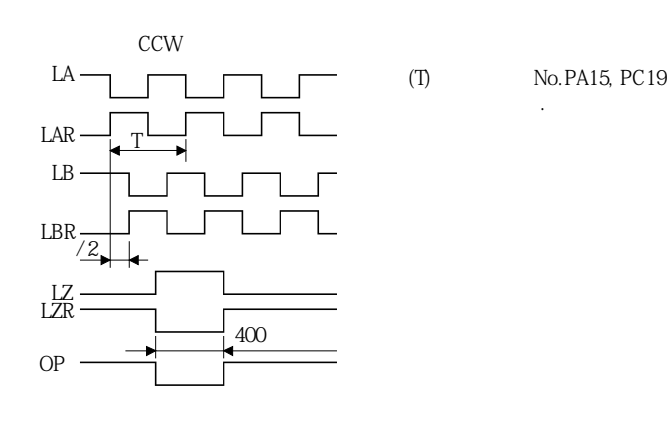

**(4)** 

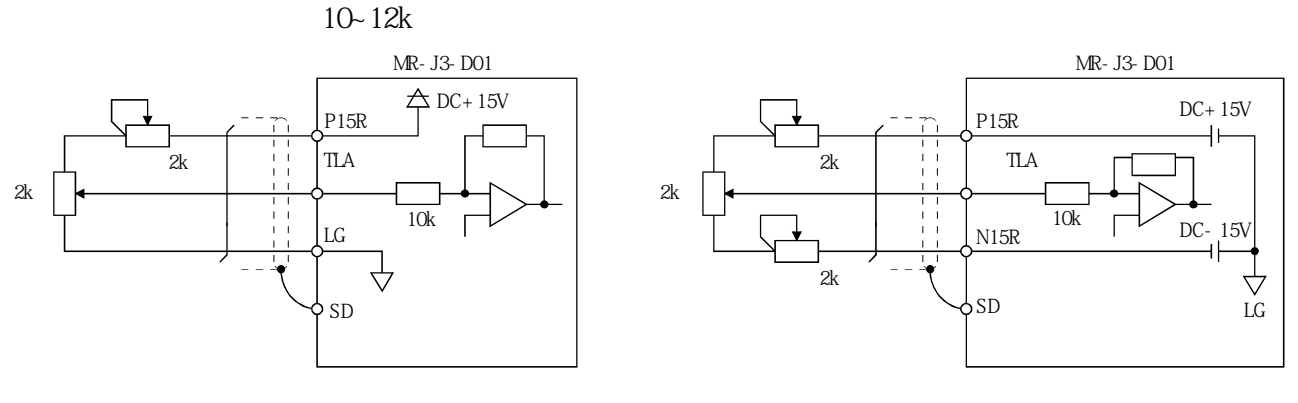

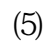

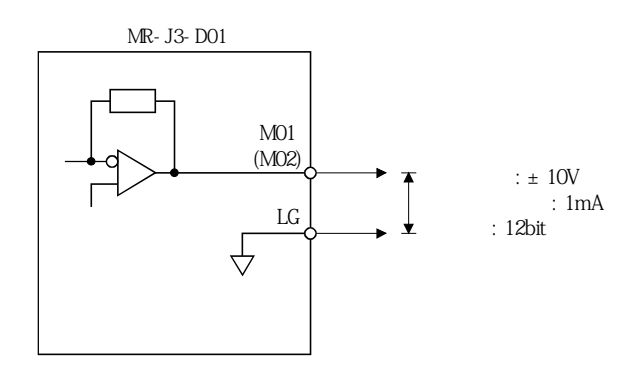

MELSERVO

# 3.8.3 소스 입출력 인터페이스

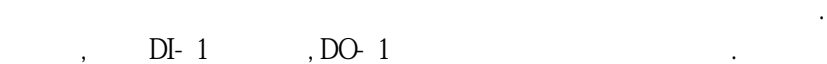

다음에나타내는인터페이스에따라배선해주십시오.

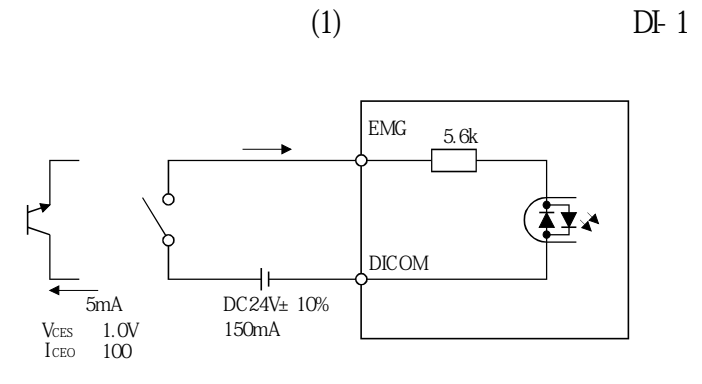

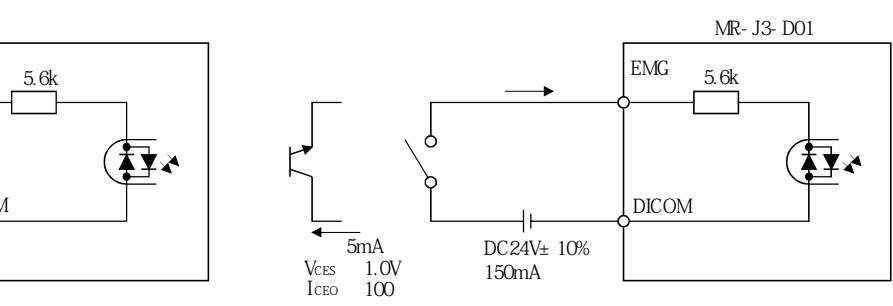

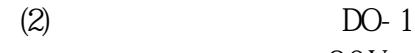

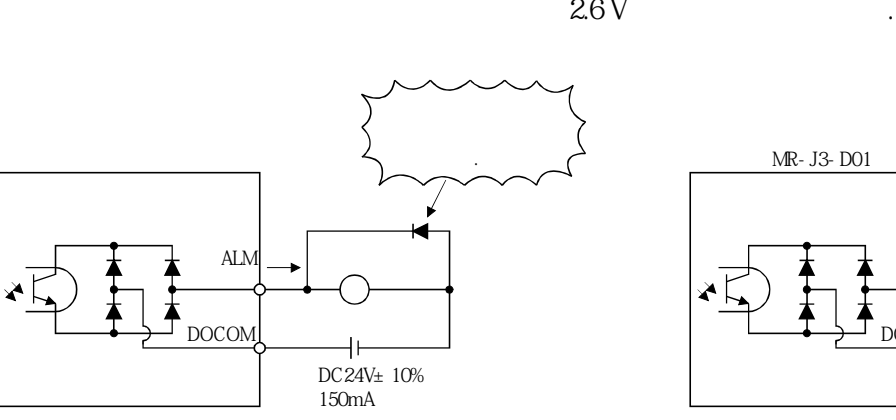

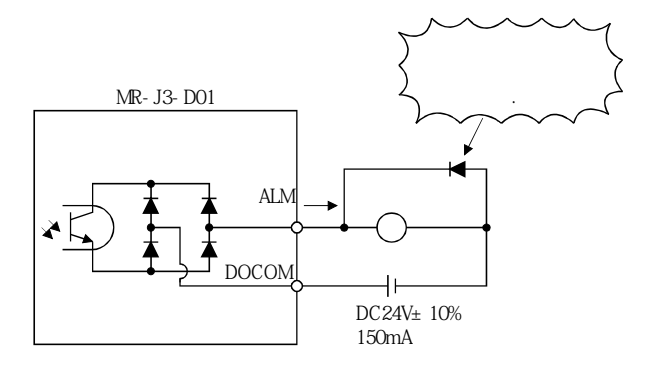

## 3.9 케이블의 실드 외부도체의 처리

CN2· CN6· CN10 CN20

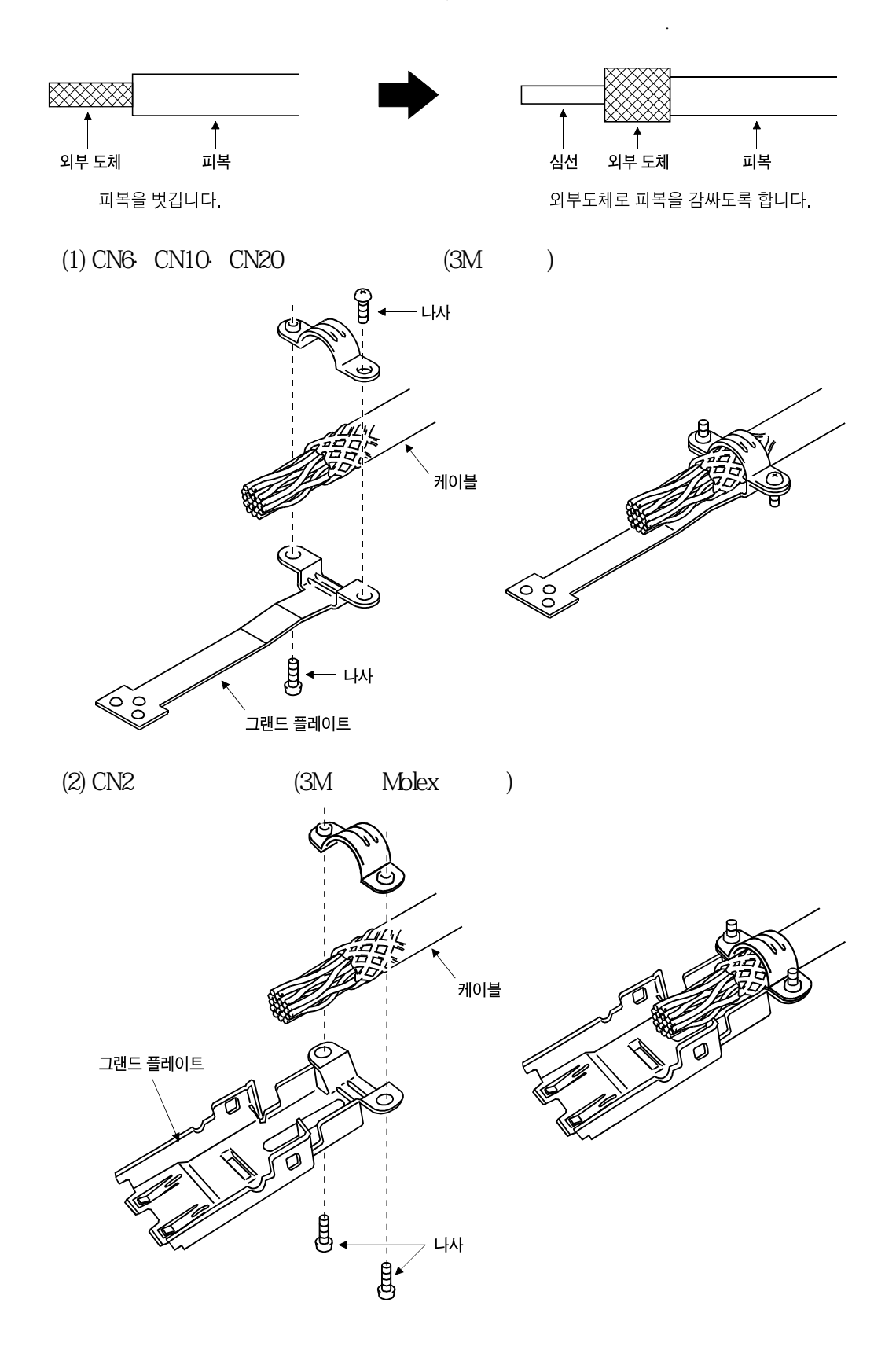

MELSERVO

### 3. 10 서보앰프와 서보모터의 접속

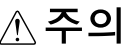

## 3.10.1 배선상의 주의

# $\diamondsuit$  위험

●서보앰프와서보모터전원의상(U·V·W)은바르게접속하십시오. △ 주의 서보도 아이들은 어때? 이상동 ●서보모터에상용전원을직접접속하지마십시오. 고장의원인이됩니다.

●통전중의모터동력선의개폐는절대로하지말아주십시오.

동작이상이 아직 사람들은 사람들의 사람들이 있다.

●전원단자의접속부에는절연처리를하십시오. 감전의우려가있습니다.

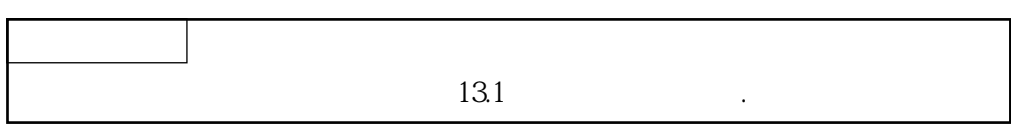

(U·V·W)

 $13.1$ 

서보앰프와서보모터간의접속에는옵션케이블의사용을권장합니다.

 $(1)$   $(PE)$   $(PE)$ 

 $\mathcal{C}(\text{PE})$ 

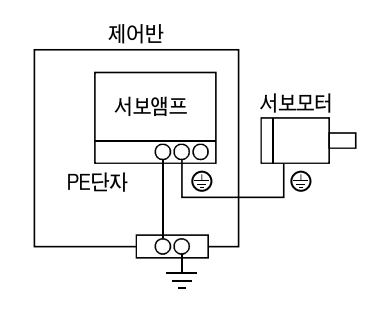

반드시전자브레이크전용전원을사용해주십시오.

오.

 $DC24V$  .

### 3.10.2 전원 케이블 배선도

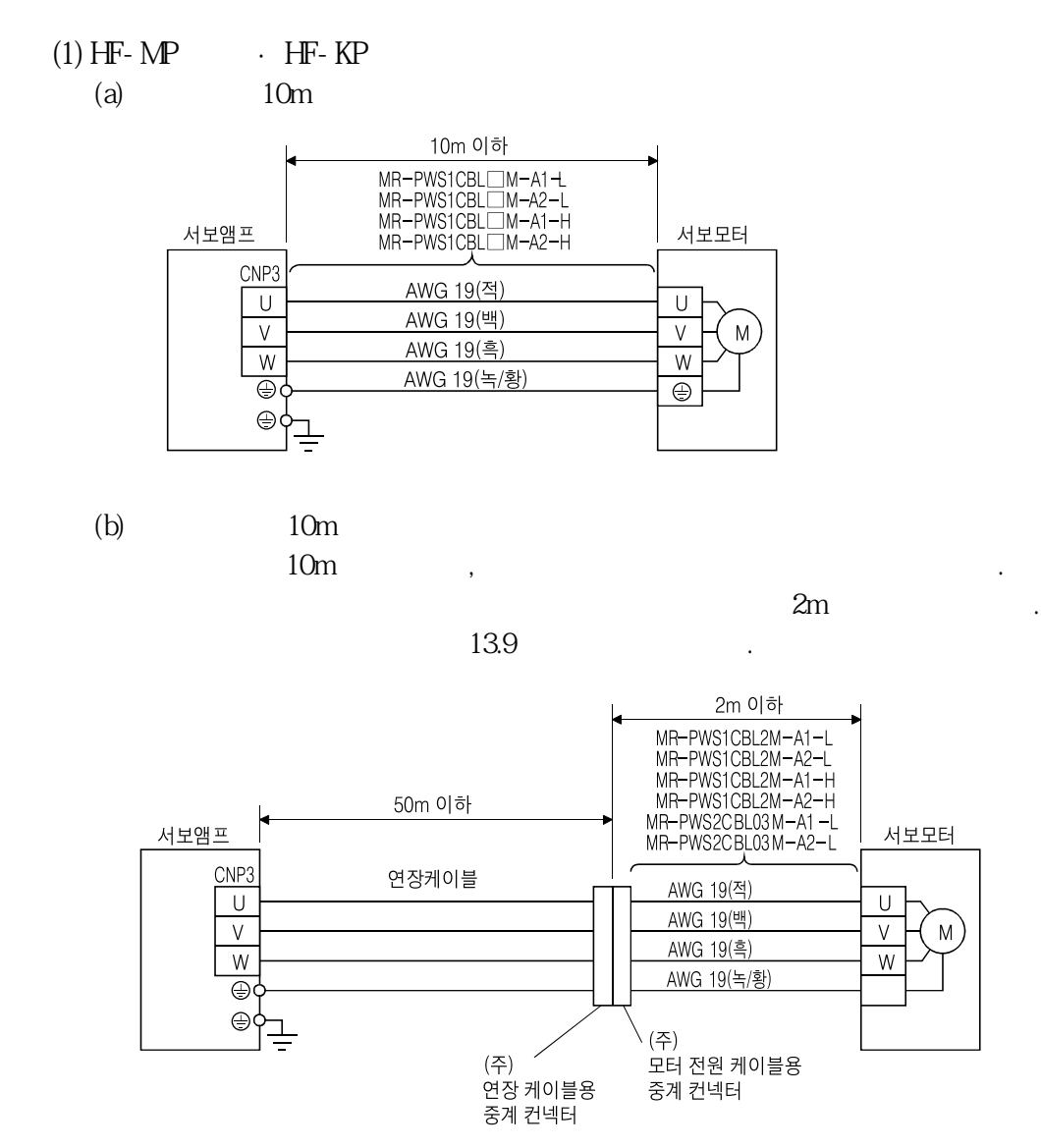

 $(+)$  IP  $($ IP65),  $)$ ,  $.$ 

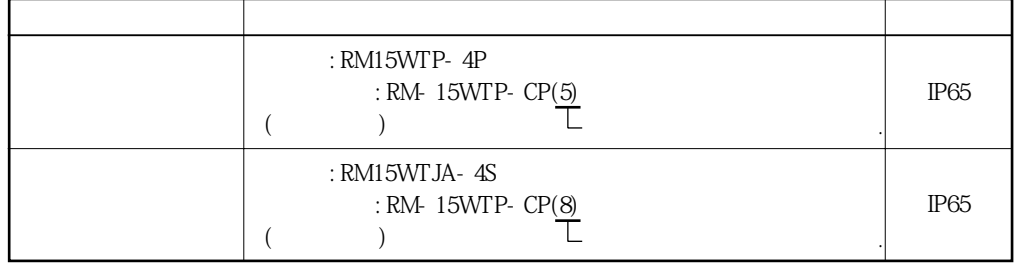

(2) HF-SP · HC-RP · HC-UP · HC-LP

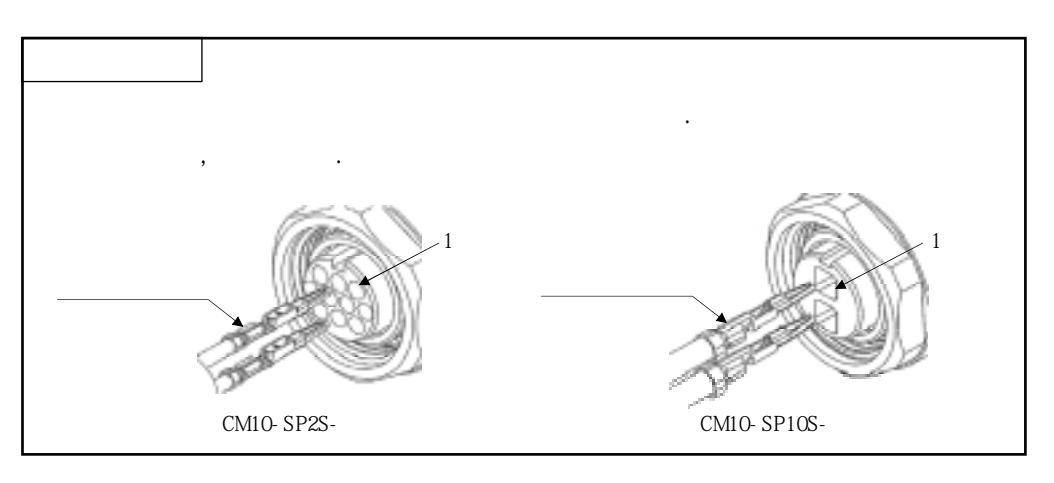

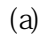

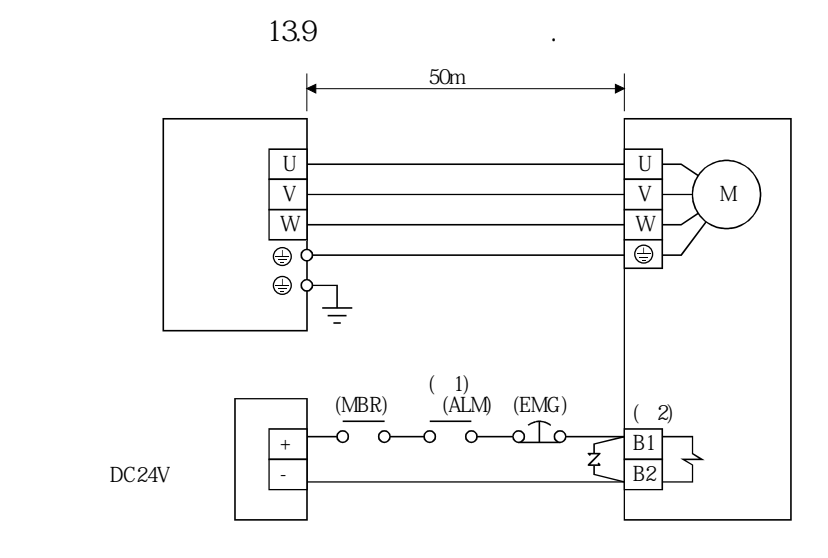

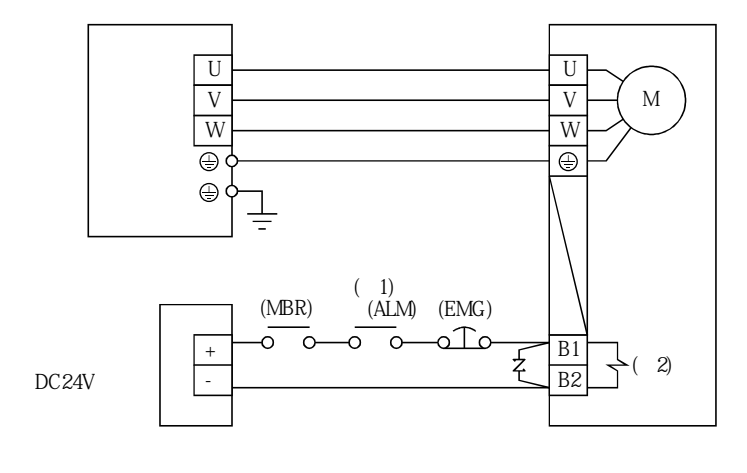

 $\left(\begin{array}{c}\right)$  1.

2. (B1·B2)

 $\frac{1}{a}$ 

MELSERVO

 $)$ 

 $(b)$ 

서보모터에감합하는컨넥터를옵션품으로서이용하고있습니다.  $13.1$ 

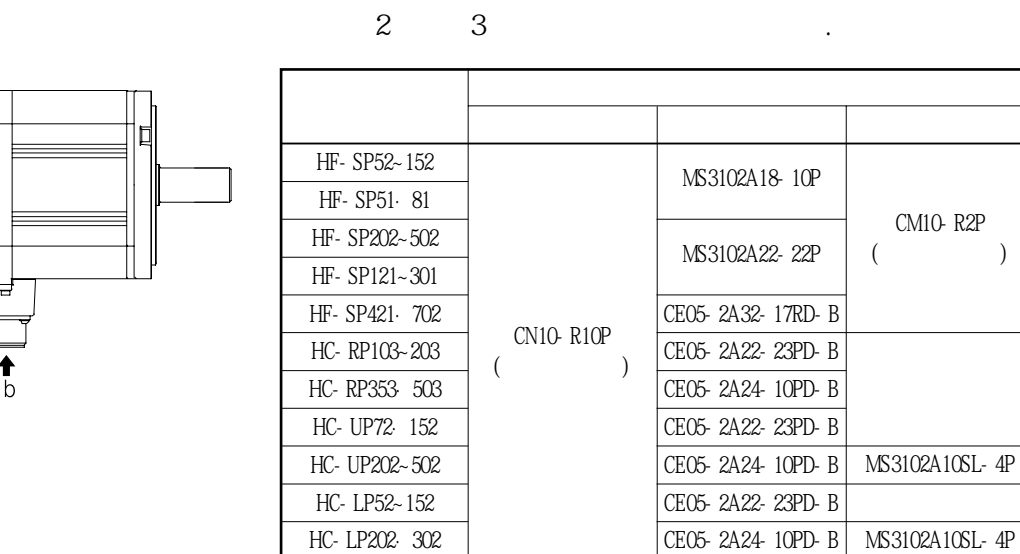

**CN10-R10P**

**MS3102A18-10P MS3102A22-22P CE05-2A32-17PD-B**

**CE05-2A22-23PD-B**

CE05-2A24-10PD-B MS3102A10SL-4P

극성은없습니다.

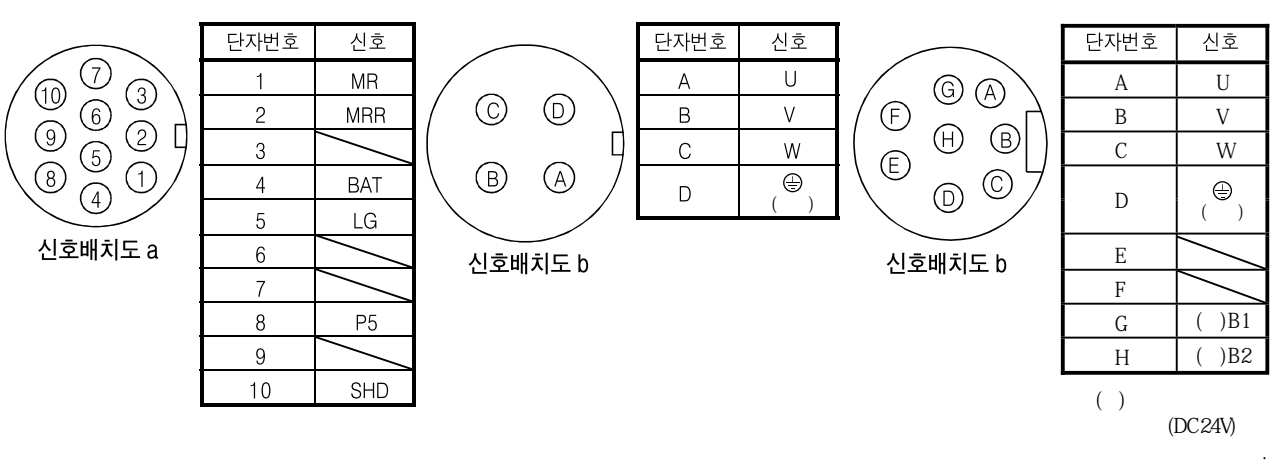

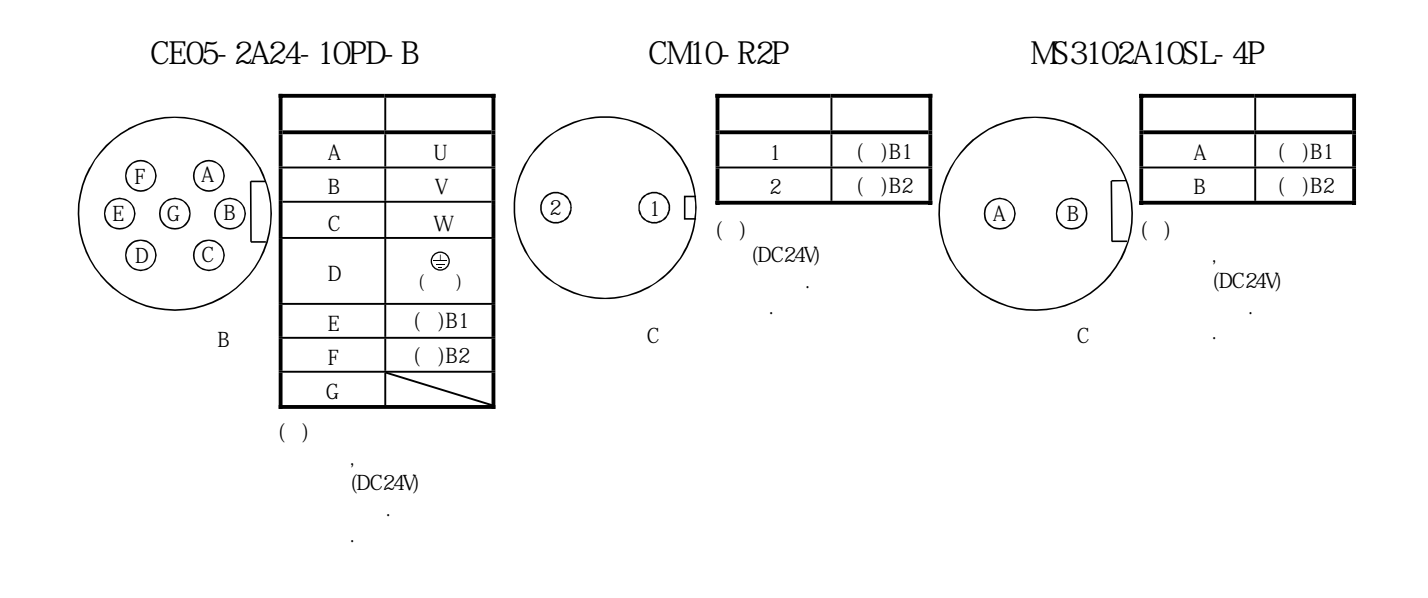

**(3) HA-LP**  $(a)$ 

 $13.9$ 

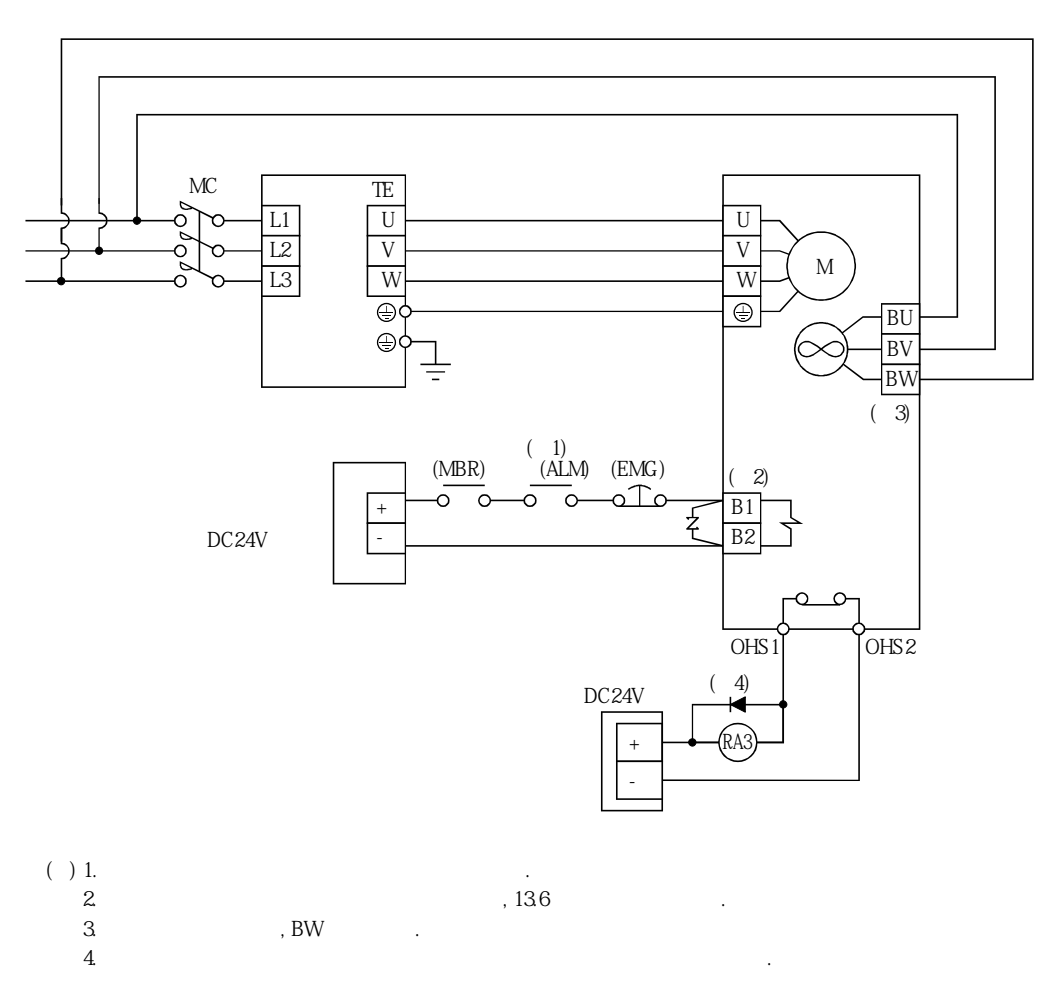
$(b)$ 

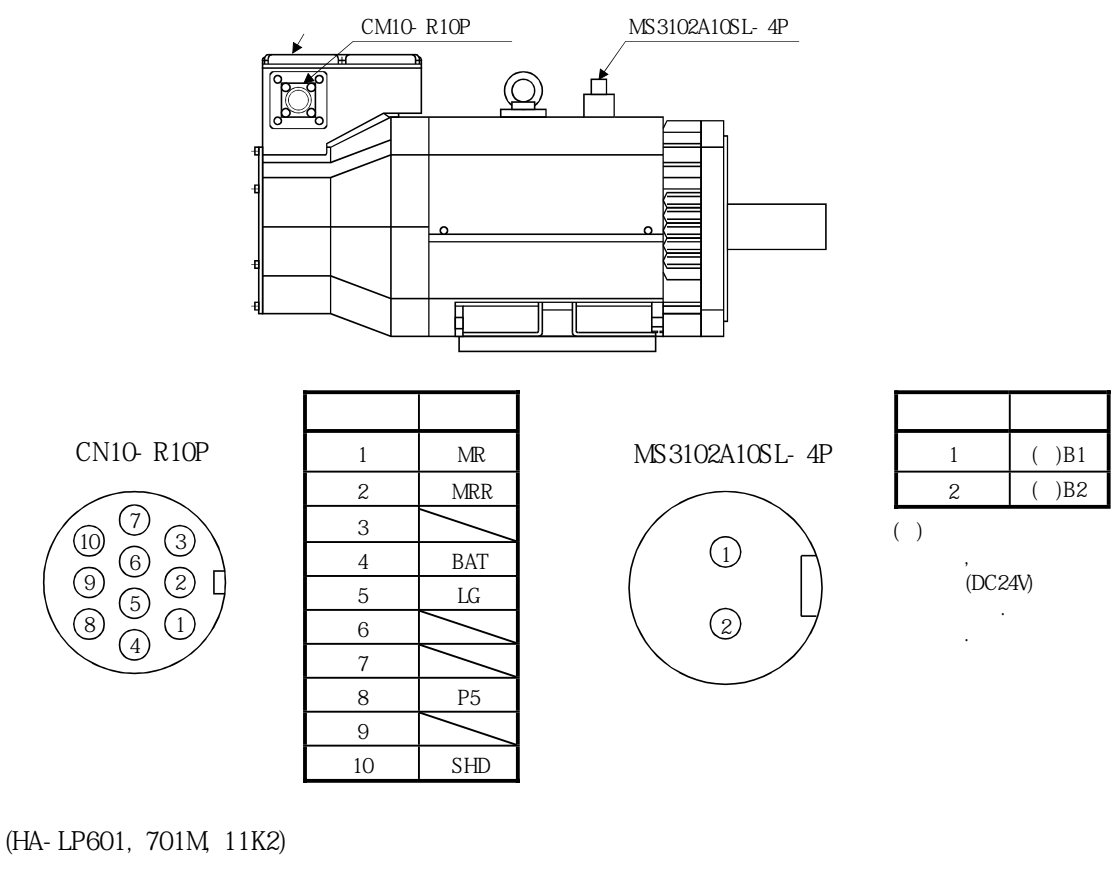

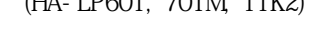

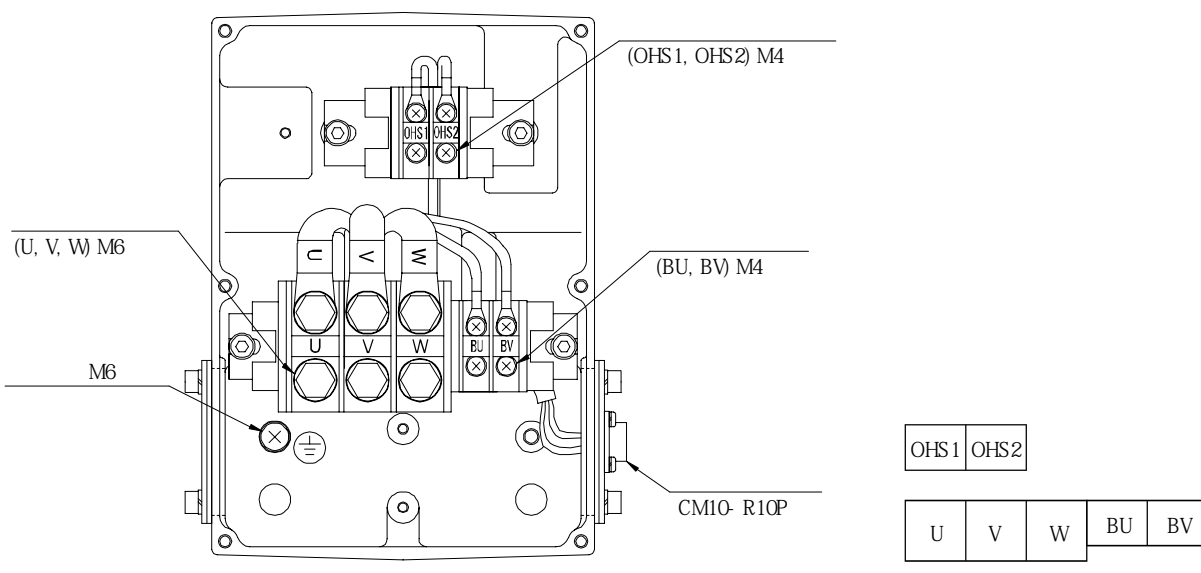

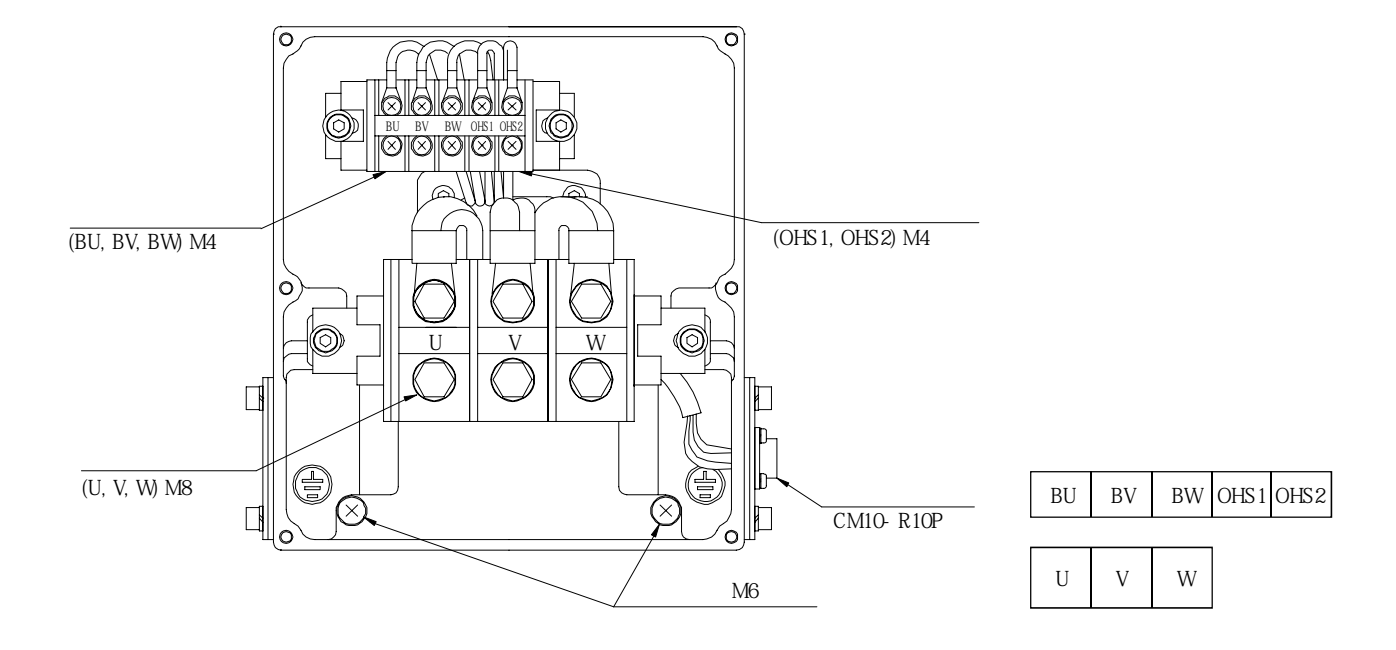

**단자소 내부(HA-LP801, 12K1, 11K1M, 15K1M, 15K2, 22K2)**

**단자소 내부(HA-LP15K1, 20K1, 22K1M)**

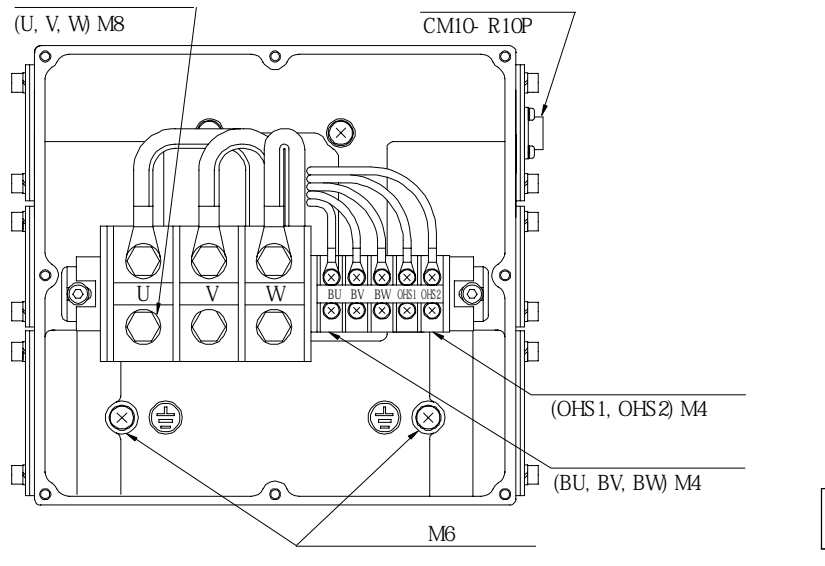

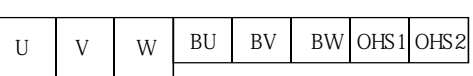

## 3. 신호와 배선

MELSERVO

**단자소 내부(HA-LP25K1)**

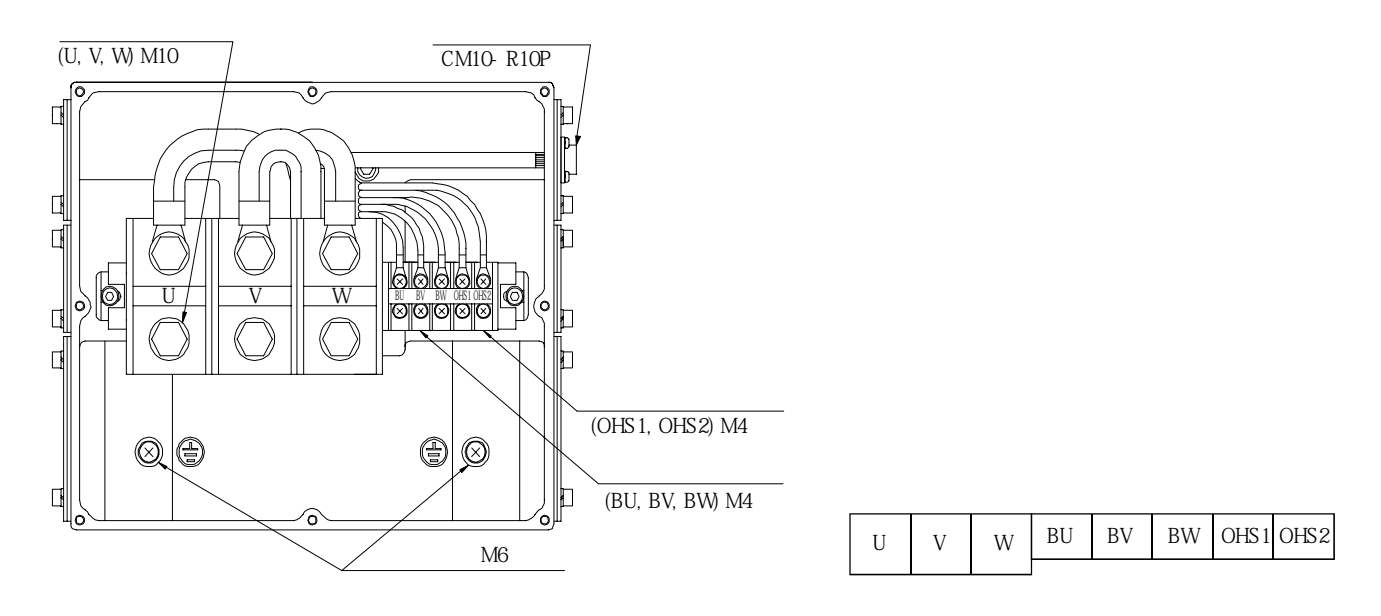

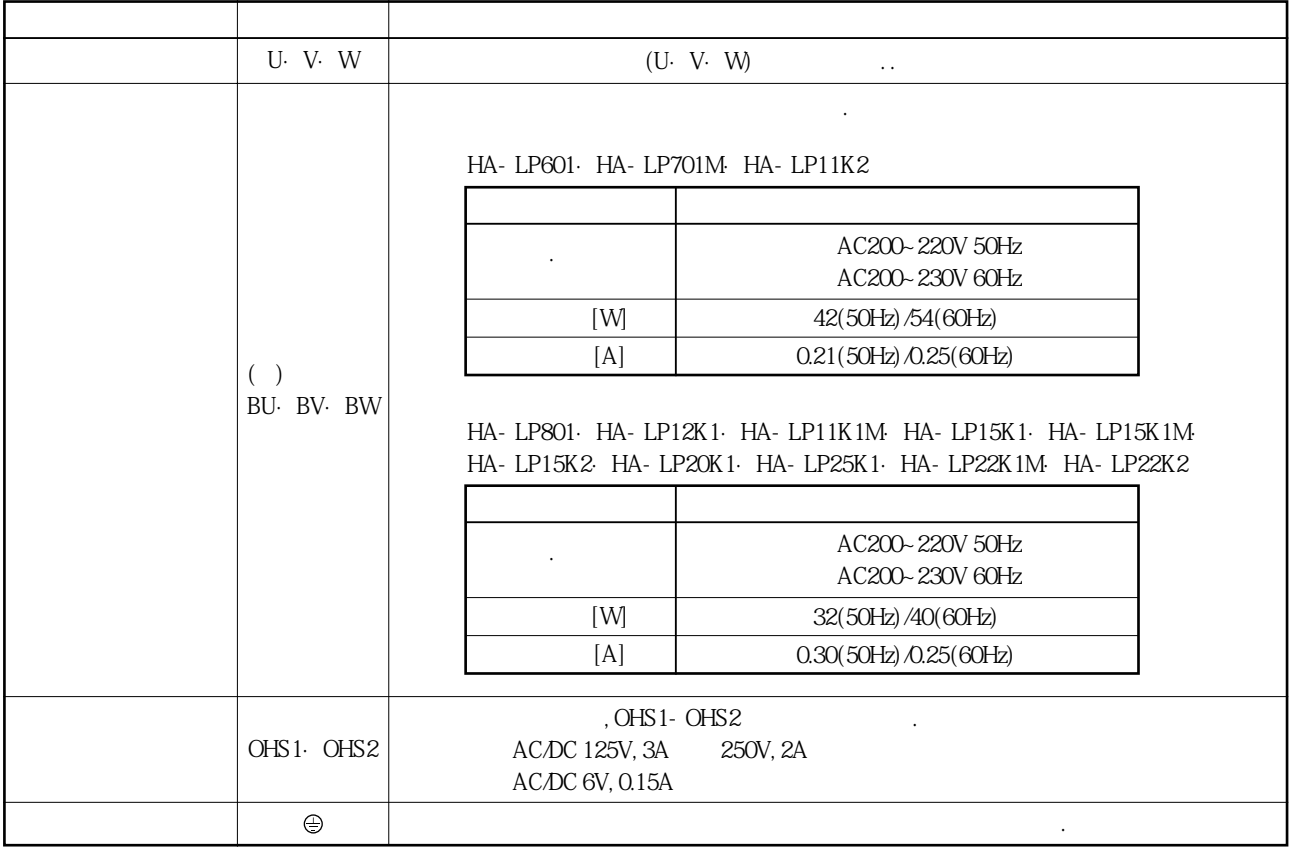

 $(+)$   $BW$ 

## 3. 신호와 배선

#### 3.11 전자 브레이크 서보모터

#### 3.11.1 주의사항

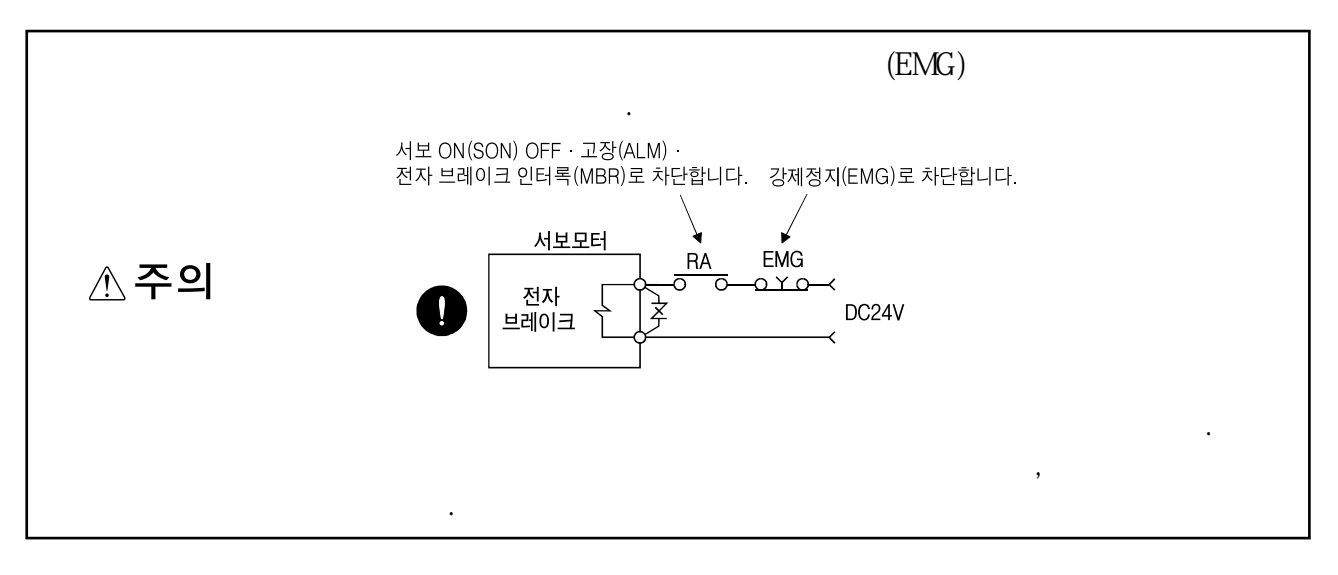

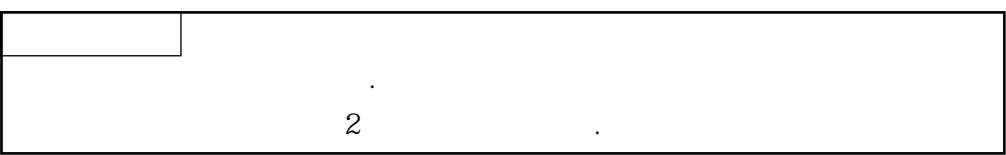

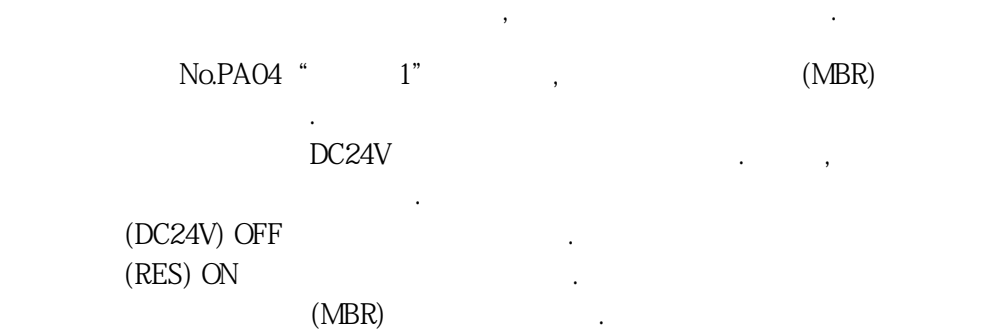

ON(SON) OFF

No.PC16( ) 3.11.2  $\overline{\text{OFF}}$  (Tb)

설정합니다.

#### 3.11.2 타이밍 차트

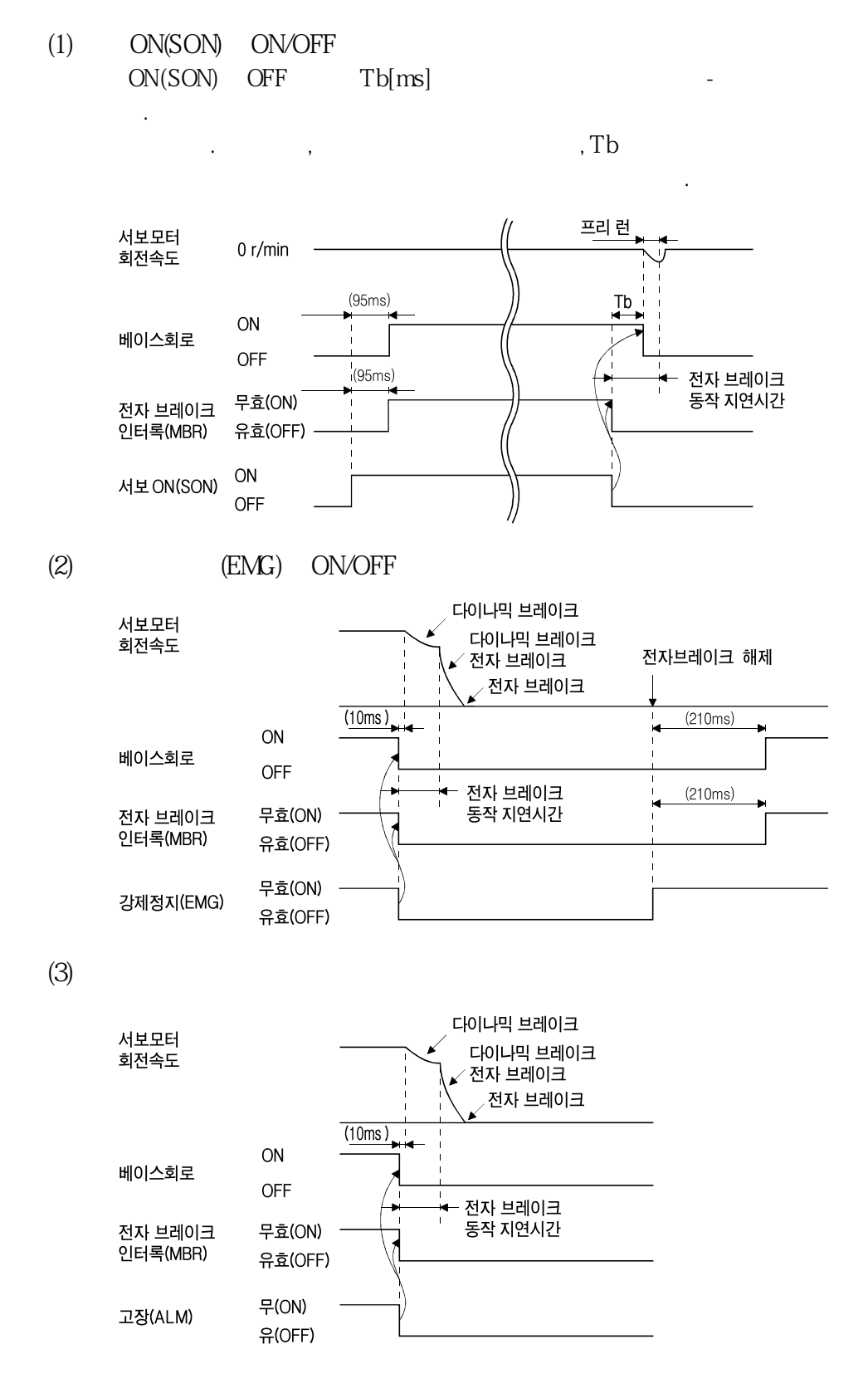

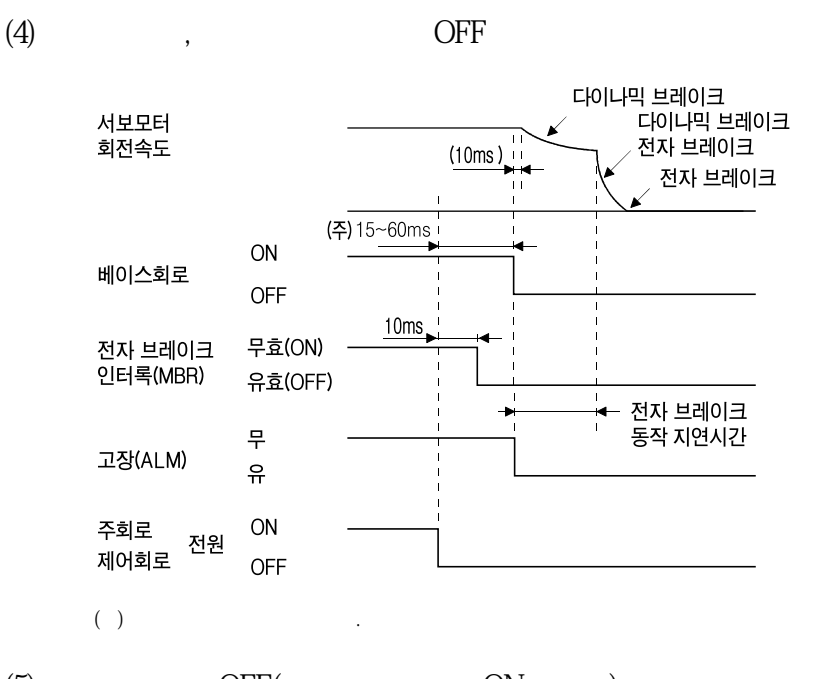

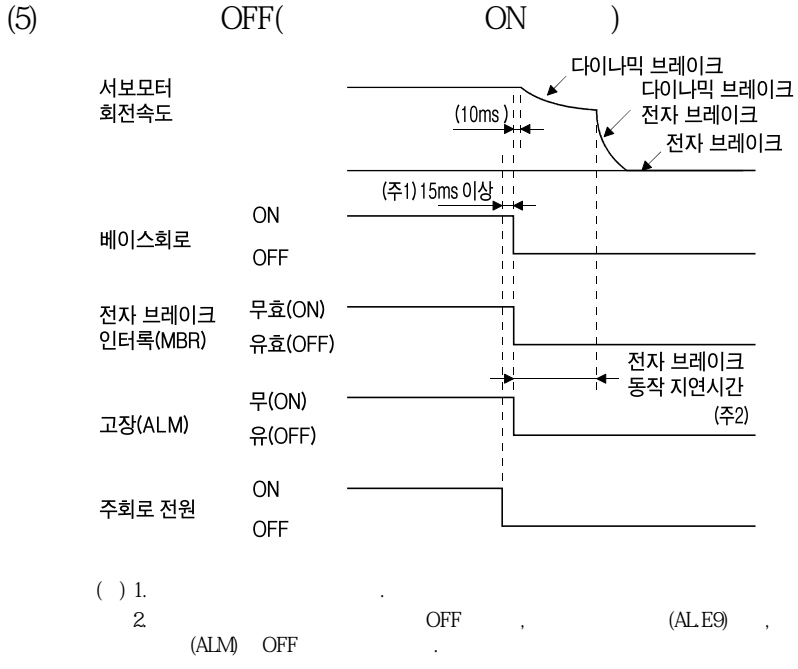

3.11.3 배선도(HF-MP시리즈 · HF-KP시리즈 서보모터)

바랍니다.

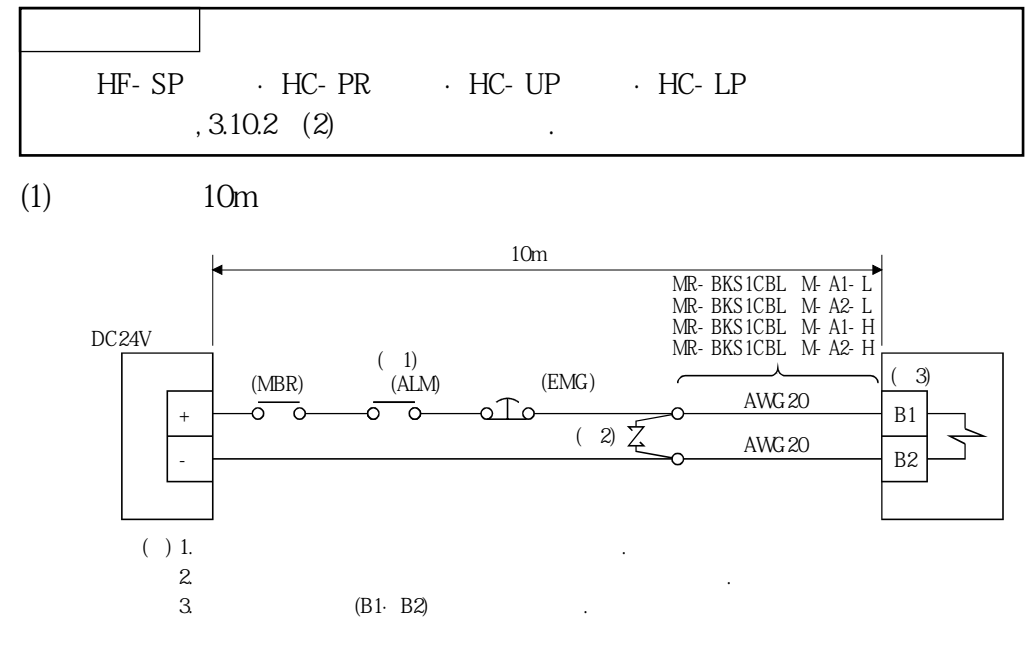

NR-BKS1CBL- M-H 13.1.4

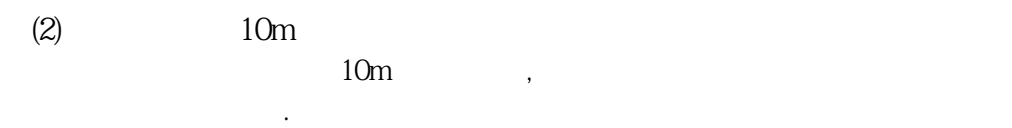

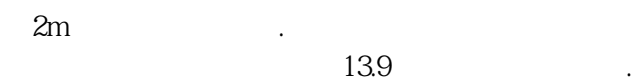

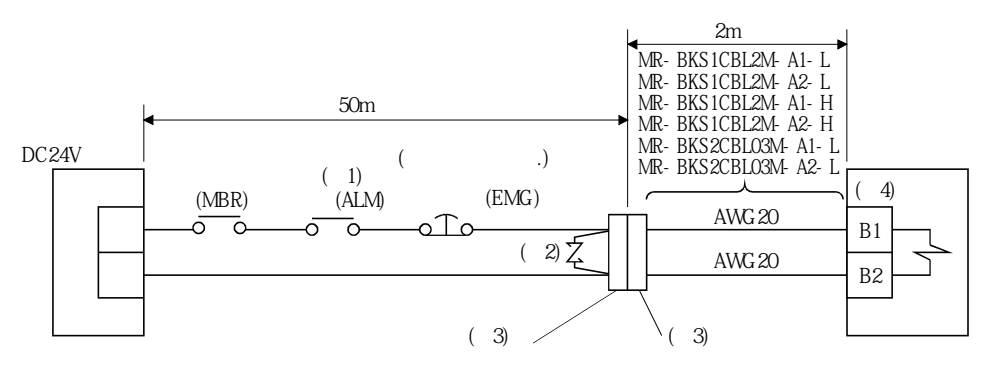

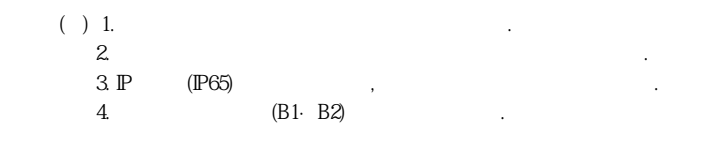

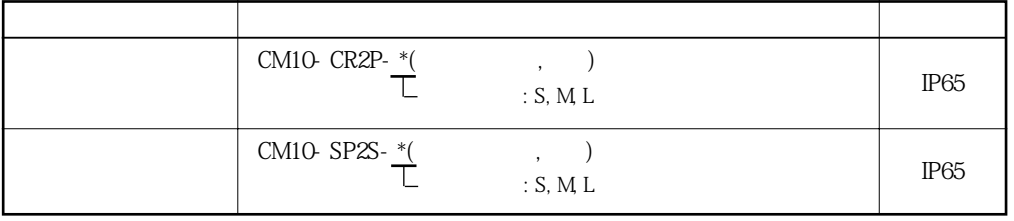

## 3. 신호와 배선

MELSERVO

3. 12 접지

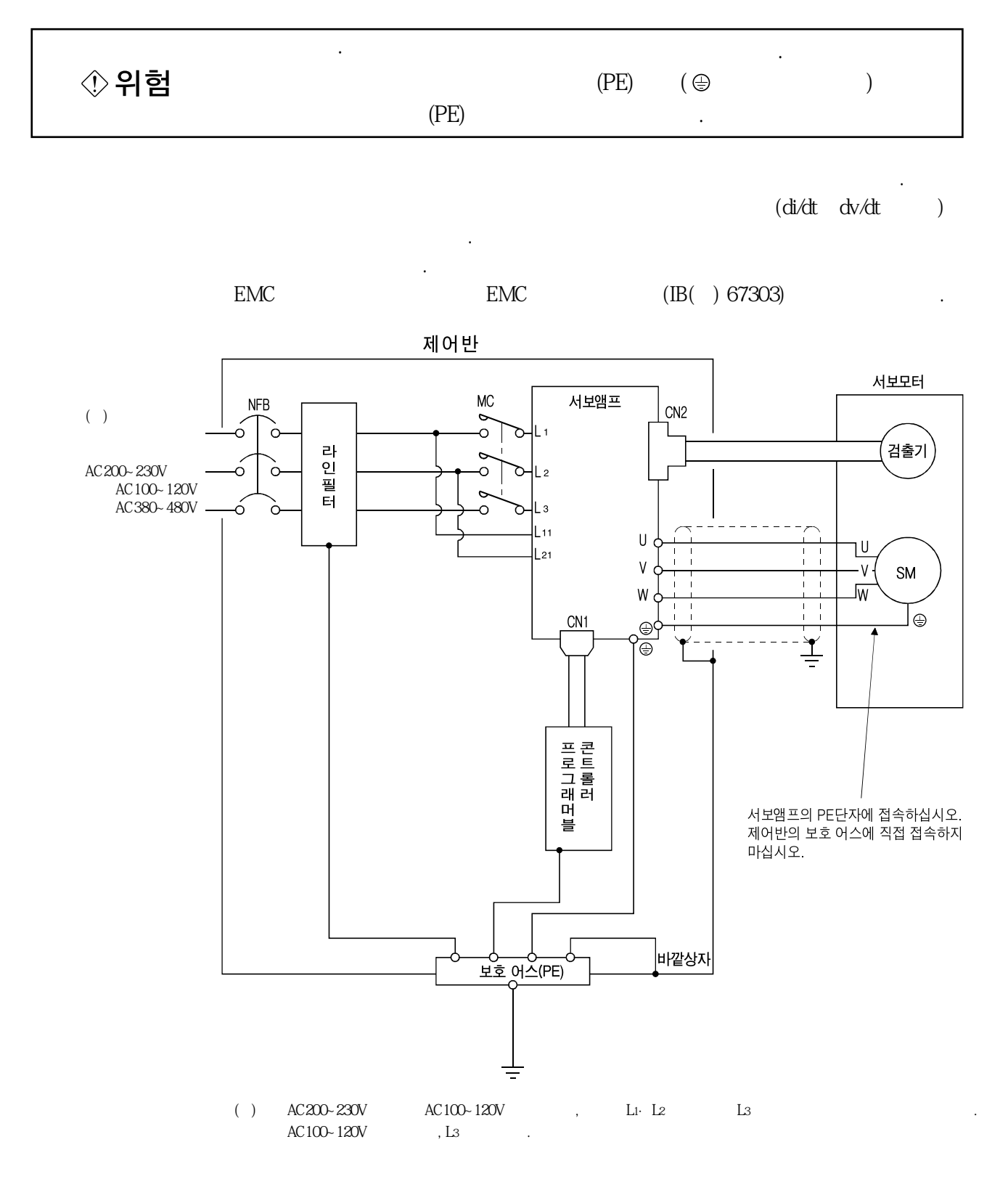

# MEMO

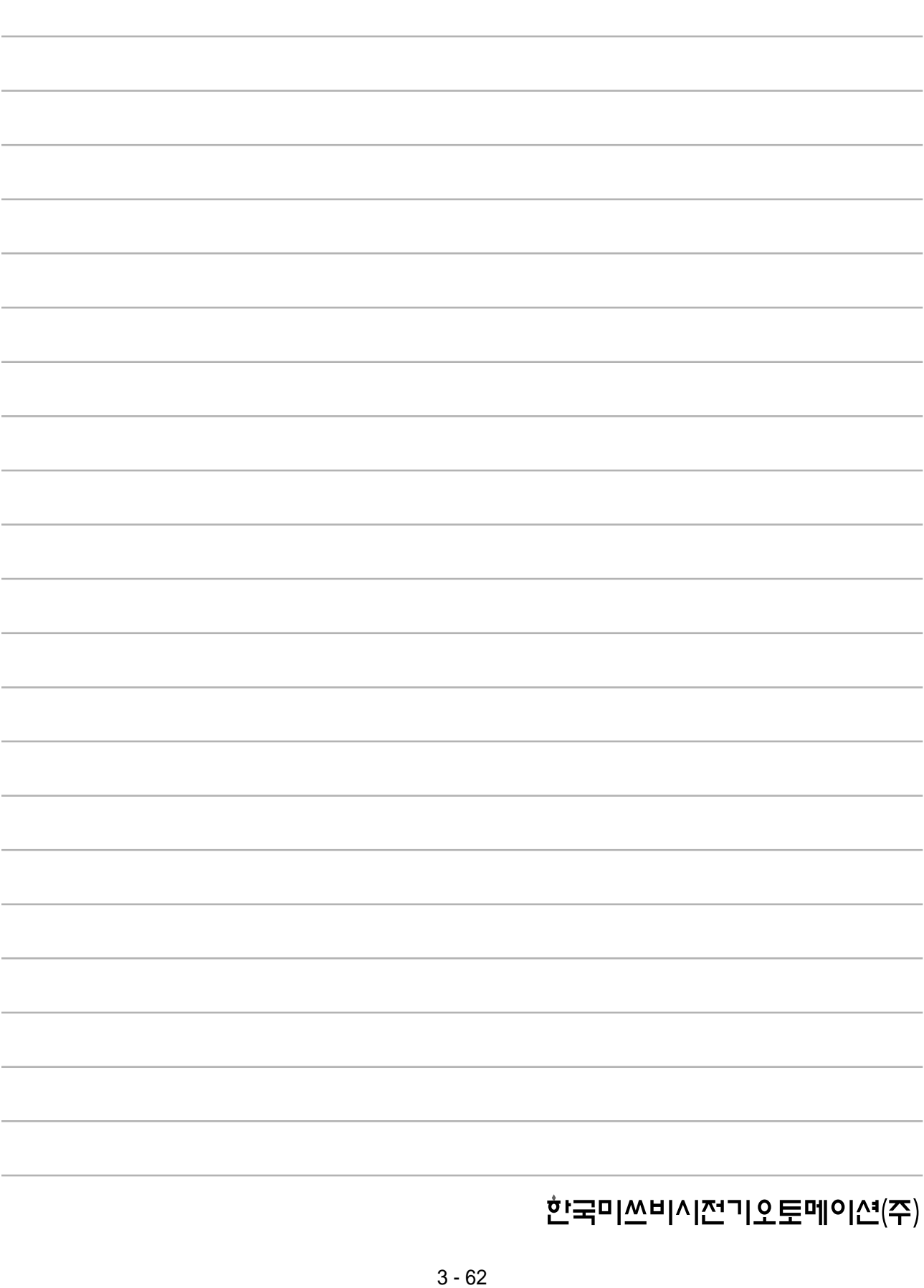

# <u>4. 운전</u>

#### 제4장 운전

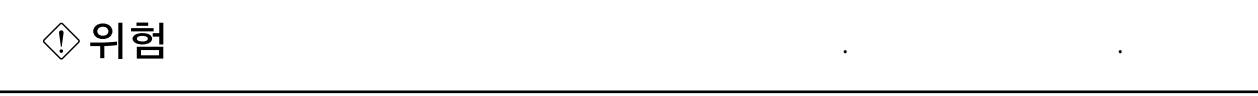

●운전전에각파라미터의확인을실시해주십시오. 기계에 대해 가는 위기에 대해 가는 위기에 대해 있습니다. ●통전중이나전원차단후, 잠시동안은서보앰프의방열기·회생저항기· △주의  $($ 닿지않도록커버를마련하는등의안전대책을실시해주십시오. 화상이나부품손상의원인이됩니다. ●운전중, 서보모터의회전부에는절대로닿지않도록해주십시오. 부상의원인이됩니다.

처음전원을투입하는경우, 본절에따라기동해주십시오.

#### 4.1 처음 전원을 투입할 경우

4.1.1 기동의 순서

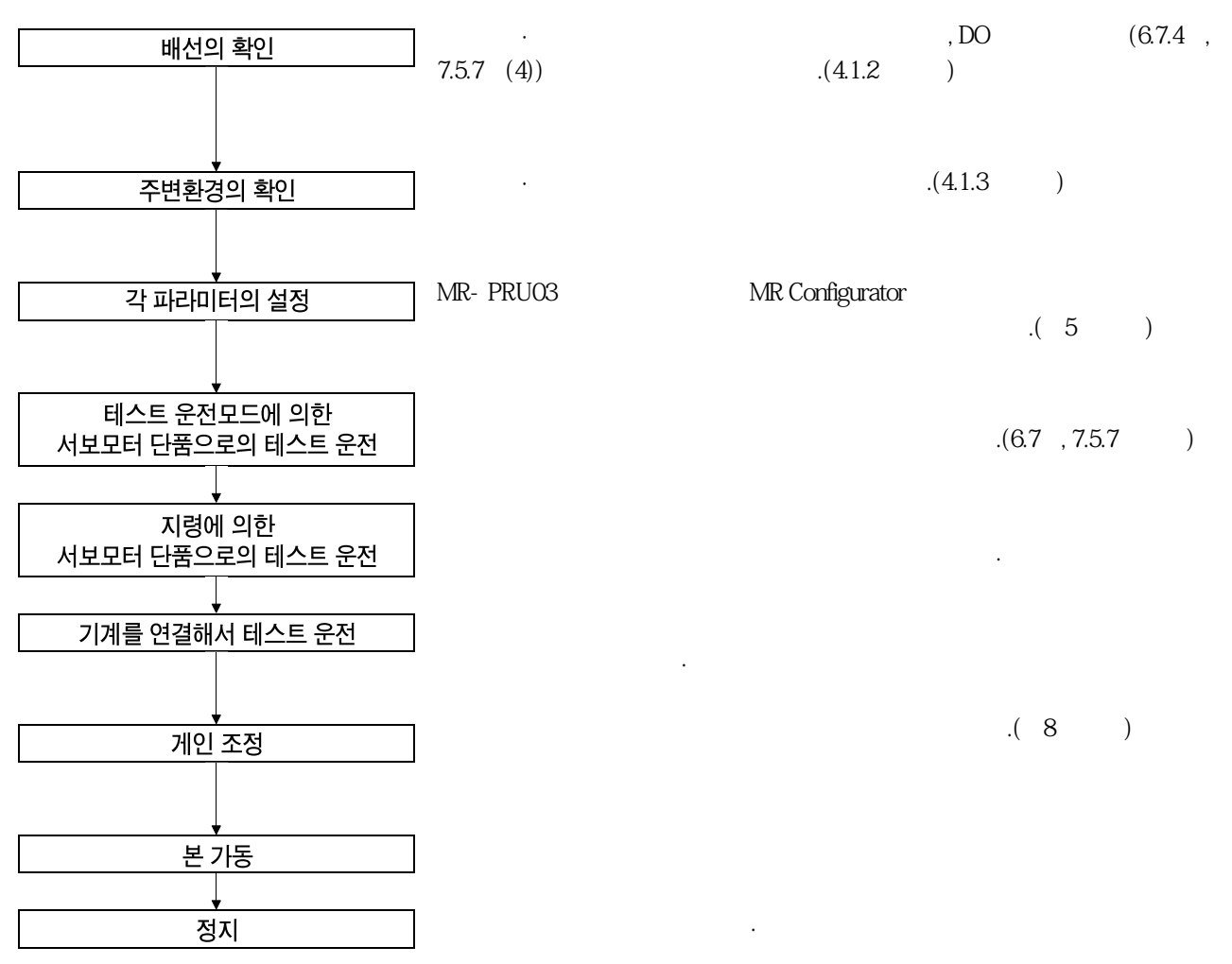

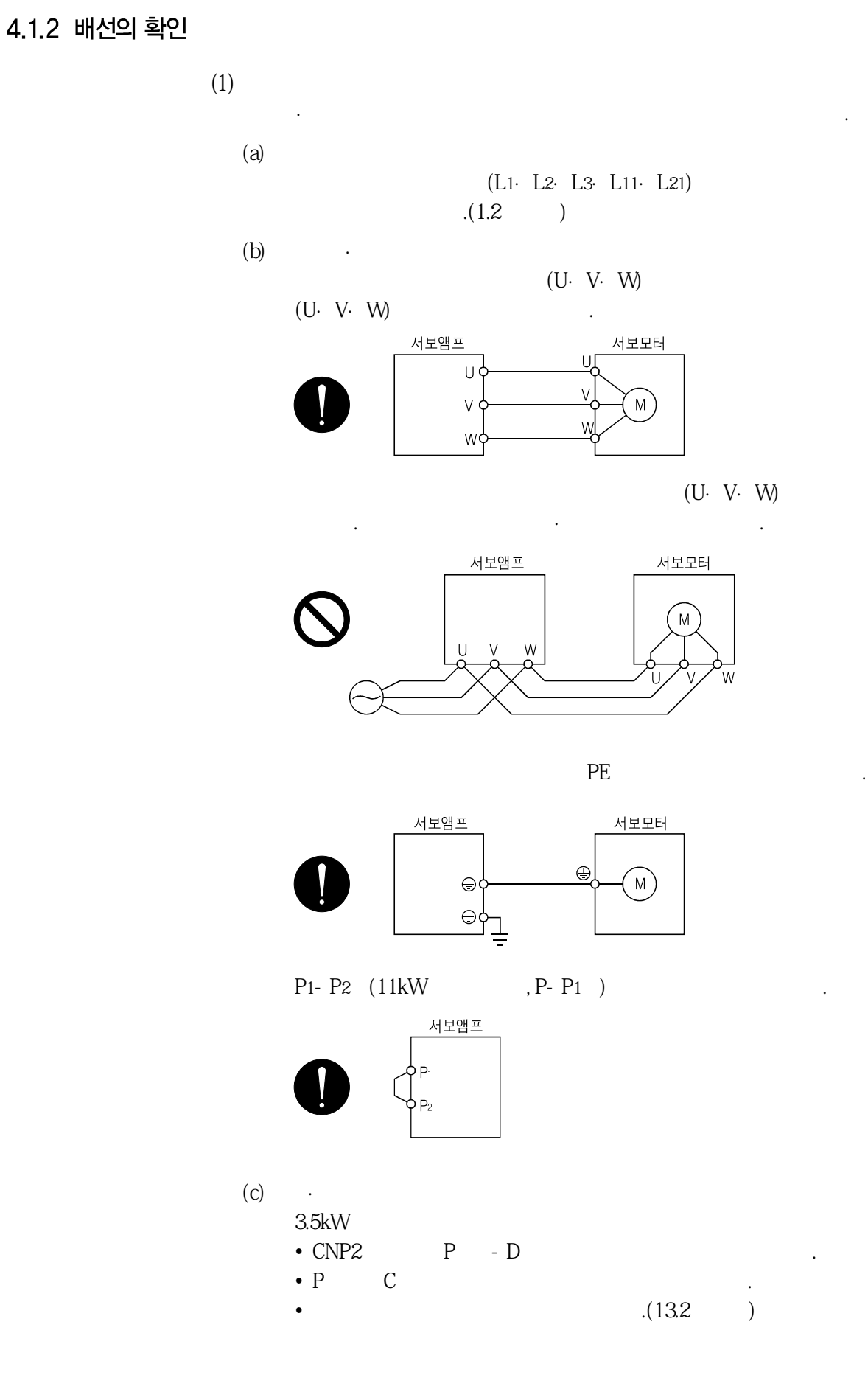

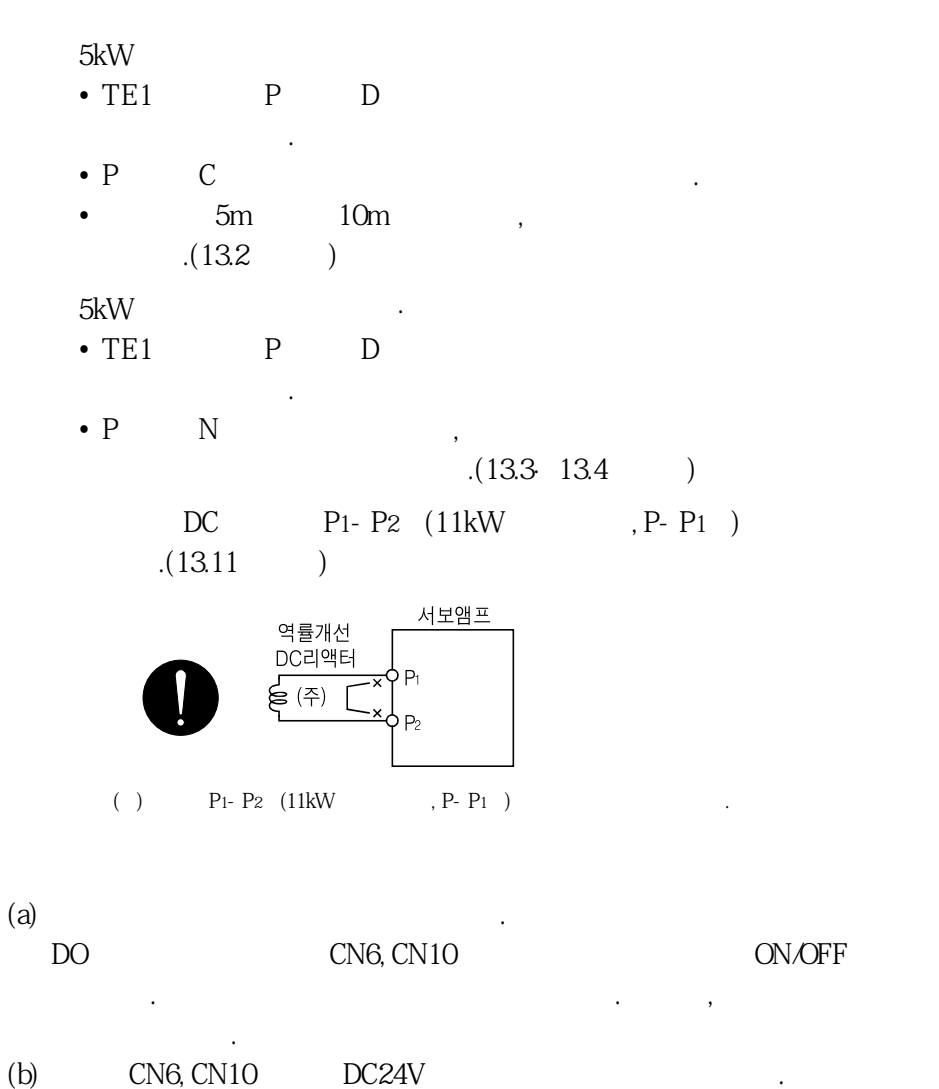

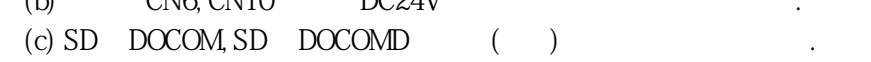

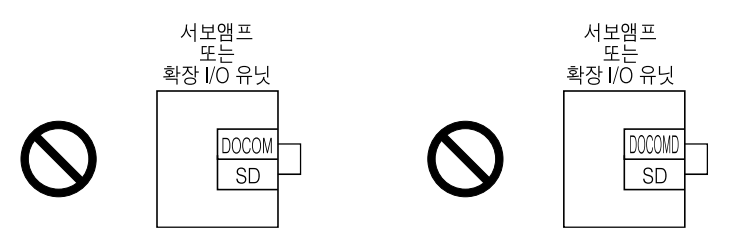

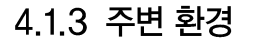

**(2) 입출력신호의배선**

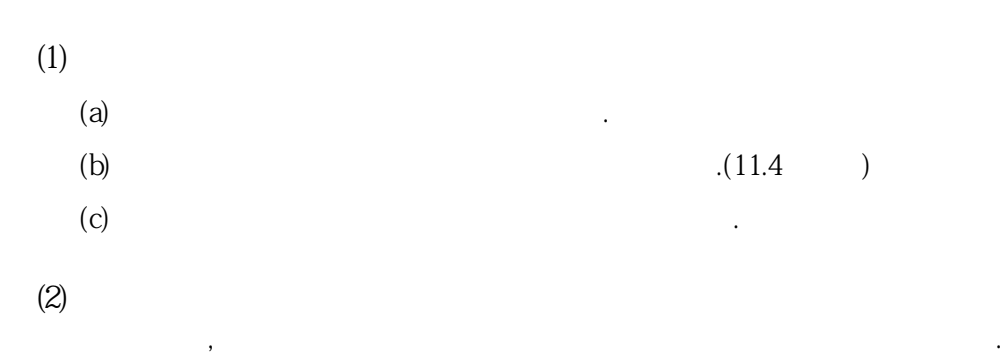

## 4.2 기동

## 4.2.1 전원의 투입 · 차단 방법

**(1)** 

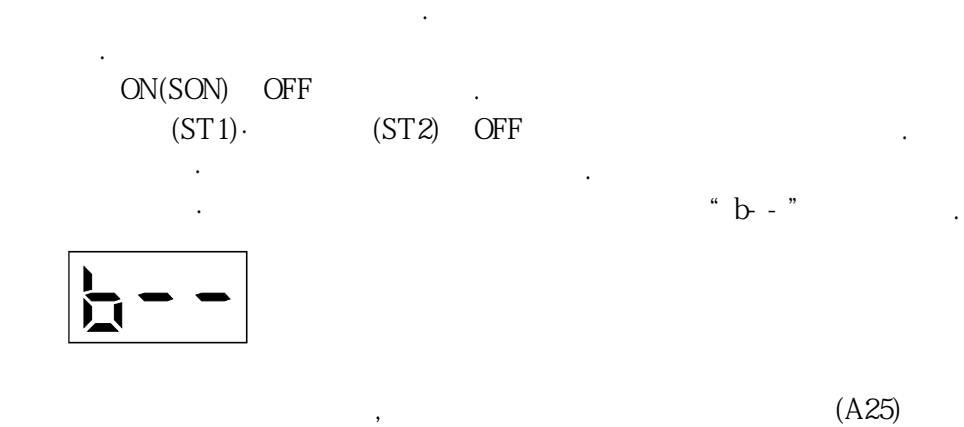

ON  $\qquad \qquad \text{ON} \qquad \qquad .$  $\sim$ ,  $3000r/m$ in  $\frac{3000r}{m}$ 로회전하고있는상태에서전원을투입하면위치차이를발생하는일이있습니다.

반드시서보모터가정지하고있는상태에서전원을투입해주십시오.

**(2)**  $(ST1)$ ·  $(ST2)$  OFF

ON(SON) OFF

③주회로전원·제어회로전원을차단해주십시오.

## 4.2.2 정지

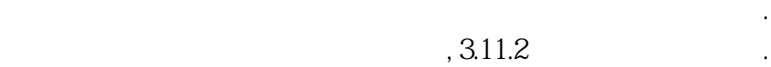

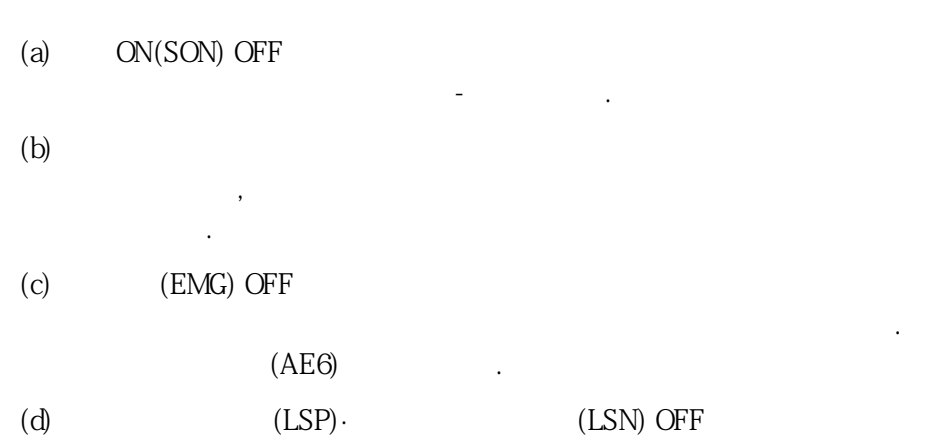

잔류펄스를소거하고서보록합니다. 역방향으로는운전할수있습니다

## 4.2.3 테스트 운전

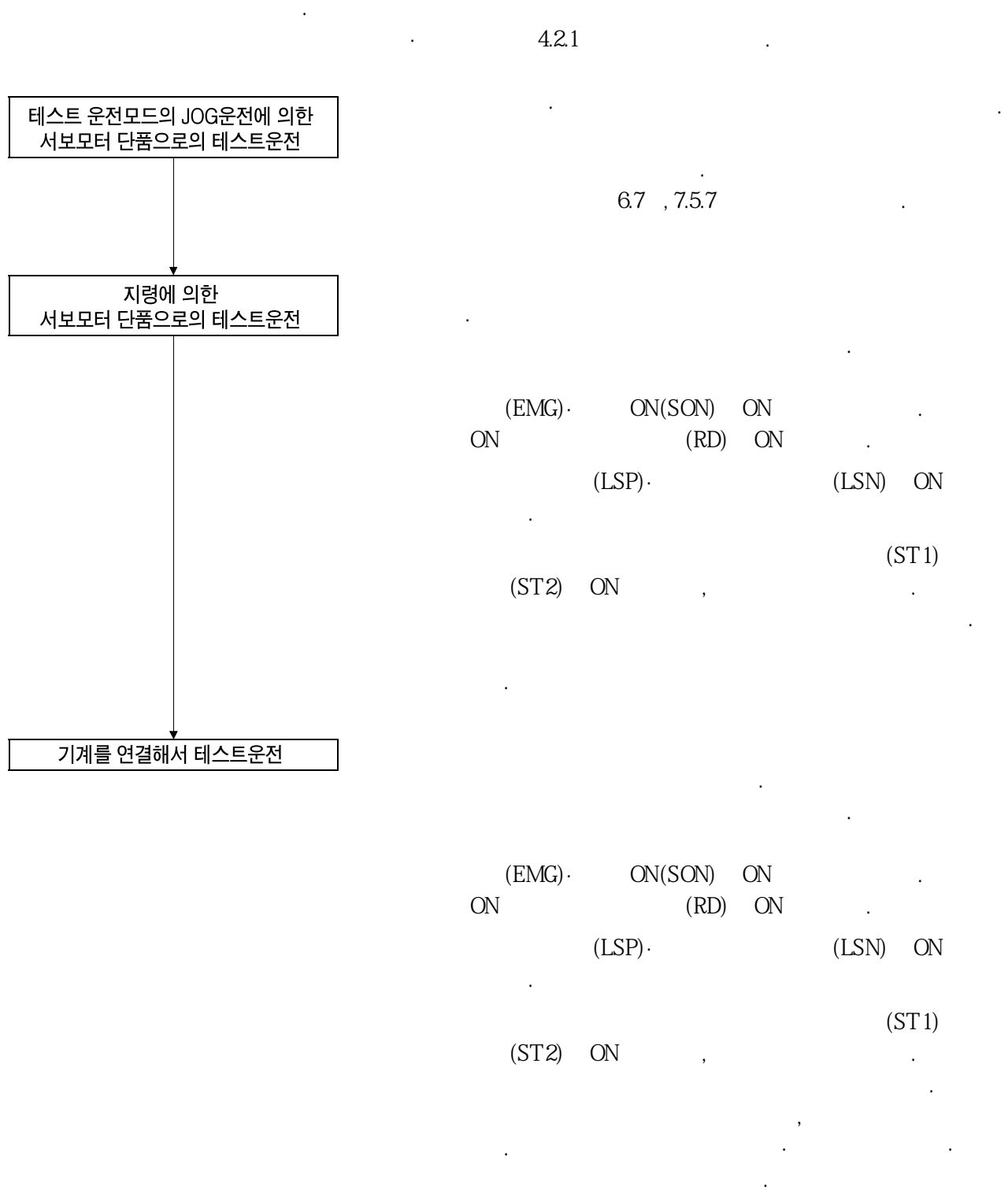

 $\ddot{\phantom{0}}$ 

## 4.2.4 파라미터 설정

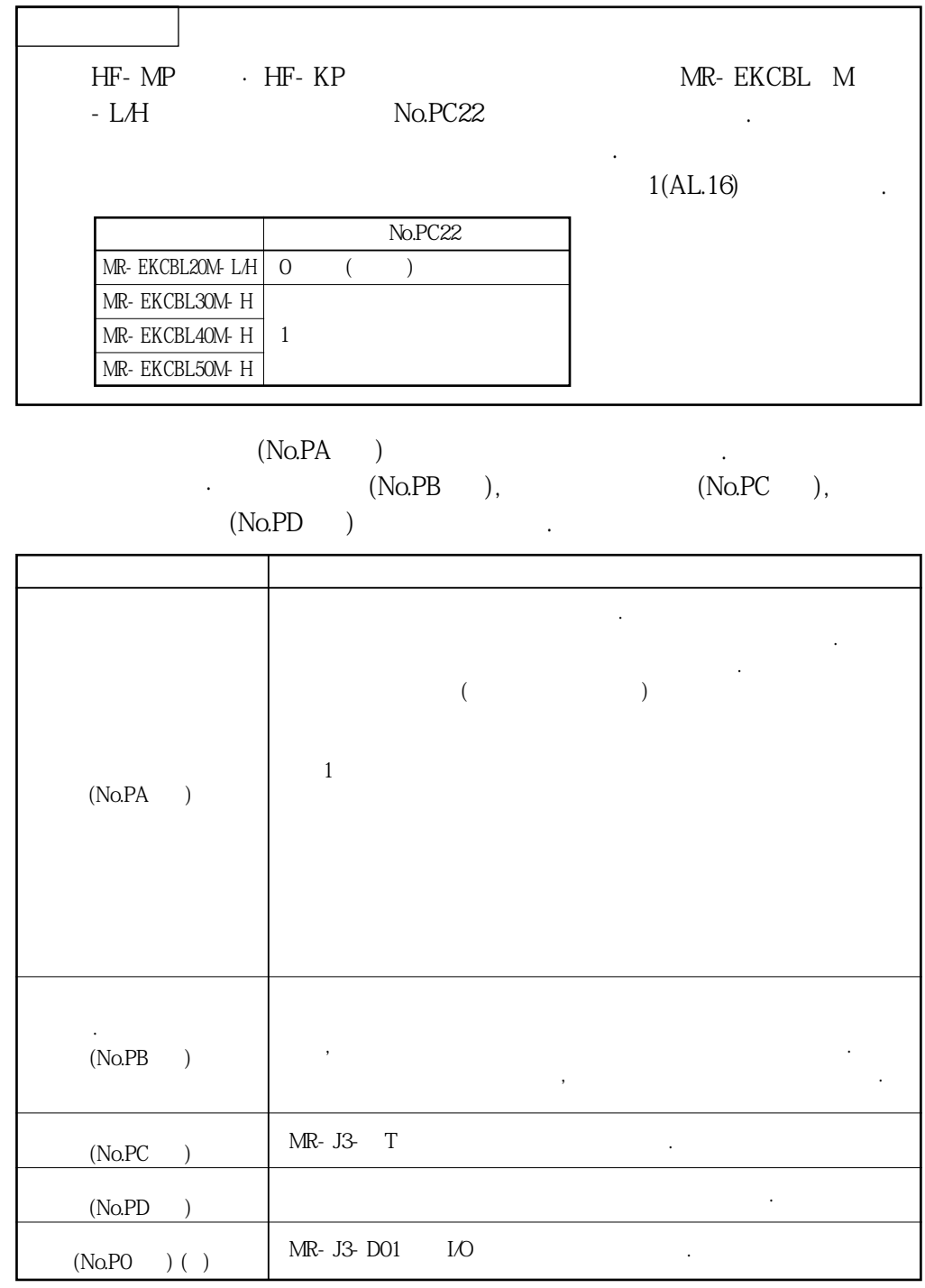

 $(+)$  ,  $No.PA19$ 

#### 4.2.5 포인트 테이블의 설정

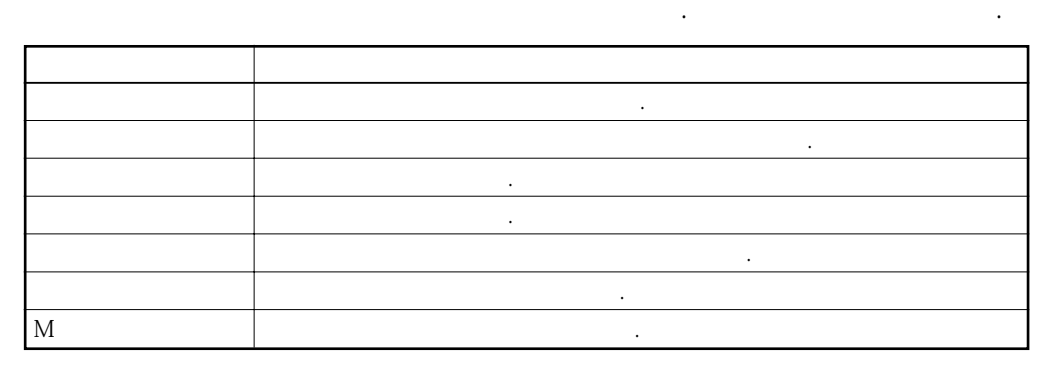

본가동을실행해주십시오. 필요에따라서원점복귀를실행해주십시오.

 $4.5.2$  ,  $4.5.3$ 

4.2.5 본 가동

MELSERVO

## 4.3 서보앰프 표시부

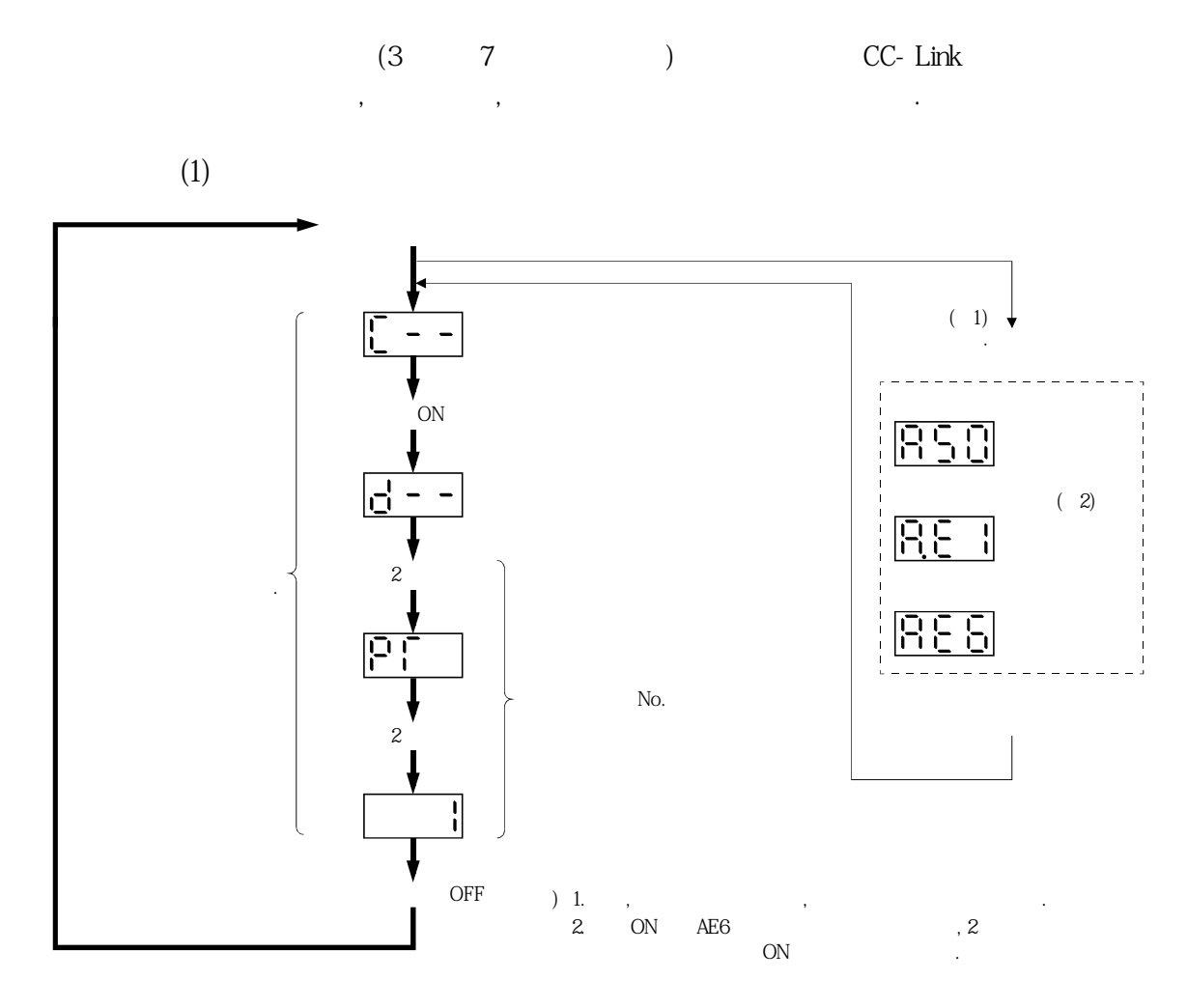

**(2) 표시의내용일람**

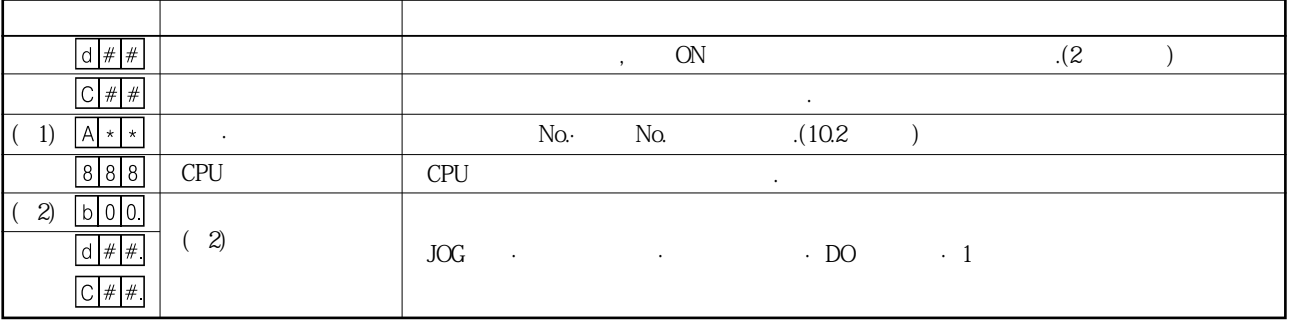

 $( ) 1. * *$ 

2. MR Configurator MR-PRU03 .

#### 4.4 운전모드와 선택 방법

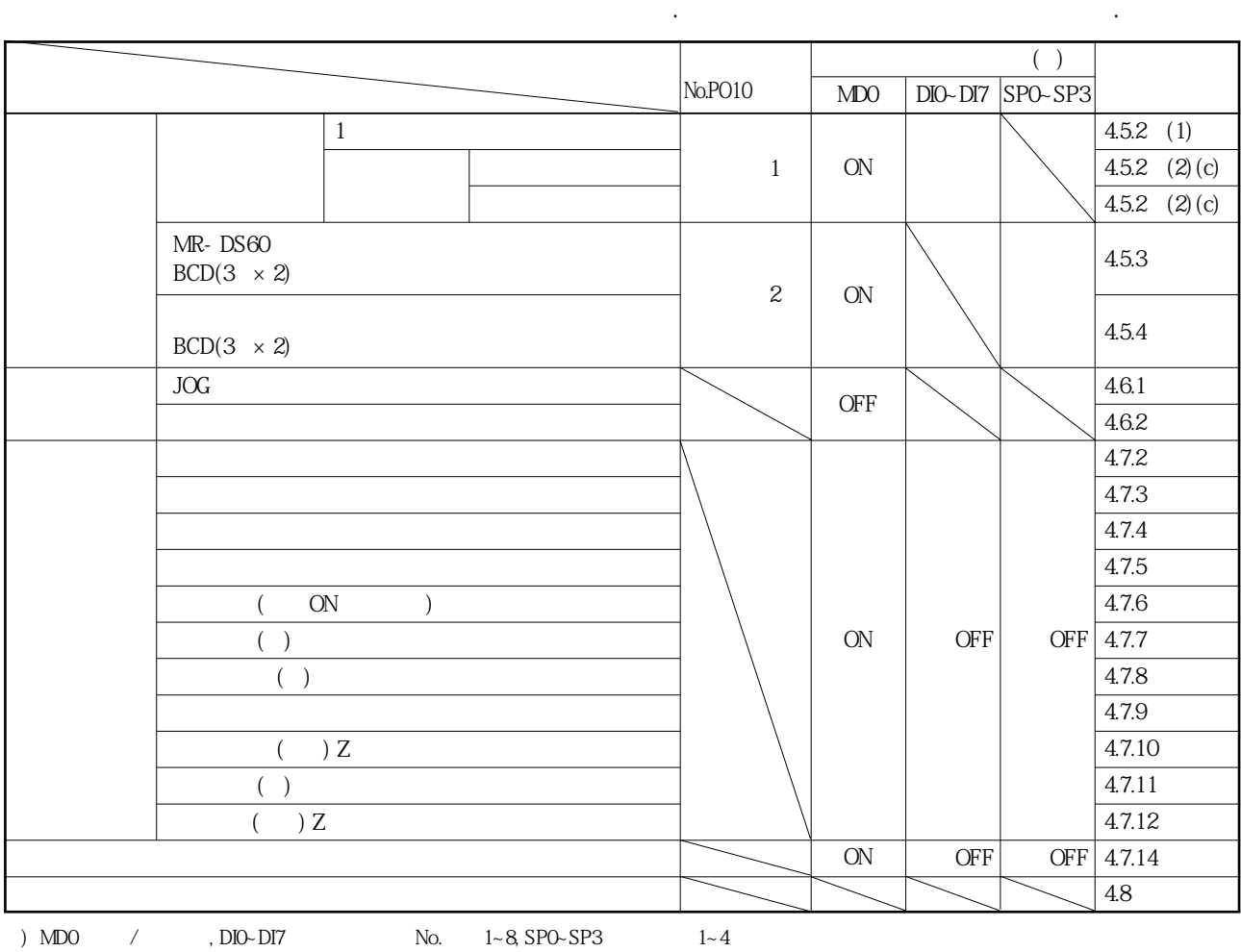

이어보다는 도서 모드가 있습니다. 파라미터, 모드가 있습니다. 파라미터, 임도가 있습니다. 파라미터, 임도가 있습니다.

## 4.5 자동 운전모드

## 4.5.1 자동 운전모드란

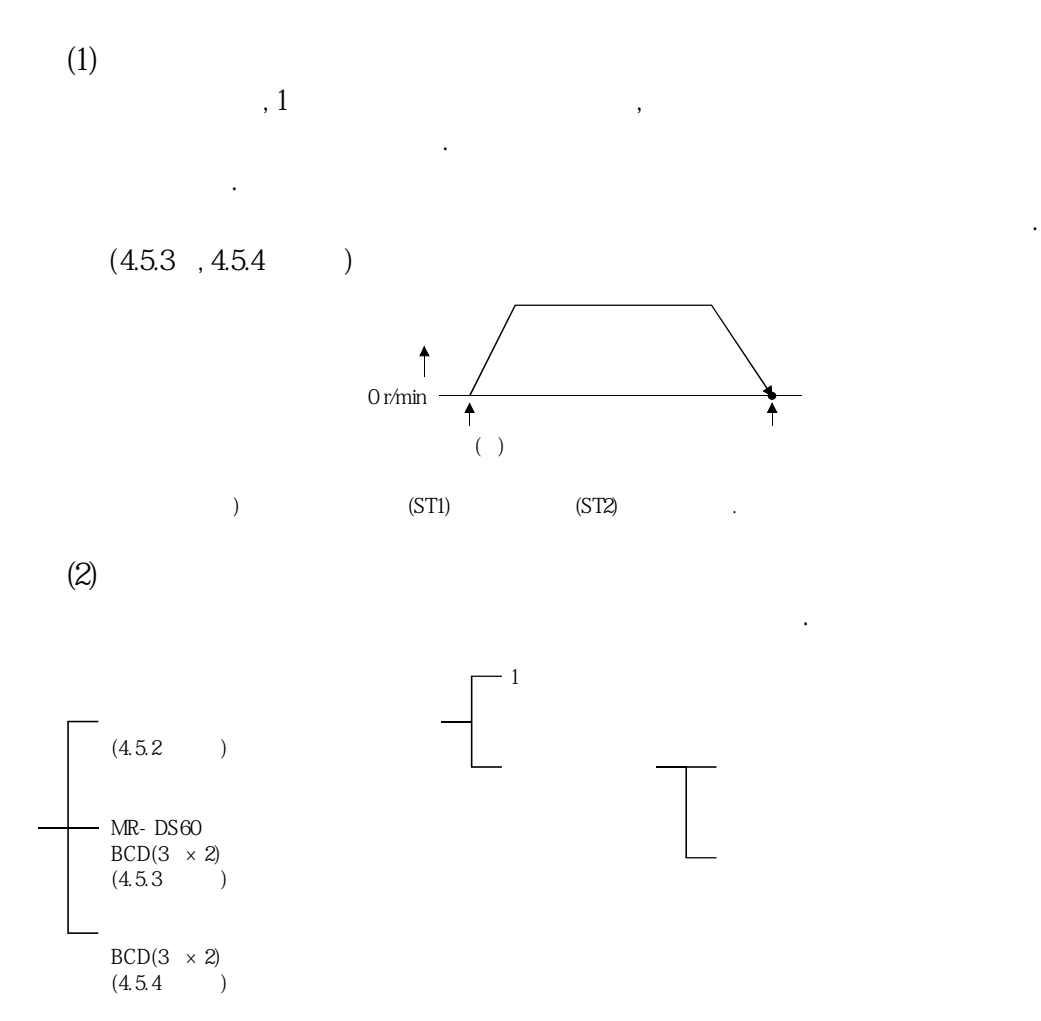

현재위치로부터목표위치까지의이동량을지정하는상대값지령방식이있습니다.

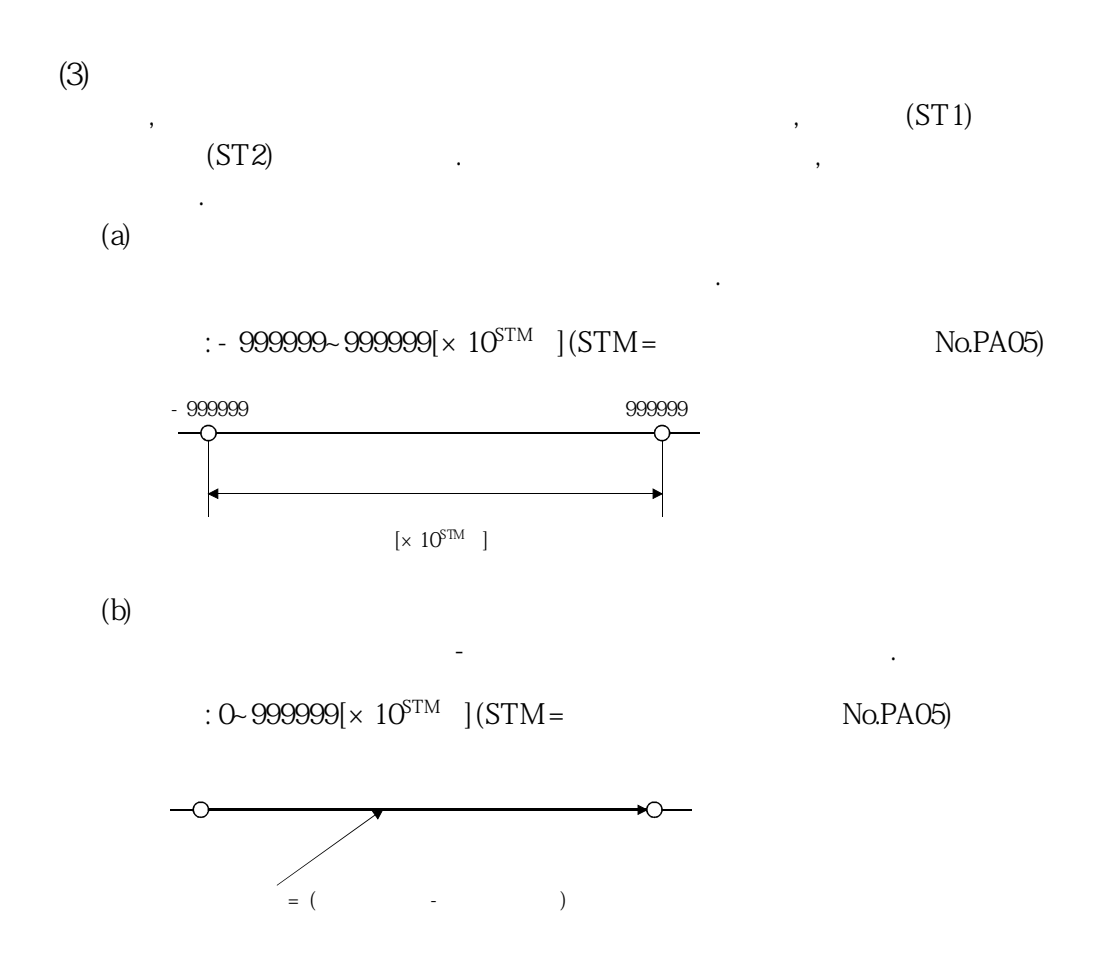

## 4.5.2 포인트 테이블을 사용하는 자동운전

**(1)** 1  $(a)$ 

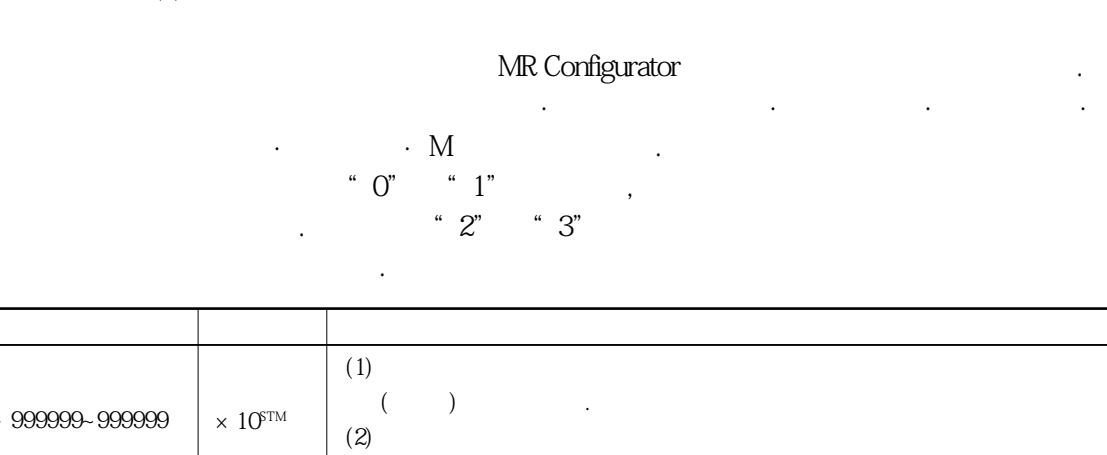

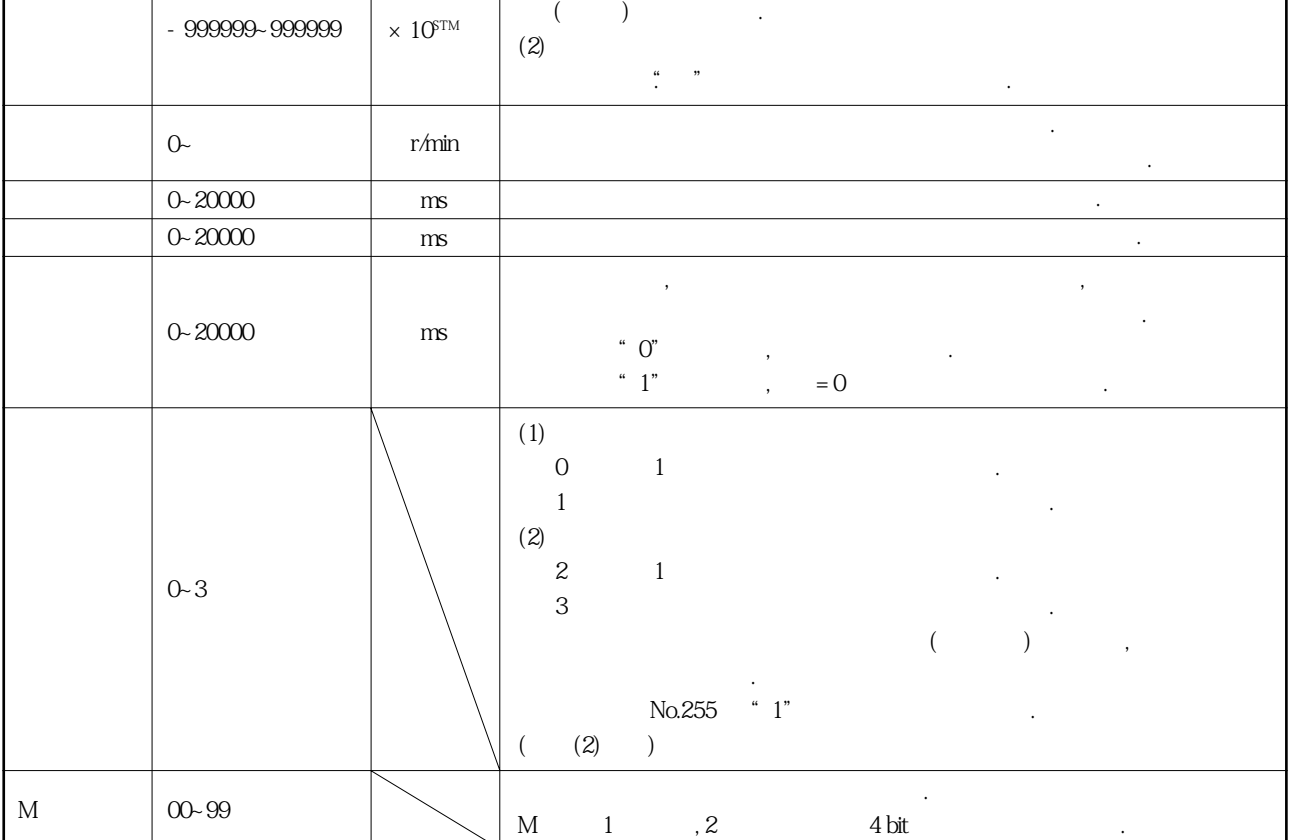

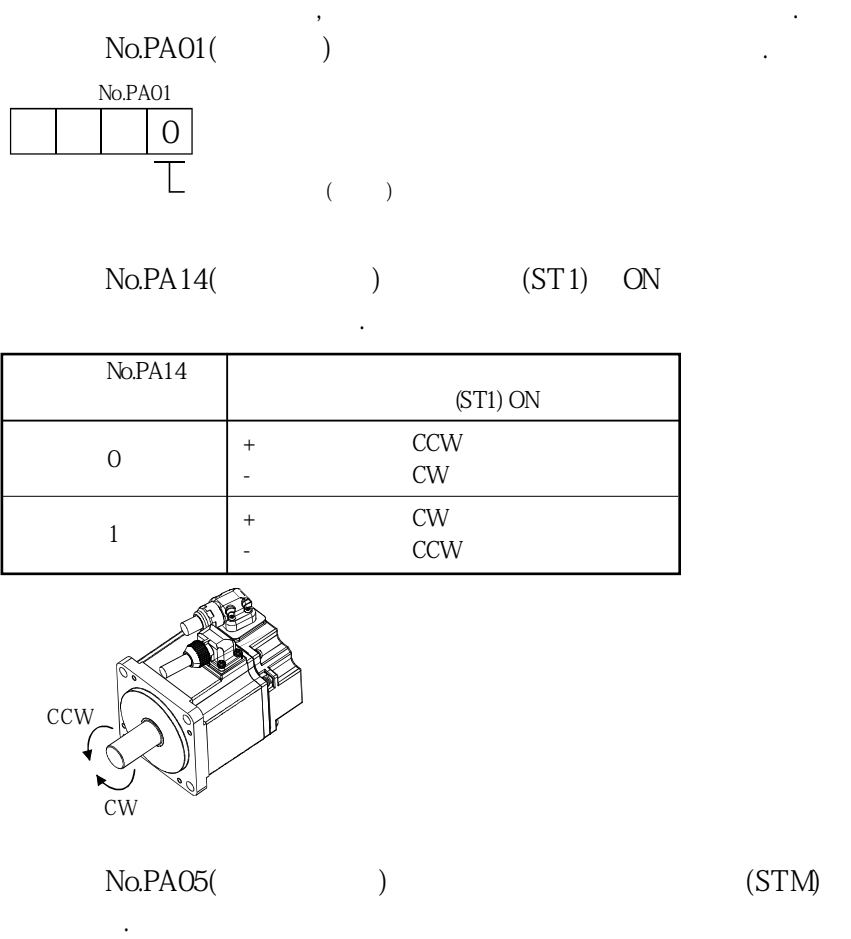

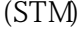

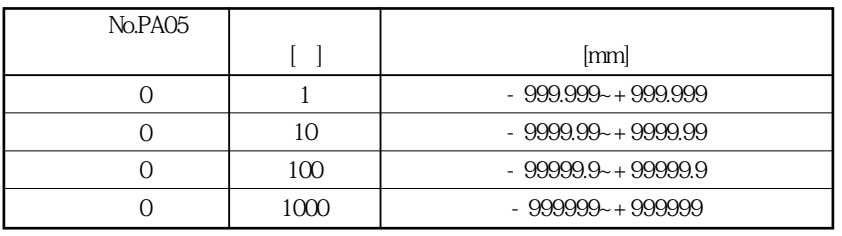

DIO~DI7 ST1 ON

정수·감속시정수로, 위치데이터의위치에위치결정을실시합니다.

 $(ST2)$ 

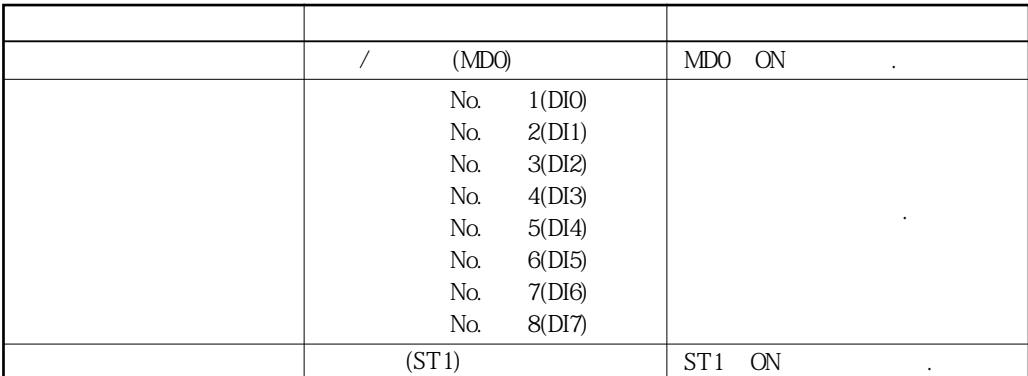

4. 운전

#### 8(DI7)

 $\mbox{No.} \qquad 8 \mbox{(DI7)} \qquad \qquad \mbox{.} \qquad \qquad \mbox{No.} \qquad 1 \mbox{(DI0)} \sim$ 

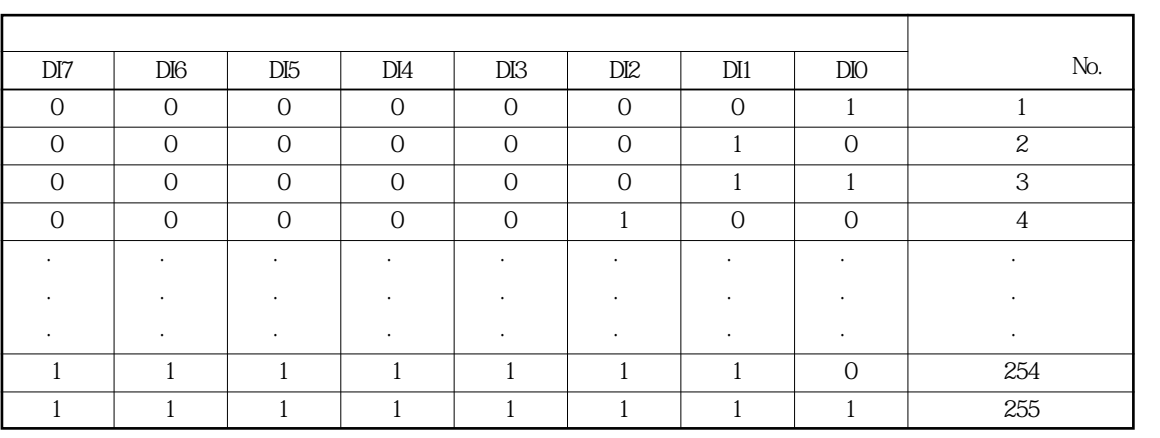

 $(b)$ 

## **NR Configurator** ...

포인트테이블에 유지 2012년 1월 20일 - 기술시장수·감속시장수·감속시장수·감속시장수·감속시장수·감속시장수·감속시장수·감속시장수·  $\cdot$  M  $\cdot$ 

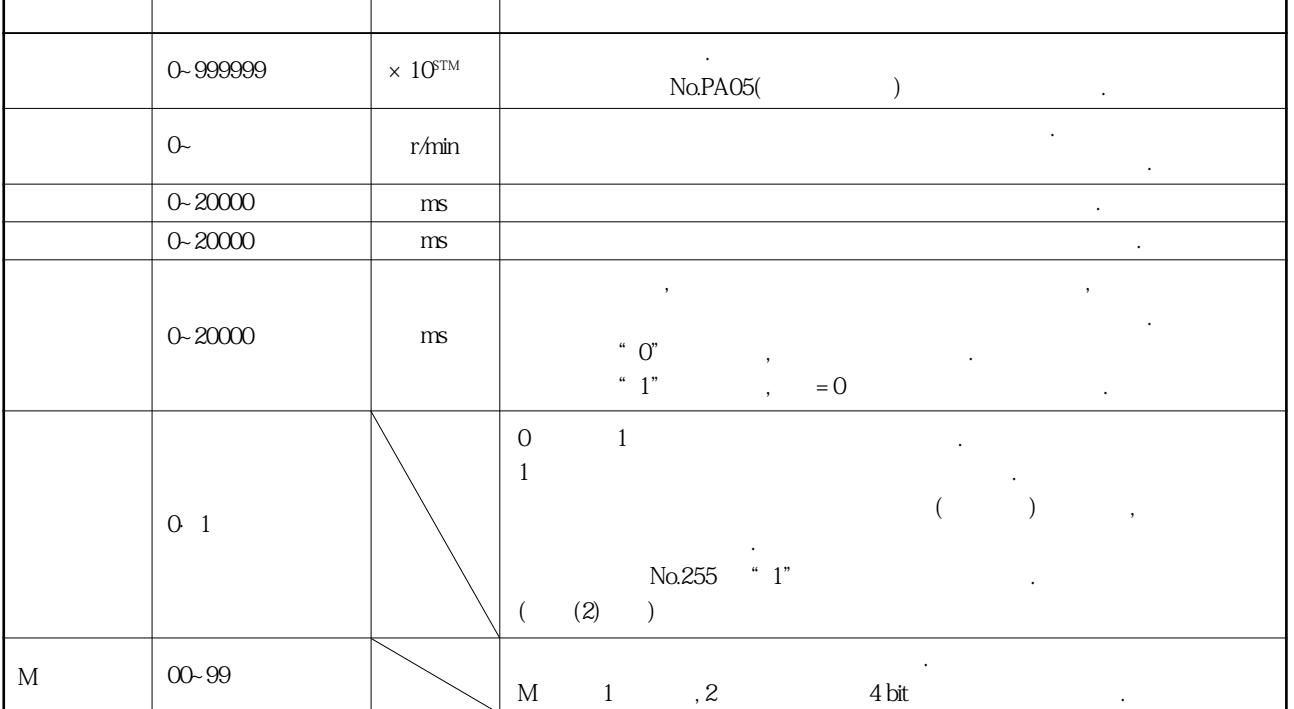

| No.PA01( |  | $\bullet$ |
|----------|--|-----------|
| No.PA01  |  |           |

 $\begin{array}{lll} \text{No.PA14}(\text{S} \text{T1}) & (\text{ST1}) & (\text{ST2}) \\ \text{ON} & \text{S} \end{array}$ ON으로했을때의서보모터회전방향을선택합니다.

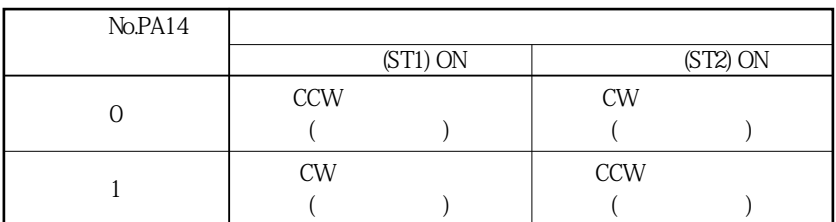

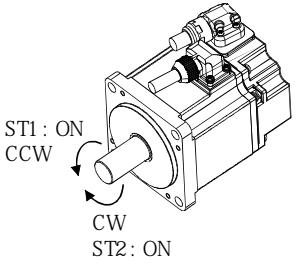

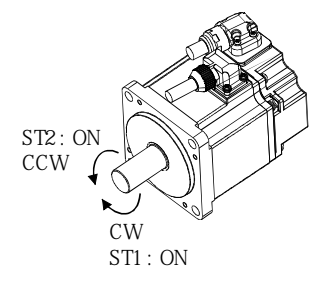

**No.PA14 : 0** No.PA14 : 1

설정합니다.

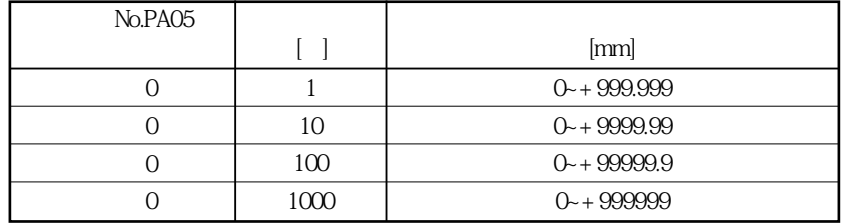

## DIO~DI7 ST1 ON

ST2 ON

이동합니다.

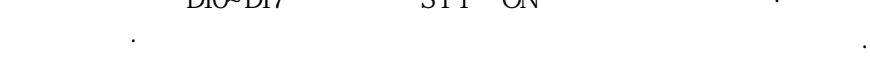

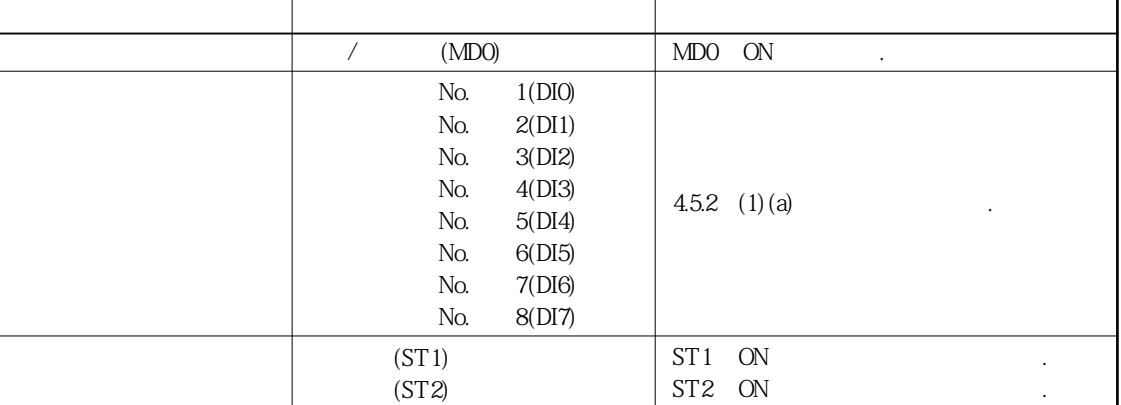

MELSERVO

 $(c)$ 

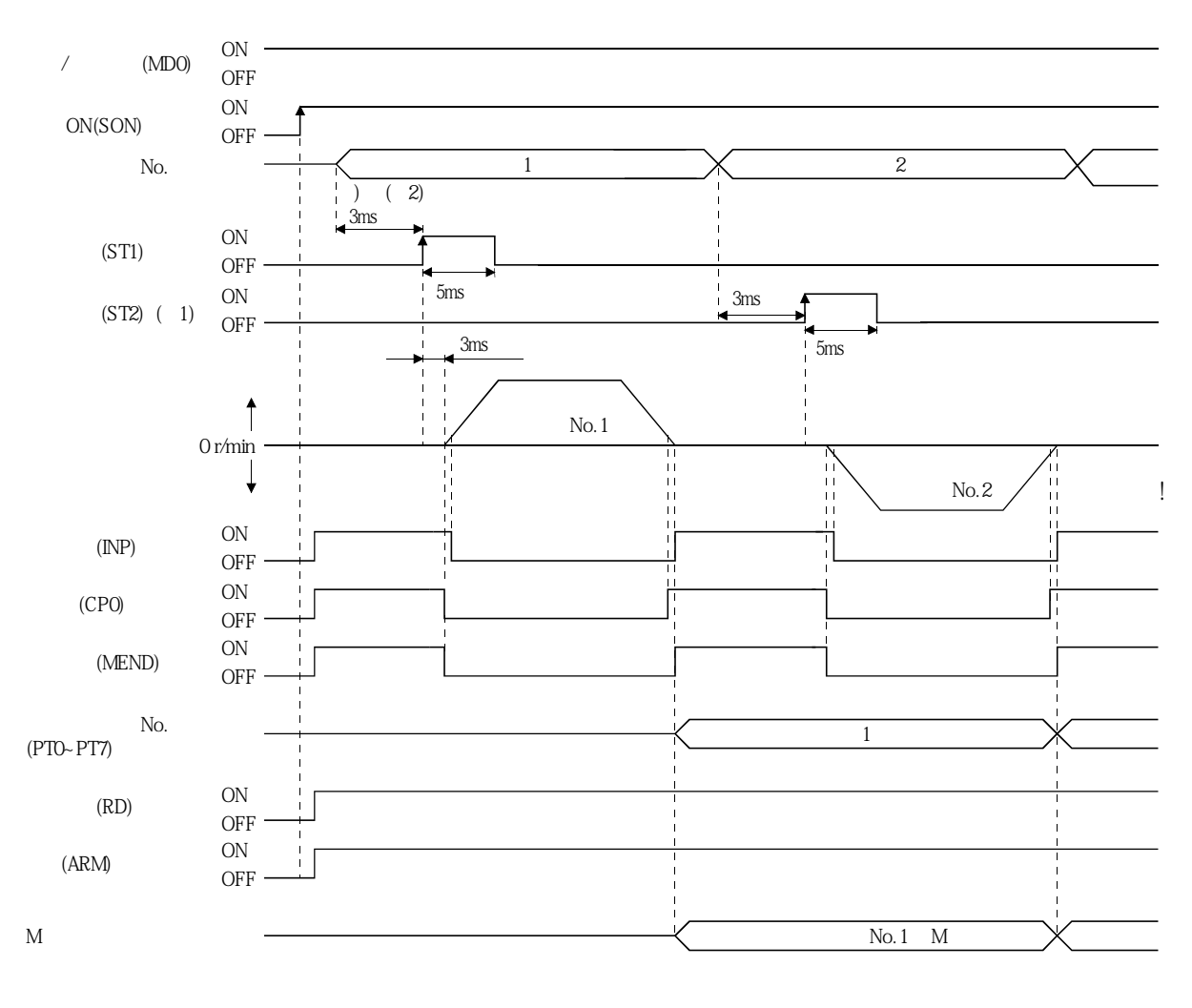

주) 1. 절대값지령방식의경우, 역전시동(ST2)은무효입니다. 2. Solution No.PD19

또한, 콘트롤러에서의출력신호시퀀스나, 하드웨어에의한신호변화의차이를고려한시간분만큼먼저,포인트테이블선택을변경하는 시퀀스로해주십시오.

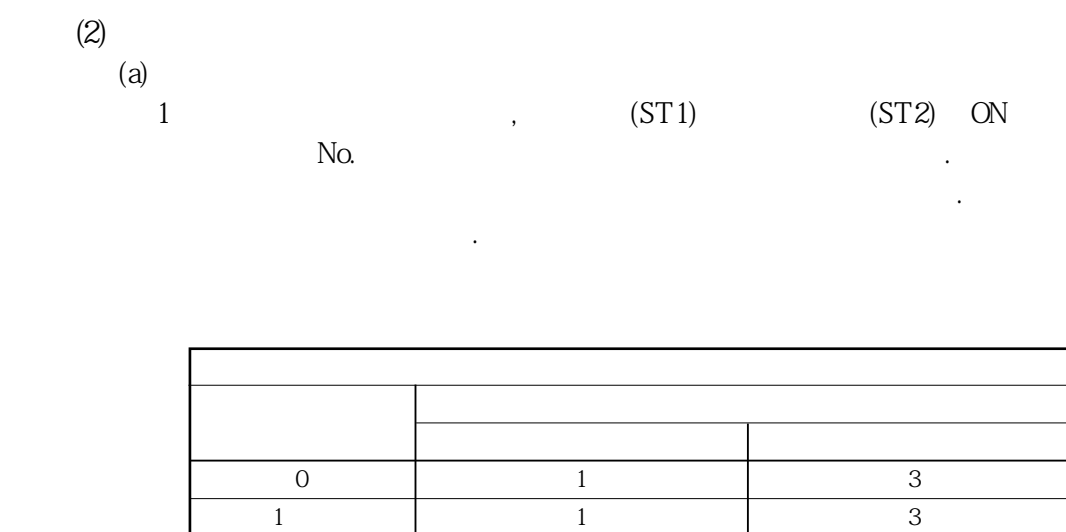

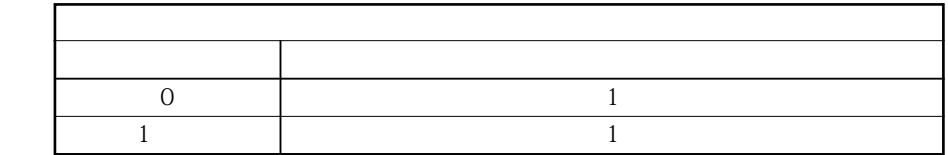

(b)  $No.254$  $\begin{array}{ccc} \n\text{``} & 1 \text{''} & \n\end{array} \qquad \qquad \begin{array}{ccc} \n\text{``} & 3 \text{''} & & \n\end{array},$  $255$ "  $0$ " $\qquad \qquad \cdot$ 

 $\frac{4}{\pi}$  1",  $\frac{1}{\pi}$ ,  $\frac{4}{\pi}$  $\mathbb{I}$  " $\mathbb{I}$ ",

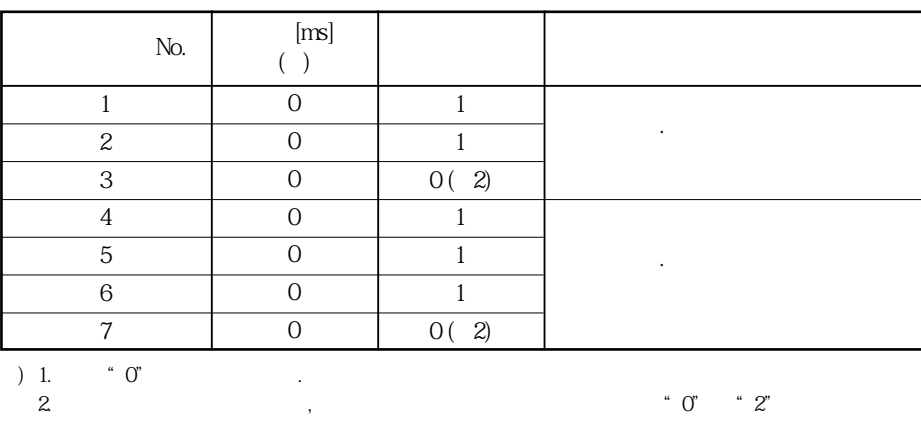

다음에있는표로설정예를나타냅니다.

주십시오.

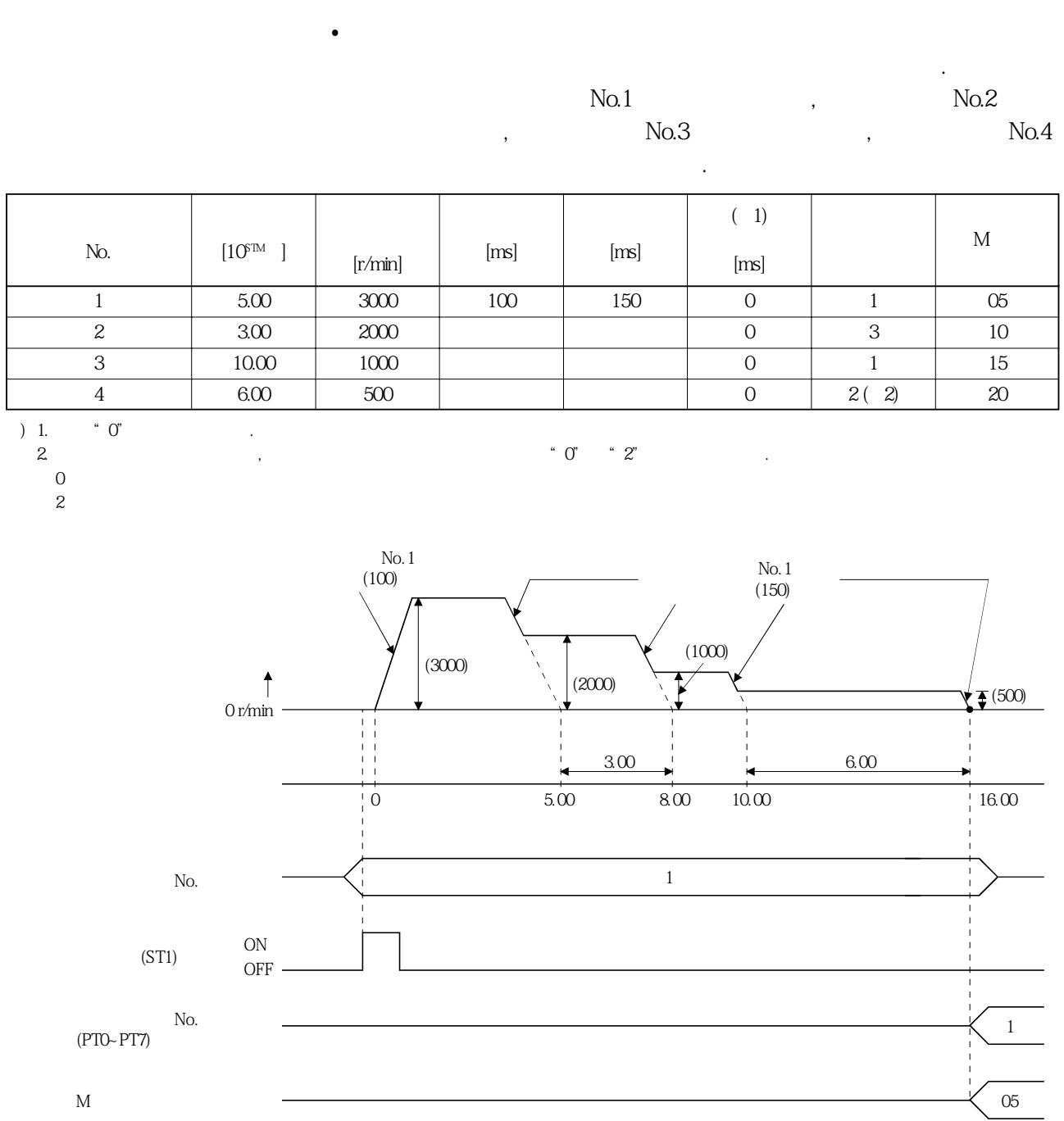

운전할수있습니다.

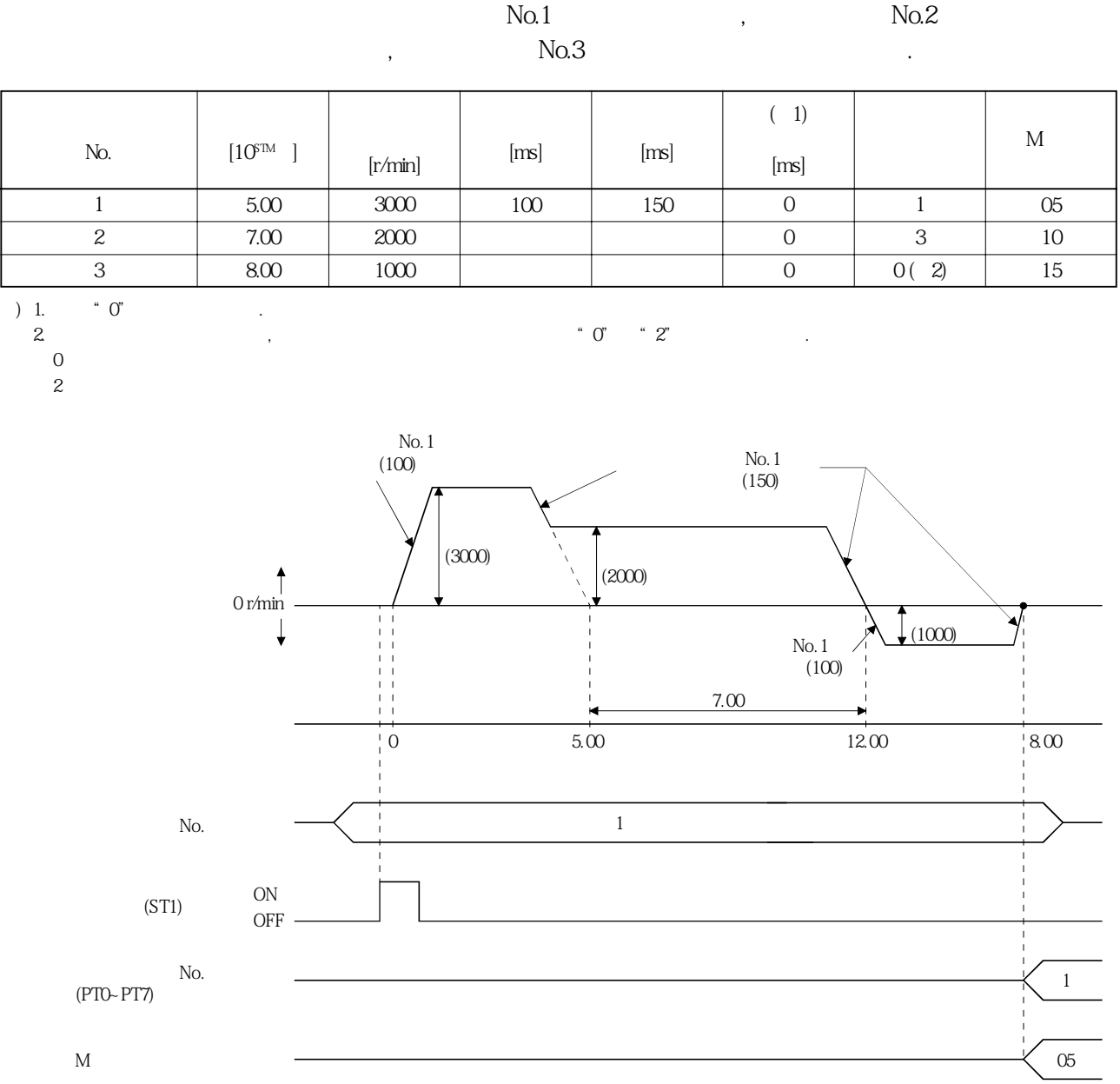

•<br>도통에 방향으로 위치결정하는 경우 사이트

예로서다음에있는표와같은설정값의경우의동작을나타냅니다. 여기에서는

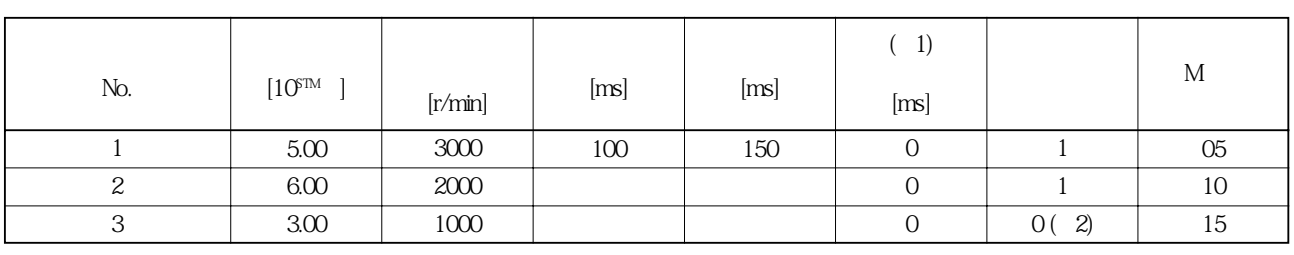

합계가됩니다.

) 1.  $\degree$  0"<br>2.  $2.$   $2.$ 

예로서다음에있는표와같은설정값경우의동작을나타냅니다.

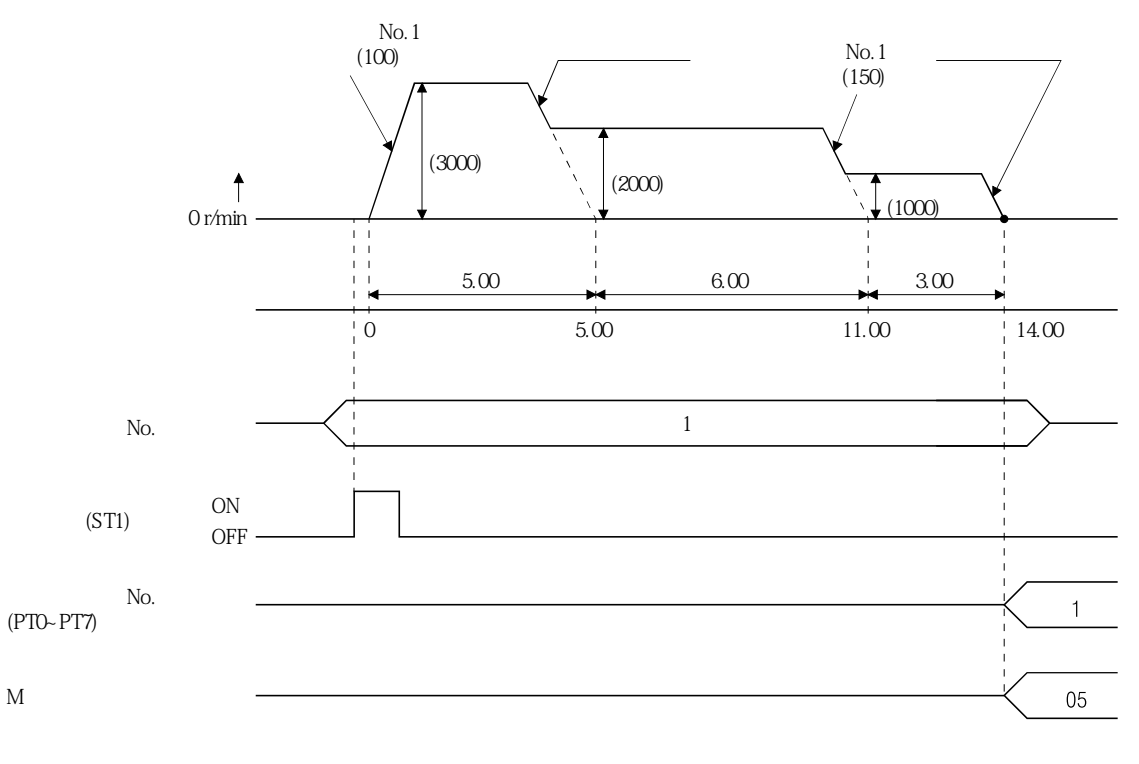

 $(ST2)$  ON  $(ST3)$ 

05

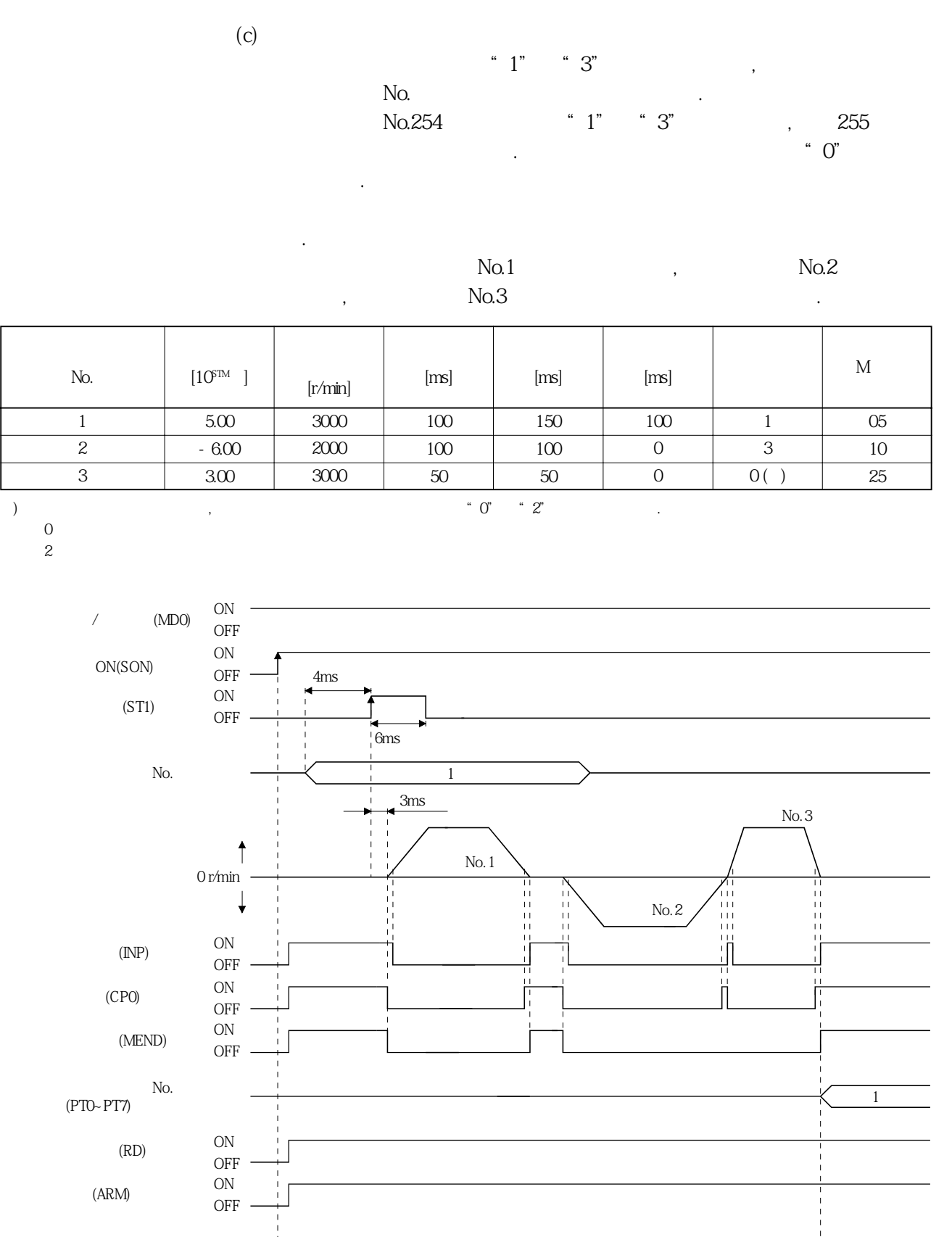

 $\overline{\mathbf{M}}$ 

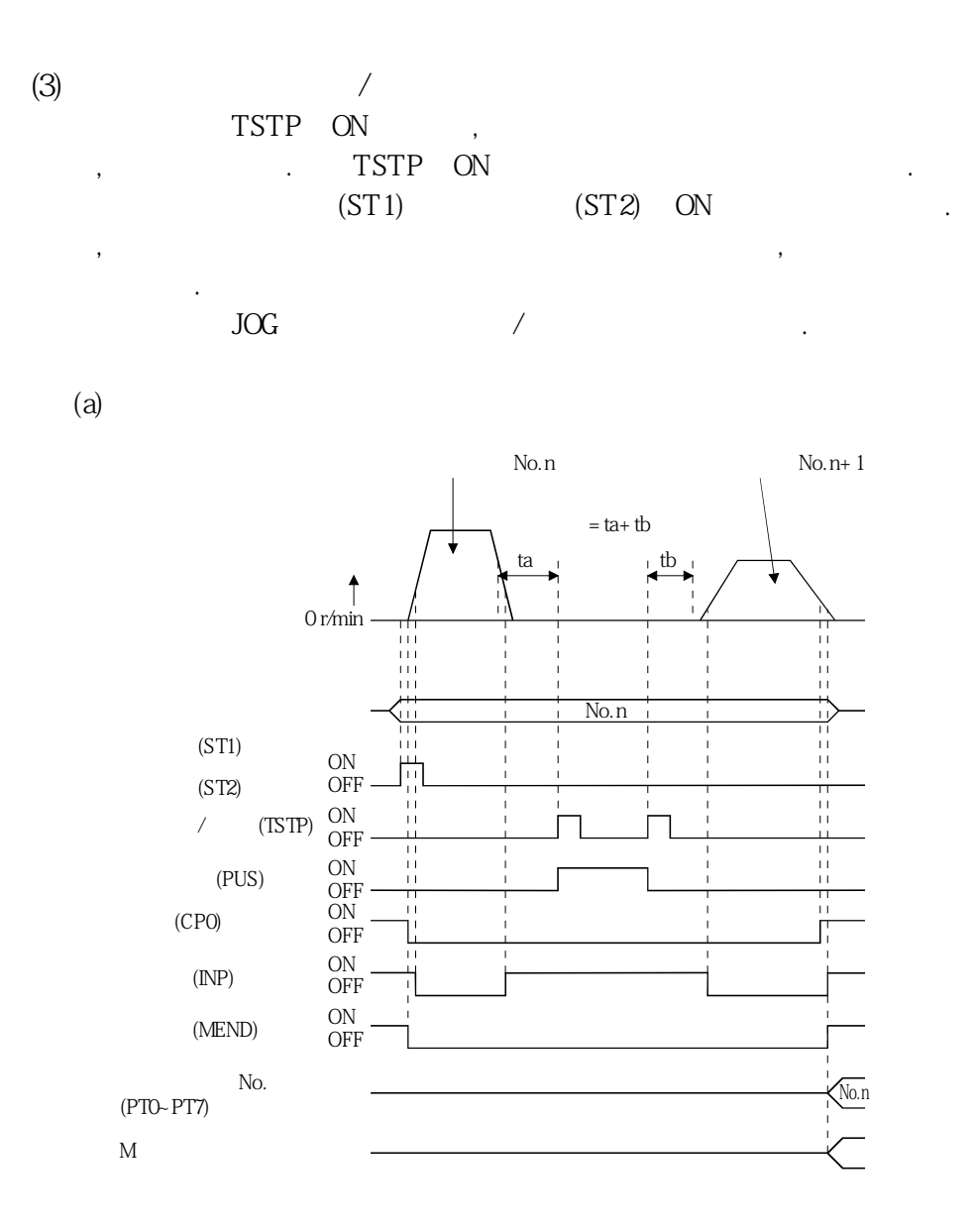

 $(b)$ 

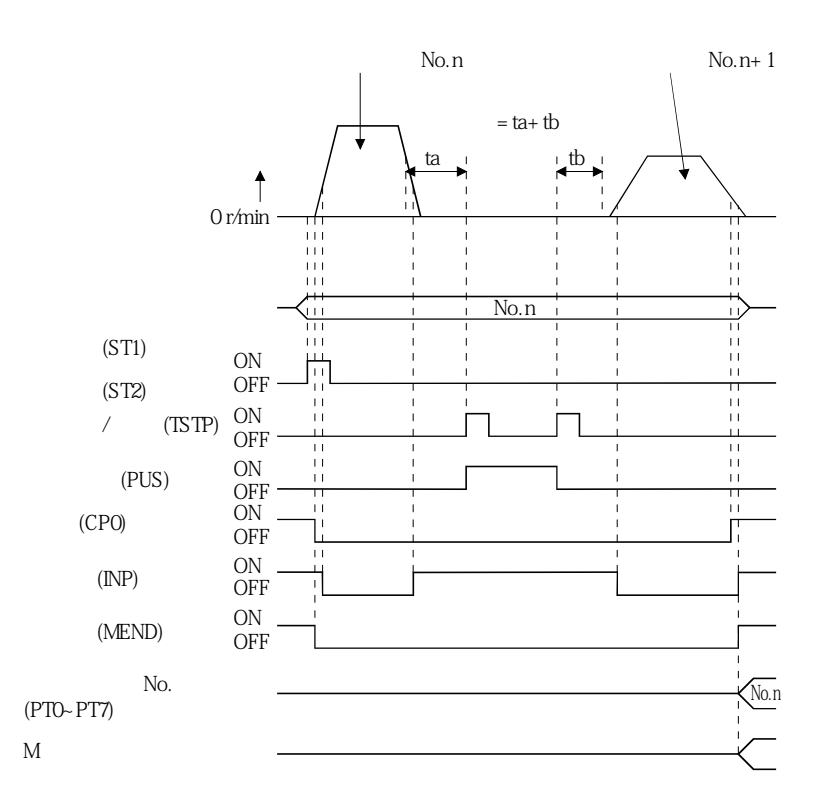

#### 4.5.3 MR-DS60 디지털 스위치를 사용하는 BCD(3자릿수×2) 입력에 의한 자동 운전

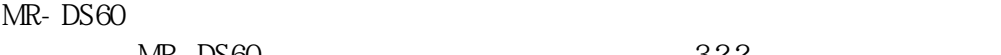

 $\text{MR}$ -DS60  $3.2.2$ 

**(1) 파라미터의설정**

 $No.PO10$   $BCD(3 \times 2)$ 

다음에있는표를참고로필요에따라서파라미터를설정해주십시오.

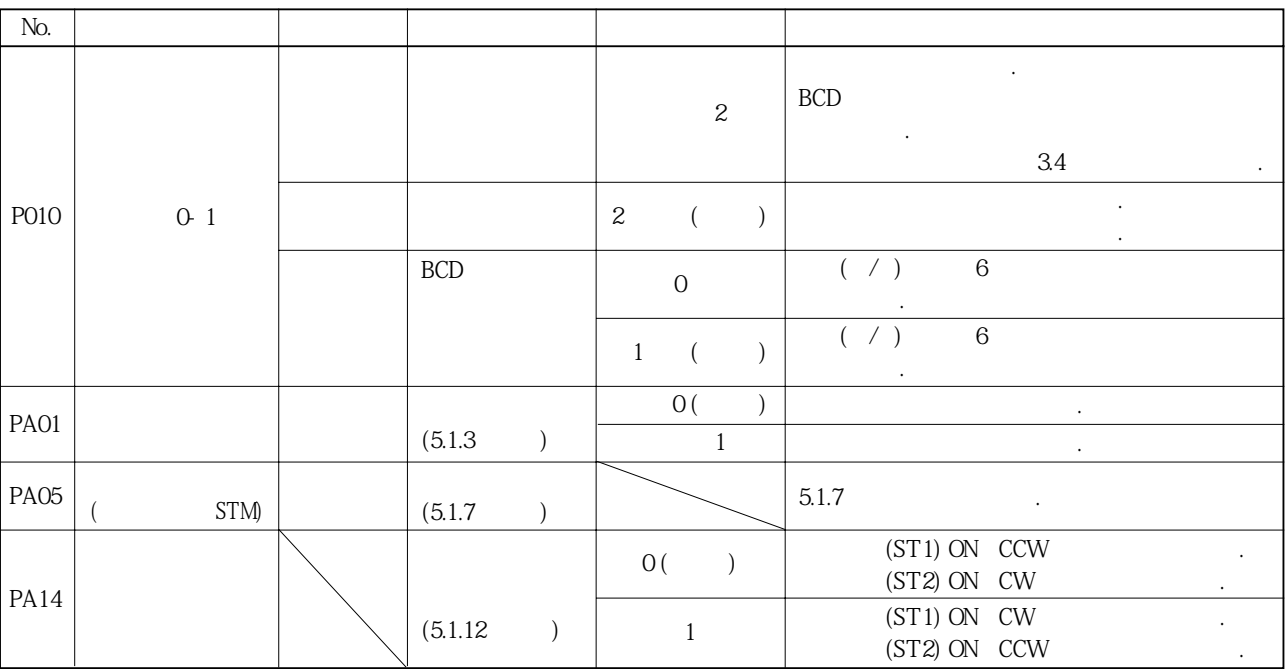

**(2) 운전**

 $(ST2)$  ON SPO~SP3

MR-DS60 (ST1) ON SPO~SP3

로위치데이터의이동량을정전방향으로이동합니다. 상대값지령방식의경우, 역전시 시정수·감속시정수에근거하여위치결정을실행합니다.

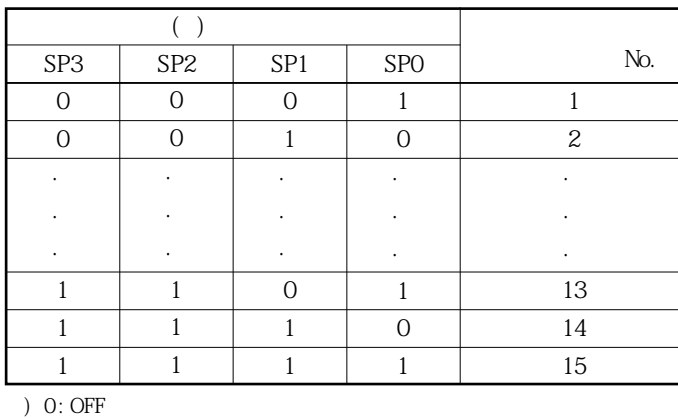

1 : ON

4. 운전

MELSERVO

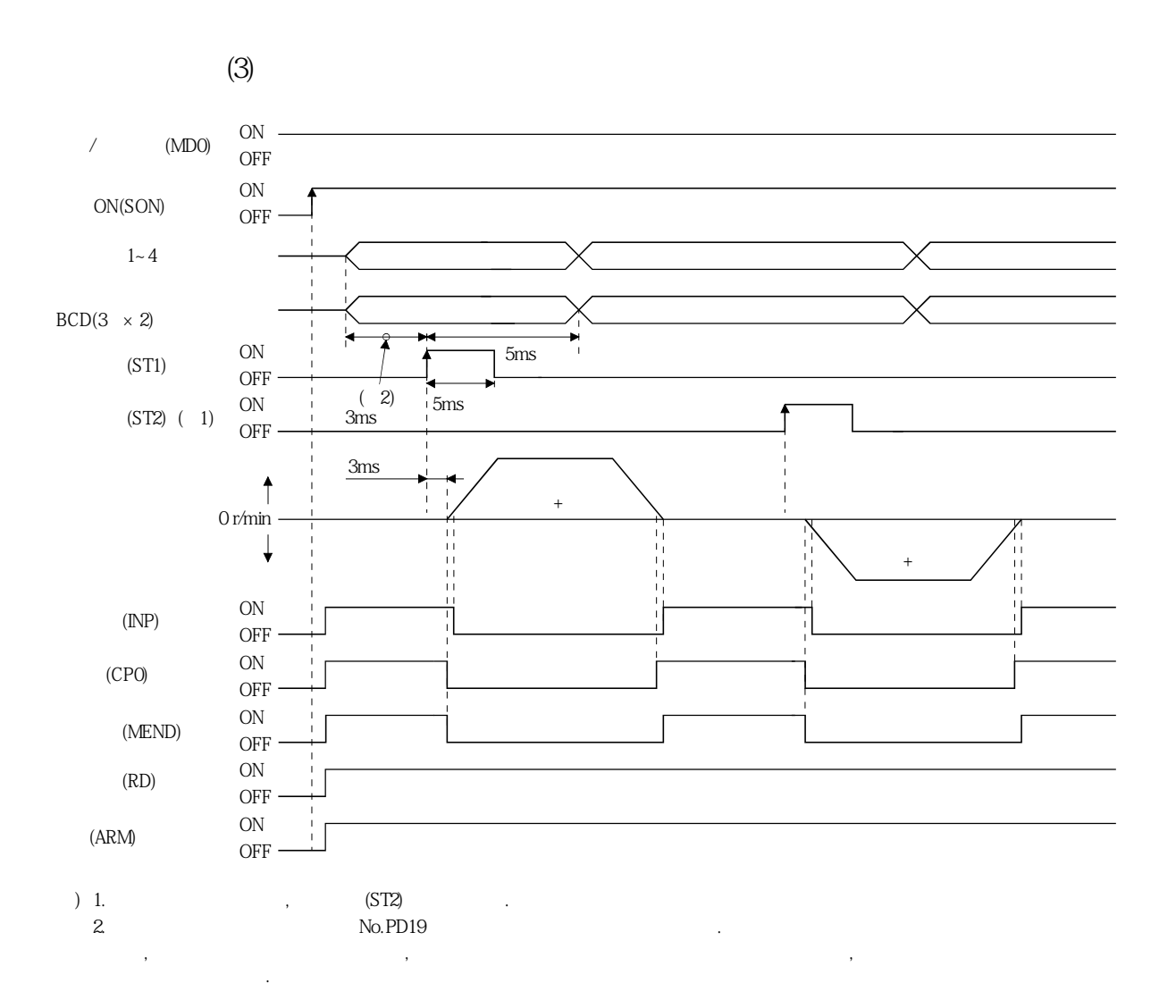
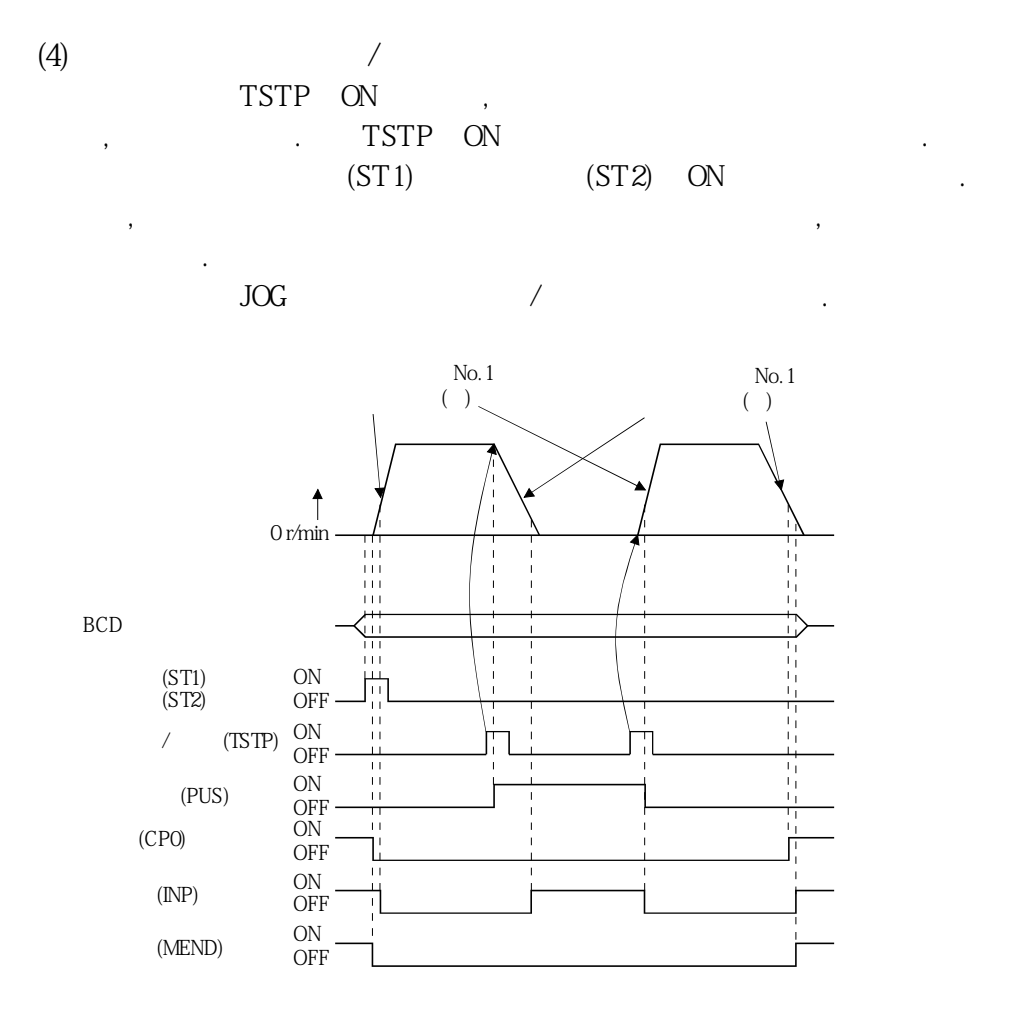

 $1~4(SPO-SP3)$ ,  $1~4(SPO-SP3)$ 

#### 4.5.4 프로그래머블 콘트롤러를 사용한 BCD(3자릿수×2) 입력에 의한 자동 운전

 $\frac{323}{32.3}$ 

,  $(ST1)$  ON

**(1) 파라미터의설정**

 $No.PO10 BCD(3 \times 2)$ 

해주십시오. 다음에있는표를참고하여필요에따라서파라미터를설정해주십시오.

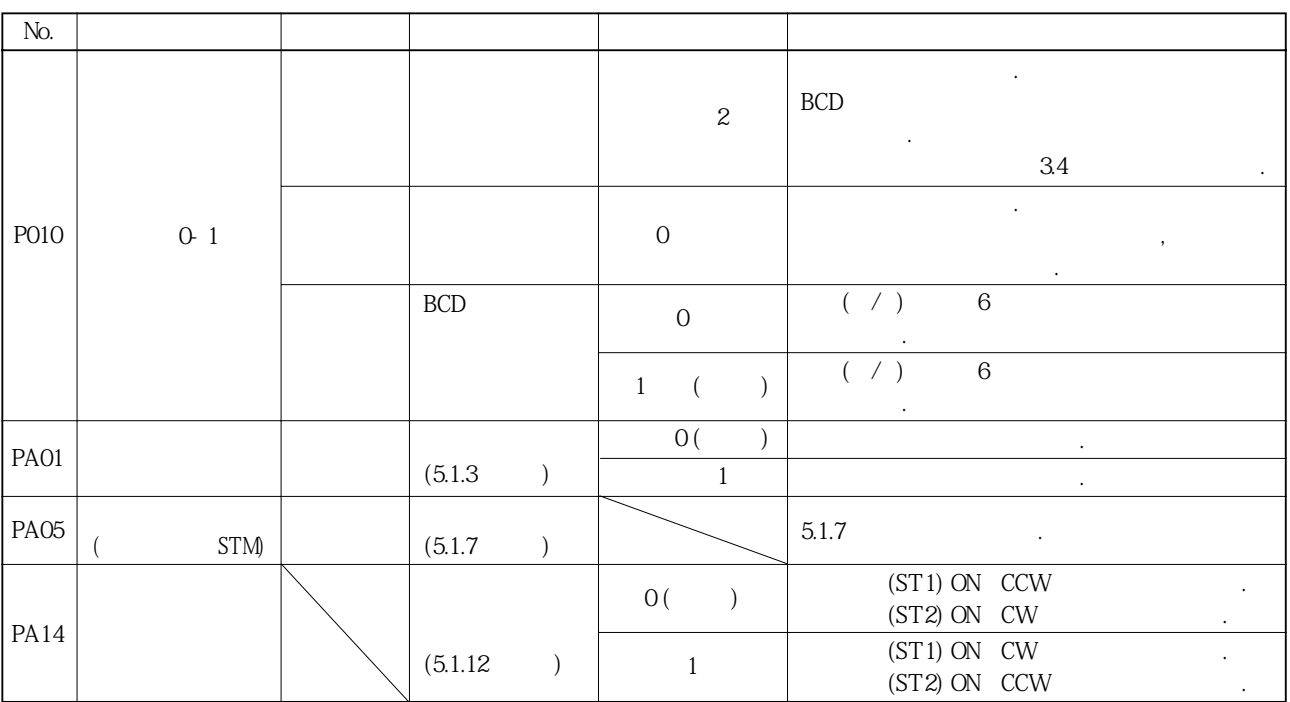

**(2) 운전**

SPO~SP3

 $(ST2)$  ON SPO~SP3

시정수·감속시정수에근거하여위치결정을실행합니다.

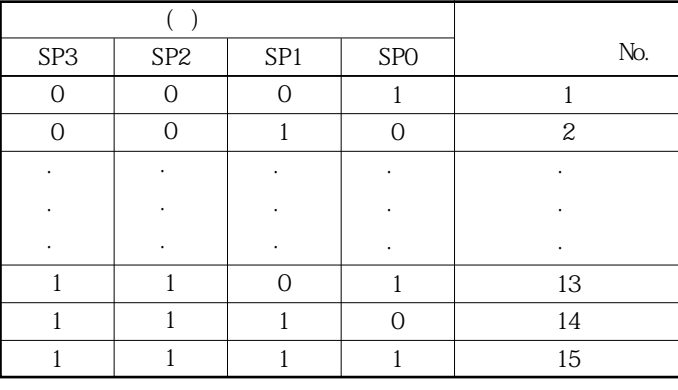

로위치데이터의이동량을정전방향으로이동합니다. 상대값지령방식의경우, 역전시

) 0: OFF 1 : ON

**(3) 타이밍차트** ON  $/$  (MD0) OFF ON ON(SON) OFF 4ms이상 **(주2)**  $1 - 4$  $\ddot{=}$  $\overline{+}$  5ms 위치① 아래 3자리 위치① 위의 3자리  $BCD(3 \times 2)$  $5ms$  5ms ON (STRB) OFF  $\frac{1}{1}$  5ms  $\overline{\phantom{a}}$  5ms  $(2)$ 3ms  $(2)$ ON<br>OFF  $(ST1) (-1)$ 3ms 0 r/min  $\frac{1}{\sqrt{1-\frac{1}{\sqrt{1-\frac{1}{$ ON  $(INP)$ OFF ON H  $(CPO)$ OFF ON (MEND) OFF ON  $\begin{array}{cc}\n\text{(RD)} & \text{ON} \\
\text{OFF}\n\end{array}$  $(ST2) \qquad \qquad \mbox{No.PD19} \qquad \qquad \mbox{No.PD19} \qquad \qquad \mbox{No.PD19} \qquad \qquad \mbox{No.PD19}$  $(ST2)$  .  $ST1$ .

또한, 콘트롤러에서의출력신호시퀀스나, 하드웨어에의한신호변화의격차를고려한시간분만큼먼저,포인트테이블선택을변경하는 시퀀스로해주십시오.

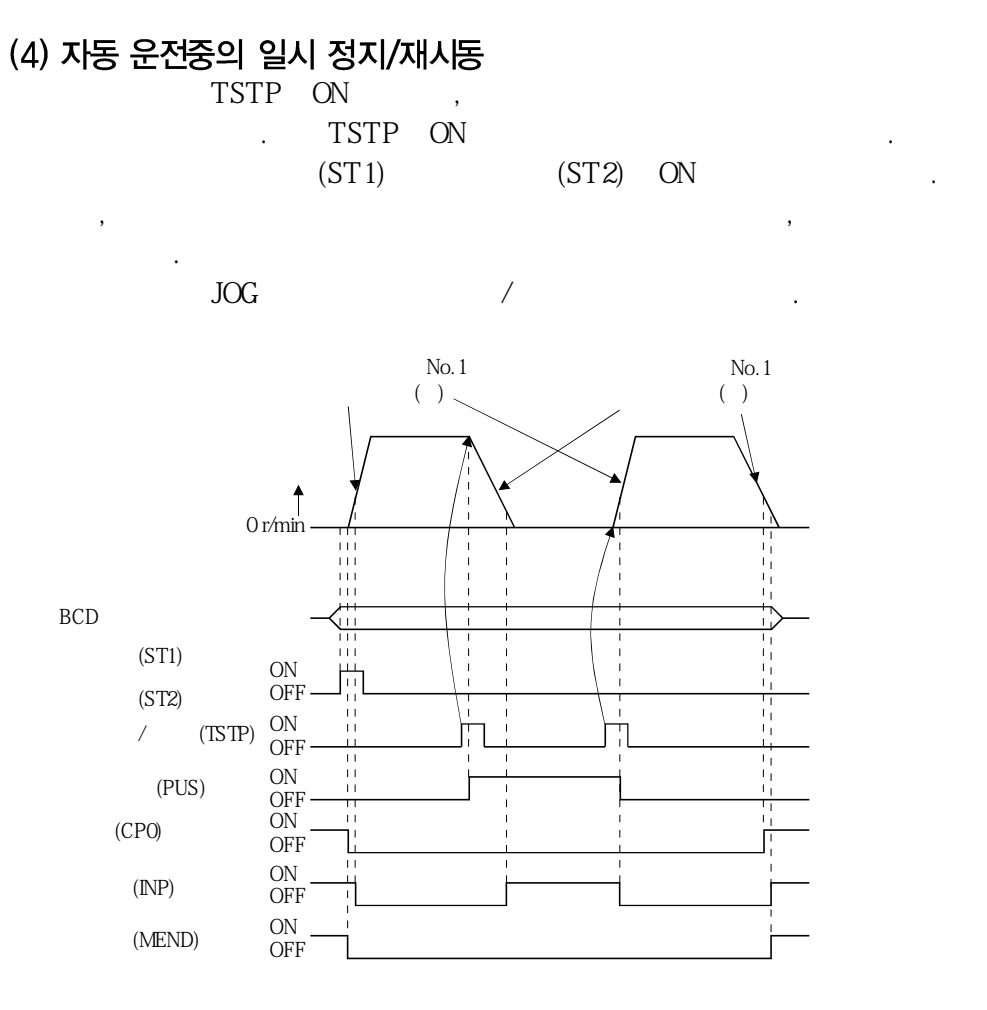

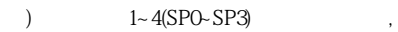

#### 4.6 수동 운전모드

 $J_{\rm OGr}$ 

### 4.6.1 JOG운전

**(1) 설정**

임의의위치로이동할수있습니다.

,  $N_{0}$ ,  $1-8(DIO-DI7)$ 

|            | (MDO)   | MDO ON       |
|------------|---------|--------------|
|            | No.PA14 | 2<br>$\cdot$ |
| <b>JOG</b> | No.PC12 |              |
|            | No.1    | No.1         |

사용목적에맞추어입력신호·파라미터를다음과같이설정합니다.

**(2)** 

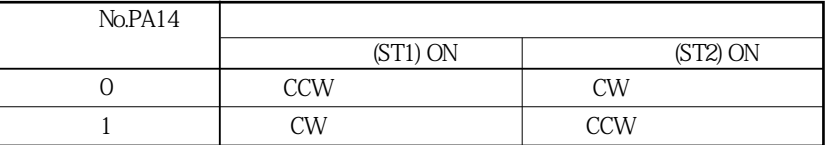

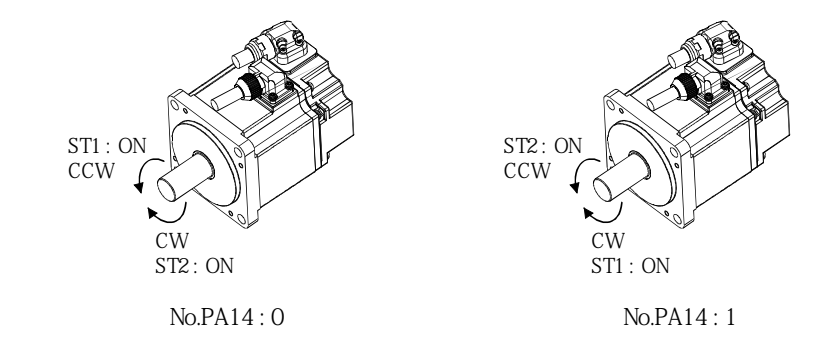

**(3) 운전**  $\text{ST1} \quad \text{ON} \qquad \qquad , \qquad \qquad \text{JOG} \qquad \qquad , \qquad \qquad \text{No.1}$  $\qquad \qquad (2)$ ST2 ON (ST1)

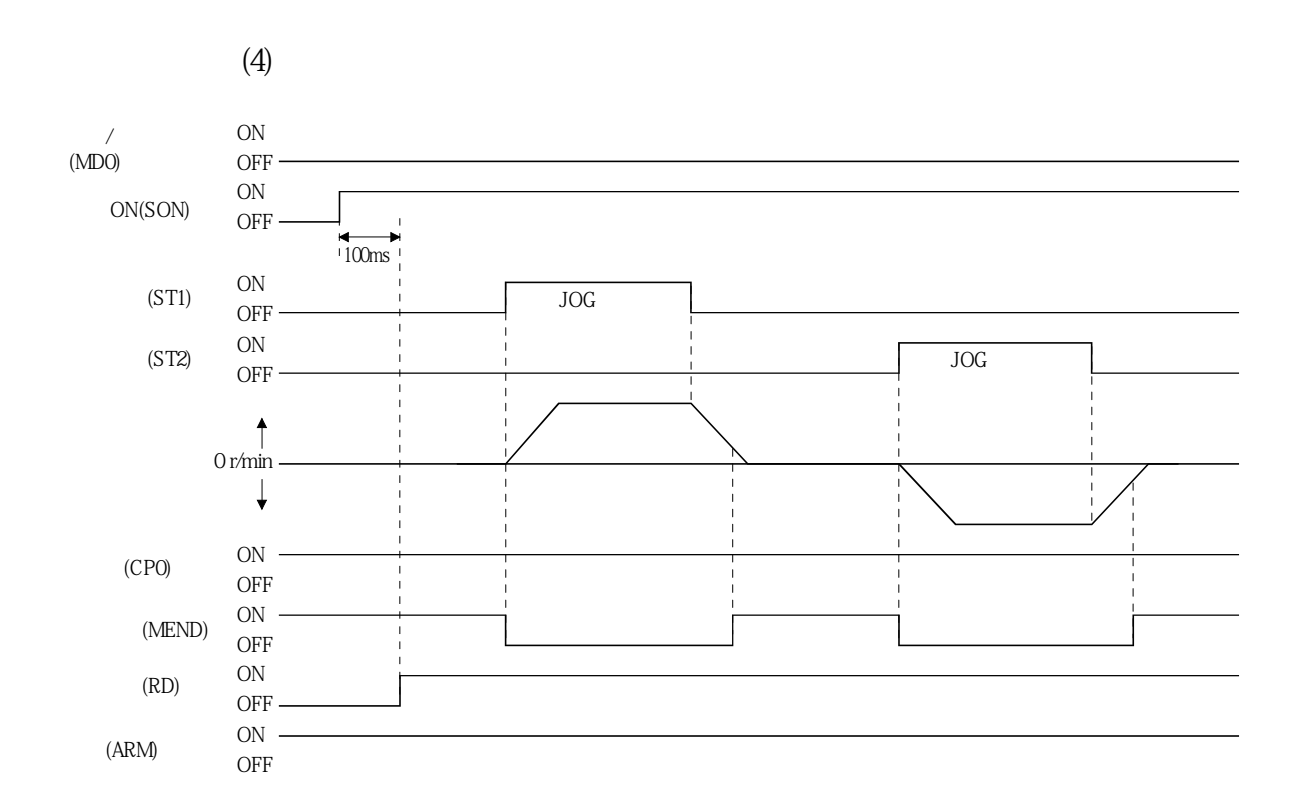

#### 4.6.2 수동펄스 발생기 운전

**(1) 설정**

사용목적에맞추어입력디바이스·파라미터를다음과같이설정합니다. ,  $N_{O.}$   $1~8(DIO~DI7)$ 

| (MDO)   | MDO ON<br>$\cdot$ |
|---------|-------------------|
| No.PA05 | (3)               |
| No.PA14 | 2                 |

**(2) 서보모터회전방향**

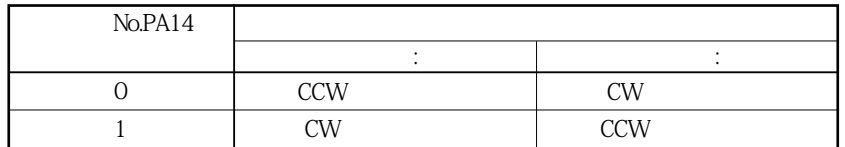

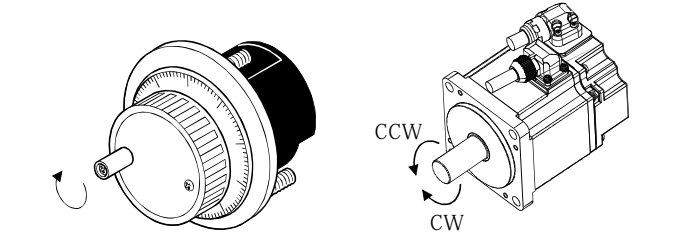

**(3) 운전수동펄스발생기배율**

 $(a)$   $\qquad \qquad \ldots$ 

 $No.PA05$ ,

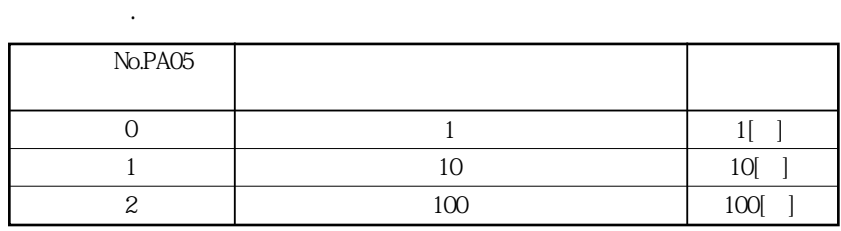

(b)  $($ 

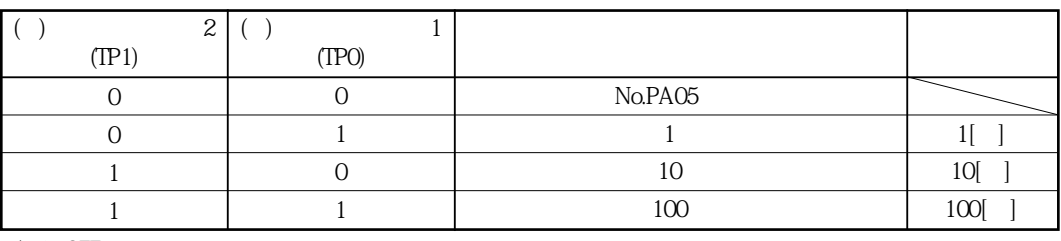

수동펄스발생기를돌리면서보모터가회전합니다. 서보모터의회전방향은

) 0: OFF 1 : ON

**(4)** 

 $(2)$ 

#### 4.7 원점복귀 모드

#### 4.7.1 원점복귀의 개요

원점복귀는지령상의좌표와기계좌표를일치시키기위한운전입니다. 인크리멘털방식에 서사용하는 경우, 임무원은 음식을 통합한 경우, 임무원은 음식을 통합한 경우, 임무원은 음식을 통합한 경우, 임무원은 음식을 통합한 경우, 임무원은 음식을 통합한 한 편절대위치 검출시스템, 실치시에는 변원점복귀를 실시하면, 전원을 차단해도 기 현재위치를보관유지합니다. 이때문에, 전원재투입시의원점복귀는불필요합니다. 이서보앰프에는본항에나타낸 원점복귀방법이있습니다. 기계의구성·용도에맞추어최적인방법을선택해주십시오. 기계가 관계가 관계가 되었다.  $R$ 

 $\rm JOG$ 

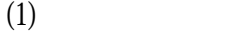

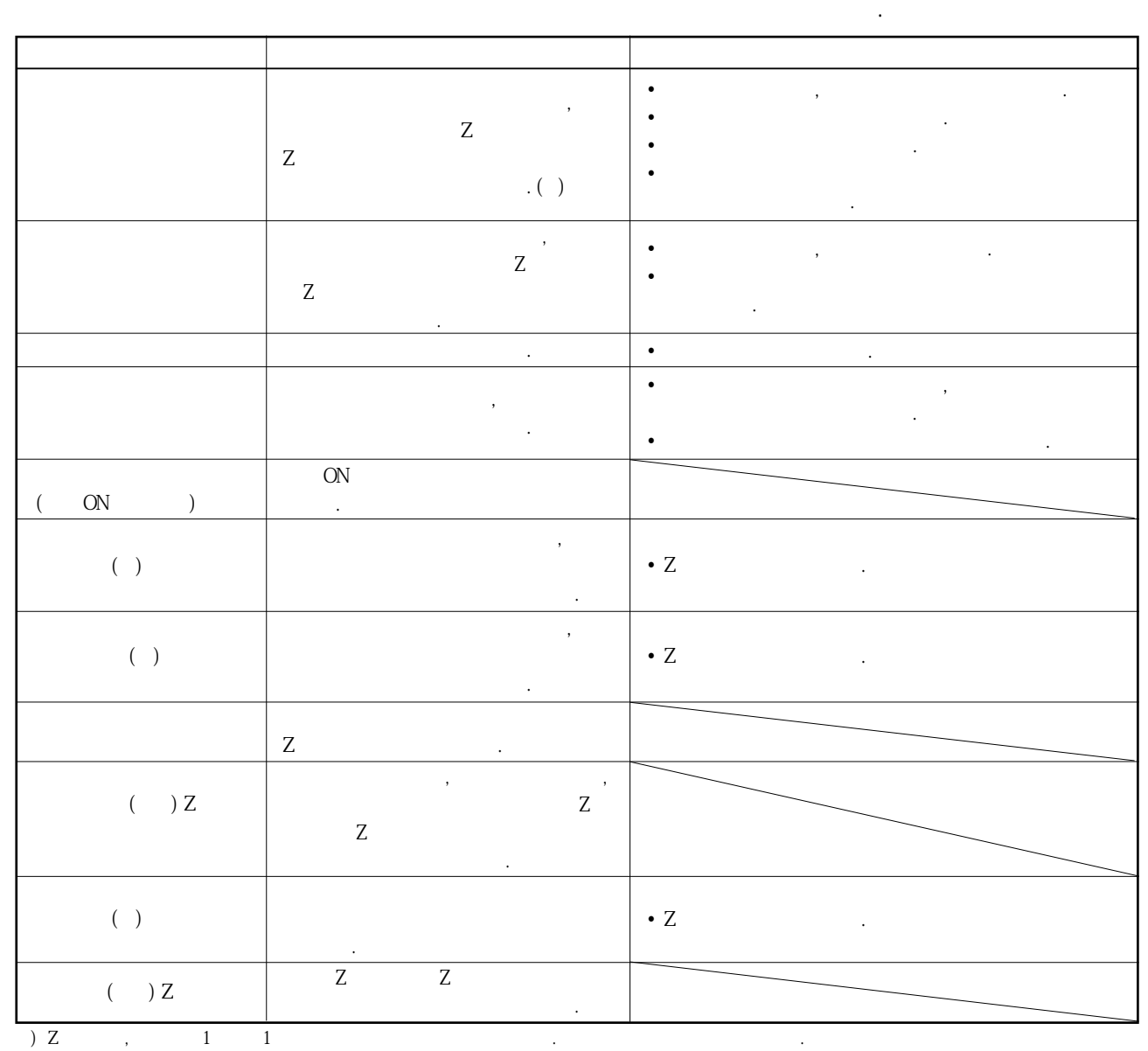

**(2) 원점복귀의파라미터**

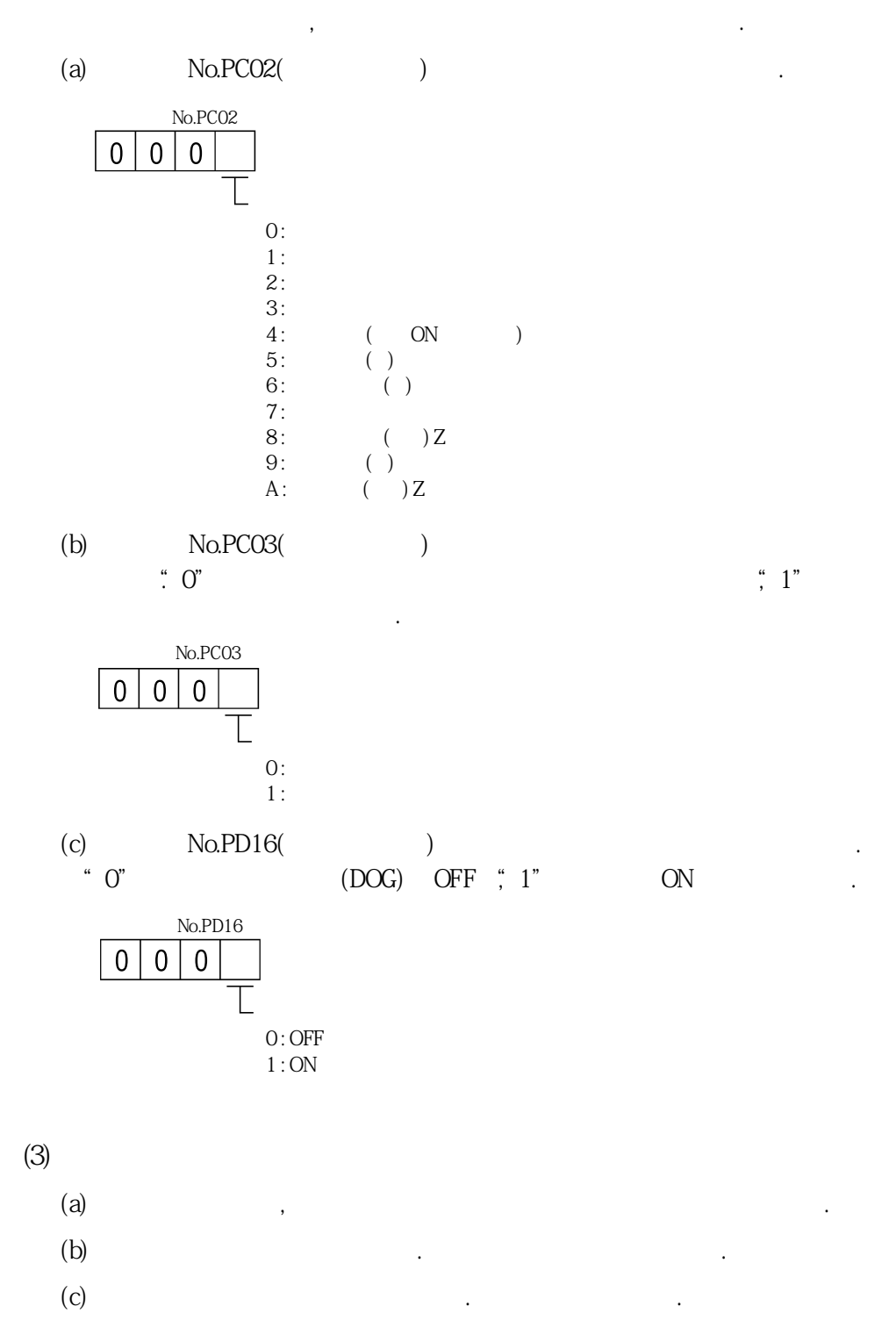

#### 4.7.2 도그식 원점복귀

#### 근접도그를사용한, 원점복귀방법입니다. 근접도그전단으로감속을개시하여, 후단통과후의최초의Z상신호또는Z상신호로부터설정한원점시프트량분을이동한 위치를원점으로합니다.

입력디바이스·파라미터를다음과같이설정합니다.

**(1) 신호·파라미터**

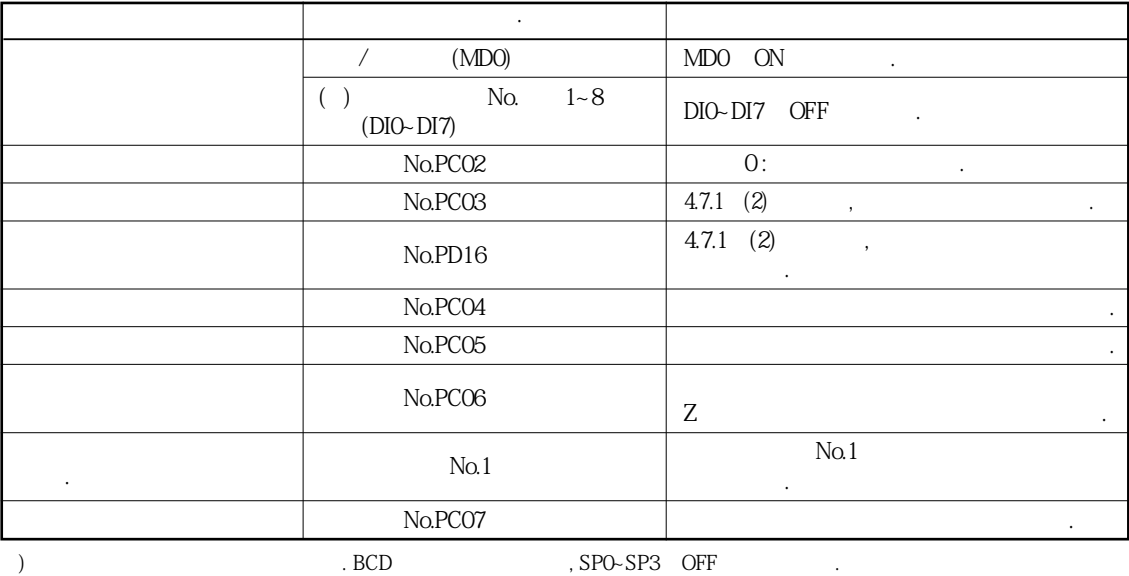

**(2) 근접도그의길이**

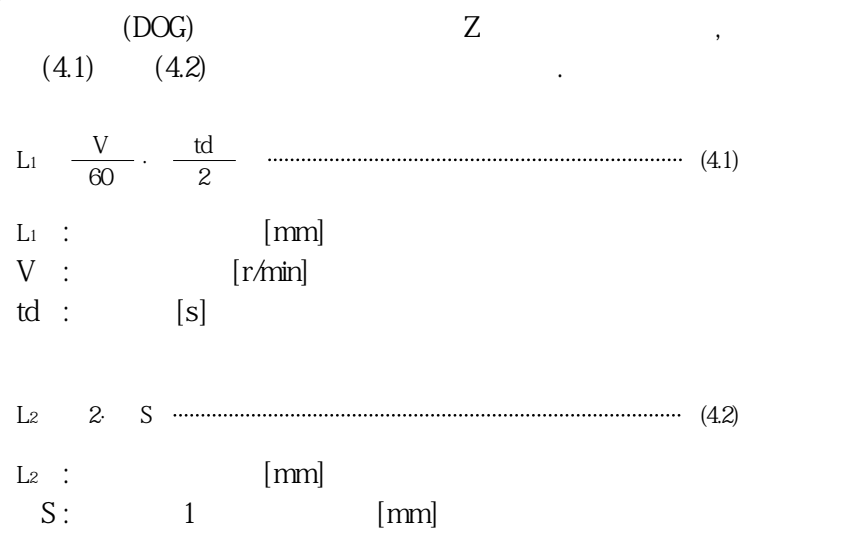

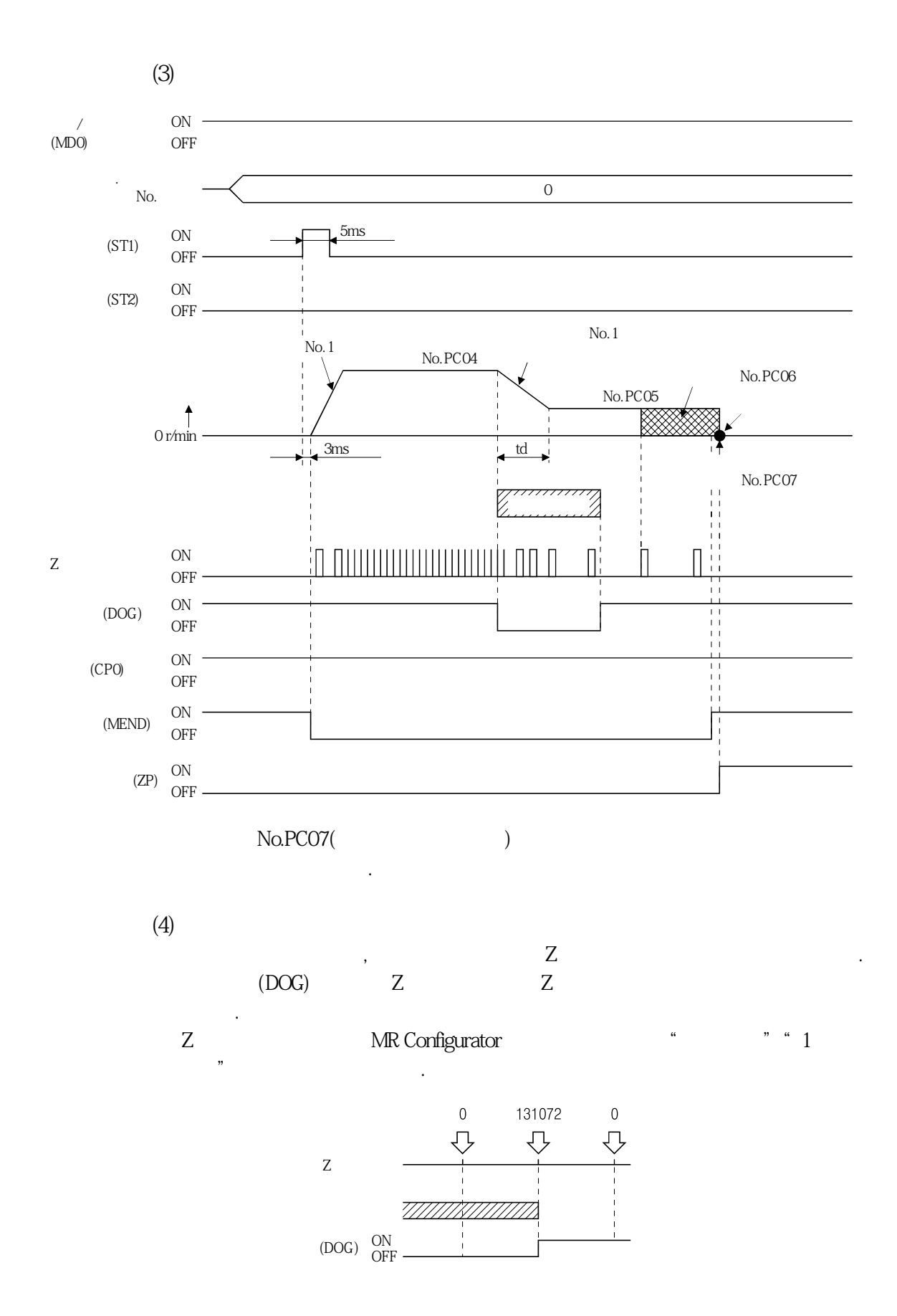

### 4.7.3 카운트식 원점복귀

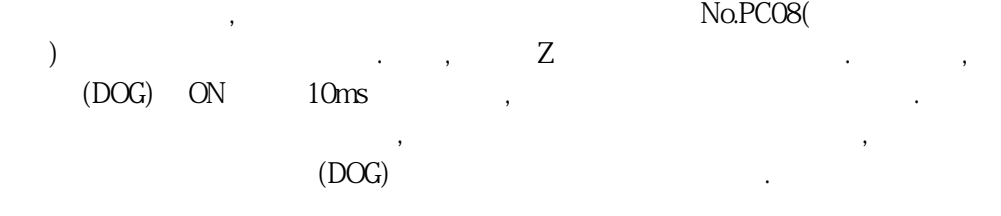

**(1)**  $\cdot$ 

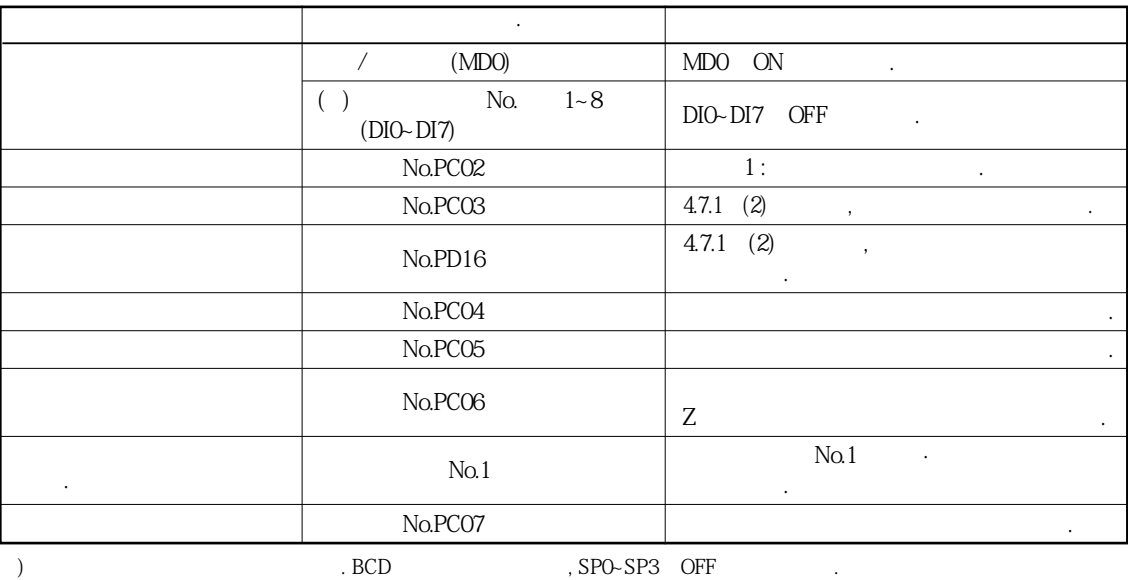

입력디바이스·파라미터를다음과같이설정합니다.

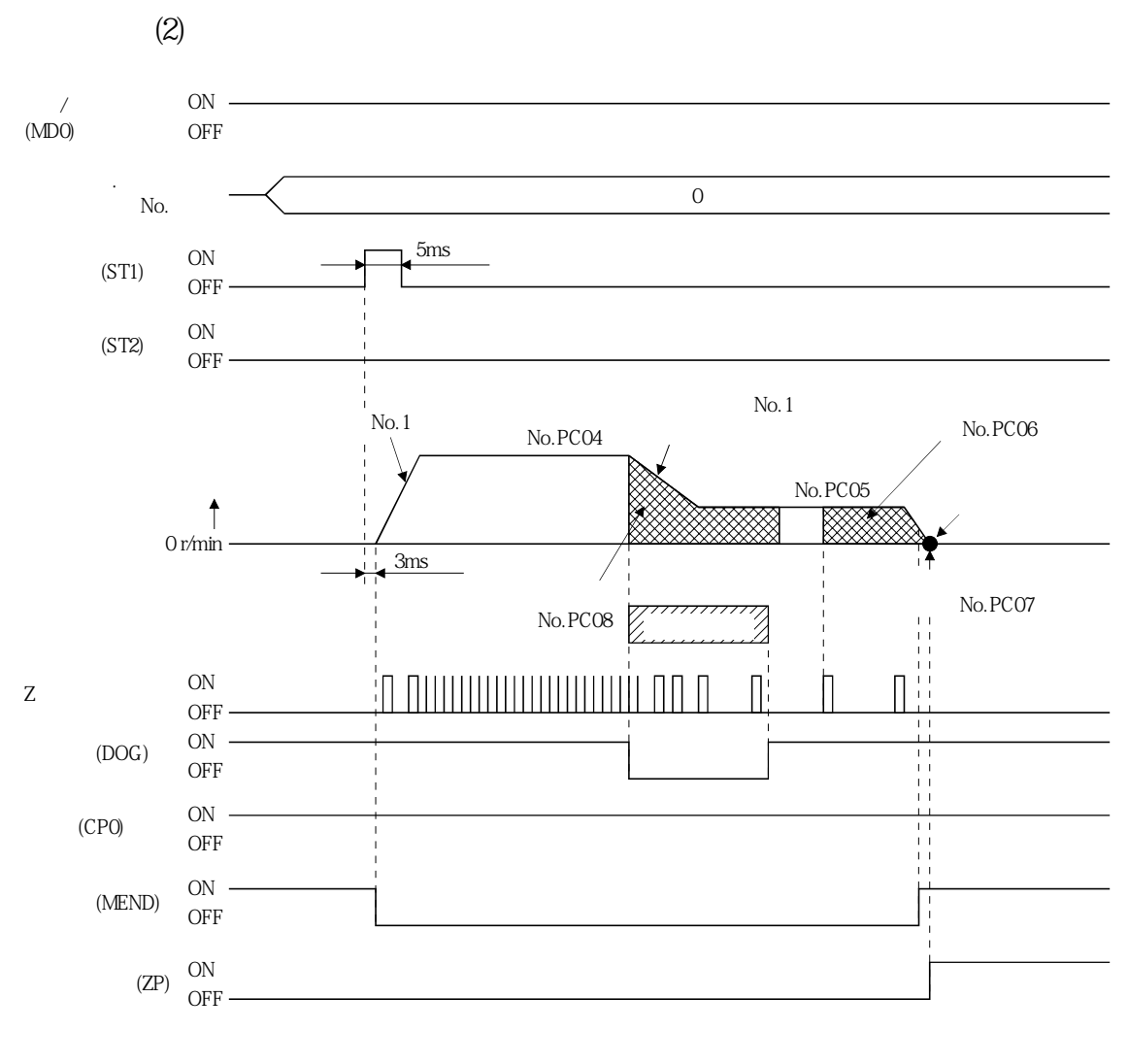

No.PC07(2009)

위치어드레스가됩니다.

## 4.7.4 데이트 세트식 원점복귀

데이터세트식원점복귀는, 원점을임의의위치로결정하고싶을때에사용합니다. JOG  $\overline{C}$ 

입력디바이스·파라미터를다음과같이설정합니다.

(1) ·

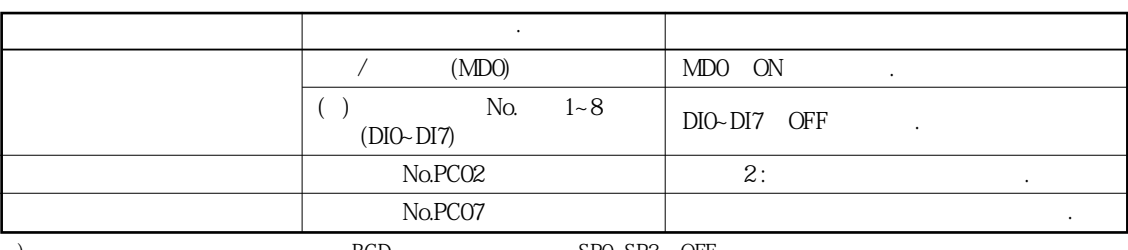

 ${\bf BCD} \qquad \qquad {\bf BCD} \qquad \qquad {\bf SPO-SP3}\quad {\bf OFF} \qquad \qquad {\bf .}$ 

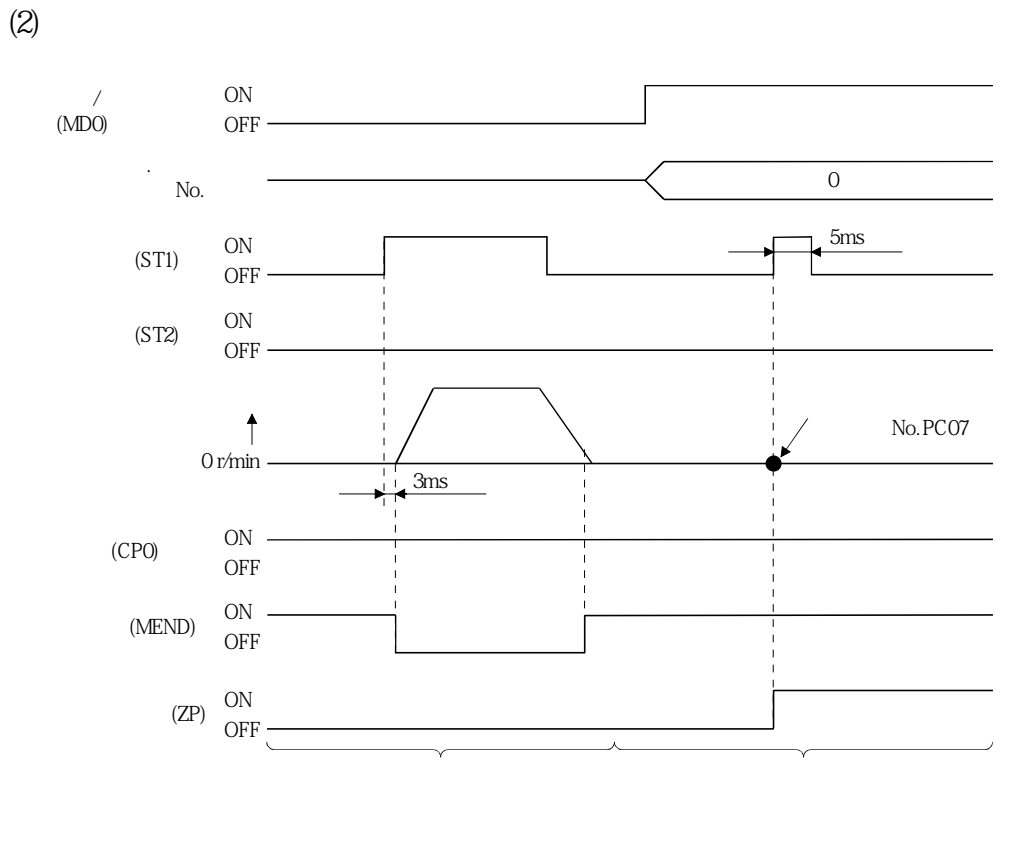

No.PC07( $\qquad \qquad$ 

위치어드레스가됩니다.

#### 4.7.5 스톱퍼식 원점복귀

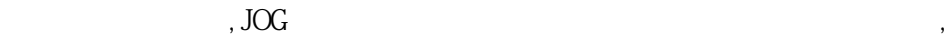

 $(1)$  ·

그의 기자를 받은 것이다.

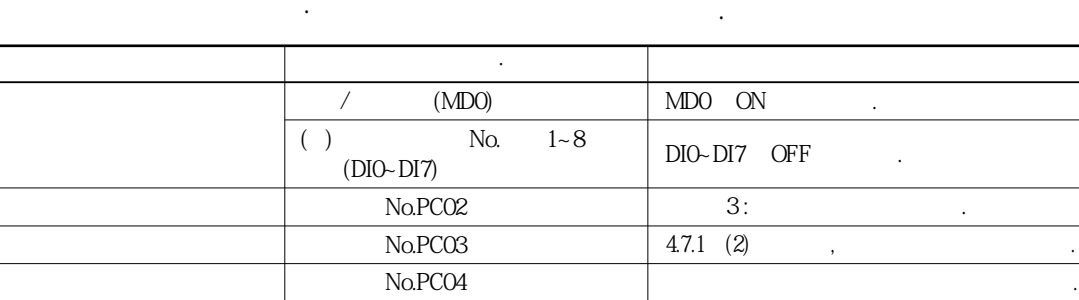

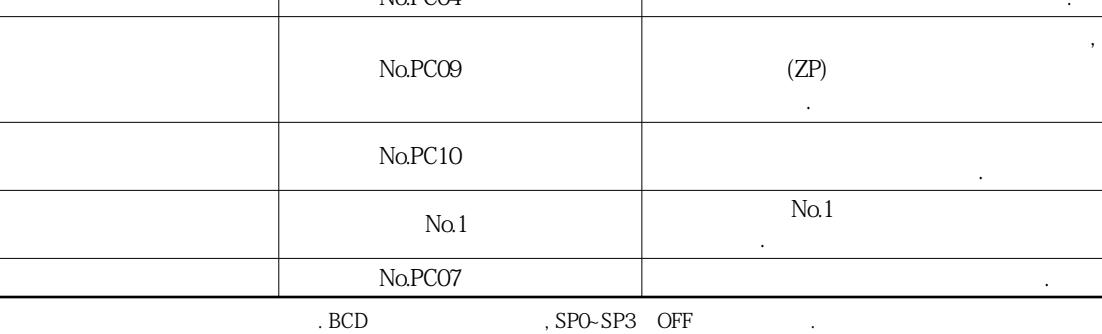

MELSERVO

**(2) 타이밍차트**

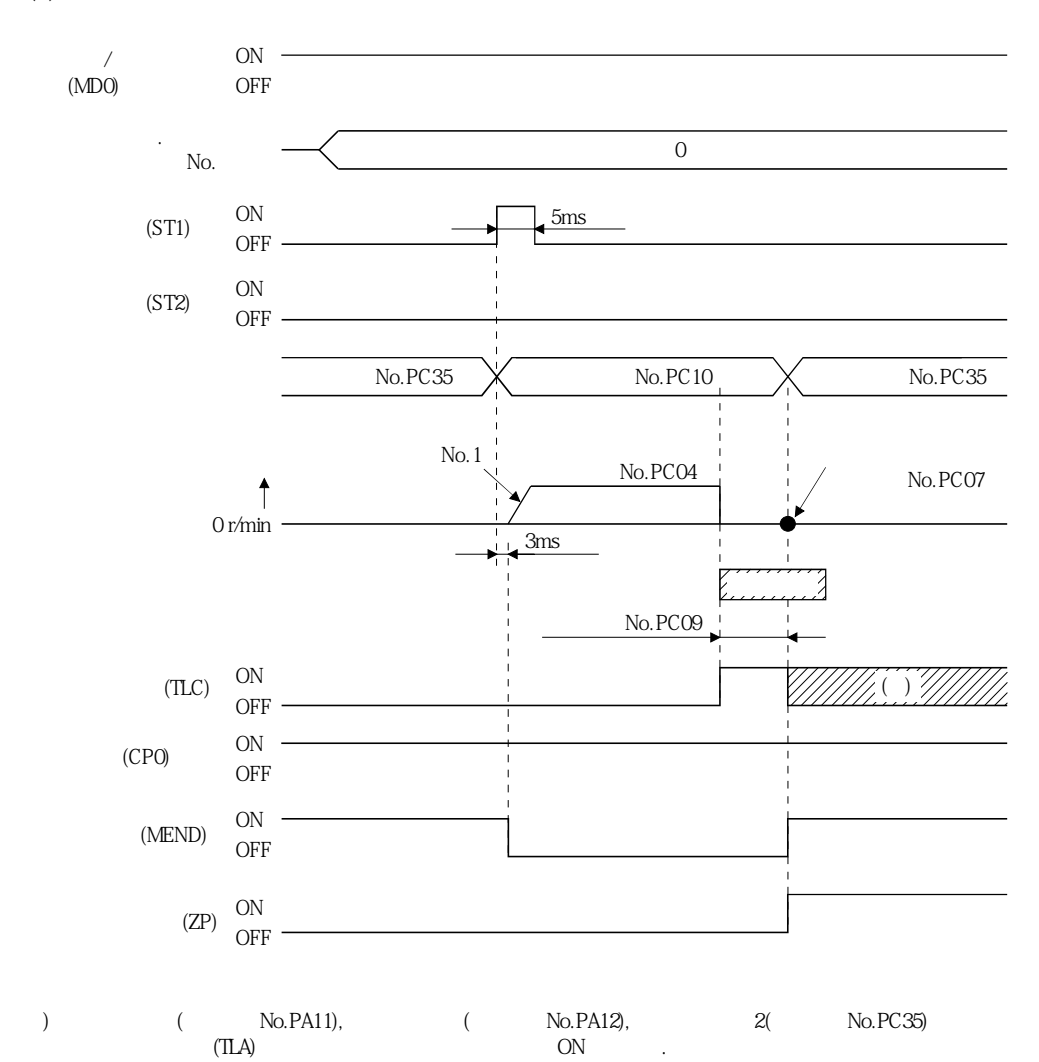

No.PC07(2009)

위치어드레스가됩니다.

#### 4.7.6 원점 무시(서보 ON 위치 원점)

ON  $\blacksquare$ 

**(1)**  $\cdot$ 

입력디바이스·파라미터를다음과같이설정합니다.

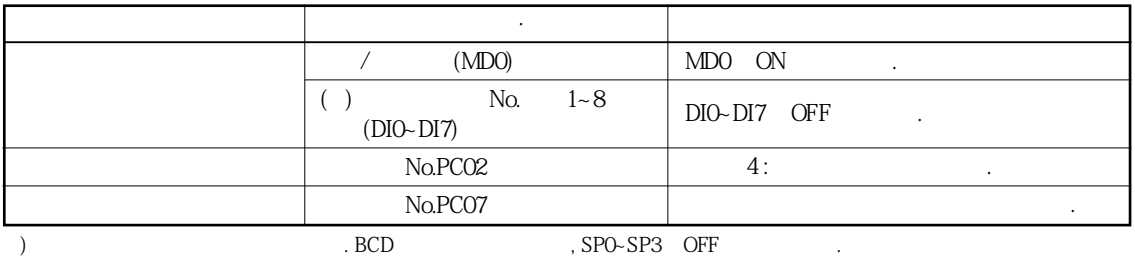

**(2) 타이밍차트**

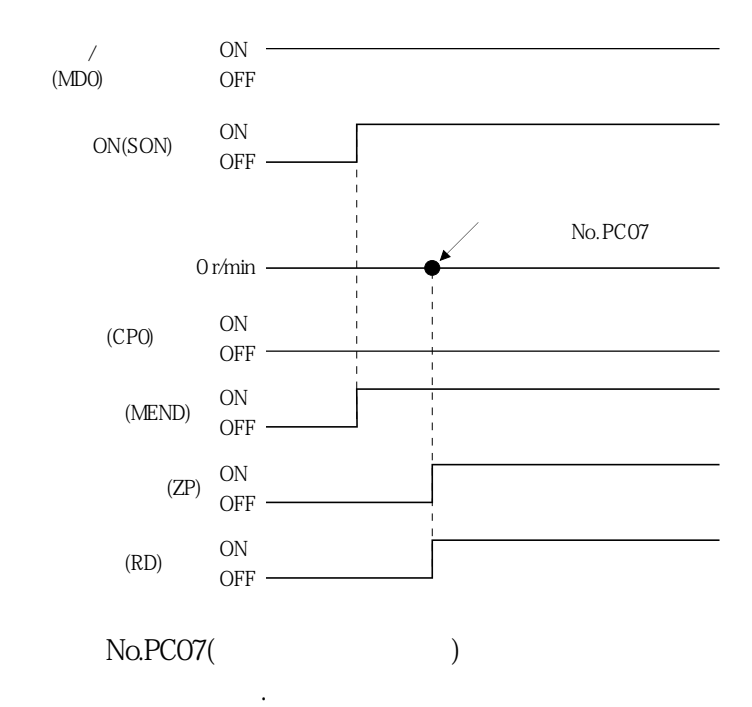

### 4.7.7 도그식 후(後)단 기준 원점복귀

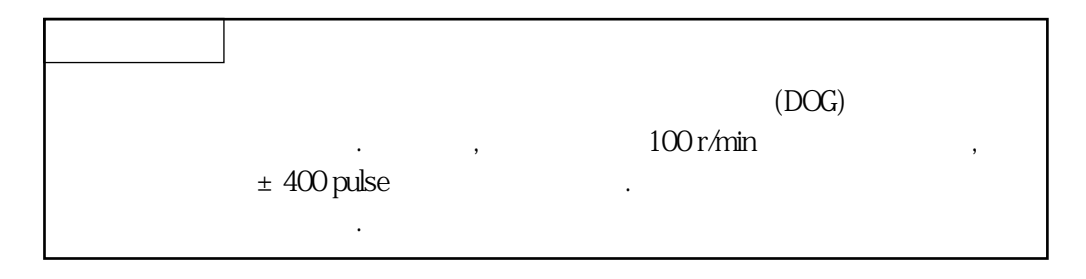

는 적단에서 유사 관계를 개시하여, 후단통과후에는 후단통과 원점시프트 분을이동한위치를원점으로합니다. Z상신호에의존하지않는원점복귀가가능합니다.

입력디바이스·파라미터를다음과같이설정합니다.

**(1)**  $\cdot$ 

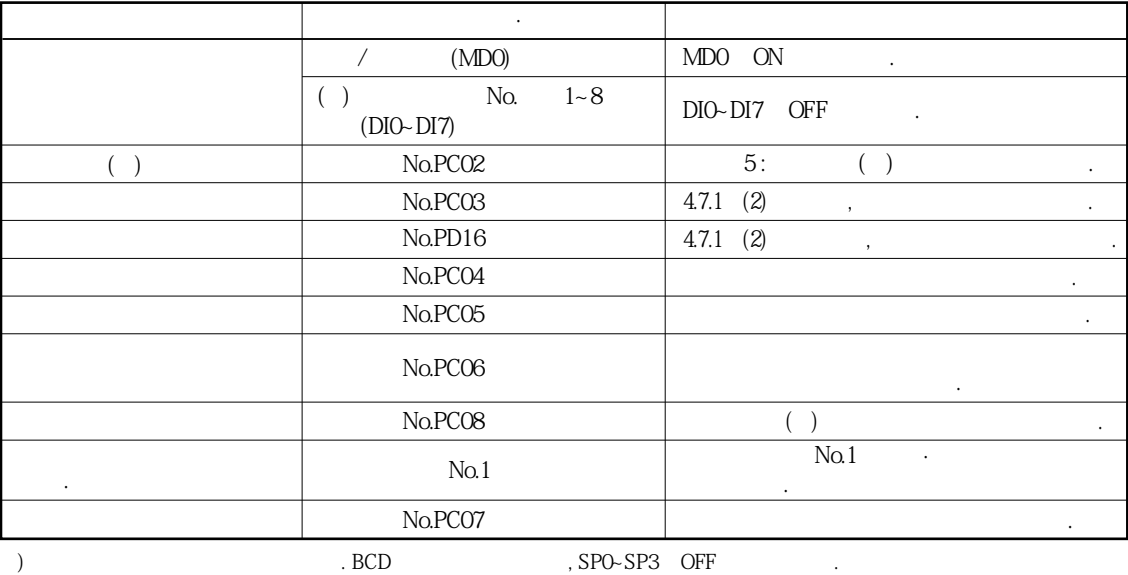

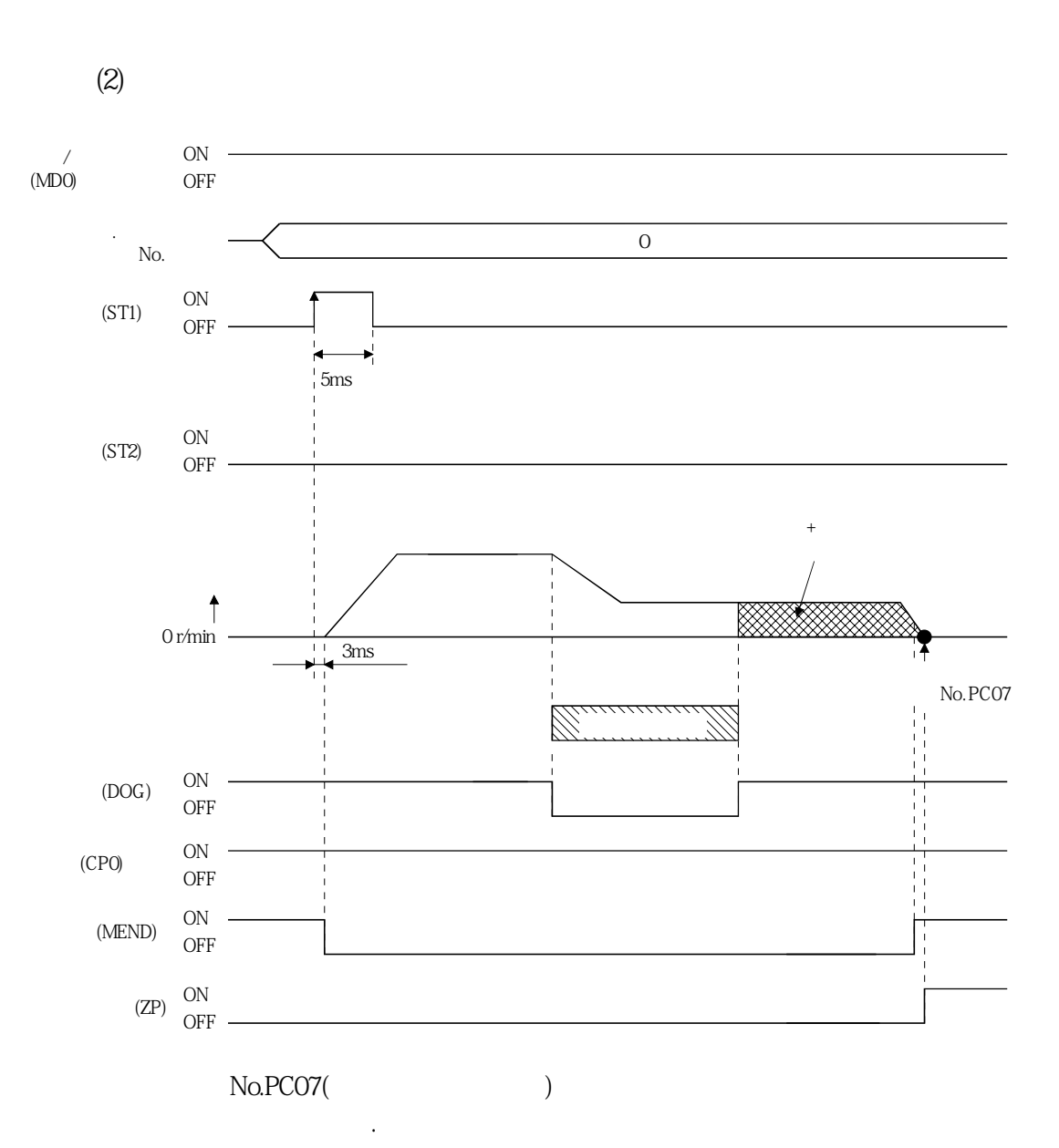

#### 4.7.8 카운트식 전(前)단 기준 원점복귀

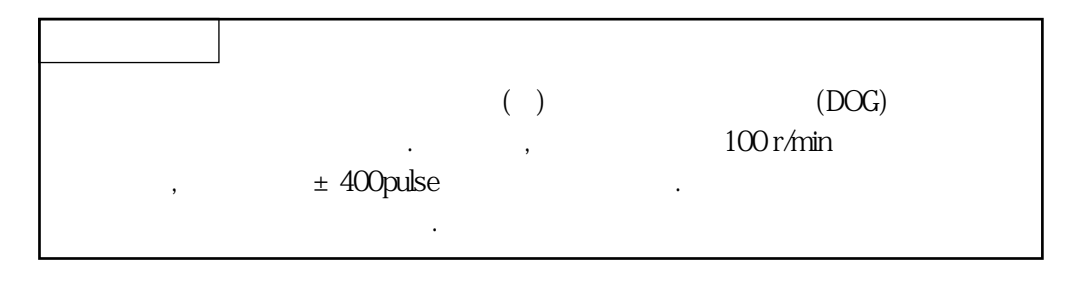

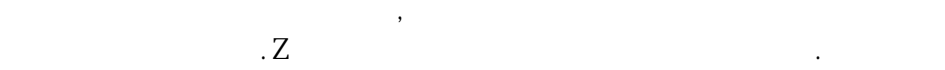

원점복귀속도가바뀌면원점위치가바뀌는경우가있습니다.

입력디바이스·파라미터를다음과같이설정합니다.

**(1)**  $\cdot$ 

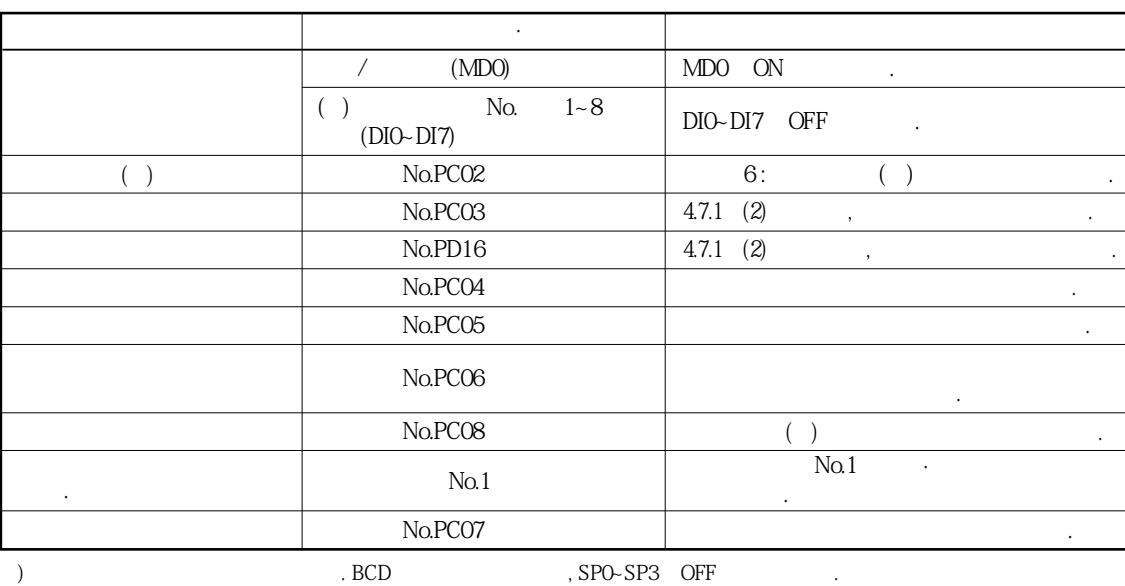

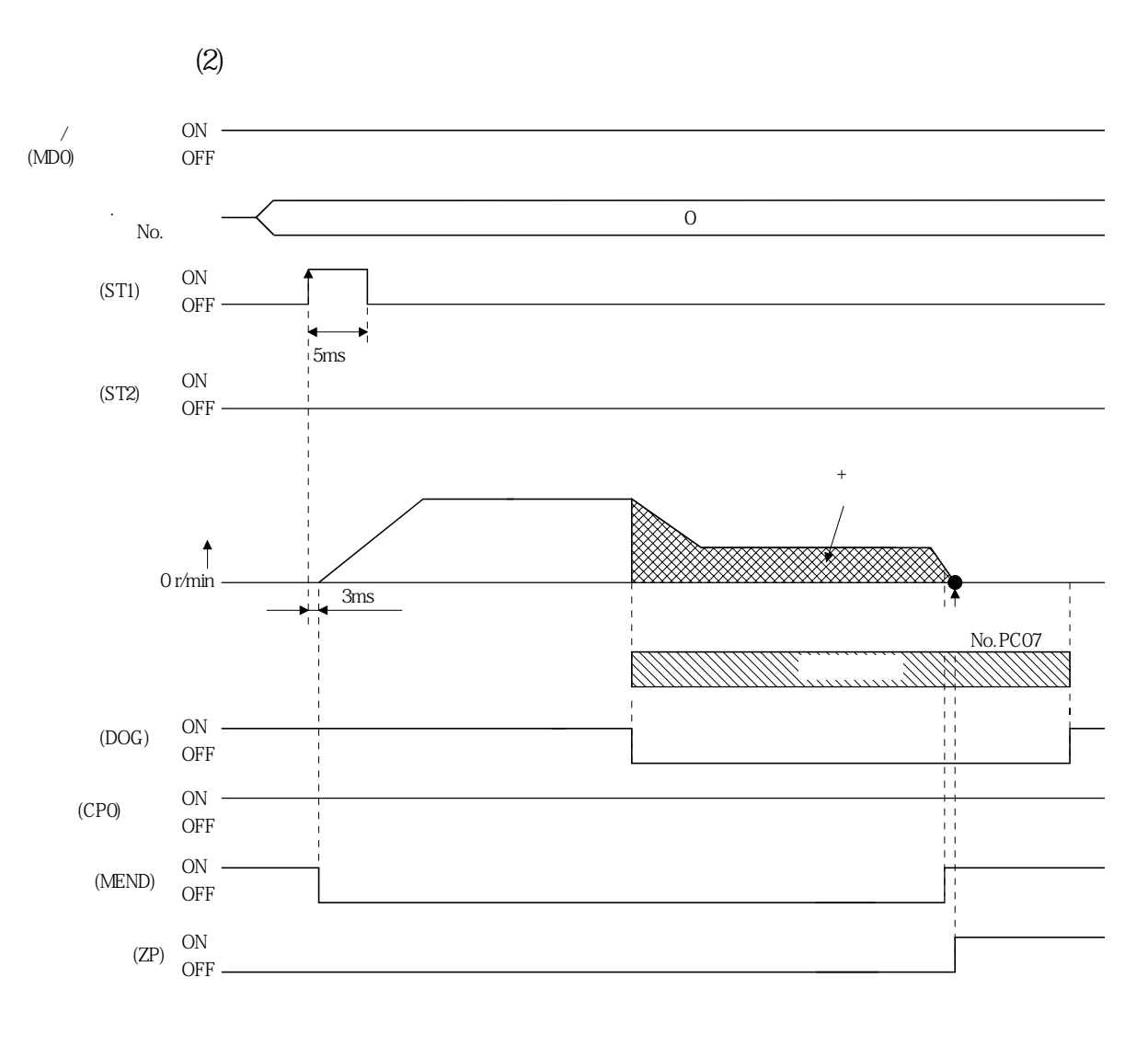

 ${\bf No. PCO7} (\hspace{25mm})$ 

위치어드레스가됩니다.

### 4.7.9 도그 크레이들식 원점복귀

 $Z$ 

입력디바이스·파라미터를다음과같이설정합니다.

**(1) 신호·파라미터**

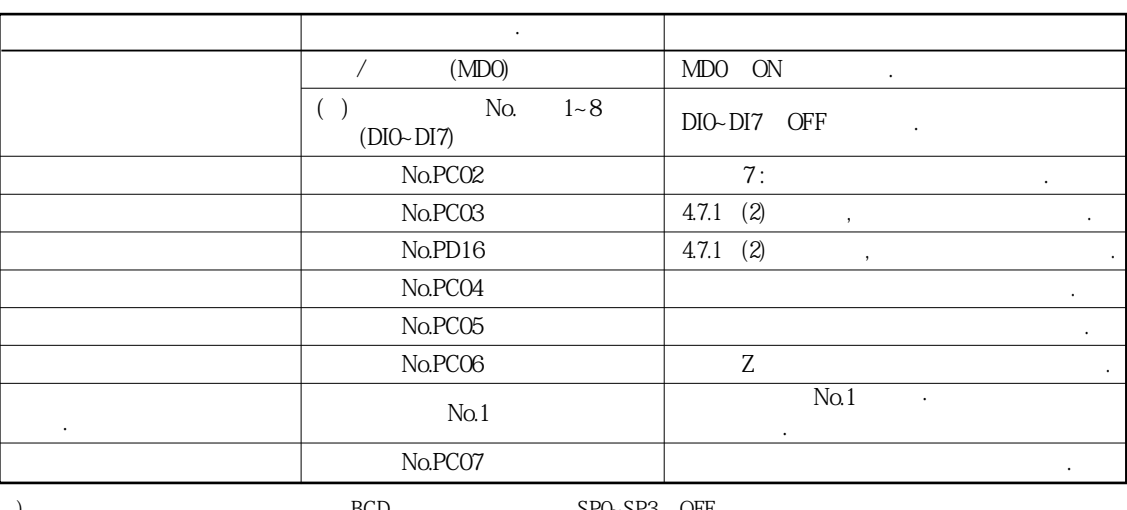

주) 포인트테이블을사용하는경우입니다. BCD 입력을사용하는경우, SP0~SP3을OFF로해주십시오.

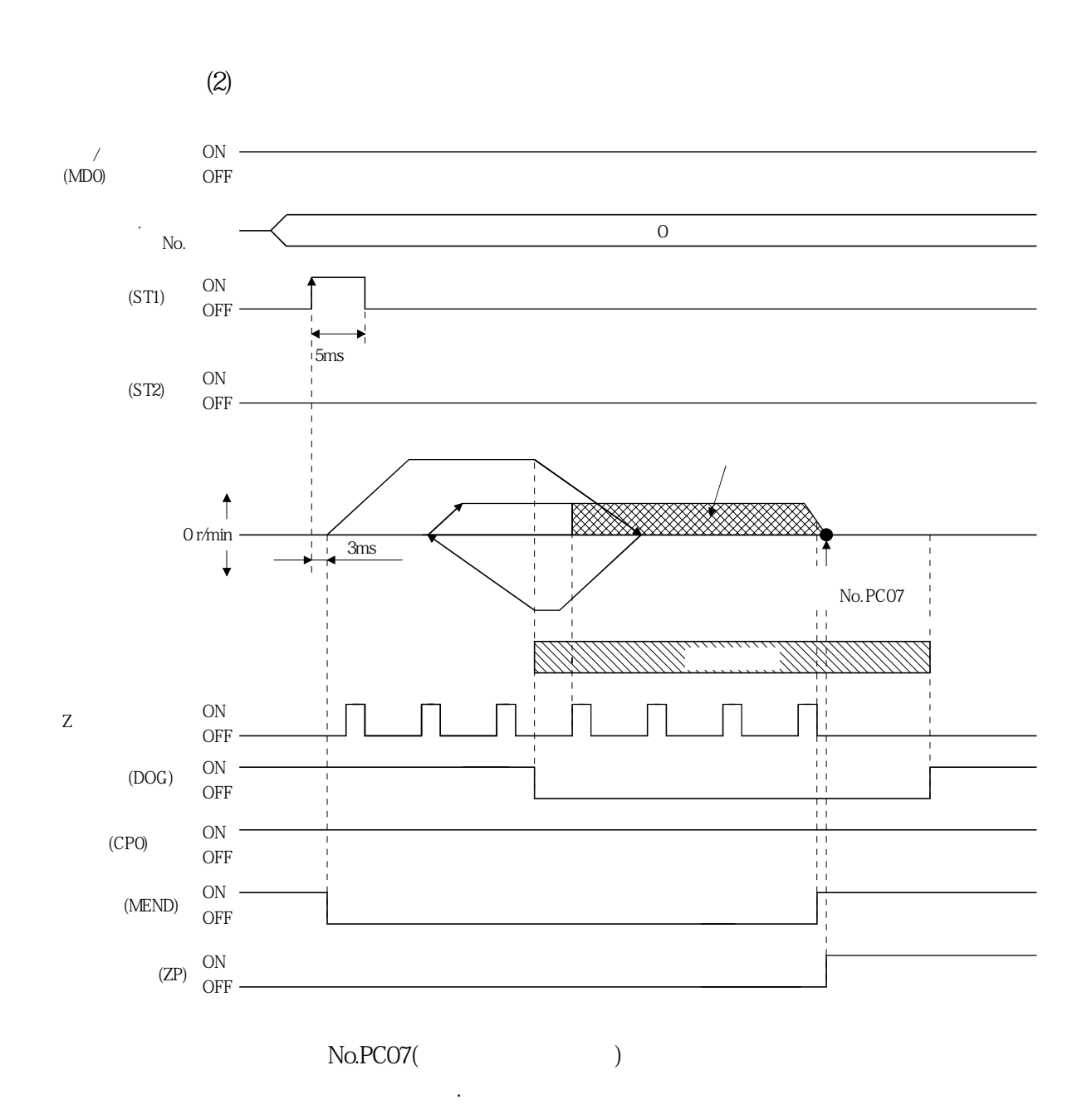

#### 4.7.10 도그식 직전(直前) Z상 기준 원점복귀

근접도그전단검출후, 역방향으로클리프속도로이동하여, 근접도그에서멀어져최초의  $Z$ 

**(1)**  $\cdot$ 

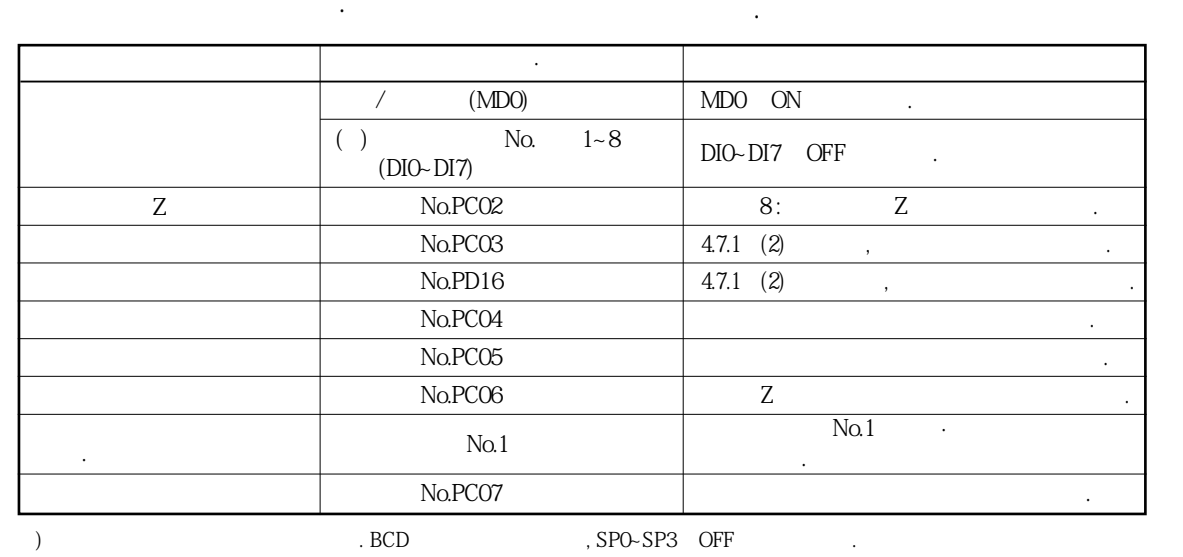

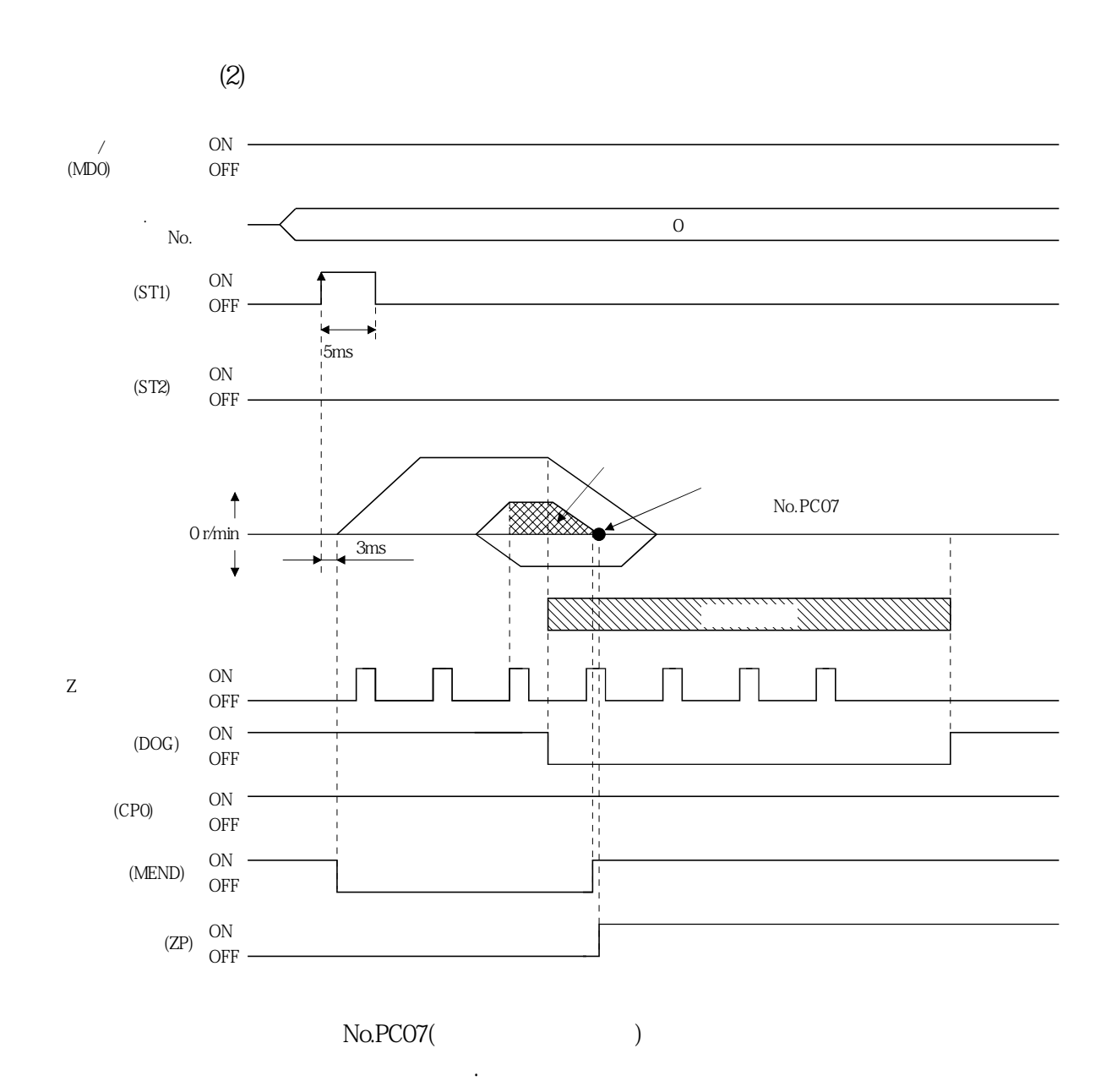

4 - 52

### 4.7.11 도그식 전(前)단 기준 원점복귀 방식

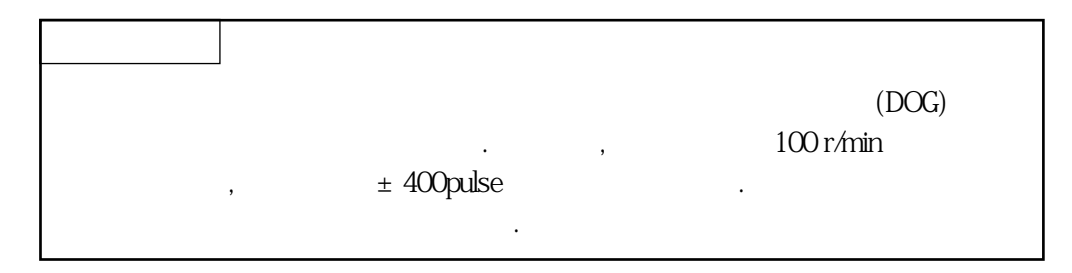

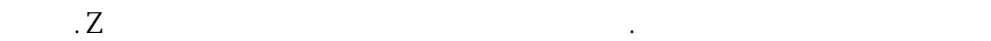

바뀌는일이있습니다.

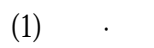

입력디바이스·파라미터를다음과같이설정합니다.

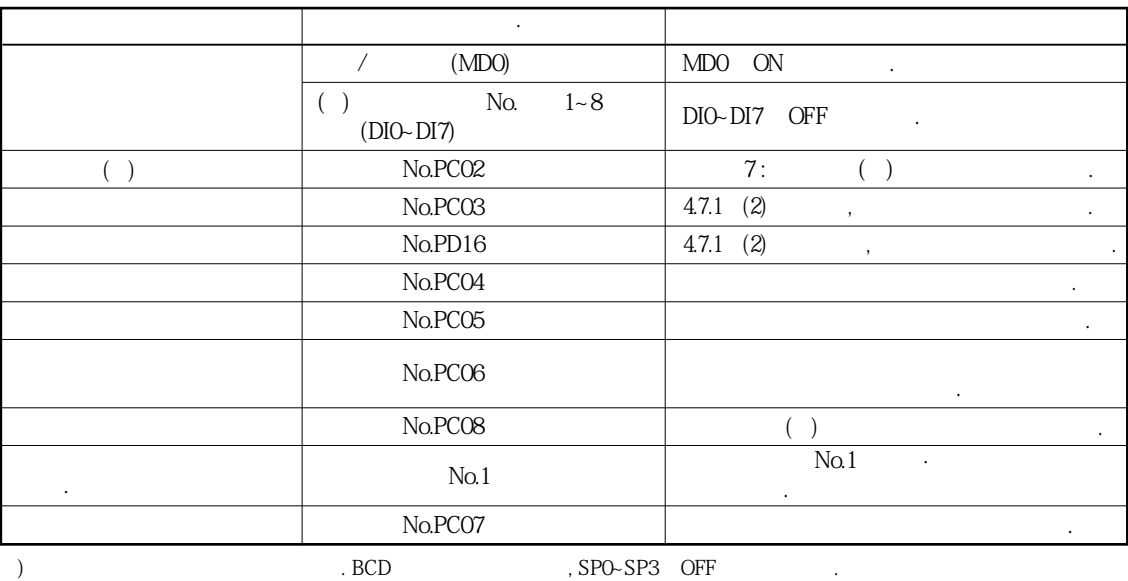

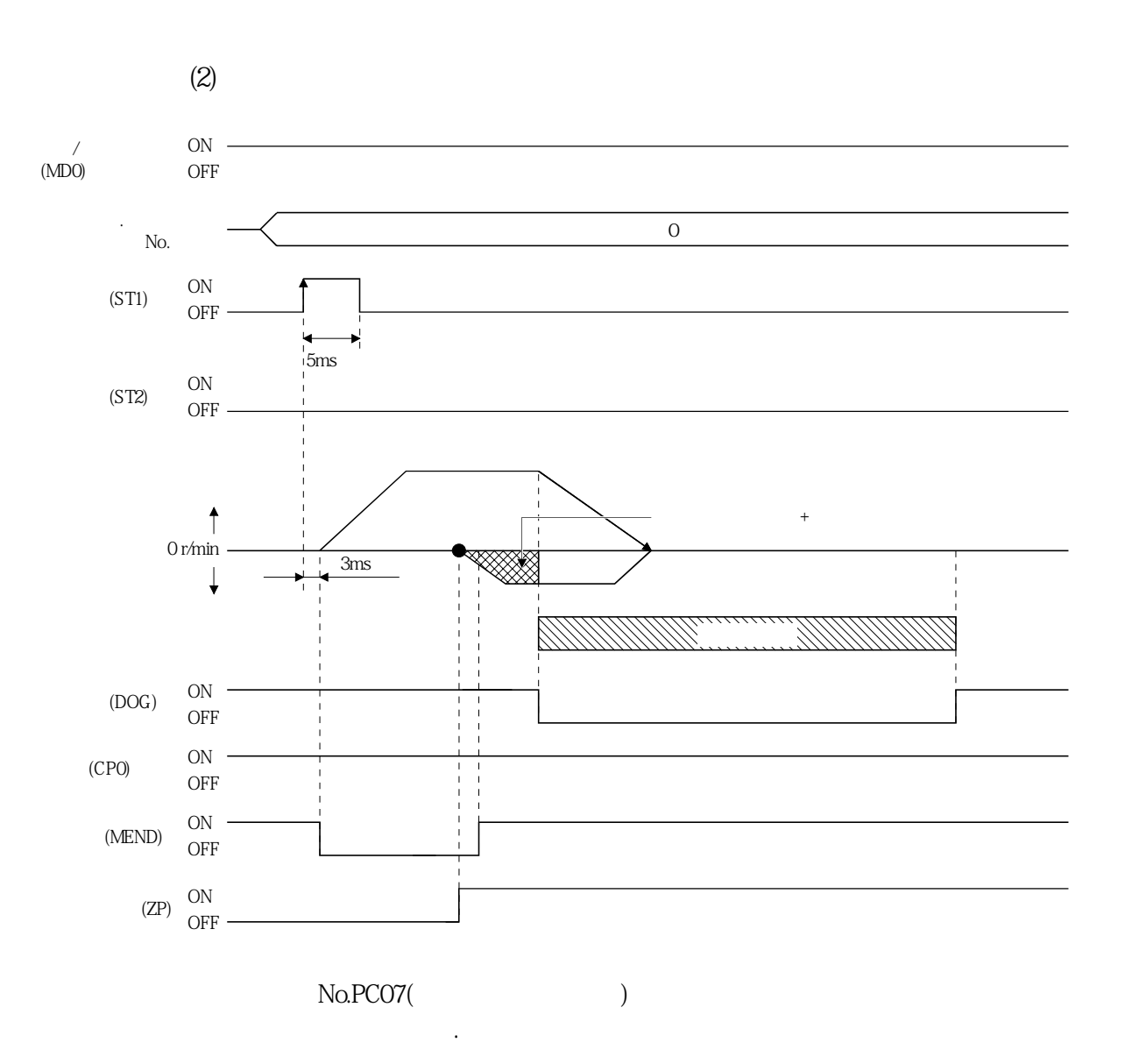

#### 4.7.12 도그레스(없음) Z상 기준 원점복귀

 $Z = \frac{1}{2}$ 

입력디바이스·파라미터를다음과같이설정합니다.

**(1)**  $\cdot$ 

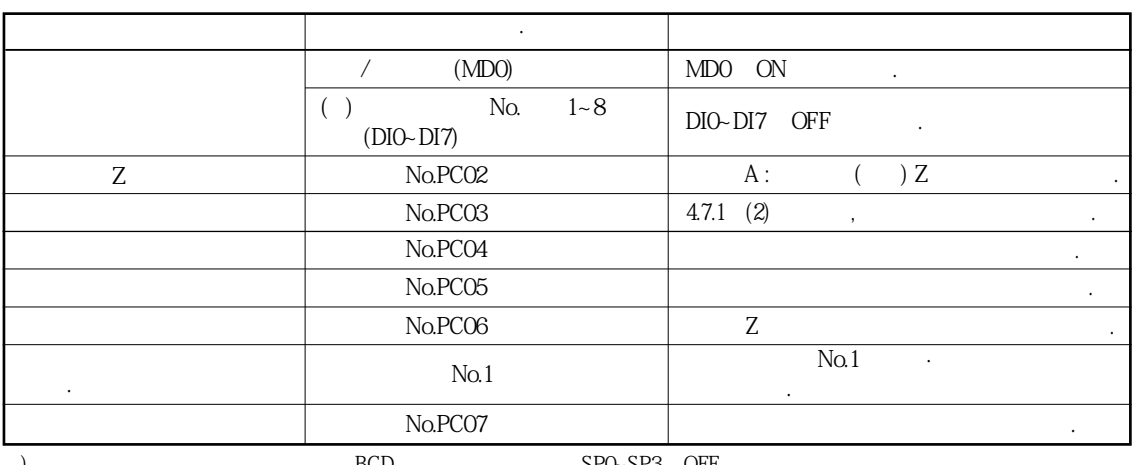

 $\text{BCD}$   $\text{BCD}$ ,  $\text{SPO-SP3}$  OFF

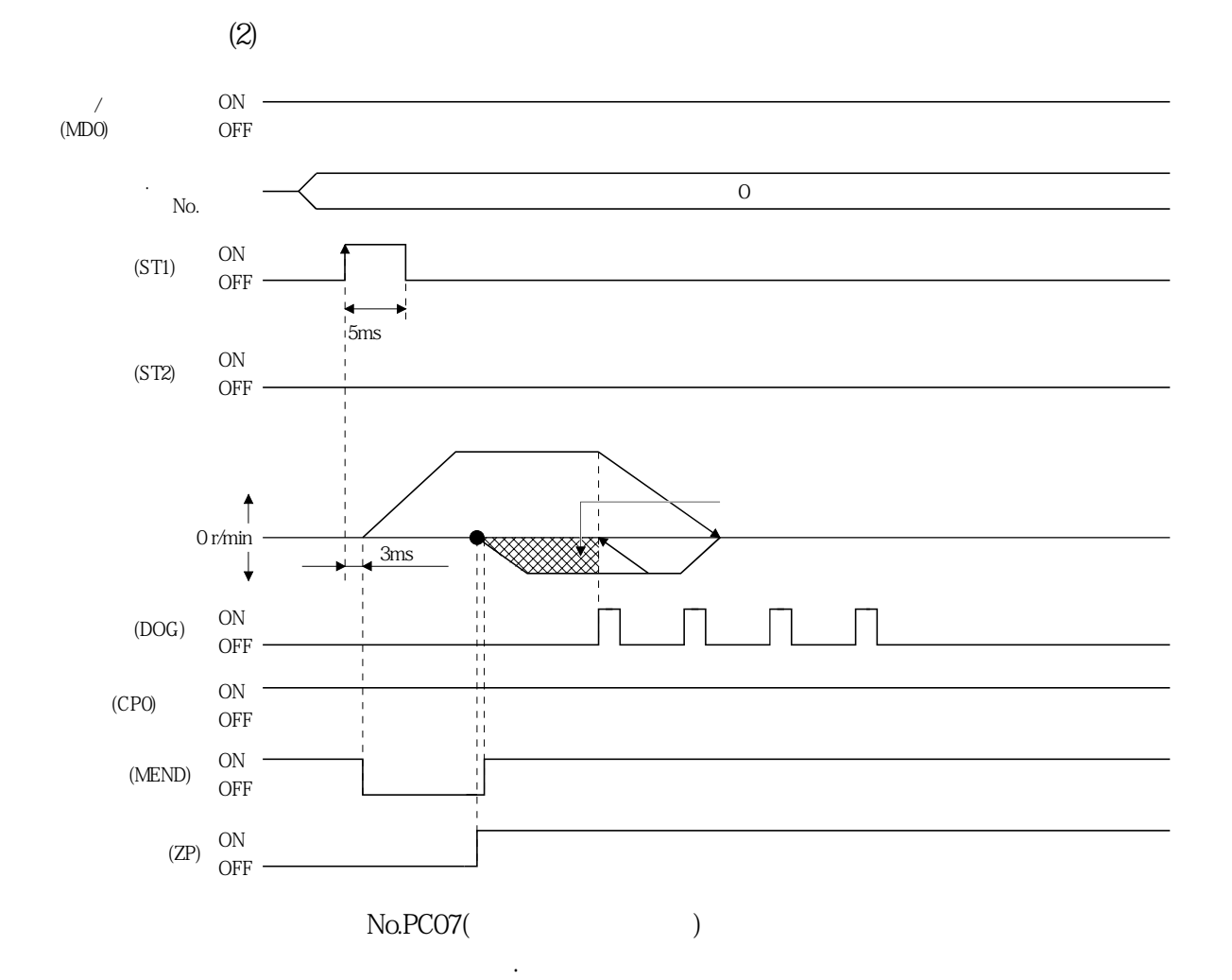

4 - 55

### 4.7.13 원점복귀 자동 후퇴 기능

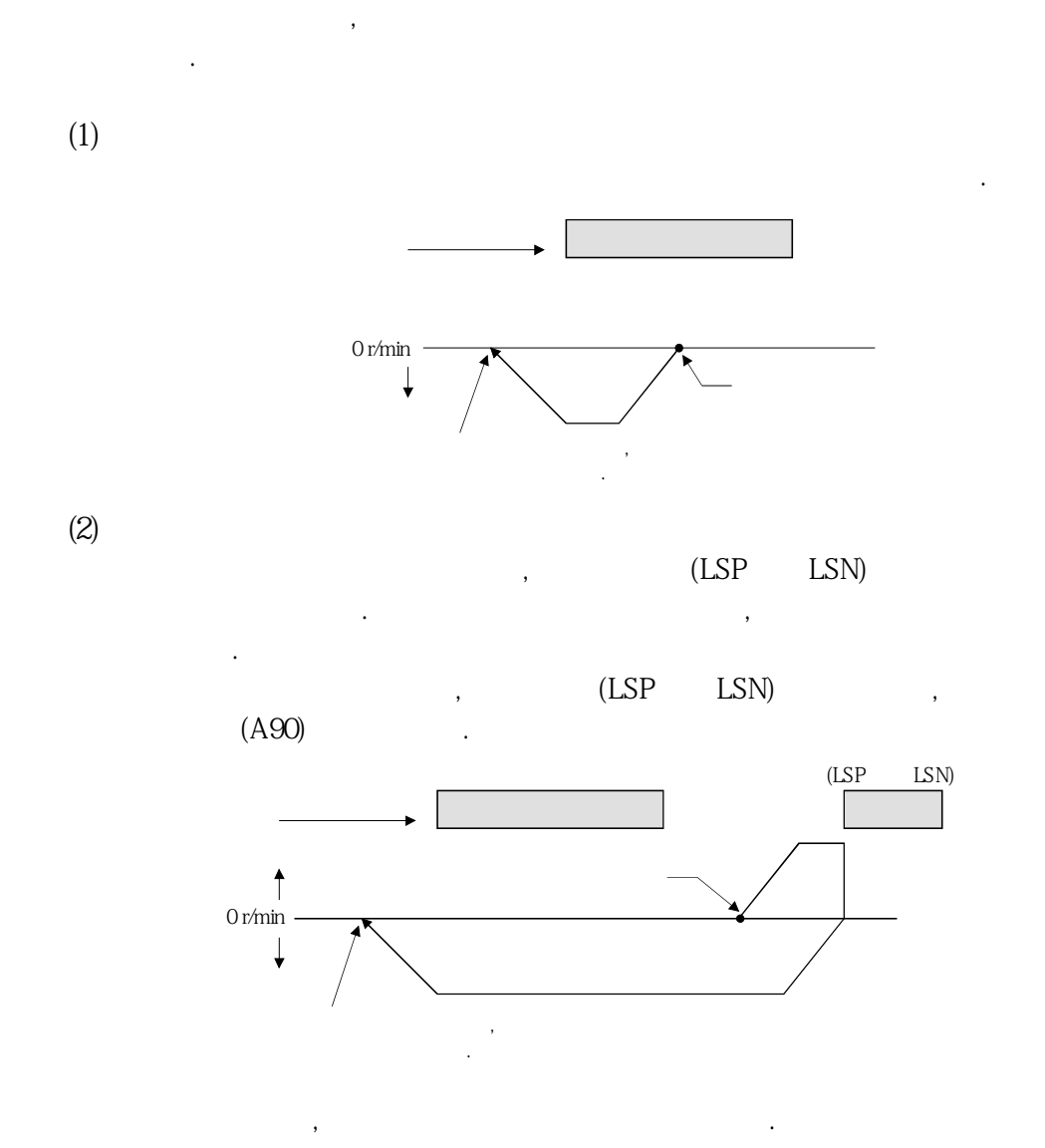

근접도그를사용하는원점복귀에대해서, 근접도그상또는근접도그를넘은위치에서

### 4.7.14 원점으로의 자동 위치결정 기능

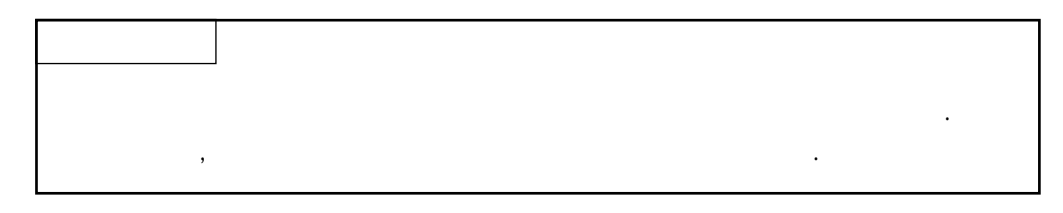

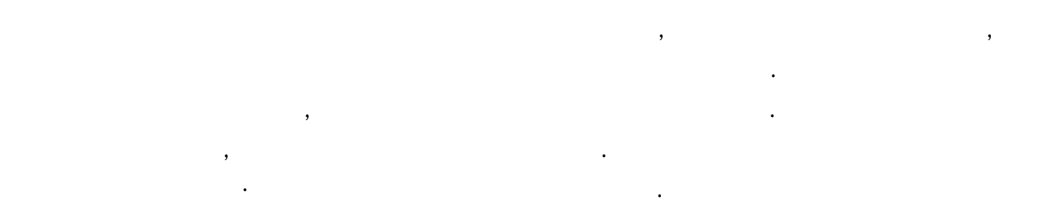

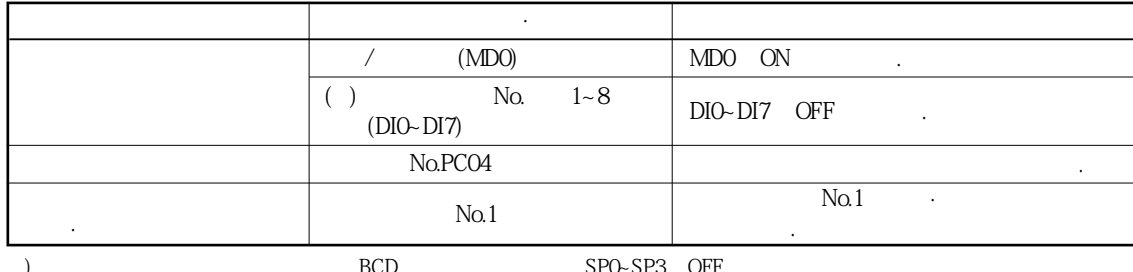

 $\text{BCD}$   $\text{BCD}$   $\text{SPO}-\text{SP3}$  OFF

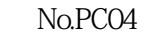

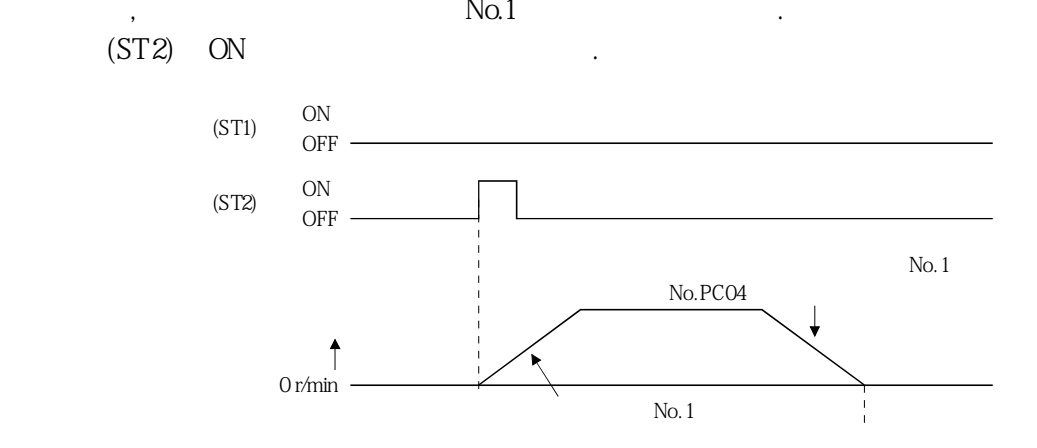

### 4.8 롤 이송 표시 기능을 사용하는 롤 이송모드

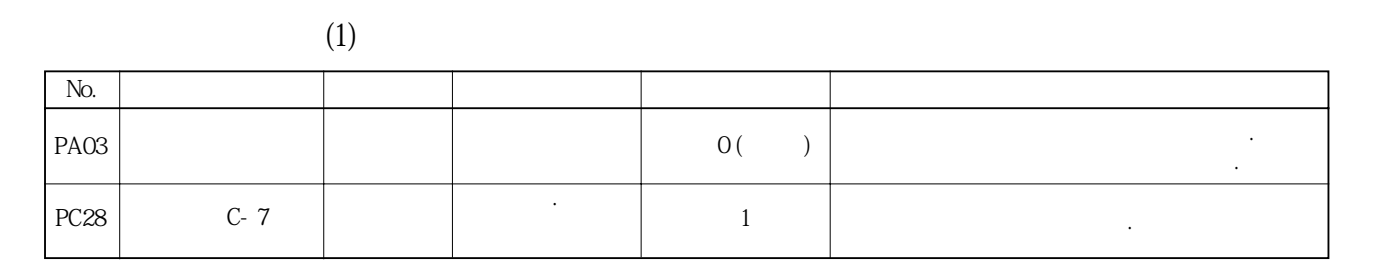

있습니다. 롤이송모드는인크리멘털시스템에서사용할수있습니다.

 $\overline{a}$ 

**(2) 롤이송표시기능**

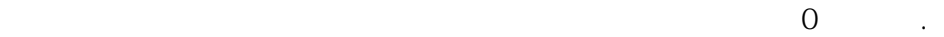

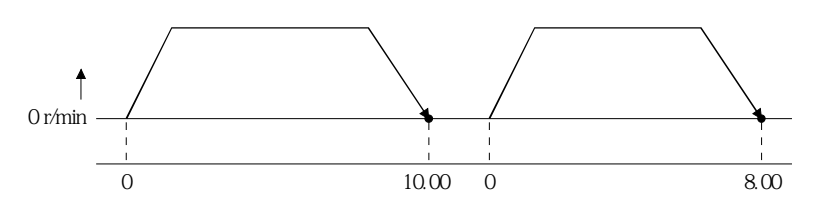

**(3)** 

동일합니다.

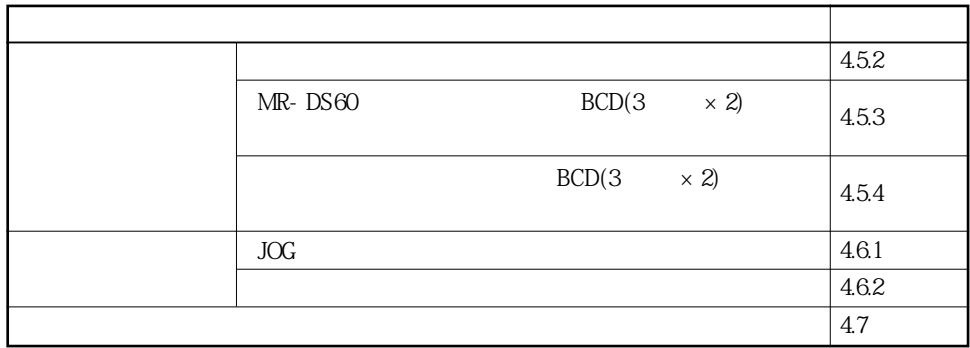

현재위치와지령위치상태표시가변경이되는것만으로, 운전방법은각운전모드와

#### 4.9 절대위치 검출시스템

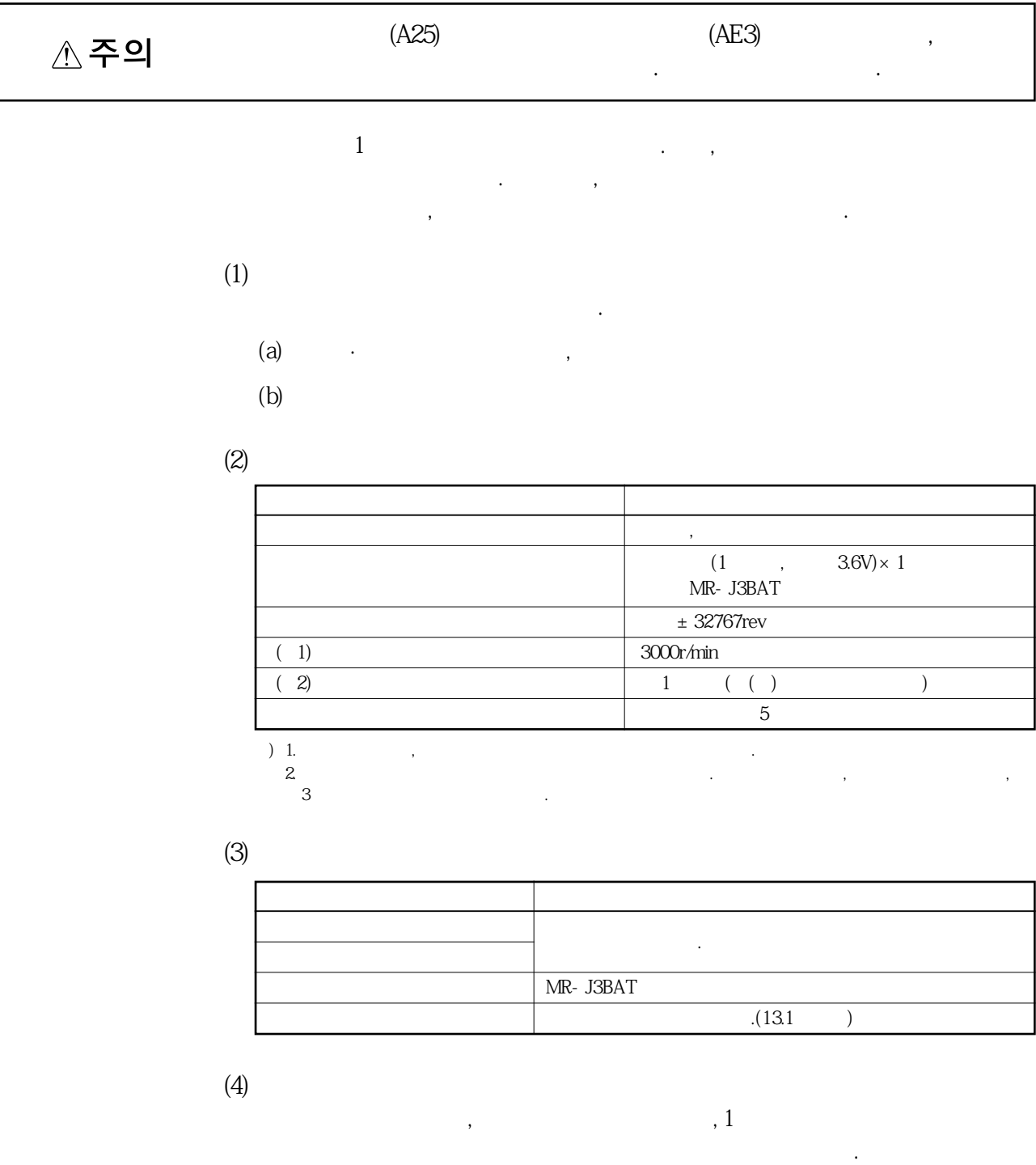

ON/OFF ,

는필요없습니다.

항시기계의절대위치를검출해배터리백업에의해기억하고있습니다.

정전이나고장의경우에서도복구가용이하게실시할수있습니다.

 $\overline{a}$ 

T

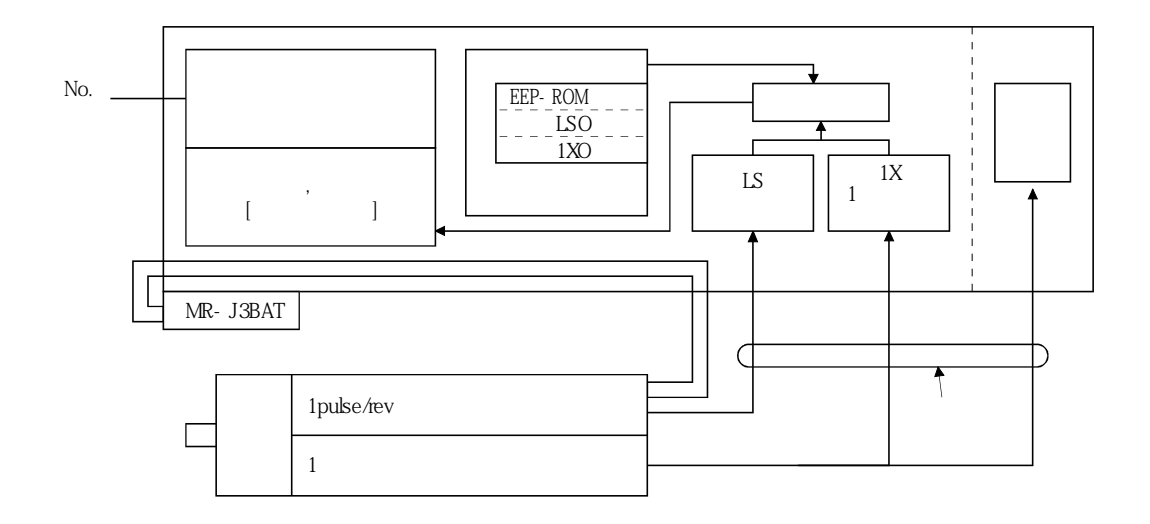

**(5) 배터리의장착방법**

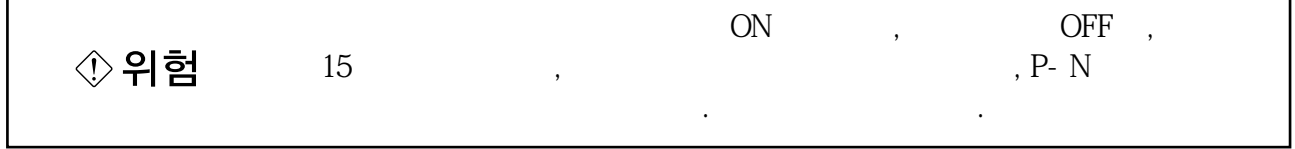

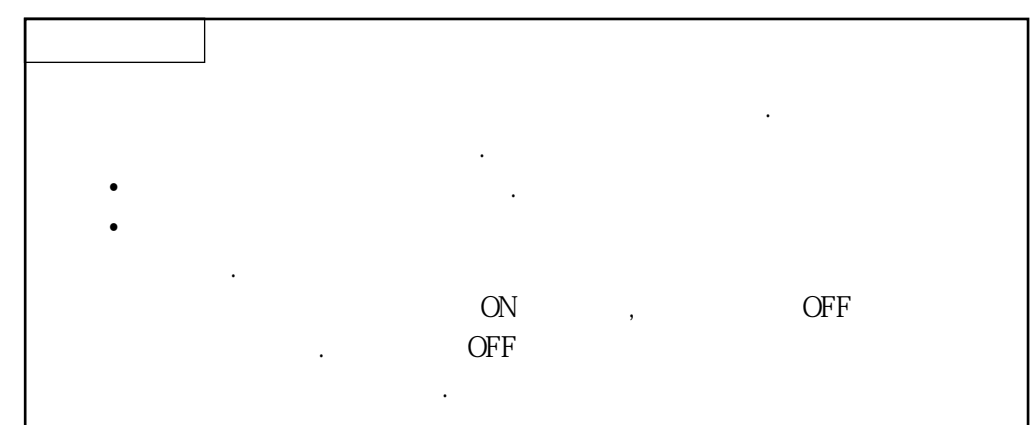

(a)  $MR- J3-350T$ 

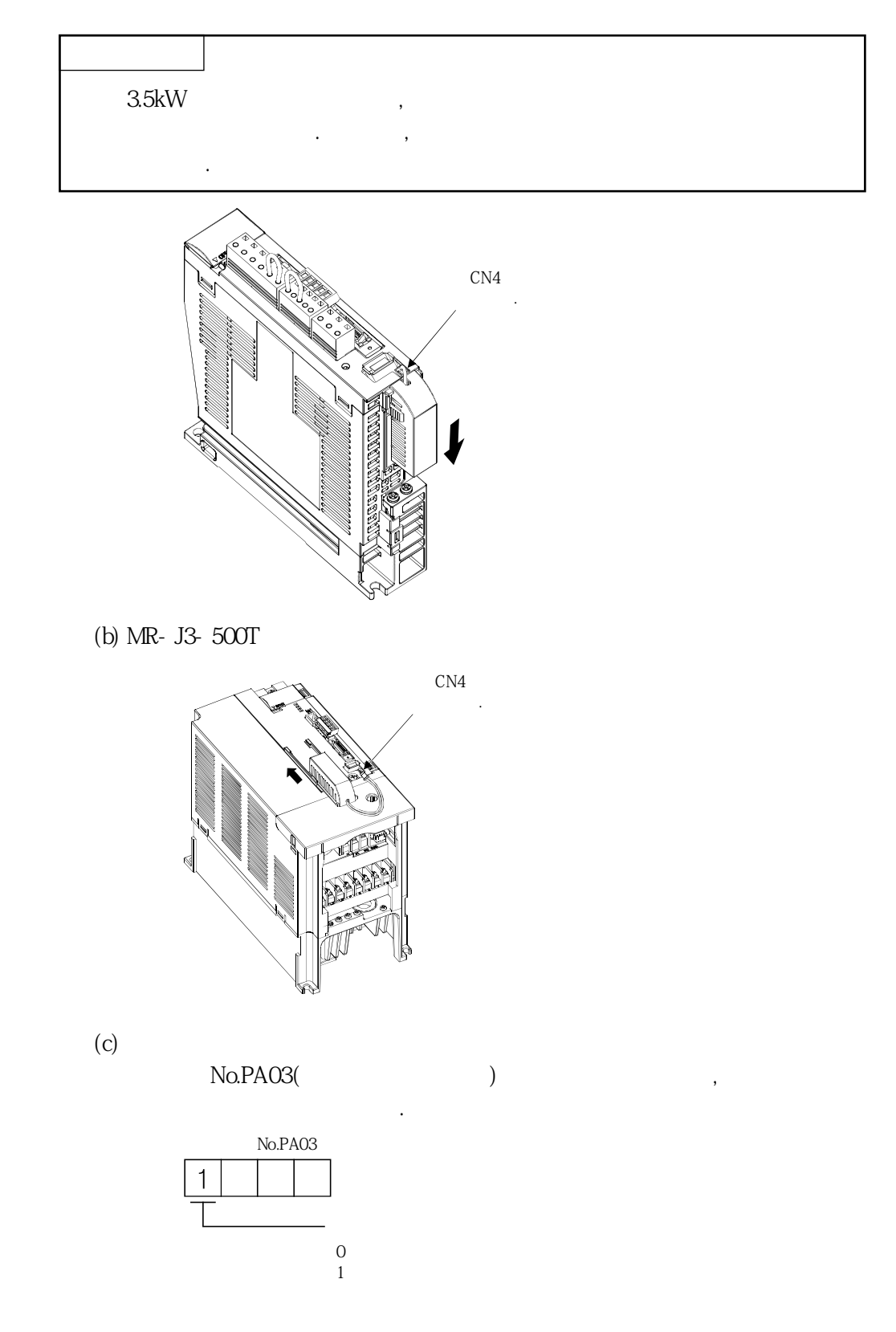

# MEMO

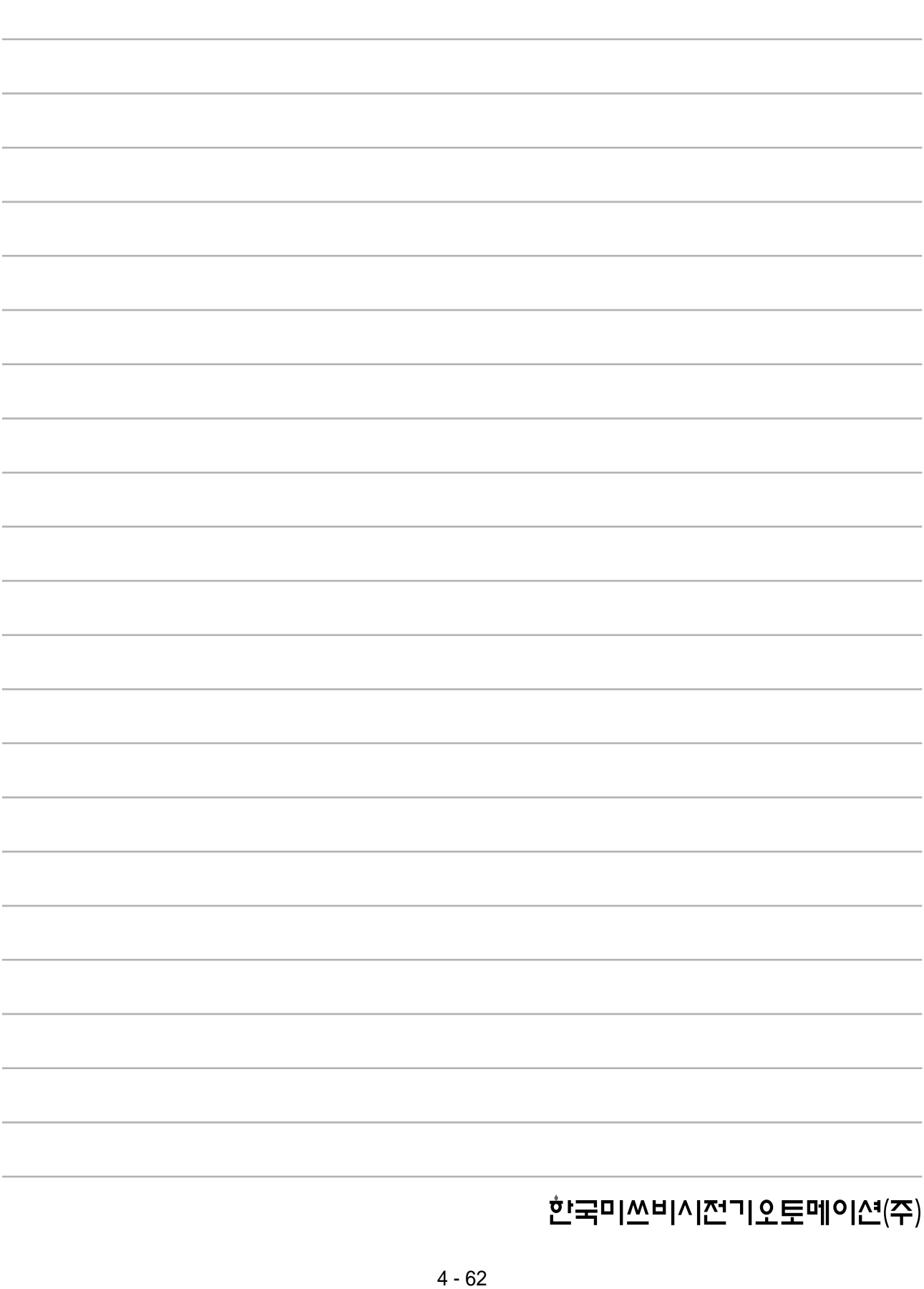

# 제5장 파라미터

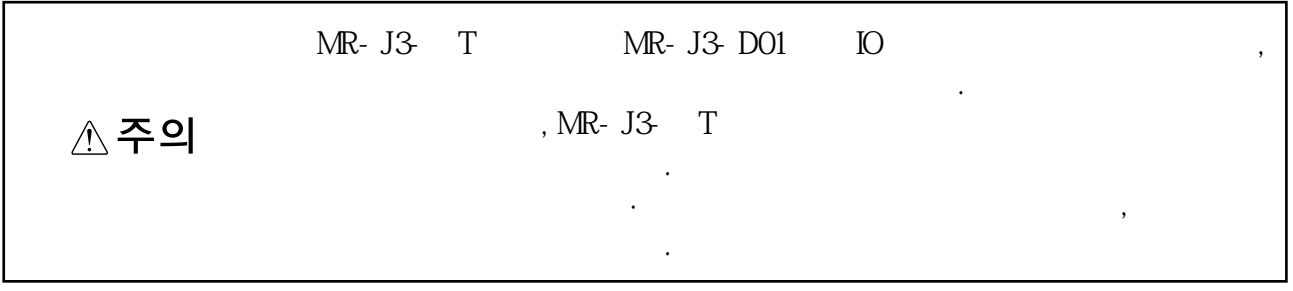

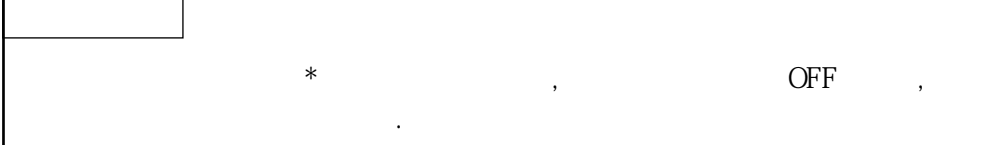

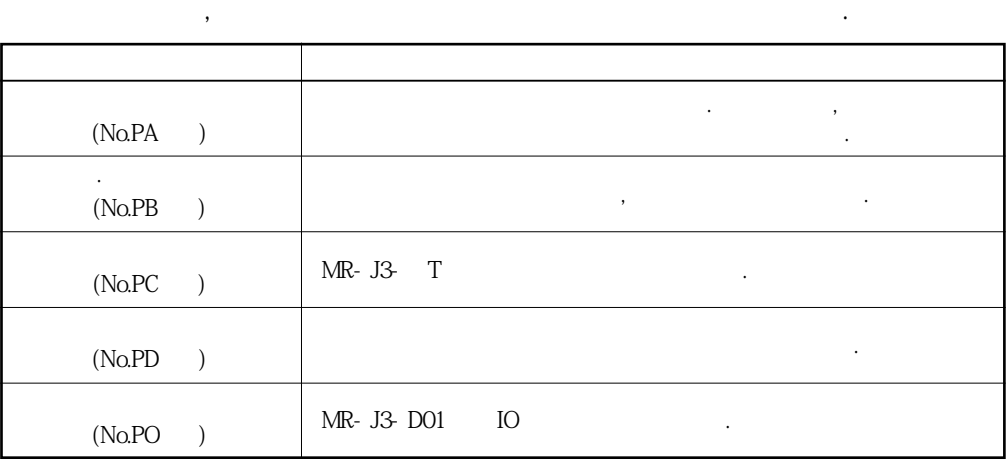

 $(NoPA)$ 

터의설정이가능합니다.
#### 5. 1 기본 설정 파라미터(No.PAロロ)

## 5.1.1 파라미터 일람

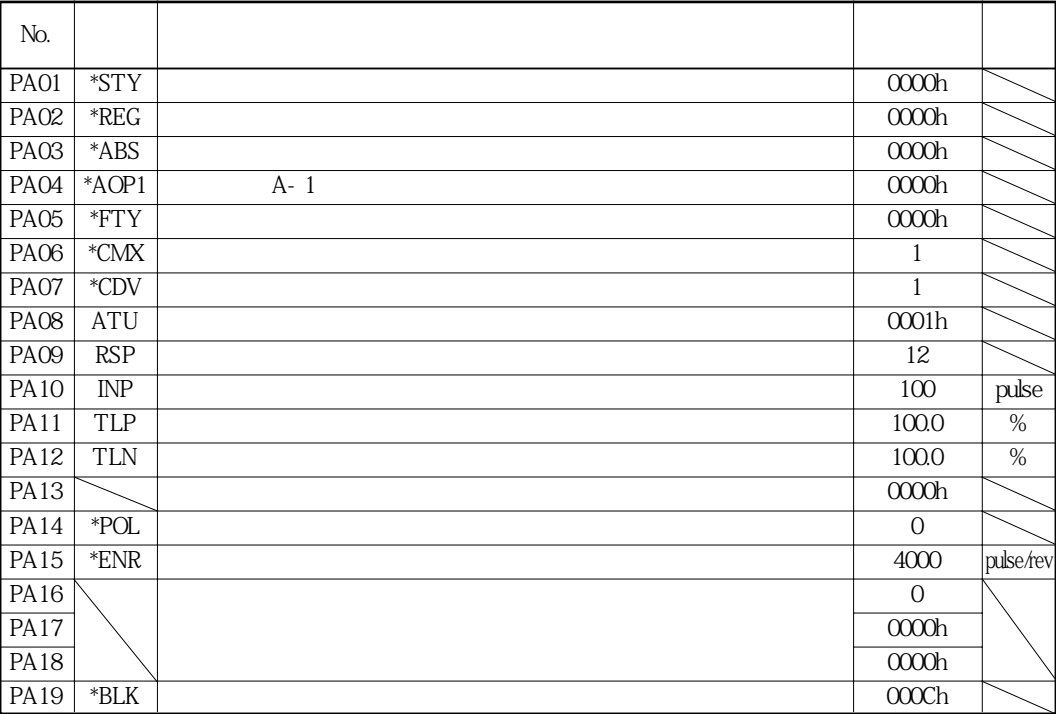

### 5.1.2 파라미터 기입금지

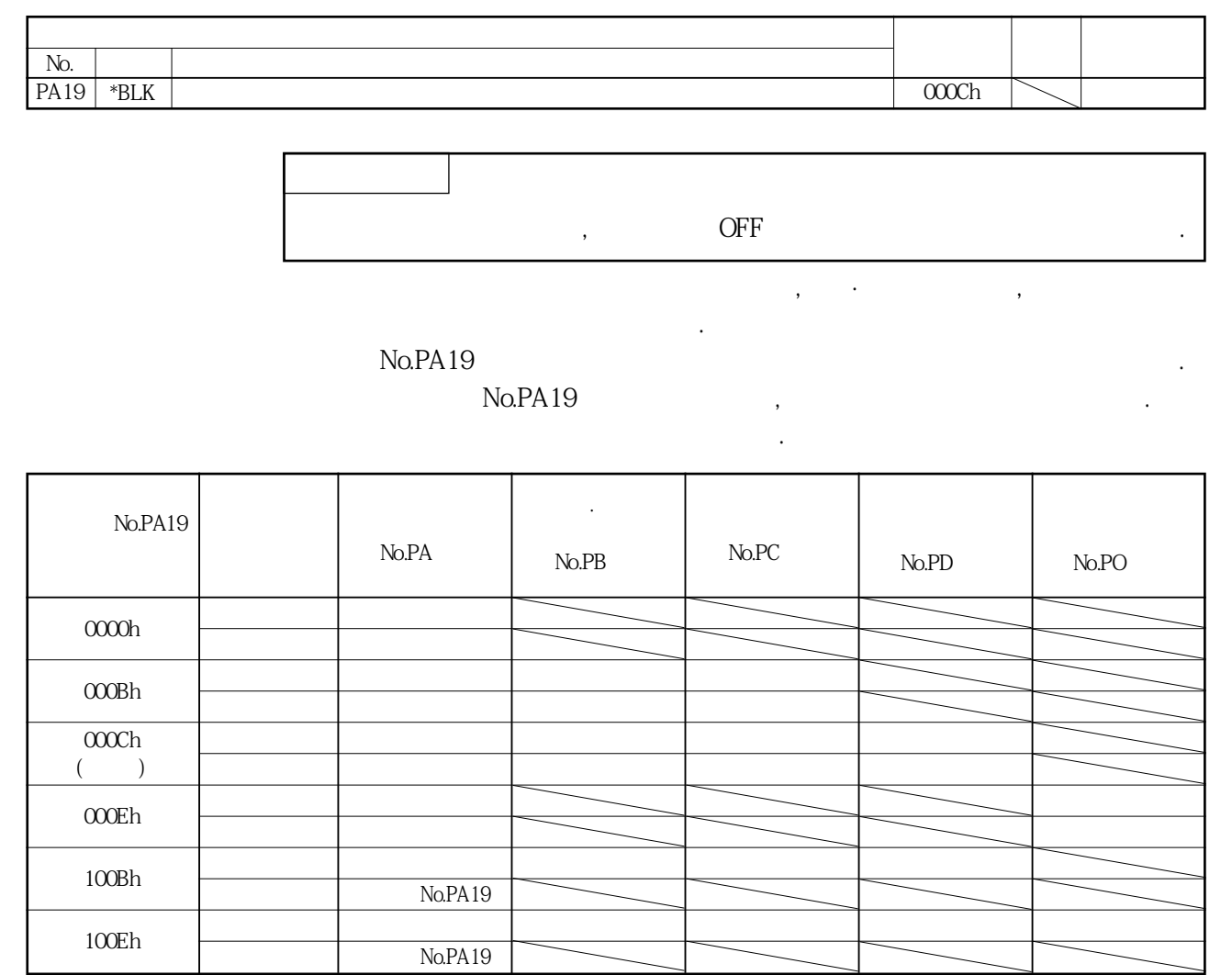

#### 5.1.3 지령방식의 선택

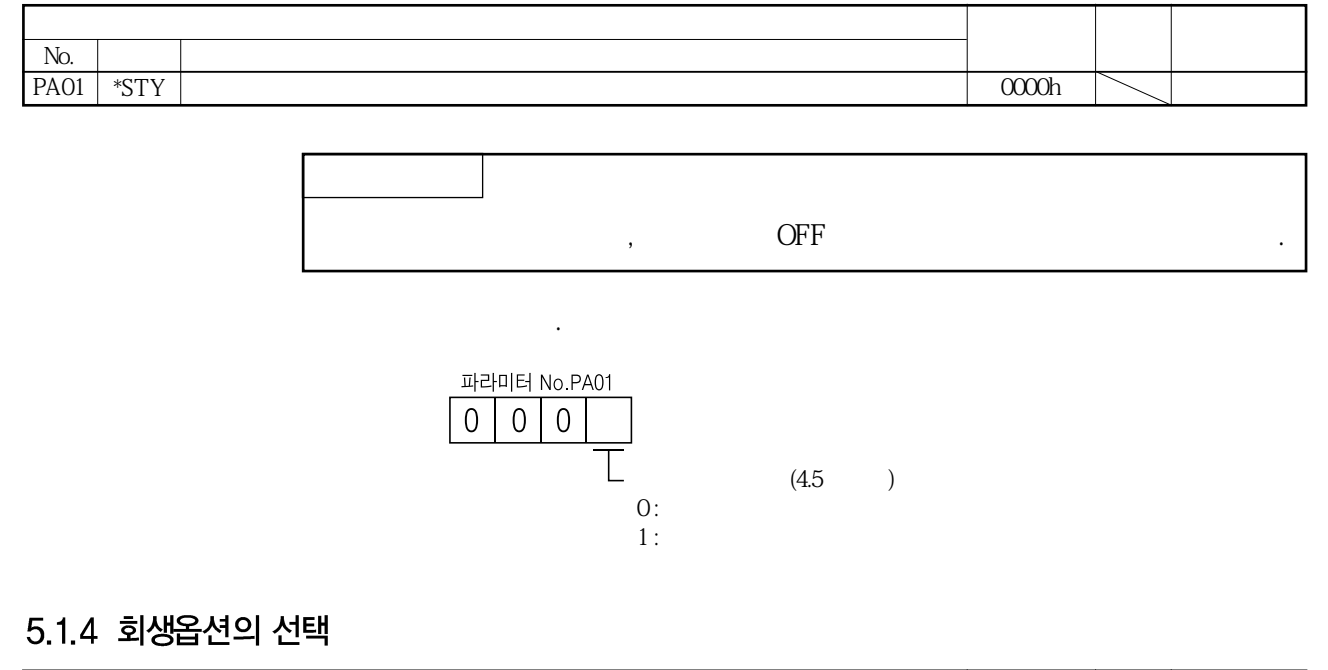

#### $N<sub>0</sub>$ **명 칭 초기값 설정범위 단위**  $\text{PAO2}$  \*REG |  $\bigcirc$

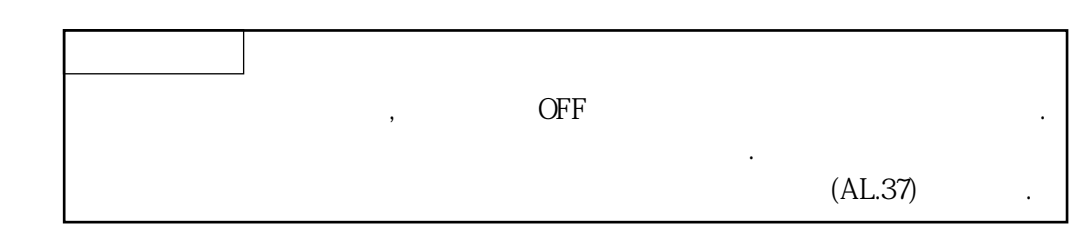

회생옵션을사용하는경우, 이파라미터를설정합니다.

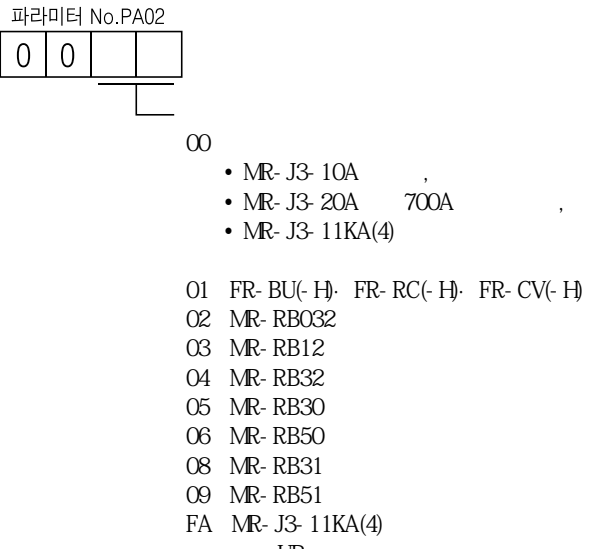

### 5.1.5 절대위치 검출시스템을 사용한다.

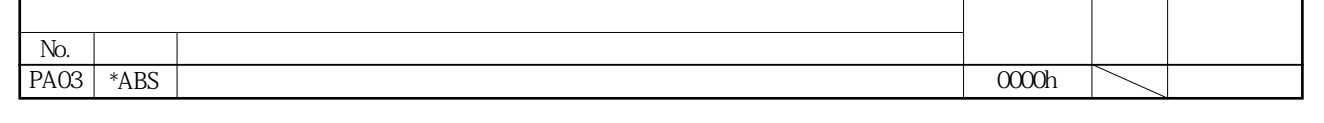

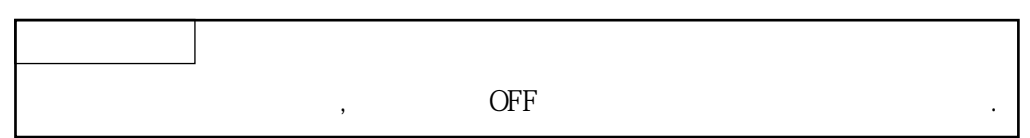

위치제어모드에대해절대위치검출시스템을사용하는경우, 이파라미터를설정합니다.

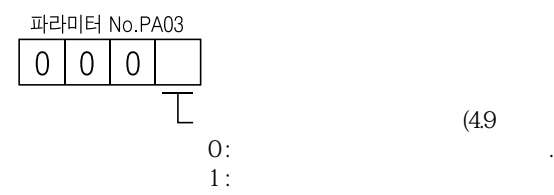

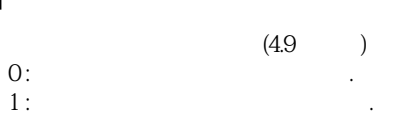

#### 5.1.6 인크리멘털 시스템에서 절대값 지령방식때의 플로-업

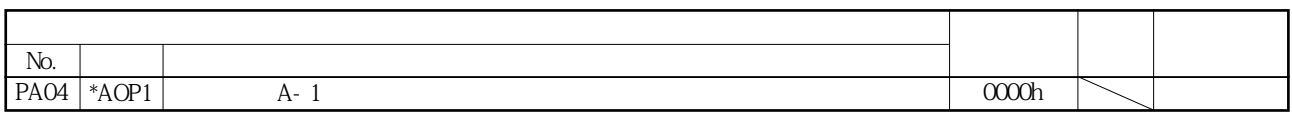

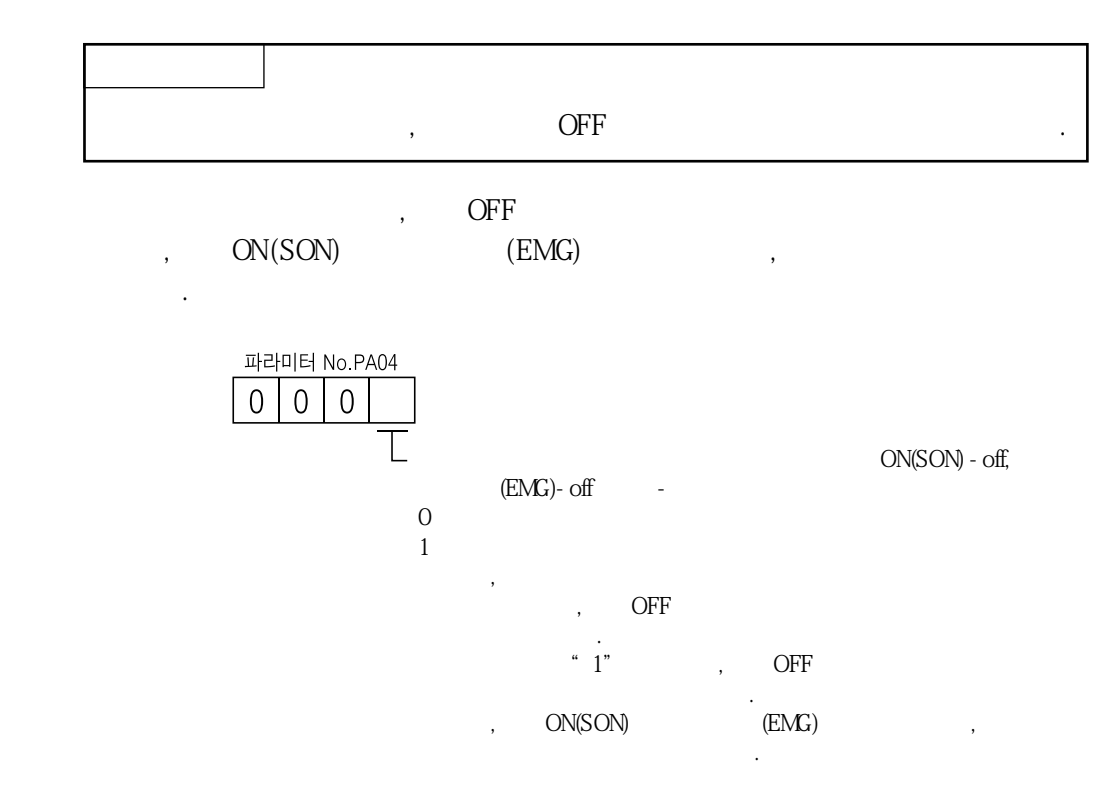

#### 5.1.7 전송 기능의 선택

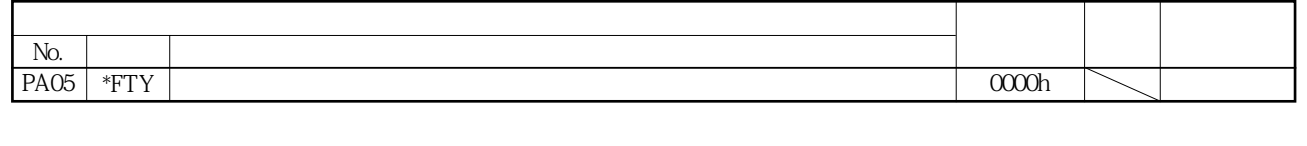

전송길이배율·수동펄스발생기입력배율을선택합니다.

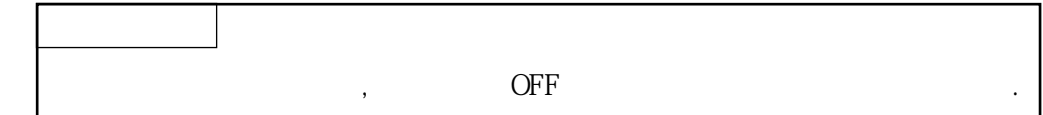

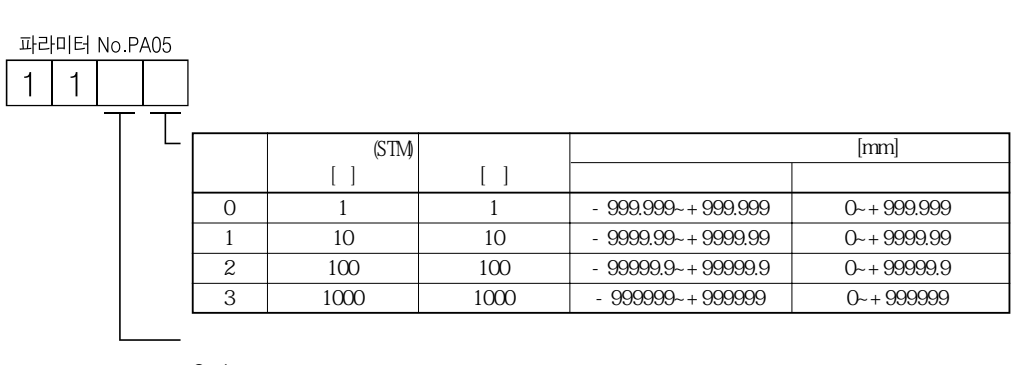

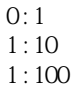

됩니다.

#### 5.1.8 전자기어

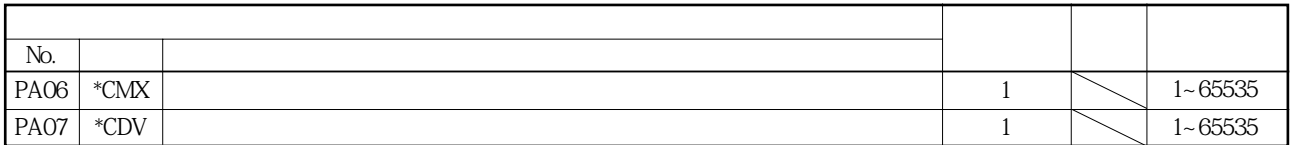

△주의

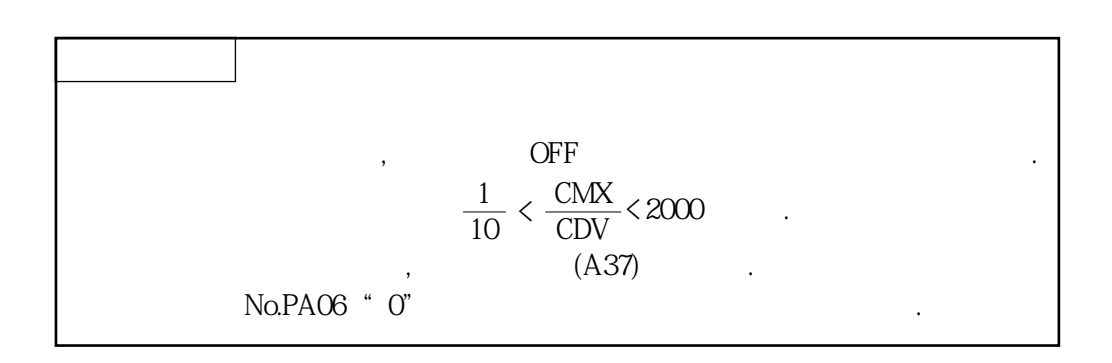

 $\overline{q}$  , and the contract of  $\overline{q}$  , and the contract of  $\overline{q}$  , and the contract of  $\overline{q}$ 

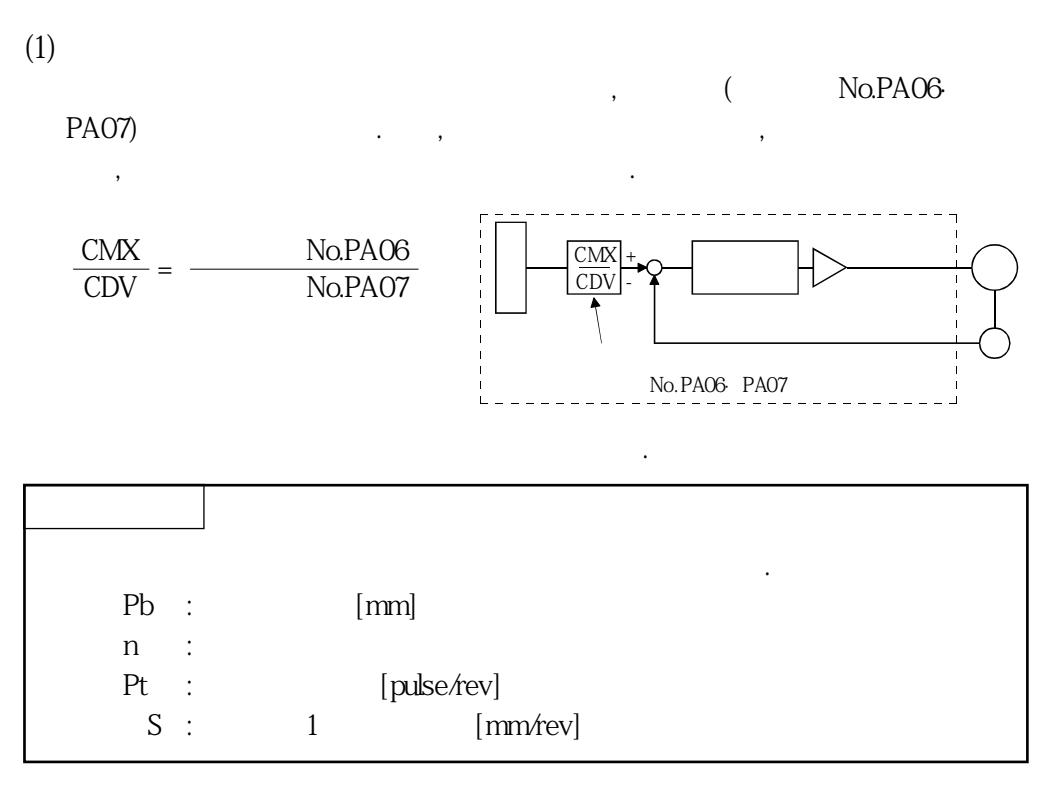

 $(a)$ 

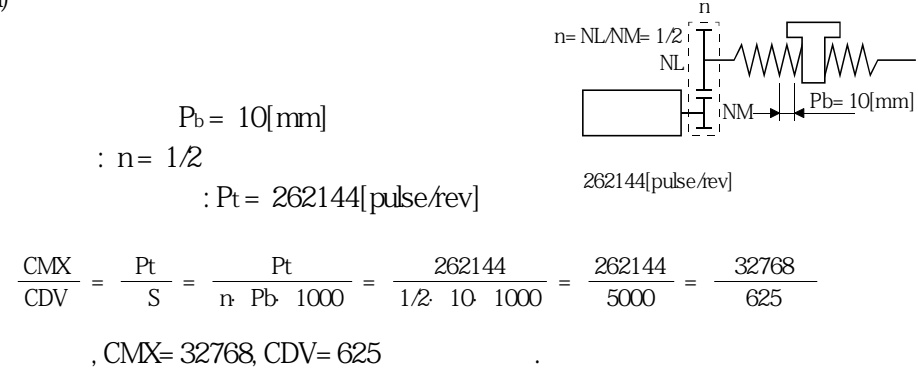

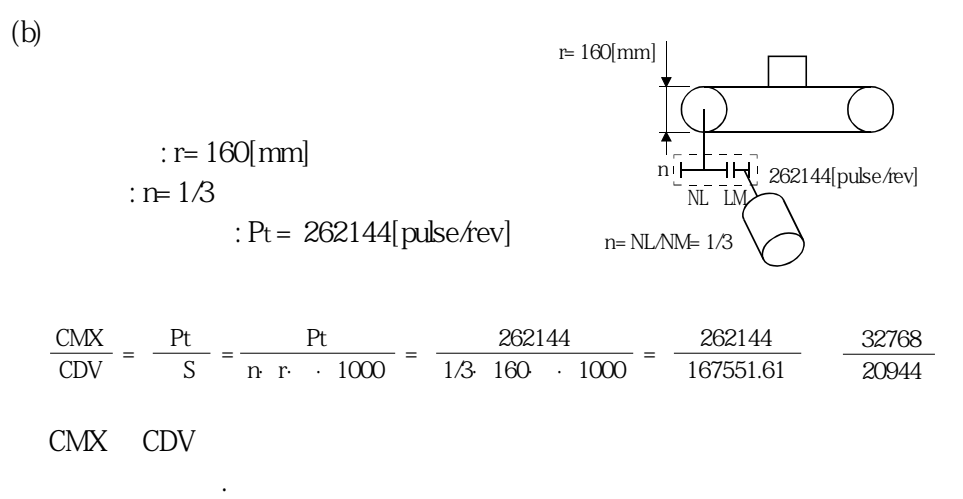

, CMX=32768, CDV=20944

## 5.1.9 오토튜닝

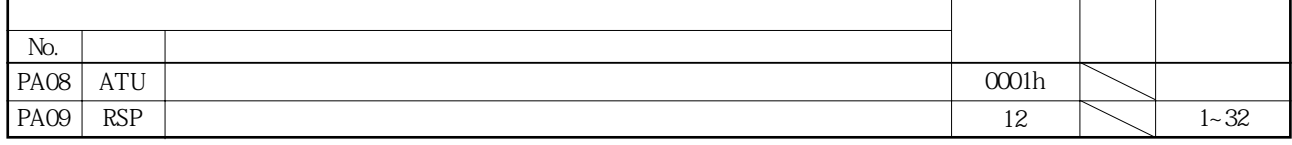

 $8.2$ 

## (1) ( No.PA08)

게인조정모드를선택합니다.

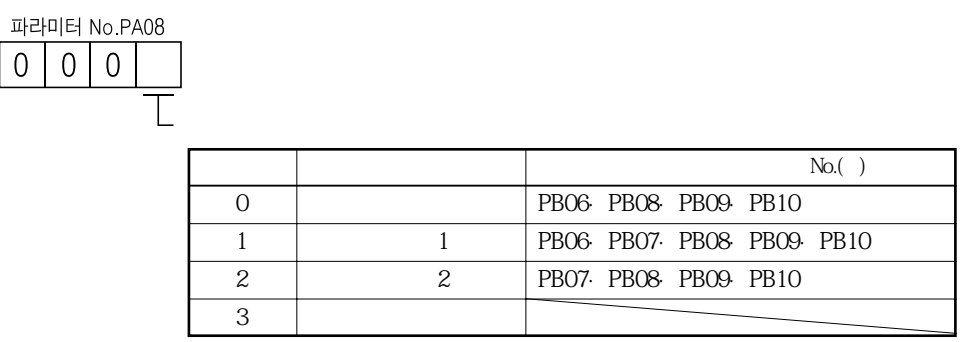

 $(+)$ 

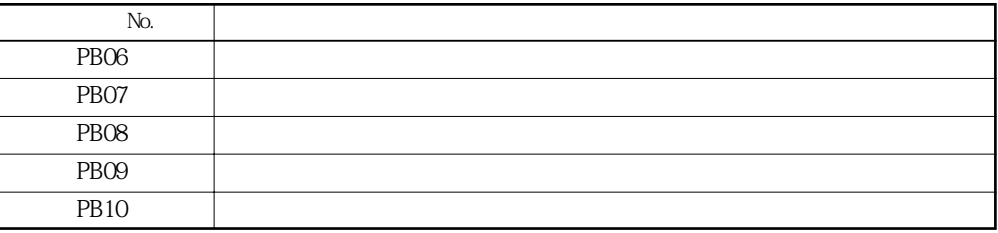

**(2) 오토튜닝응답성(파라미터No.PA09)**

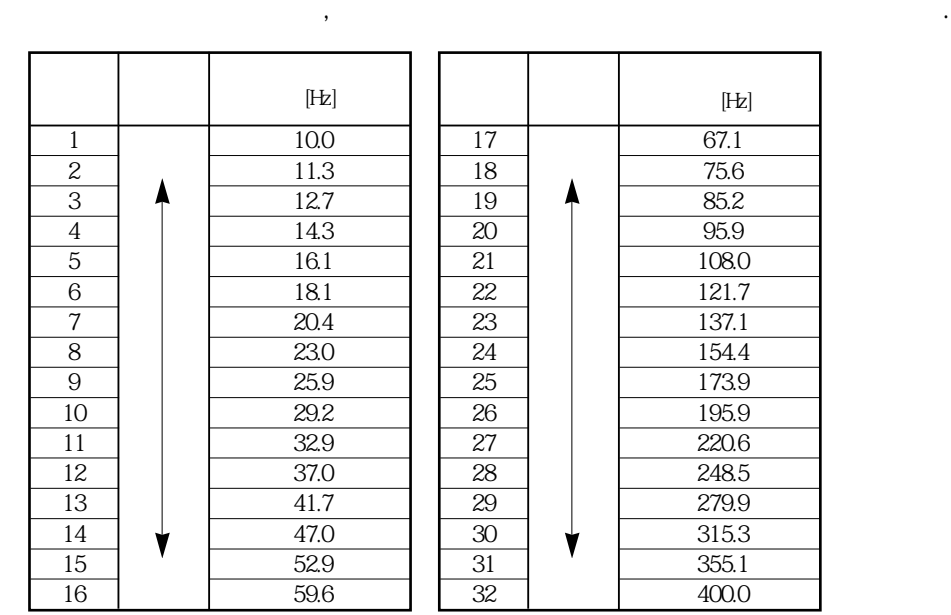

기계가헌팅을발생시키거나기어음이큰경우에는설정값을작게해주십시오.

# 5.1.10 인포지션 범위

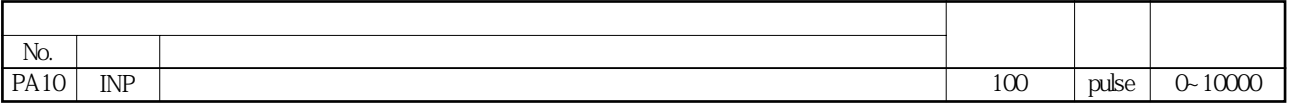

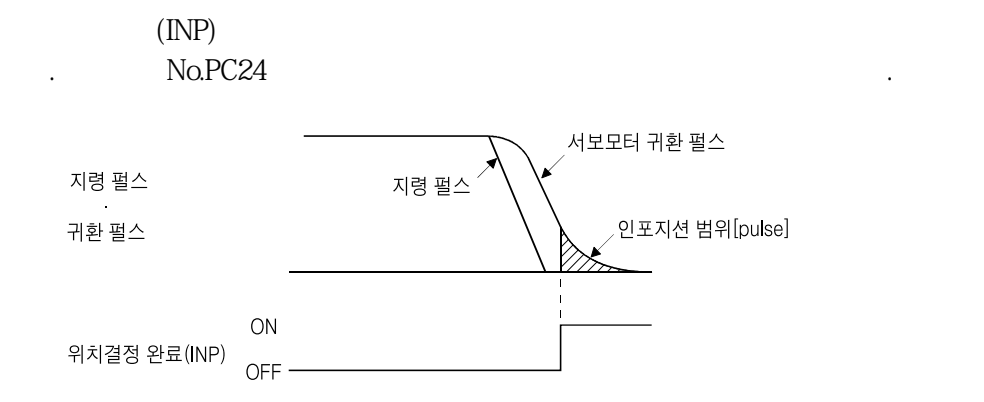

#### 5.1.11 토크 제한

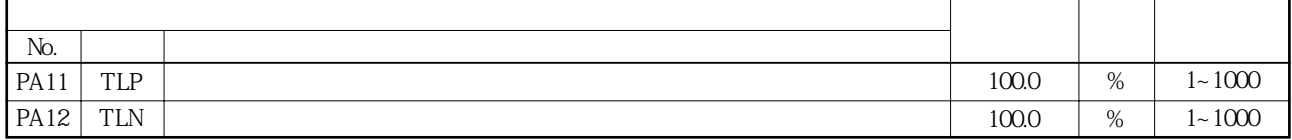

 $.361(5)$ 

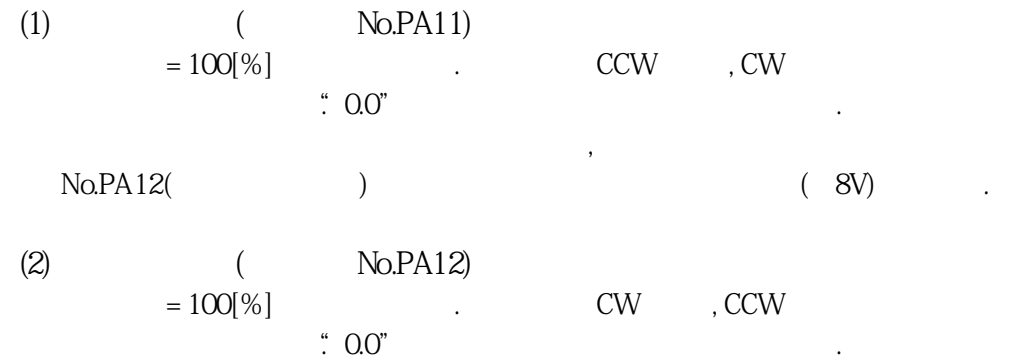

## 5.1.12 서보모터 회전 방향의 선택

주십시오.

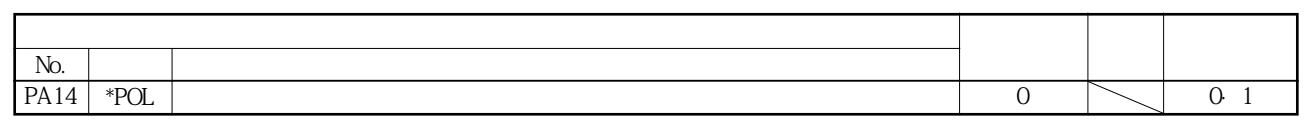

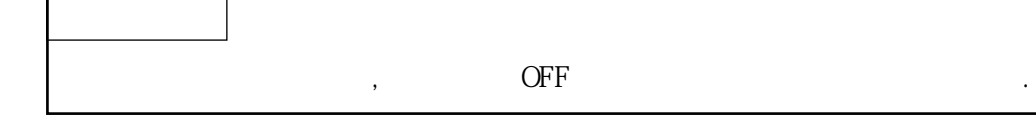

#### $(ST1)$ ·  $(ST2)$  ON

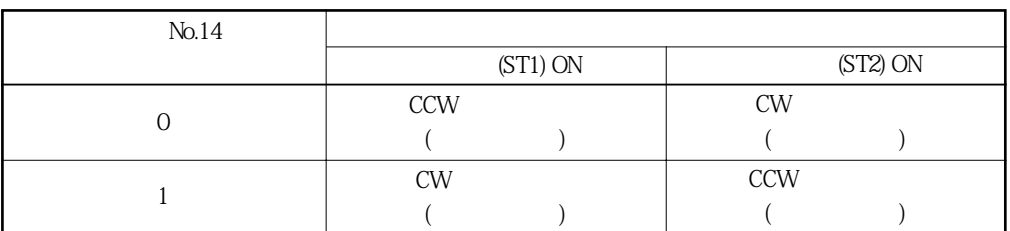

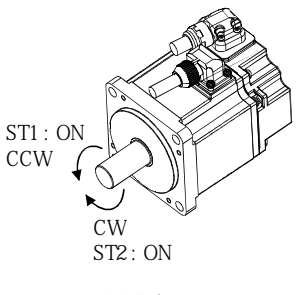

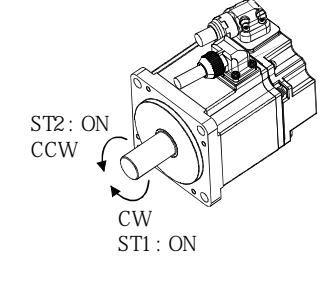

**No.PA14 : 0** No.PA14 : 1

 $\mathsf{r}$ 

MELSERVO

┯

┯

┯

## 5.1.13 검출기 출력 펄스

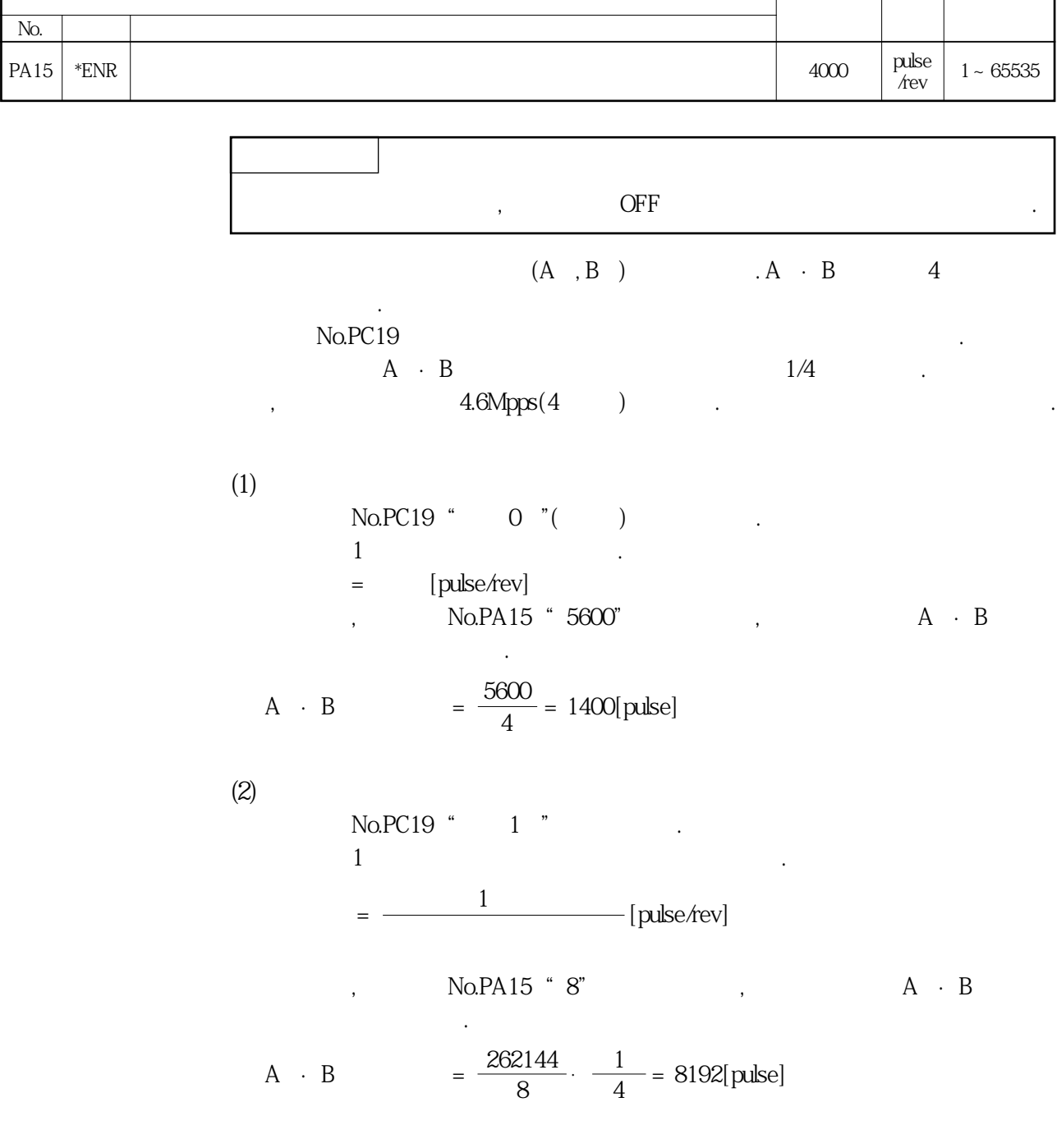

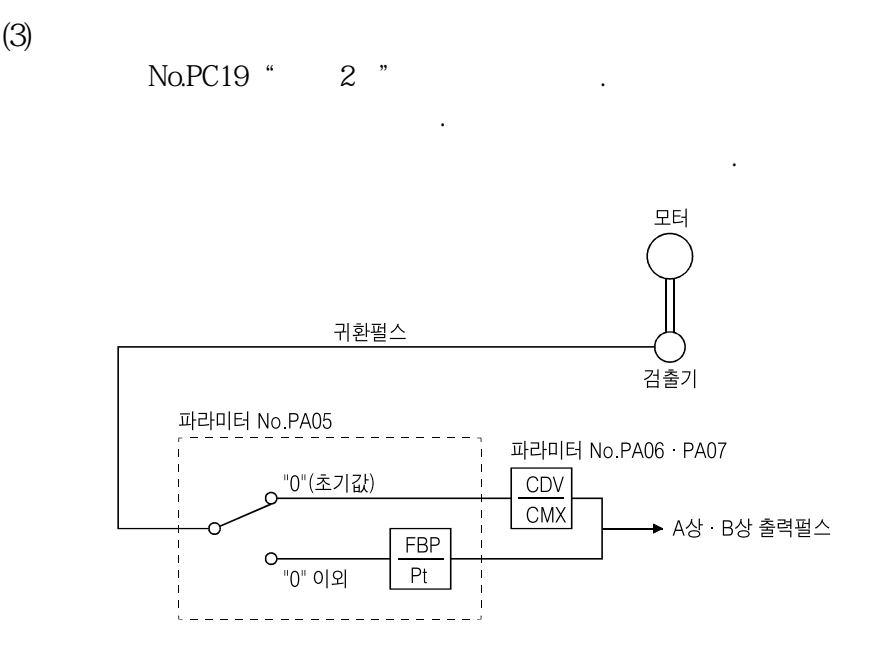

### 5. 2 게인 · 필터 파라미터(No.PBOO)

## 5.2.1 파라미터 일람

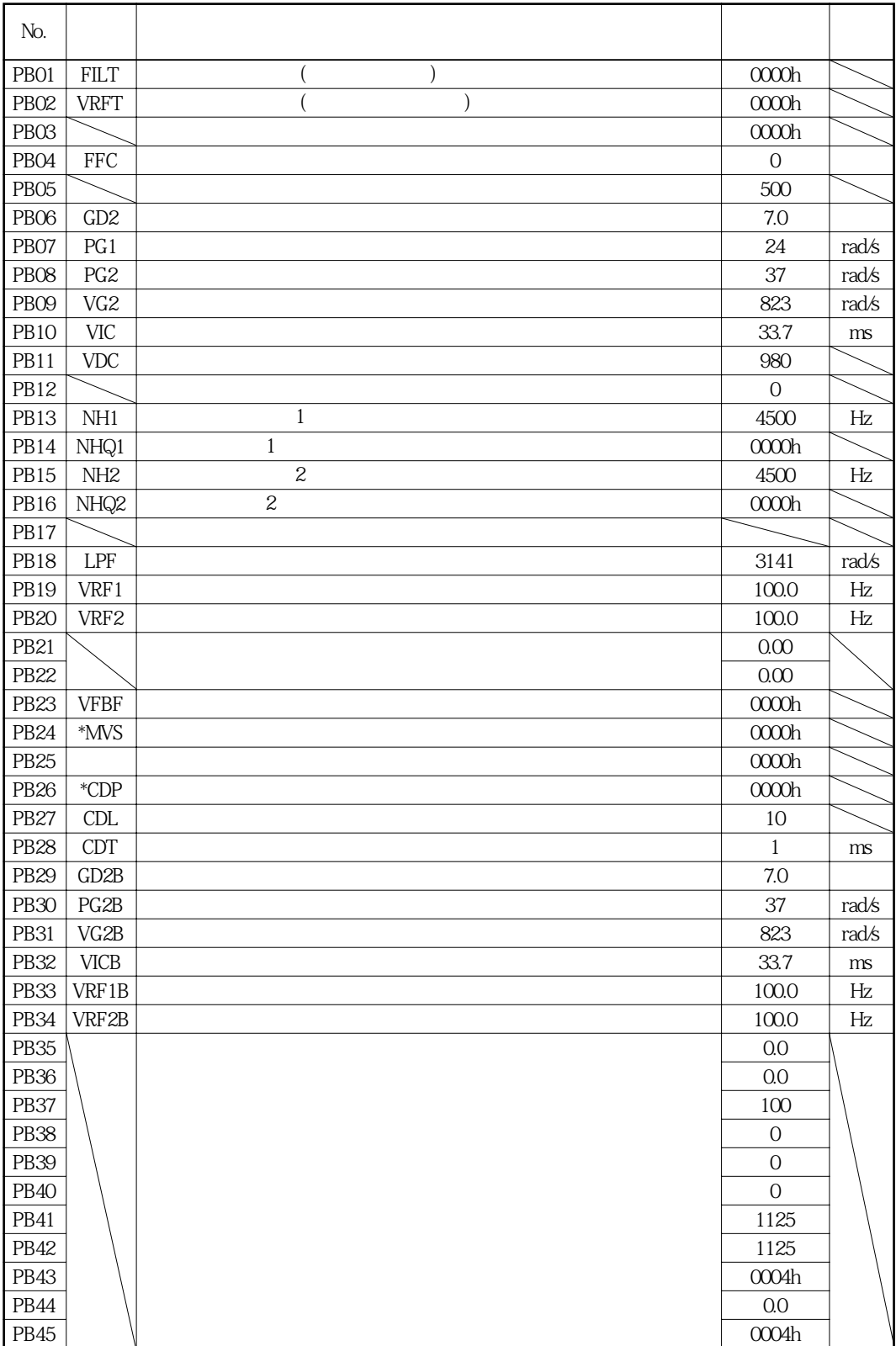

5.2.2 상세 일람

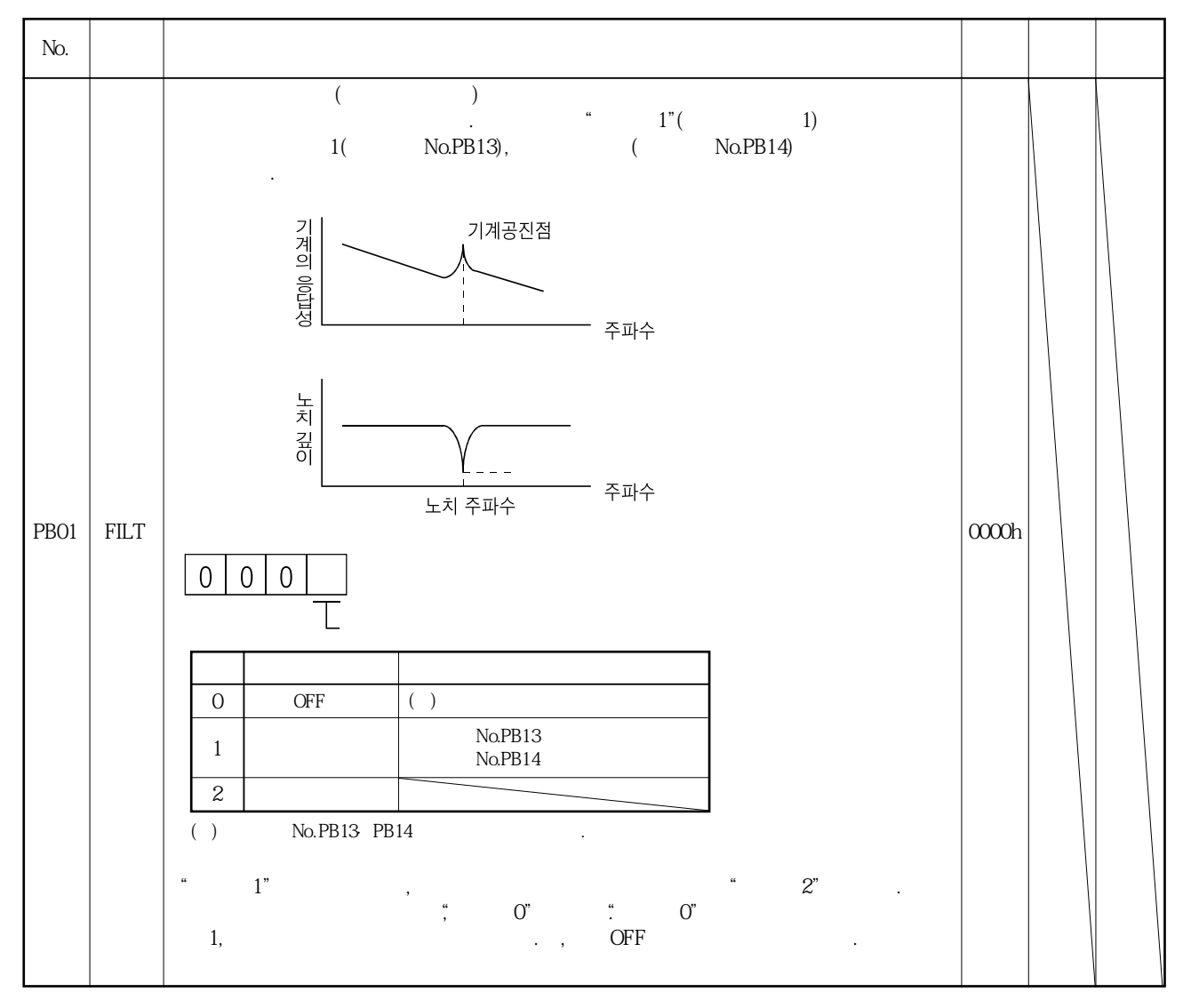

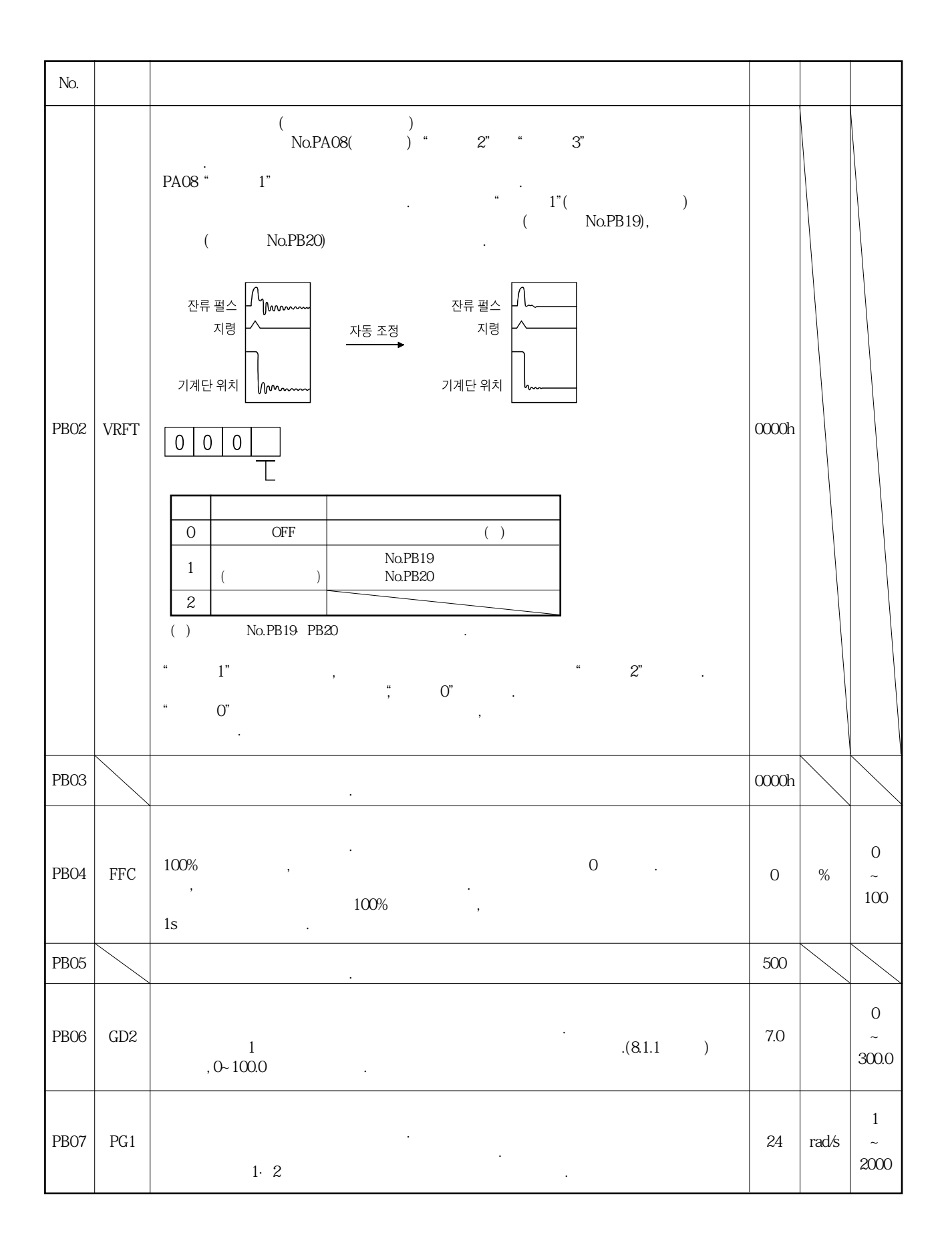

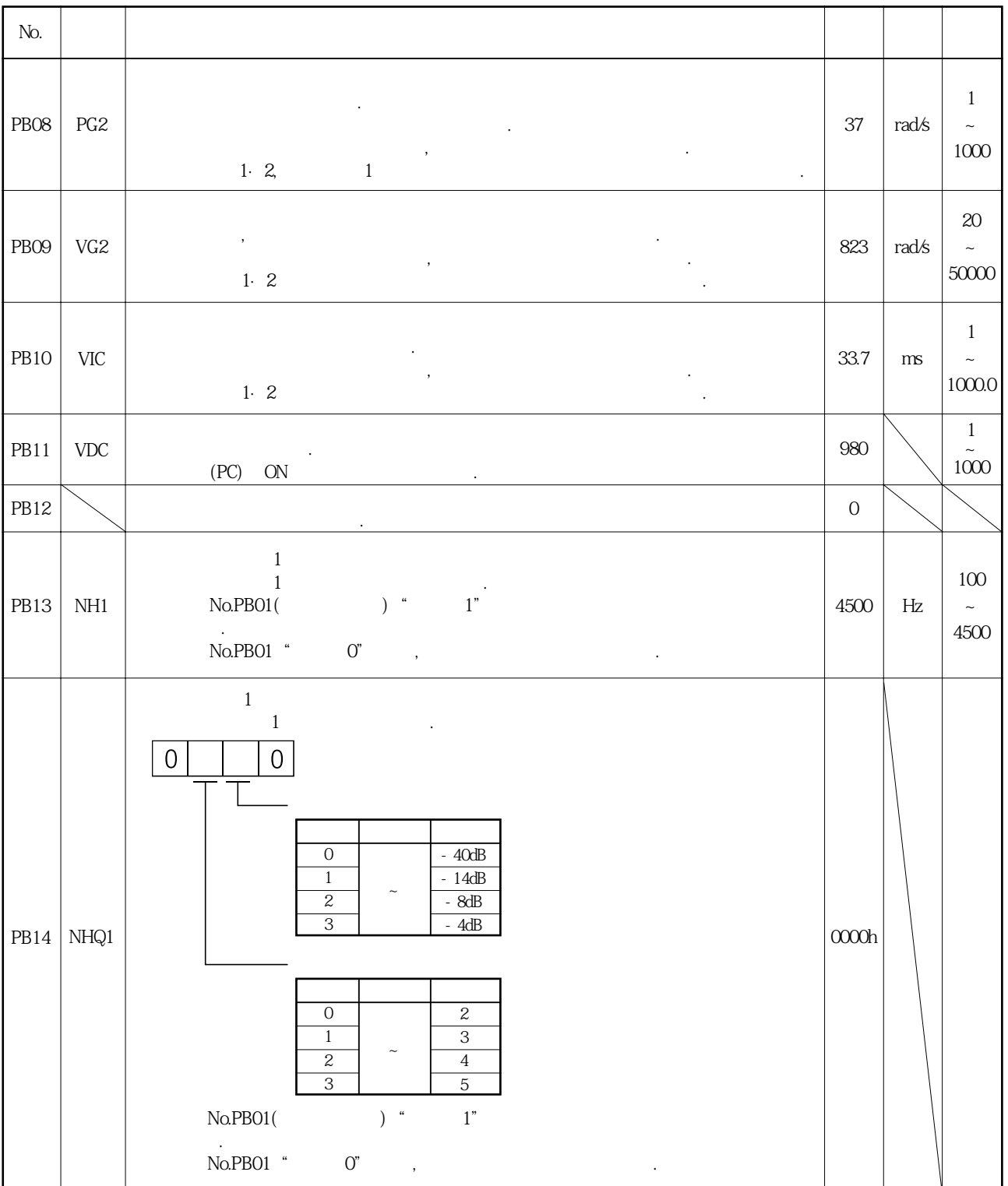

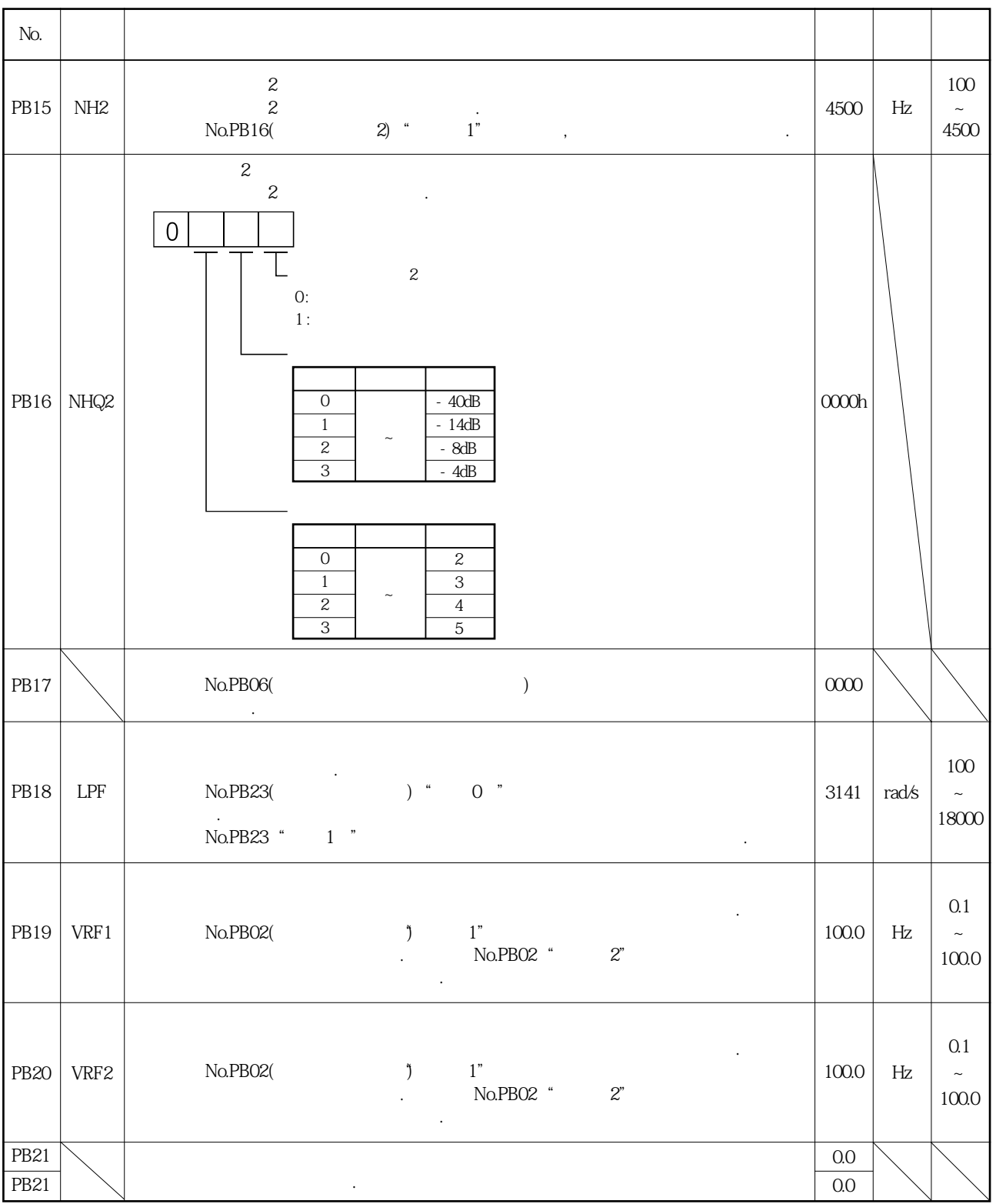

<u>5. 파라미터</u>

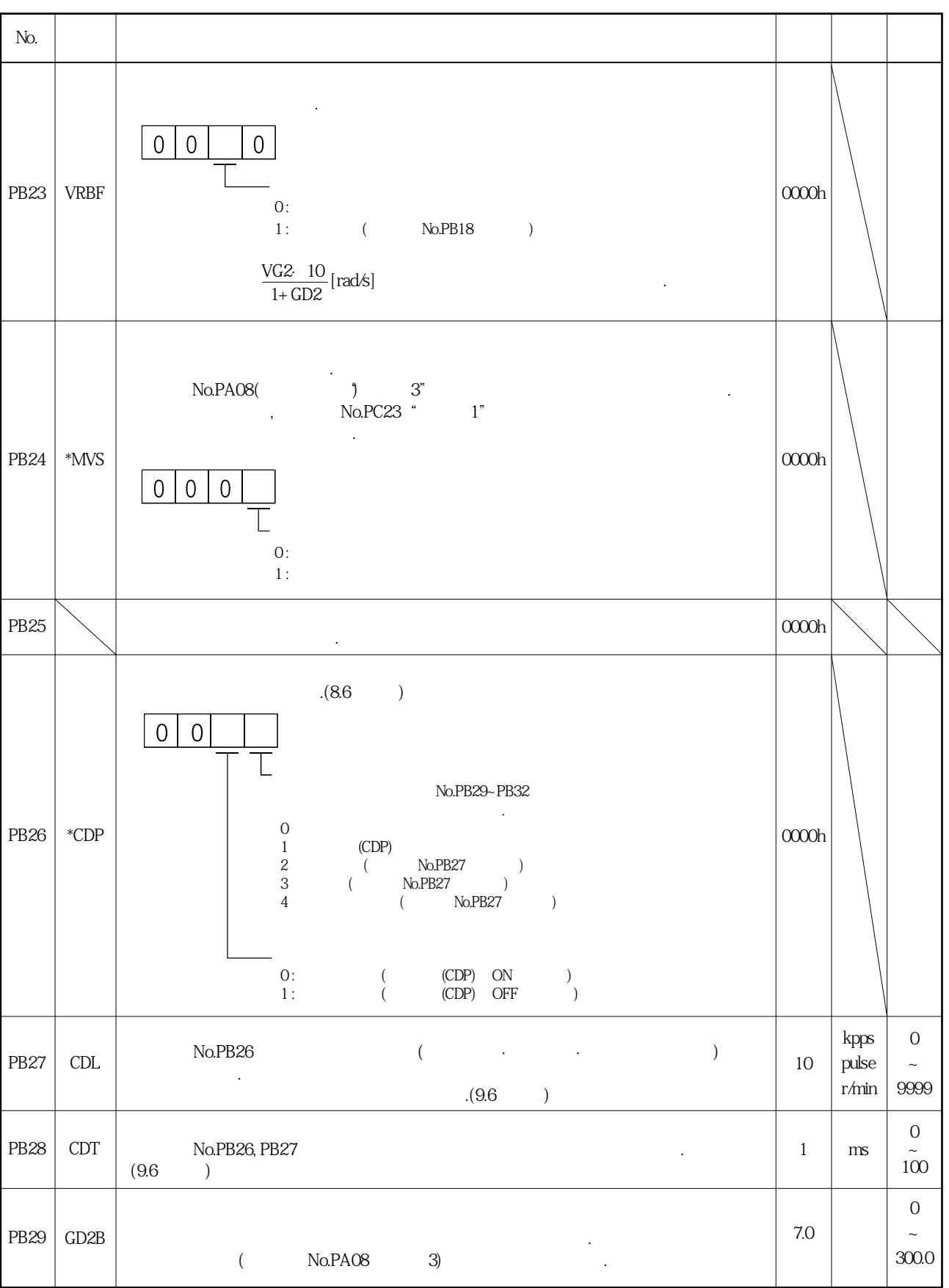

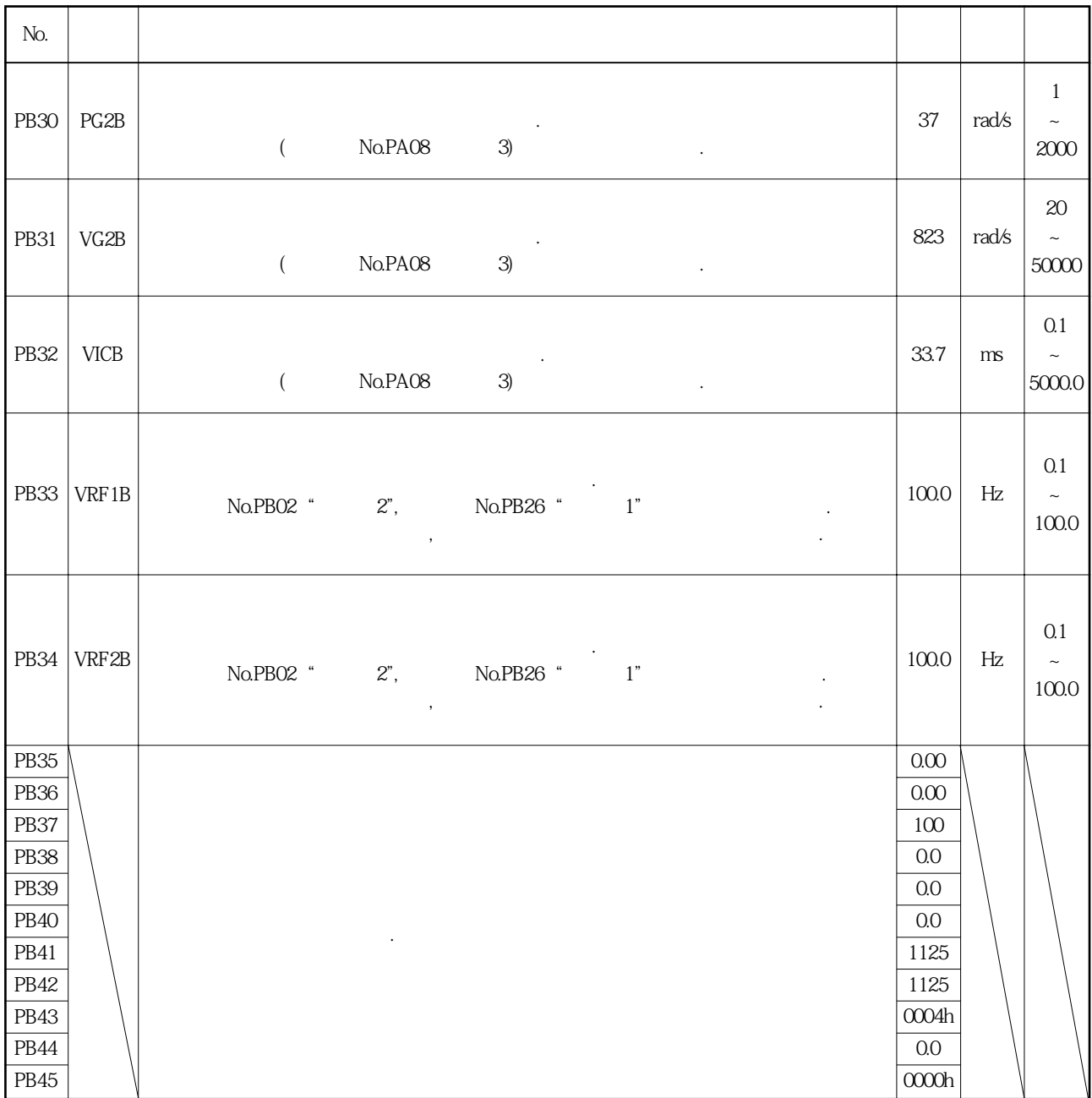

## 5. 3 확장 설정 파라미터(No.PC□□)

#### 5.3.1 파라미터 일람

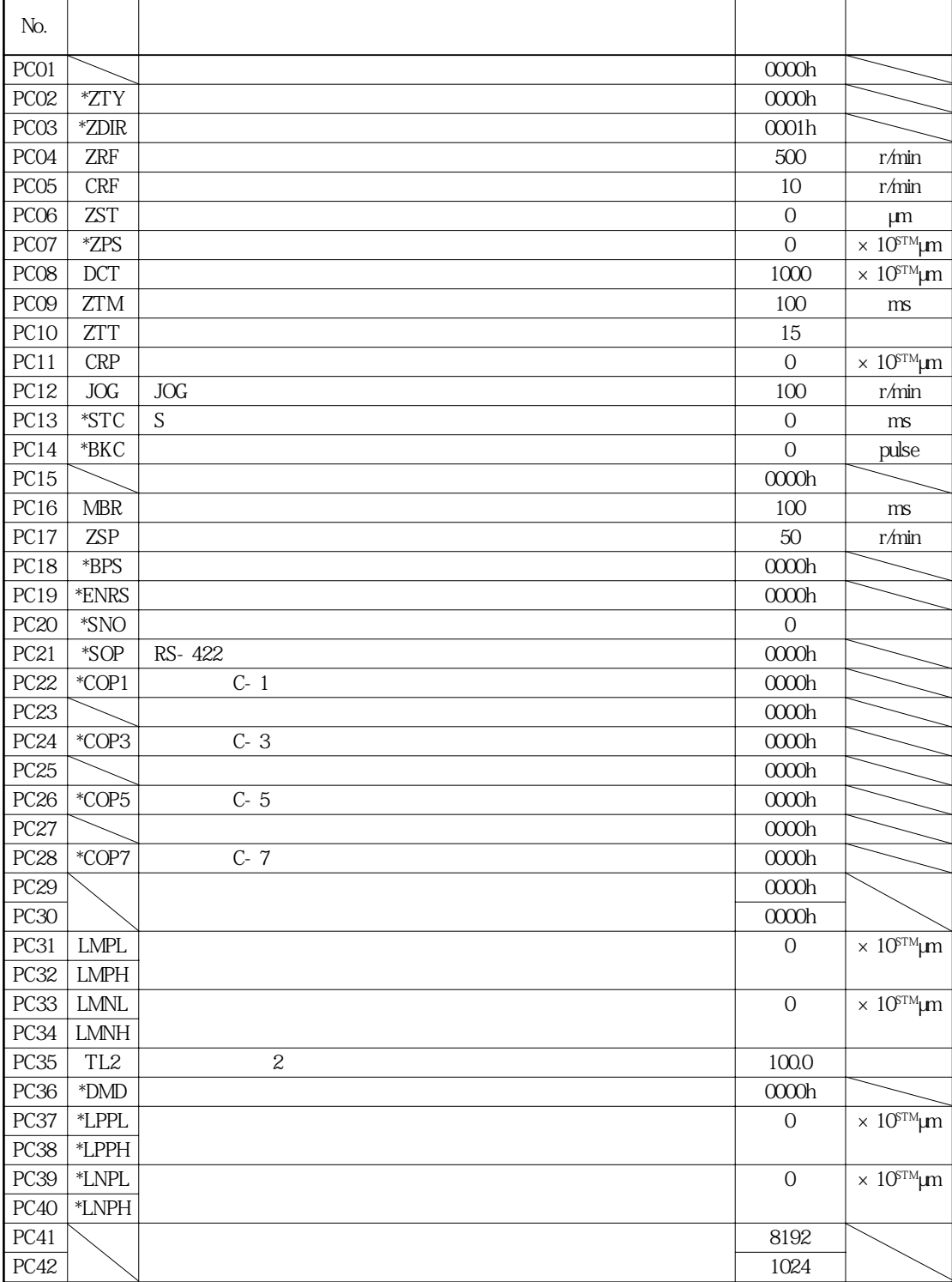

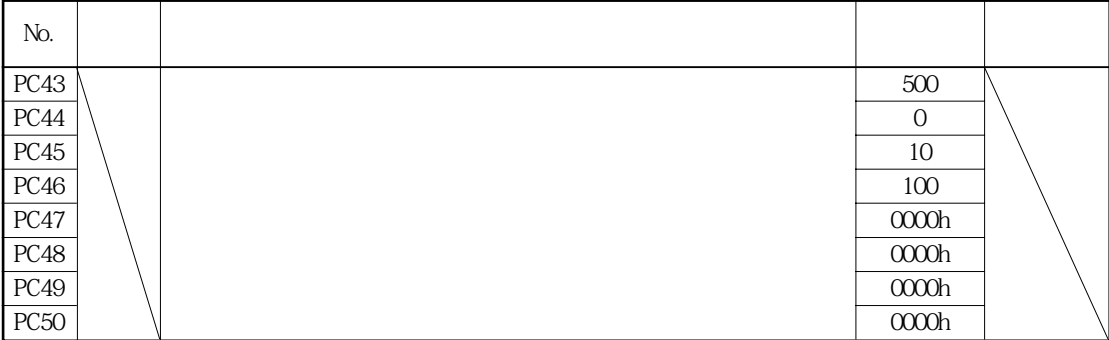

#### 5.3.2 상세 일람

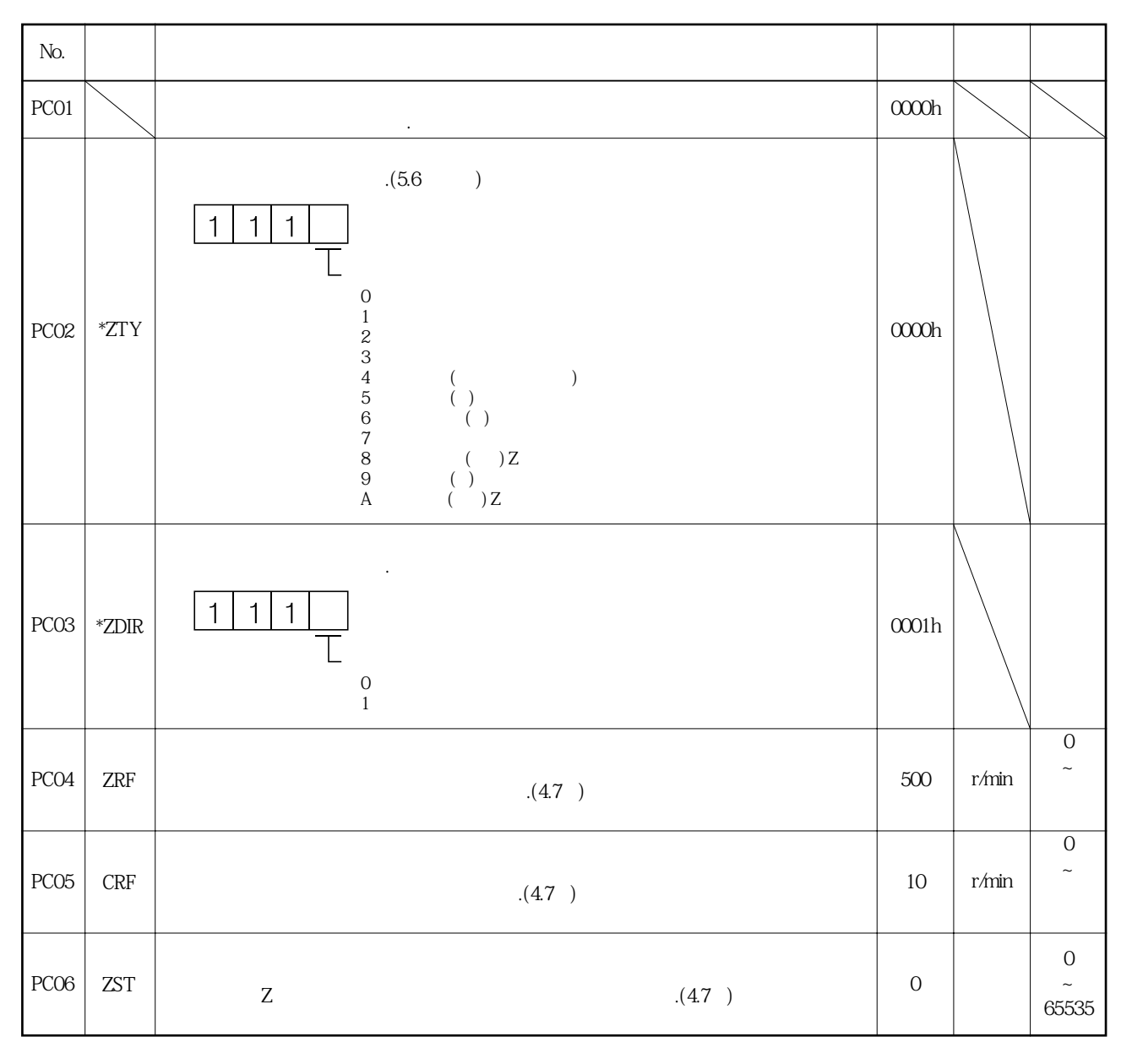

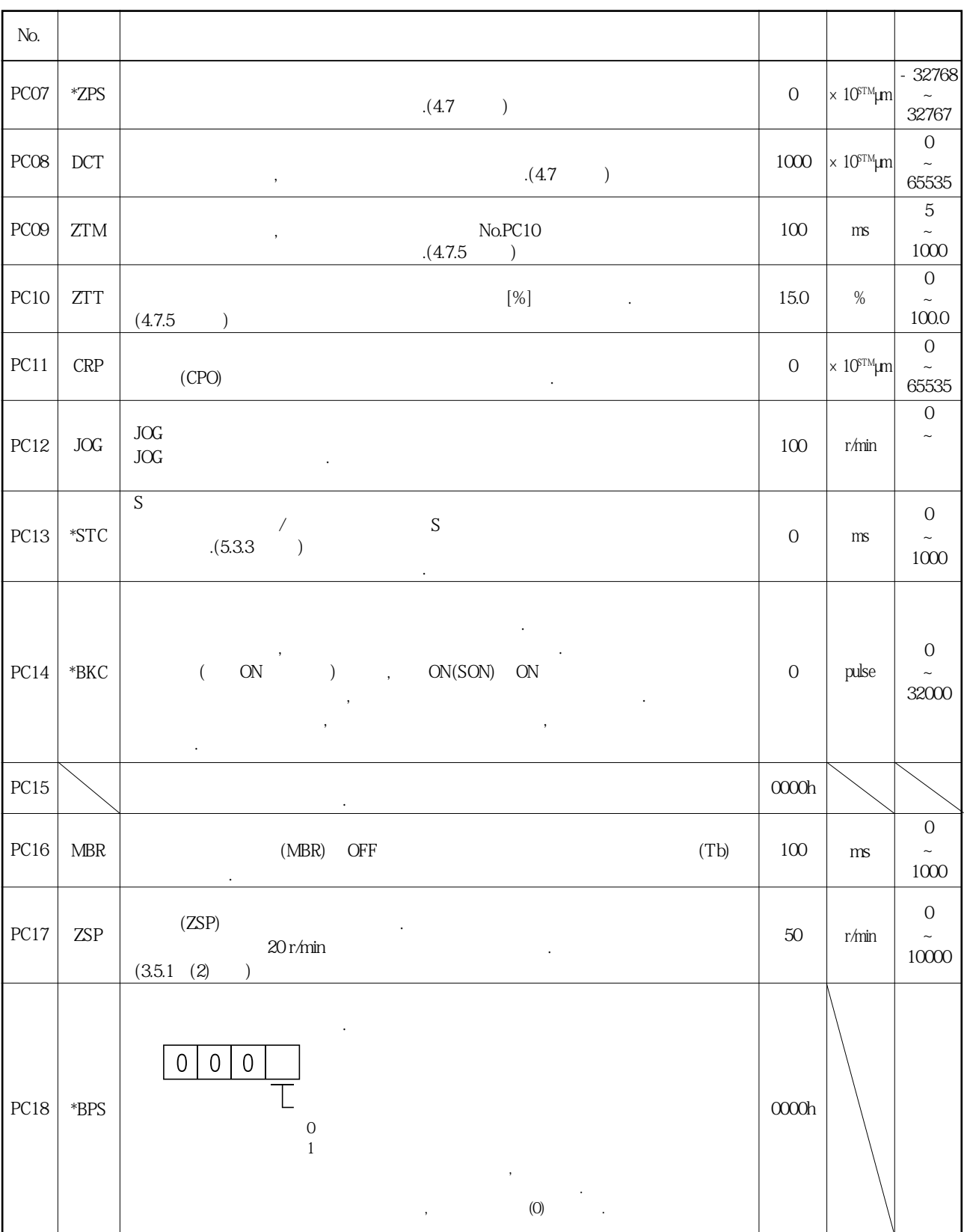

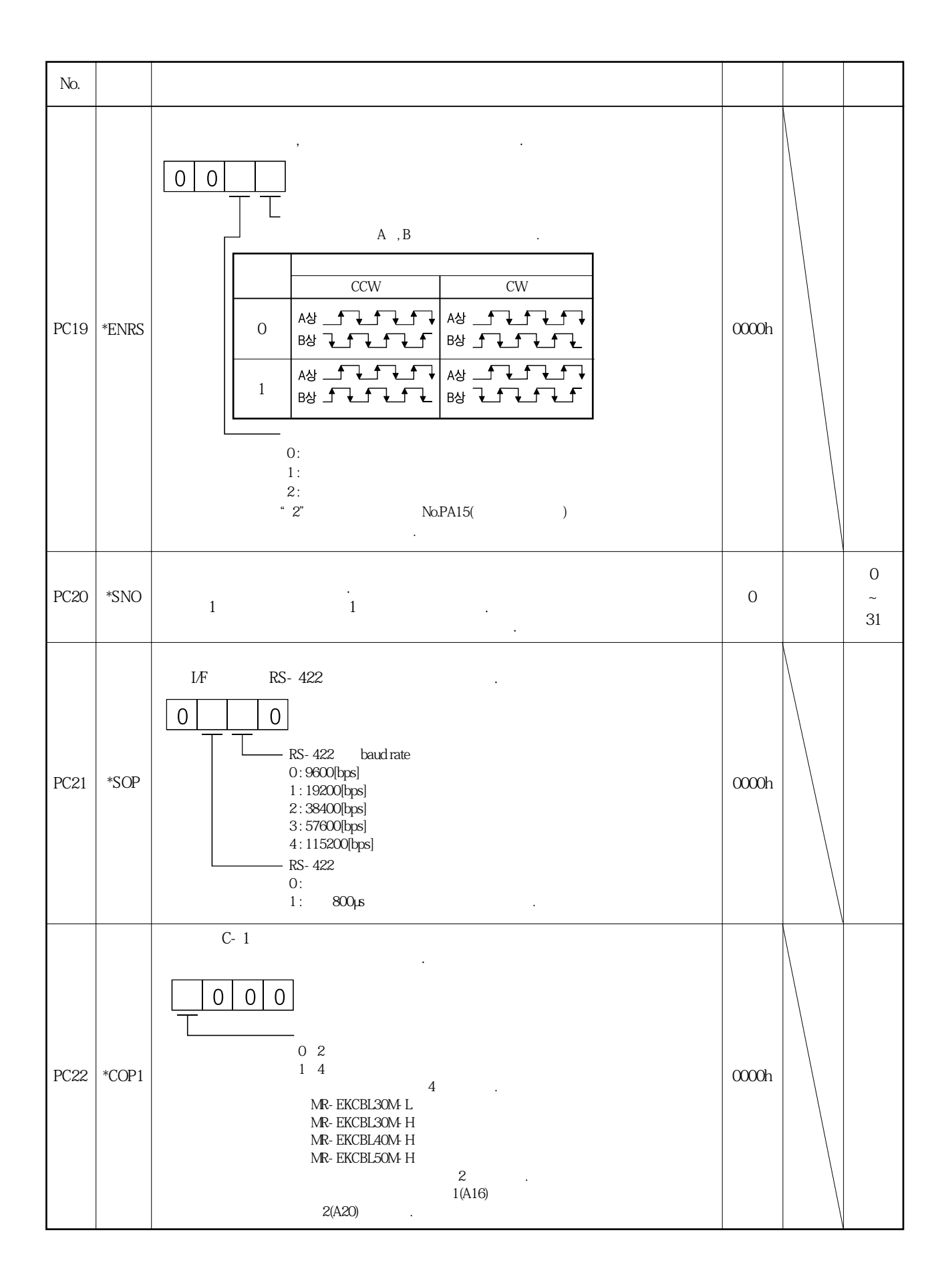

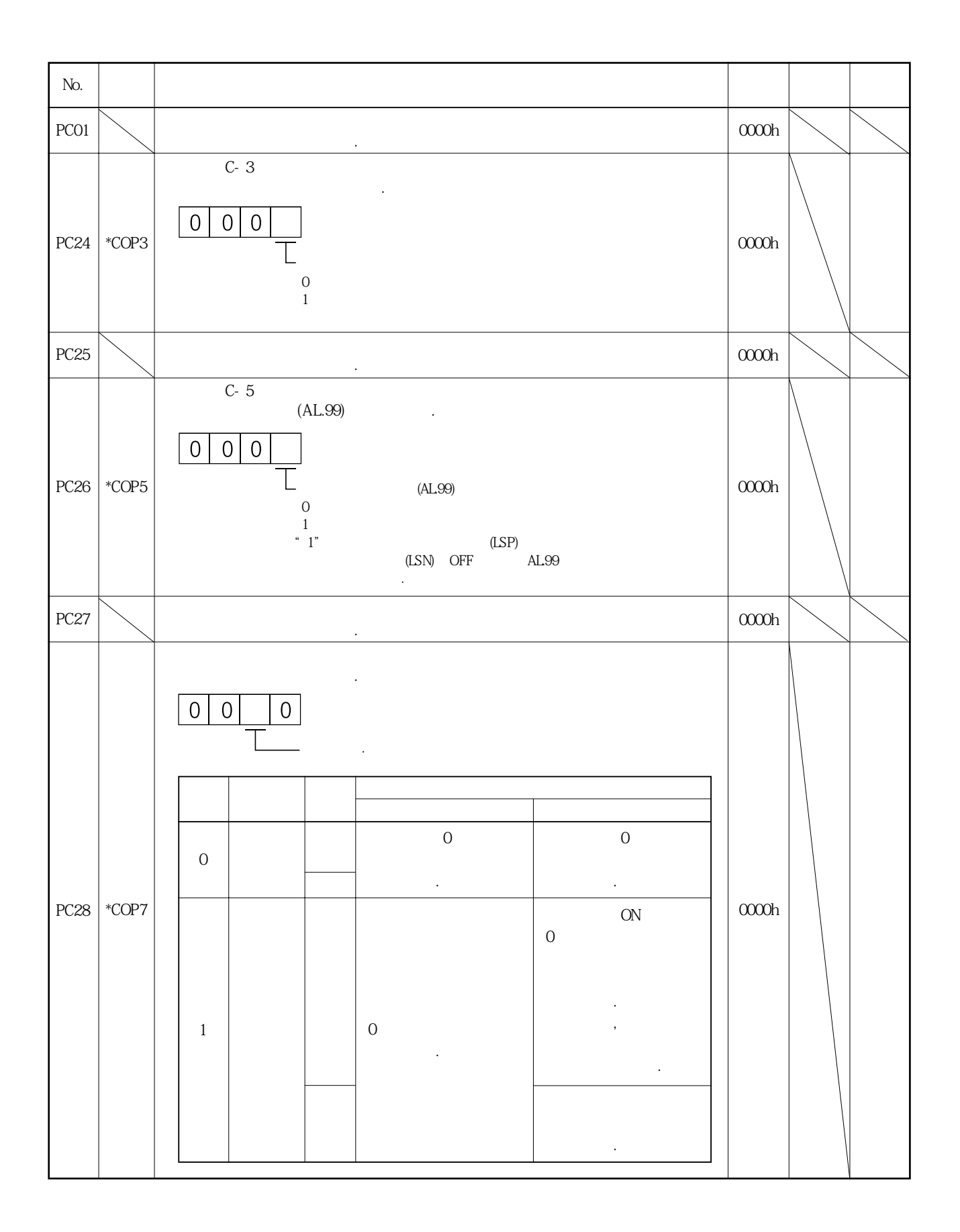

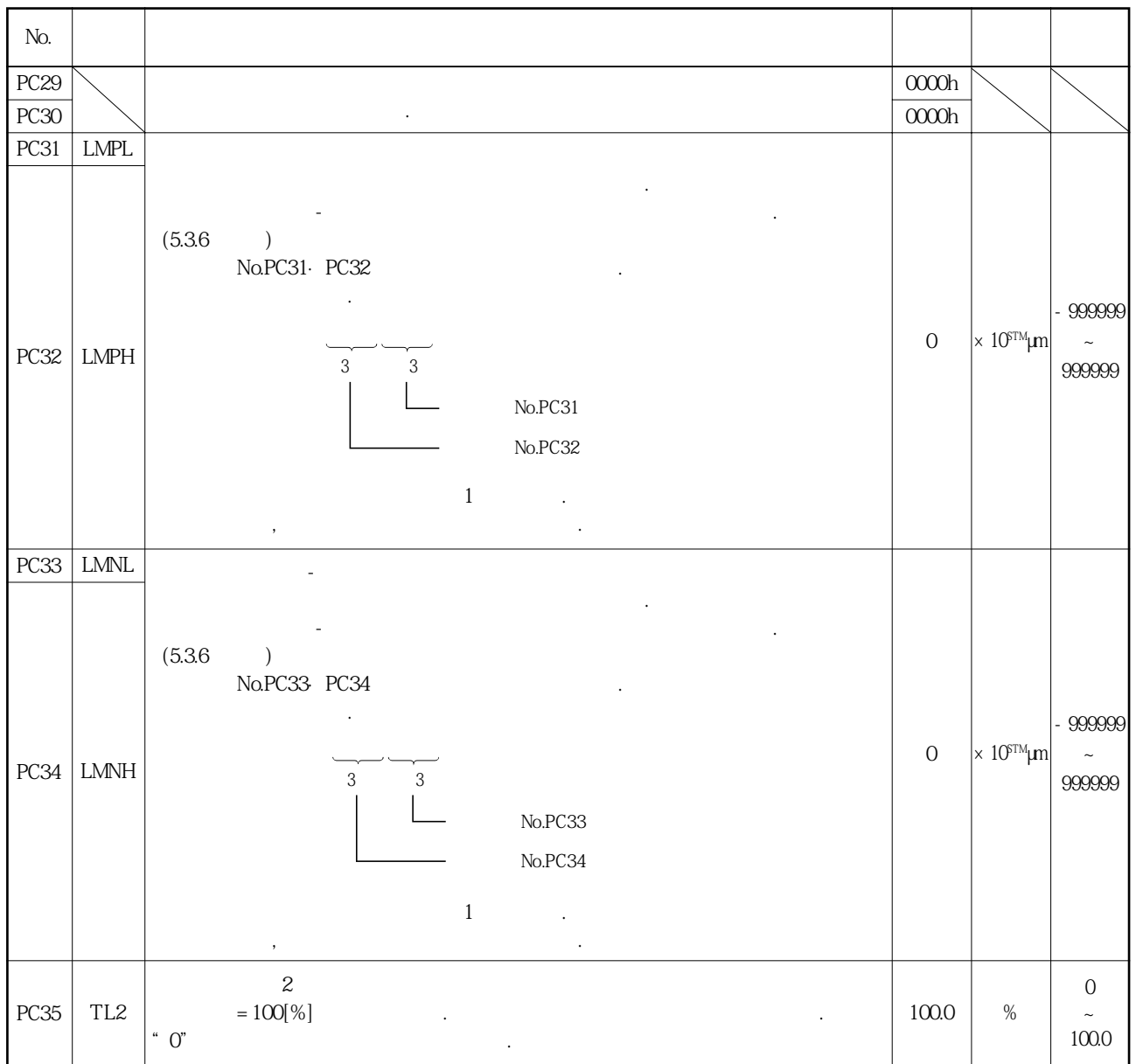

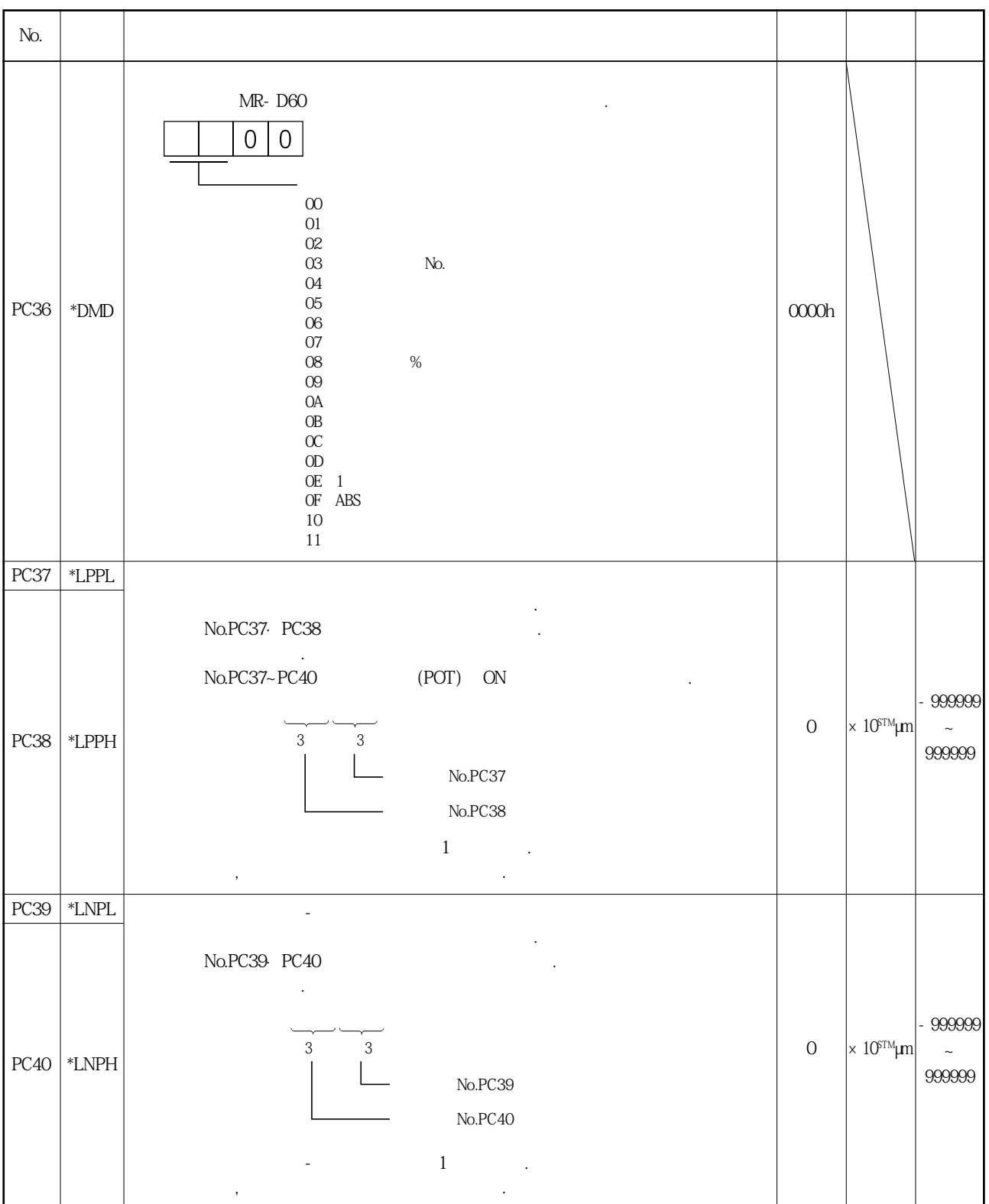

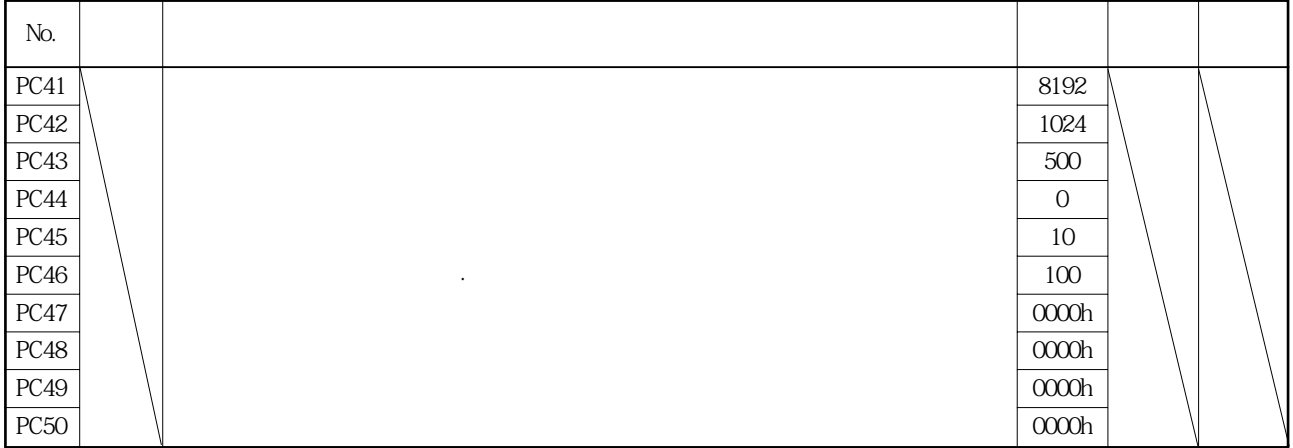

5.3.3 S자 가감속

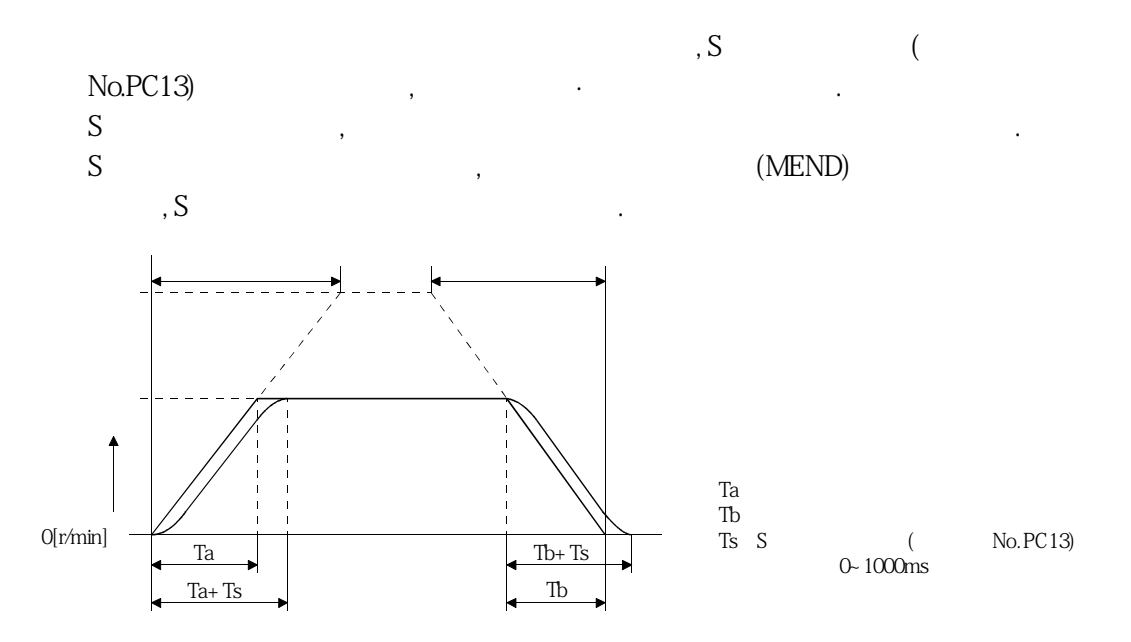

5.3.4 알람 이력의 소거

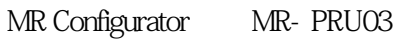

알람을축적합니다.

 $\cdot$  , the contract of the contract of the contract of the contract of the contract of the contract of the contract of the contract of the contract of the contract of the contract of the contract of the contract of the co

No.PC18(  $\,$   $\,$ No.PC18()  $\mathbb{C}^n$  is equal to  $\mathbb{C}^n$  if the set of  $\mathbb{C}^n$  is the set of  $\mathbb{C}^n$  is the set of  $\mathbb{C}^n$ 

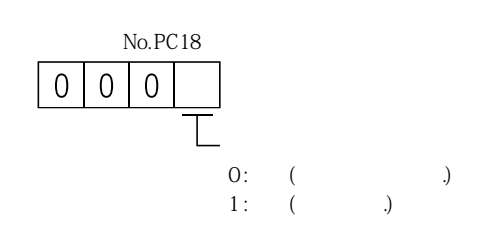

#### 5.3.5 조일치 출력

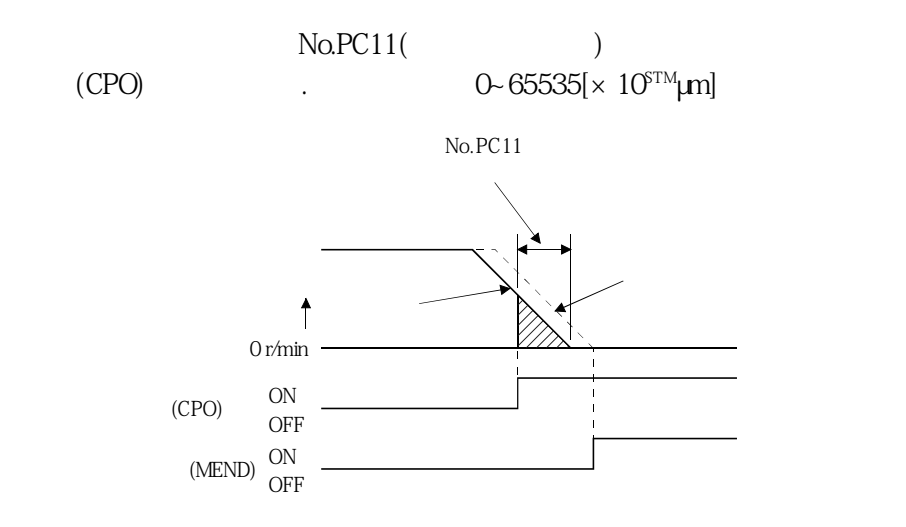

#### 5.3.6 소프트웨어 리미트

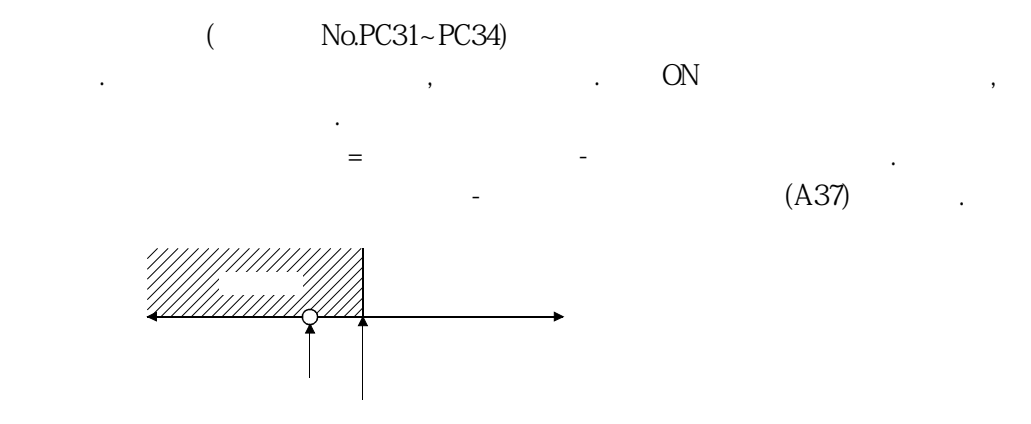

#### 5. 4 입출력 설정 파라미터(No.PD口口)

## 5.4.1 파라미터 일람

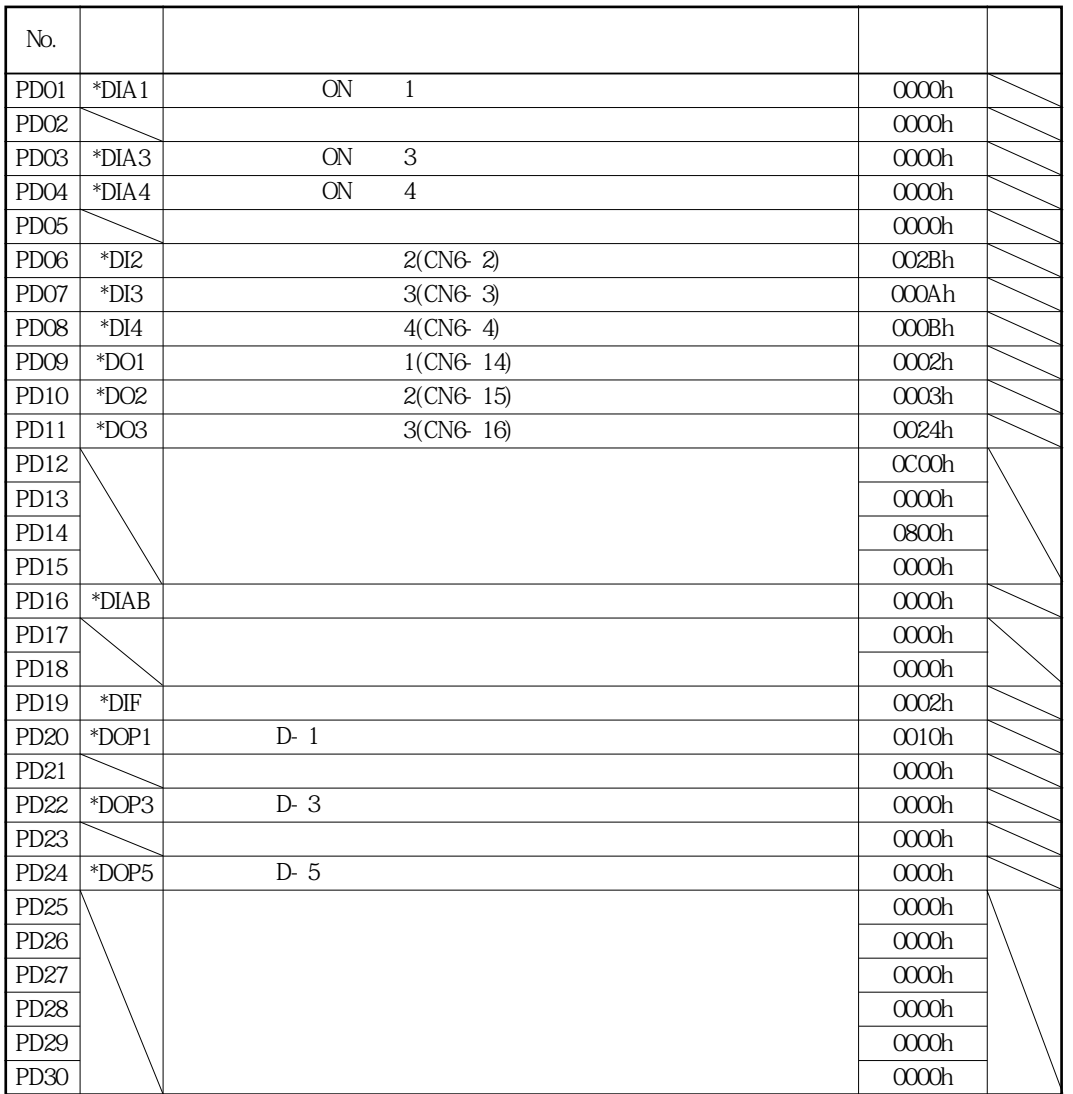

MELSERVO

#### 5.4.2 상세 일람

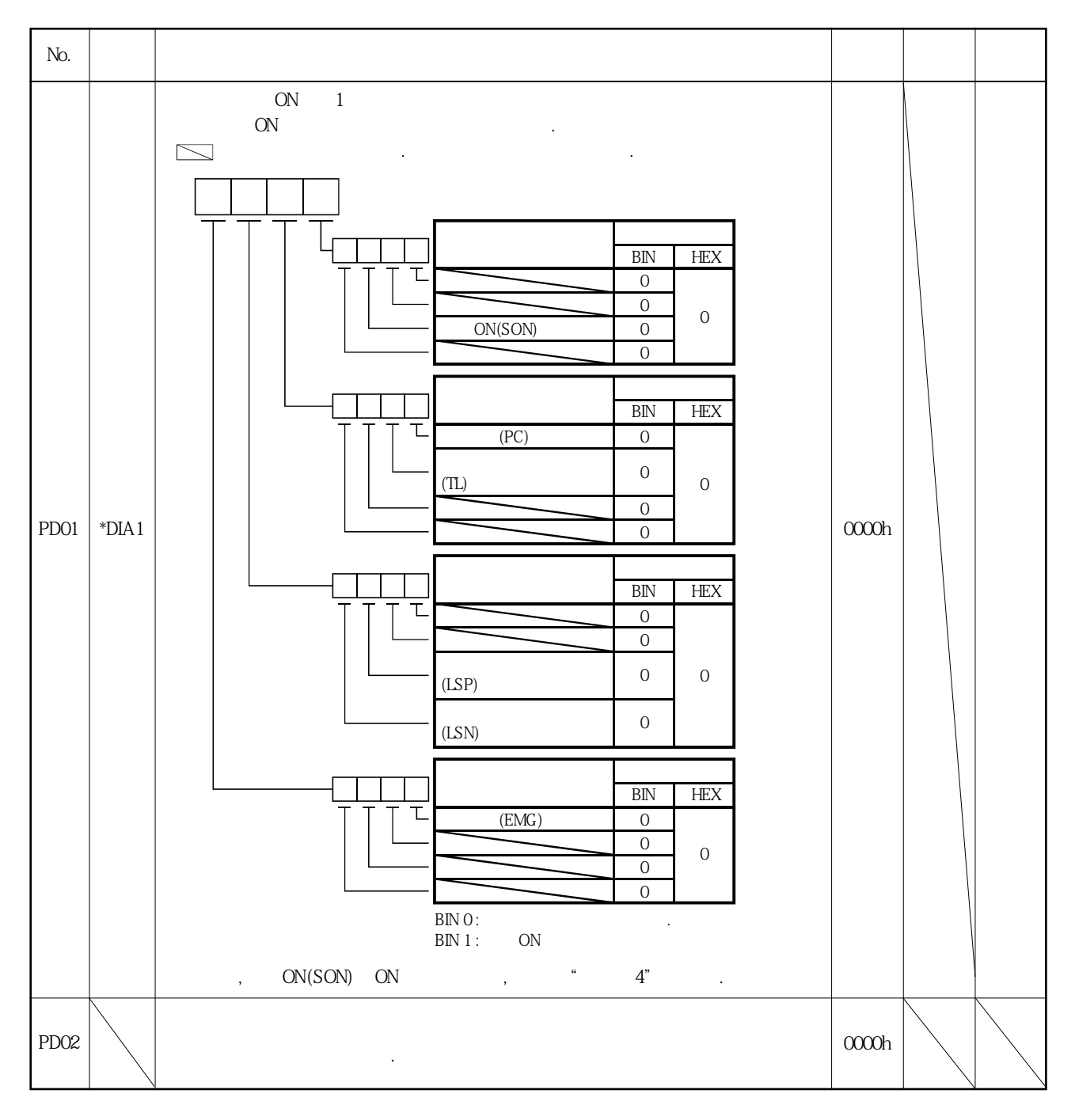

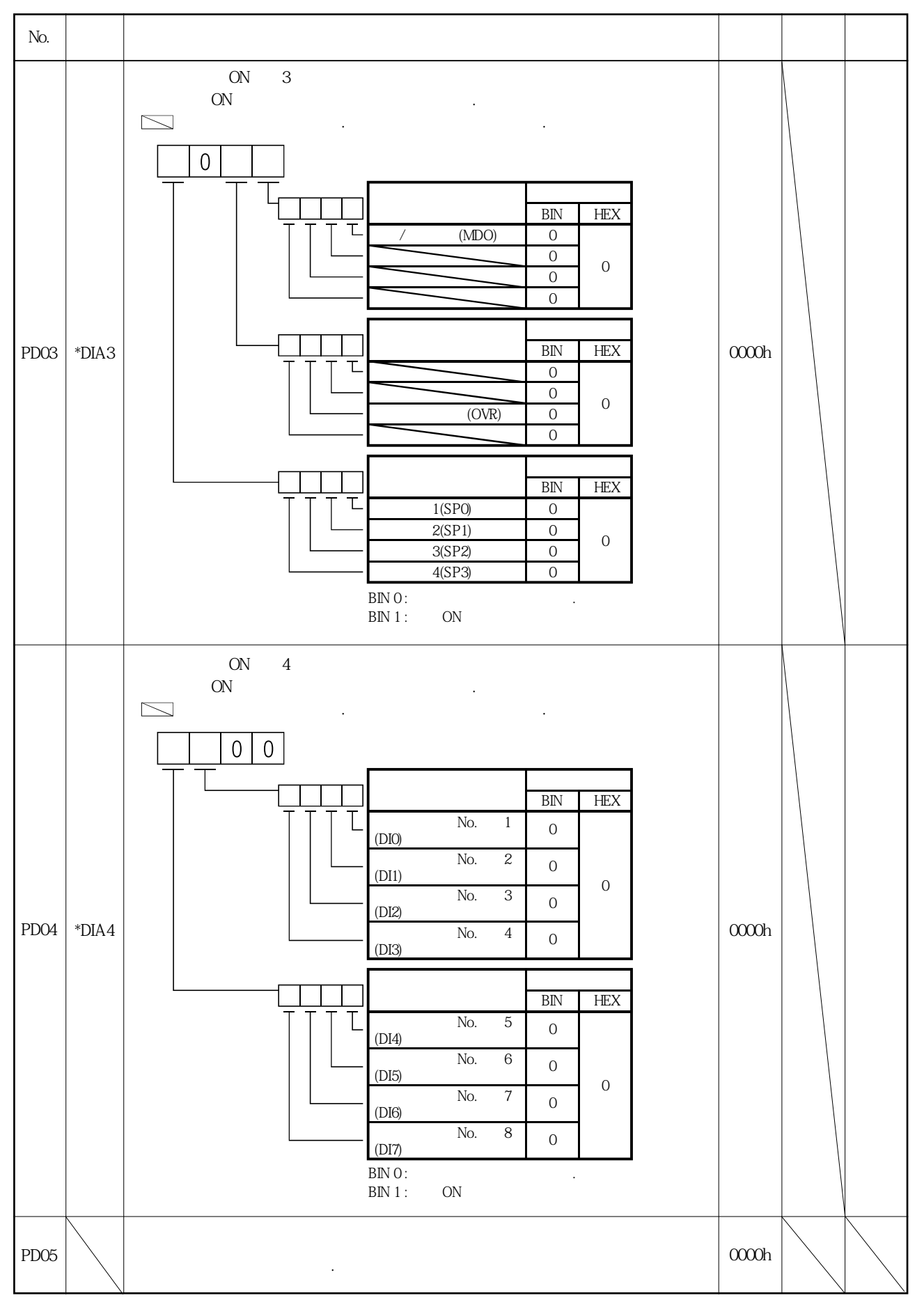

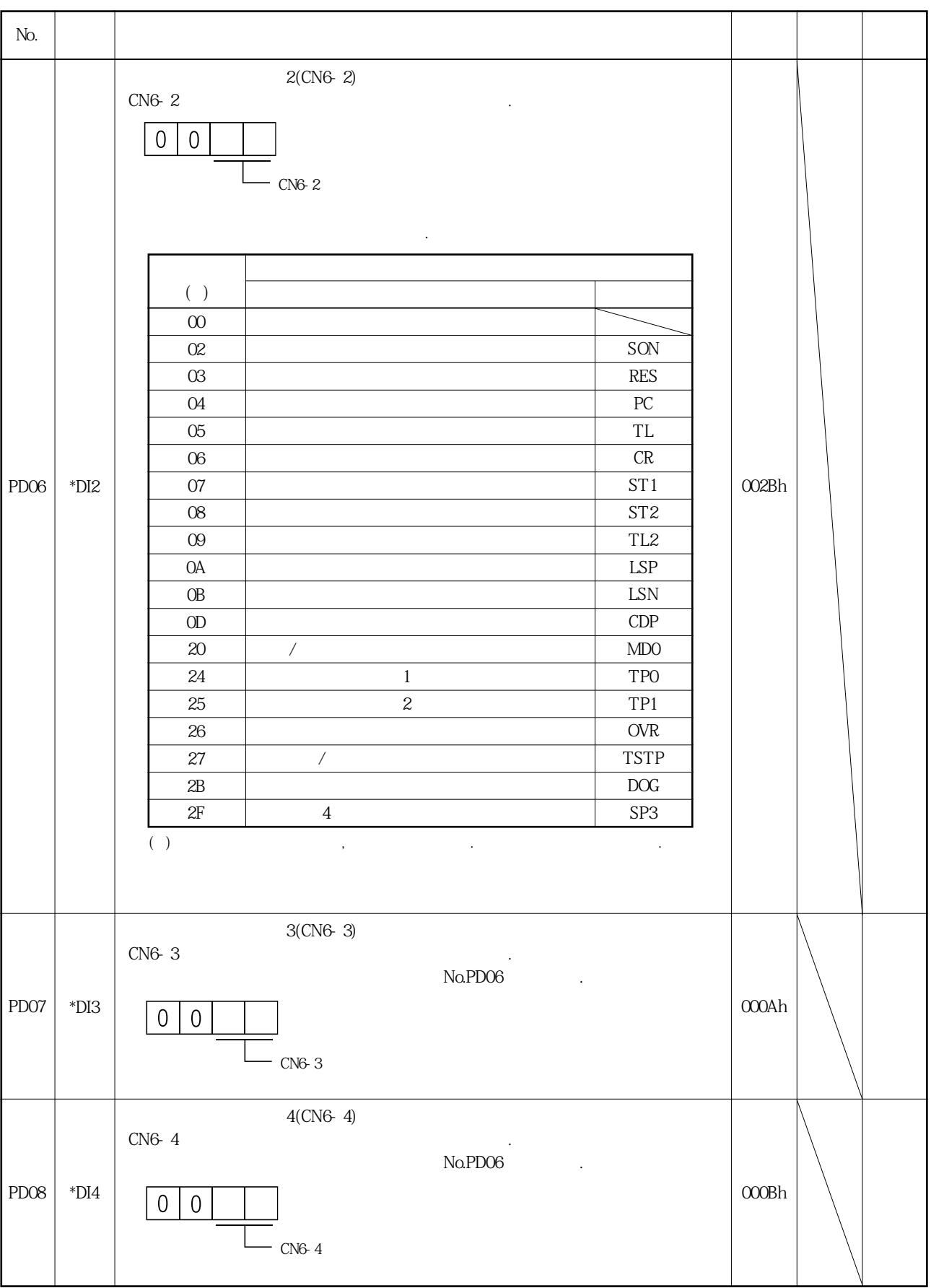

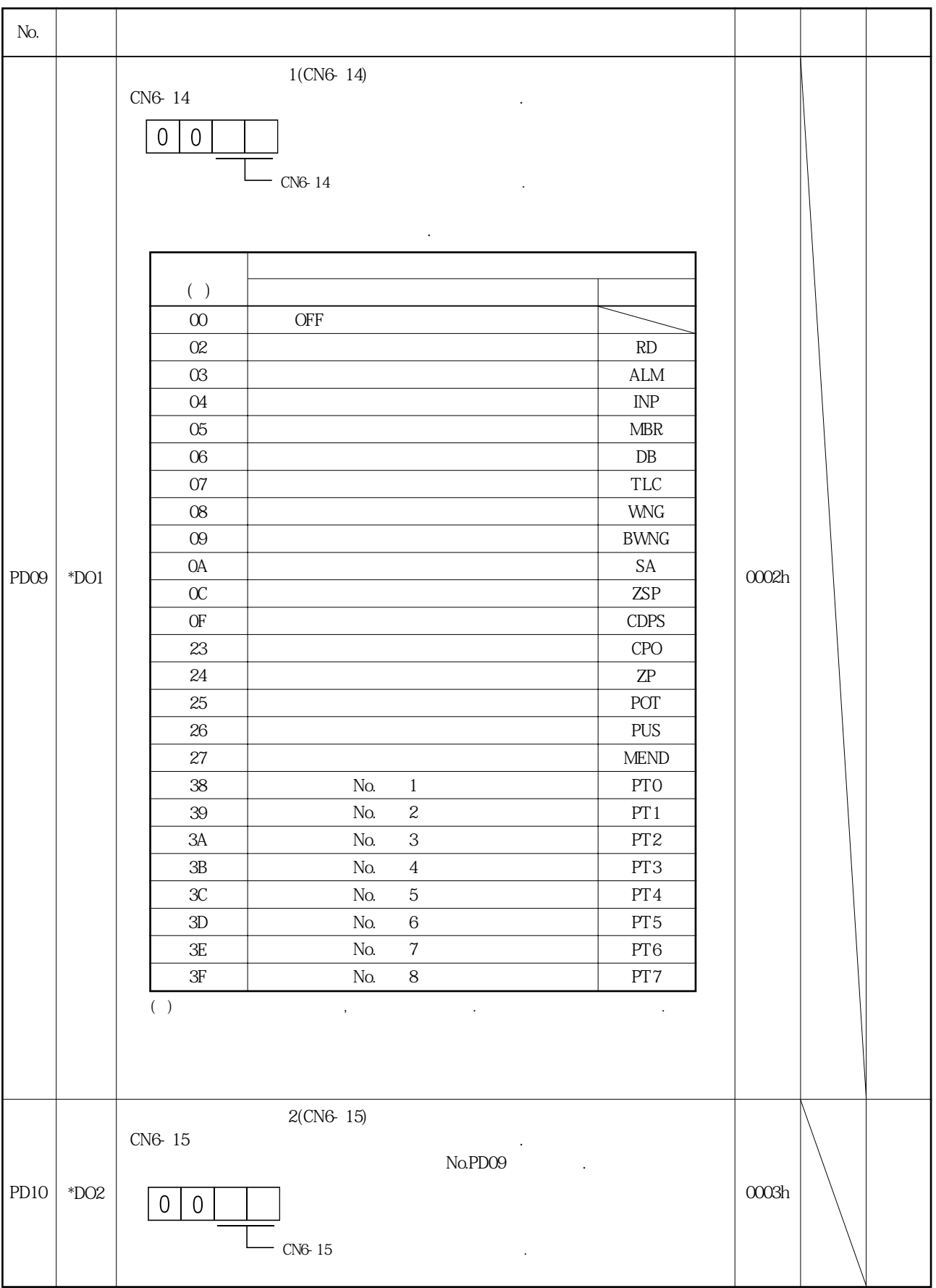

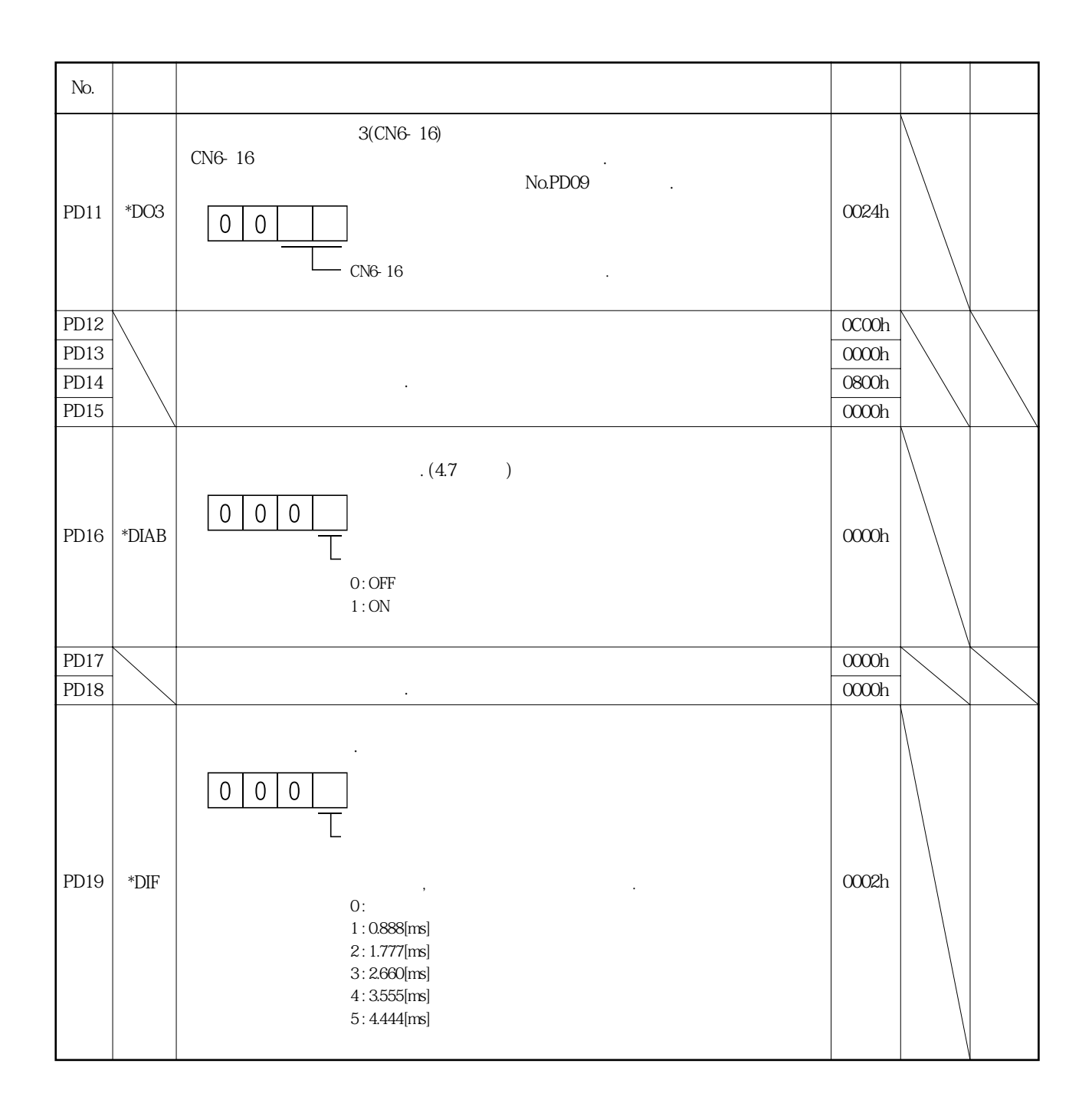

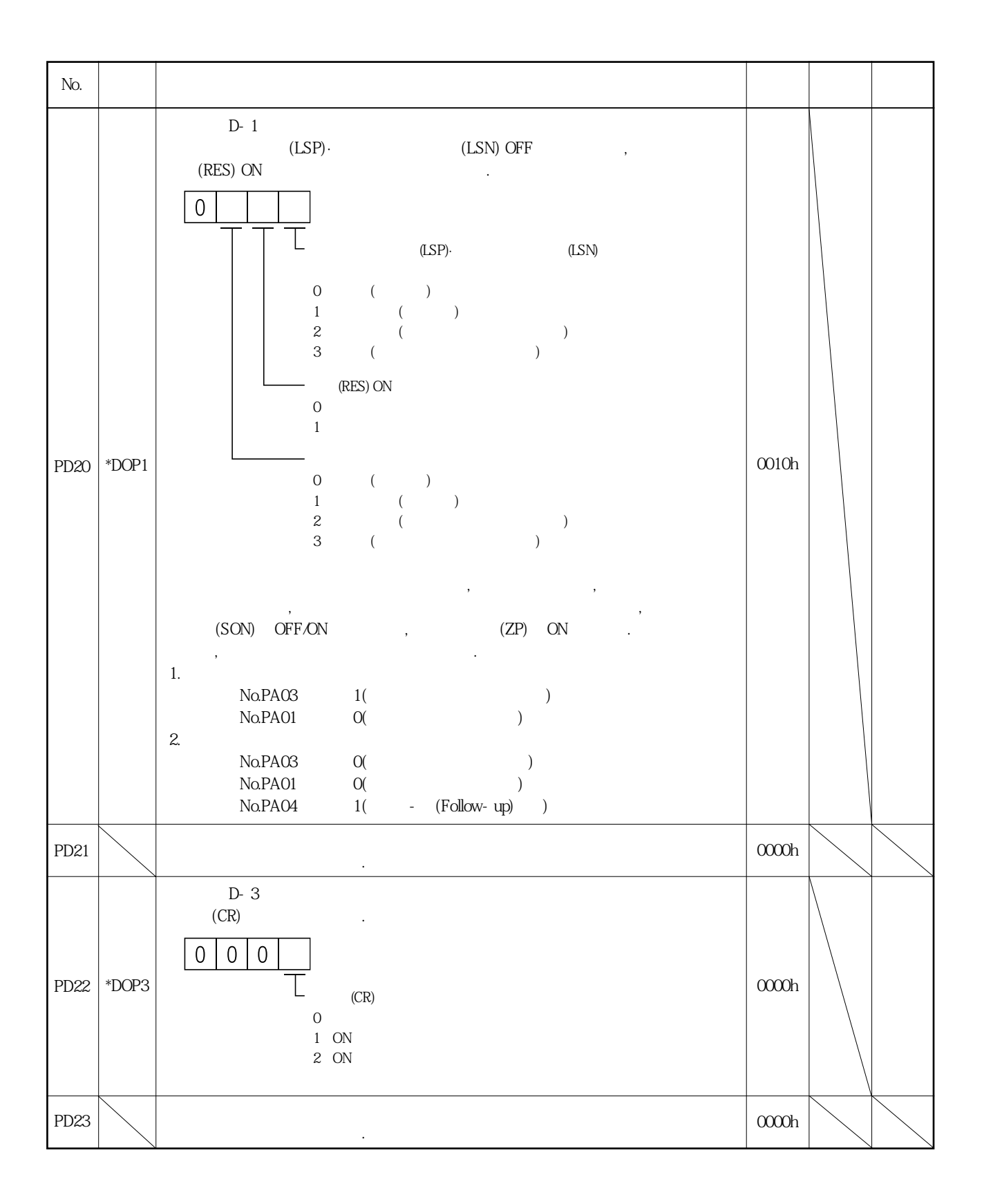

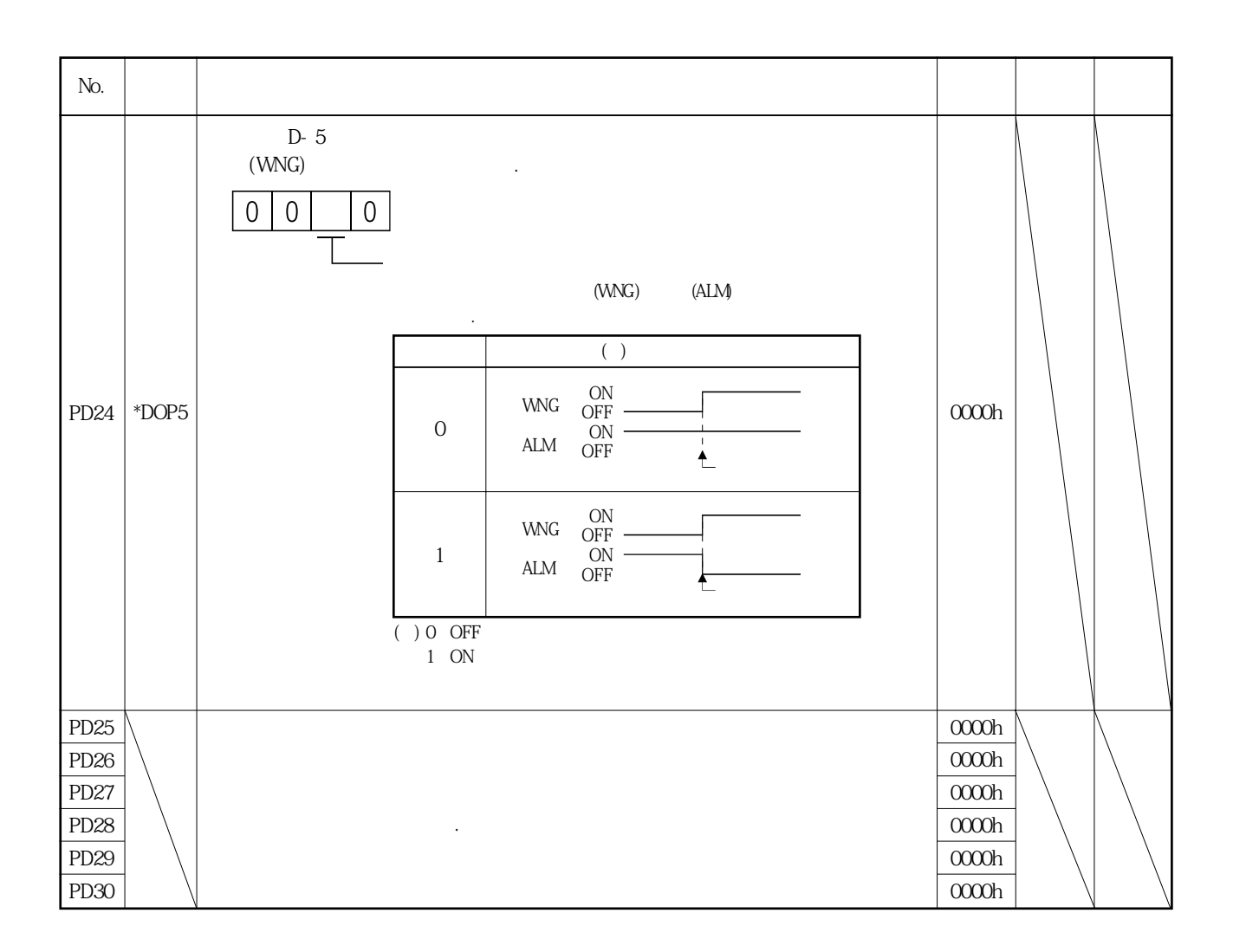
## 5. 5 옵션 유닛 파라미터(No.PO□□)

## 5.5.1 파라미터 일람

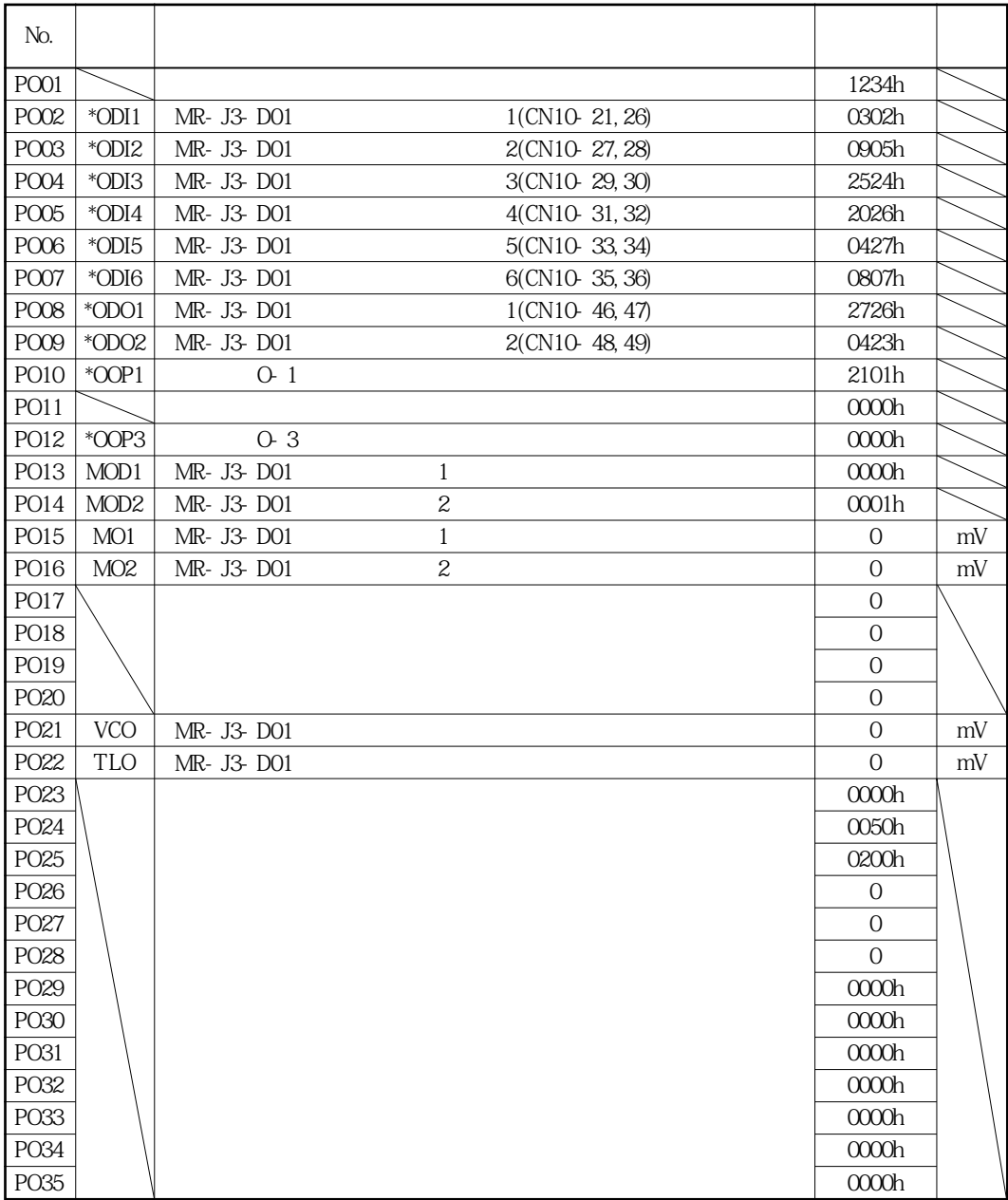

MELSERVO

## 5.5.2 상세 일람

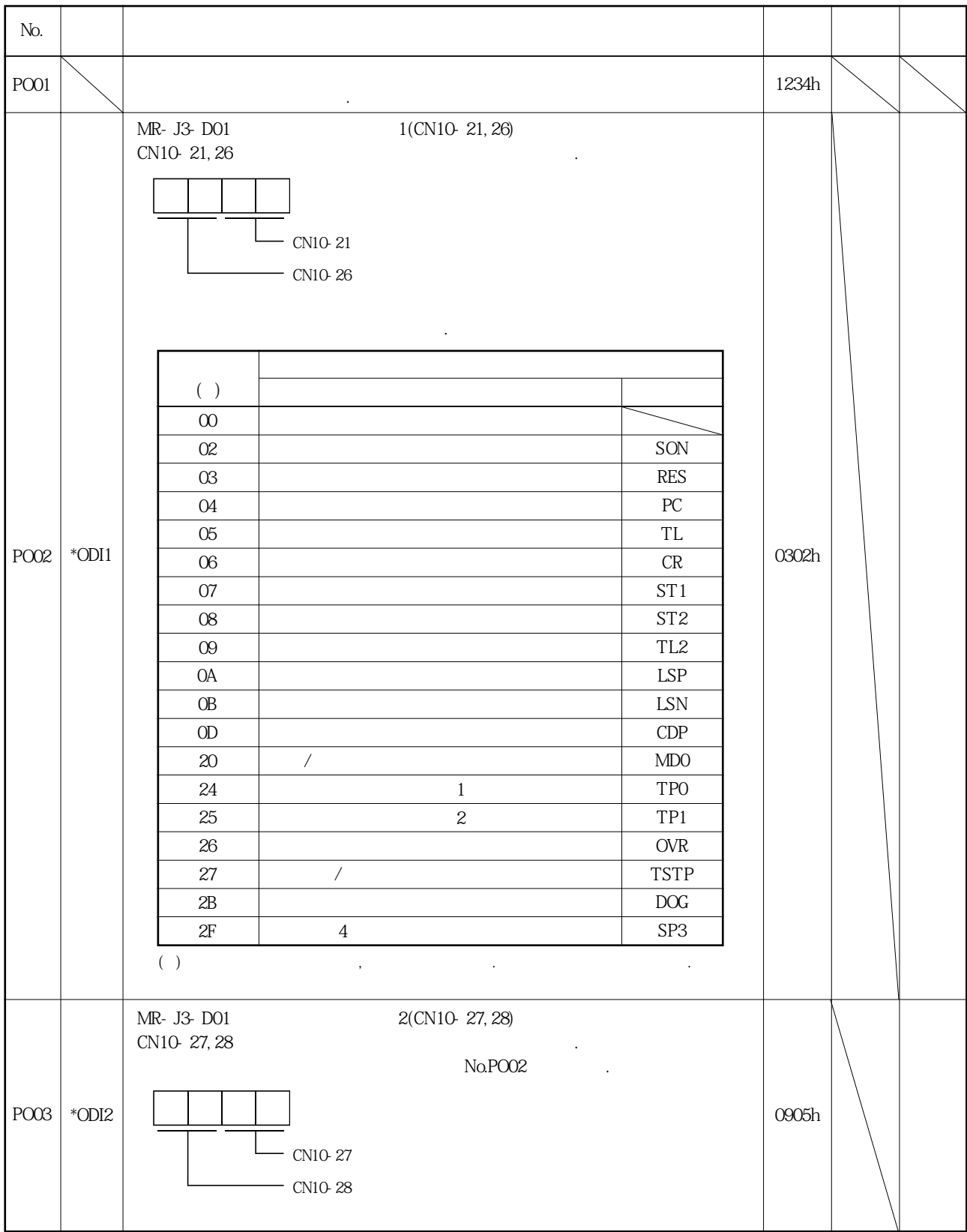

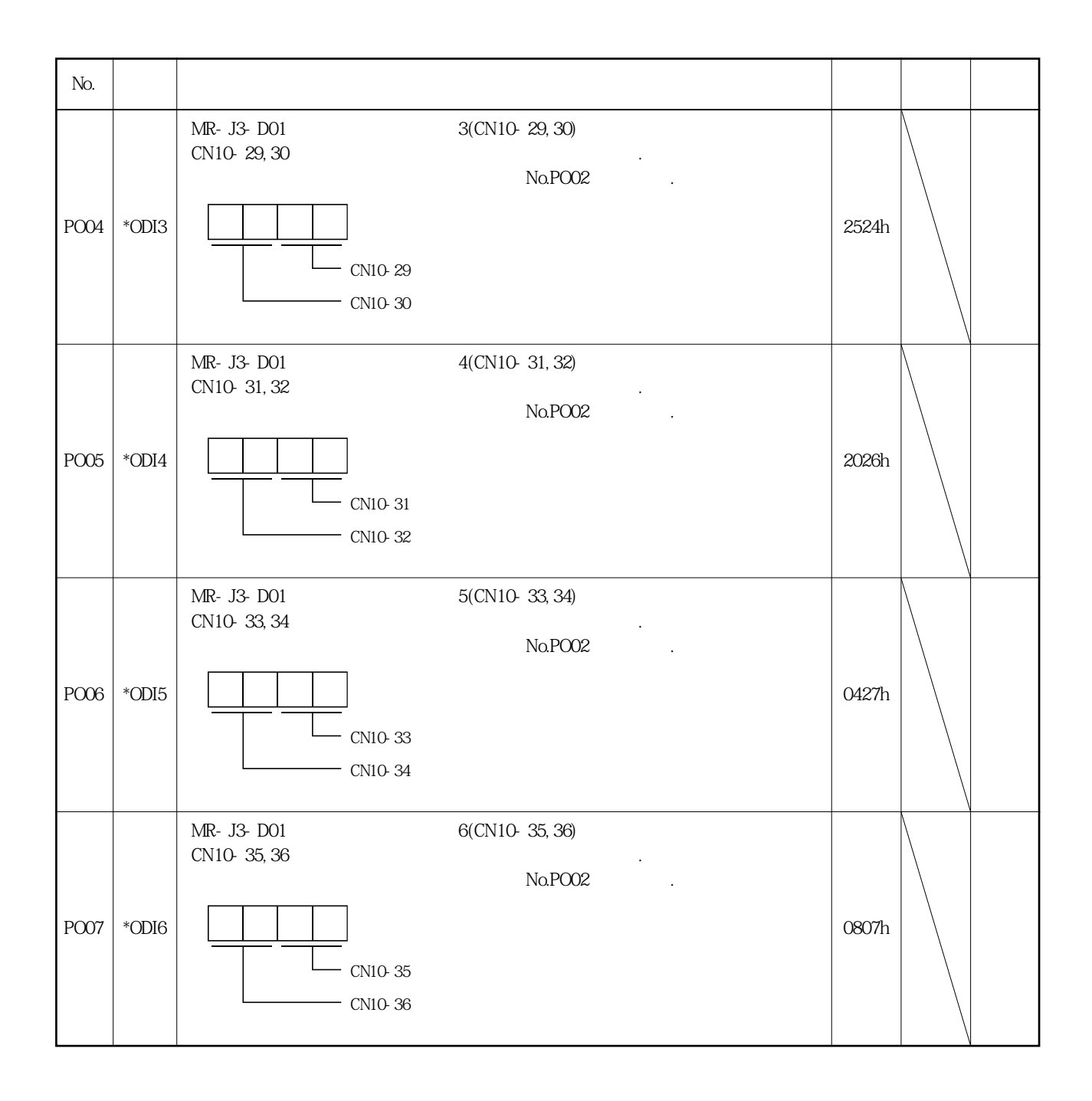

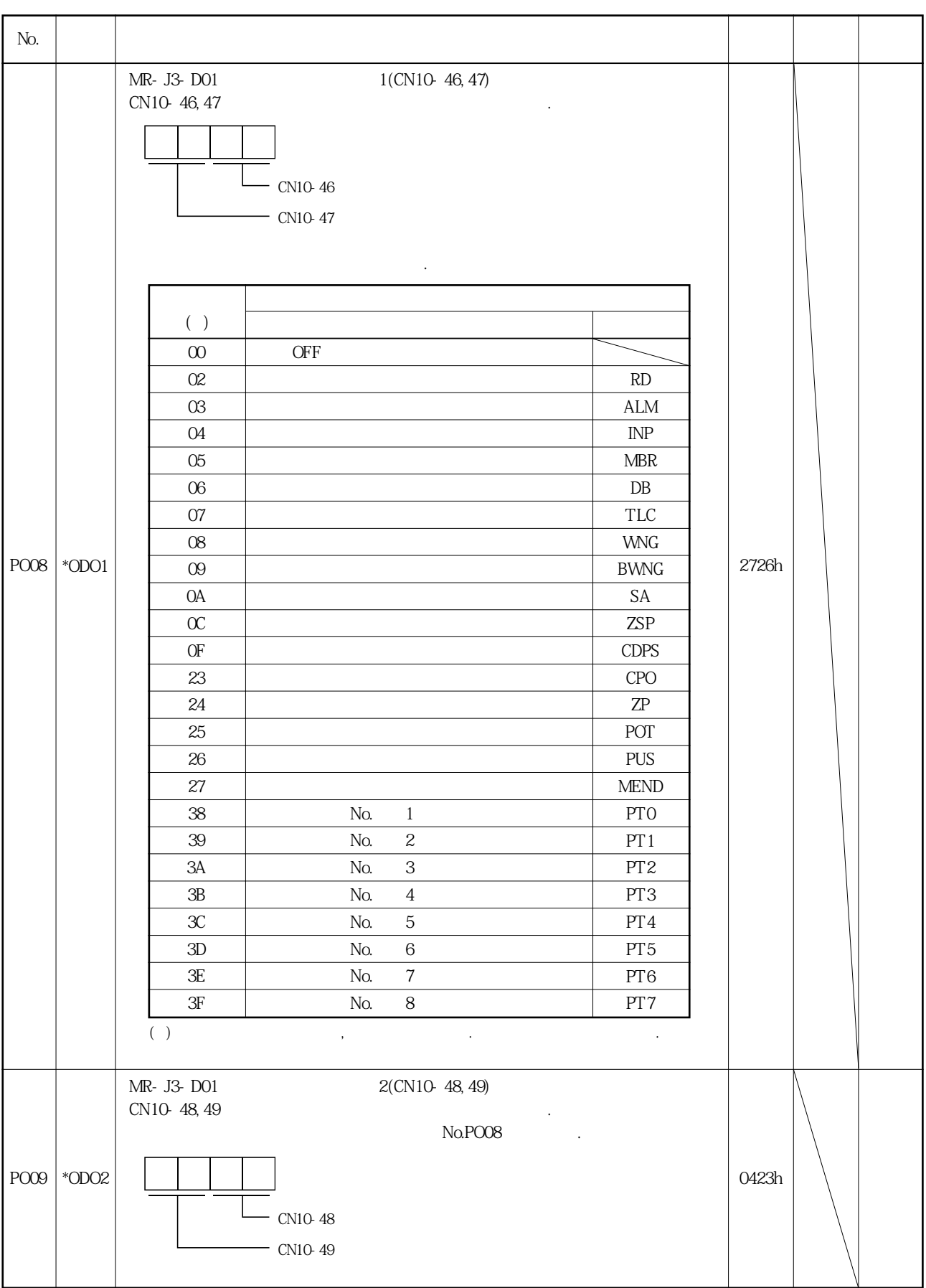

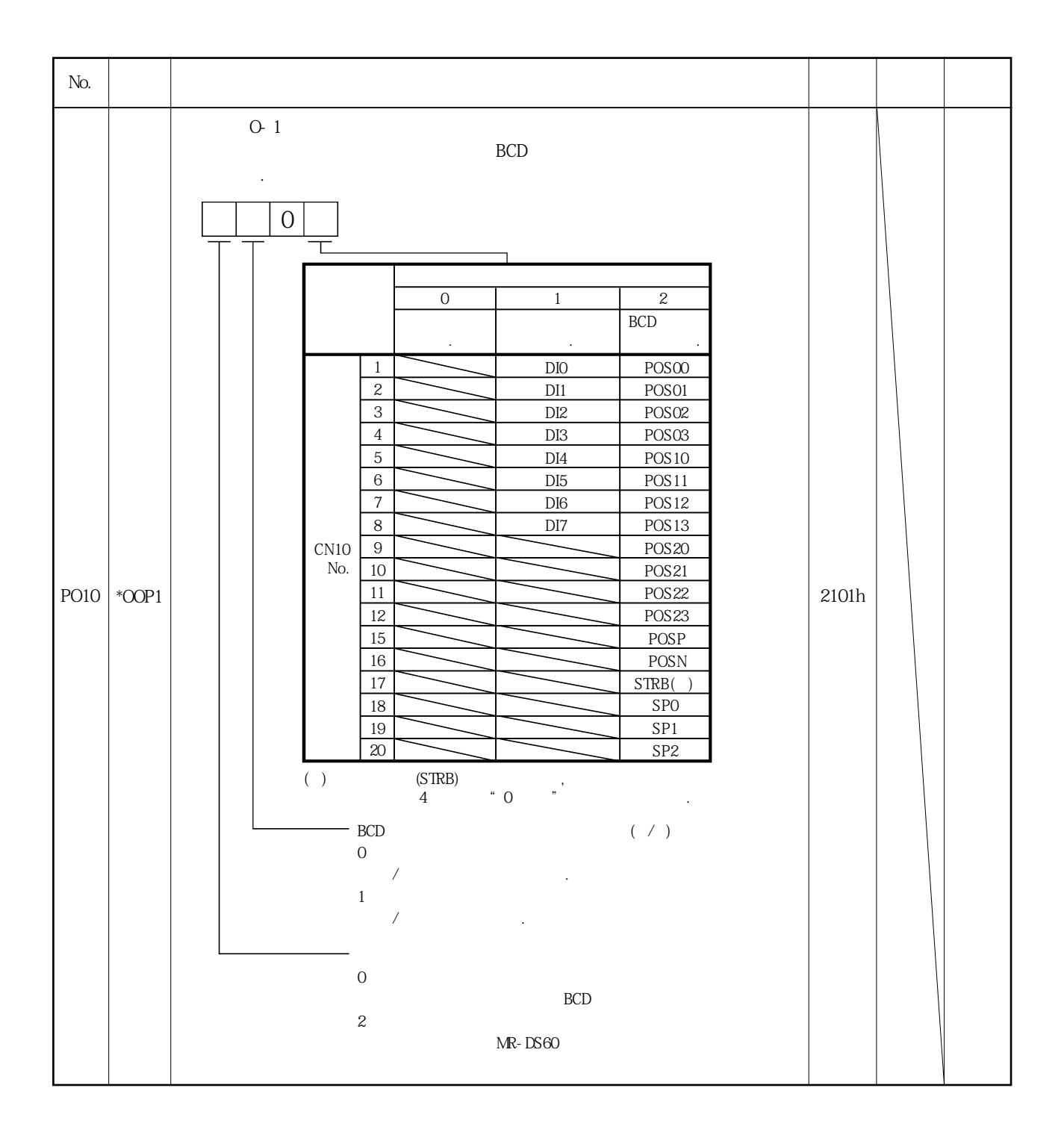

MELSERVO

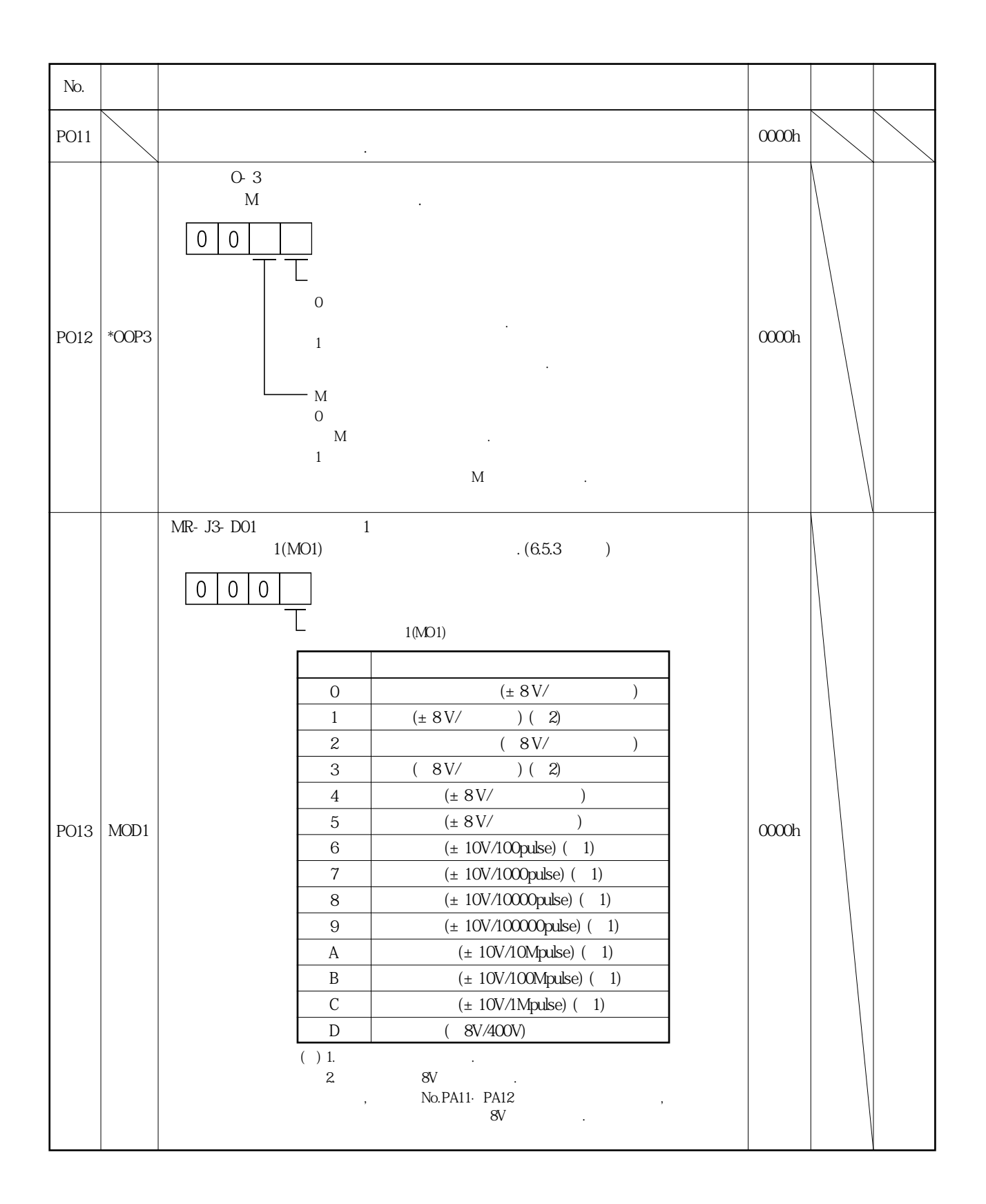

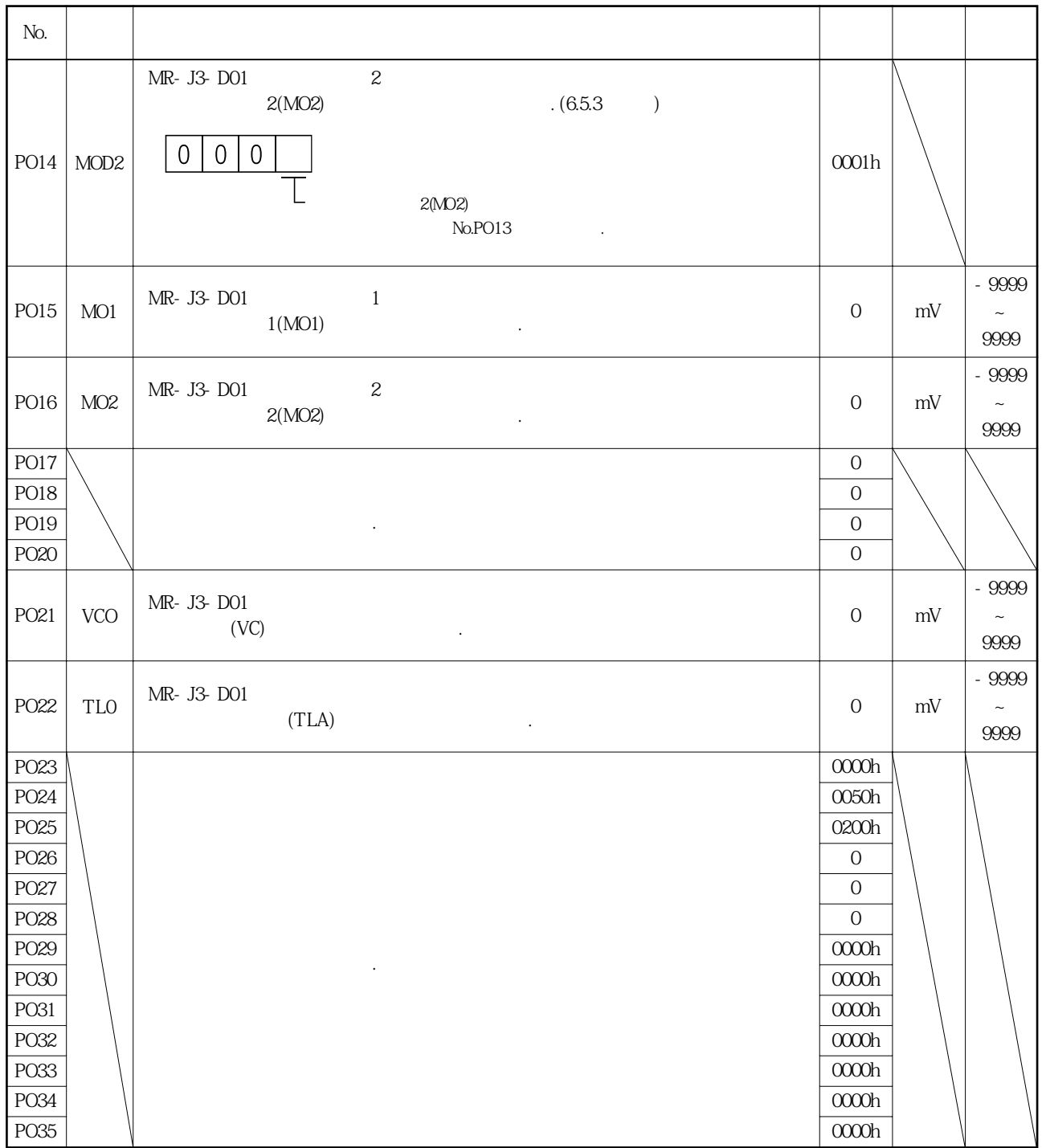

### 5.5.3 아날로그 모니터

**(1) 설정**

모니터할수가있습니다.

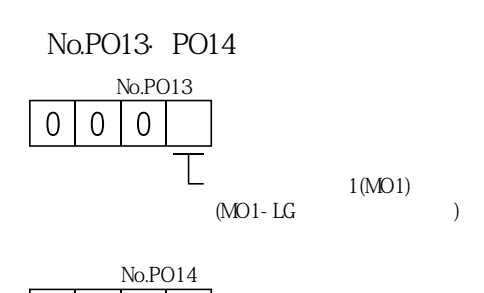

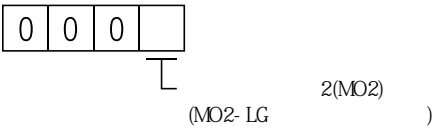

No.PO15·PO16 . 3999-9999mV.

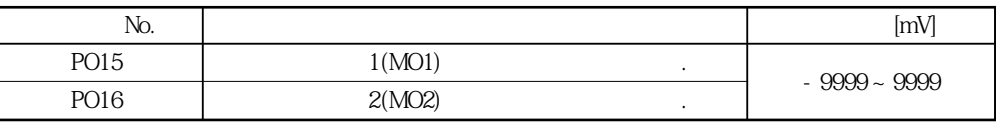

 $1(MO1)$ 

 $\sim$  2  $\sim$   $\sim$   $\sim$ 

**(2) 설정내용**

다음표와같이내용을변경할수있습니다.

2(MO2) No.PO13·PO14

 $(3)$ 

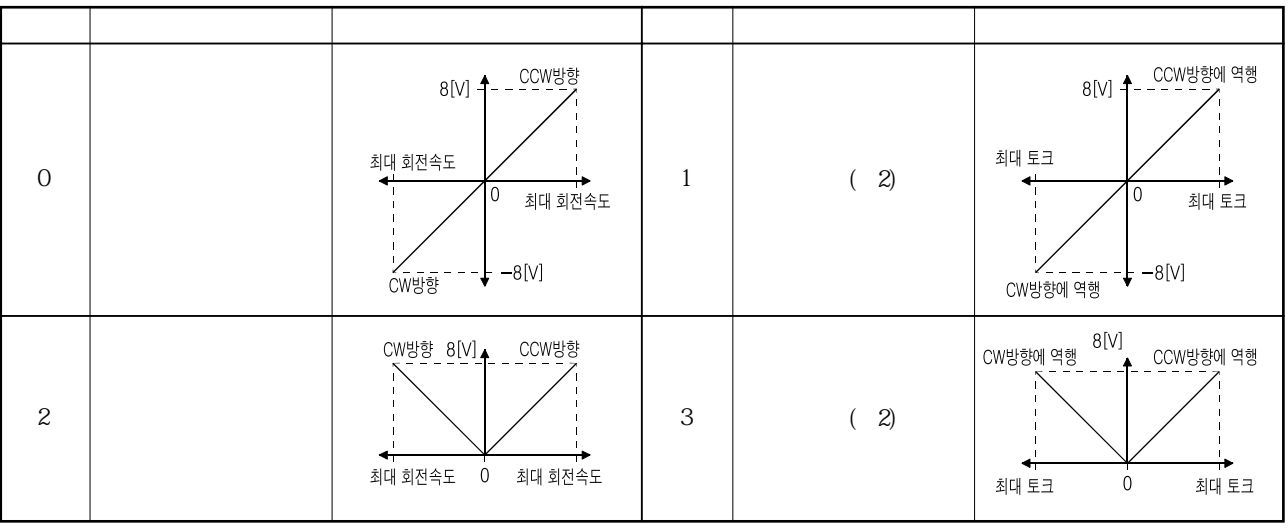

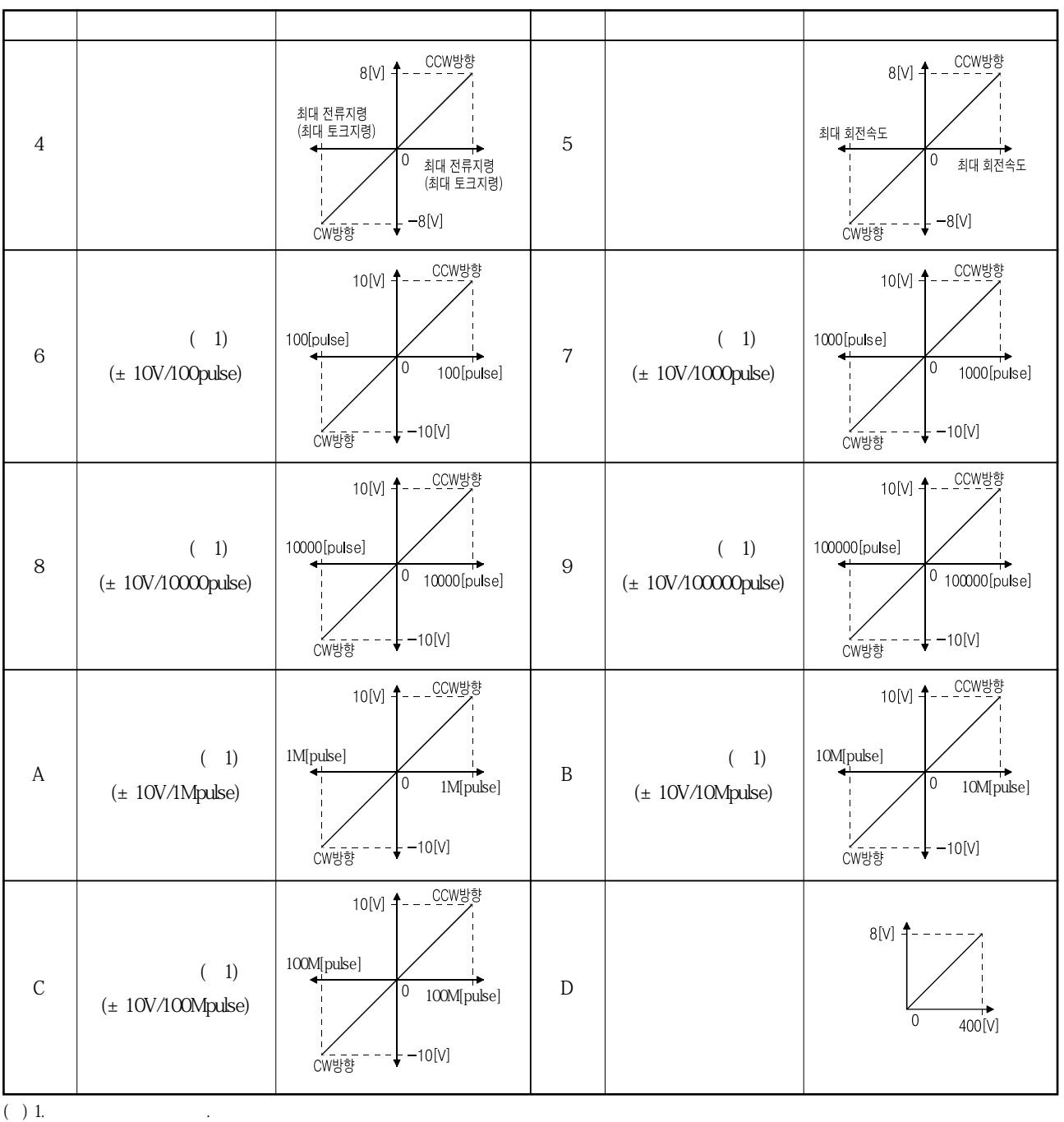

2. 8V , No.PA11·PA12, , No.PA12

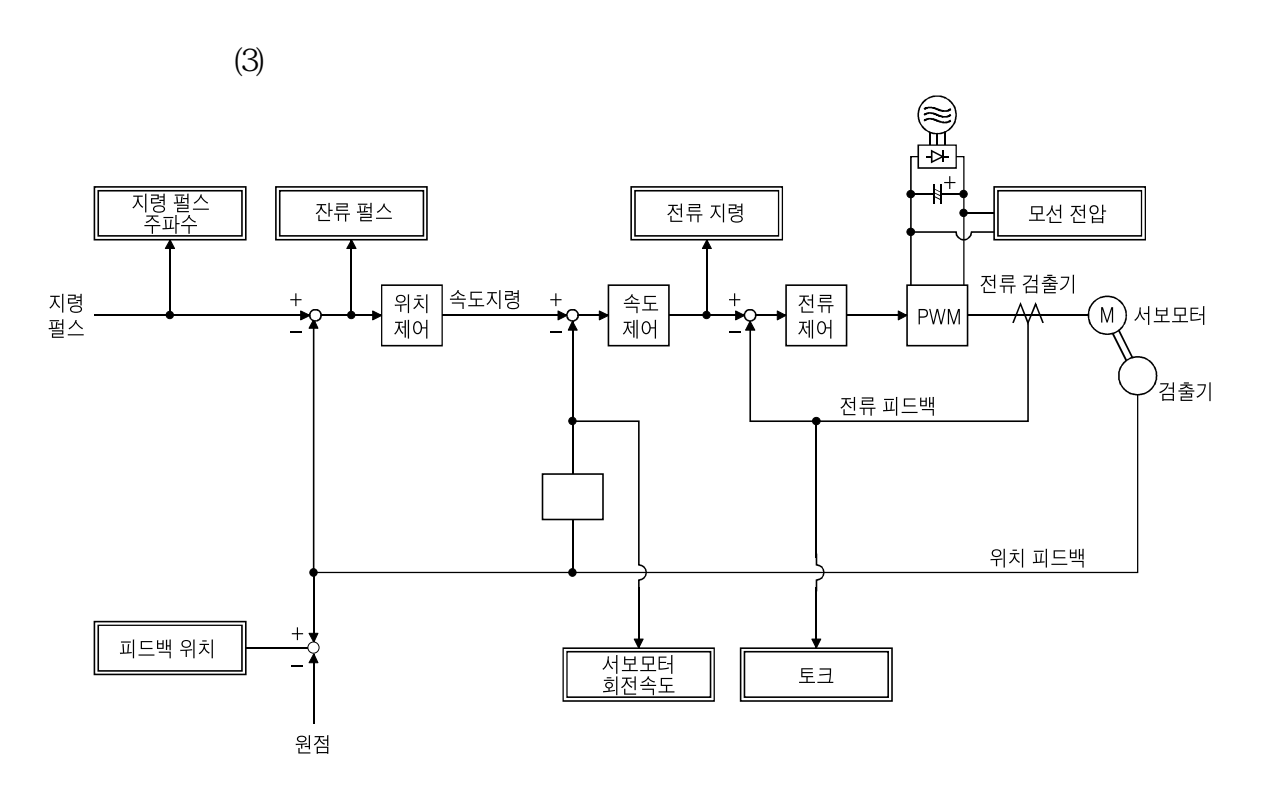

# MEMO

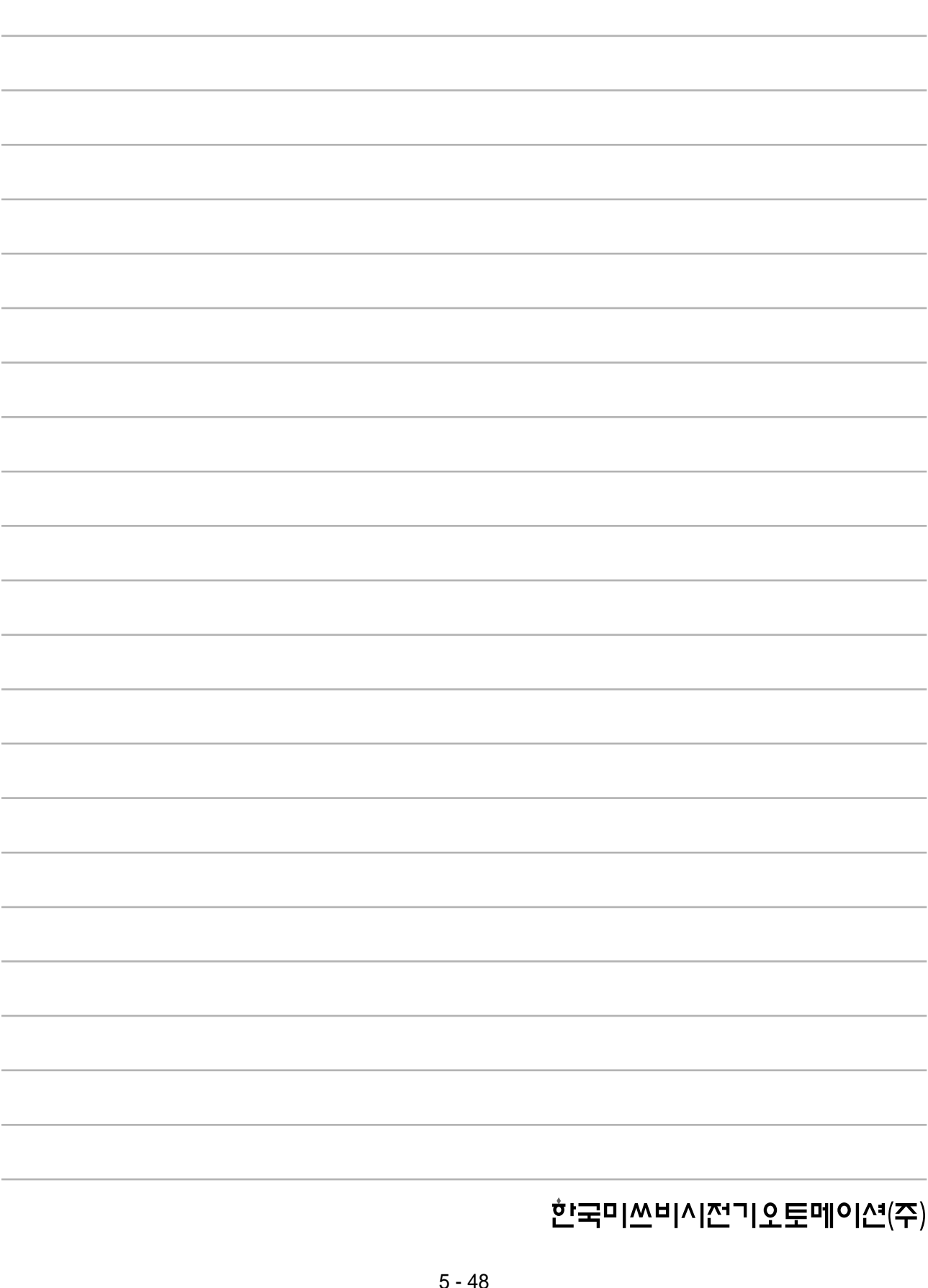

# 제6장 MR Configurator

MR Configurator(MRZJW3-SETUP221 B4)

퍼스널컴퓨터에의한파라미터설정값의변경·그래프표시·테스트운전등을실시하는

## 6.1 사양

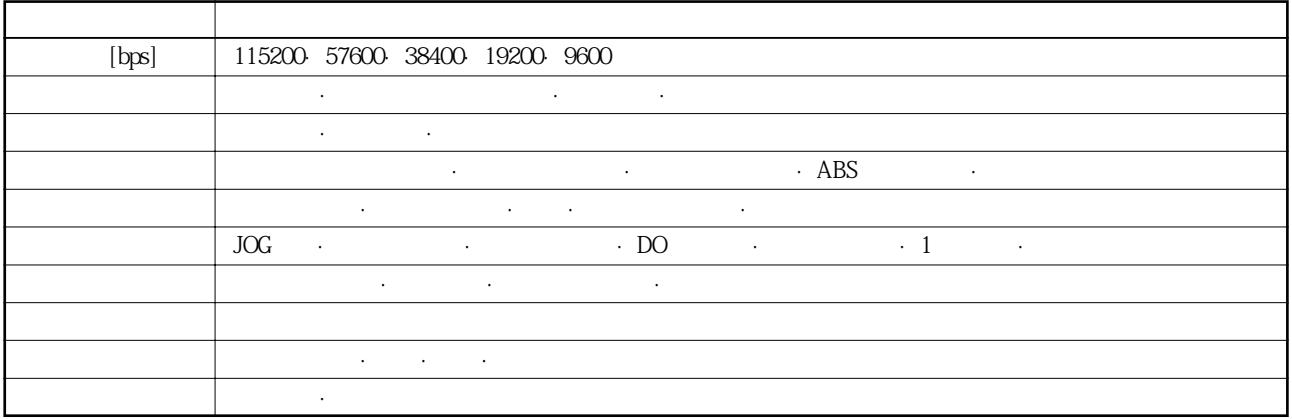

## 6. 2 시스템 구성

**(1) 구성품**

것입니다.

MR Configurator  $\blacksquare$ ,  $\blacksquare$ 

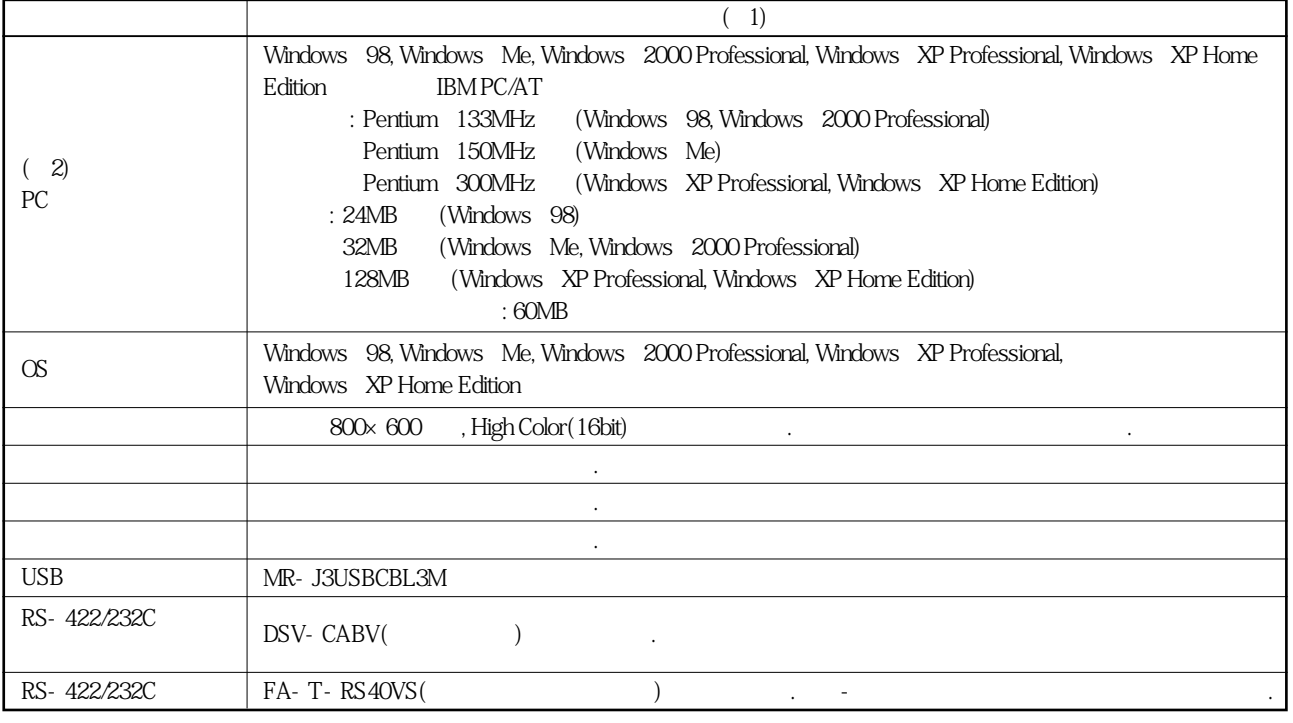

(a) 1. Windows Microsoft Corporation

Pentium Intel Corporation<br>2 2. NR Configurator(C-CALLACTER STATE) **(2) 서보앰프와의접속**

USB

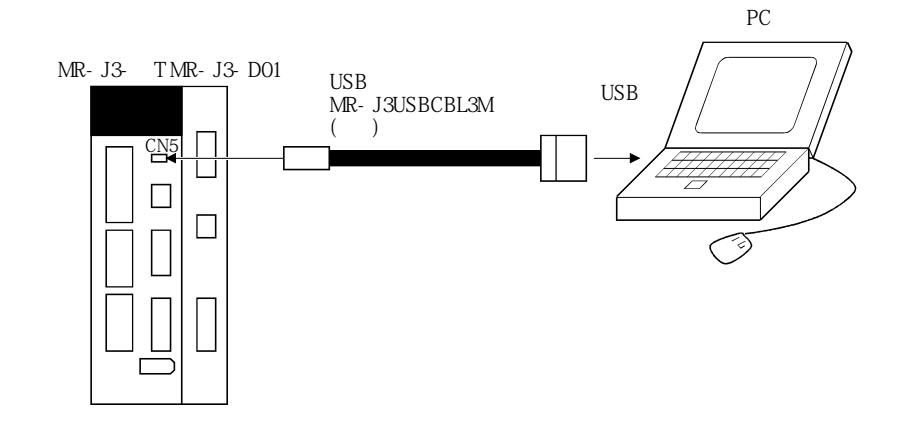

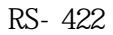

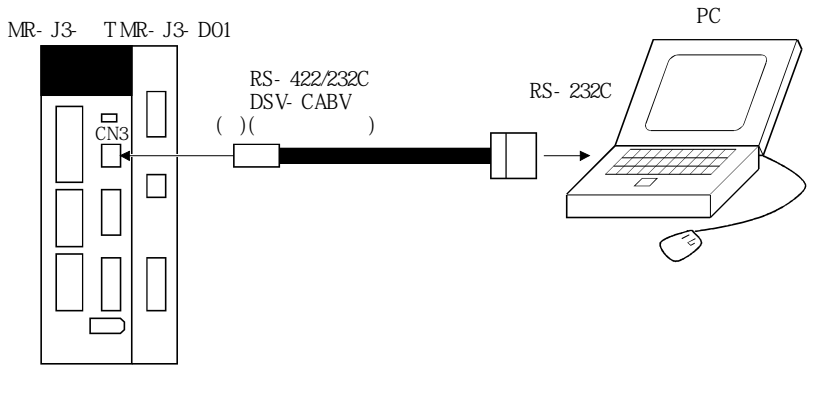

 $(+)$  MR-J3-D01 CN30

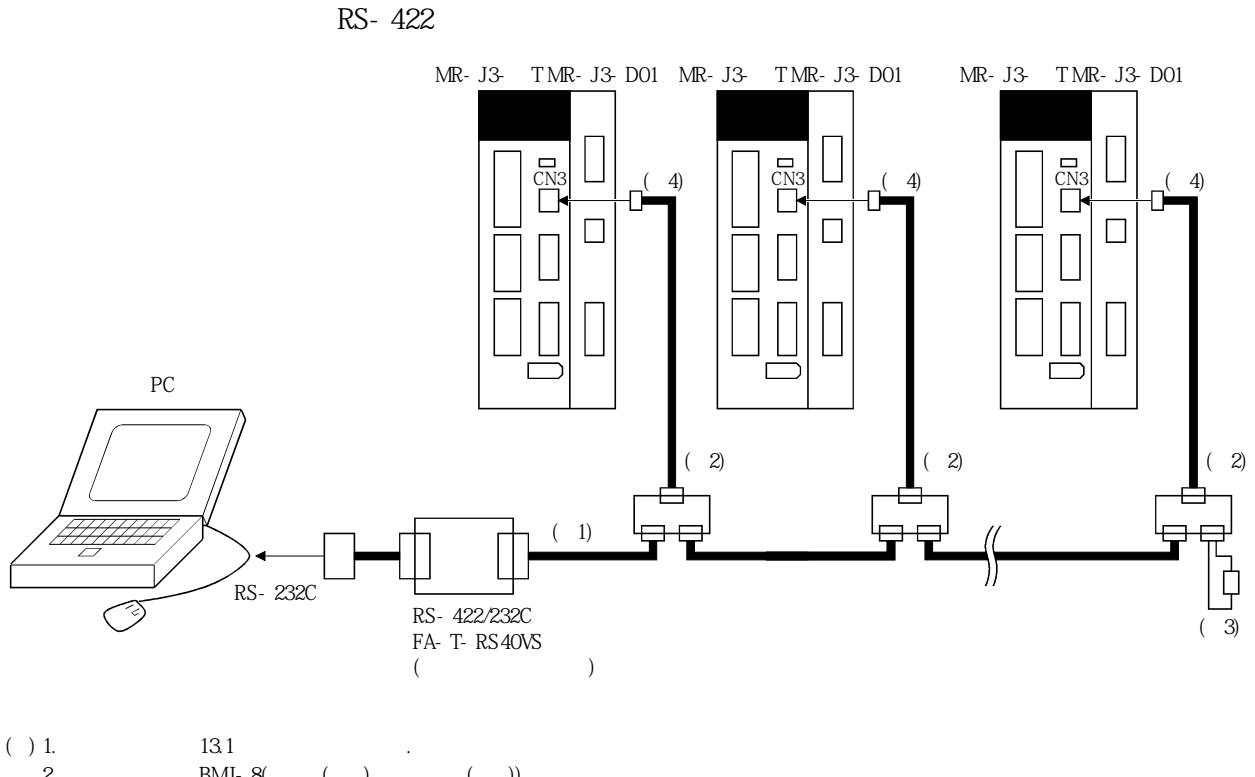

2. BMJ-8(() ()).  $3$ , () RDP(3) RDN(6)  $150$ 

4. MR-J3-D01 CN30  $\blacksquare$ 

## 6.3 국 선택

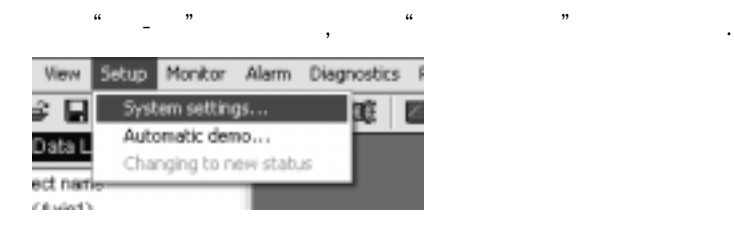

클릭하면다음의윈도우가표시됩니다.

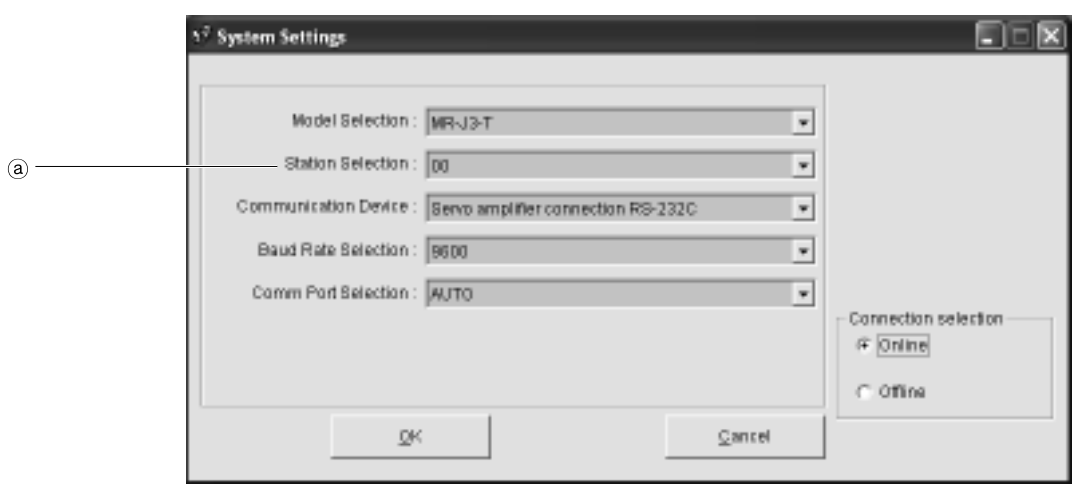

 $(1)$  $($   $)$ 

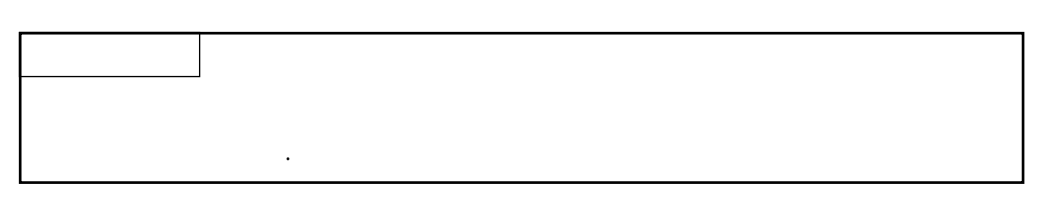

**(2) 국선택윈도우의종료** "**OK**"버튼을클릭하고윈도우를종료합니다.

#### 6. 4 파라미터

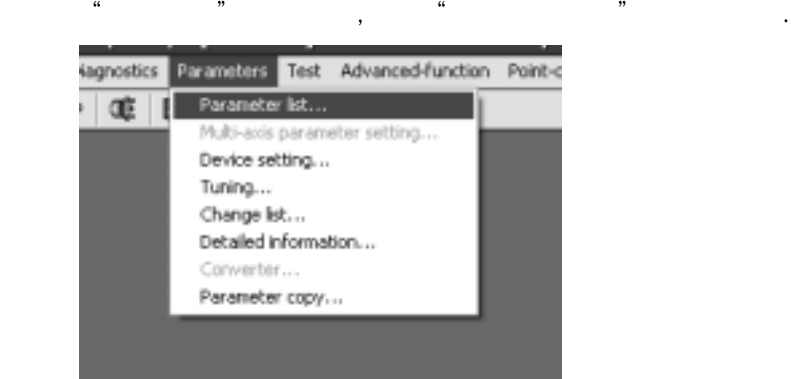

클릭하면다음의윈도우가표시됩니다.

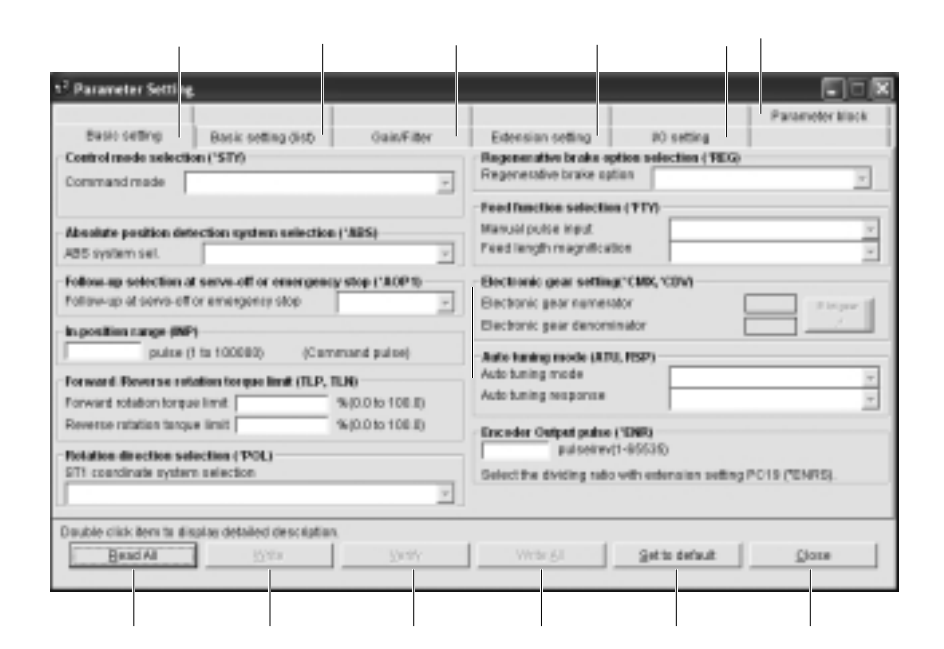

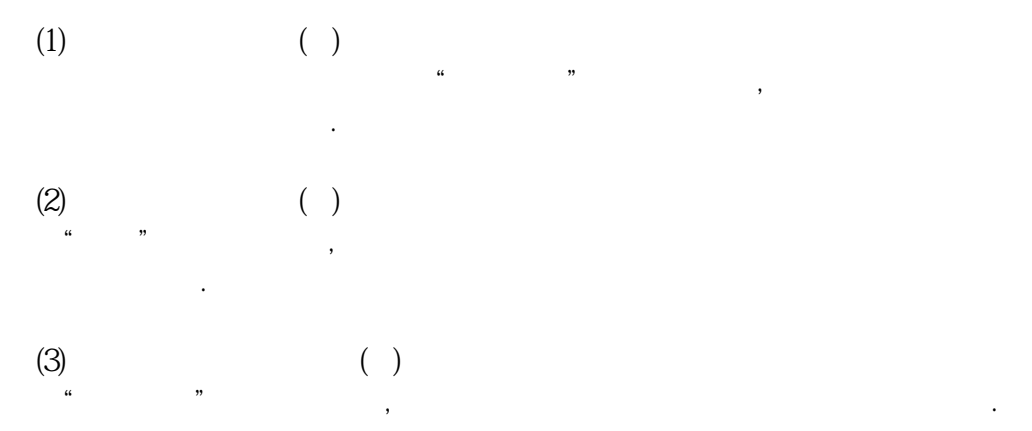

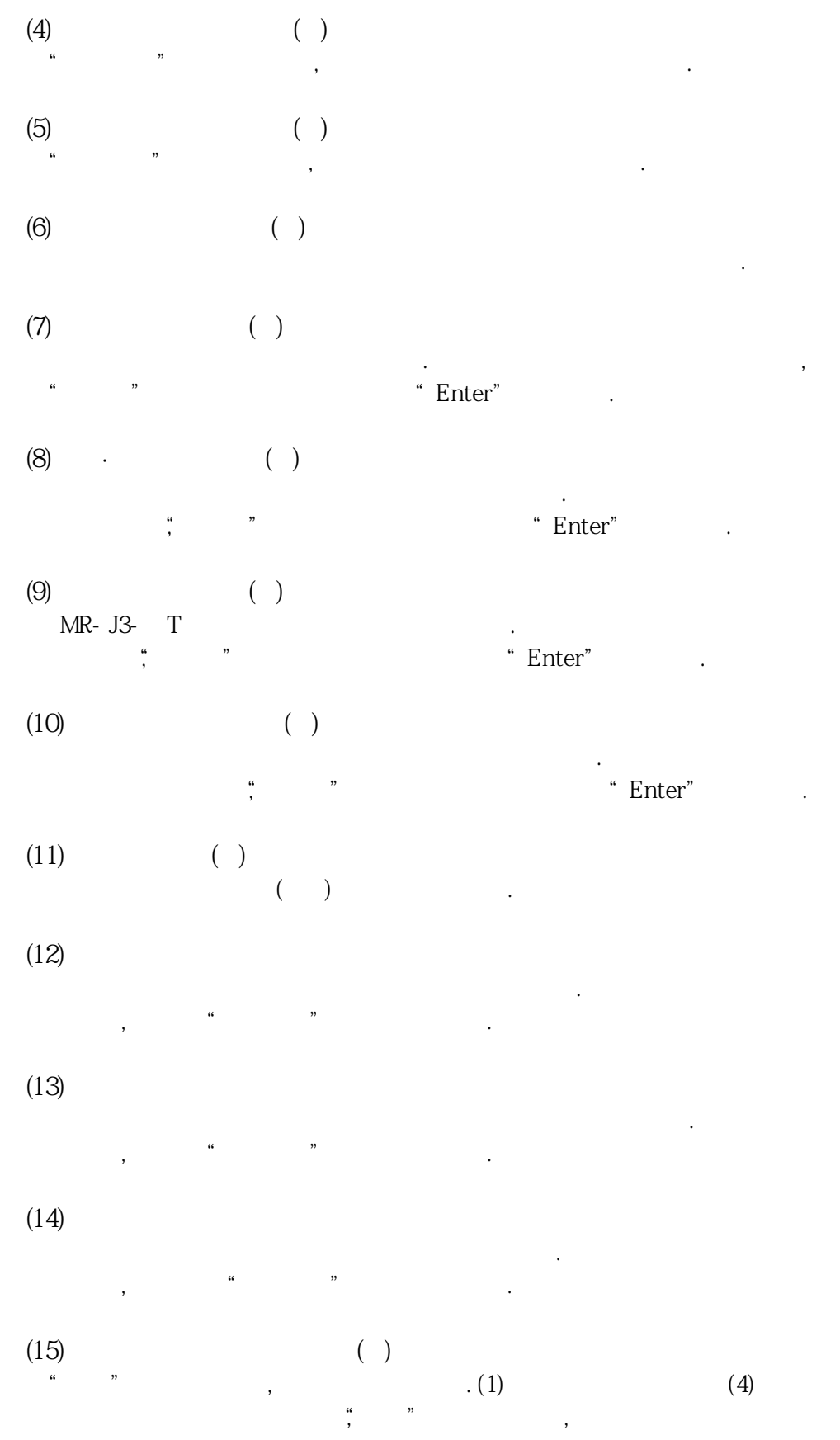

합니다.

### 6. 5 포인트 테이블

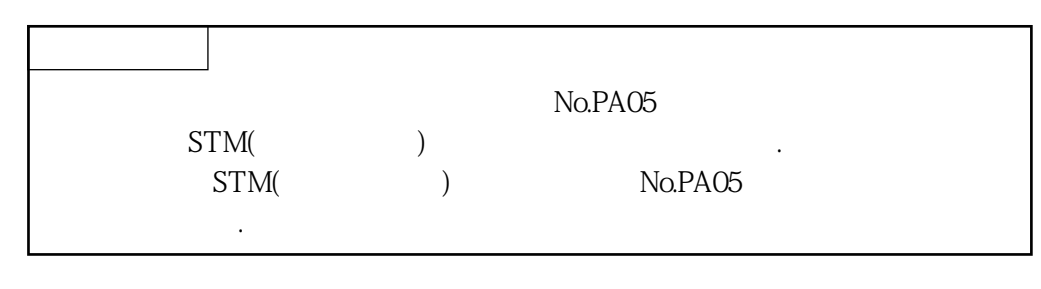

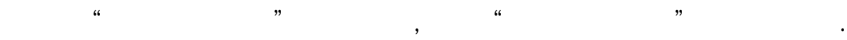

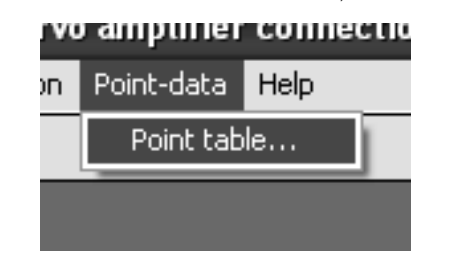

클릭하면다음의윈도우가표시됩니다.

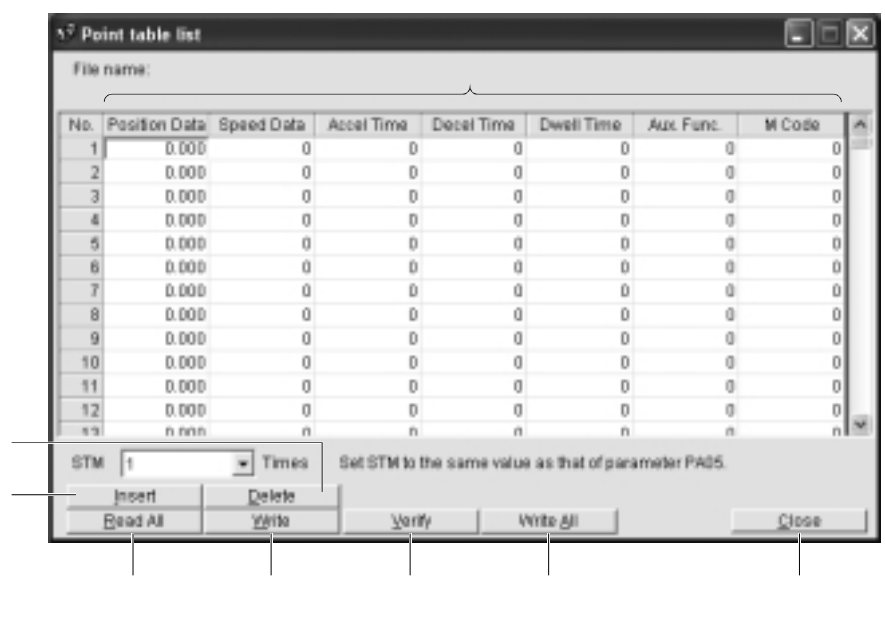

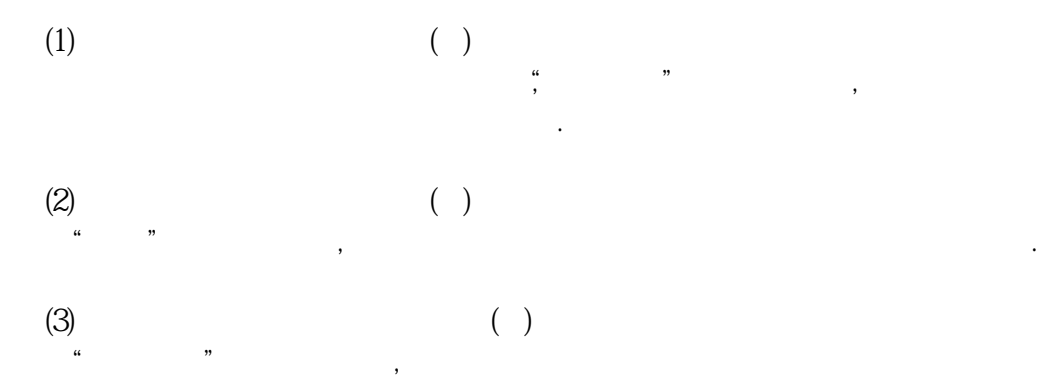

합니다.

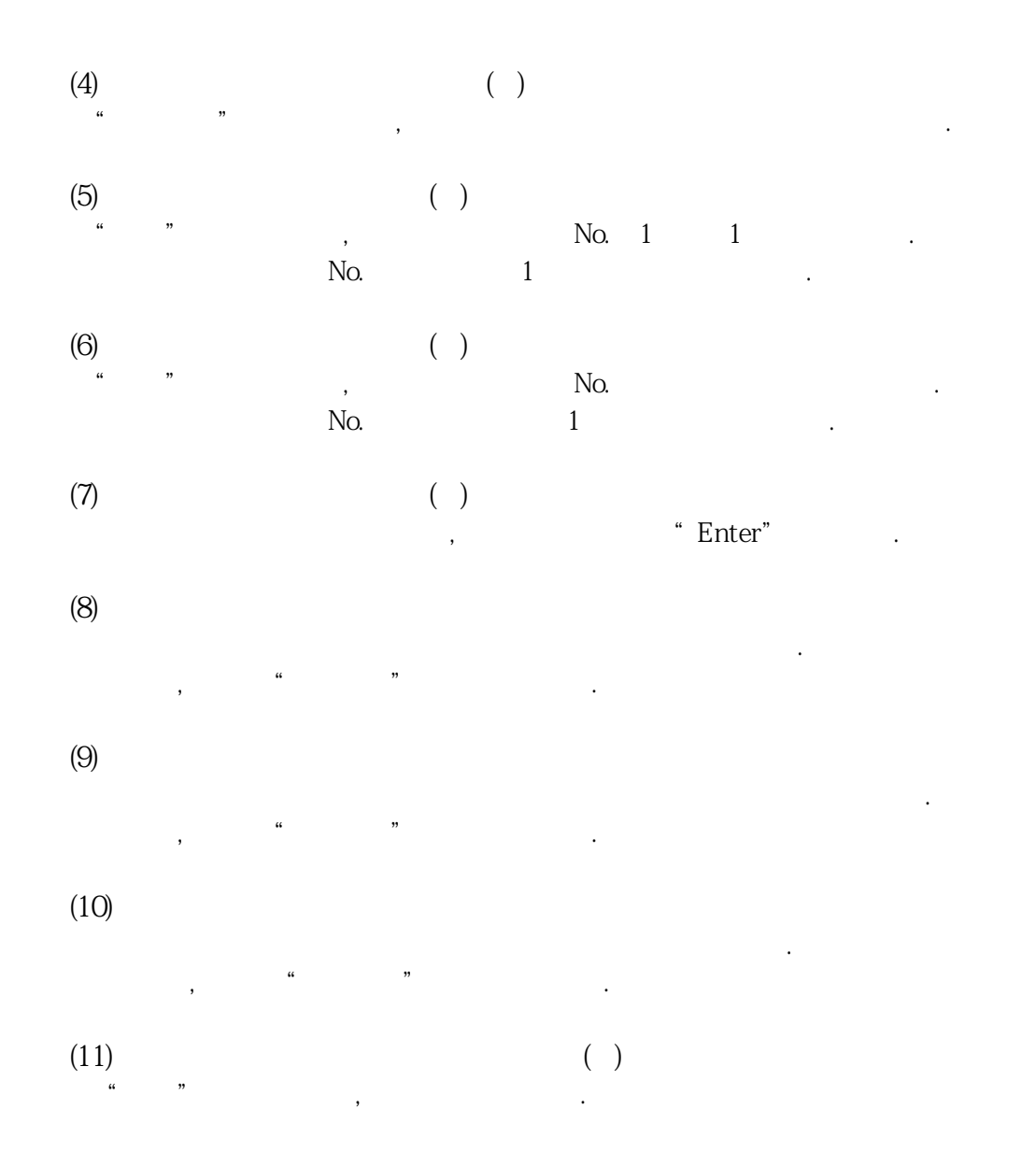

### 6. 6 디바이스 설정

**(1) 설정화면을여는방법**

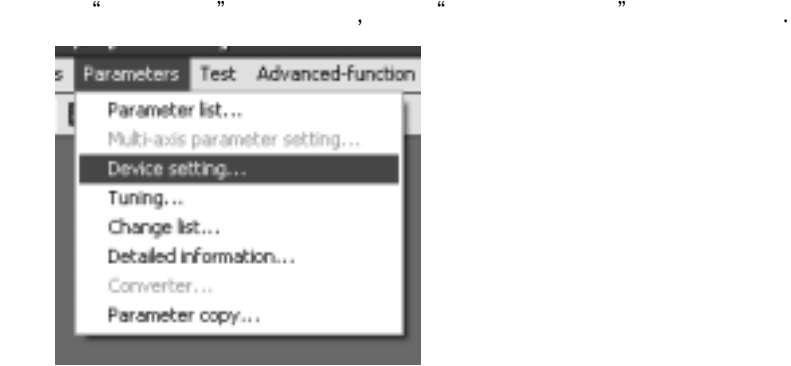

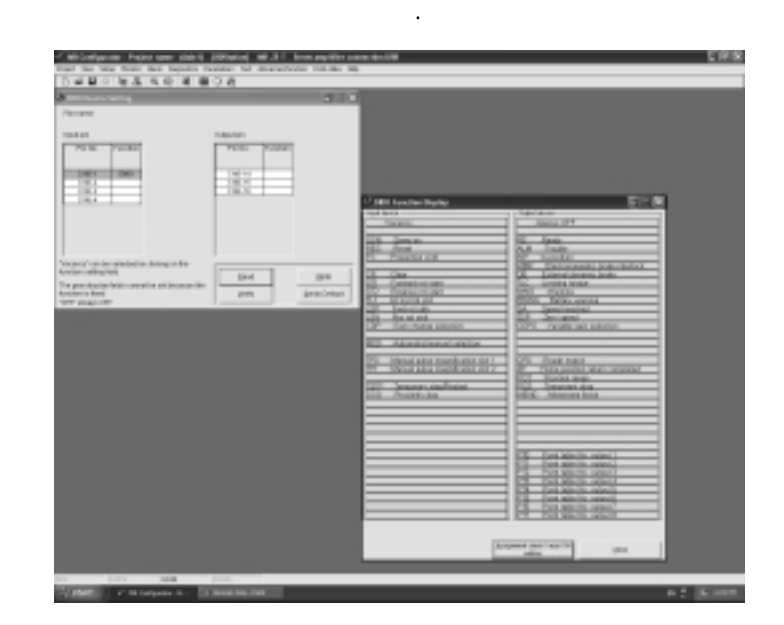

**(2) 화면설명**

(a)  $DIDO$ 

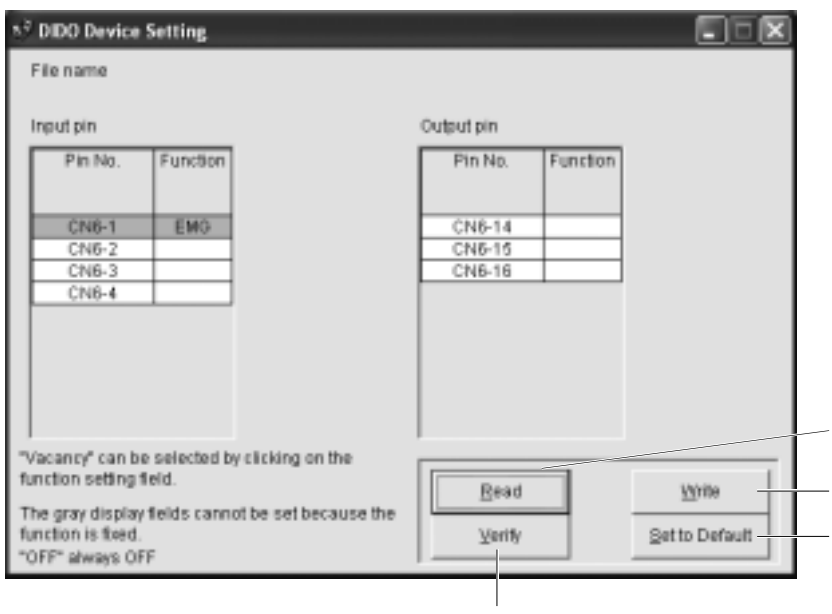

서보앰프의디바이스할당화면입니다. 서보앰프의핀할당상태를표시합니다.

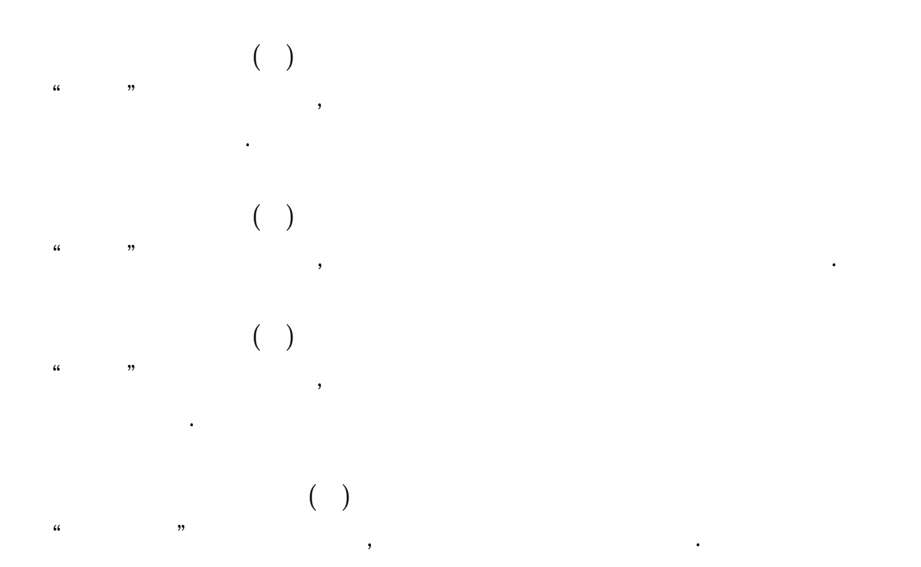

(b)  $DIDO$ 

기능입니다.

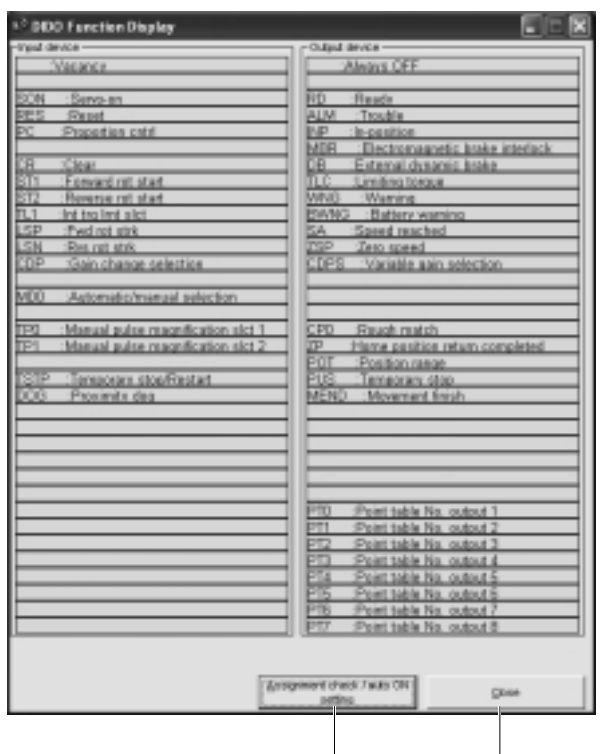

핀에할당하는디바이스를선택하는화면입니다.

입력디바이스기능, 출력디바이스기능에표시되고있는기능은할당가능한

할당하는기능의장소에포인터를이동합니다. 그대로DIDO 디바이스설정

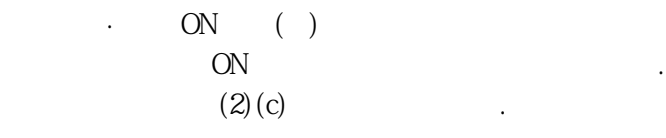

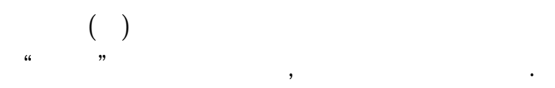

윈도우의할당하고싶은핀에드래그&드롭해주십시오.

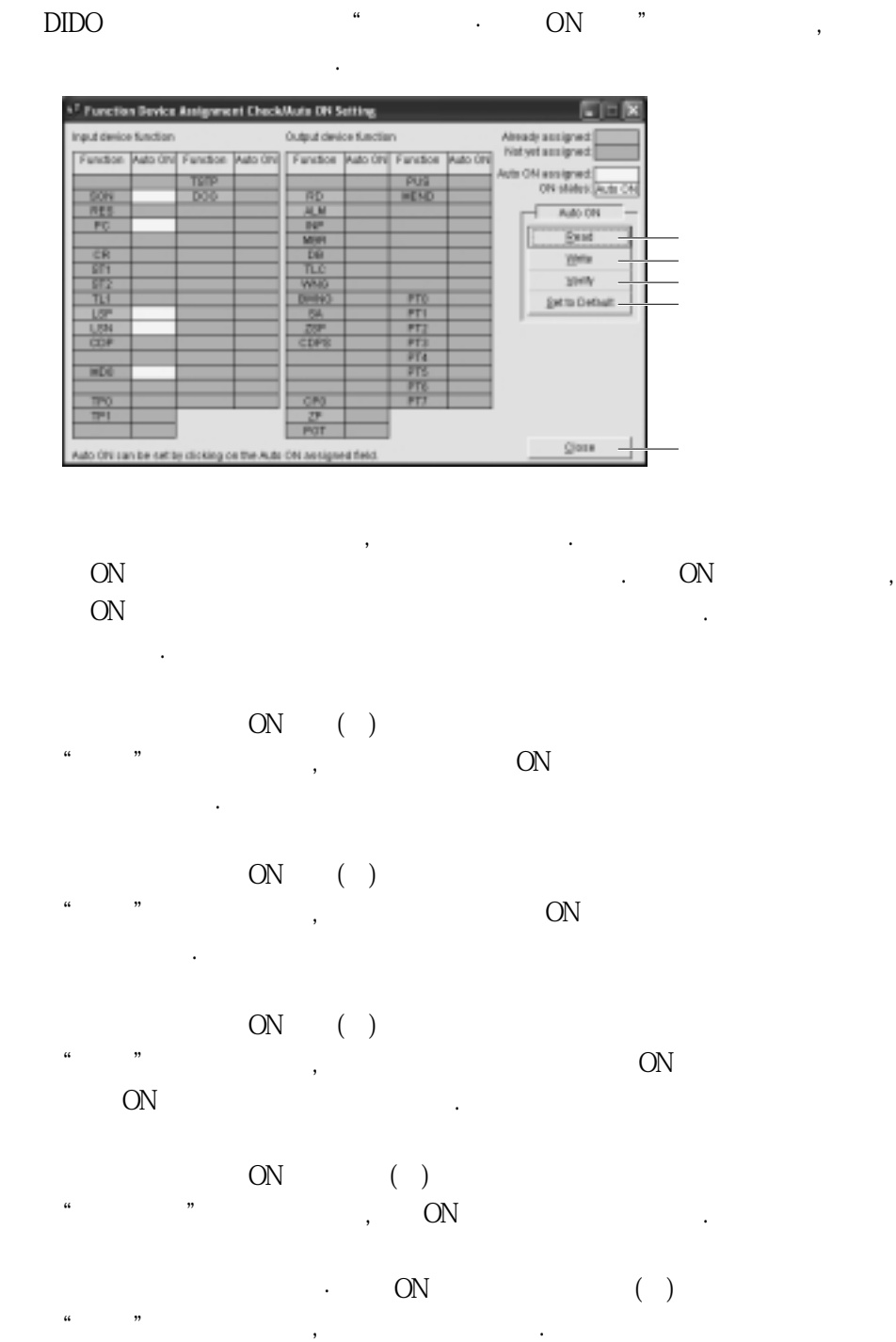

#### 6. 7 테스트 운전

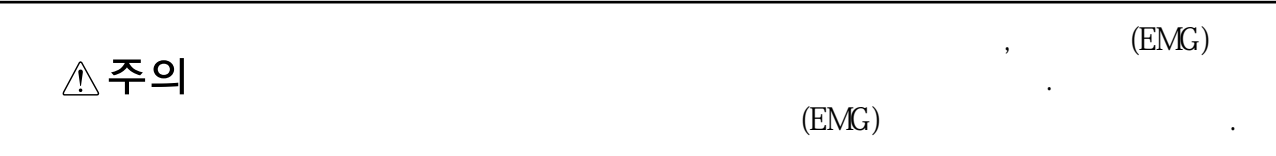

6.7.1 JOG 운전

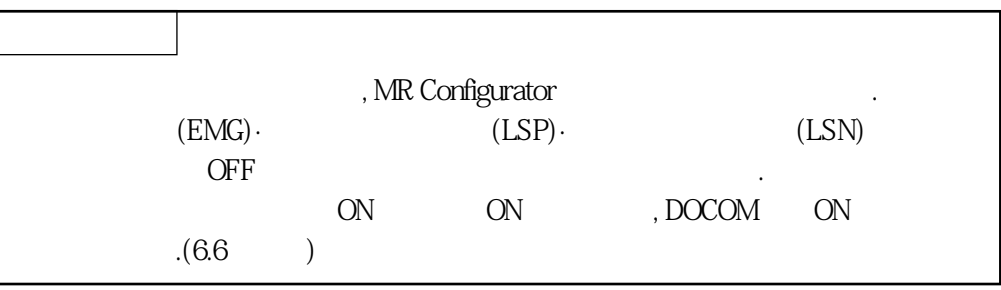

도구모음의"**테스트운전**"을클릭하고, 메뉴의"**JOG 운전**"을클릭합니다.

클릭하면테스트운전모드에들어가기위한확인윈도우가표시됩니다.

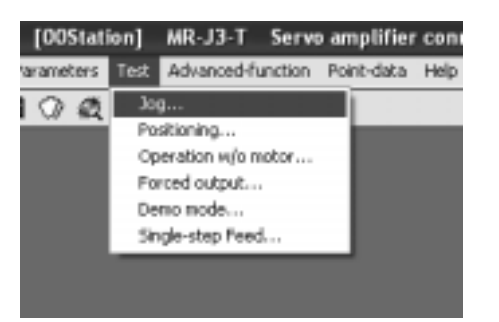

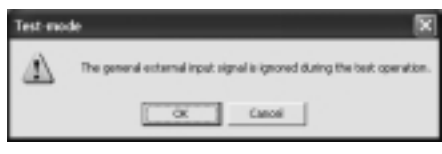

" OK " JOG

서보온중인경우에는다음의운전정지상태의확인윈도우가표시됩니다. ⚠ sure that operation is at  $\alpha$ 

화면이표시됩니다.

서보오프로하고, 운전정지상태인것을확인한후"**OK**"버튼을클릭하면JOG 운전의설정

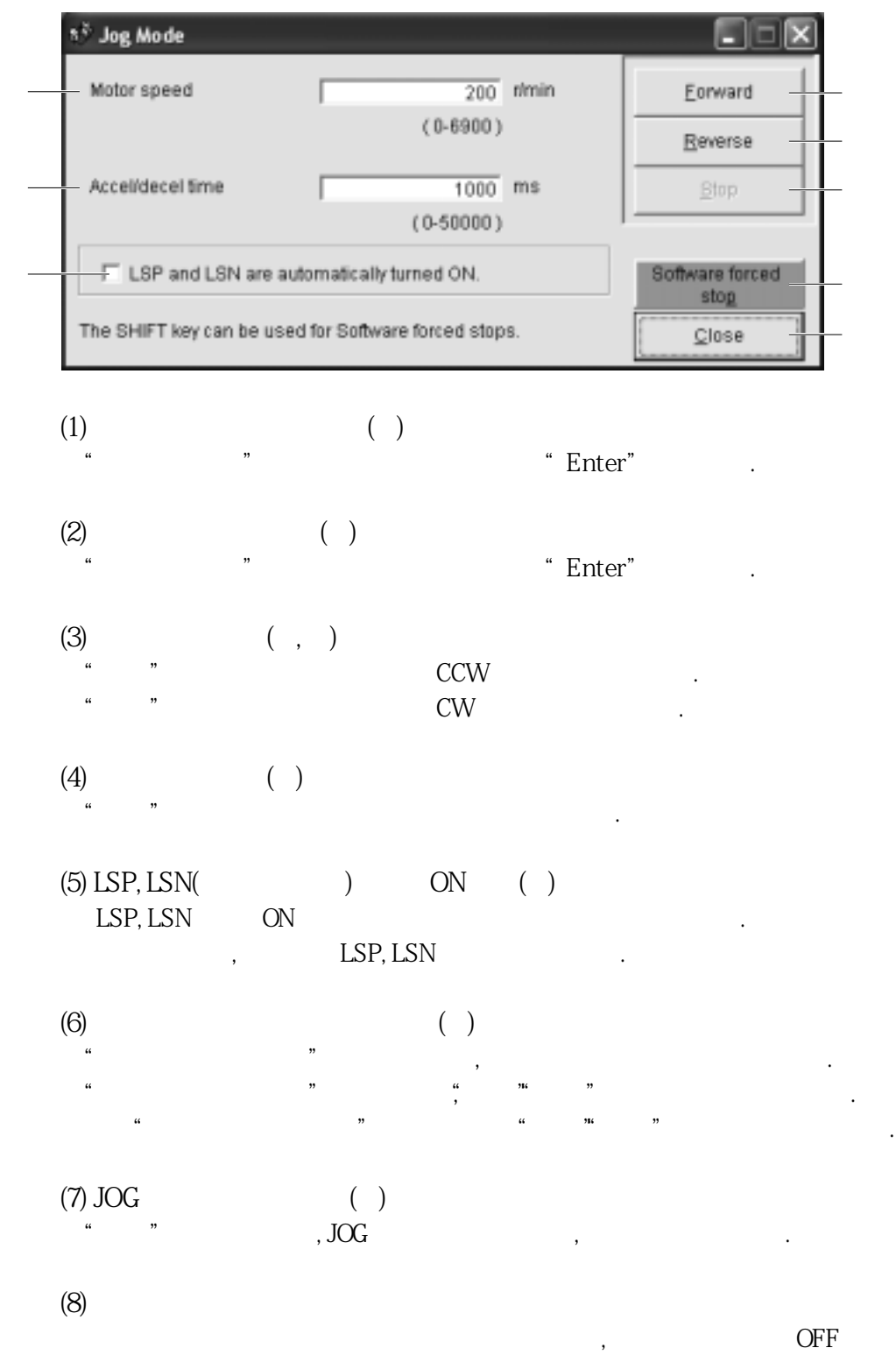

주십시오.

## 6.7.2 위치결정 운전

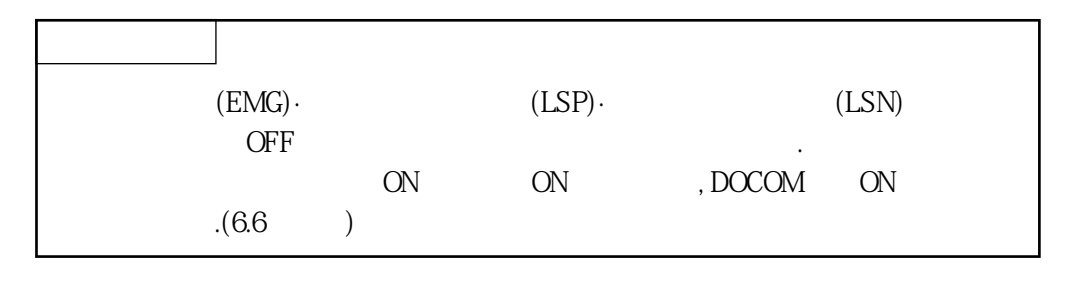

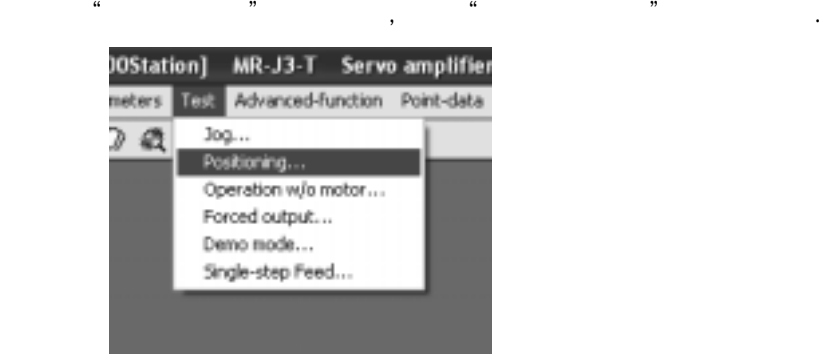

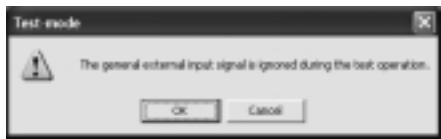

클릭하면테스트운전모드에들어가기위한확인윈도우가표시됩니다.

"**OK**"버튼을클릭하면, 위치결정운전의설정화면이표시됩니다.

표시됩니다.

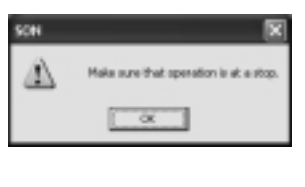

운전정지상태인것을확인하고"**OK**"버튼을클릭하면, 위치결정운전의설정화면이

서보온중인경우에는다음의운전정지상태의확인윈도우가표시됩니다.

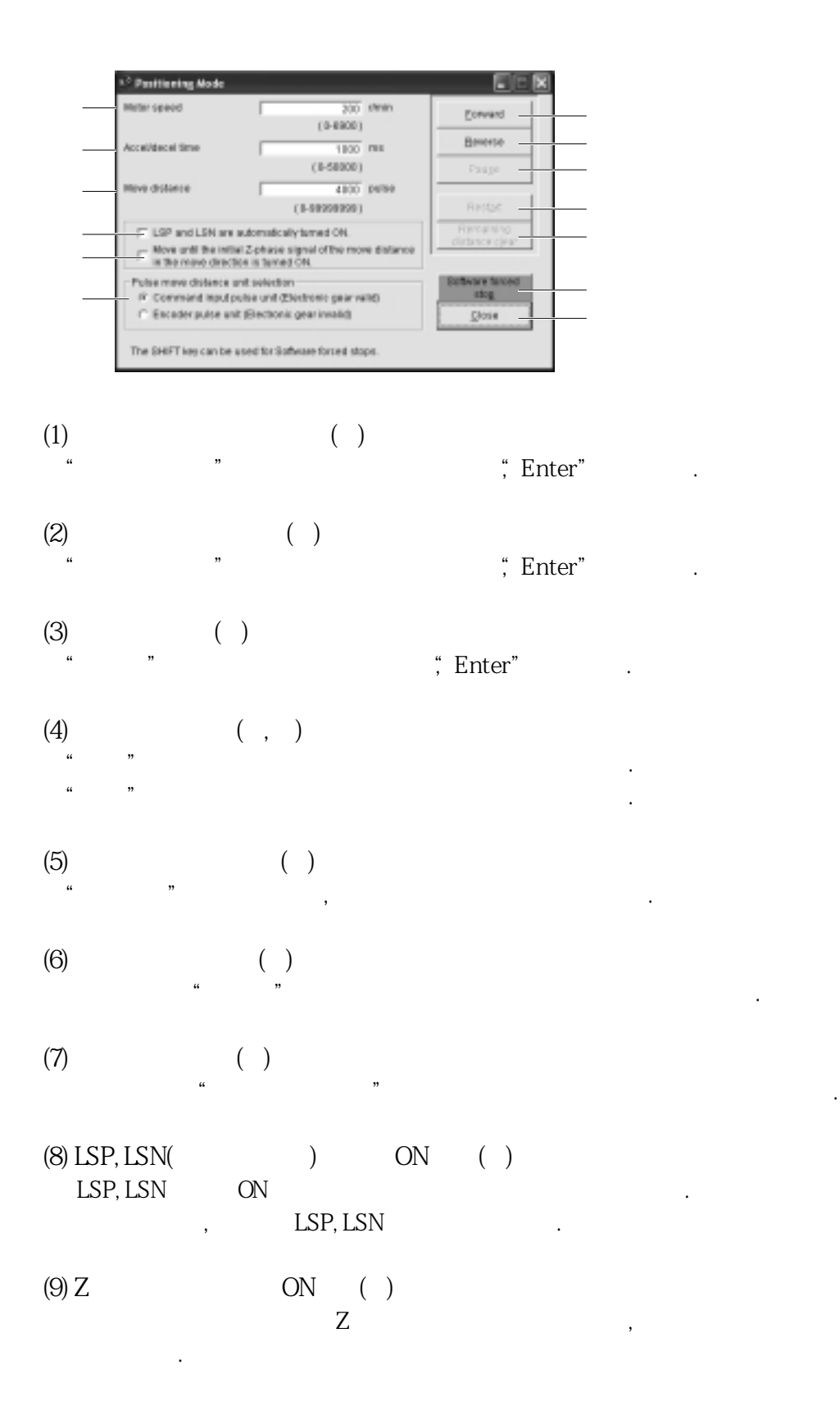

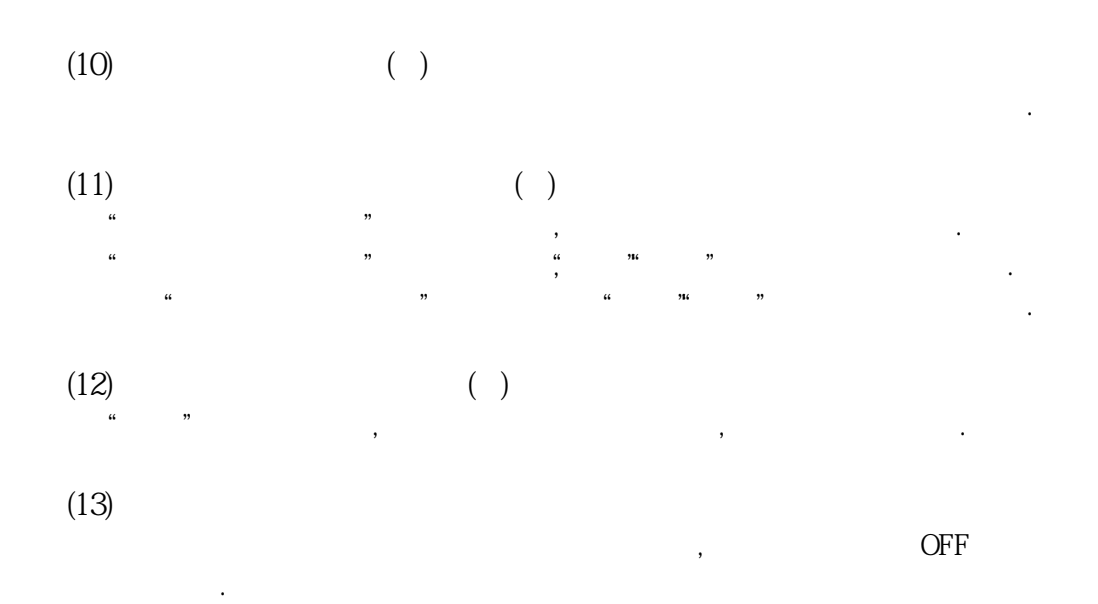

#### 6.7.3 모터 없음 운전

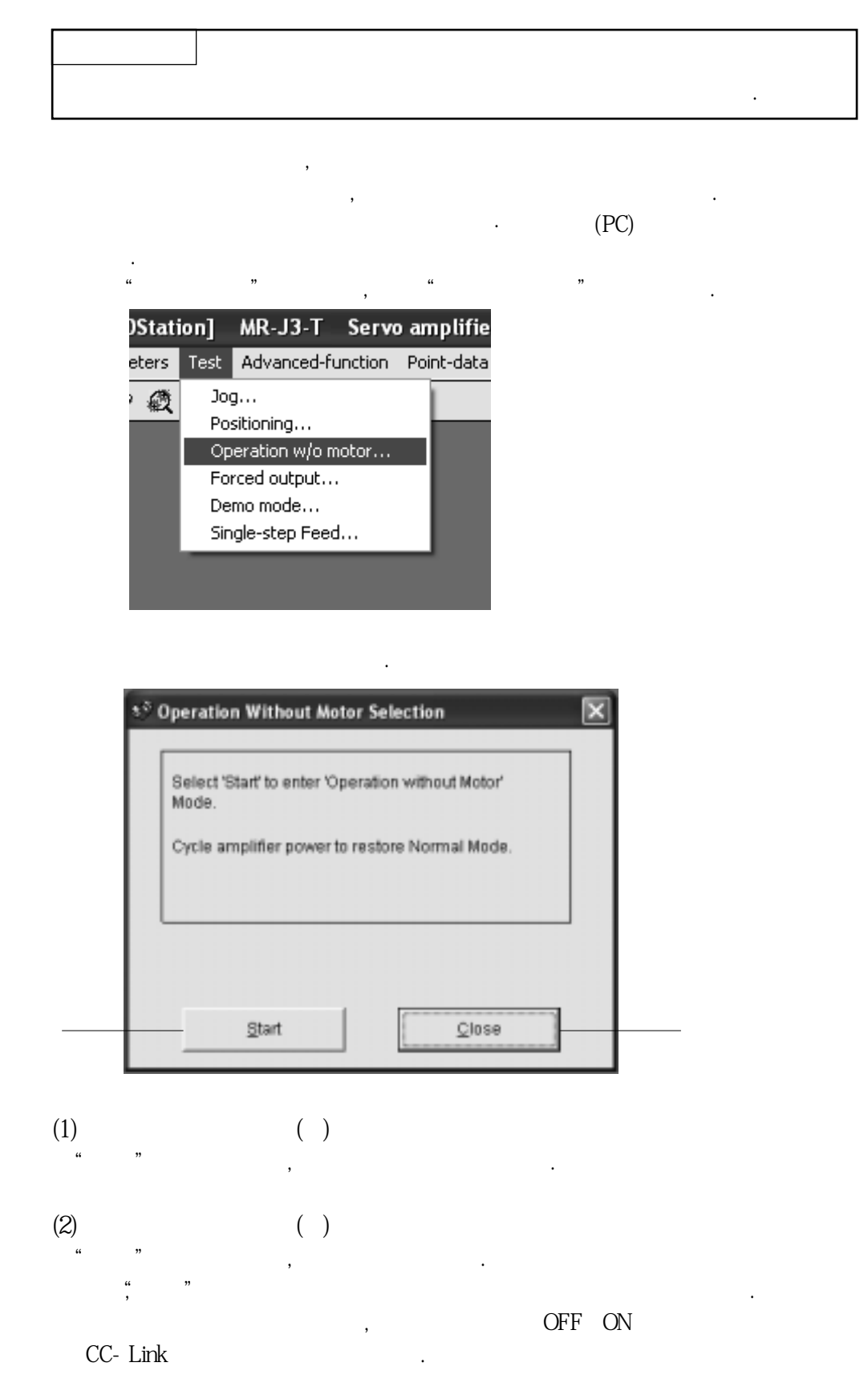

MELSERVO

## 6.7.4 출력 신호(DO) 강제 출력

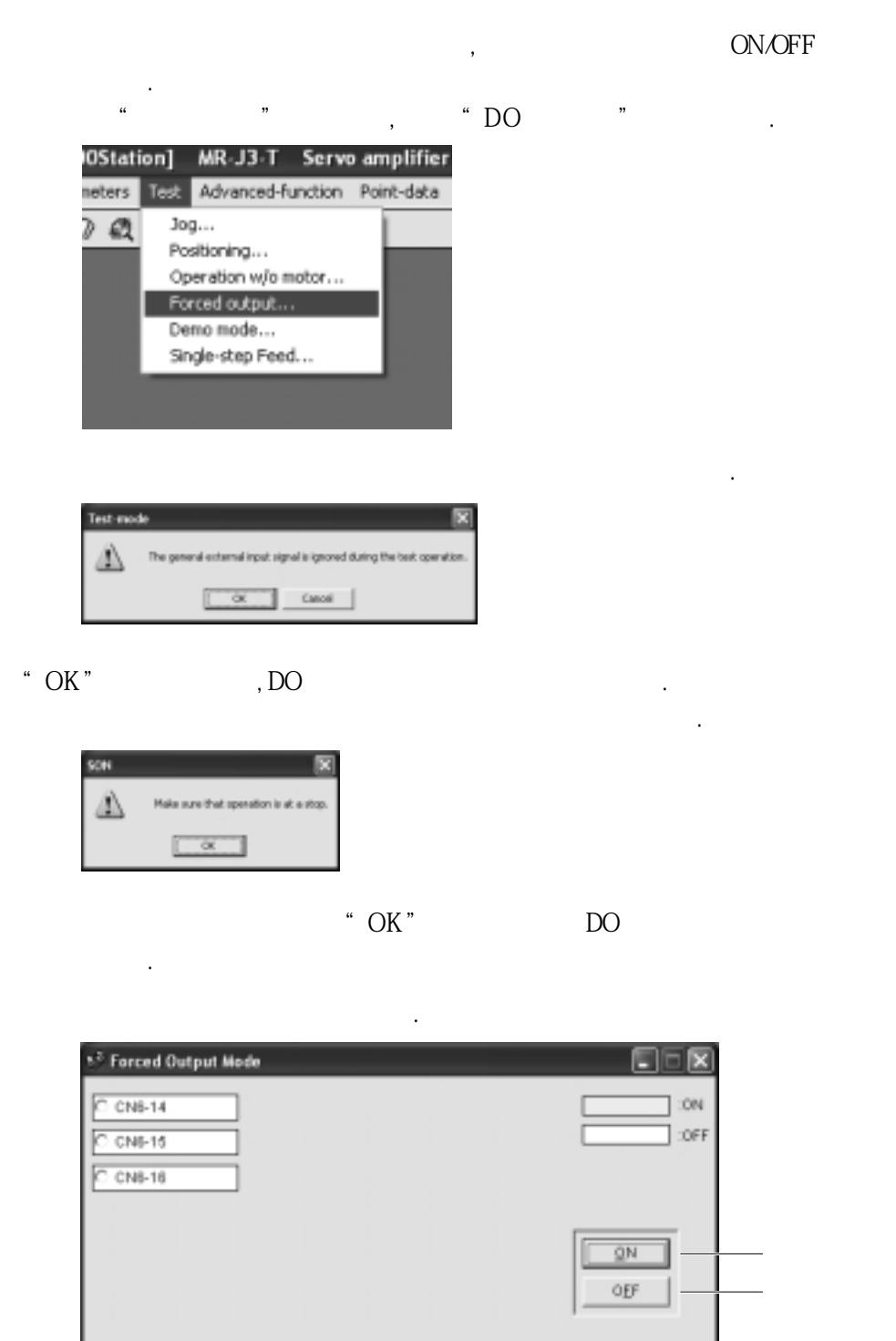

 $Close$ 

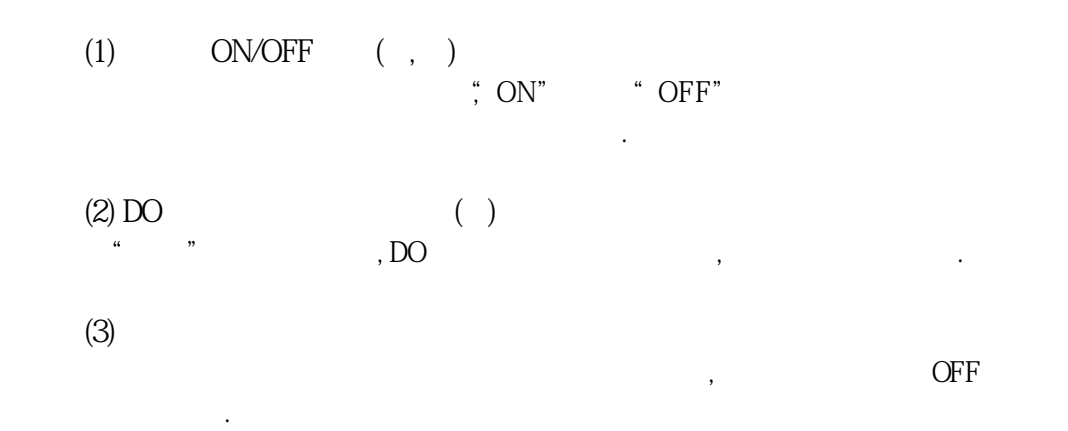

### 6.7.5 1스텝 전송

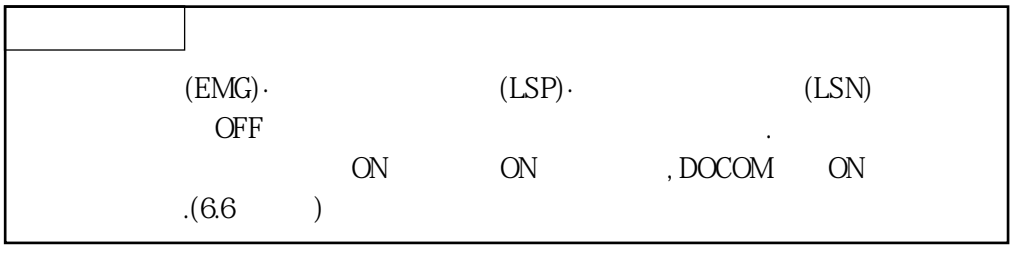

 $N$ o. 메뉴바의"**테스트운전**"을클릭하고, 메뉴의"**1스텝전송**"을클릭합니다.

클릭하면테스트운전모드로들어가기위한확인윈도우가표시됩니다.

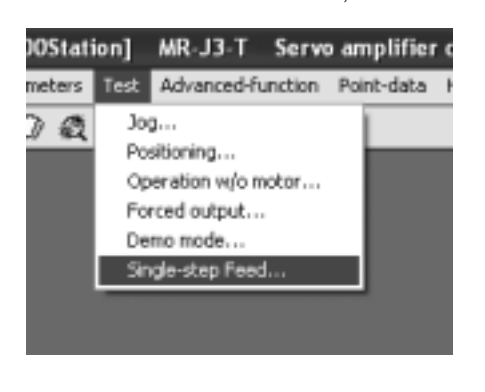

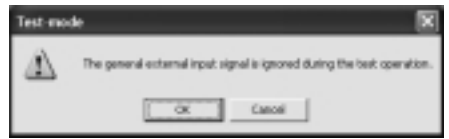

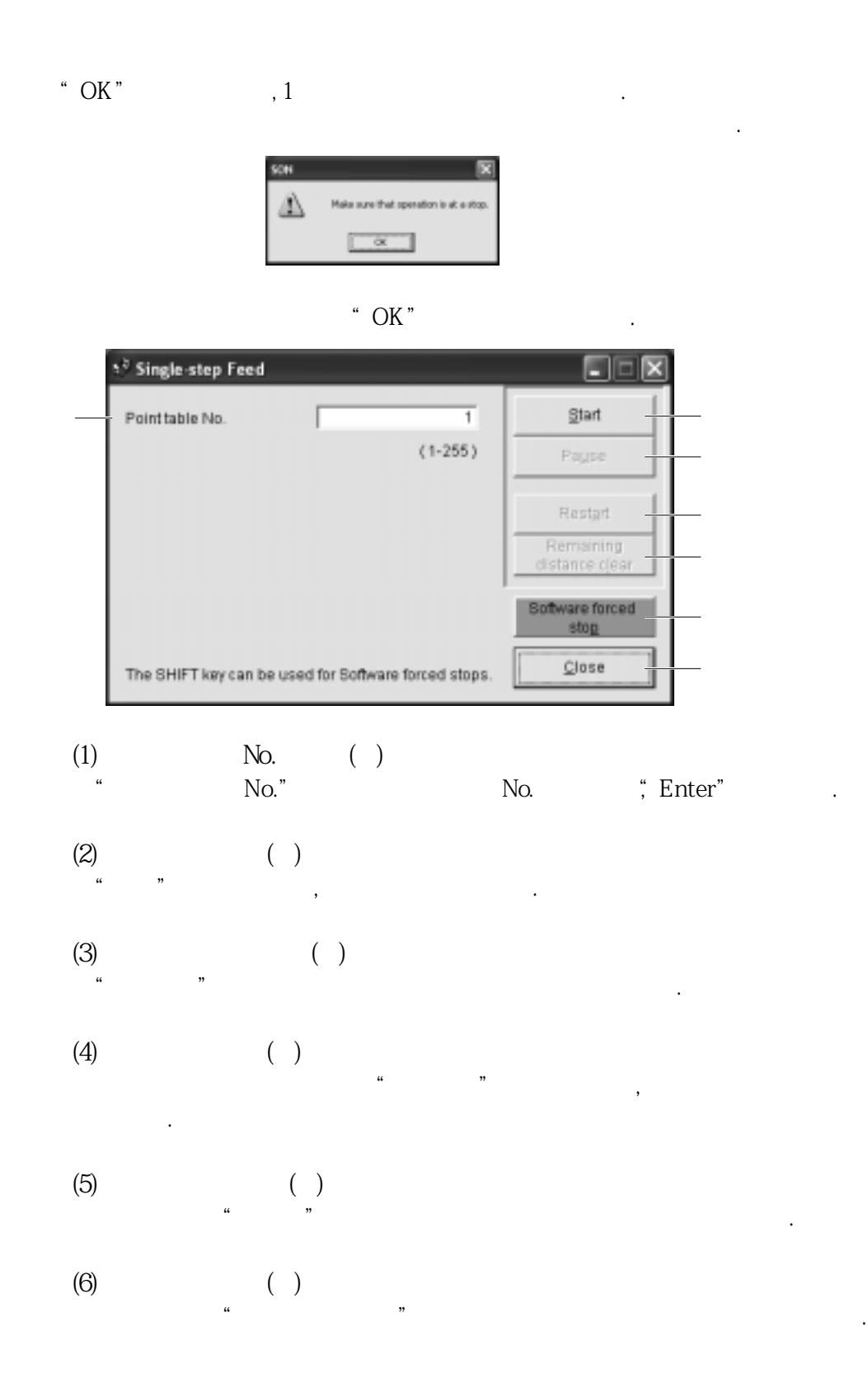

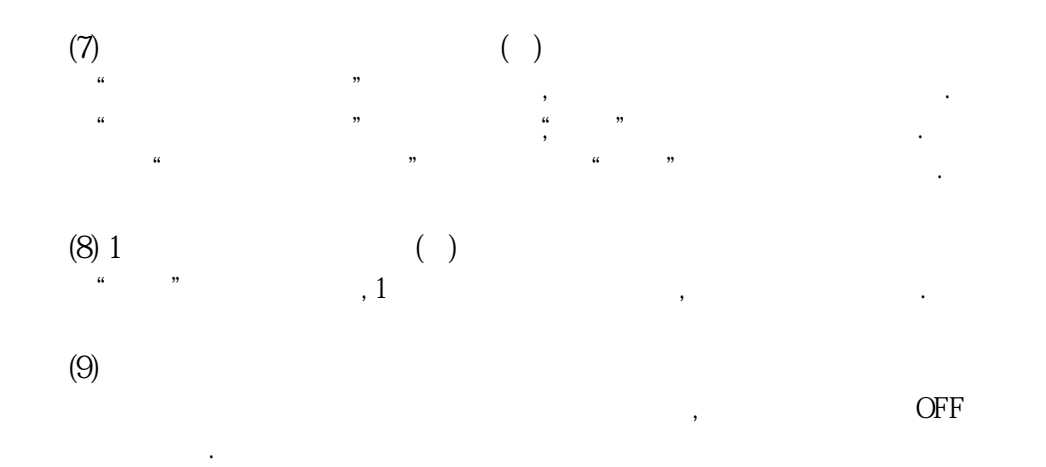

# 6.8 알람

6.8.1 알람 표시

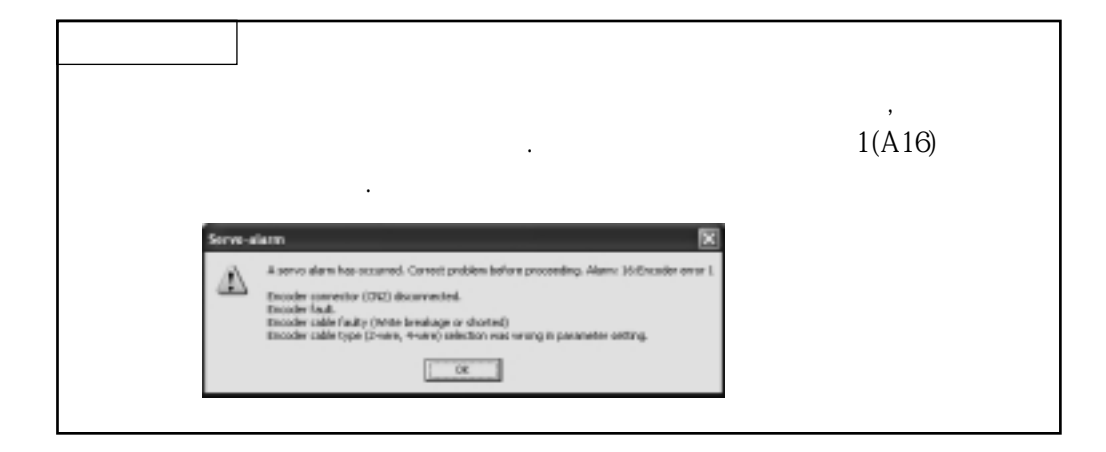

현재발생하고있는알람을표시시키려면, 메뉴바의"**알람**"을클릭하고, 메뉴의"**알람표시**"

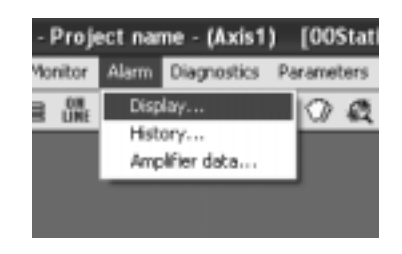

클릭하면다음의윈도우가표시됩니다.

현재발생하고있는알람을표시시킬수가있습니다.

를클릭합니다.

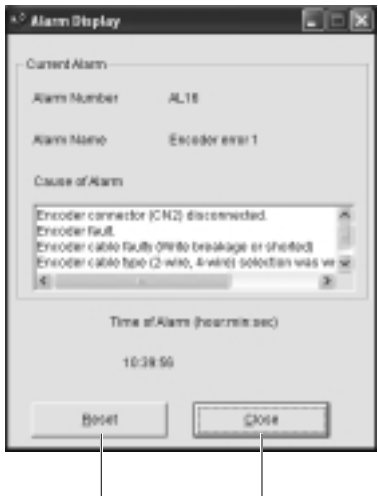

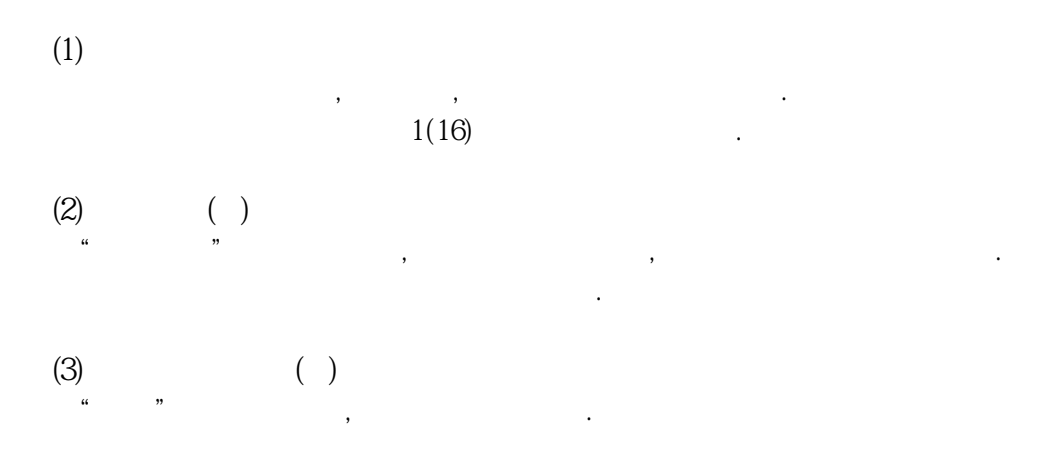

# 6.8.2 알람 발생시의 데이터 일괄 표시

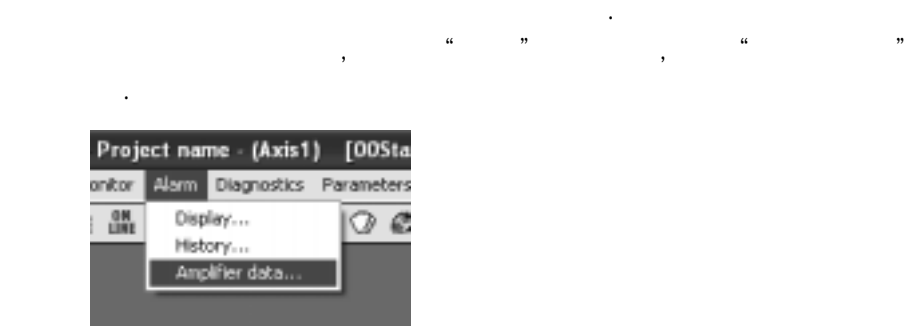

클릭하면다음의윈도우가표시됩니다.

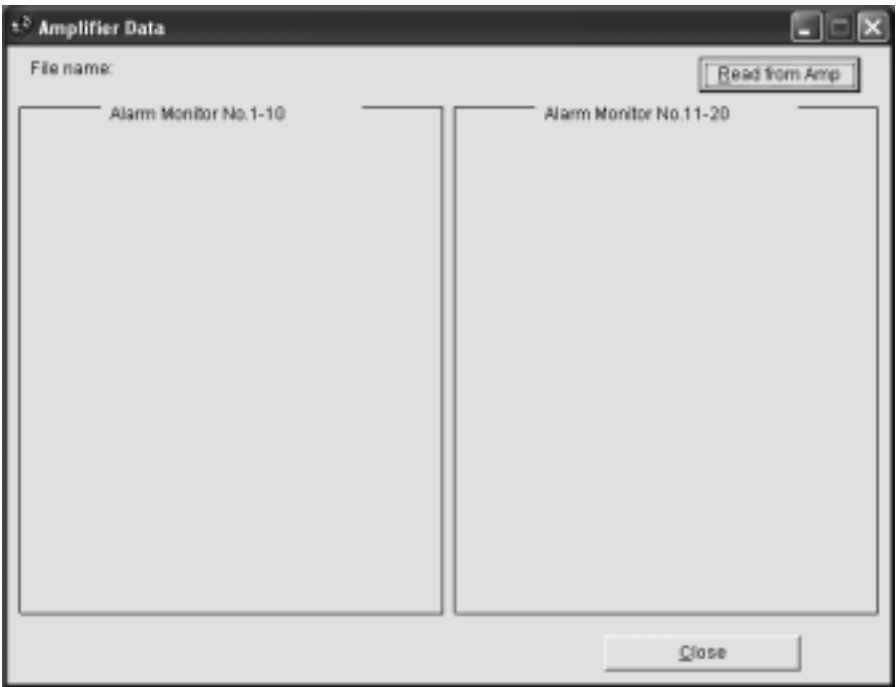

 $0.0$  times

 $0 V$ 

 $Qłose$ 

"**읽기**"버튼을클릭하면, 서보앰프에서알람발생시의모니터데이터를읽어들여, 다음과같이표시됩니다.\*\* Amplifier Data  $\Box$   $\times$ File name: Bead from Amp - Alarm Monitor No.1-10 Alarm Monitor No.11-20 Current position  $0.000$  mm Peak load ratio  $0.96$ Command position  $0.000$  mm  $0.96$ Instantaneous torque Command remaining  $0.000$  mm Within one-revolution  $0$  pulse distance position  $\mathbb O$ Point table No. ABS counter  $0$  rev

0 pulse

 $0$  r/min

0 pulse

 $0, 56$ 

 $0~\%$ 

 $0, 96$ 

Load inertia moment ratio

Bus voltage

Cumulative feedback

Servo motor speed Droop pulses

Regenerative load ratio

Effective load ratio

pulses

Override
### 6.8.3 알람 이력

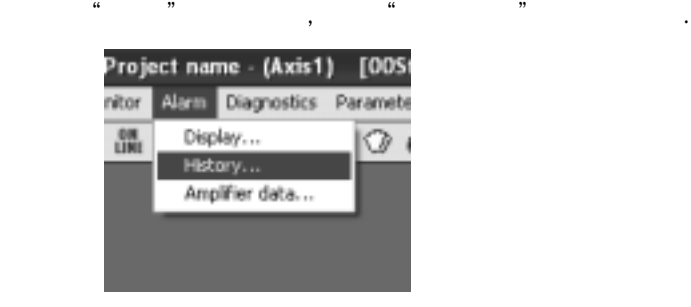

클릭하면다음의윈도우가표시됩니다.

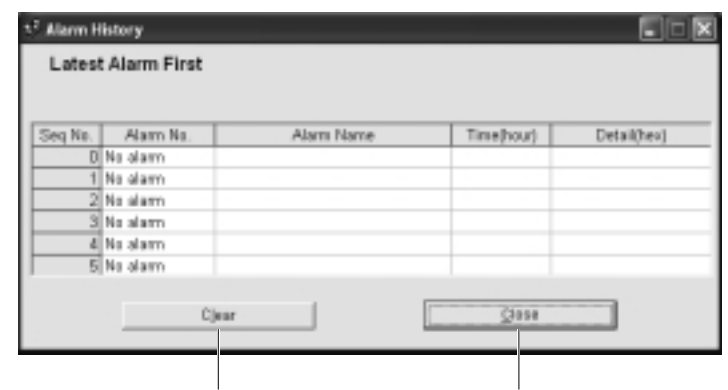

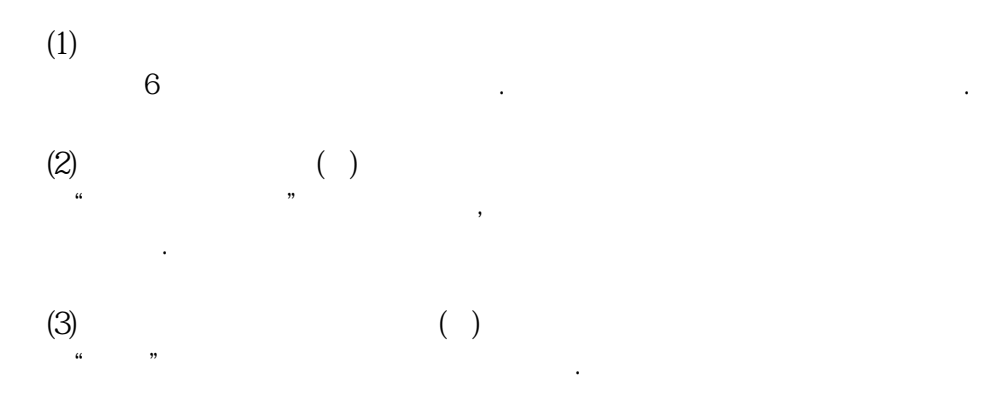

## 제7장 파라미터 유닛(MR-PRU03)

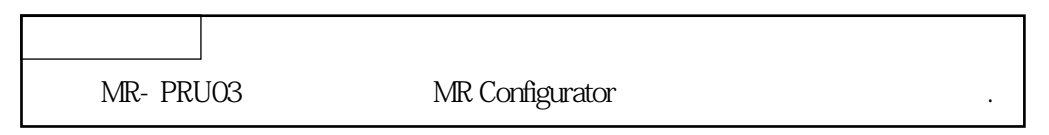

않고간단하게데이터설정·테스트운전·파라미터설정등을실시할수가있습니다.

MR-PRU03 **WR-PRU03** , MR Configurator

### 7. 1 외관과 각 키의 설명

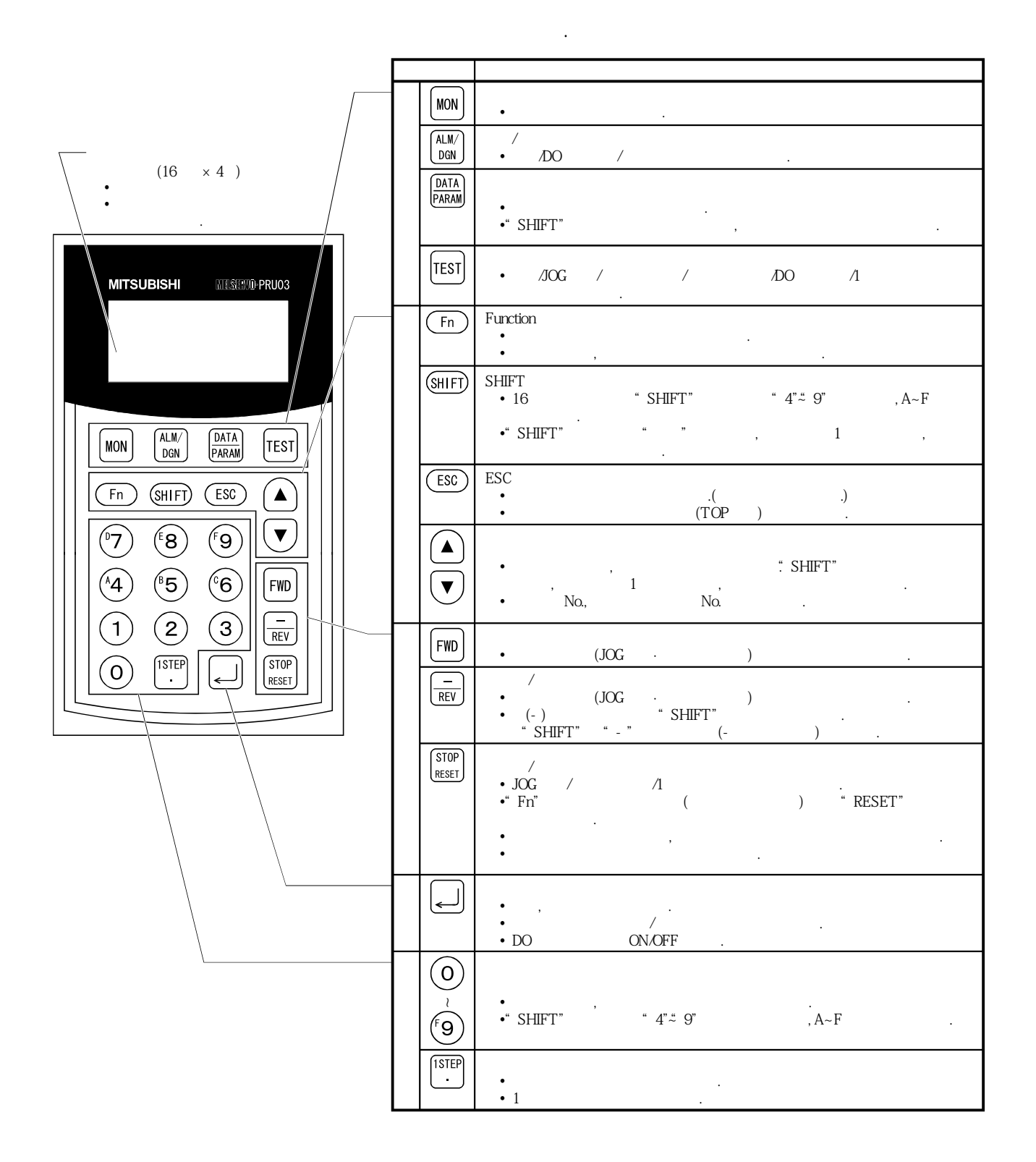

# 7. 파라미터 유닛(MR-PRU03)

## 7.2 사양

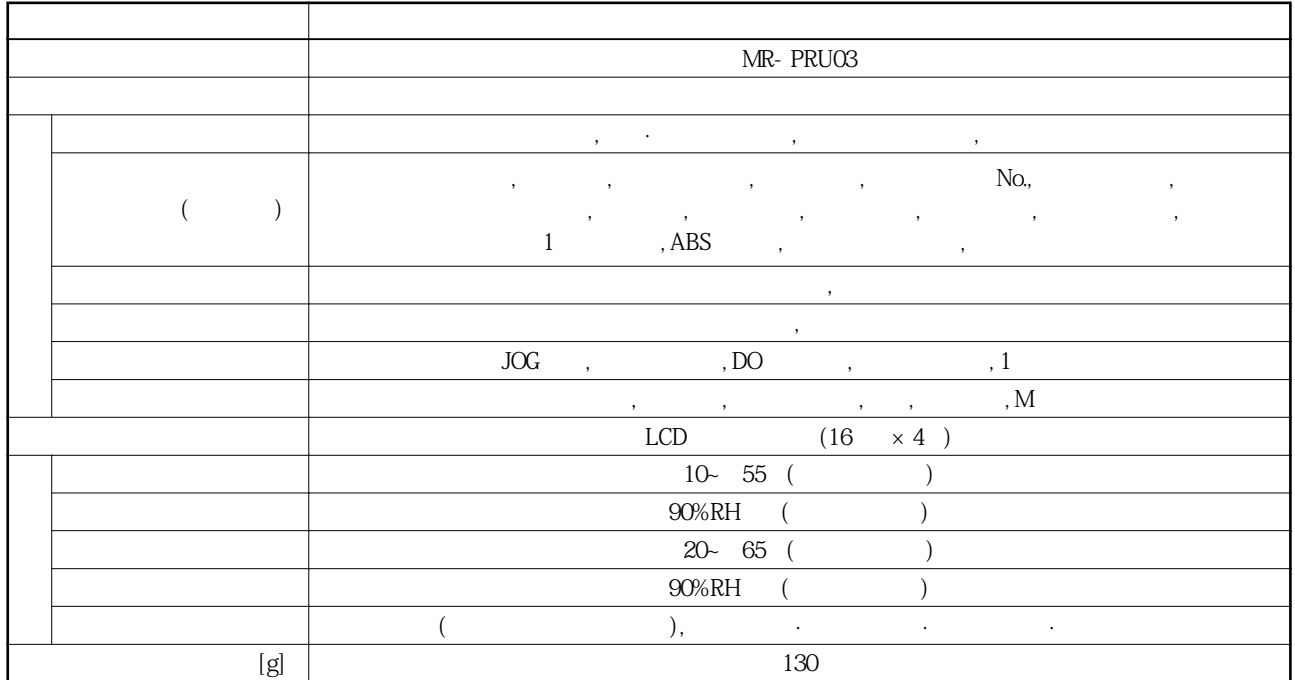

## 7. 3 외형 치수도

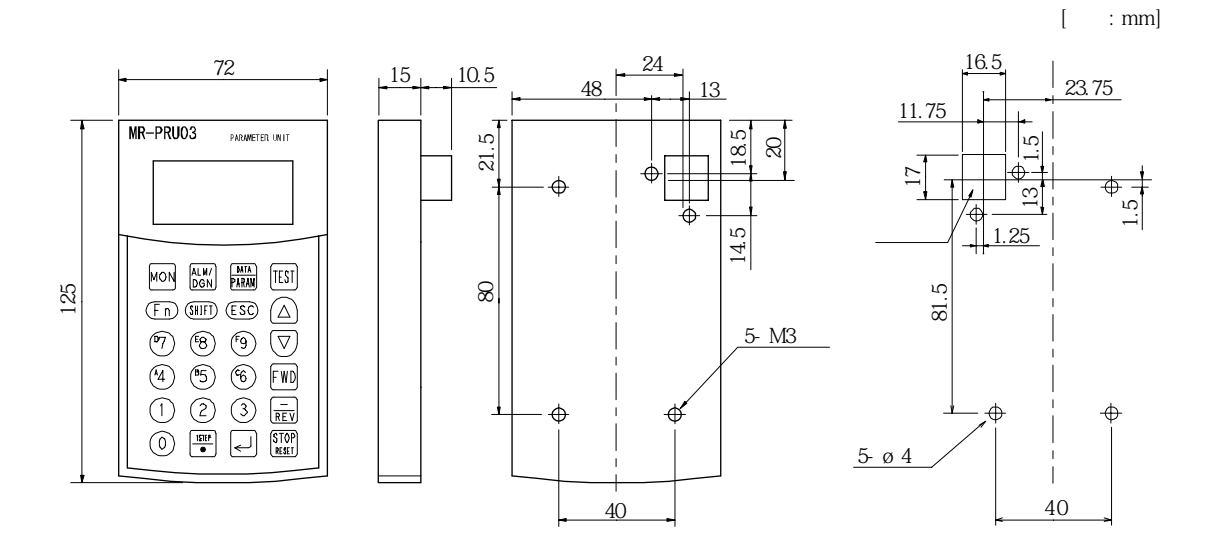

## 7. 파라미터 유닛(MR-PRU03)

MELSERVO

#### 7. 4 서보앰프와의 접속

MR-J3-D01 CN30 \,

#### 7.4.1 1축의 경우

**(1) 구성도**  $1$   $\,$ 

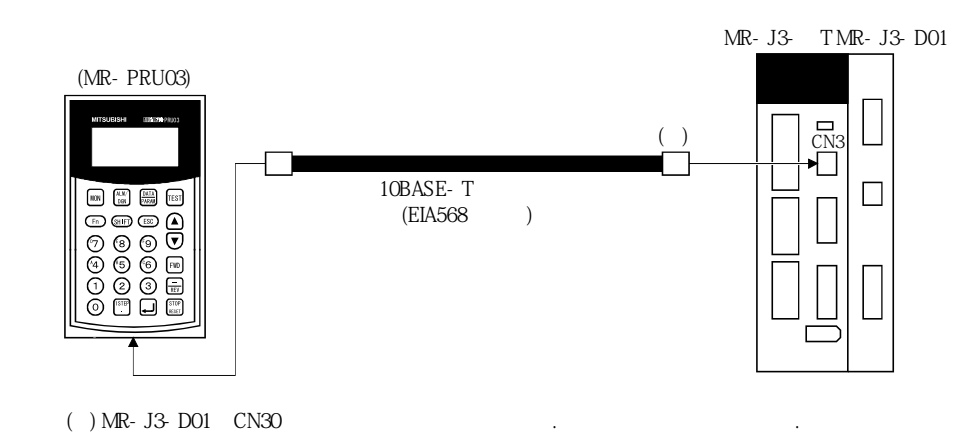

**(2)** 

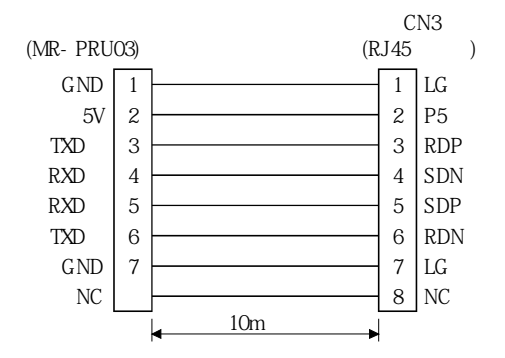

## 7.4.2 멀티-드롭 접속의 경우

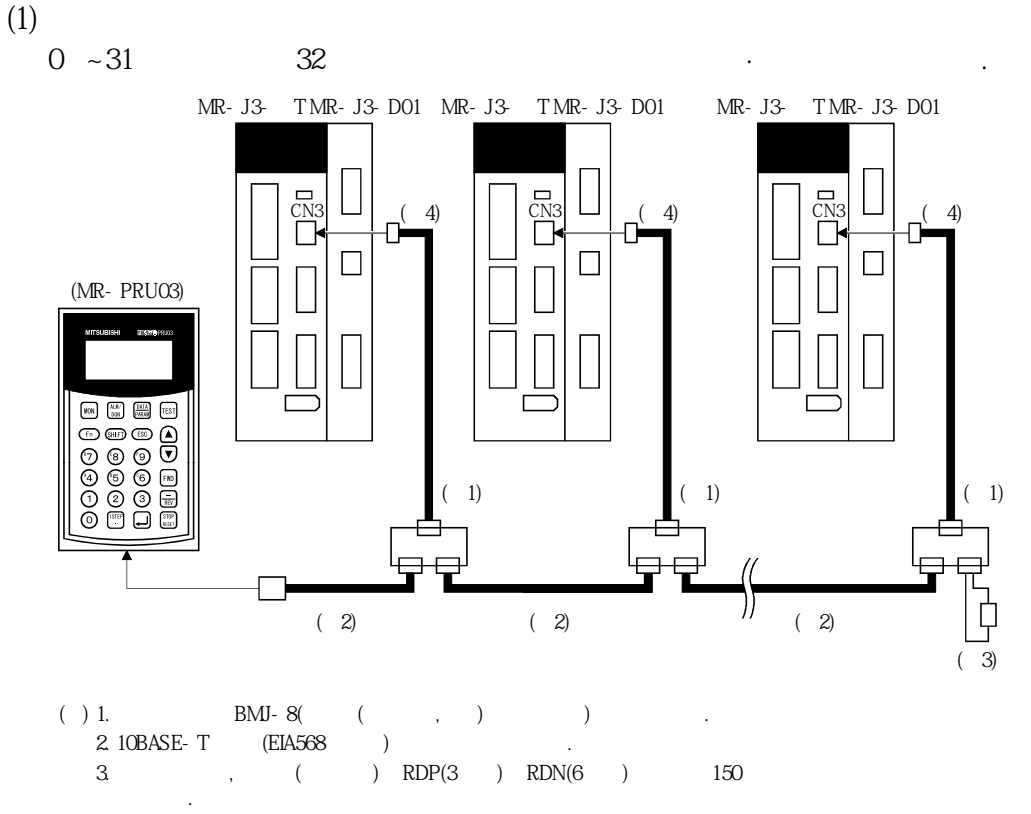

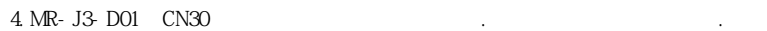

## 7. 파라미터 유닛(MR-PRU03)

**(2)** 

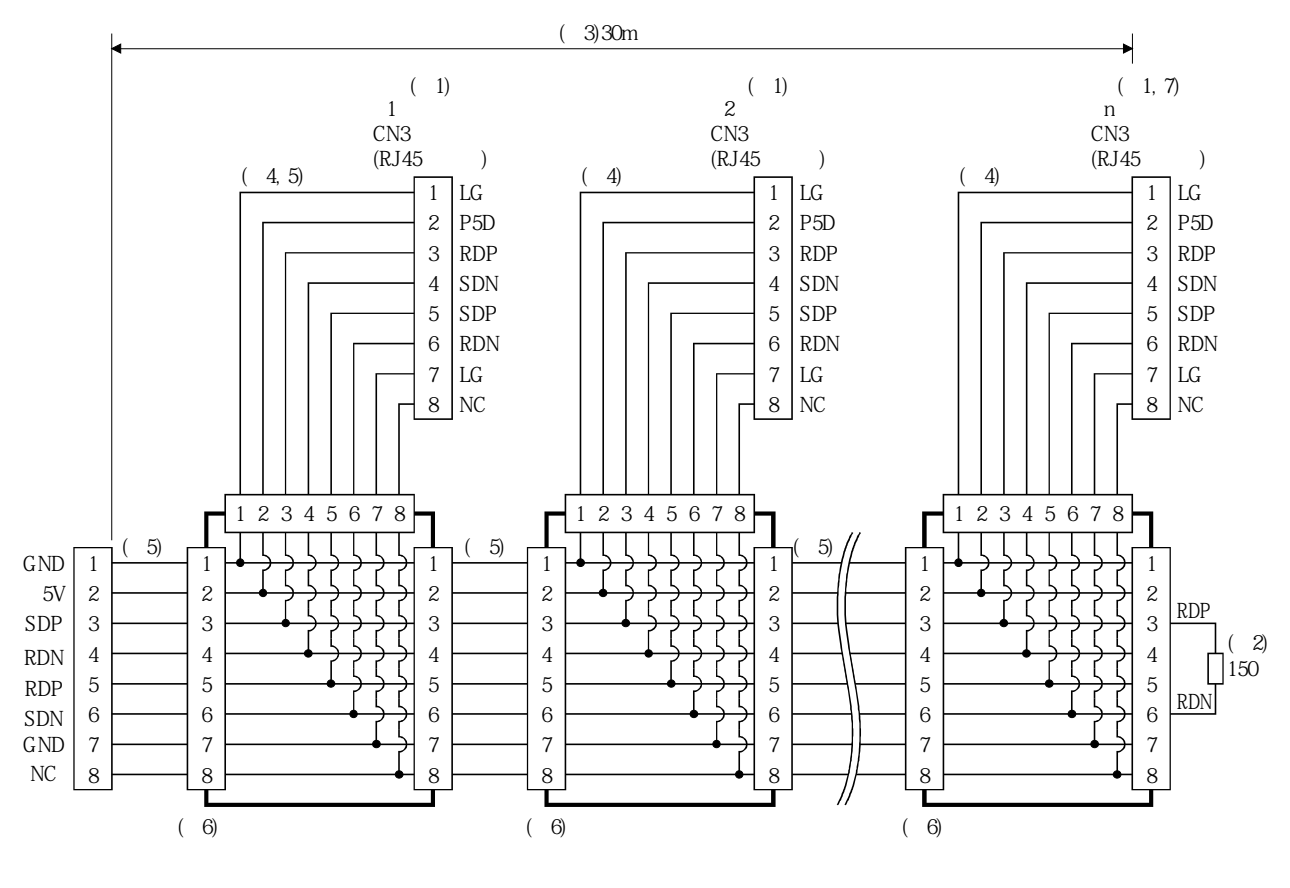

다음그림에나타내는대로배선해주십시오.

 $( ) 1. ( )$ 

IM10P-88P

 $CL250-0228-1$ <br>2

 $2.$  () RDP(3) RDN(6) 150<br>3

 $,$  30m  $,$ 

 $4.$ 

5. EIA568 (10BASE-T).

6. BMJ-8((,,))

7. n≦32(최대32축까지접속할수있습니다.)

## 7. 파라미터 유닛(MR-PRU03)

MELSERVO

#### 7.5 표시에 대해서

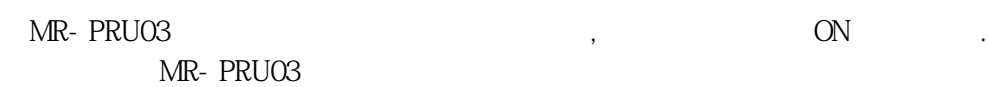

### 7.5.1 개략 표시 천이

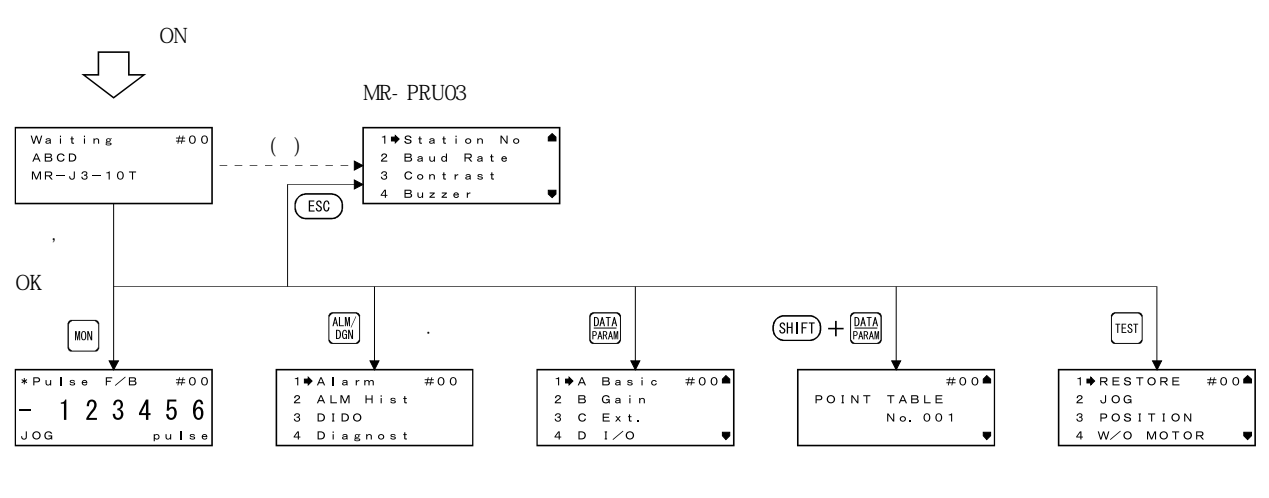

(e)  $\qquad \qquad , \qquad \qquad ; \quad \text{ESC}^{\prime} \quad \text{PRU}$ .

### 7.5.2 MR-PRU03 파라미터 유닛의 설정

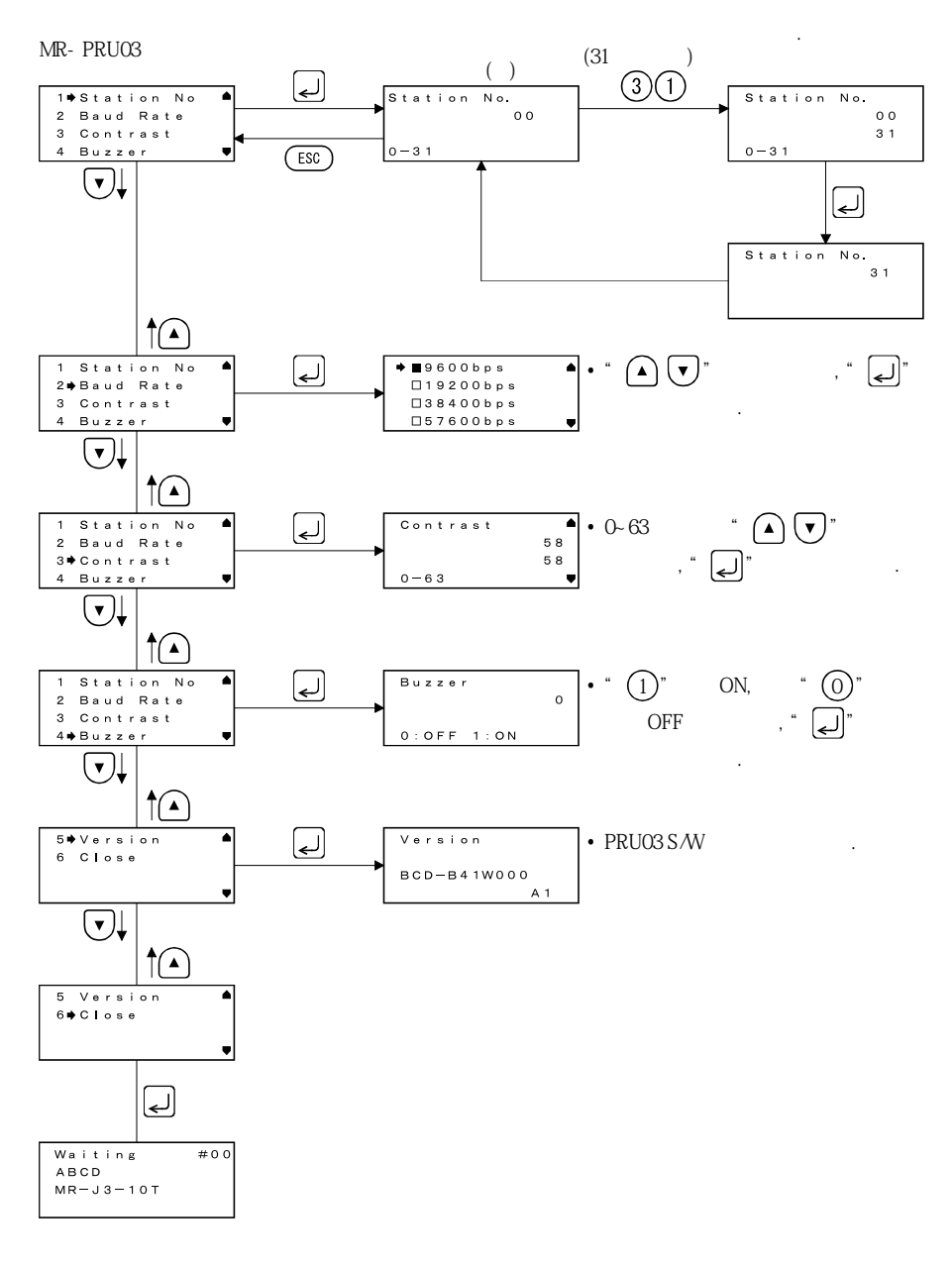

 $($   $)$   $\mu$  SHIFT"  $\mu$  ESC",

#### 7.5.3 모니터 모드(상태 표시)

 $1.$ 

 $2.$ 

3. 지령 남은 거리

4.

5. 귀환 펄스 누적

 $7.$ 

8. 오버라이드 전압

9. 오버라이드

(1)

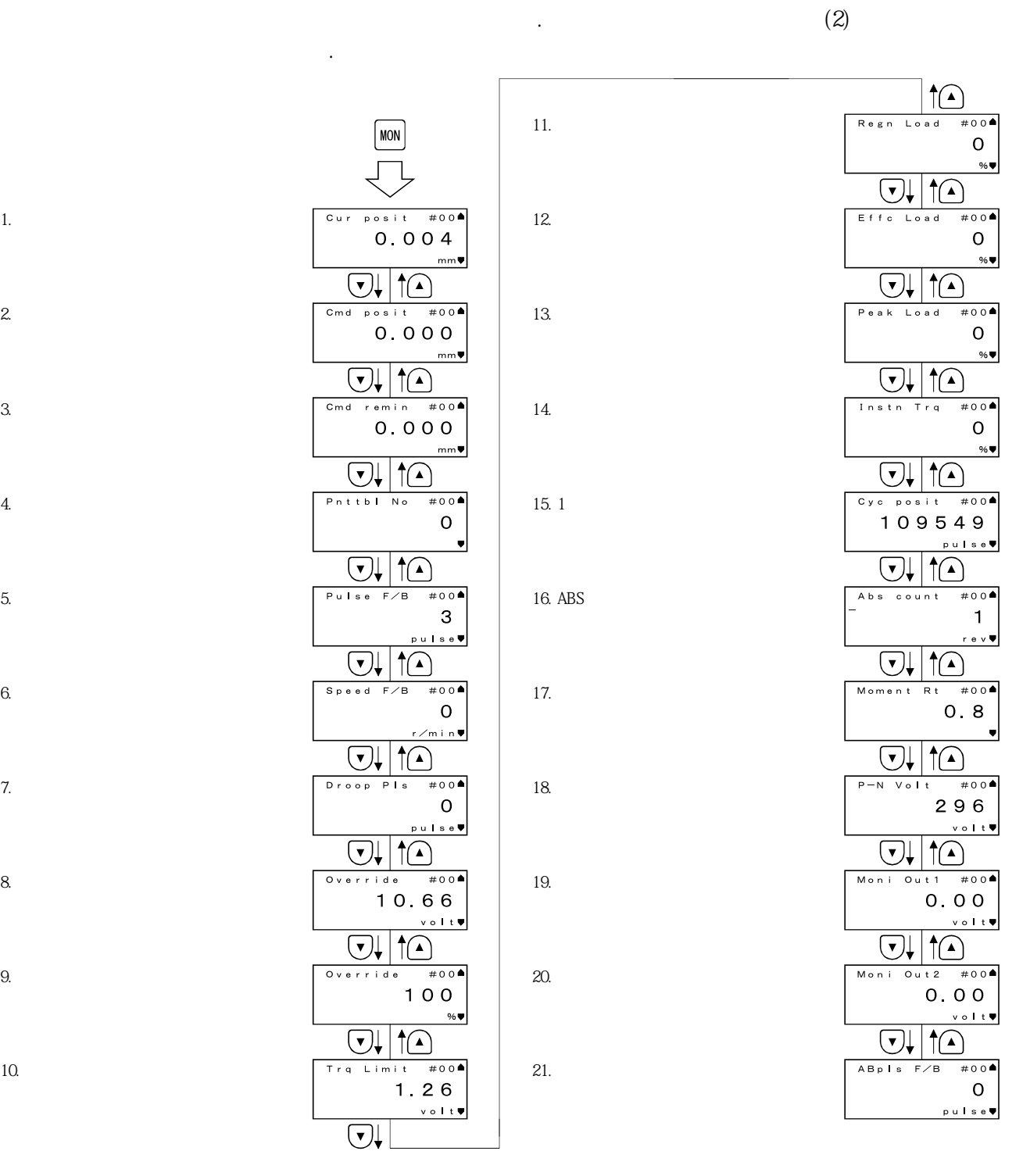

# <u>7. 파라미터 유닛(MR-PRU03)</u>

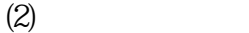

모니터표시의내용을표시합니다.

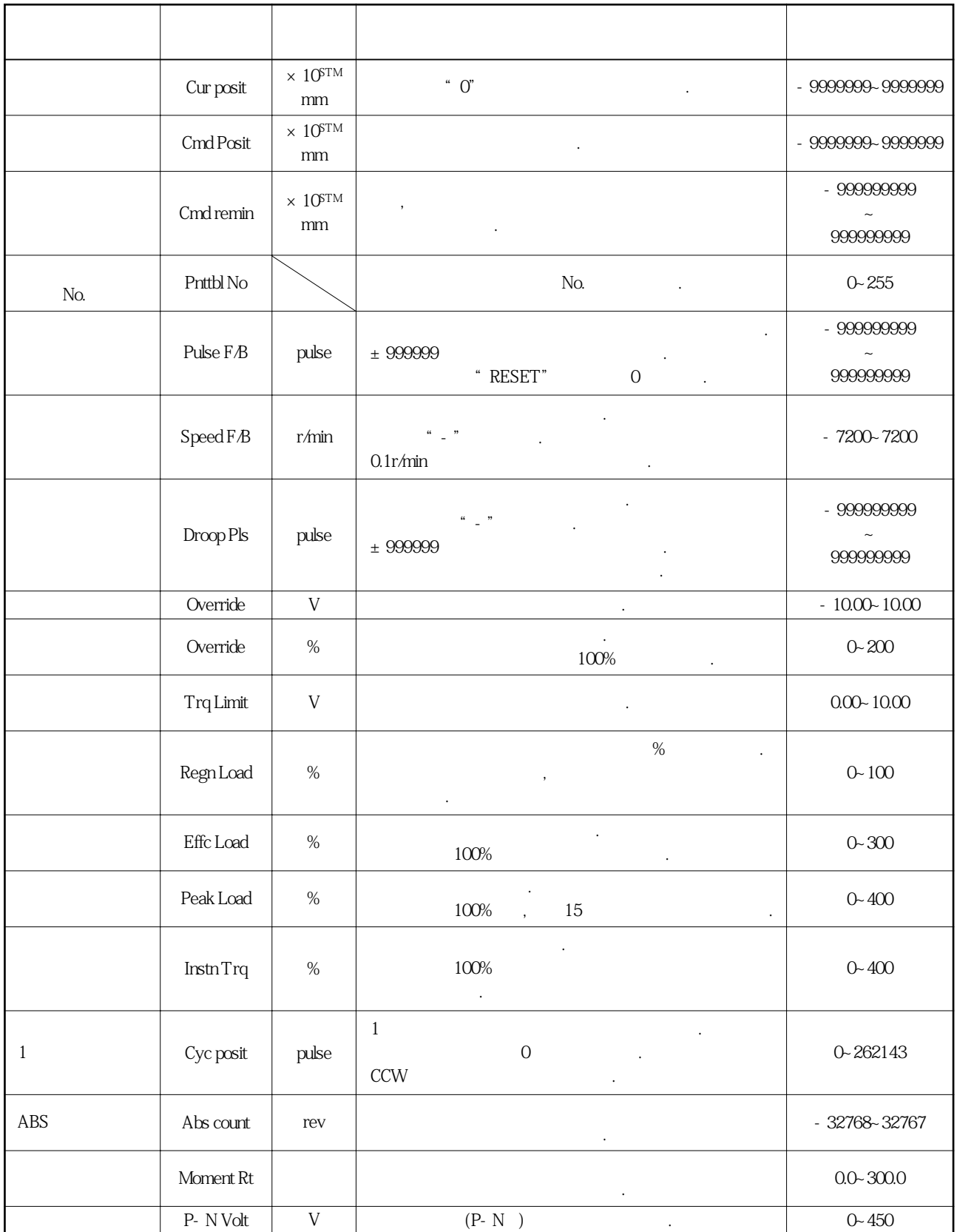

#### 7.5.4 알람 · 진단 모드

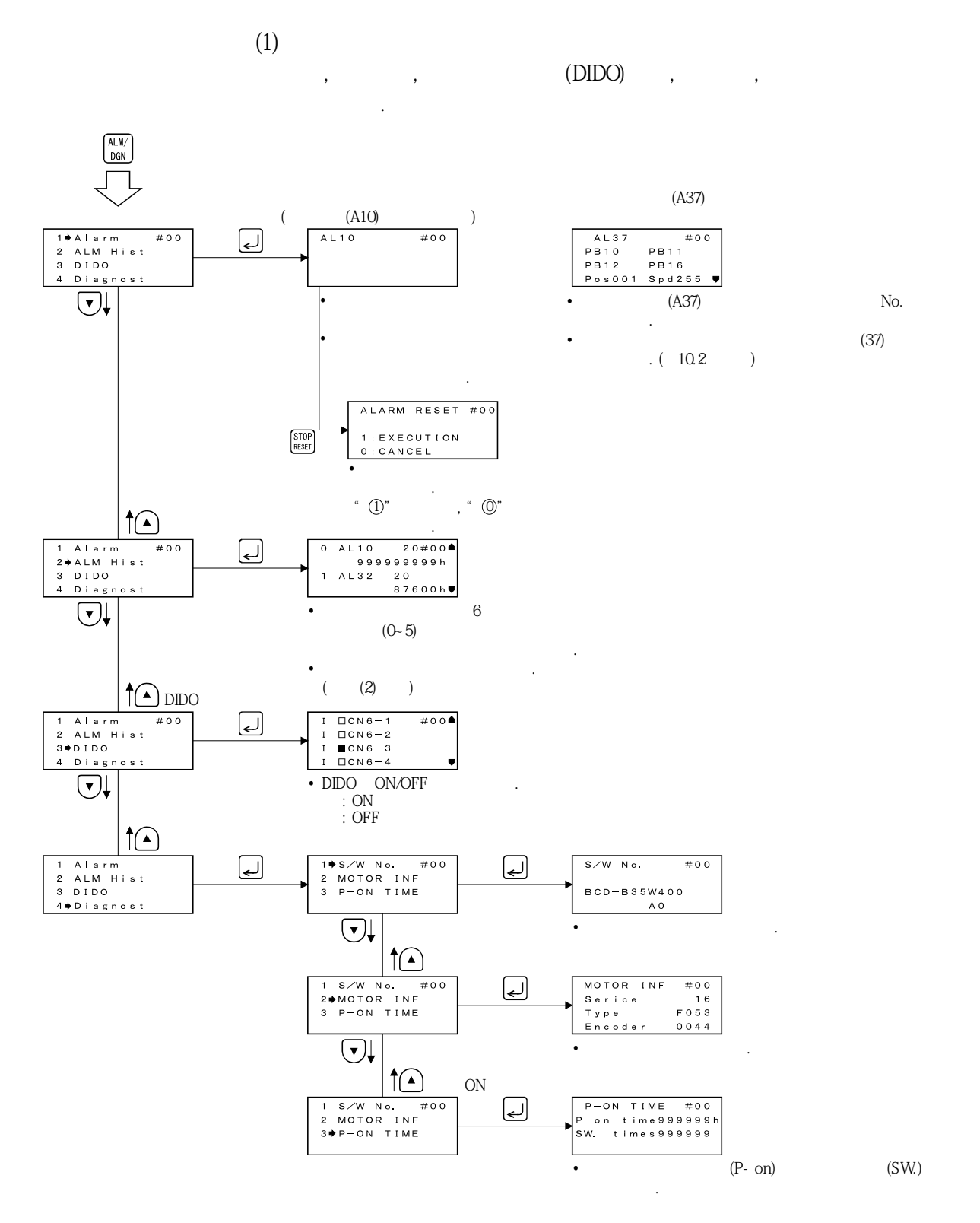

**(2) 알람이력의클리어**

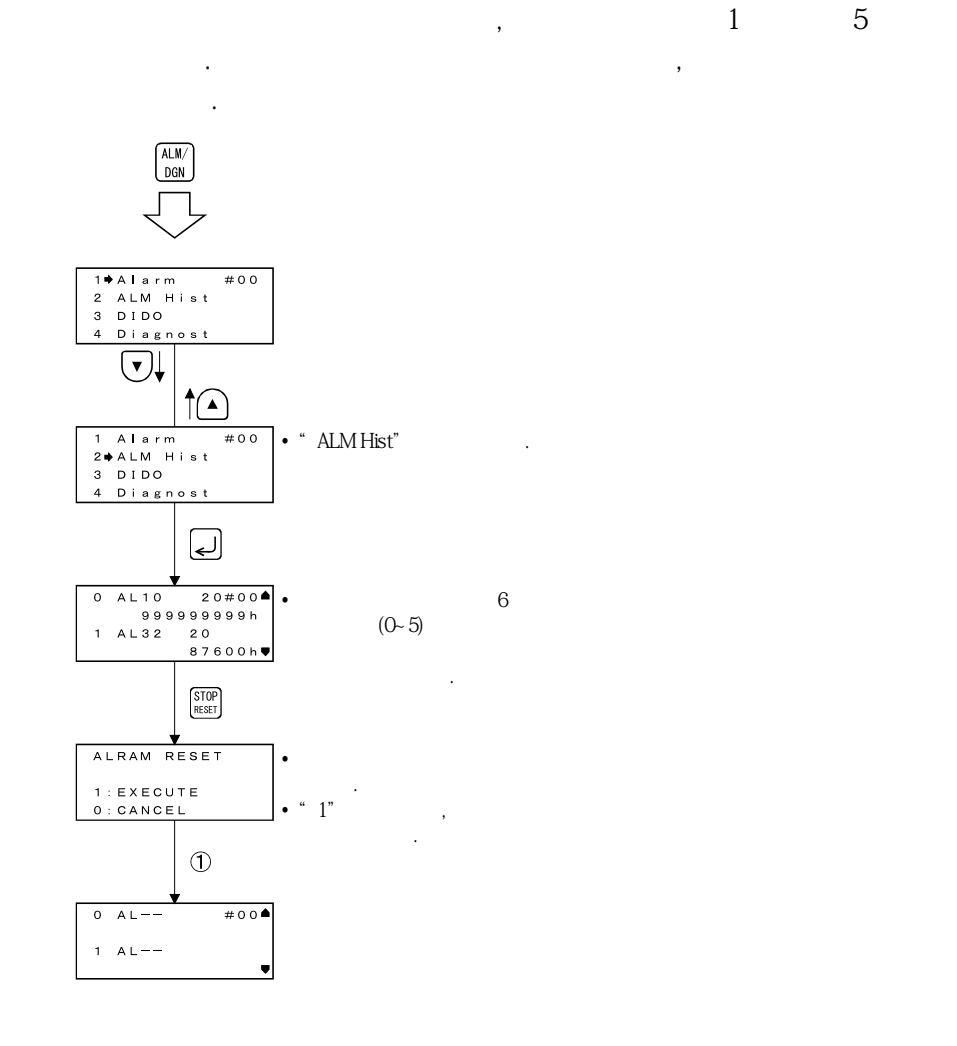

### 7.5.5 파라미터 모드

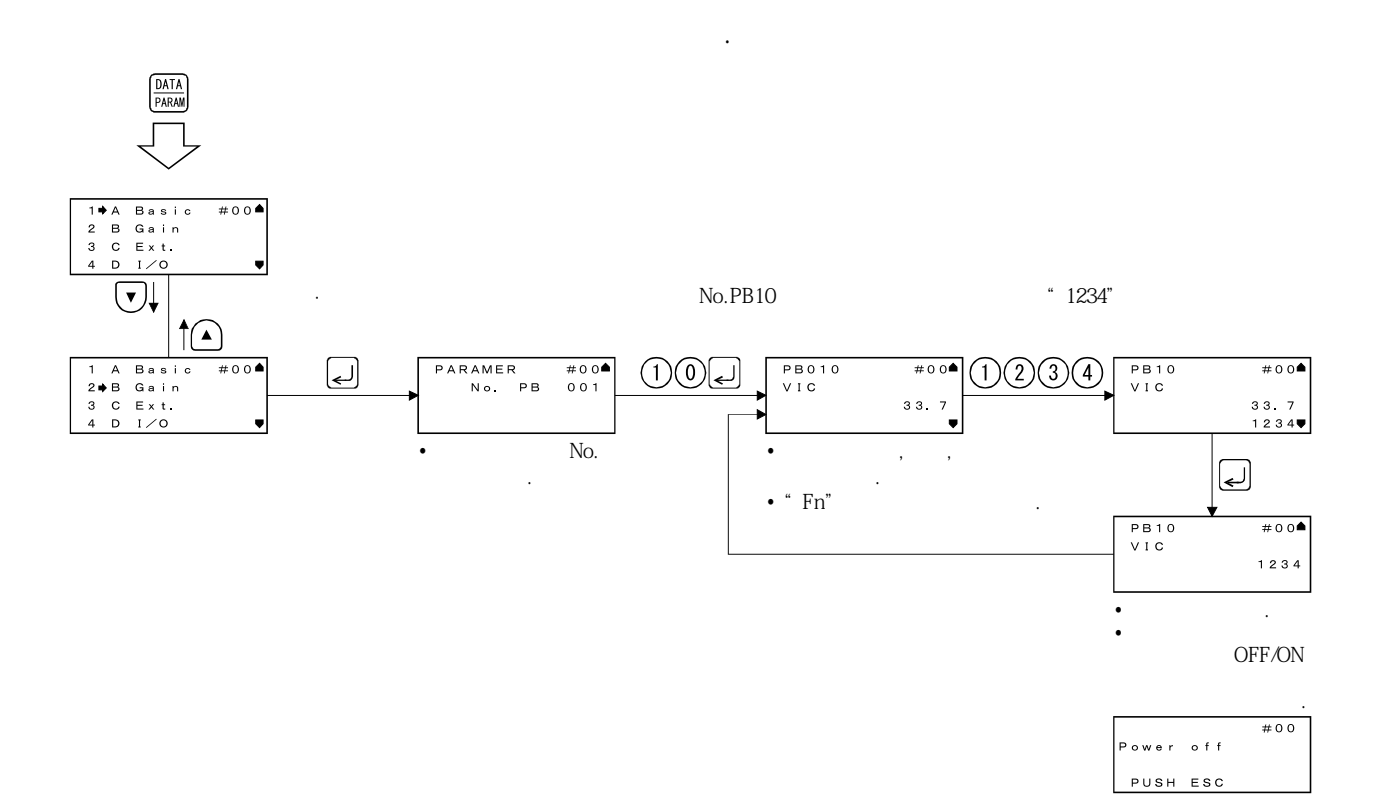

### 7.5.6 포인트 테이블 모드

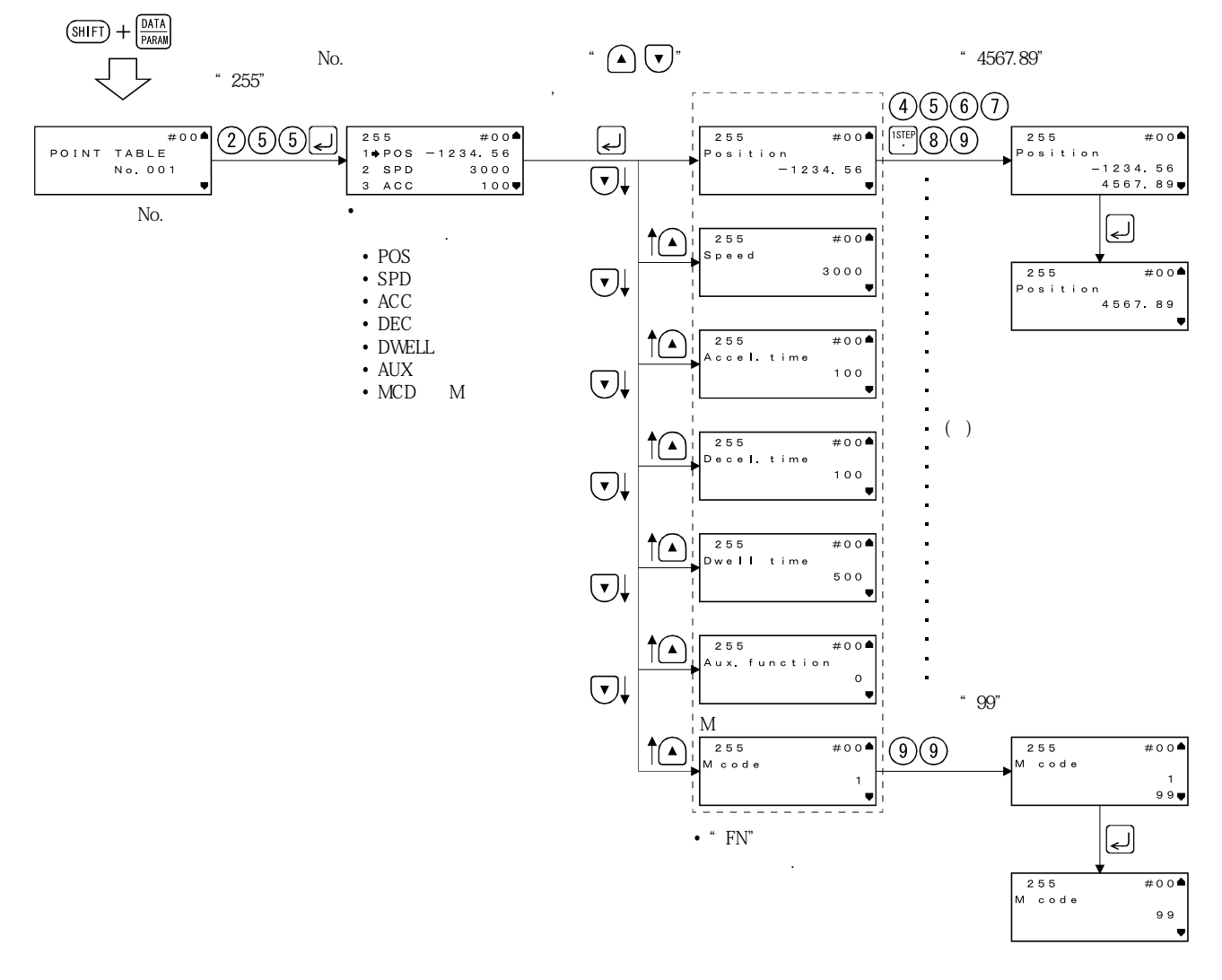

포인트테이블데이터의설정순서를나타냅니다.

 $(+)$ 

## 7. 파라미터 유닛(MR-PRU03)

#### 7.5.7 테스트 운전모드

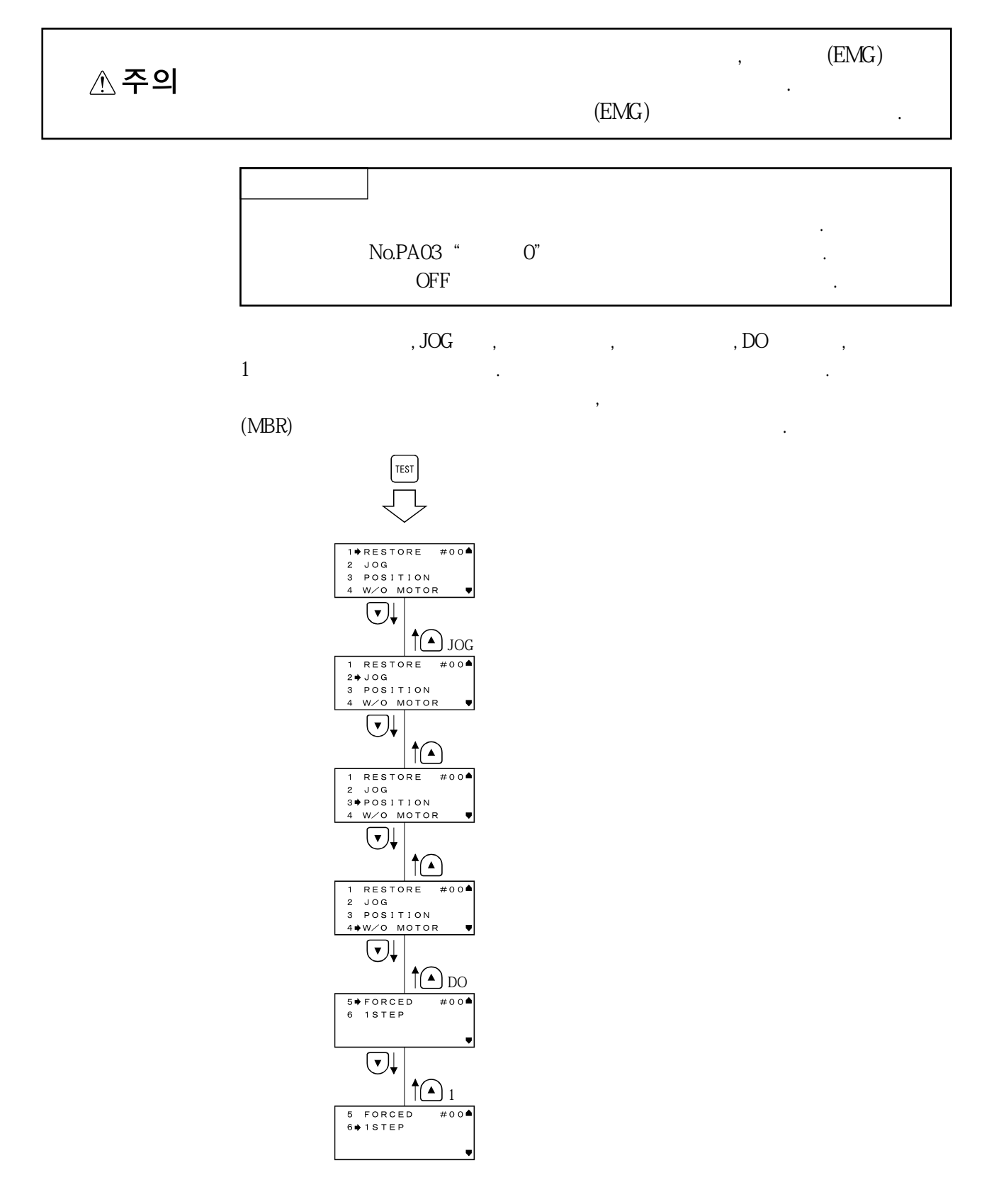

## 7. 파라미터 유닛(MR-PRU03)

(1) JOG

 $\rm JOC$ JOG REMG-DOCOM

정지할때까지의시간을나타냅니다.

 $(a)$   $\cdot$ 

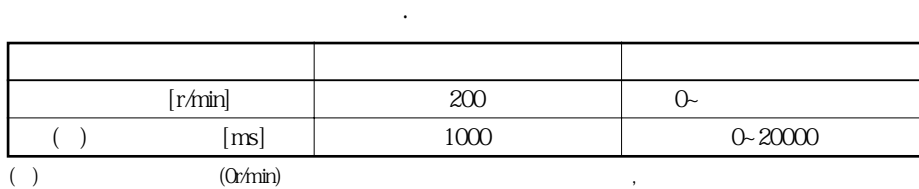

운전의조건은파라미터유닛으로변경할수있습니다. 운전의초기조건과설정

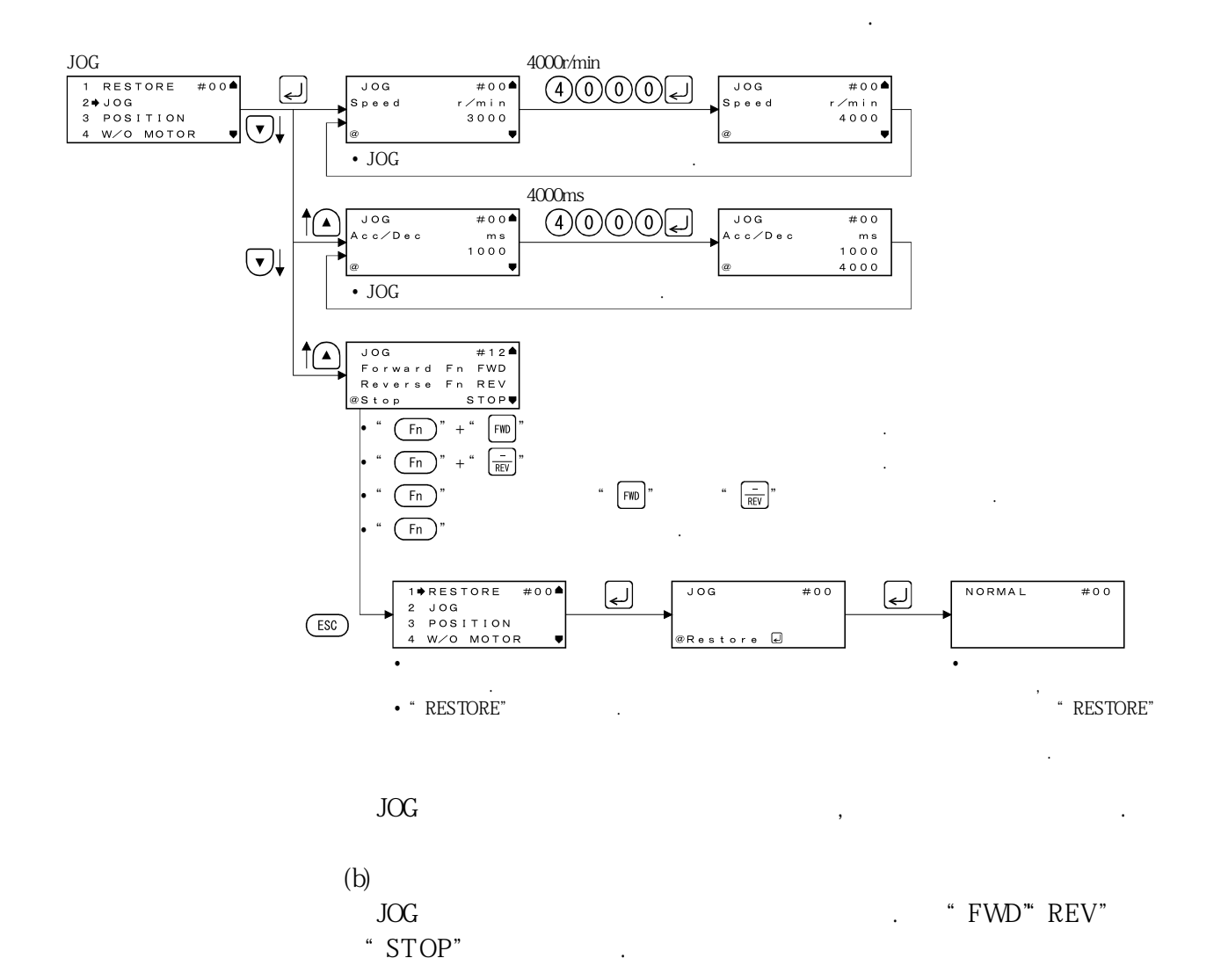

**(2) 위치결정운전**

 $1$ 

, EMG-DOCOM

 $(a)$   $\cdot$   $\cdot$ 

있습니다.

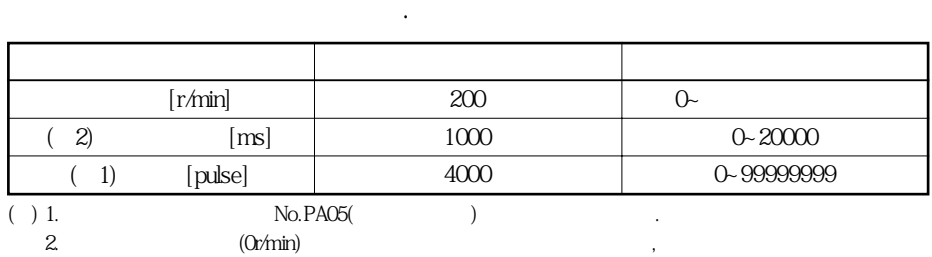

운전의조건은파라미터유닛으로변경할수있습니다. 운전의초기조건과설정

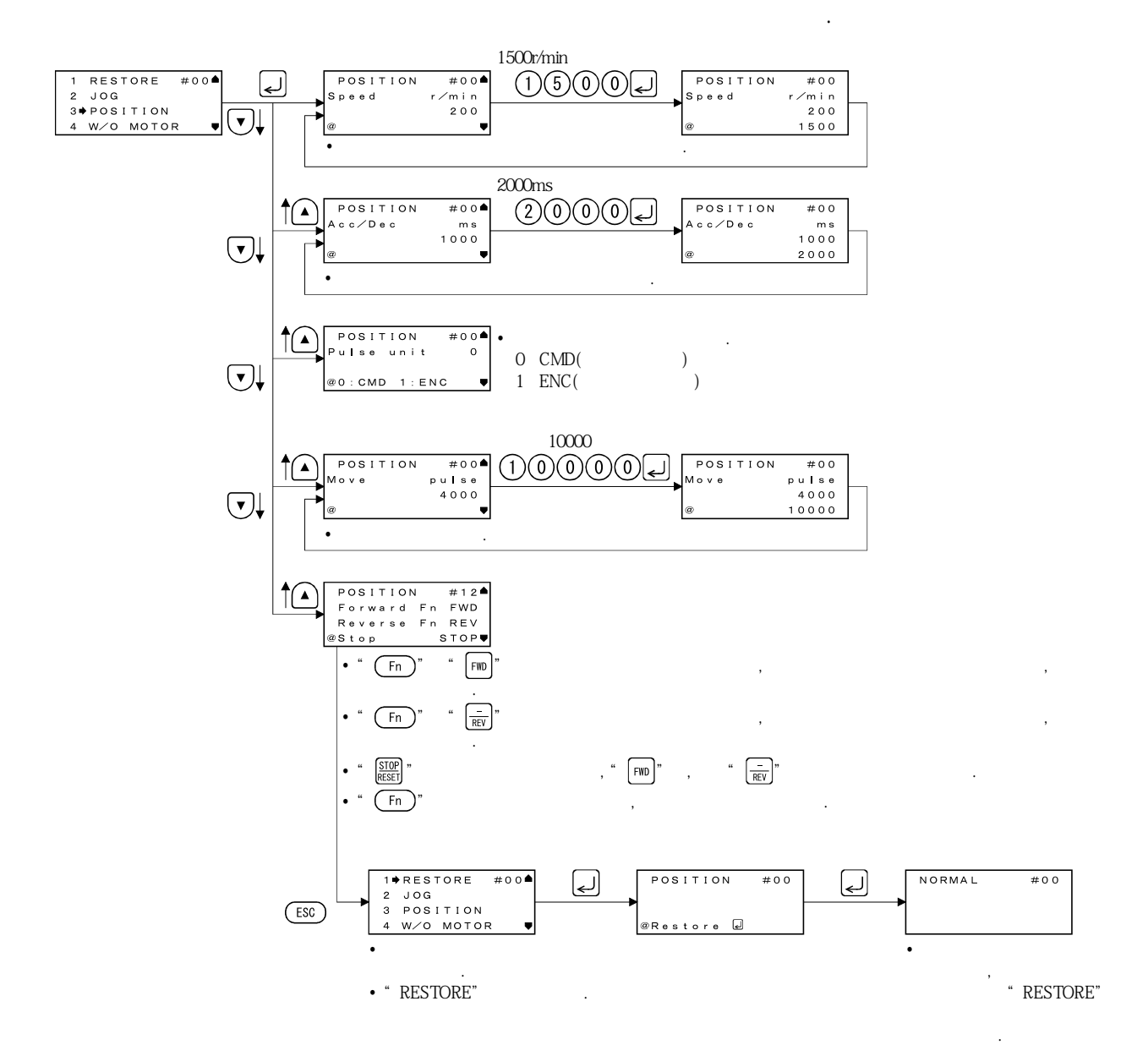

정지할때까지의시간을나타냅니다.

7 - 17

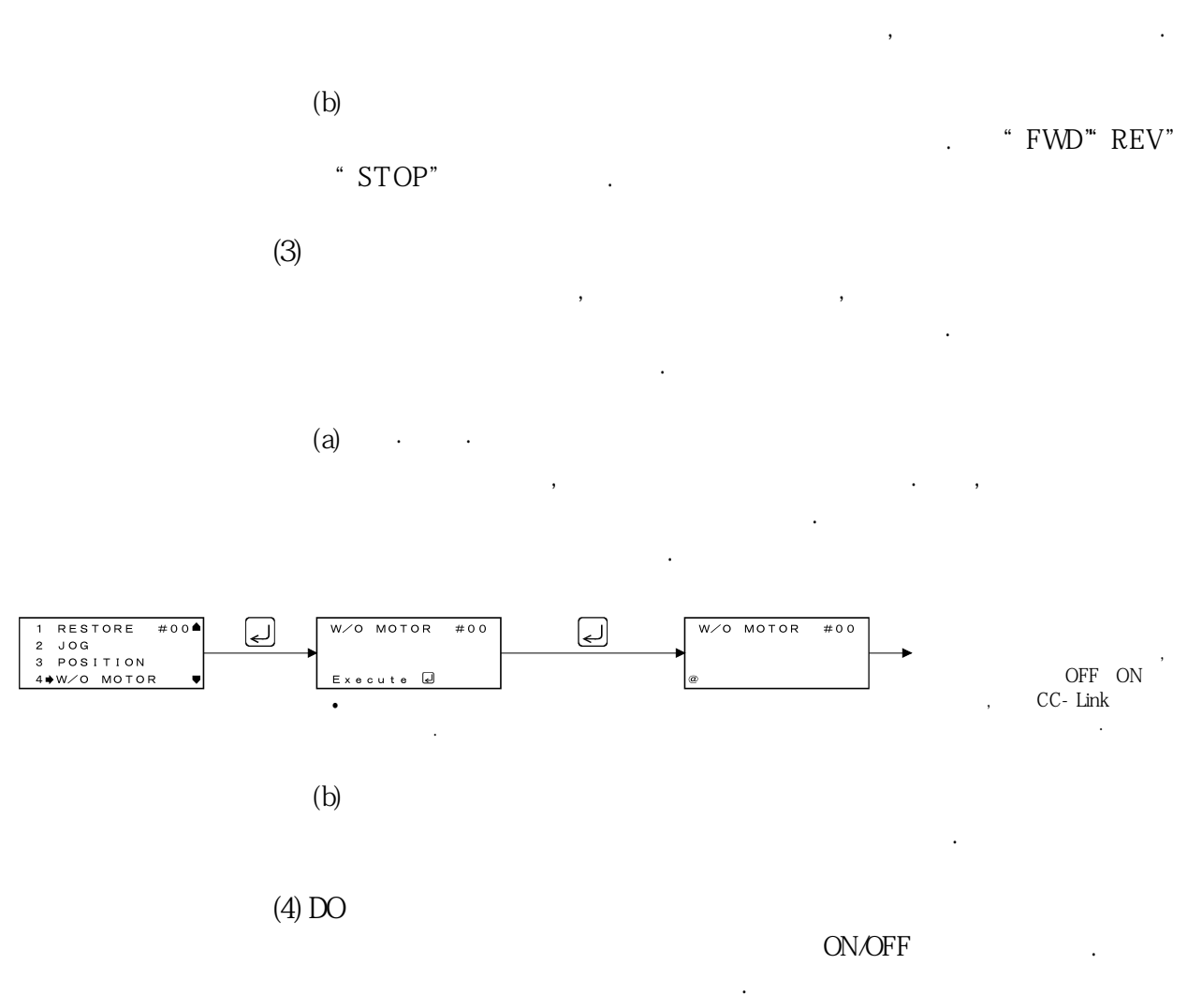

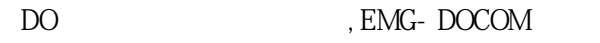

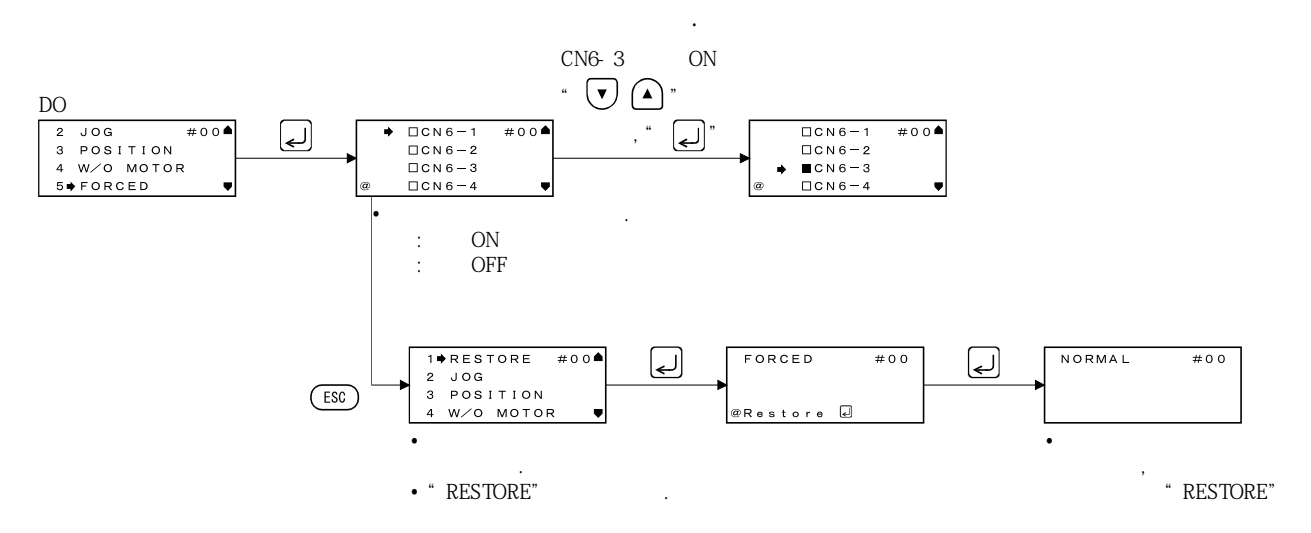

표시합니다.

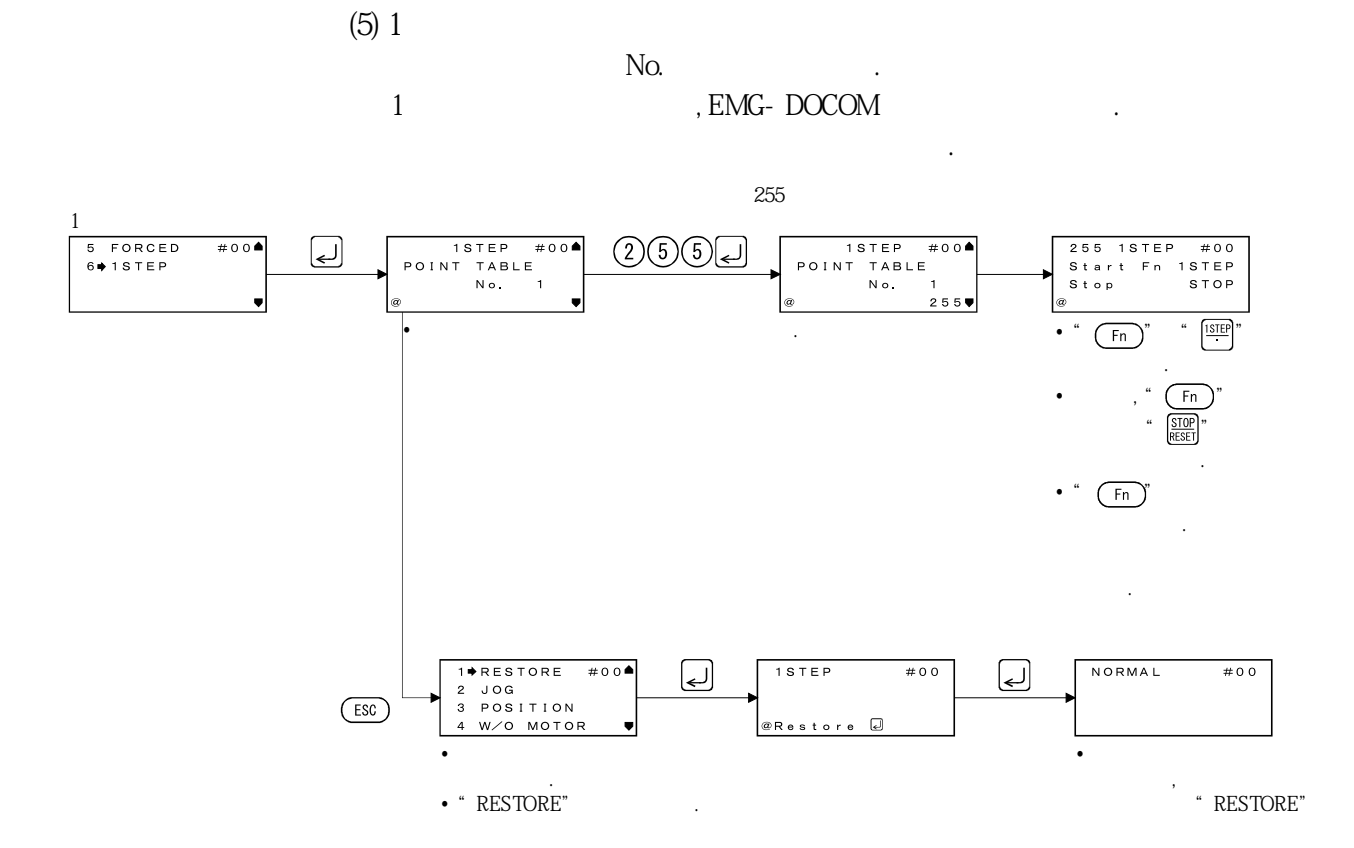

### 7. 6 에러 · 메세지 일람

MR-PRU03  $\blacksquare$ 

있습니다. 에러·메세지가표시되었을경우, 본절을참조하여원인을제거해주십시오.

**(1) 에러표시**

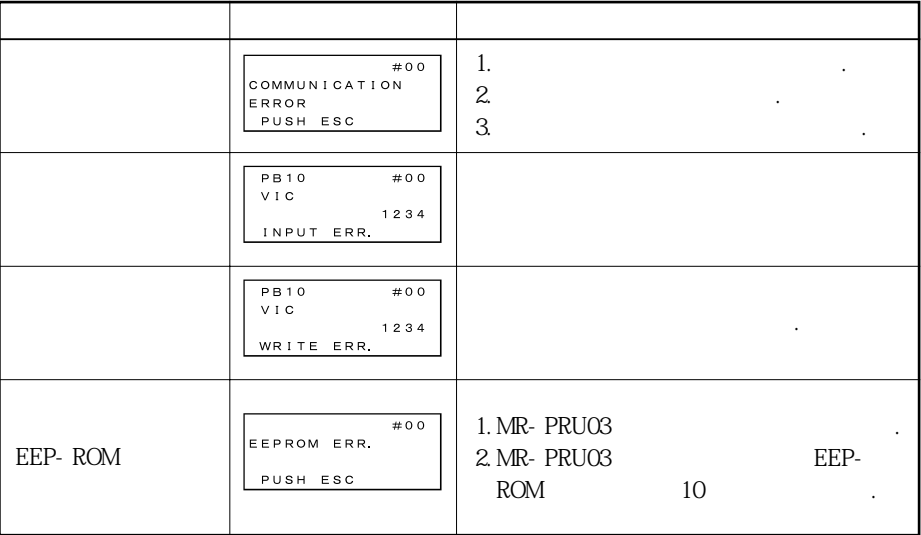

# <u>7. 파라미터 유닛(MR-PRU03)</u>

**(2) 메세지표시**

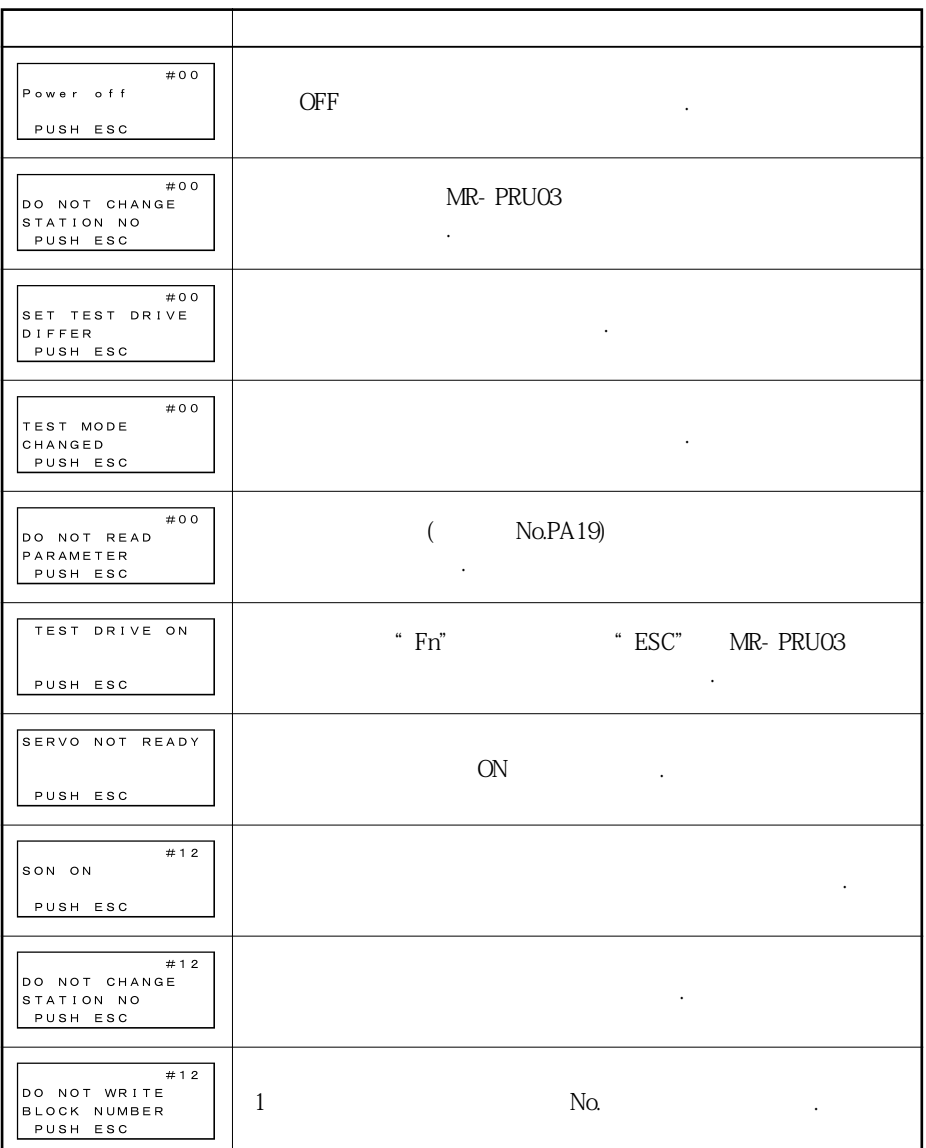

## 8. 일반적인 게인 조정

## 제8장 일반적인 게인 조정

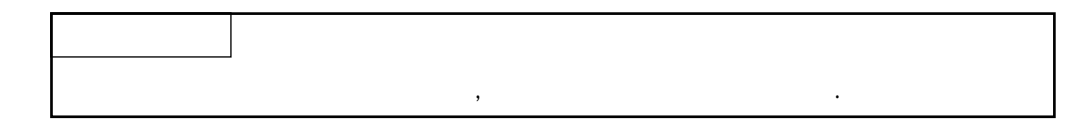

 $\mathcal{L},$   $\mathcal{L},$   $\mathcal{$ 

### 8. 1 조정 방법의 종류

### 8.1.1 서보앰프 단독으로 조정

서보샘프단독으로 할수 있는 게임조정을 내려내려 가능한 게임조정을 내

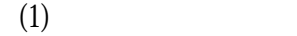

로실행하십시오.

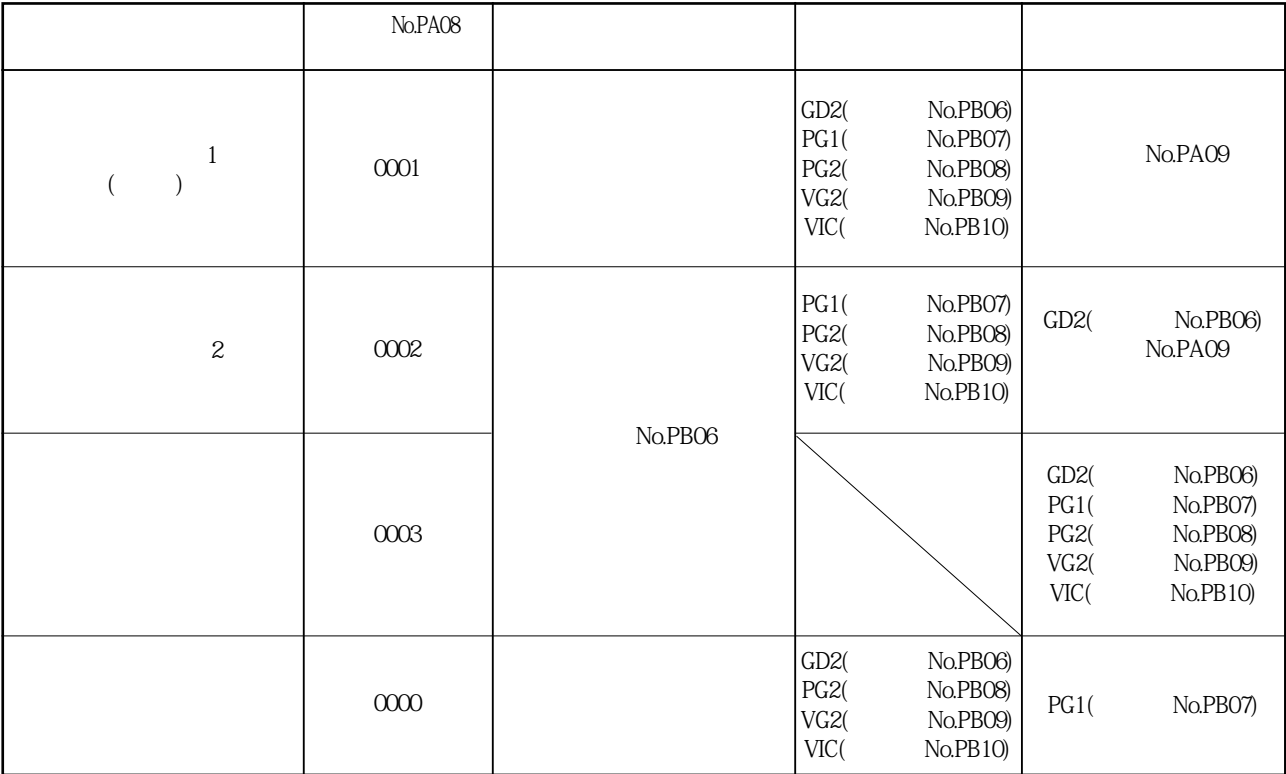

# 8. 일반적인 게인 조정

MELSERVO

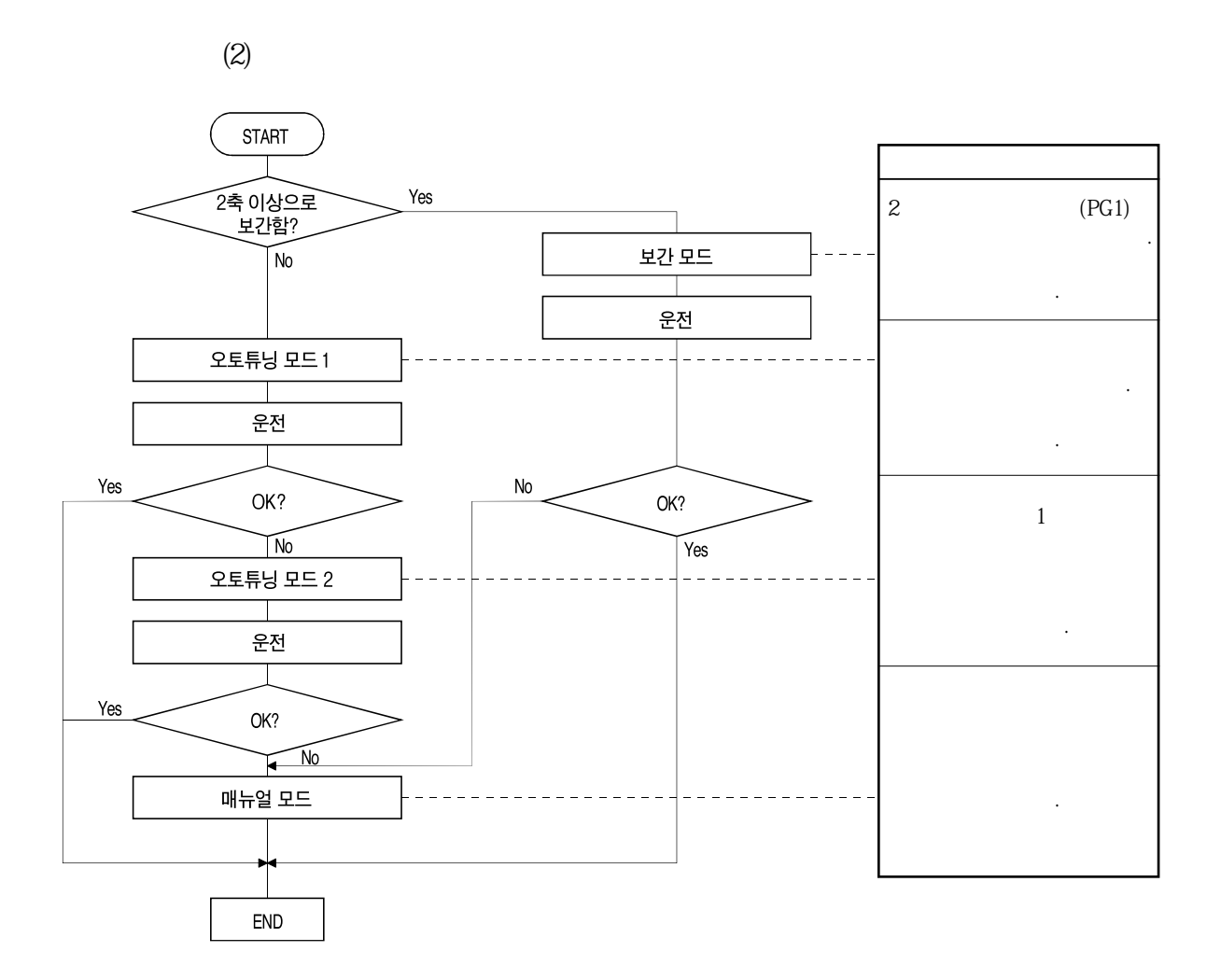

### 8.1.2 셋-업 소프트웨어에 의한 조정

PC상에서동작하는셋-업소프트웨어와서보앰프를조합하여실행할수있는기능과

조정을나타냅니다.

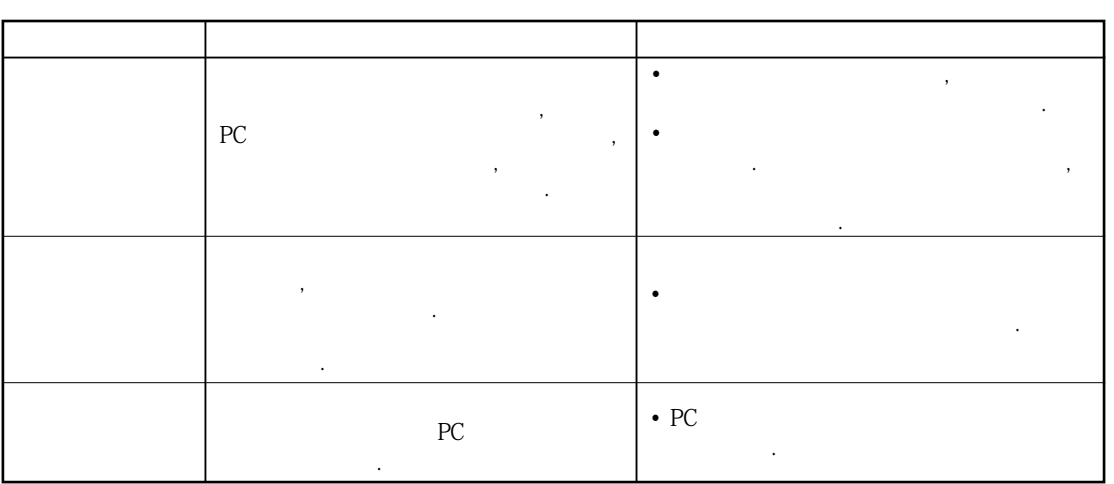

## 8. 2 오토튜닝

## 8.2.1 오토튜닝 모드

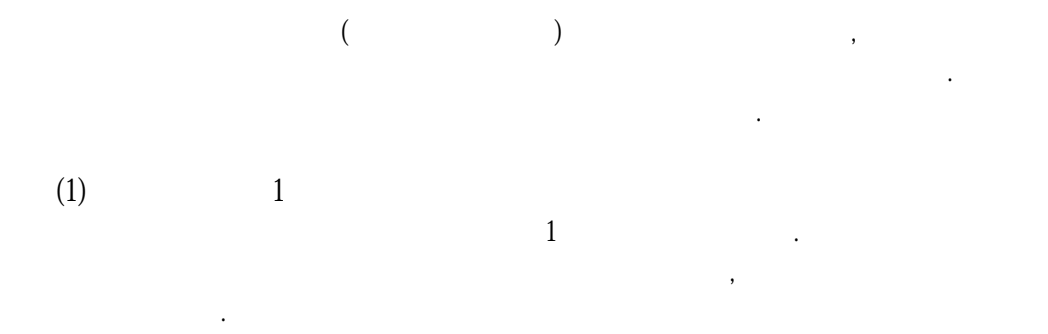

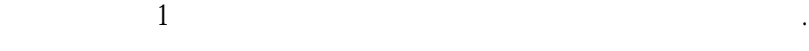

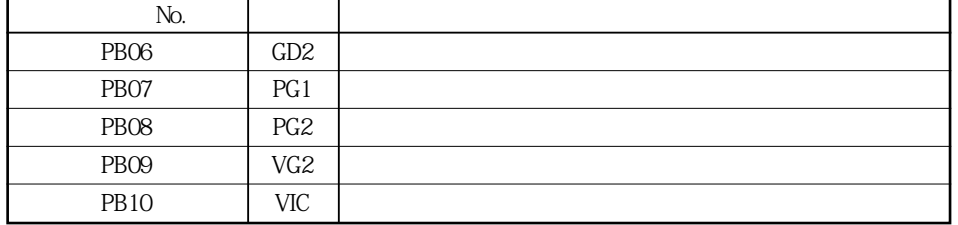

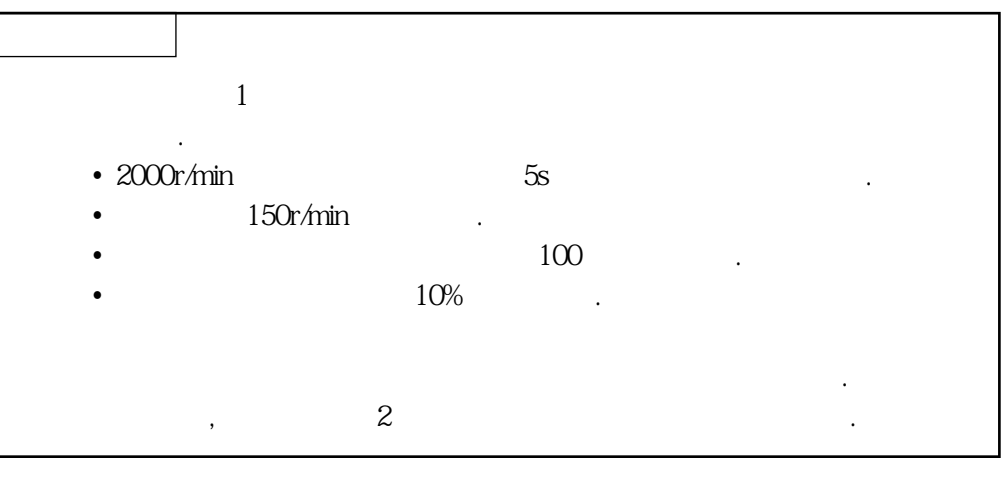

**(2) 오토튜닝모드2**  $\tilde{2}$ ,  $\tilde{2}$ ,  $\tilde{1}$ 

 $(No.PBO6)$  $2$ 

합니다. 이모드에서는부하관성모멘트비의추정은할수없으므로, 올바른부하관성

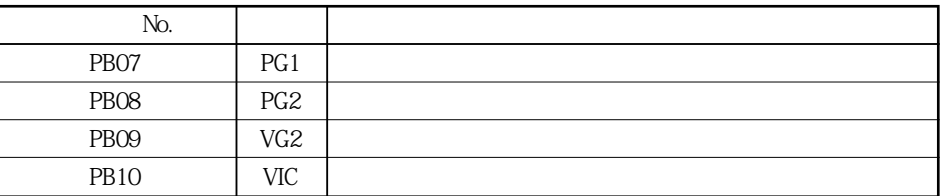

### 8.2.2 오토튜닝 모드의 동작

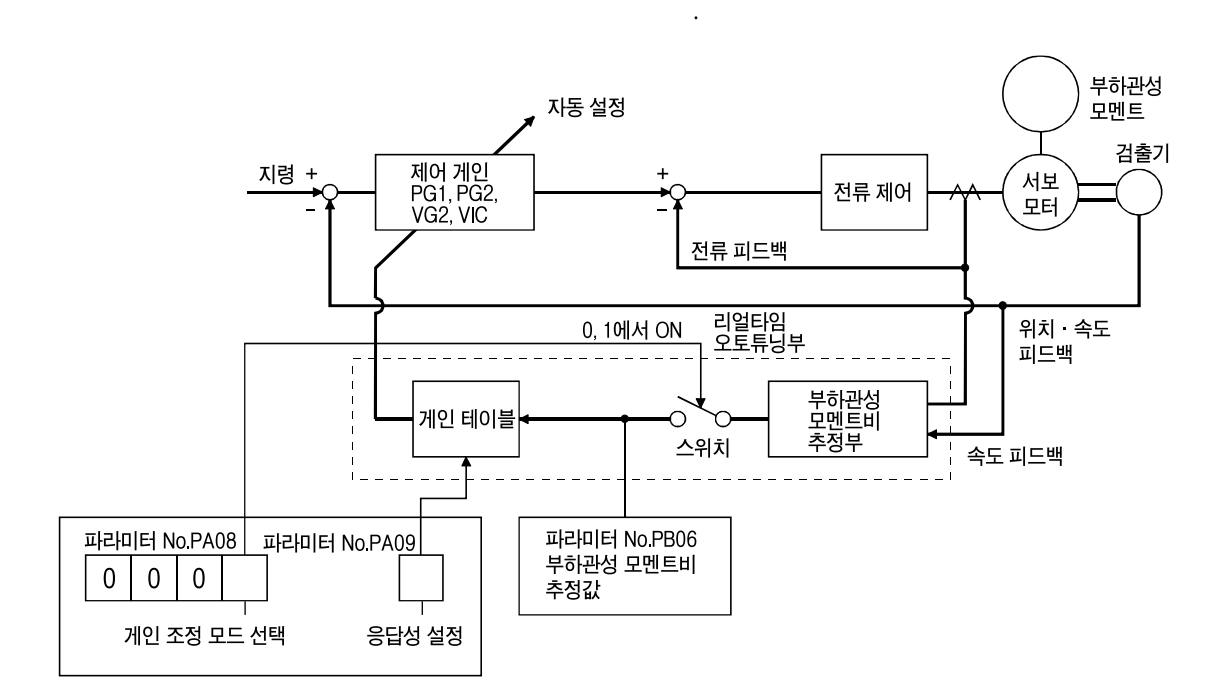

속도에서항상부하관성모멘트비율을추정합니다.  $No.PBO6($ 그결과는셋-업소프트웨어의표시화면에서확인할수있습니다.  $\mathcal{F}$ 

 $\ddotsc$ 

2" (  $No.PA08 : 0002$ ) <u>(</u> OFF), 기기고, 100,PB06) 설정하십시오.  $($  No.PB06)  $($  No.PA09)

내부에 대해 참고 있는 게임 이 사람이 아니라. EEP-ROM EEP-ROM

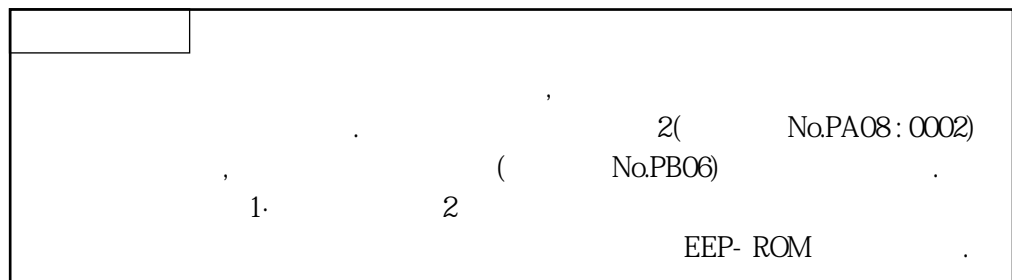

8.2.3 오토튜닝에 의한 조정 순서

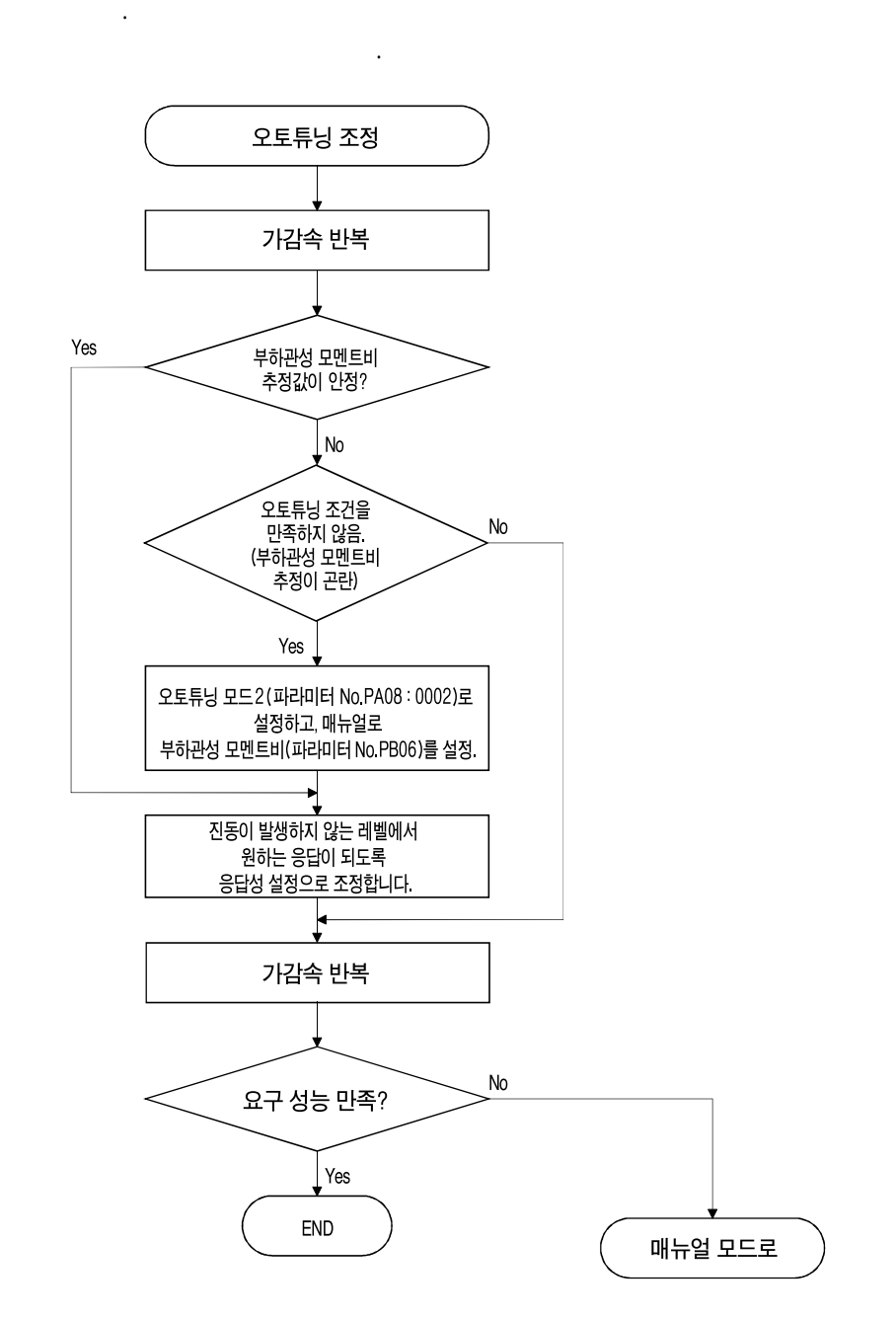

 $\epsilon$ 최적게인을자동설정합니다. 필요에따라응답성설정의값을변경하는것만으로조정은

### 8.2.4 오토튜닝 모드에서의 응답성 설정

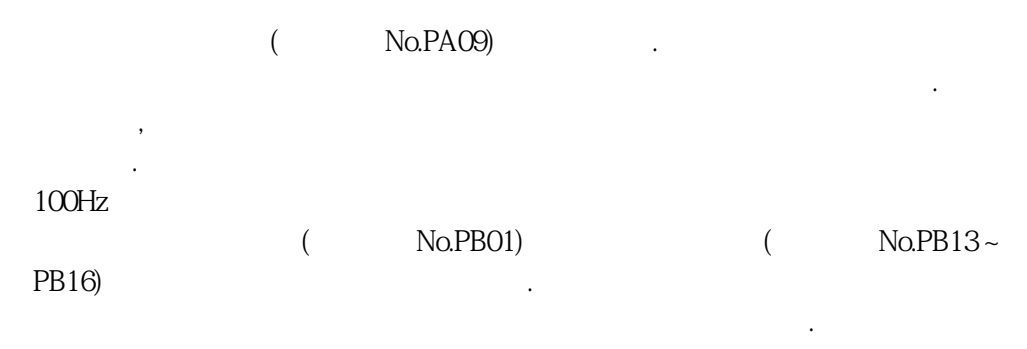

 $9.3$ 

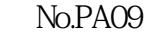

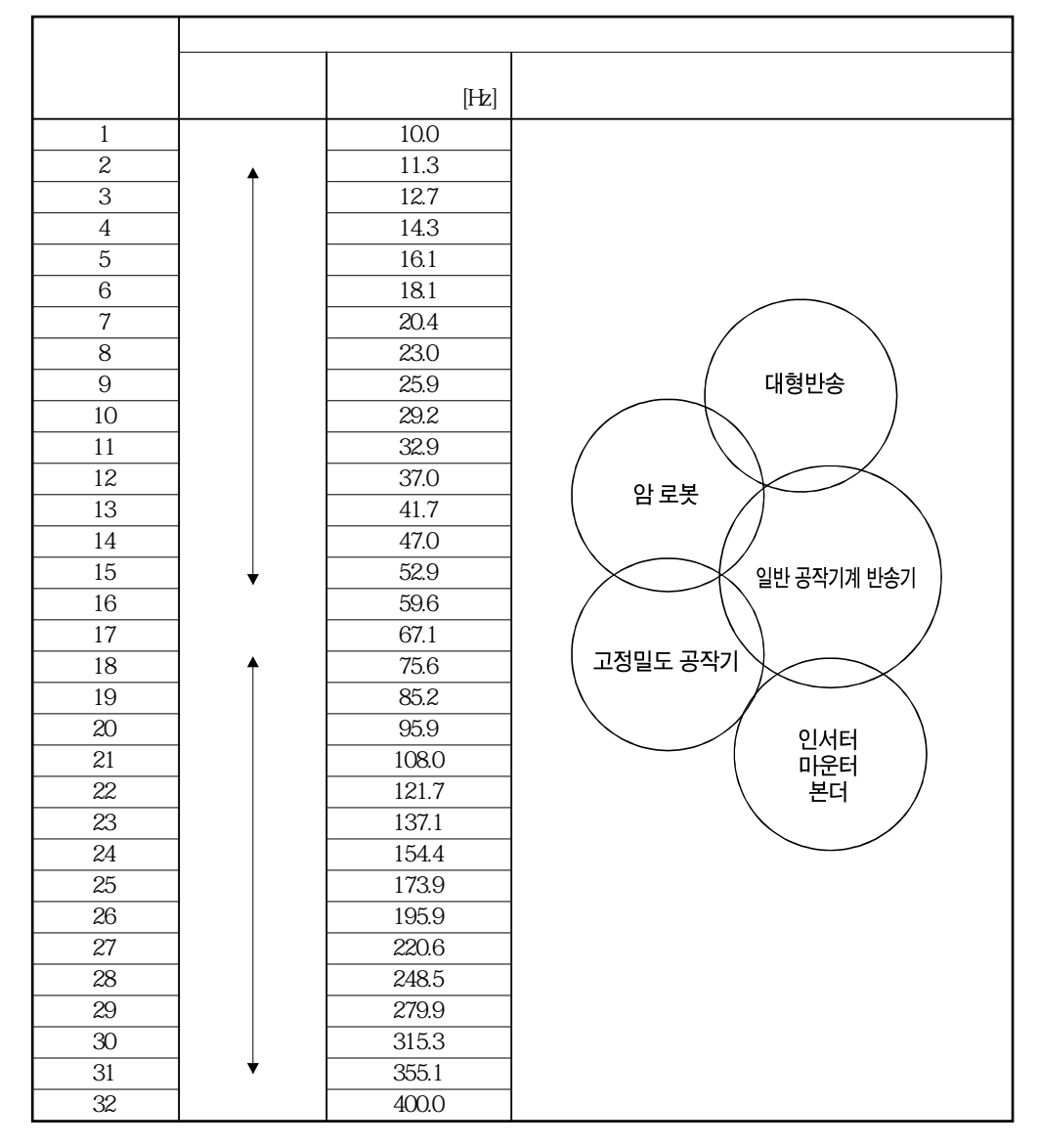

## 8.3 매뉴얼 모드

●기계공진이발생하는경우, 필터튜닝모드(파라미터No.PB01)나기계공진  $($   $NoPB13~PB16)$ ,  $(9.1)$ 

오토튜닝에서는만족하는조정을할수없는경우, 모든게인에의한매뉴얼조정을할수가

게임지 기분 때문에서 가능하는 파라미터는 다음과 같습니다.

**(1) 속도제어의경우**

 $(a)$ 

 $\ddotsc$ 

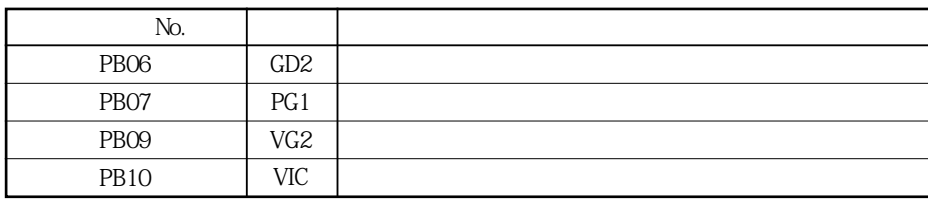

 $(b)$ 

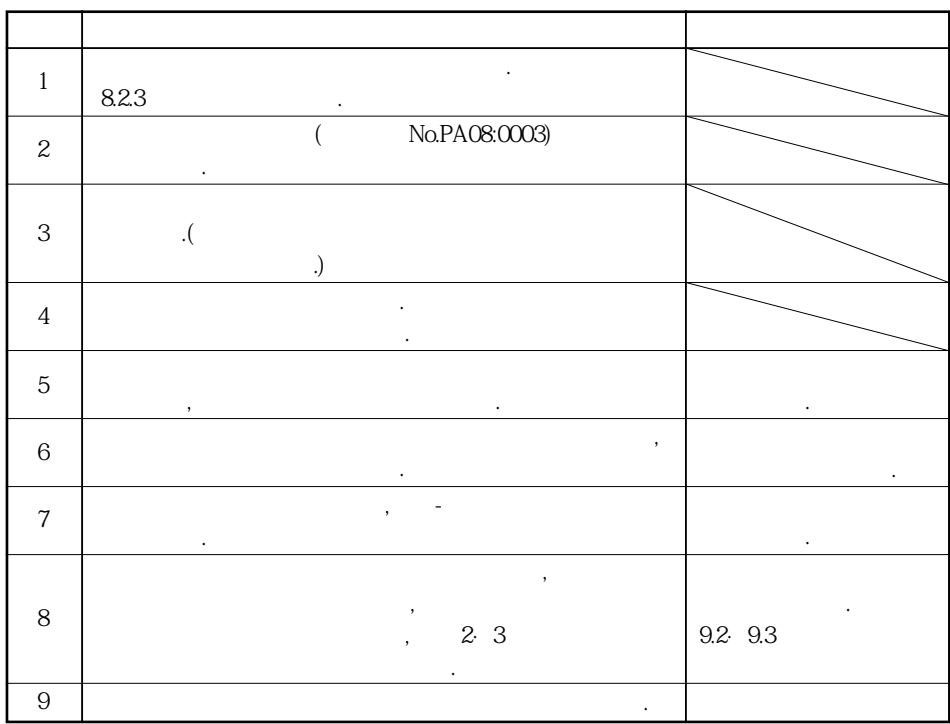

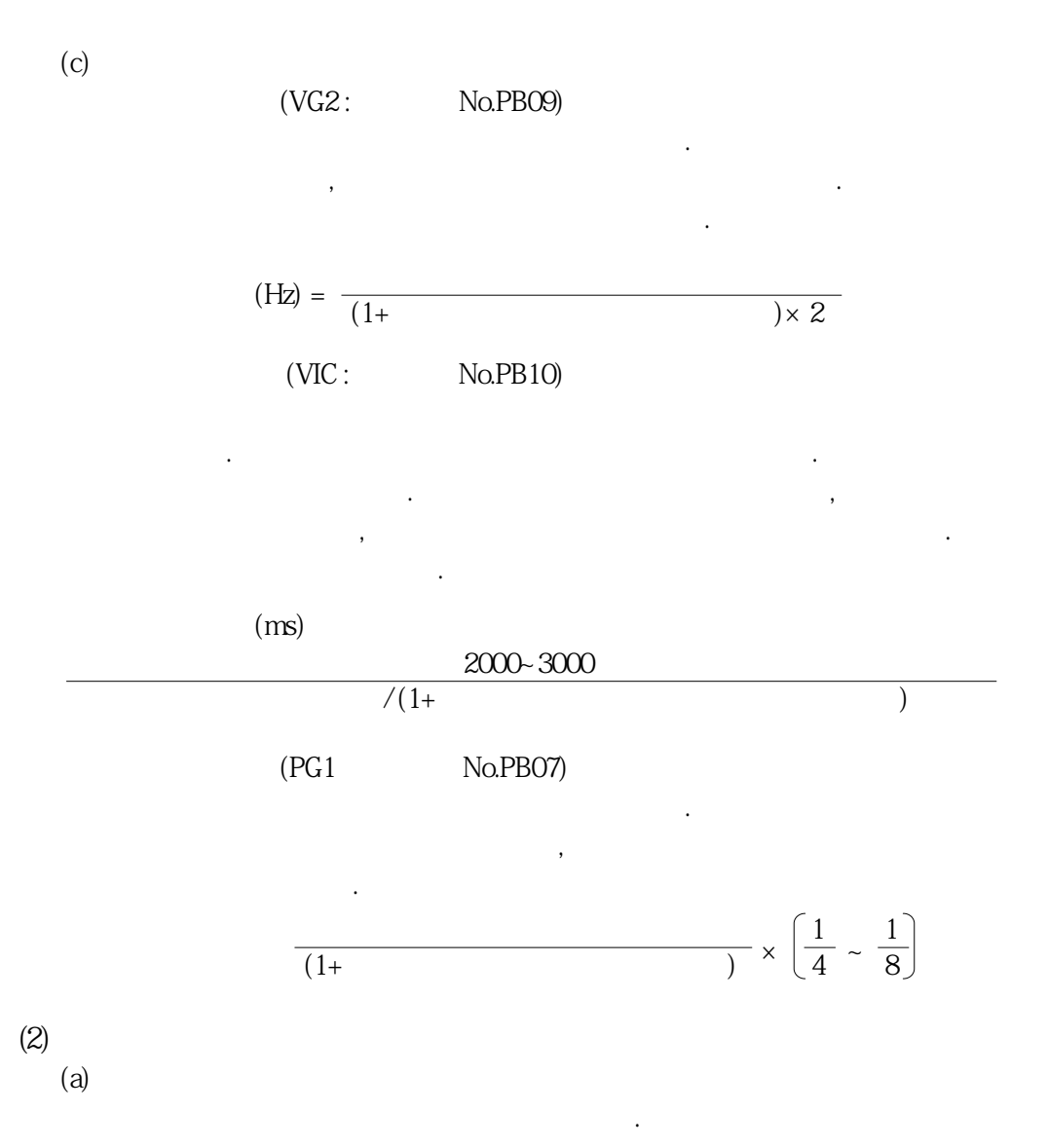

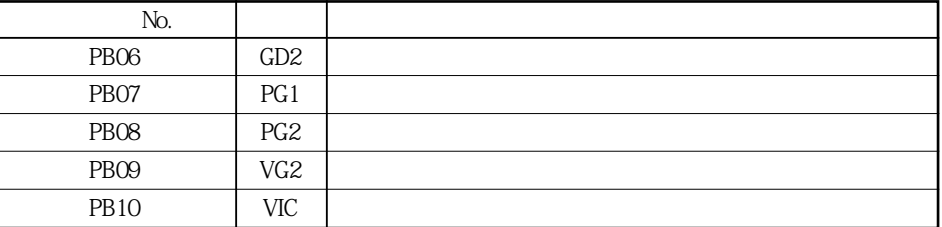

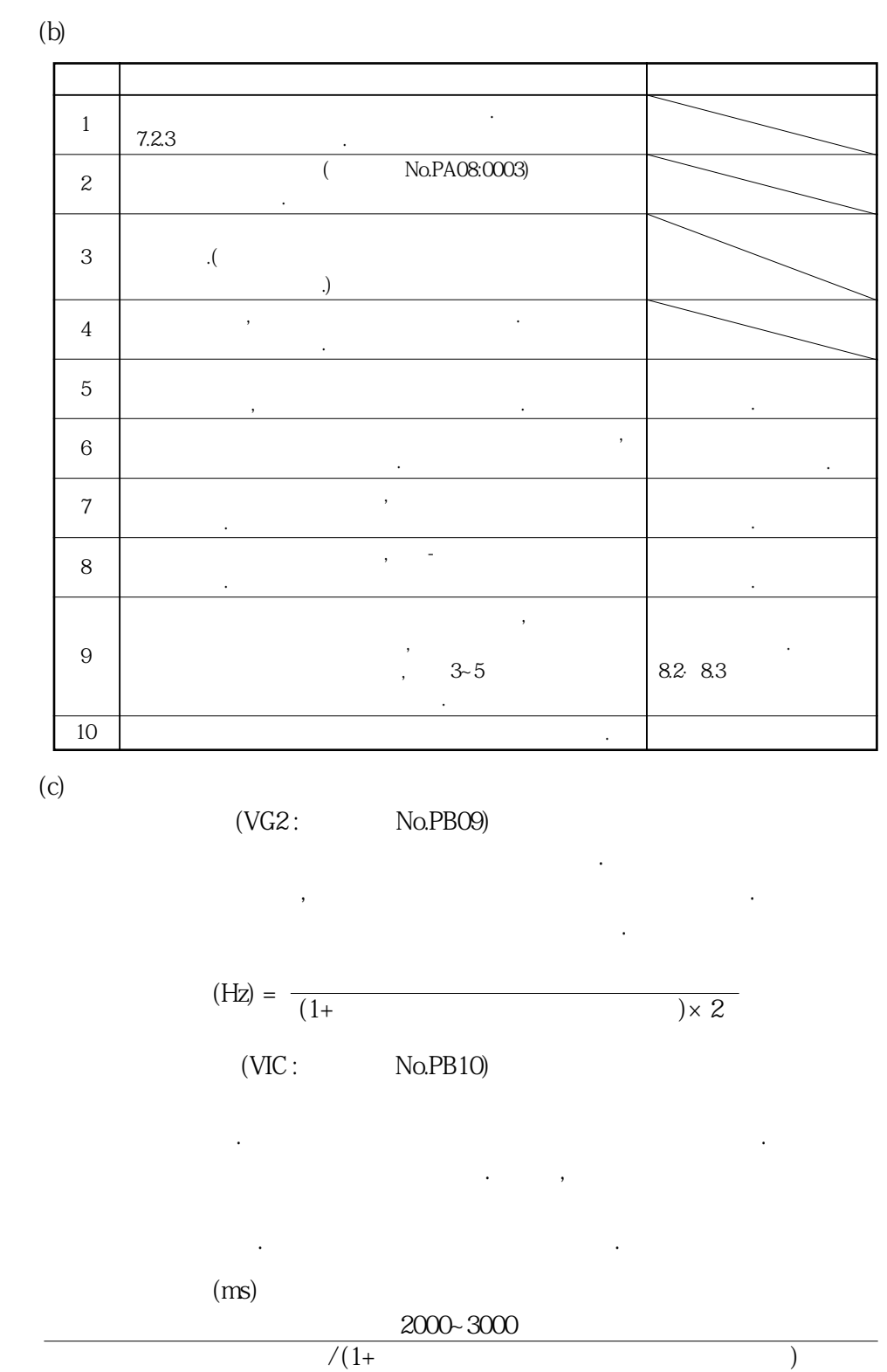

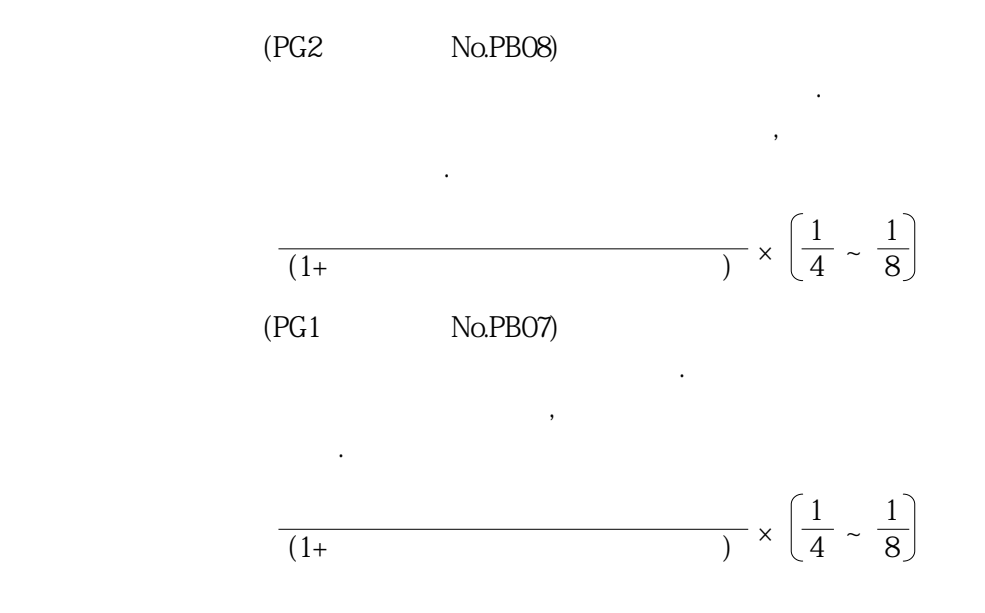

### 8.4 보간 모드

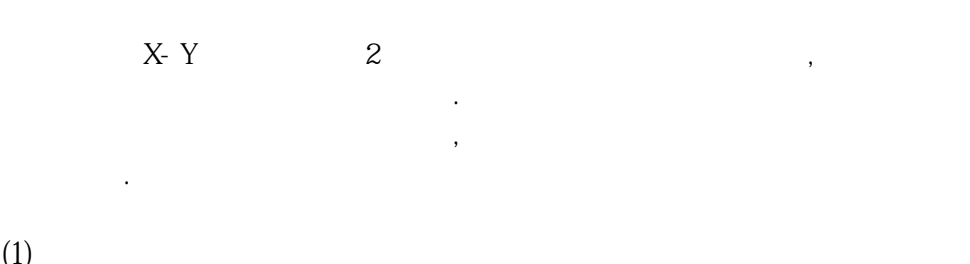

다음파라미터는오토튜닝에의해자동조정됩니다.

다음의파라미터는매뉴얼로조정가능합니다.

**(1) 파라미터**  $(a)$ 

> PB06 PB08 PB09 PB10 GD2 PG2 VG2 VIC **파라미터No. 약칭 명칭**

 $(b)$ 

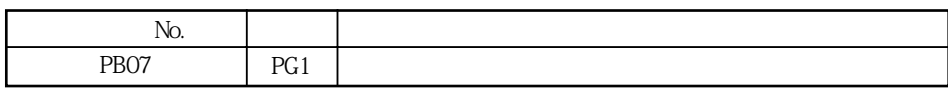

**(2) 조정순서**

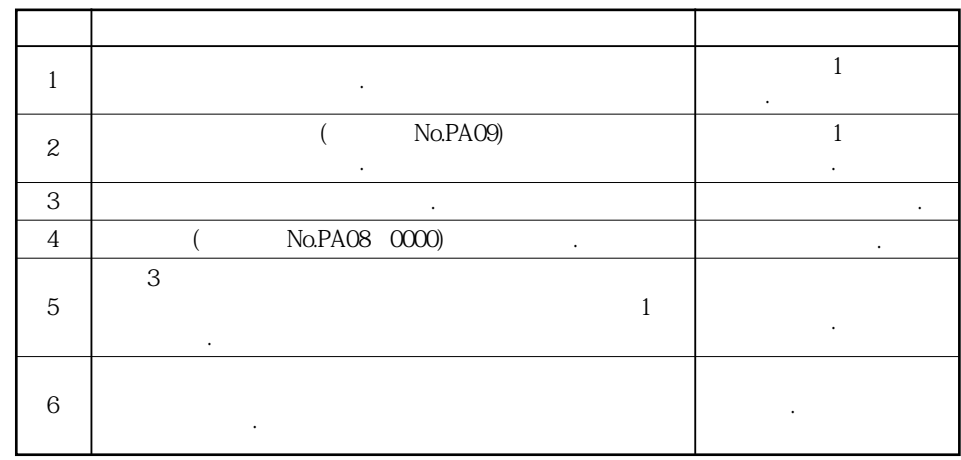

위치제어루프의응답성을결정하는파라미터입니다. 모델제어게인을너무크게하면 위치지령에대한추종성은좋아지지만, 너무크게하면정정시에오버슈트를발생하기

**(3) 조정내용**

( No.PB07)

$$
(pulse) = \frac{(r/n\text{in})}{60} \times 262114(\text{pulse})
$$

### 8. 5 오토튜닝에서의 MELSERVO-J2-Super시리즈와의 차이

MELSERVO-J3<br>
MELSERVO-J2-Super

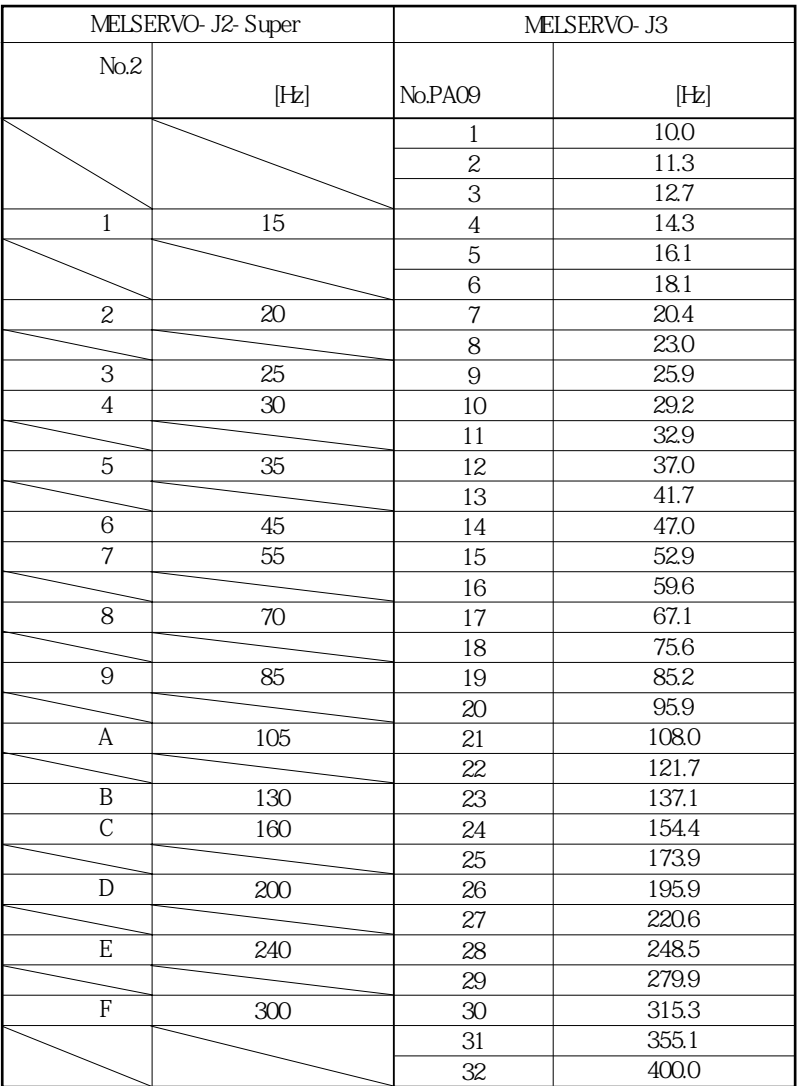

응답성설정의설정범위를변경했습니다. 응답성설정의대비표를나타냅니다.

 $T_{\rm eff}$ 

응답성은동일하게되지않는경우가있습니다.

MELSERVO

### 제9장 특수 조정 기능

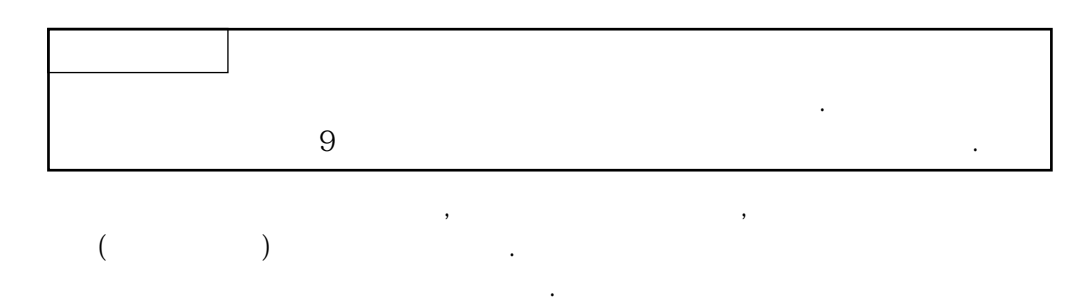

### 9. 1 기능 블럭도

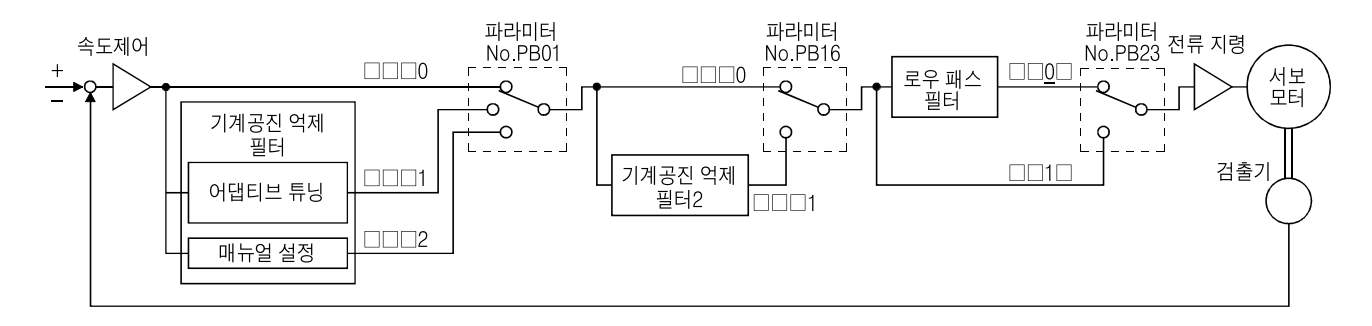

### 9. 2 기계공진 억제필터

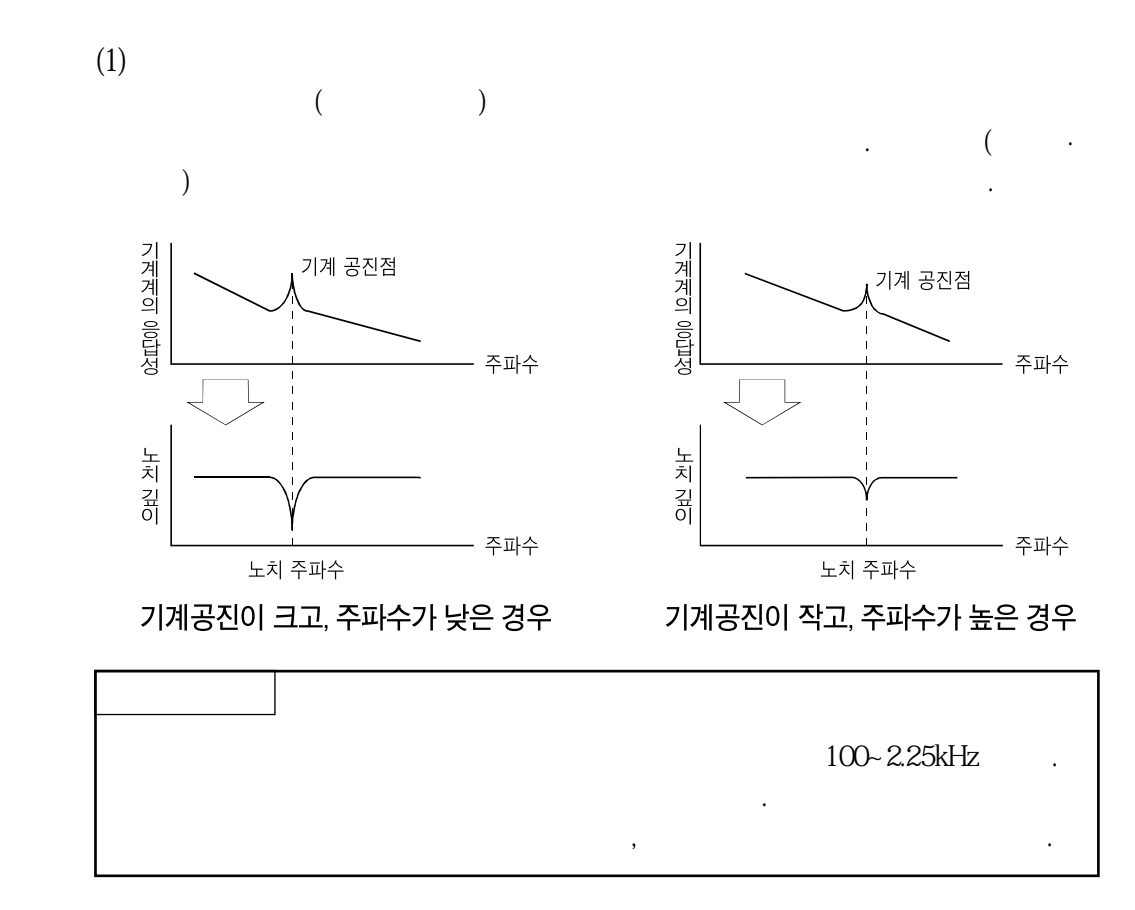

**(2) 파라미터**

 $(MO)$  ( $NO$ . PB01)

$$
\begin{array}{c|c|c}\n\hline\n\text{H}\text{H}\text{H}\text{H}\text{H}\text{No.PBO1} \\
\hline\n0 & 0 & 0\n\end{array}
$$

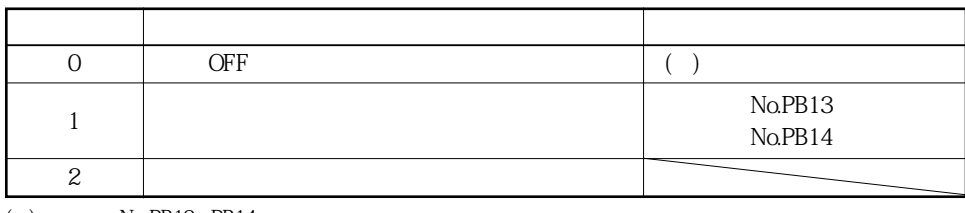

( $\bigcirc$  No.PB13 PB14

**(3) 어댑티브튜닝모드순서**

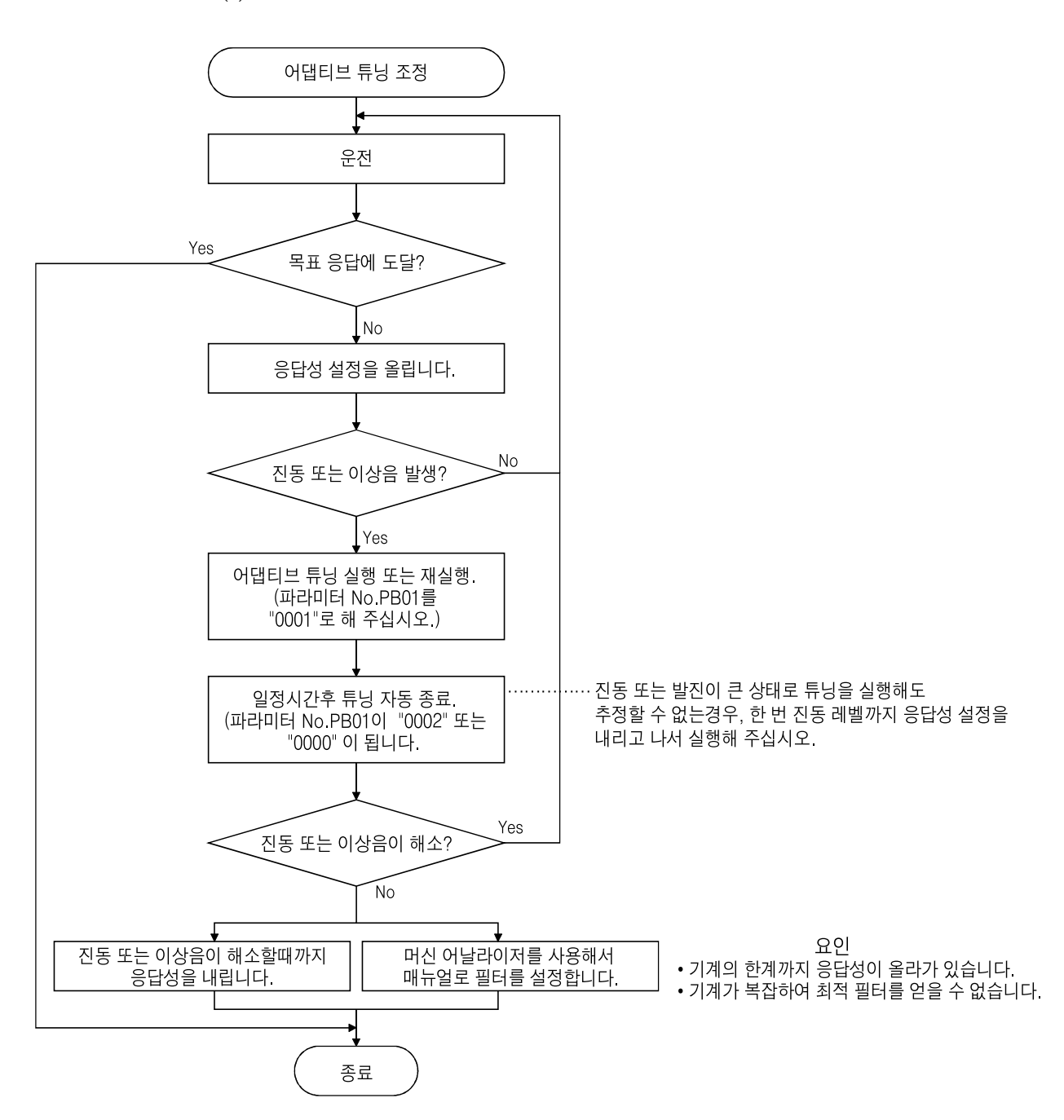
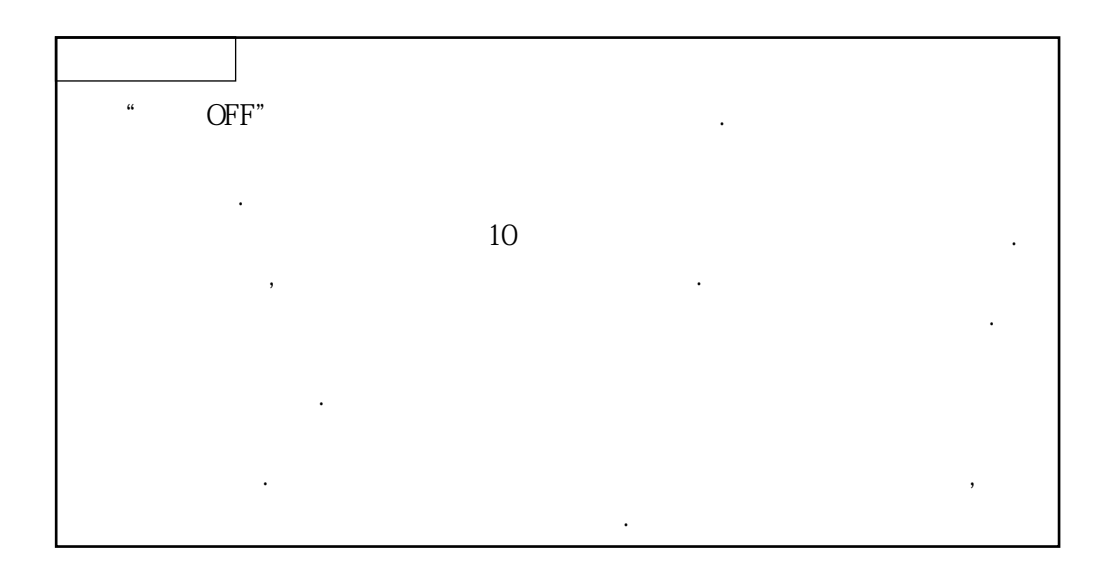

### 9.3 기계공진 억제필터

**(1) 기능**

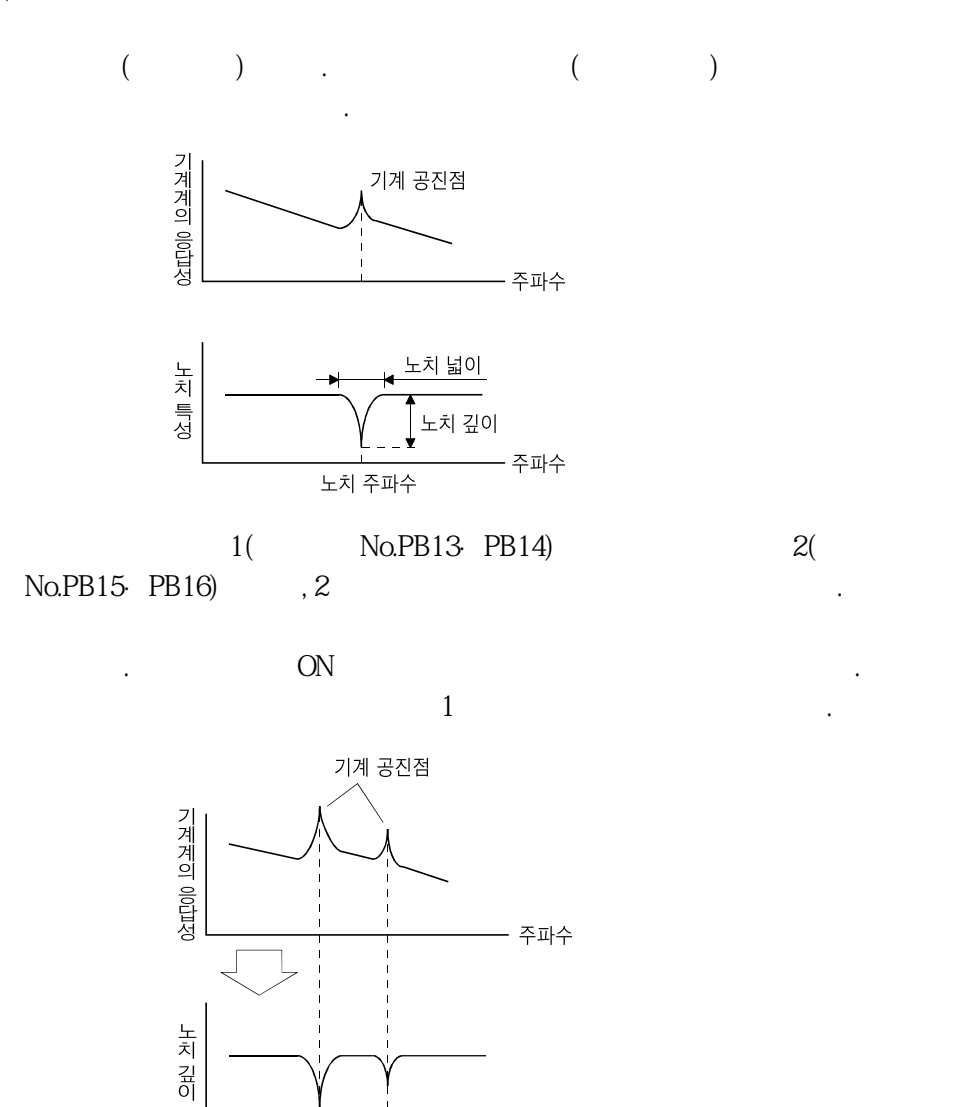

- 주파수 파라미터 No.PB01 PB13 PB14 파라미터 No.PB15 PB16

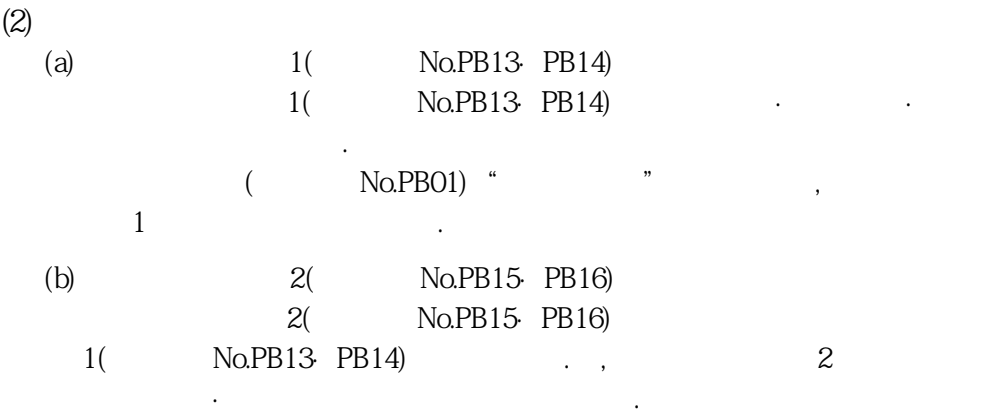

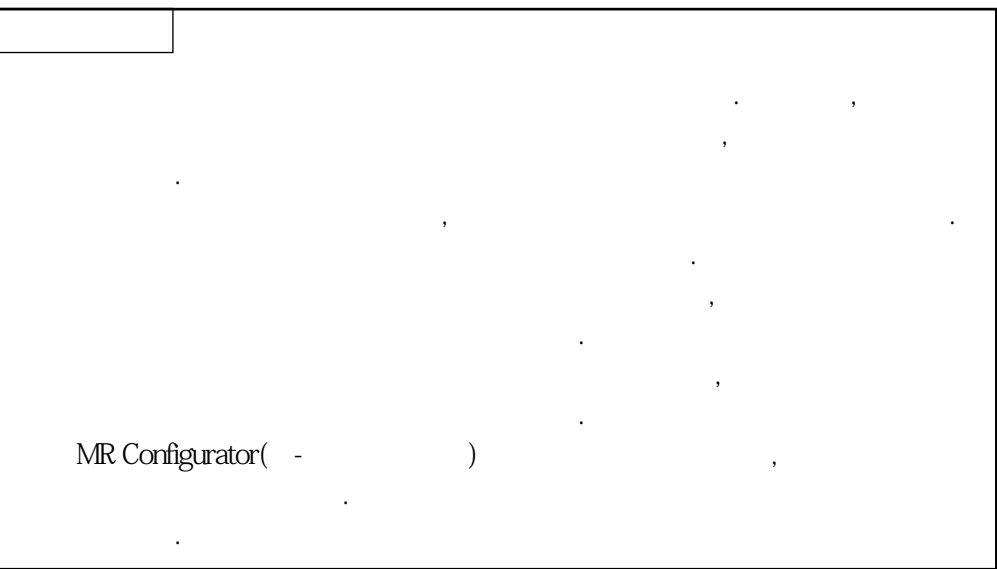

MELSERVO

### 9. 4 어드밴스드 제진제어

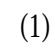

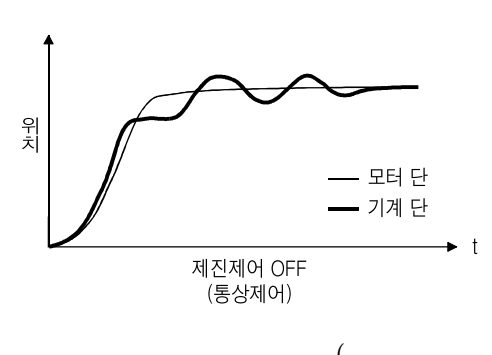

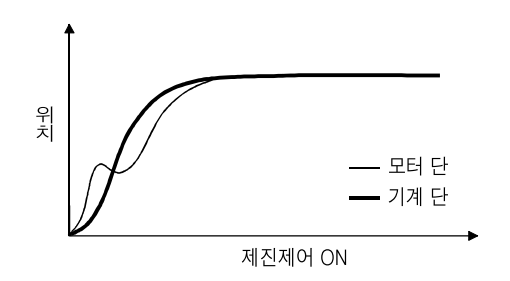

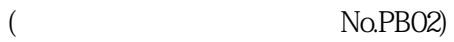

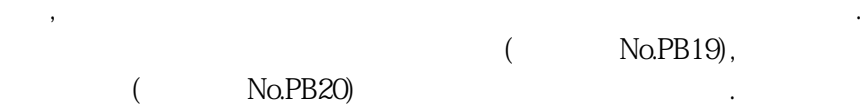

진동주파수를자동적으로추정하여기계단의진동을억제시킬수가있습니다.

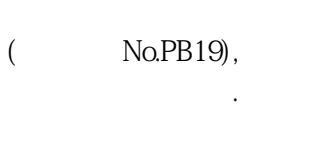

**(2) 파라미터** ( No.PB02)

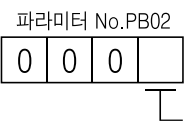

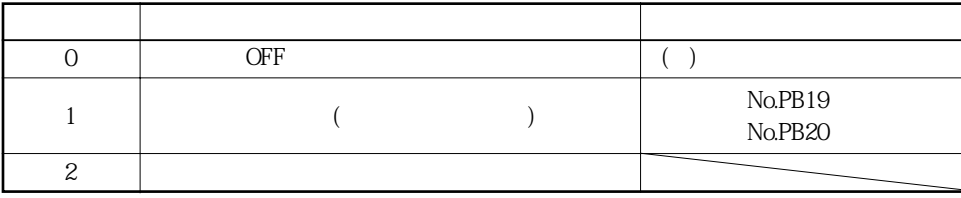

 $\mathcal{M}$ 경우에사용합니다. 기계를흔들리지않도록모터측동작을조절해서위치결정합니다.

 $(No.PB19$   $PB20$ 

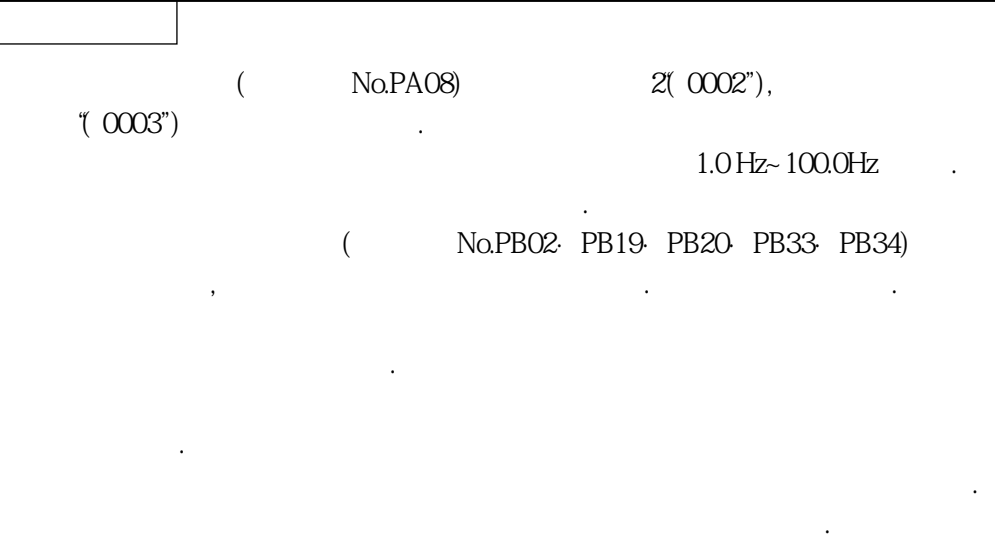

# 한국미쓰비시전기오토메이션(주)

**(3) 제진제어튜닝모드순서**

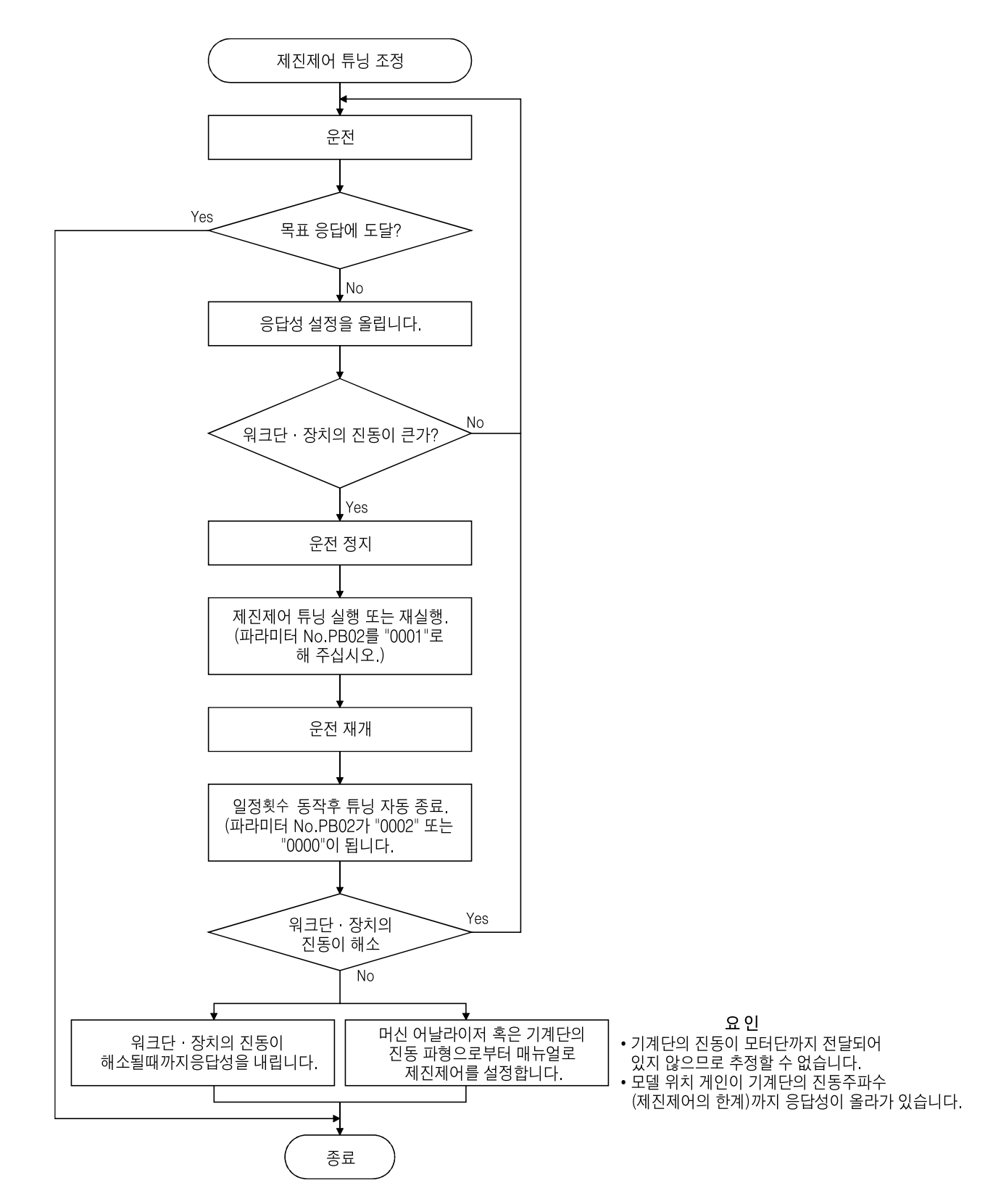

**(4) 제진제어매뉴얼모드**  $(No.PB19),$ ( No.PB20) (a) MR Configurator  $\rho$ , FFT  $\begin{array}{c} 1 & 1 \\ 1 & 1 \\ 1 & 1 \end{array}$ 게인 특성 γ  $\begin{array}{c} 1 \ \ 1 \\ 1 \ \ 1 \\ \end{array}$ 六 100Hz  $1Hz$ 100Hz 이상의 공진은<br>대상에서 제외됩니다. 제진제어 공진주파수<br>파라미터 No.PB20 제진제어 진동주파수<br>(반공진 주파수)<br>파라미터 No.PB19 위상  $-90$ deg  $\sqrt{}$  $(b)$ 모터단 진동<br>(누적 펄스) 외부 가속도 피크 신호 등 위치지령 주파수 진동주기[Hz] 진동주기[Hz] 제진제어 진동주파수<br>제진제어 공진주파수

동일값을 설정해 주십시오.

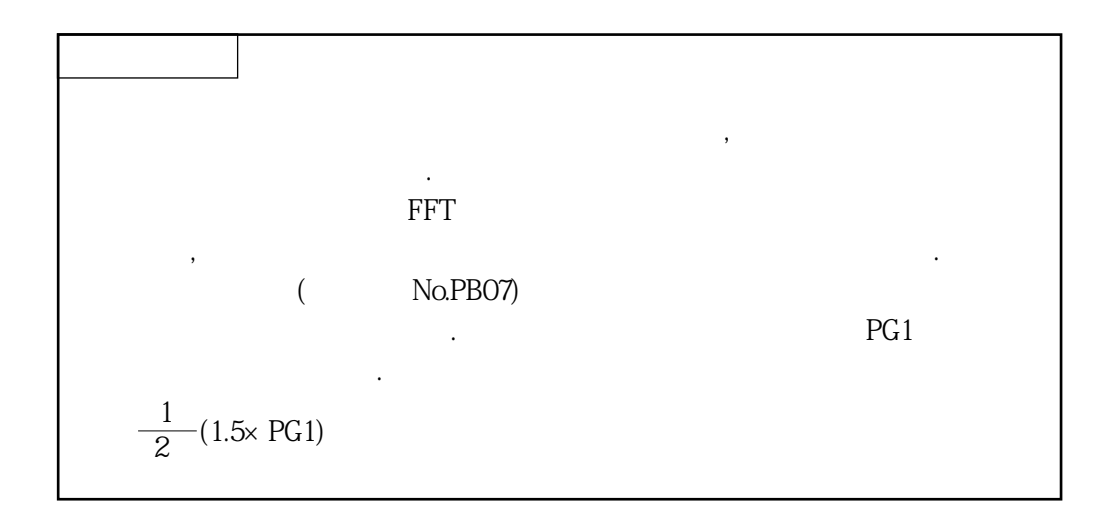

### 9. 5 로우패스 필터

**(1) 기능**

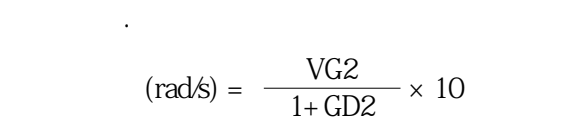

No.PB23<sup></sup> \* 1 ", No.PB18

볼스크류등을사용한경우, 서보계의응답성을올려가면, 높은주파수의공진을발생할 수있습니다. 이것을막기위해서출하초기값에서토크지령에대한로우패스필터가 유효하게되어있습니다. 이로우패스필터의필터주파수는다음식의값이되도록자동

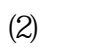

수가있습니다.

 $(No.PB23)$ 

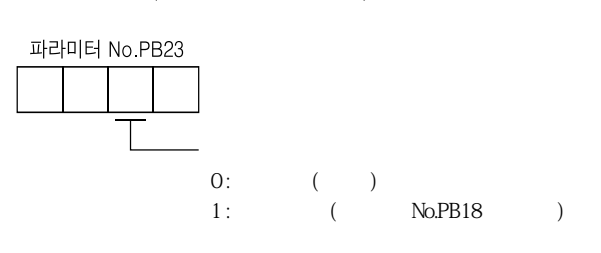

게인을 전환하게 되었다. 회전중과 정지 공부 기능을 전환하게 되었다.

운전중에외부신호를사용하여게인을전환할수있습니다.

이기능은다음과같은경우에사용합니다.

9. 6 게인 전환 기능

9.6.1 용도

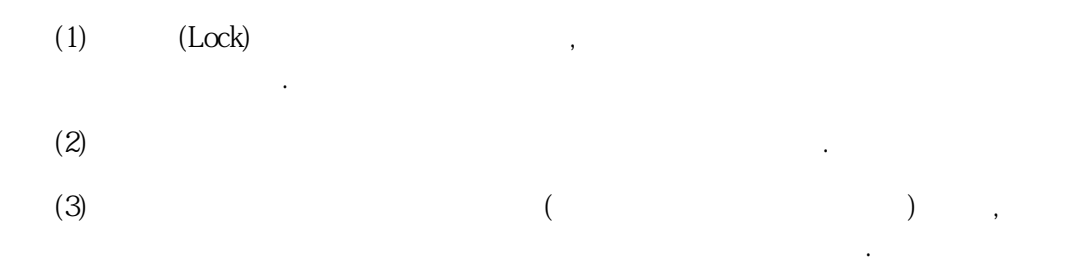

#### 9.6.2 기능 블럭도

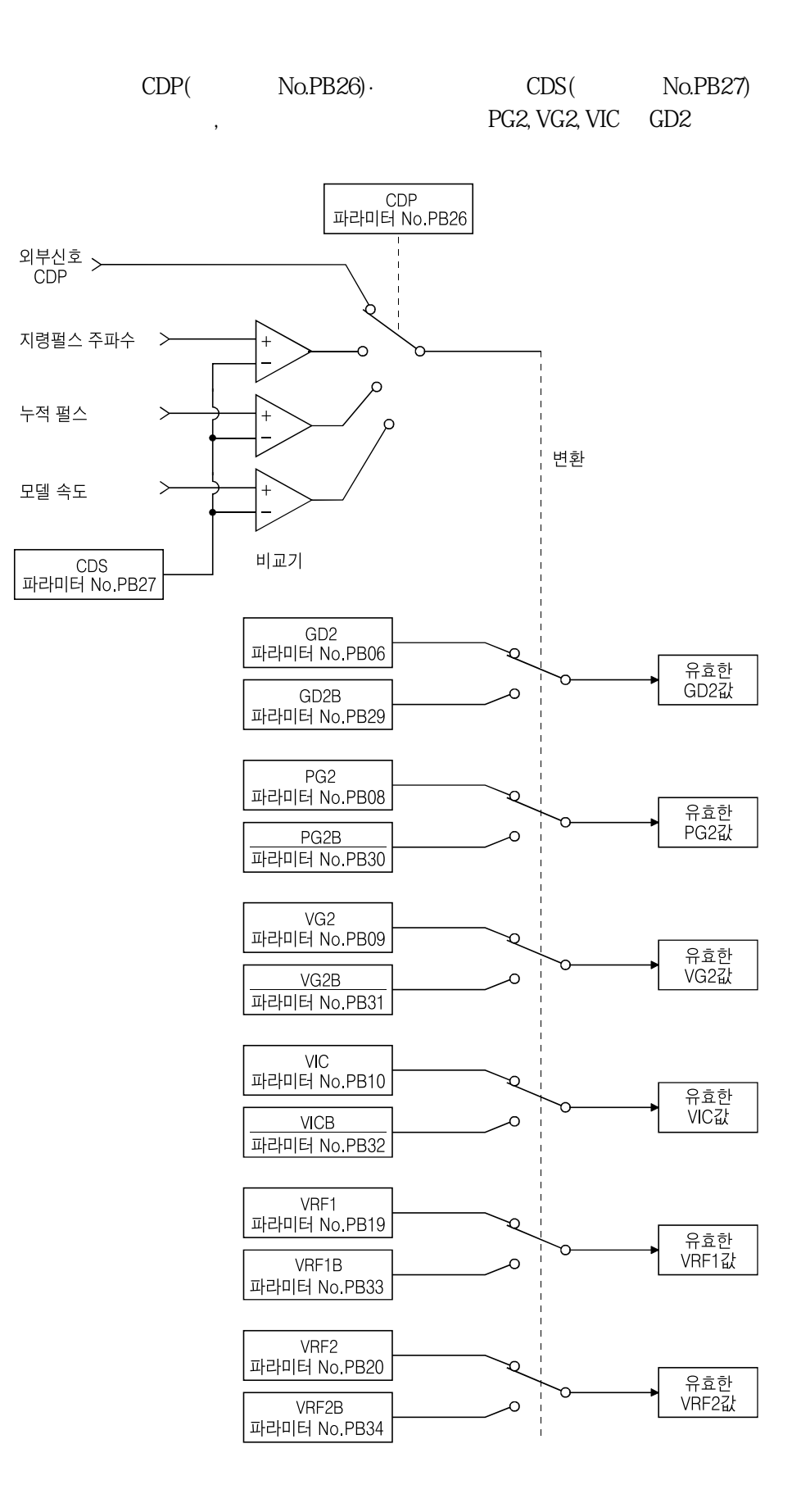

MELSERVO

#### 9.6.3 파라미터

 $No.PAO8$ ( ) "  $3$ "  $\verb|NoPA|$ 

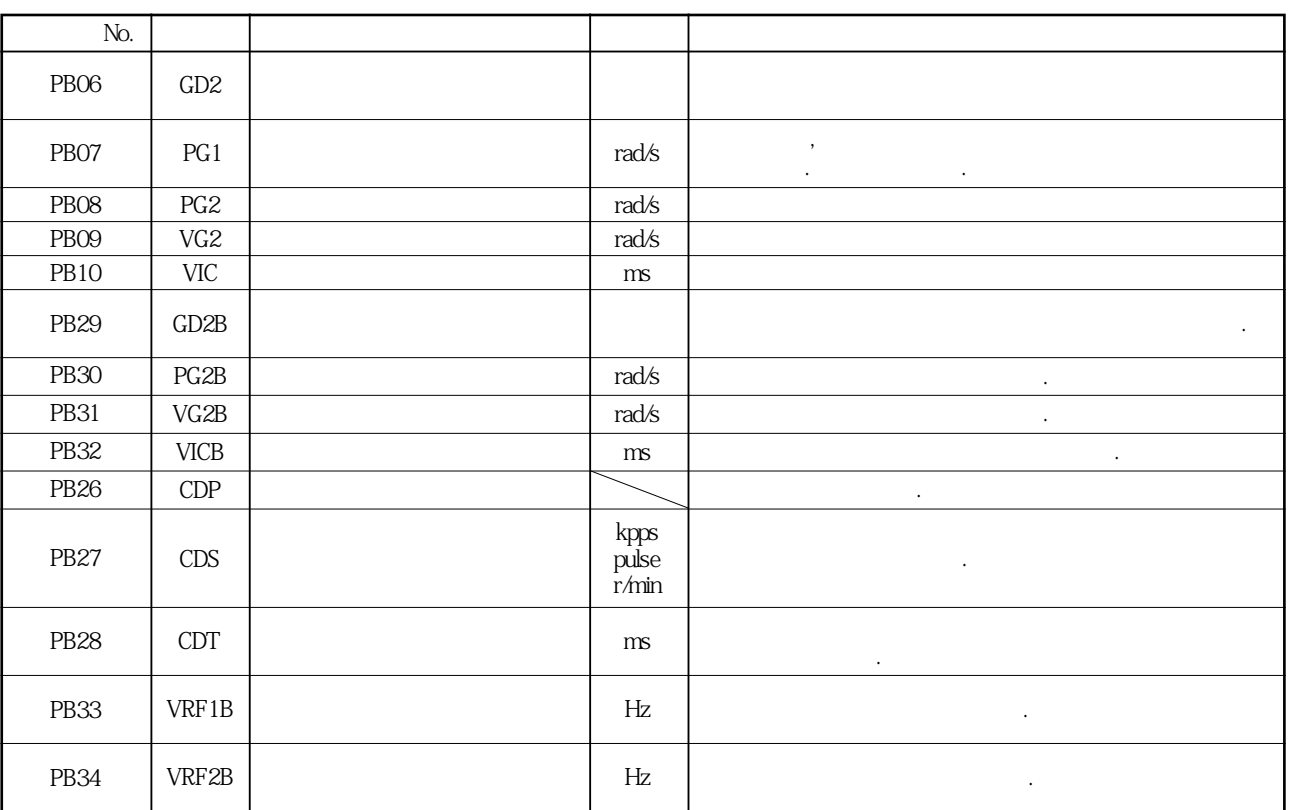

#### (1) **No.PB06~PB10**

전환기능은사용할수없습니다.

이러한 파라미터는 통상매뉴얼조정과 동일합니다. 게임전환을 행하면서 보도 대한부하관성모멘트비·위치제어게인·속도제어게인및속도적분보상의값을변경 할수가있습니다. **(2) 게인전환서보모터에대한부하관성모멘트비(파라미터No.PB29)** 전환후의모터에대한부하관성모멘트비를설정합니다. 부하관성모멘트비가변화하지  $(No.PBO6)$ 해주십시오. (3) ( No.PB31), ( No.PB30), (

**(파라미터No.PB31), 게인전환속도적분보상(파라미터No.PB32)** 게인전환후의위치제어게인·속도제어게인·속도적분보상을설정합니다.

#### **(4) 게인전환선택(파라미터No.PB26)**

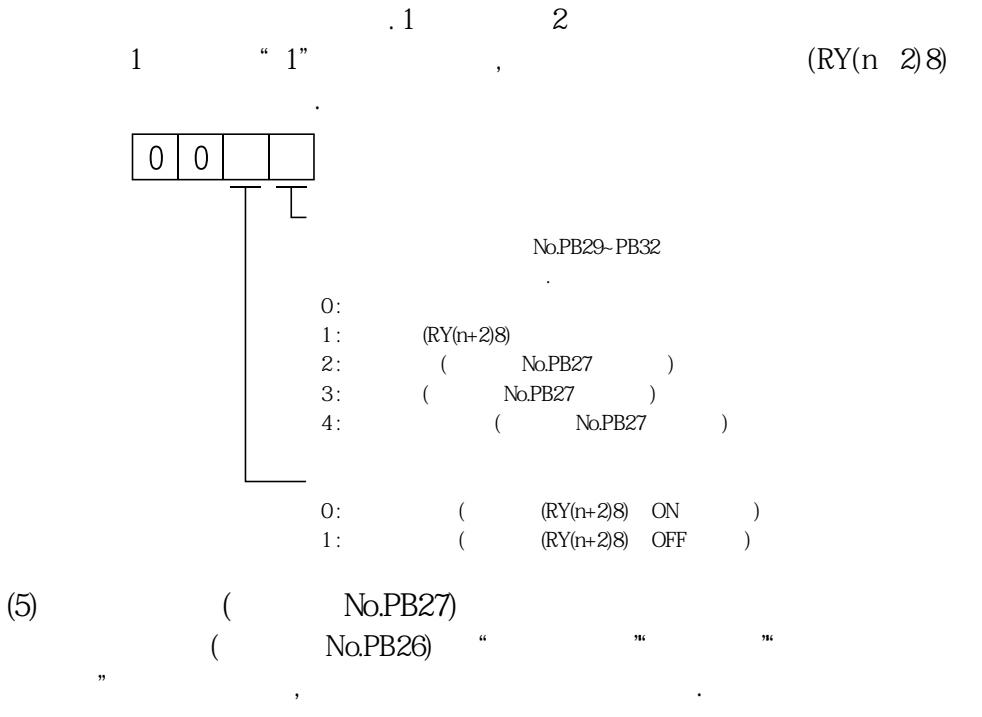

게인전환시의게인차이가큰경우에, 기계에대한쇼크를완화하기위해사용합니다.

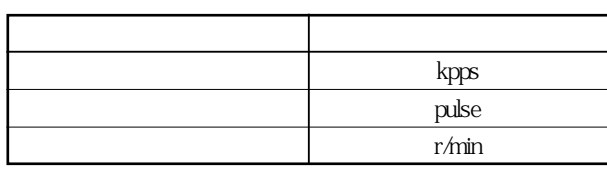

설정단위는다음과같습니다.

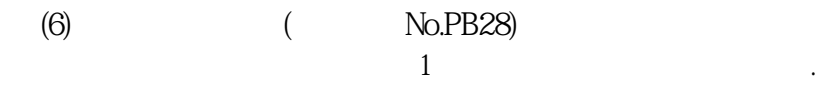

## 9.6.4 게인 전환의 동작

**(1) 외부입력에의한전환을선택하는경우**

 $(a)$ 

설정예를들어설명합니다.

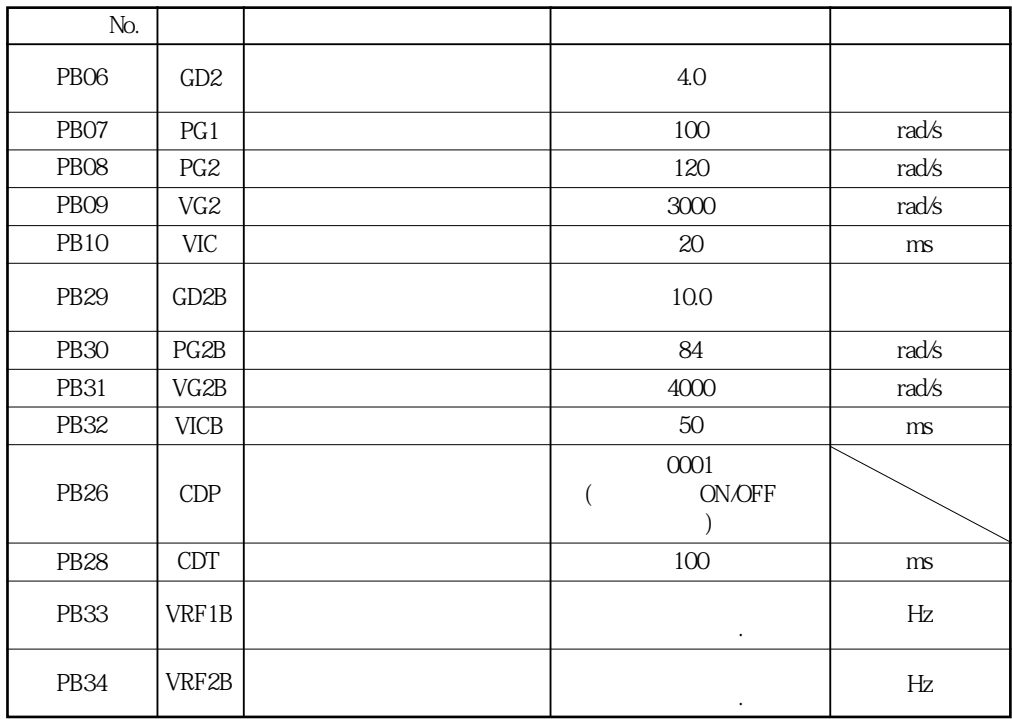

 $(b)$ 

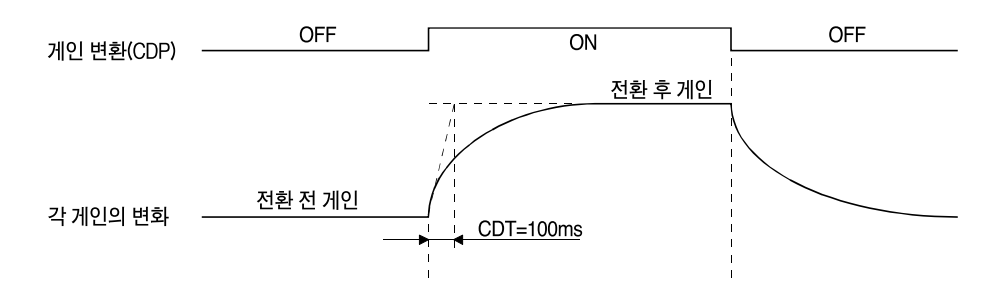

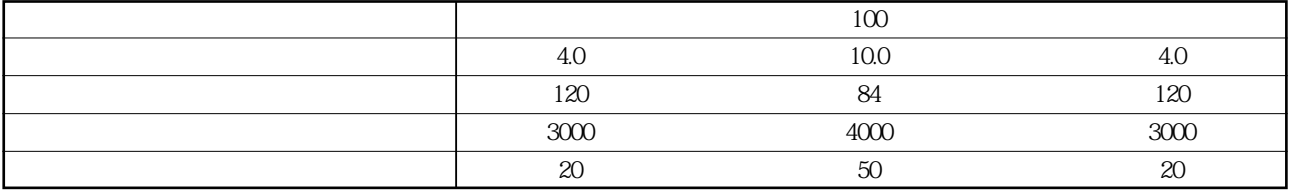

**(2) 잔류펄스에의한전환을선택하는경우**

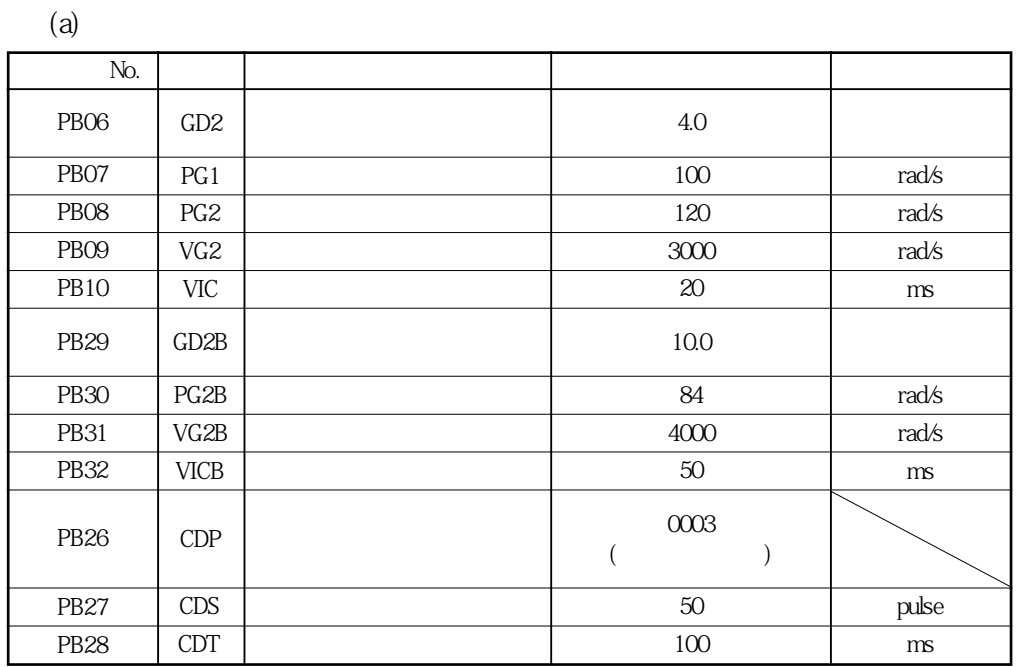

 $(b)$ 

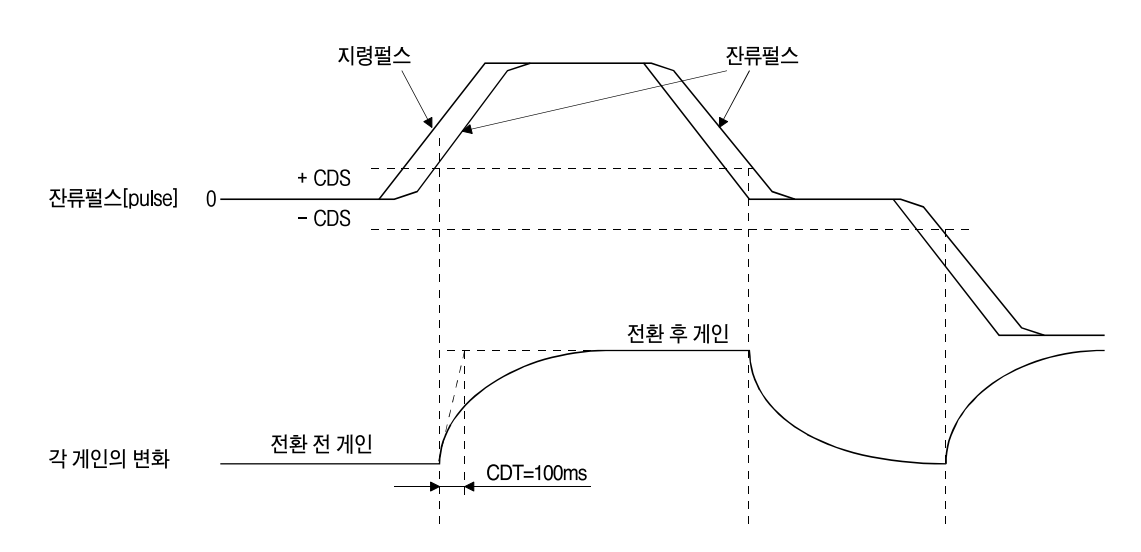

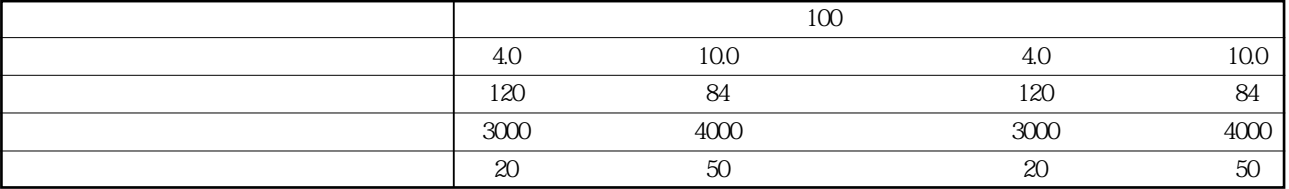

# 제10장 트러블 슈팅

## 10.1 기동시의 트러블 슈팅

△주의

 $\ddotsc$  - The matrix  $\ddotsc$  $\mathbb{Z}^2$ 

edex Configurator

 $\ddot{\phantom{0}}$ 

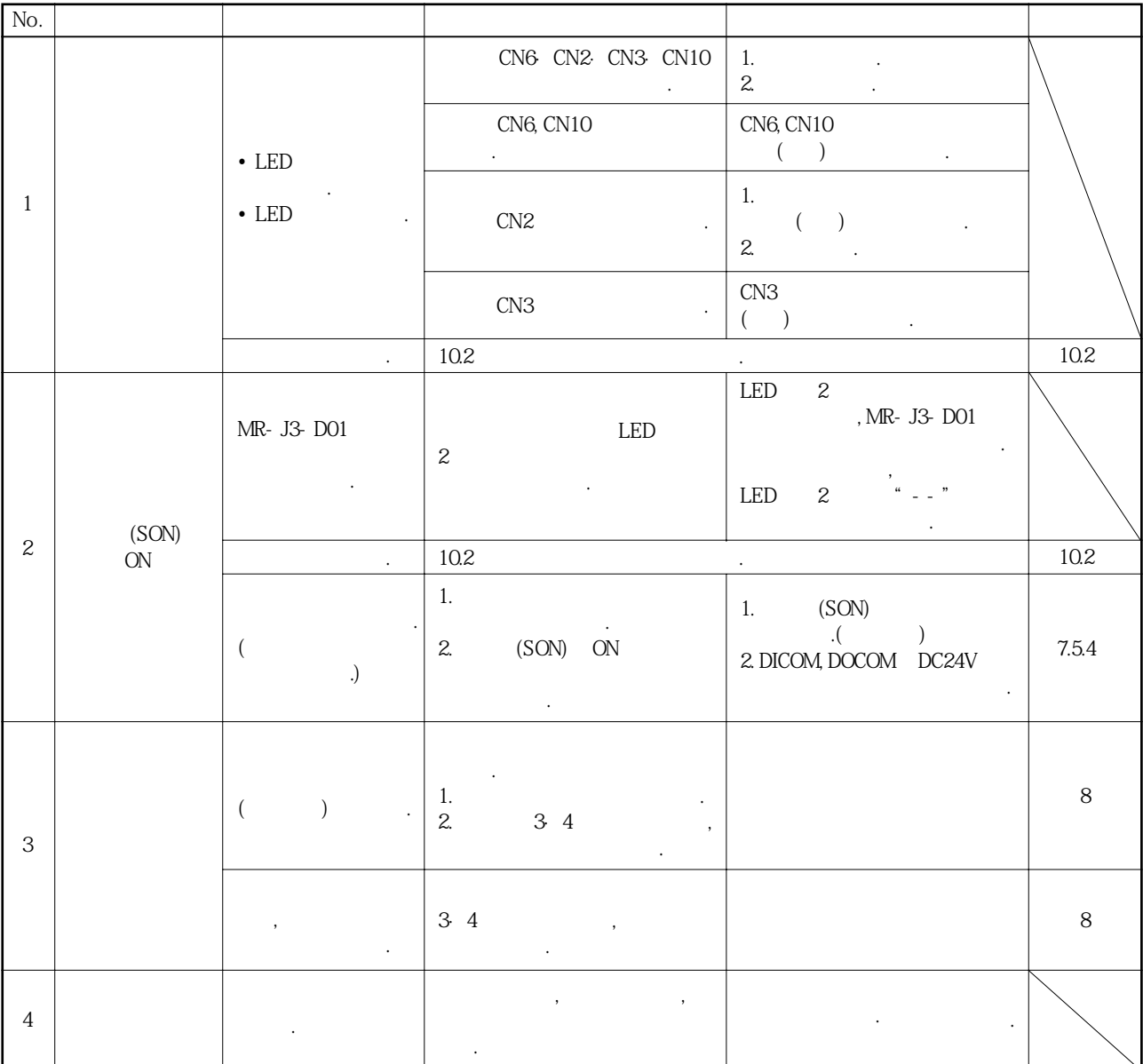

기동시에발생할수있다고생각되는트러블사항과그대책을나타냅니다.

출력와트오버경고

#### 10. 2 알람 · 경고가 발생한 경우

es (ALM) (SON) OFF 회로를구성해주십시오.

운전중에트러블이발생했을때알람이나경고를표시합니다. 알람·경고가발생했을

#### 10.2.1 알람 · 경고 일람표

 $(10.2.2, 10.2.3)$  $(ALM)$  ON.

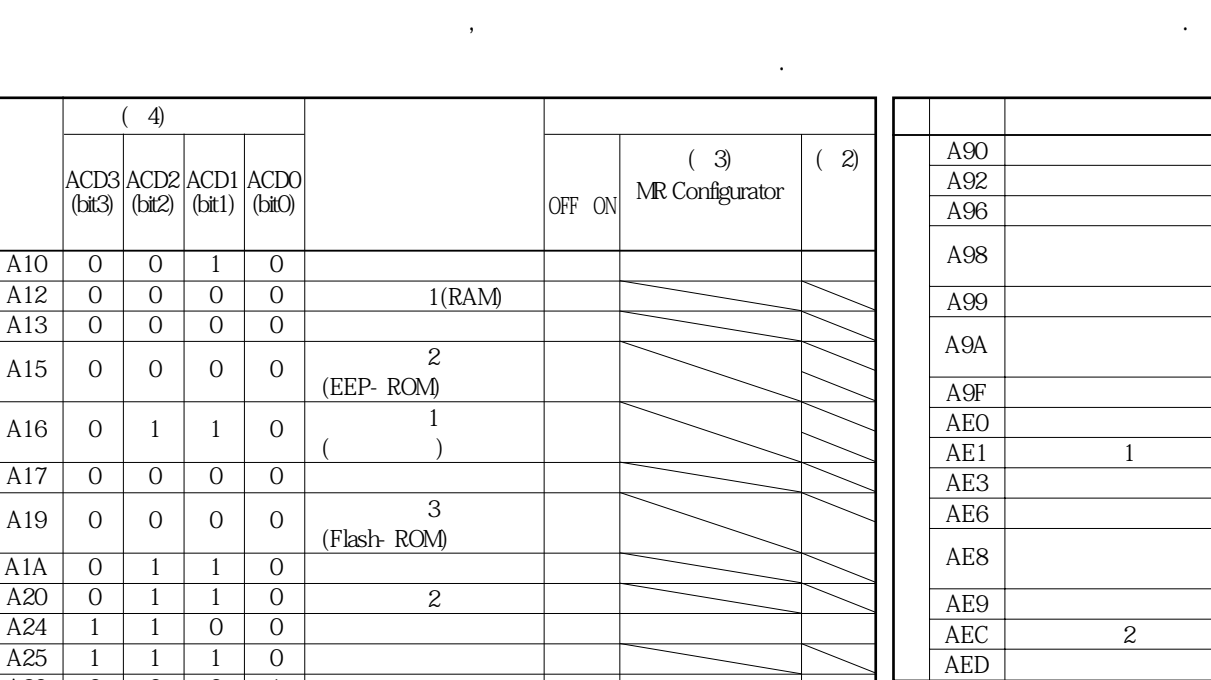

 $( ) 1. 30 1. 12222$ 

2.  $(RES)$  ON.<br>
2. MP Configurator "

3. MR Configurator " " " " " " , " STOP RESET"

A30 | 0 | 0 | 0 | 1 | (1) | (1) | (1) | (1) A31 0 1 0 1 ○ ○ ○

절대위치소실 회생이상 과속도

A33 1 0 0 1 ○ ○ ○ A35 1 1 0 1 ○ ○ ○

지령펄스주파수이상 파라미터 이상 지수는 어떻게 되었다. 주회로소자과열 서보모터과열 <u>방법 대표</u> 과부하1  $\overline{2}$ 

A45 | 0 | 0 | 1 | 1 | (1) | (1) | (1) | (1) A46 | 0 | 0 | 1 | 1 | (1) | (1) | (1) | (1)

A50 | 0 | 0 | 1 | 1 | 1 | 1 | (1) | (1) | (1) A51 | 0 | 0 | 1 | 1 | 2 | (1) | (1) | (1) A52 0 1 0 1 ○ ○ ○ A61 0 1 0 1 ○ ○ ○ A8A 0 0 0 0 ○ ○ ○ A8E 0 0 0 0 ○ ○ ○

오퍼레이션알람

시리얼통신이상 워치도그

 $A32$  | 0 | 1 | 0 | 0 |

A37 | 1 | 0 | 0 | 0 |

 $A47$  | 0 | 0 | 1 | 1 |

 $888$  | 0 |  $\diagdown$   $\diagdown$   $\diagdown$ 

이상 지수는 어떻게 되었다.

4. 0:OFF

1:ON

### 10.2.2 알람 대처 방법

 $\overline{z}$ 재운전해주십시오. 부상의원인이됩니다. △ 주의  $(A25)$  , 주십시오. 폭주의원인이됩니다.  $, \qquad \qquad \text{(SON)} \quad \text{OFF} \qquad ,$ 

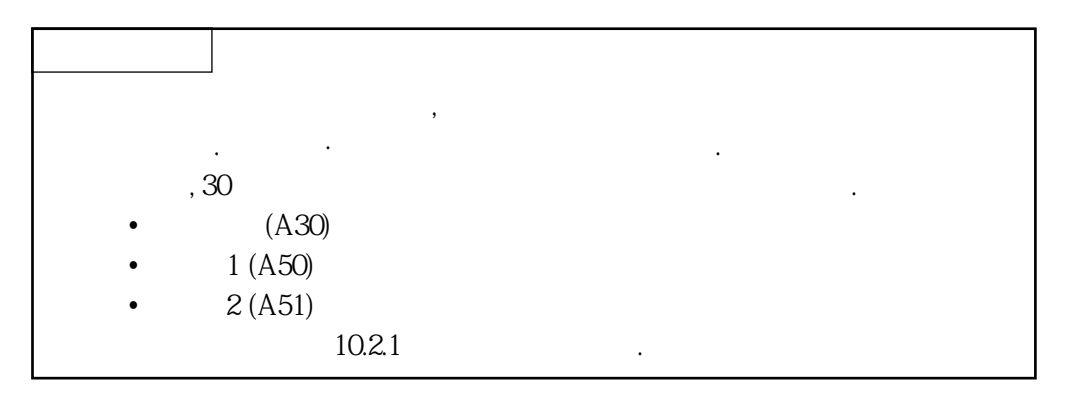

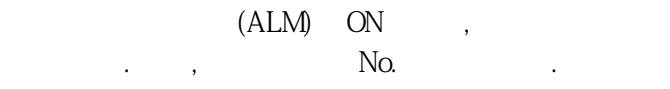

참조할수있습니다.

. MR Configurator

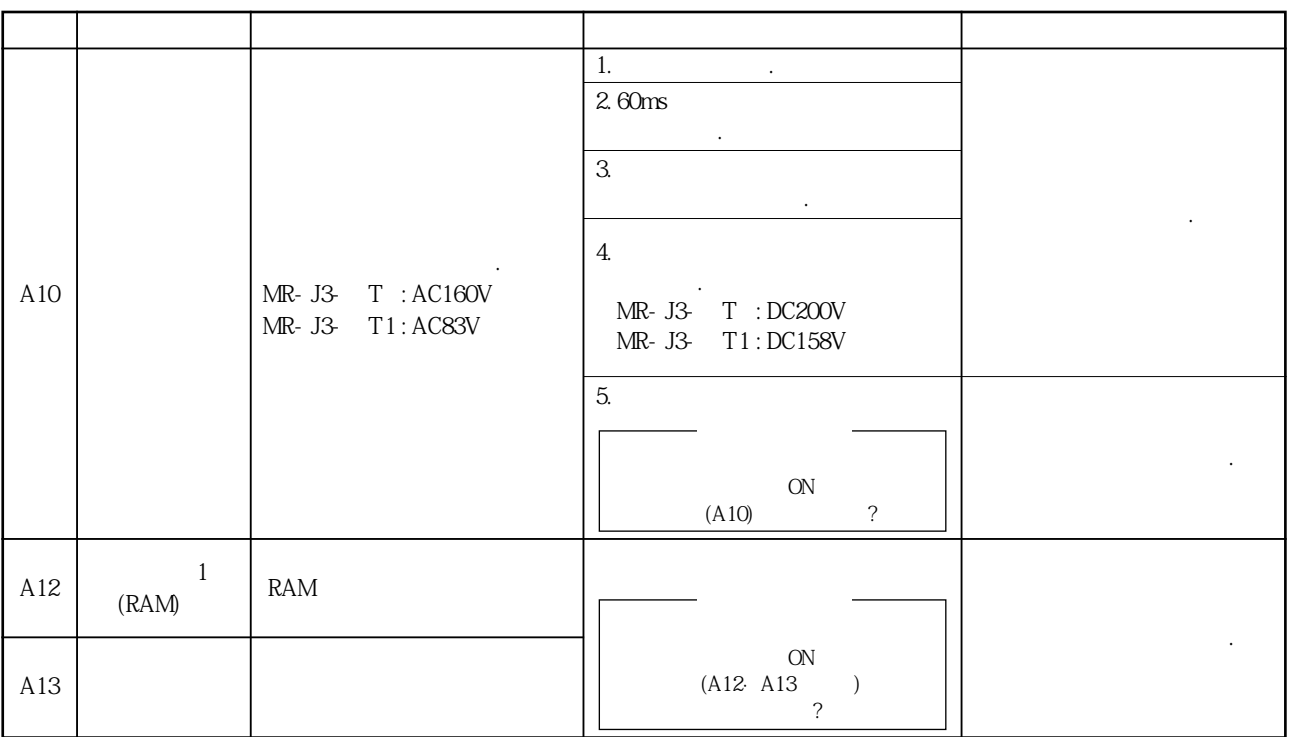

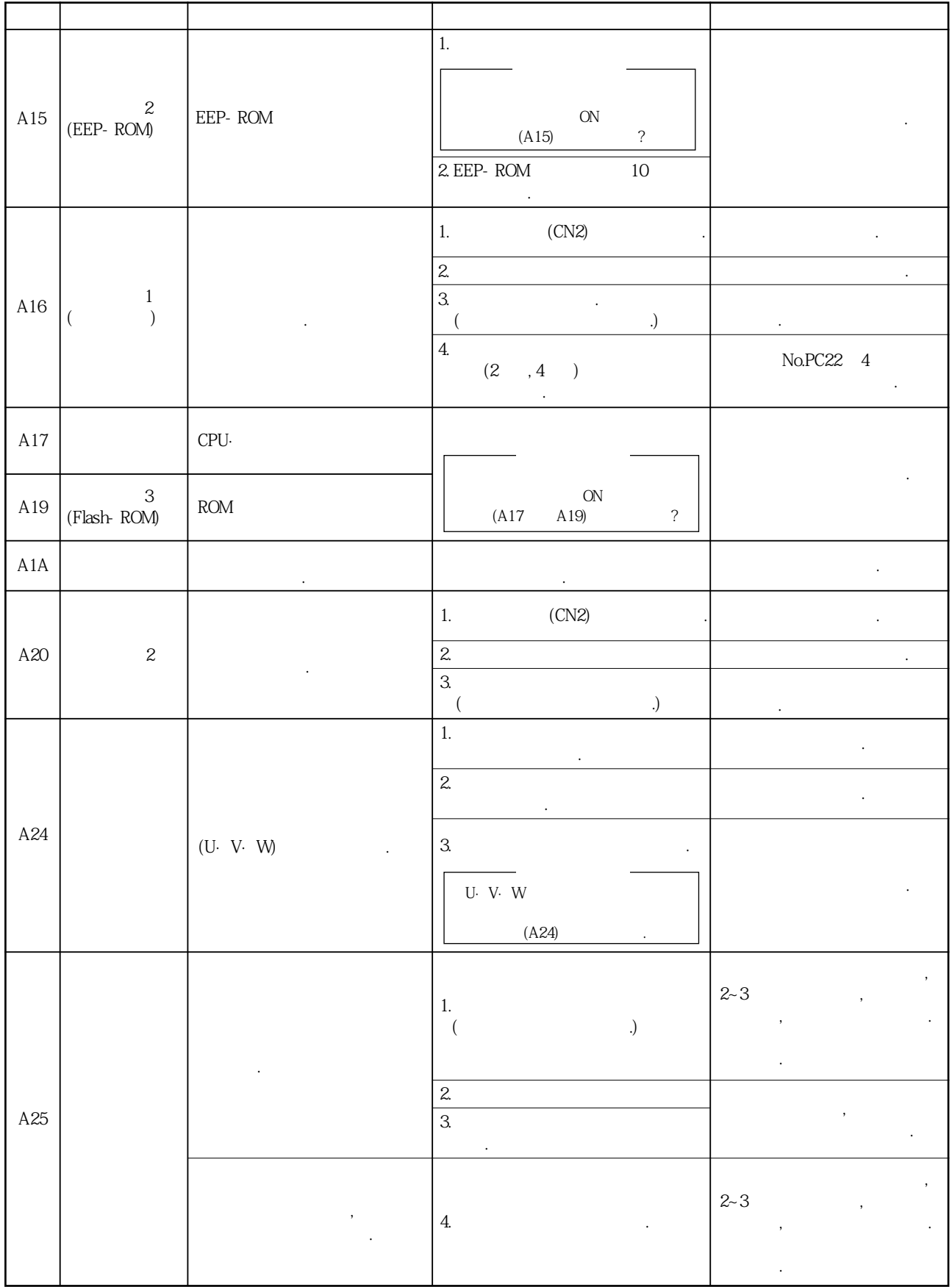

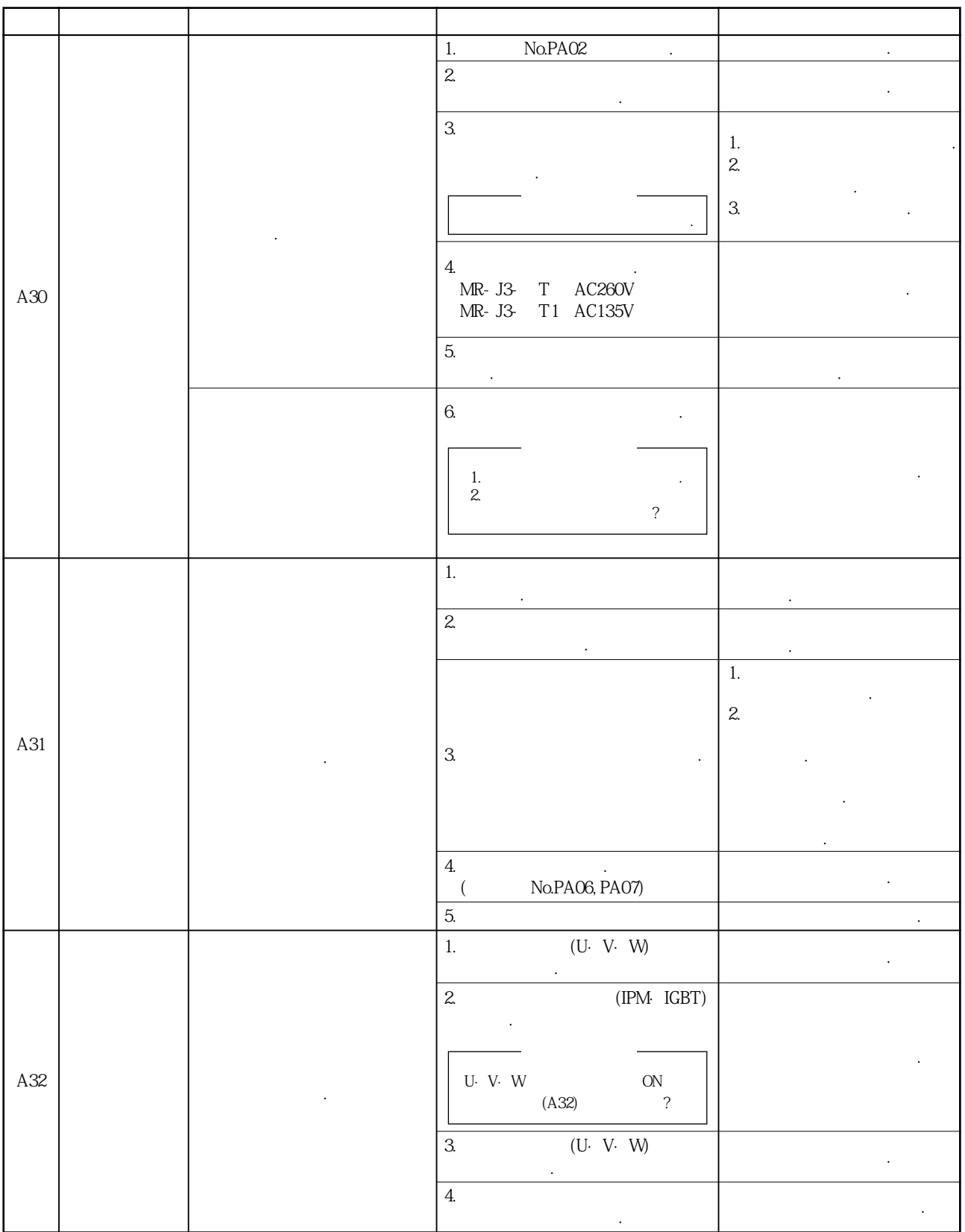

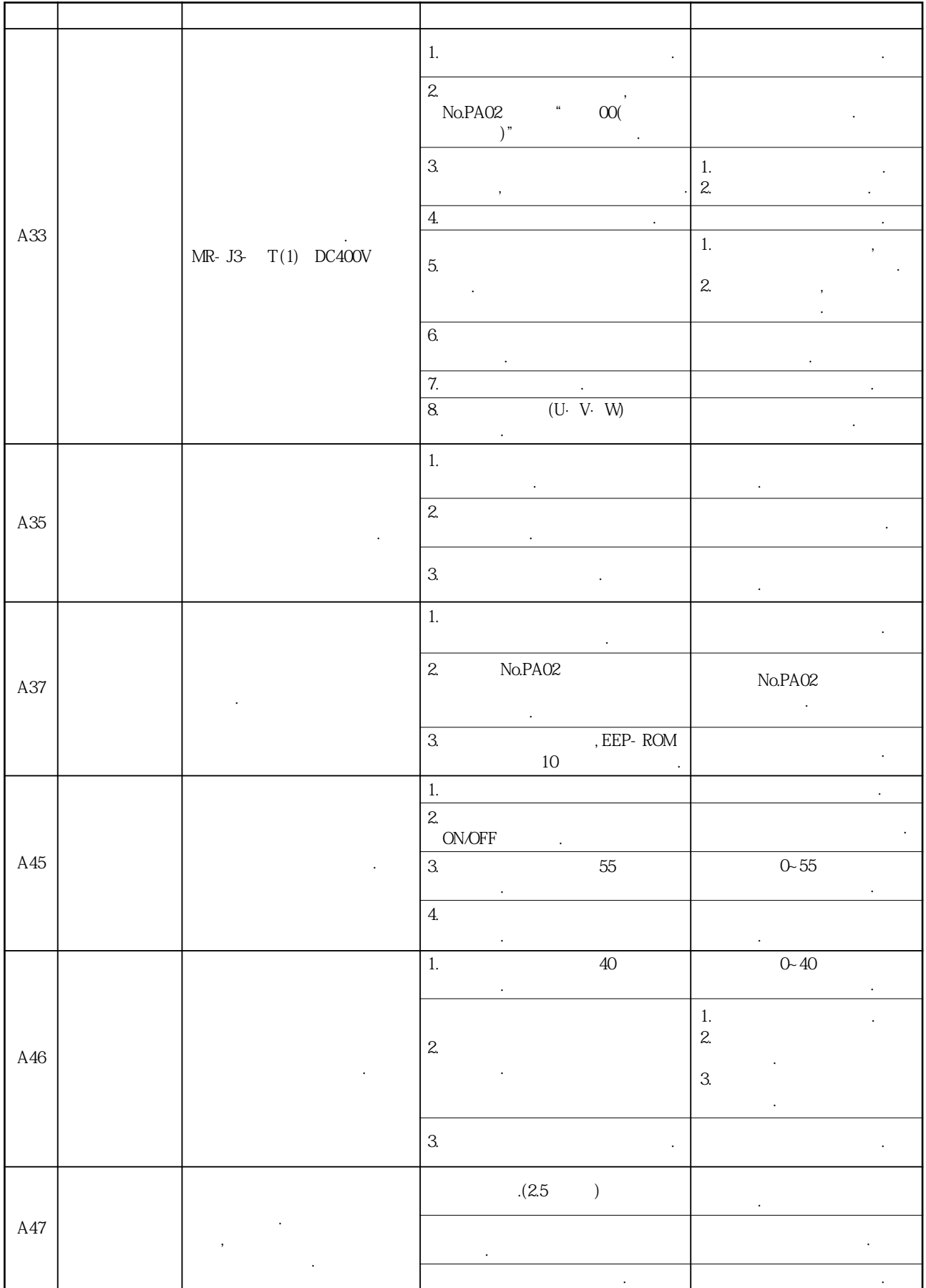

MELSERVO

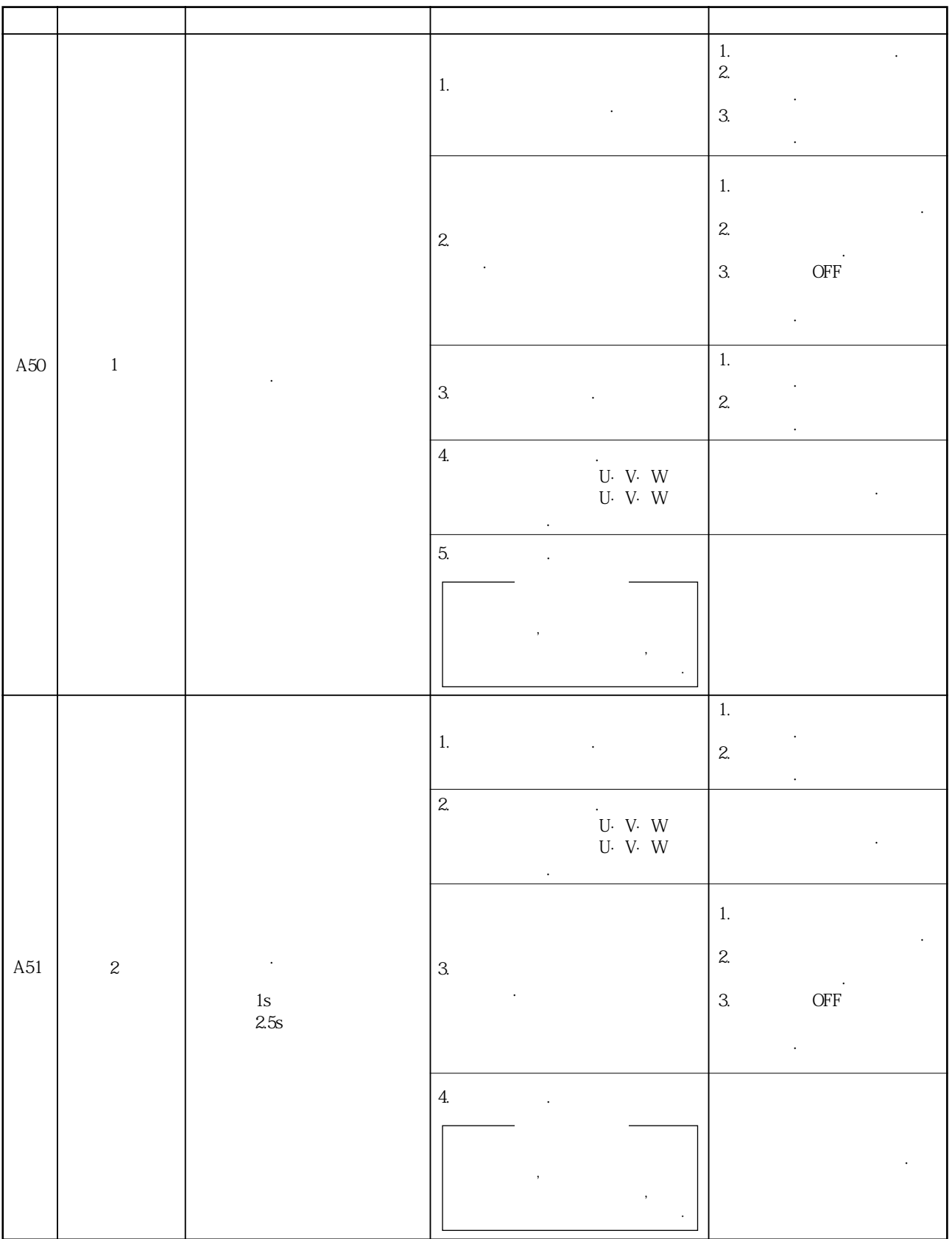

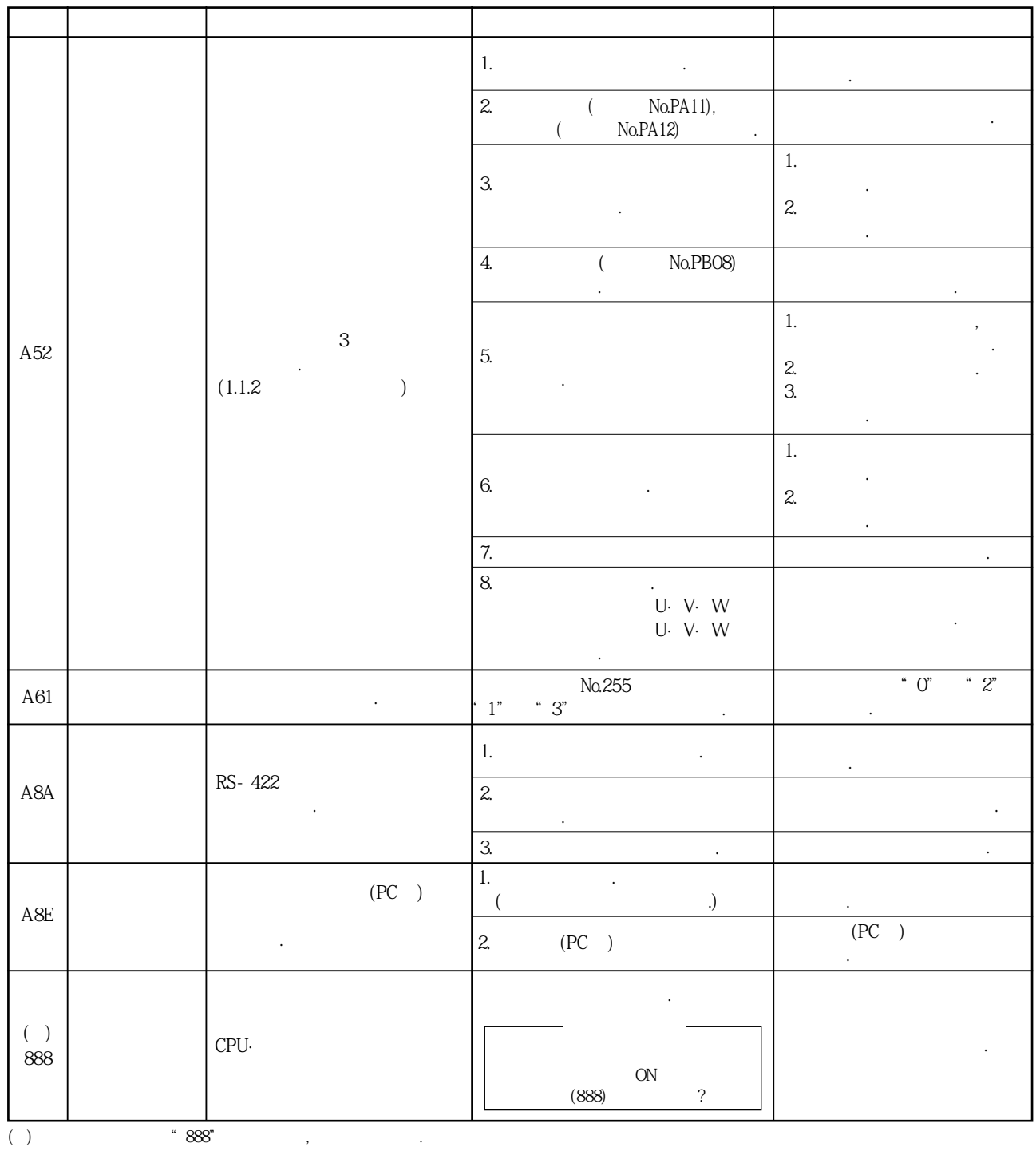

### 10.2.3 경고 대처 방법

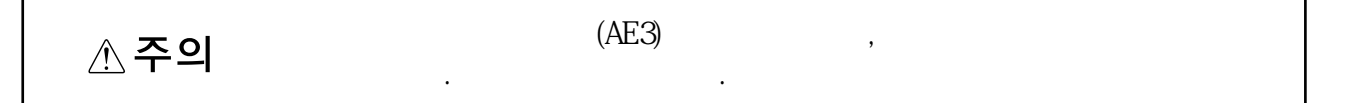

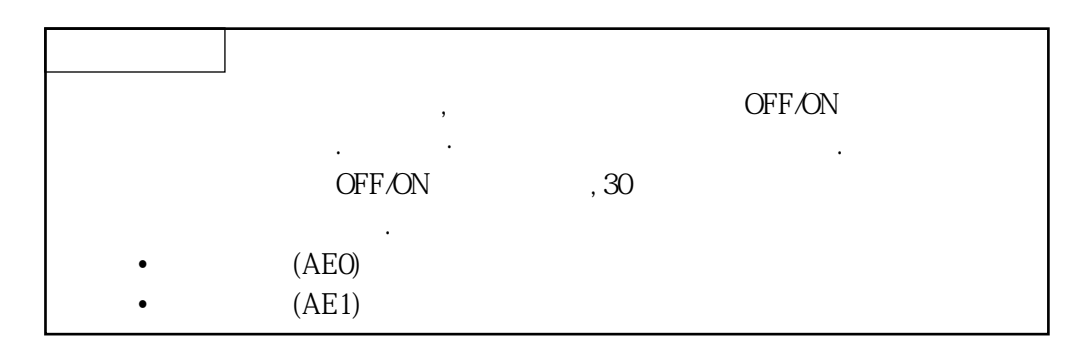

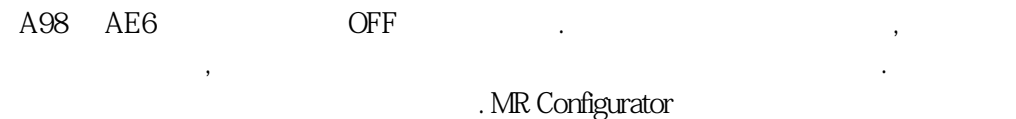

참조할수가있습니다.

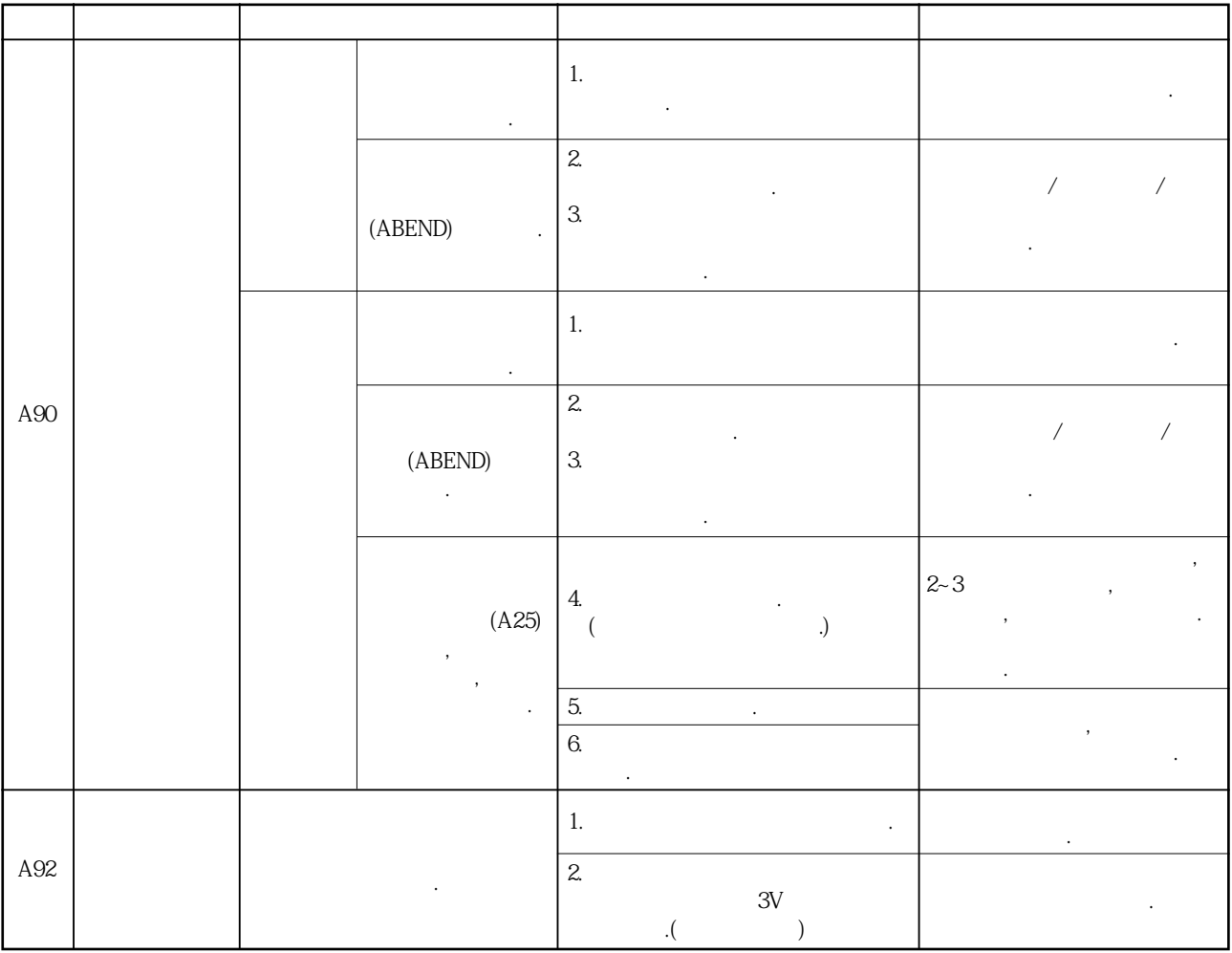

#### 10 - 10

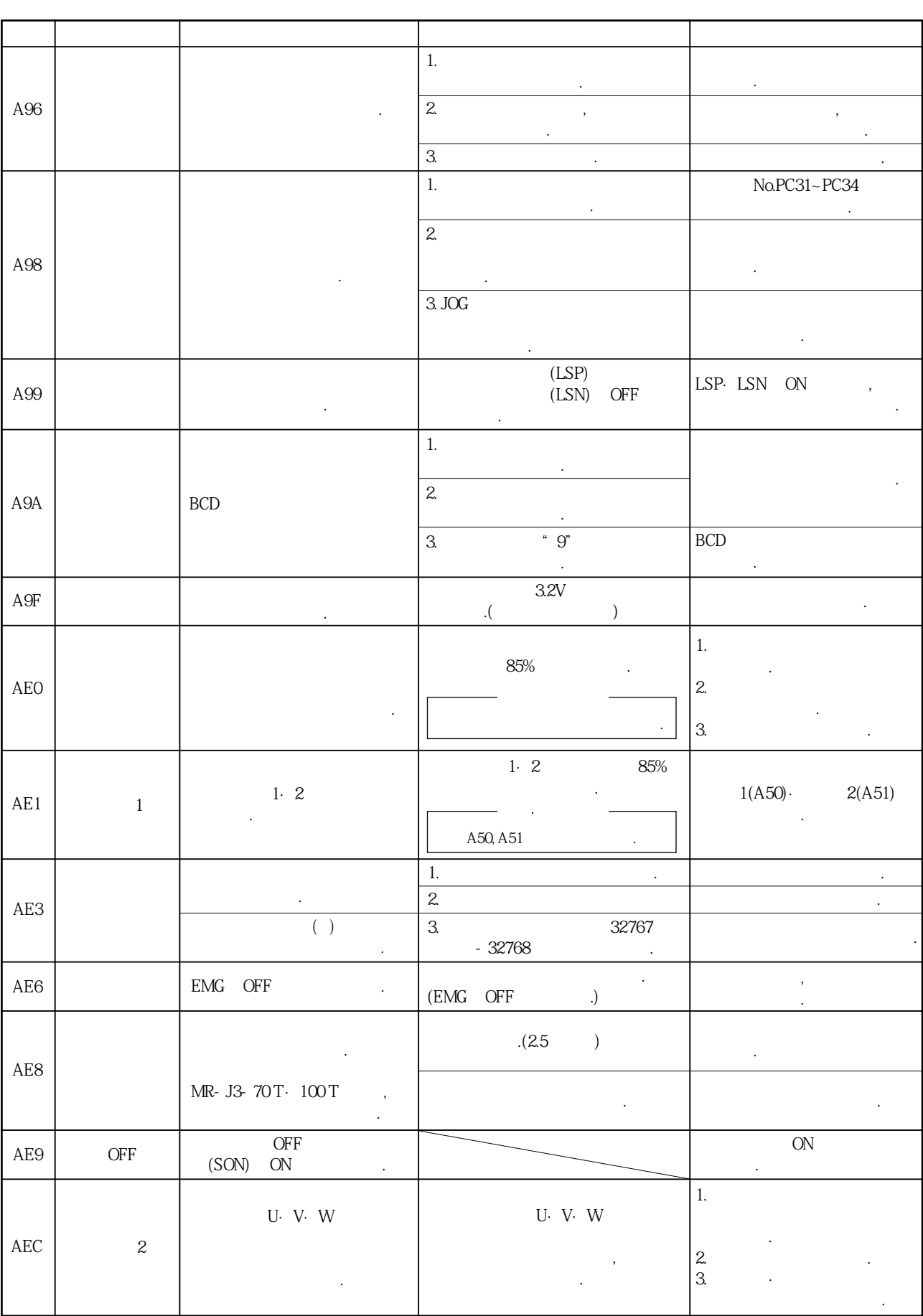

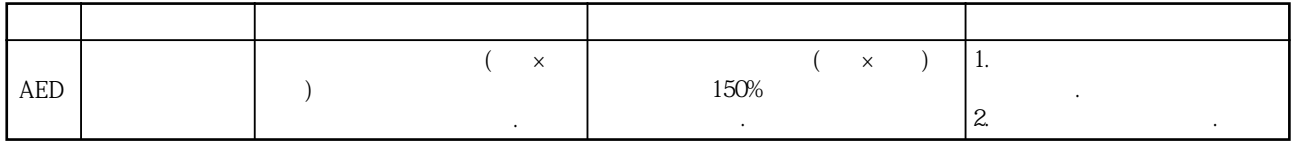

### 10.3 포인트 테이블의 이상

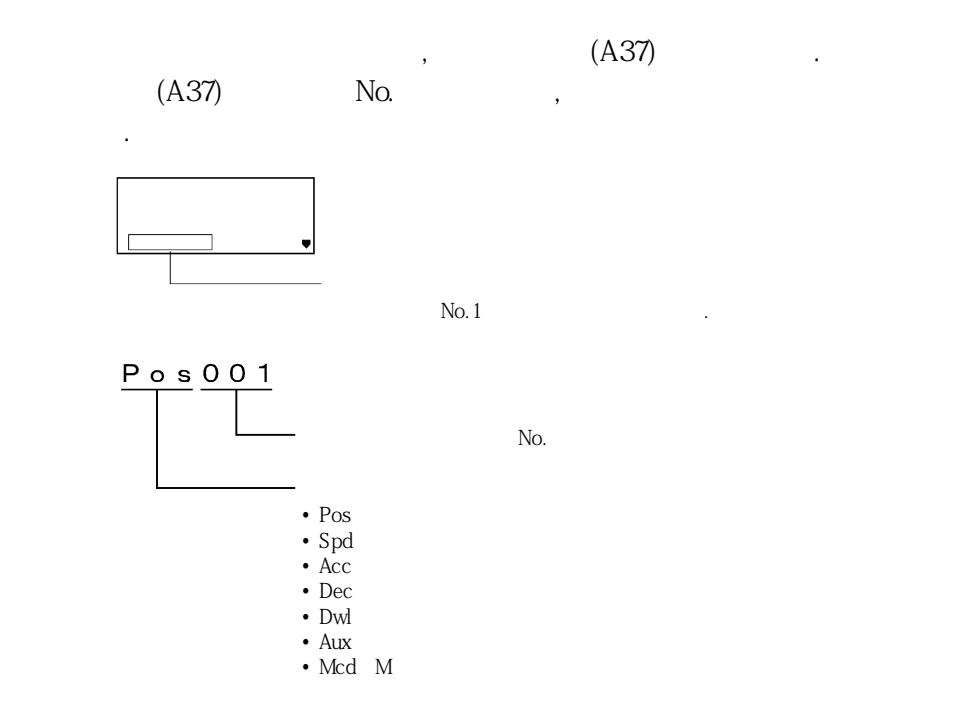

# MEMO

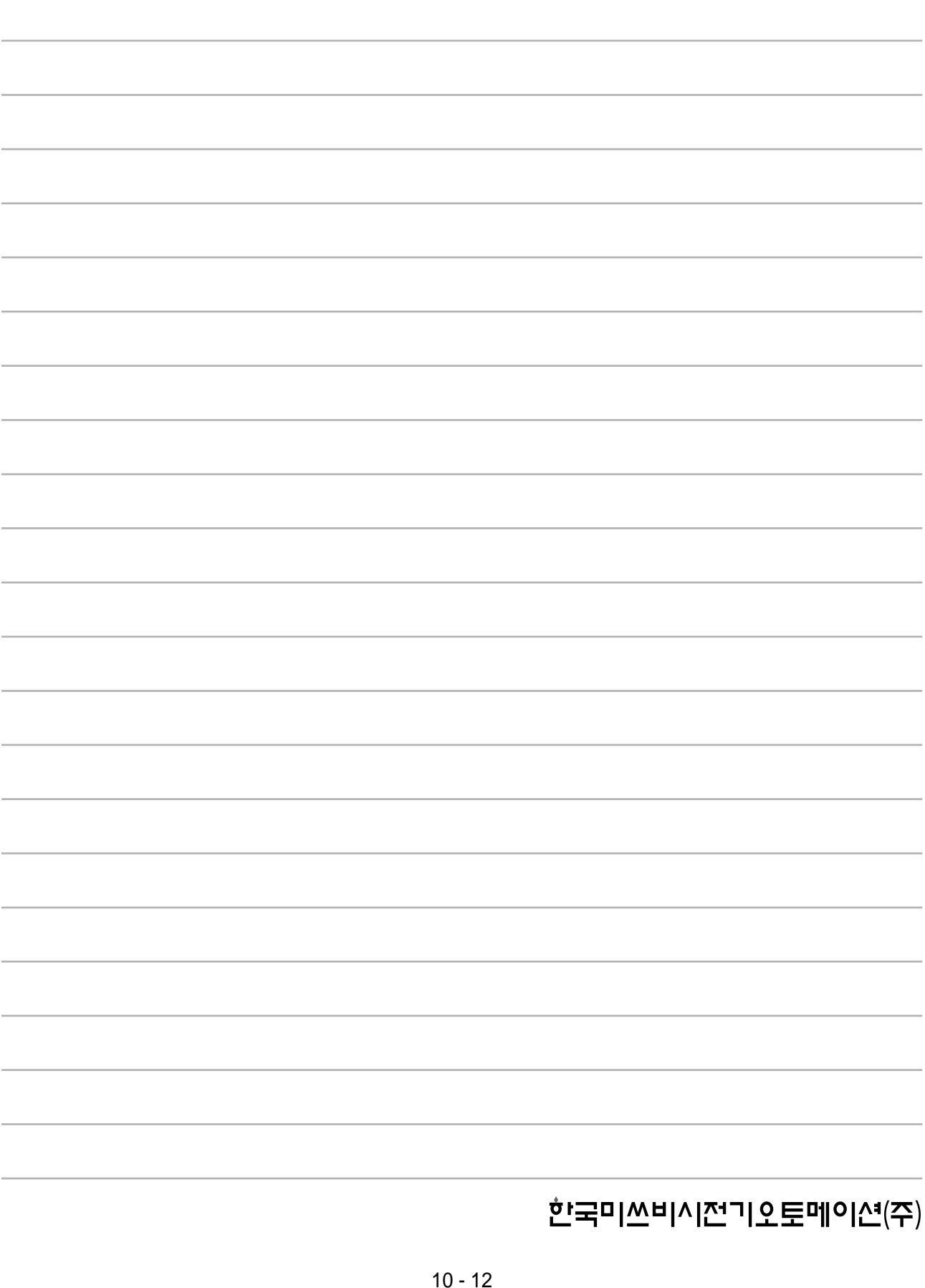

### 11. 외형 치수도

MELSERVO

### 제11장 외형 치수도

#### 11. 1 서보앰프

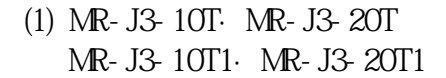

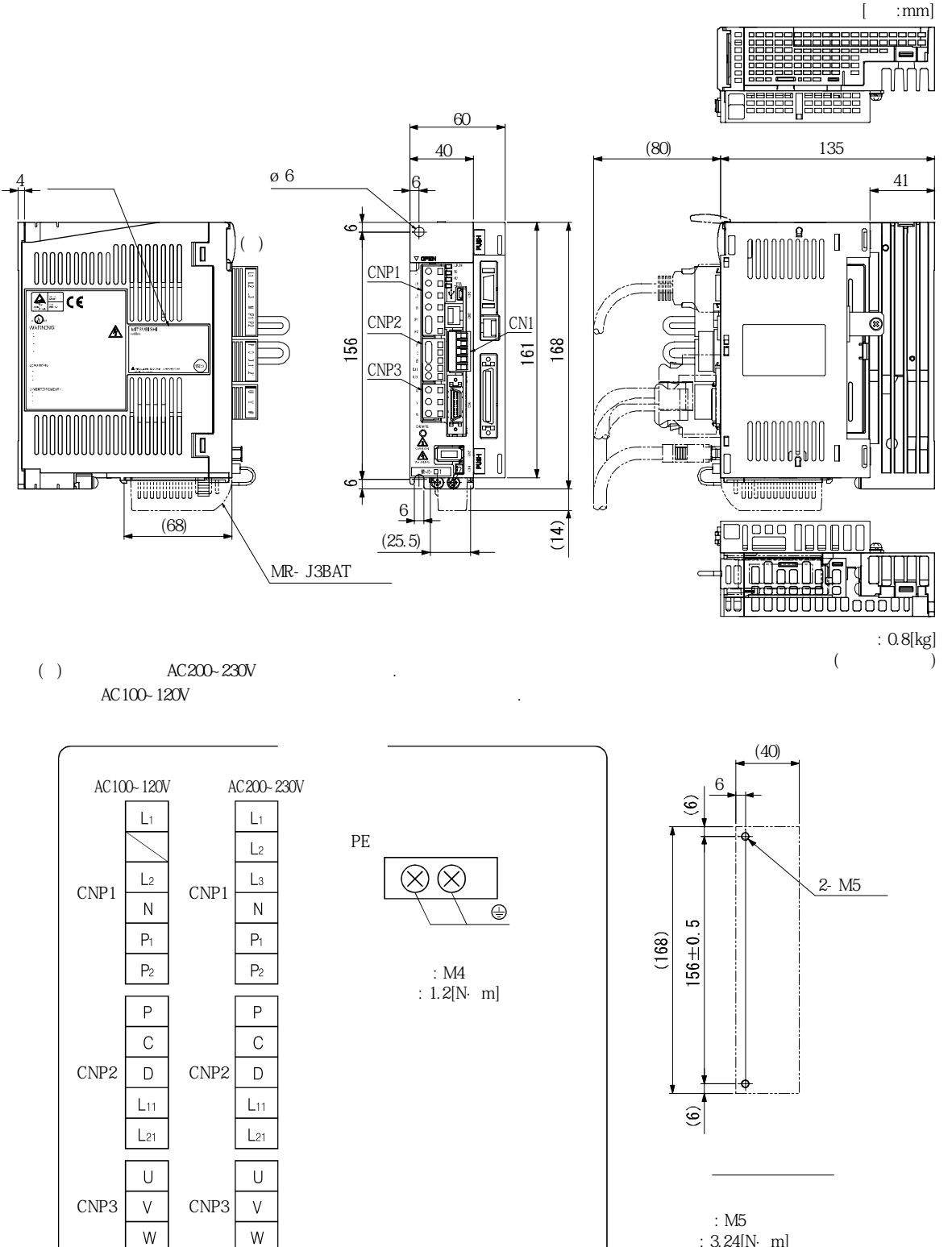

 $: 3.24[N·m]$ 

 $[$  : mm]

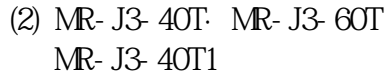

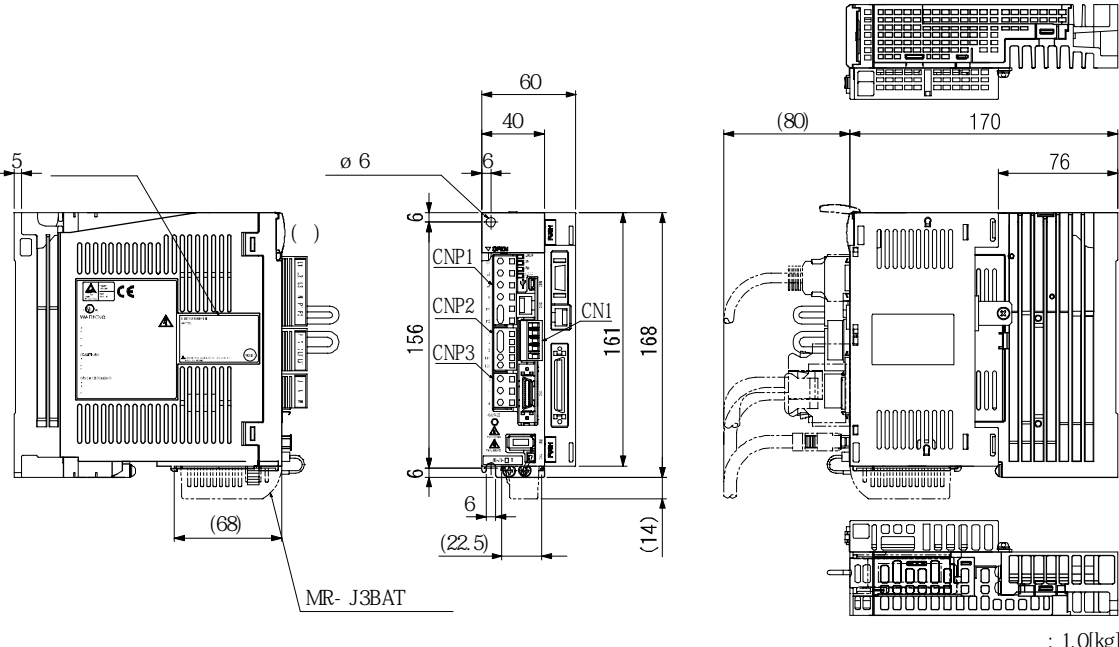

 $($  : 1.0[kg]  $($ 

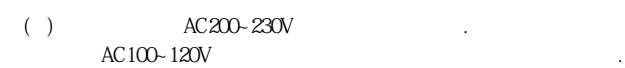

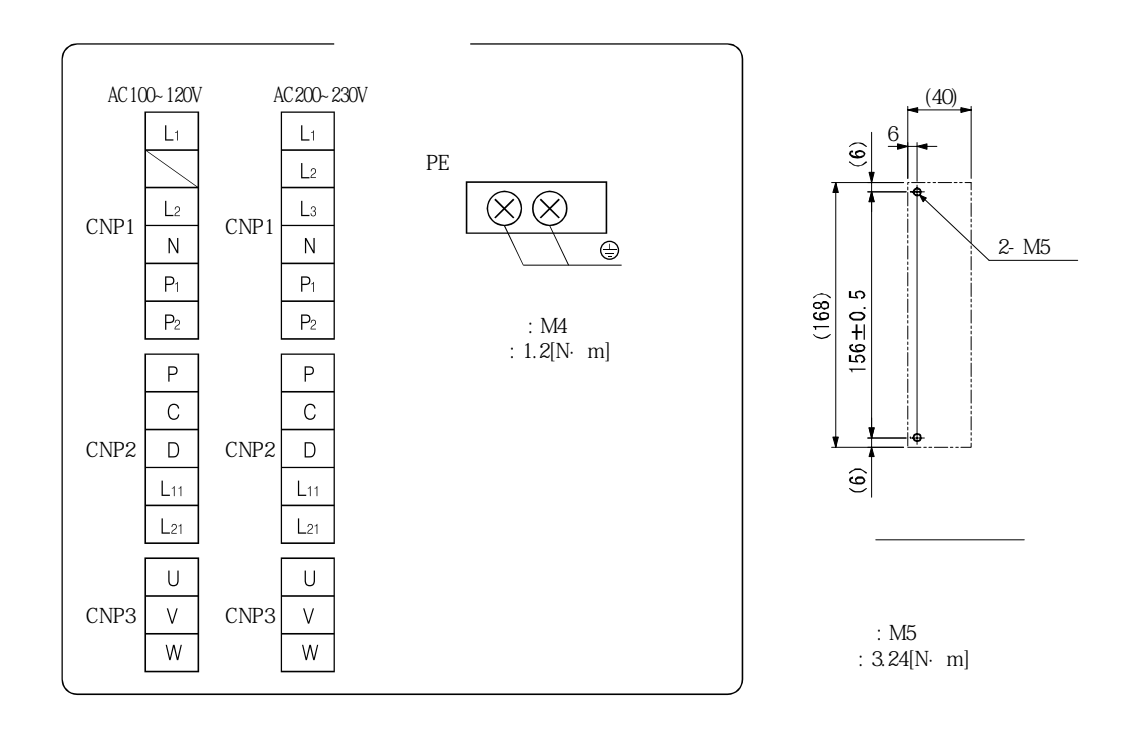

MELSERVO

**(3) MR-J3-70T·MR-J3-100T**

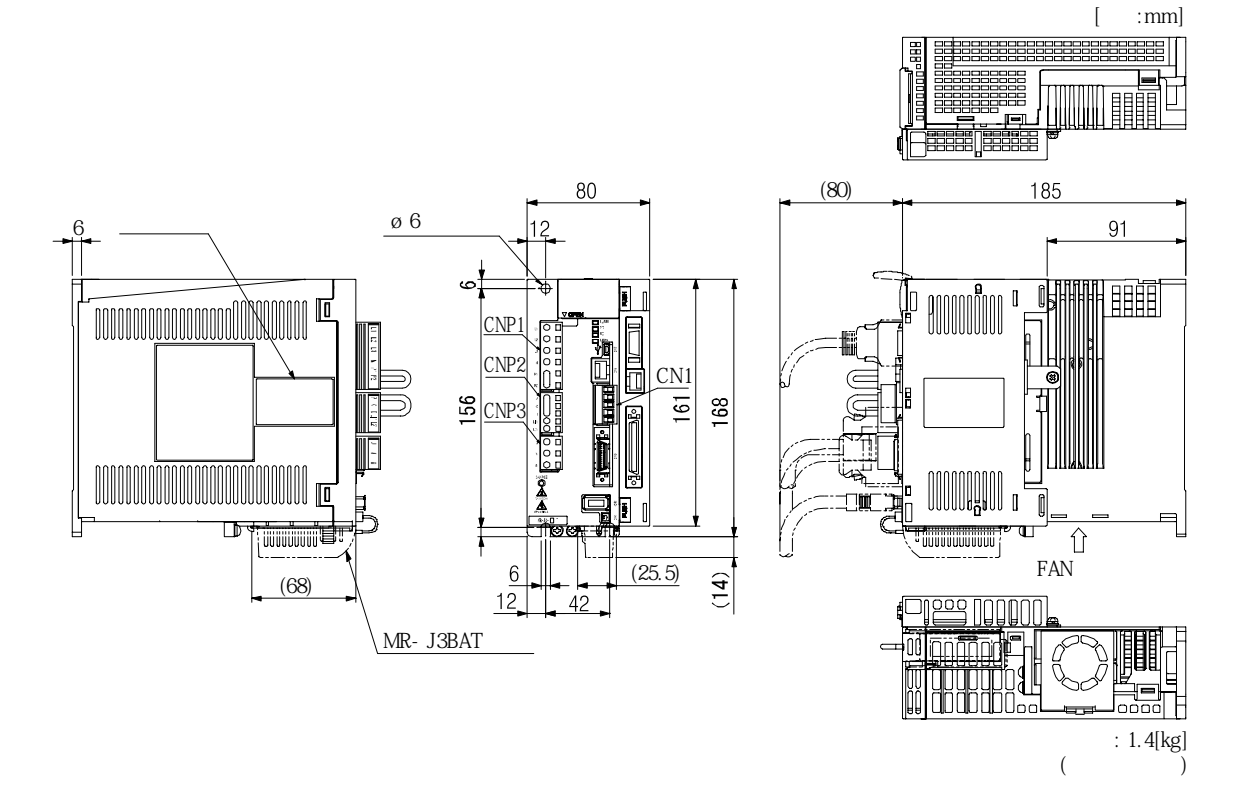

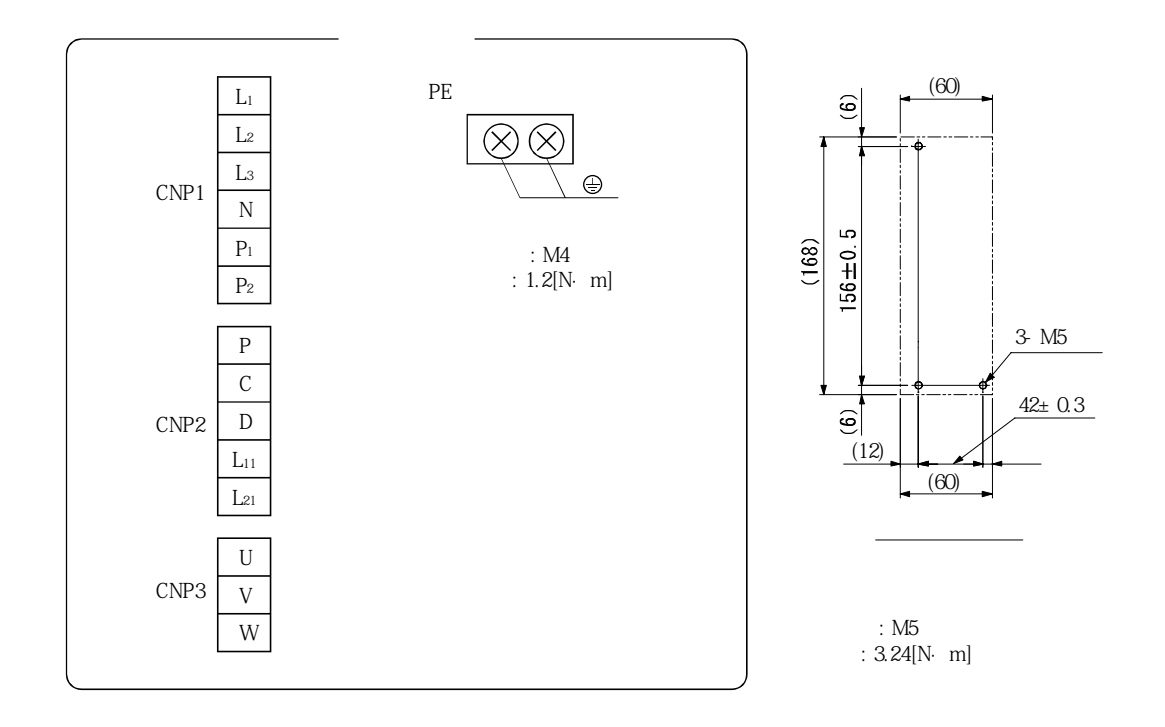

**(4) MR-J3-200T·MR-J3-350T**

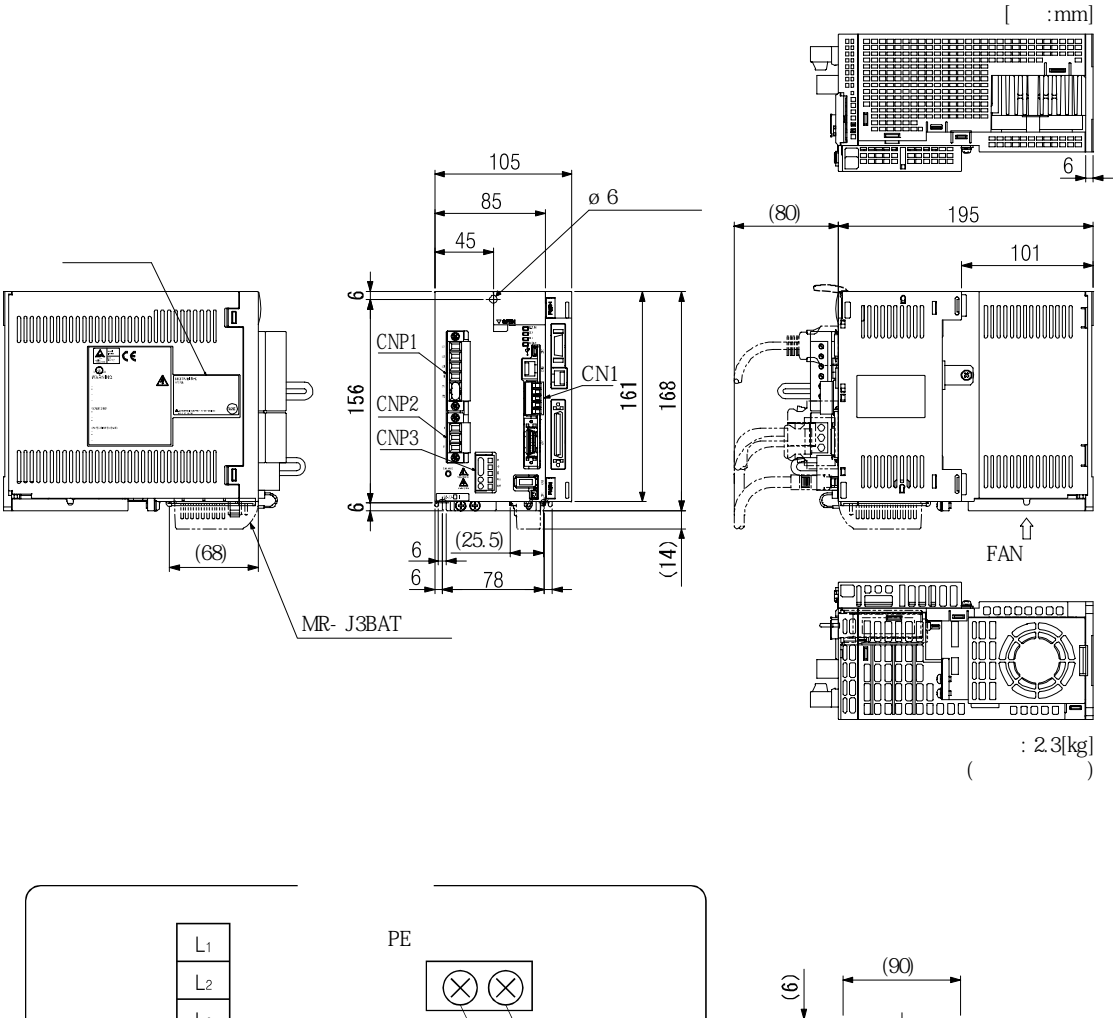

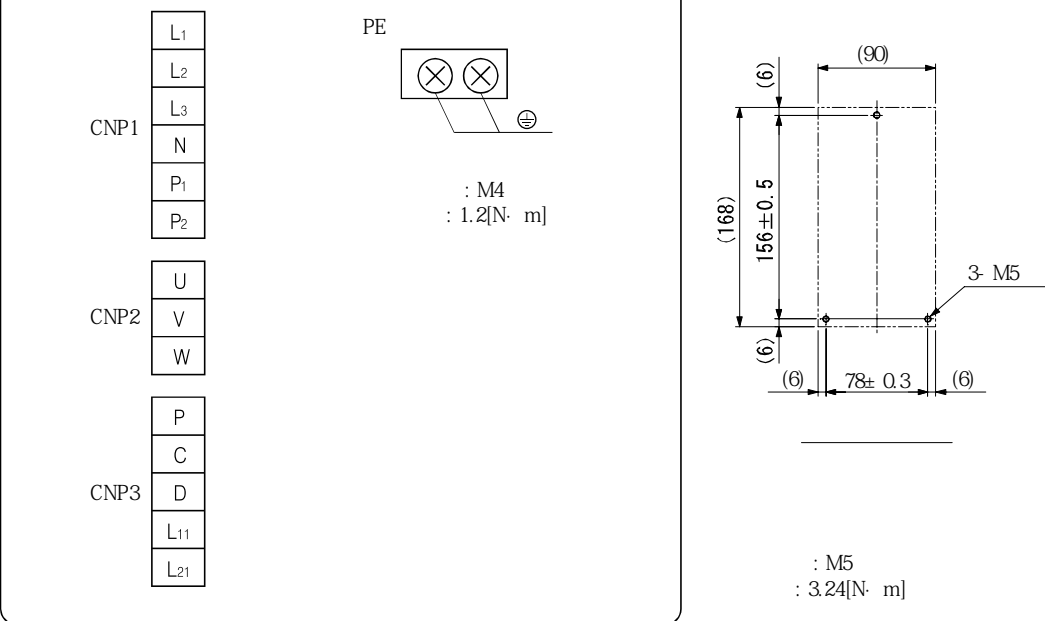

MELSERVO

**(5) MR-J3-500T**

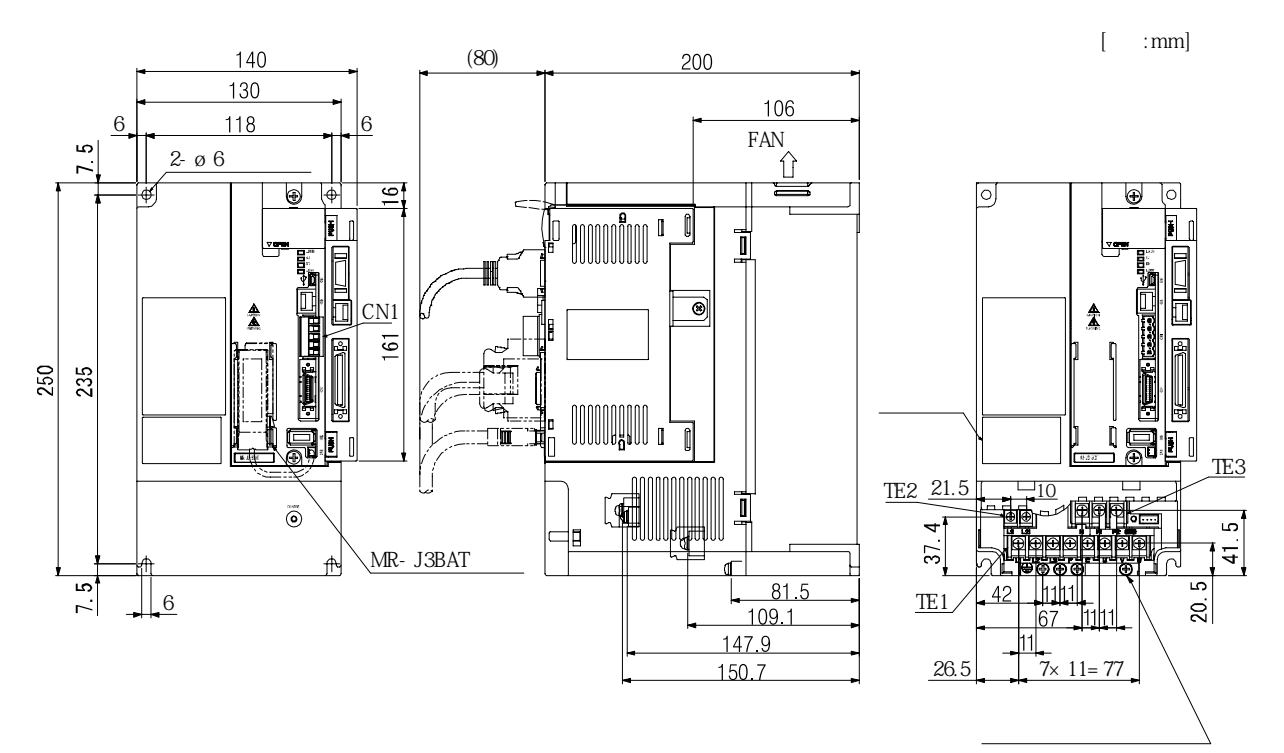

 $: 4.6[kg]$ (서보앰프 단독)

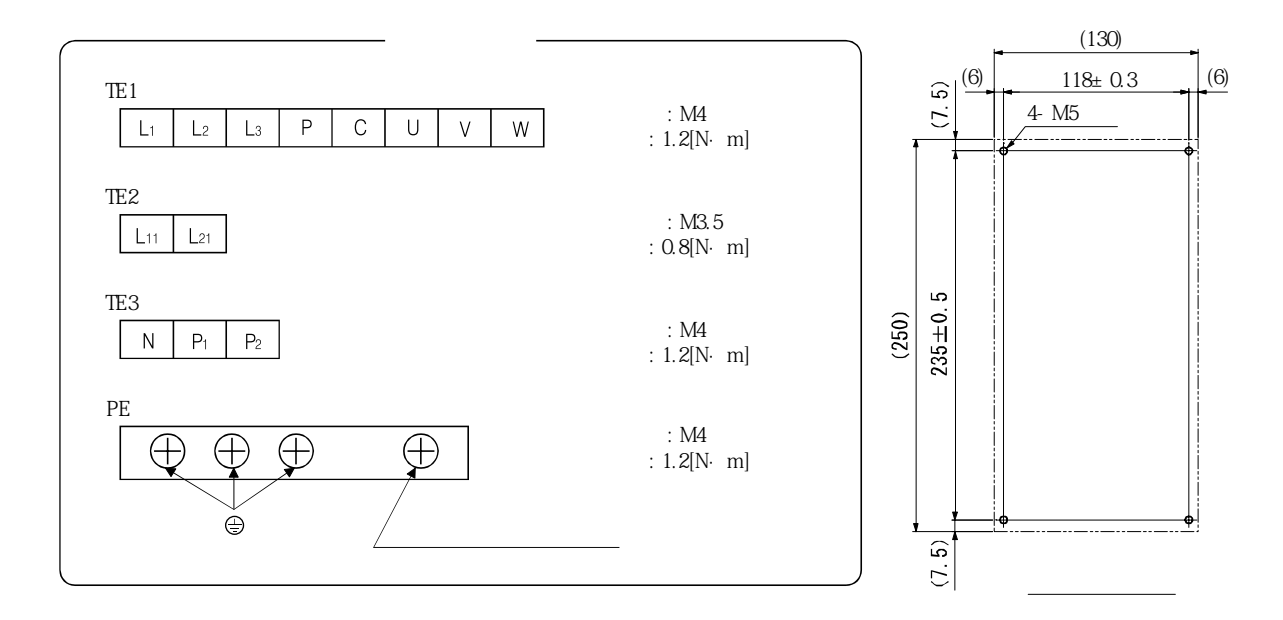

: M5  $: 3.24[N·m]$ 

MELSERVO

**(6) MR-J3-700T**

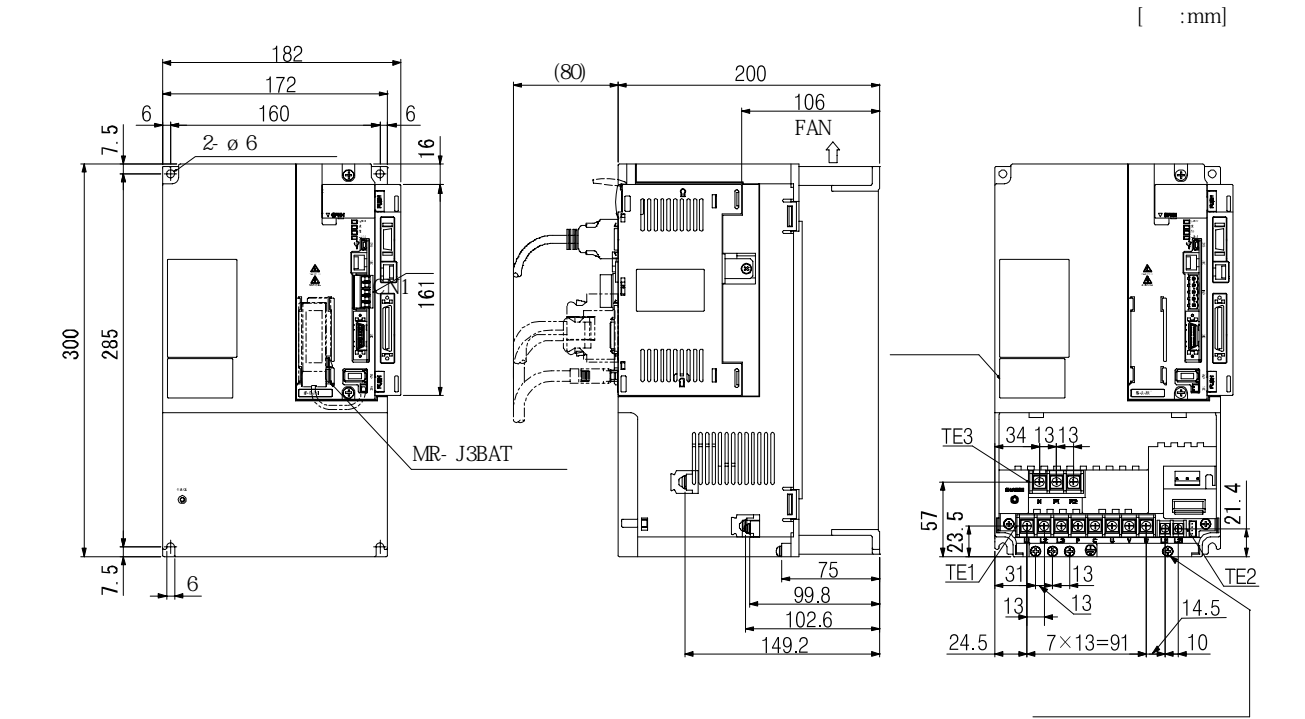

 $($  : 6.2[kg] (서보앰프 단독)

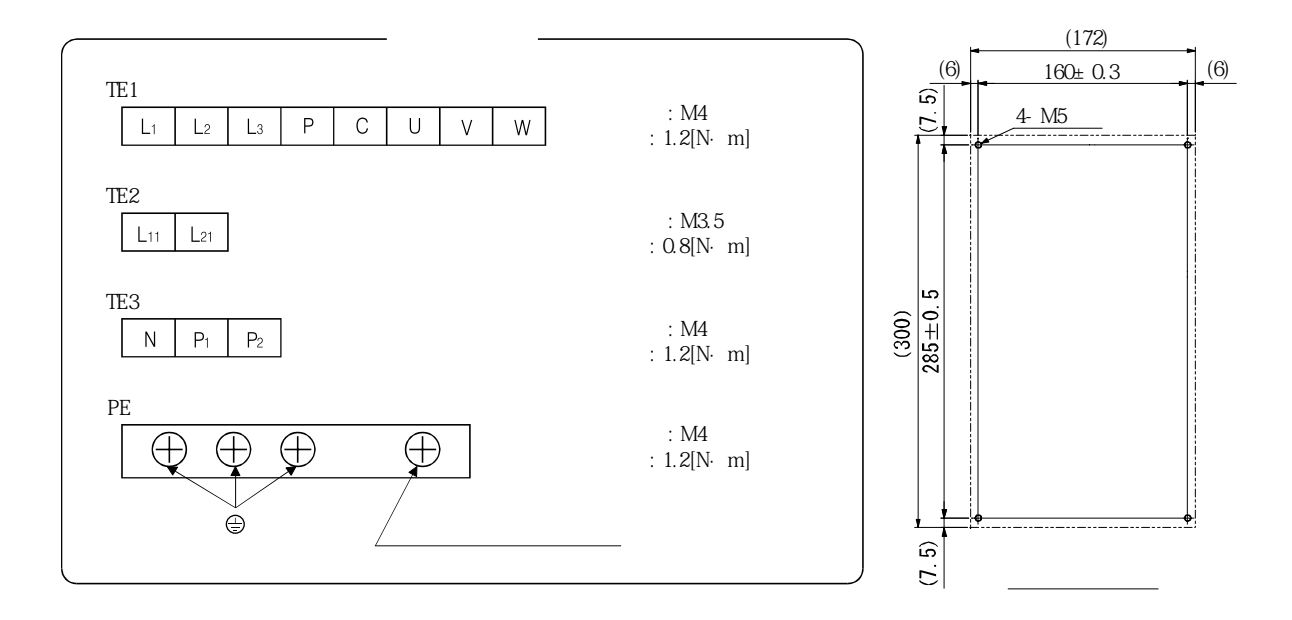

: M5  $: 3.24[N·m]$ 

 $[$  : mm]

**(7) MR-J3-11KT ~ MR-J3-22KT**

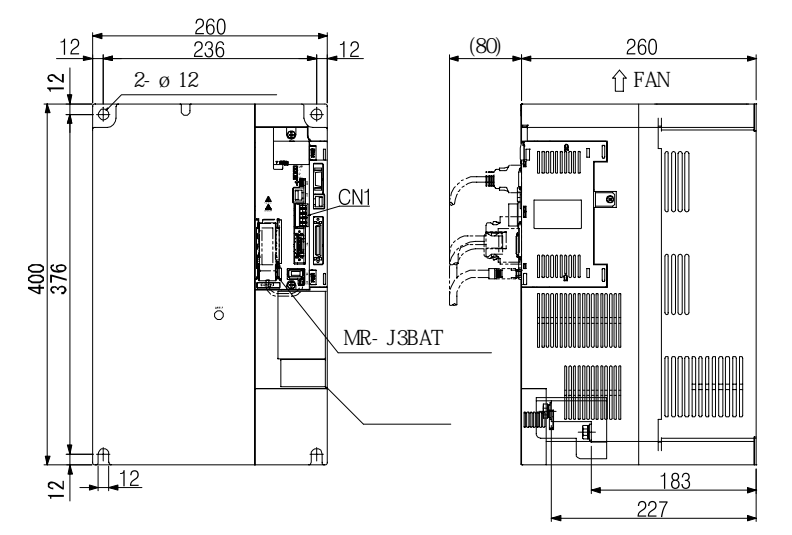

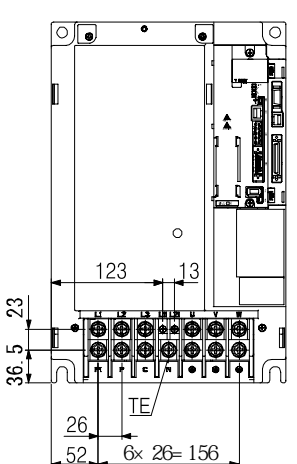

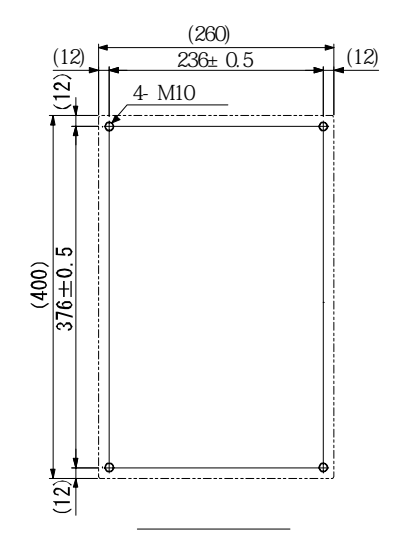

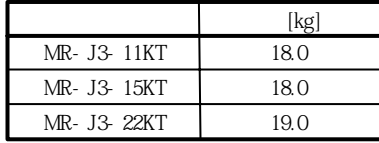

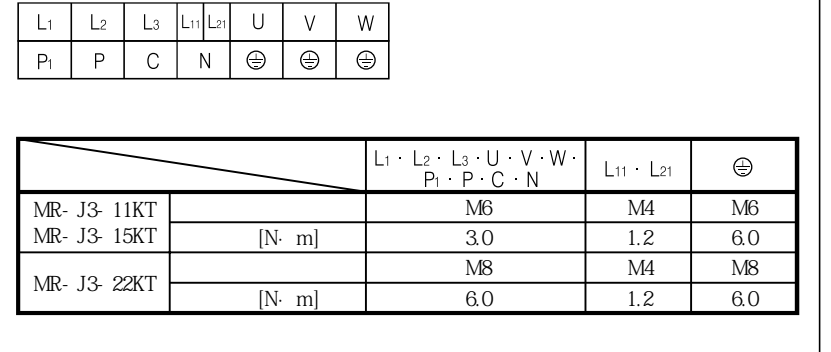

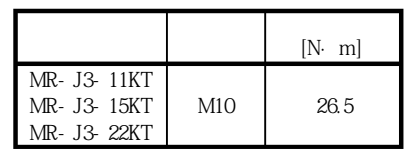

MELSERVO

11.2 MR-J3-D01 확장 I/O 유닛

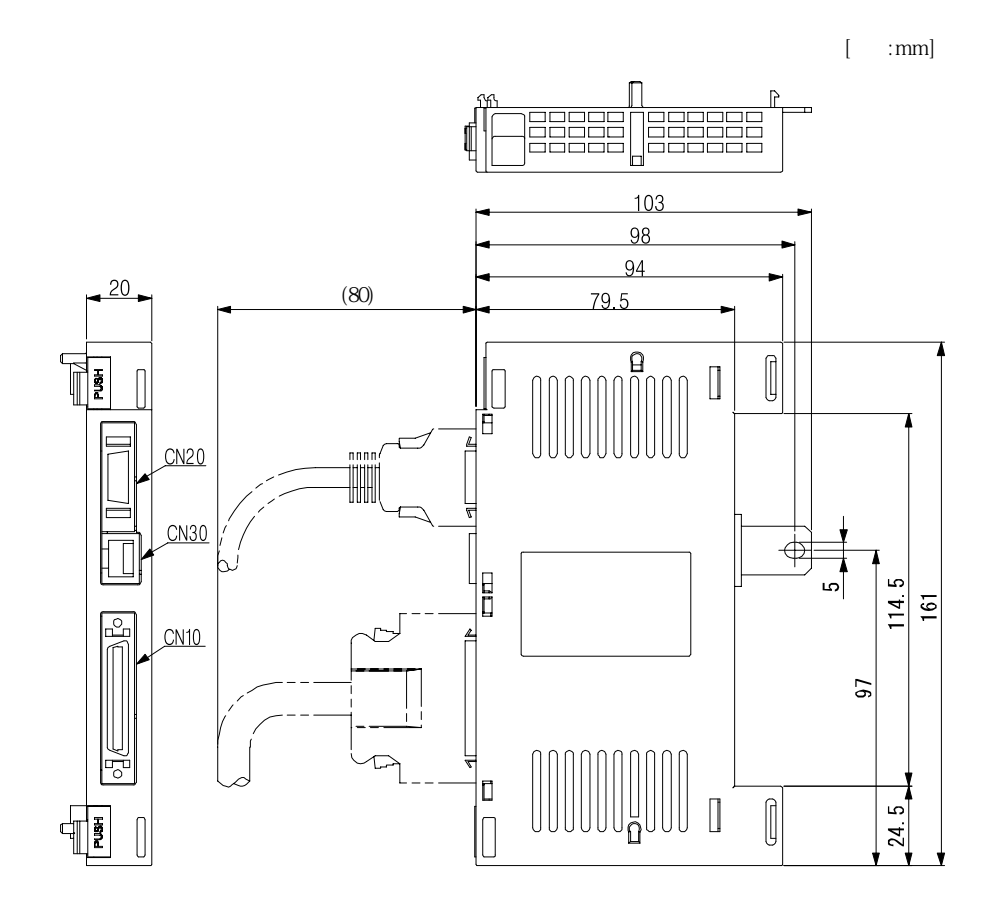

# 11. 3 3M컨넥터

 $(a)$ 

(1) **(MDR)** (3M)

 $390$ 

238 Ô

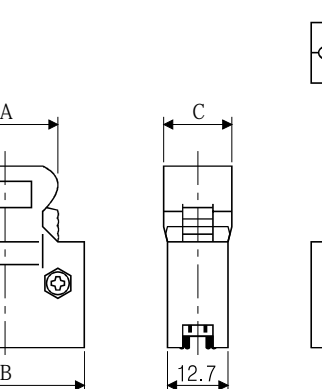

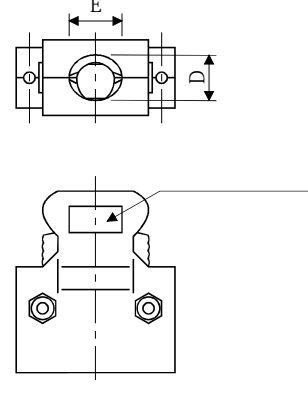

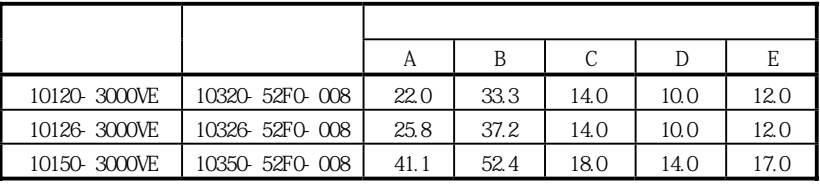

(b) M2.6

이컨넥터는옵션품이아닙니다.

B

÷

 $[-mm]$ 

 $[-1, \ldots, \ldots, \ldots]$ 

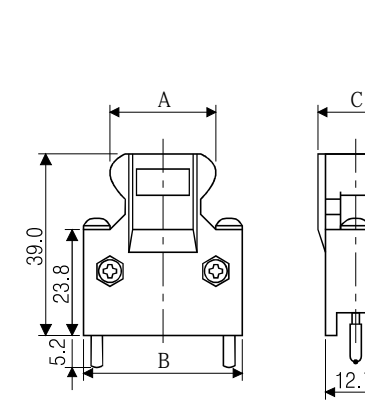

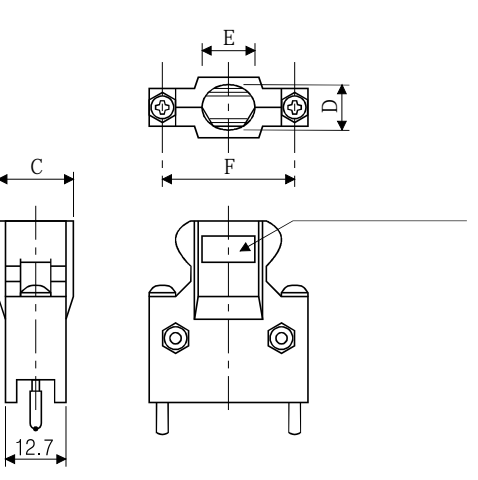

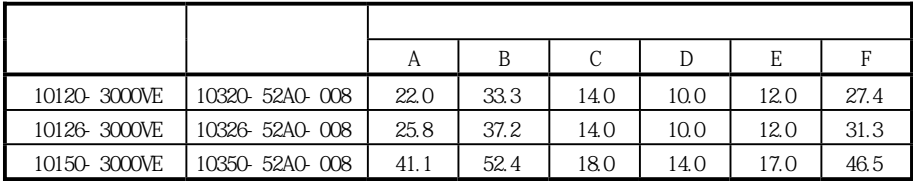

**(2) SCR (3M)** : 36210-0100FD 셀키트 : 36310-3200-008

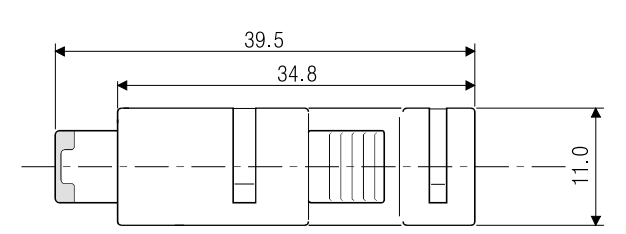

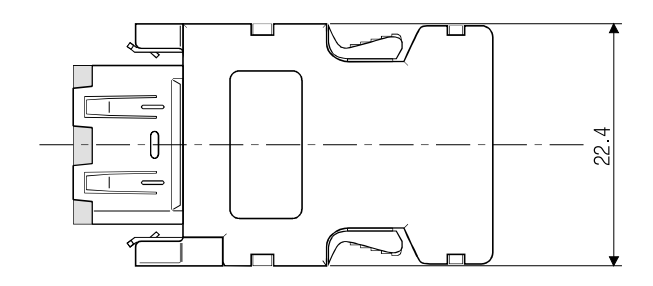

# 제12장 특성

### 12. 1 과부하 보호특성

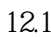

 $\ddot{\phantom{0}}$ 

실효부하율이75%이하로사용해주십시오.

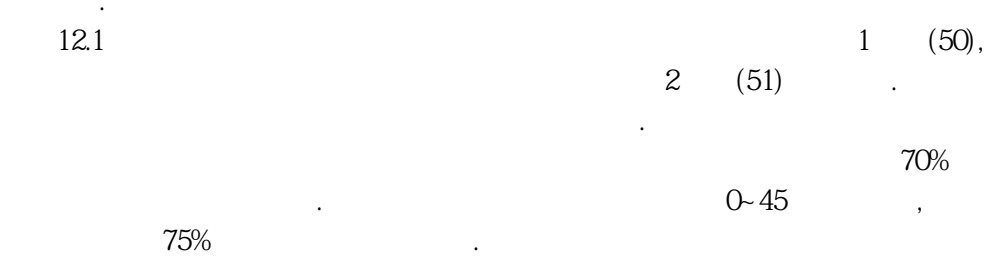

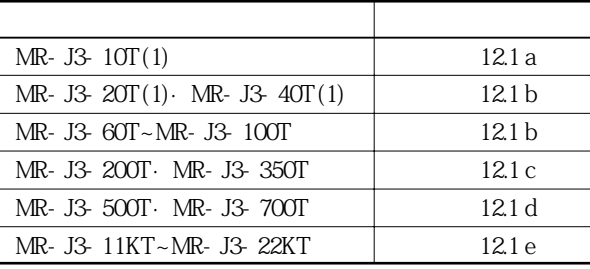

각서보모터에대한전자서멀보호특성그래프는다음의표를참조해주십시오.

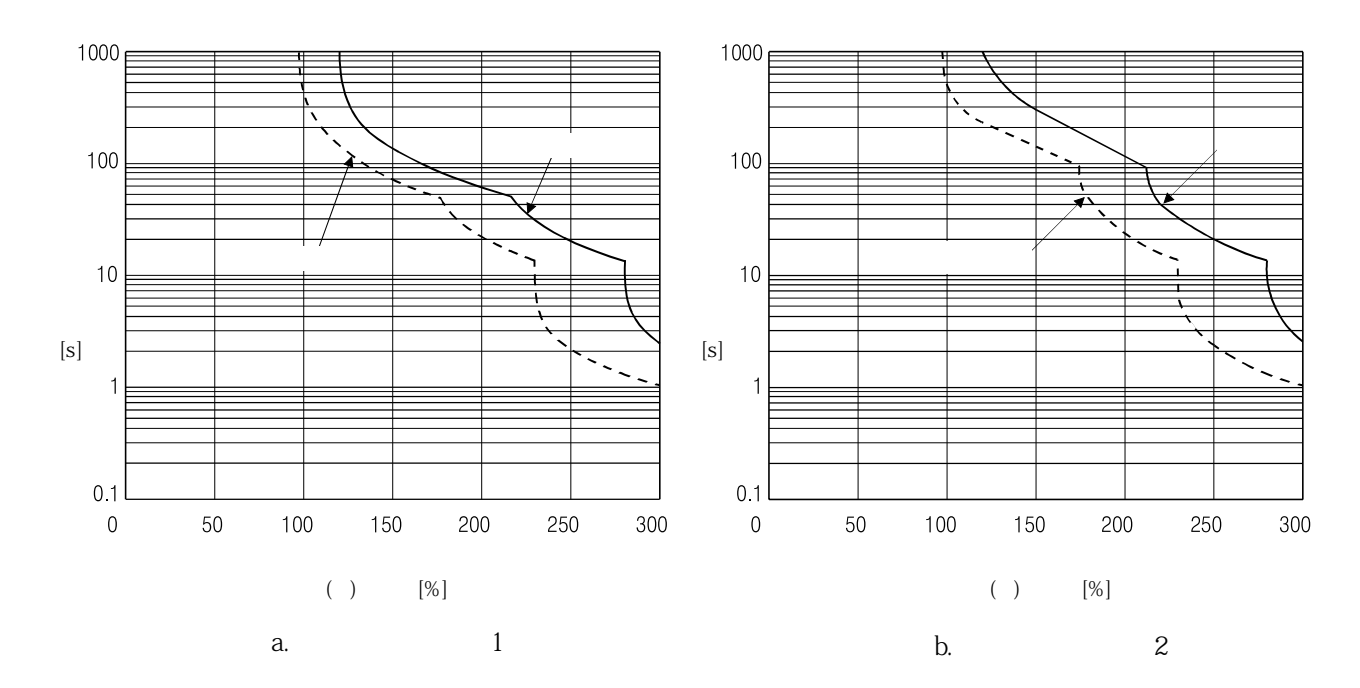
MELSERVO

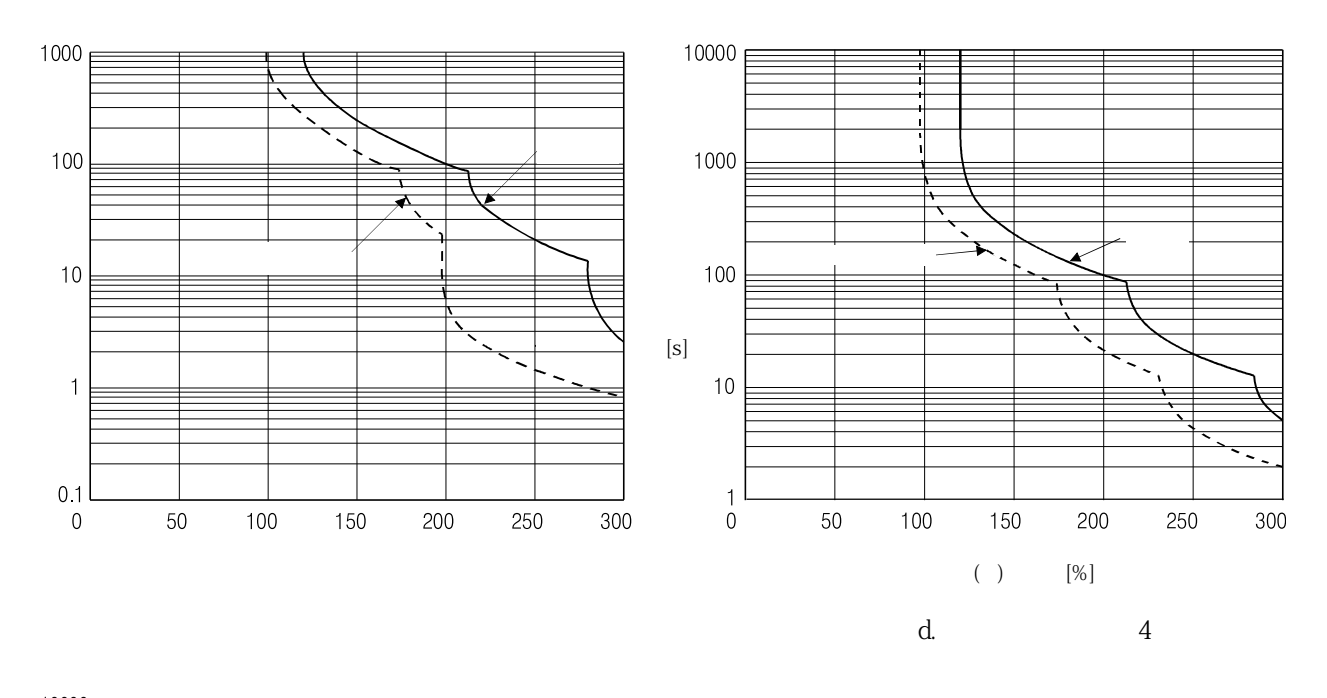

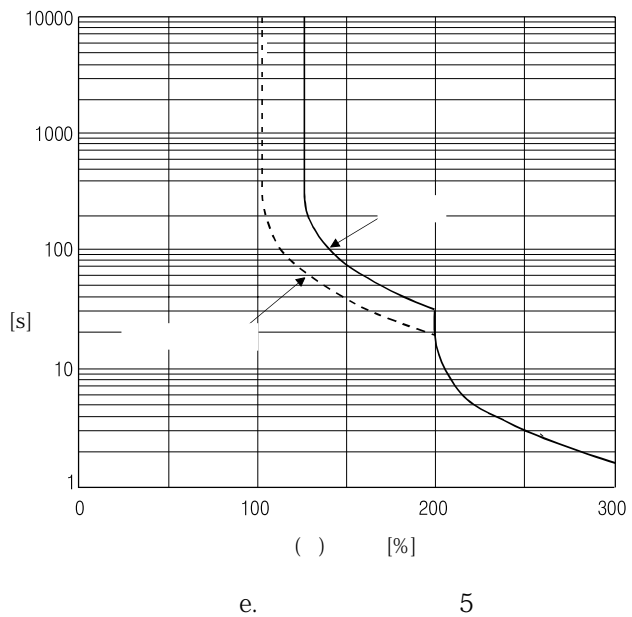

(a)  $(+)$   $30r/m$ in  $100%$ 

전자서멀보호내라도서보앰프가고장나는경우가있습니다.

**그림12.1 전자서멀보호특성**

## 12. 2 전원설비 용량과 발생 손실

**(1) 서보앰프의발열량**

 $12.1$ 

 $\frac{1}{2}$ 

OFF $\qquad \qquad .$ 

**12.1** 1

주십시오. 실제기계에서의발열량은운전중빈도에대응해정격출력시와

저하됩니다. 하지만, 서보앰프의발열량은바뀌지않습니다.

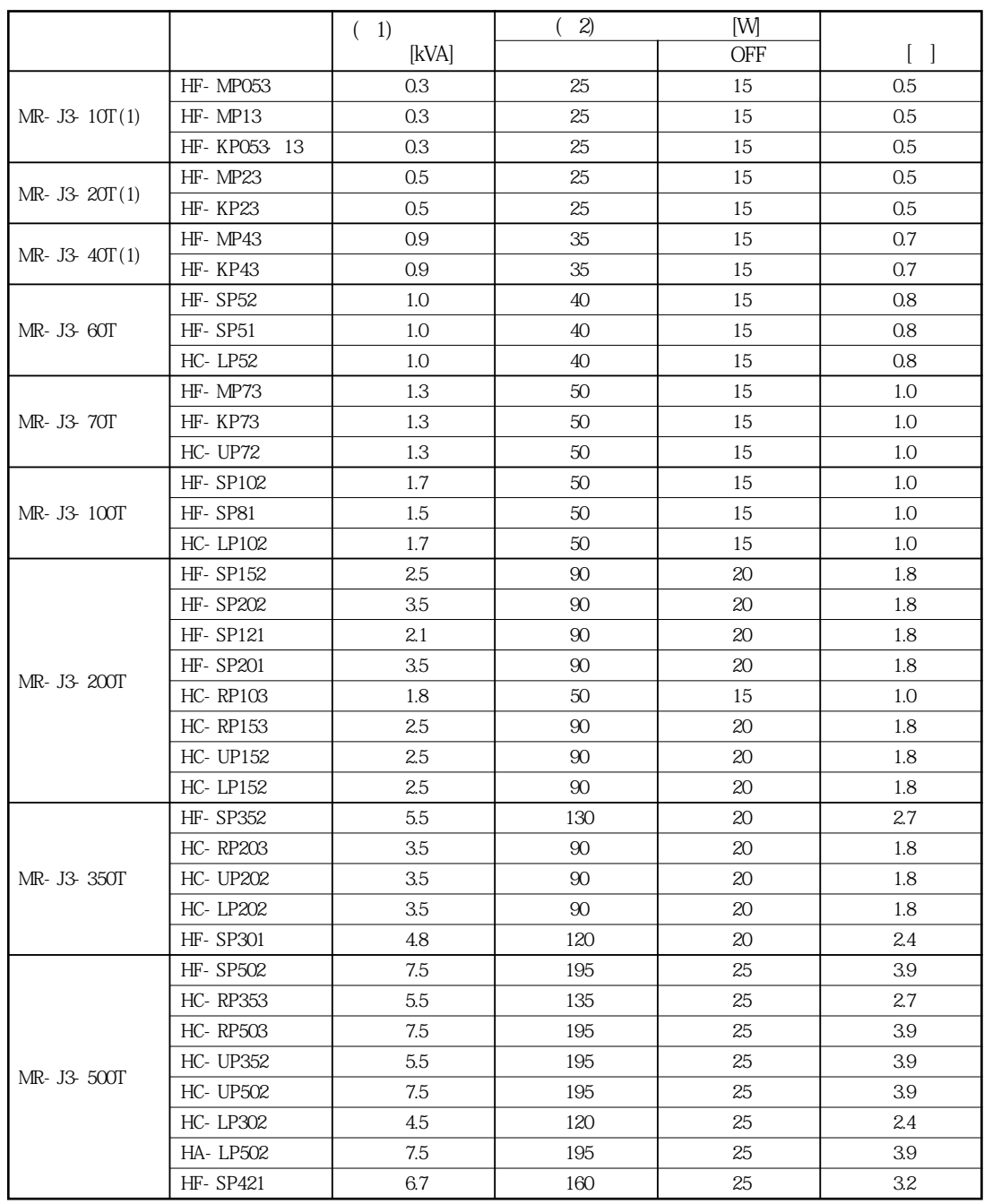

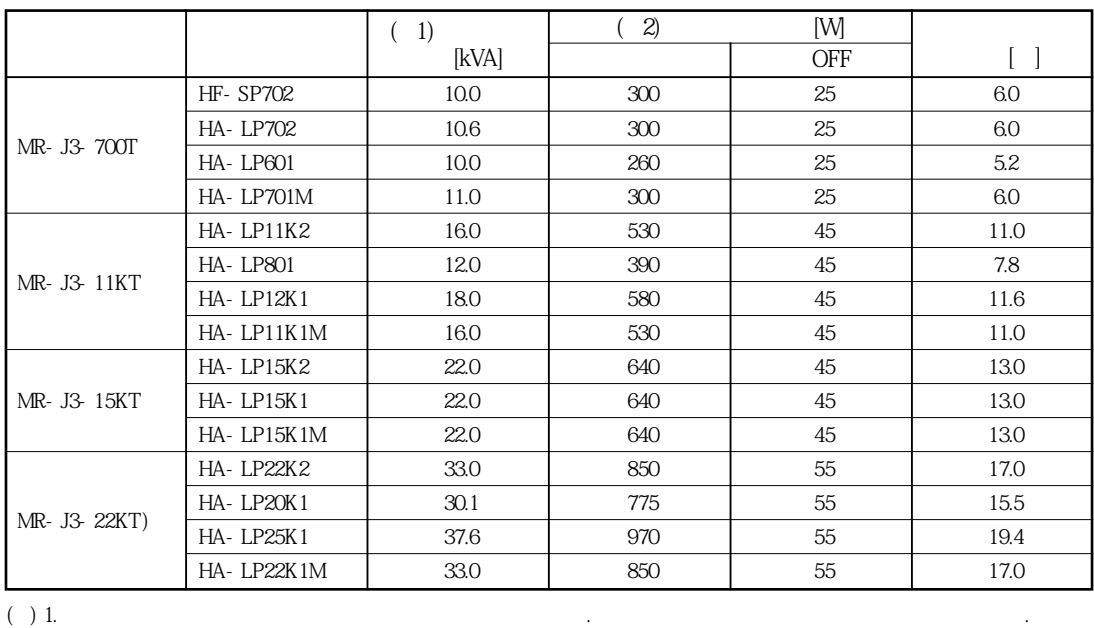

2.  $2.$ 

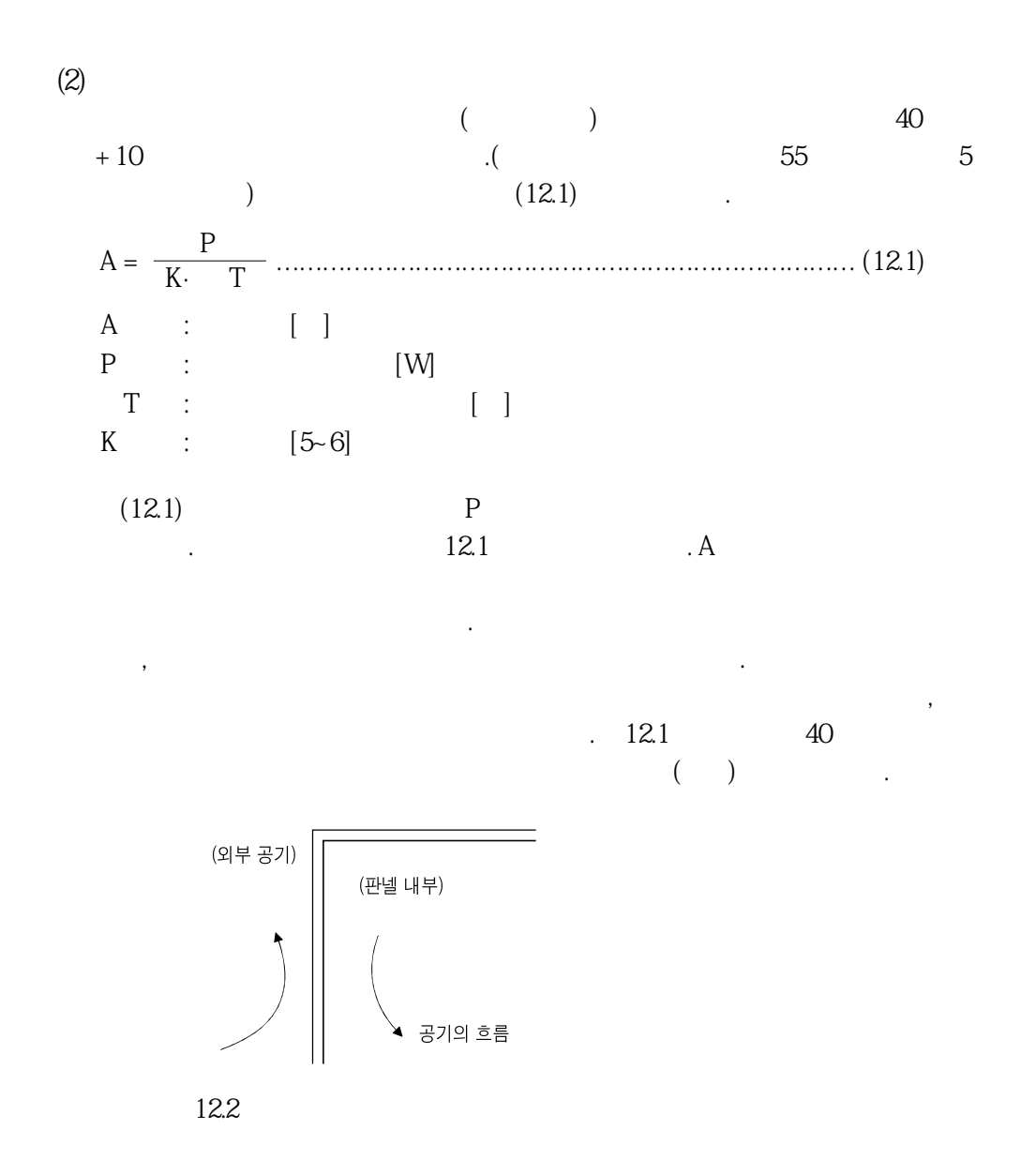

유효한열교환을할수있습니다.

#### 12. 3 다이나믹 브레이크 특성

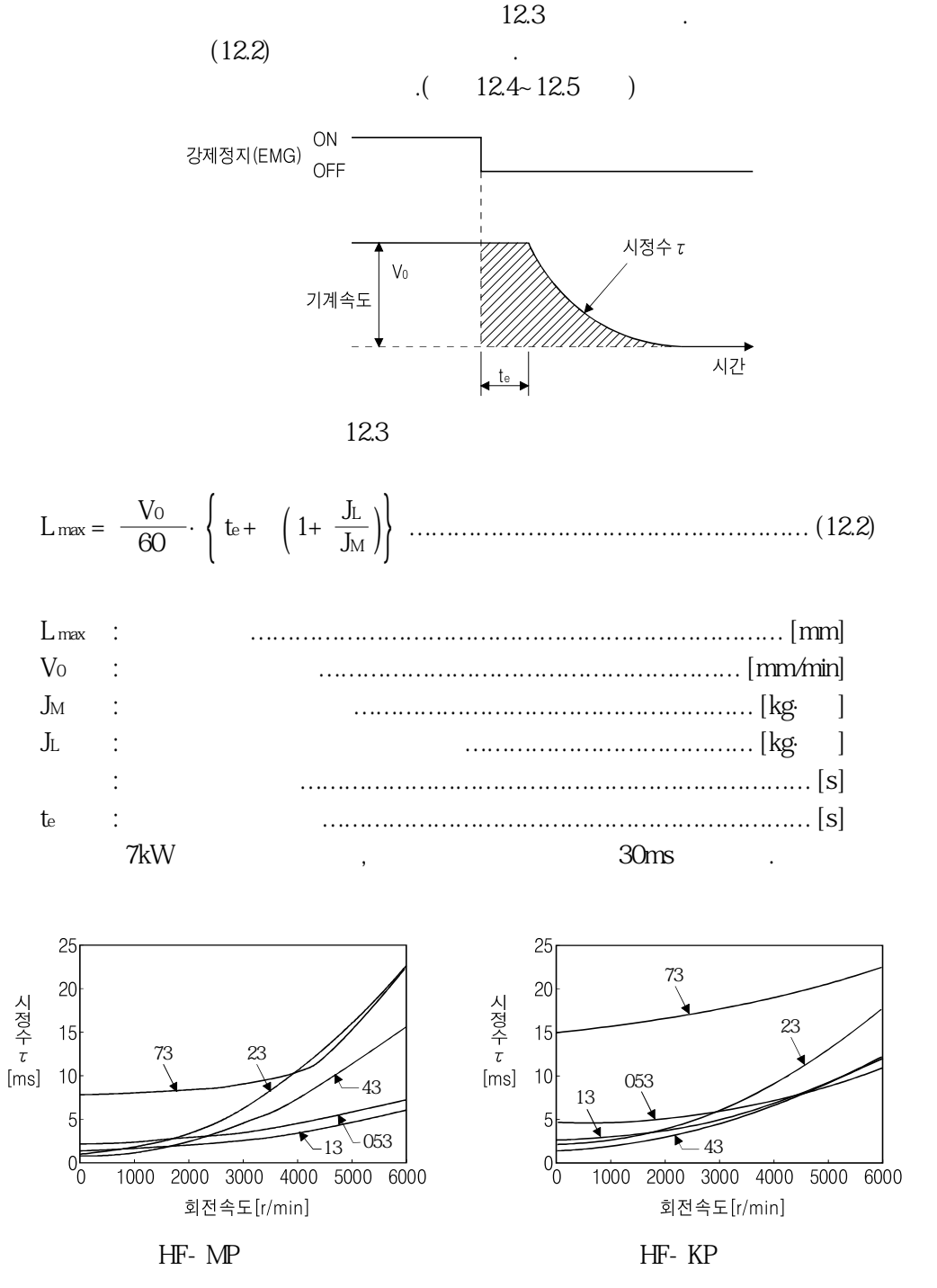

12.4 1

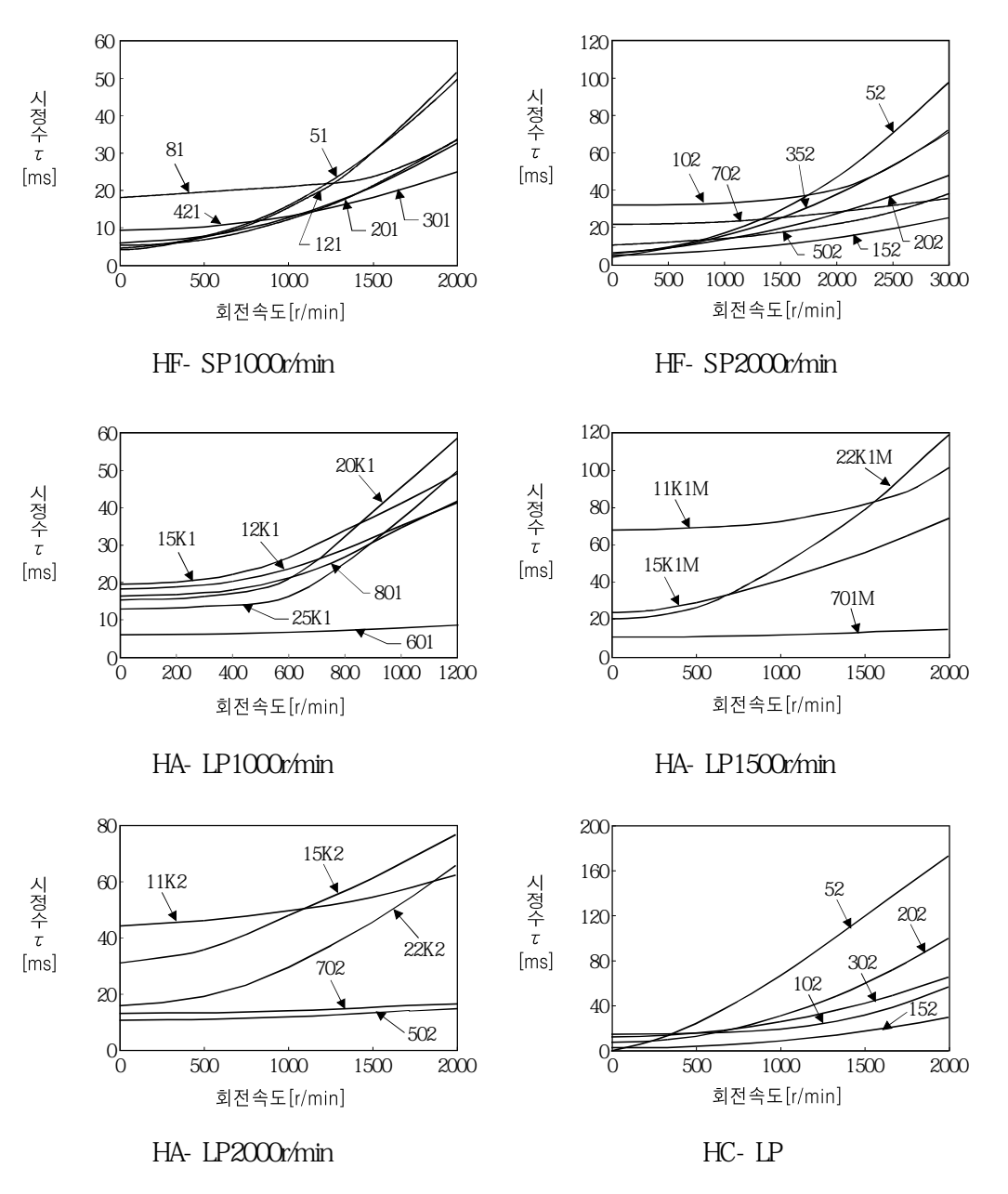

12.5 2

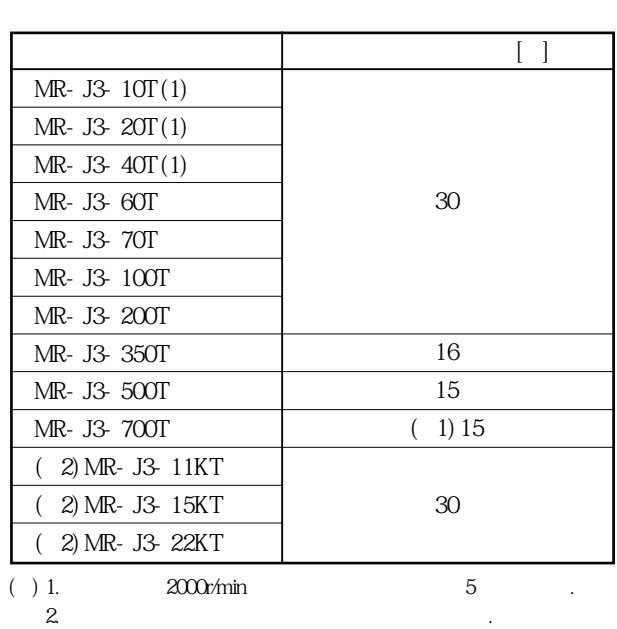

다이나믹브레이크는아래표에나타낸부하관성모멘트로사용하십시오.  $\alpha$  ,  $\beta$  , and  $\beta$  , and  $\beta$  , and  $\beta$  , and  $\beta$  , and  $\beta$ 

넘을가능성이있는경우에는당사에문의해주십시오.

12. 4 검출기 케이블 굴곡 수명

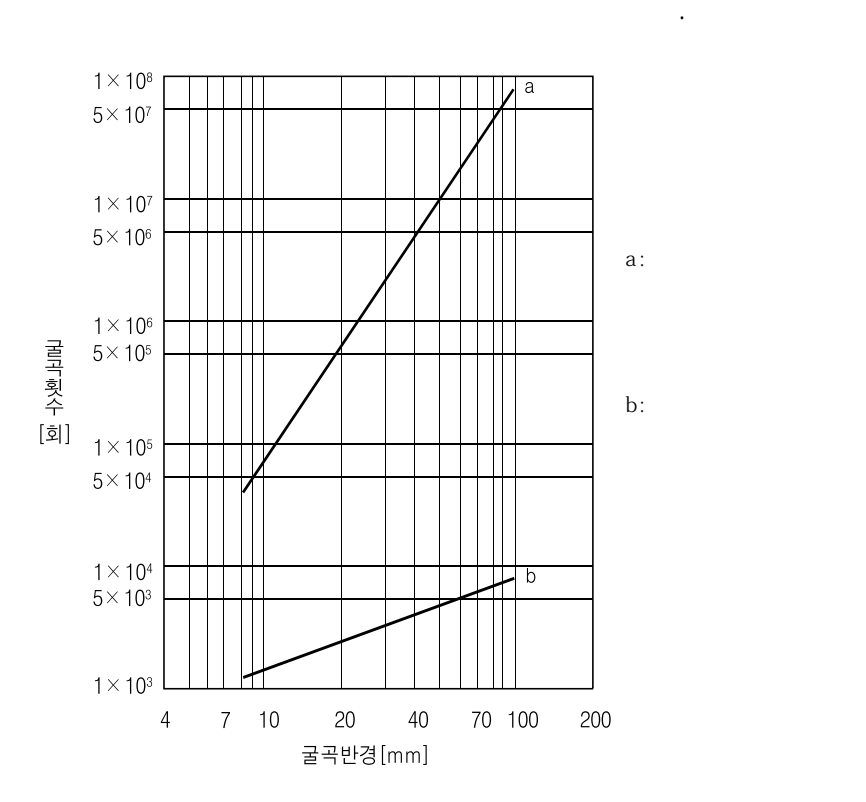

케이블의굴곡수명을나타냅니다. 이그래프는계산값입니다.

## 12. 5 주회로 · 제어회로 전원 투입시의 돌입전류

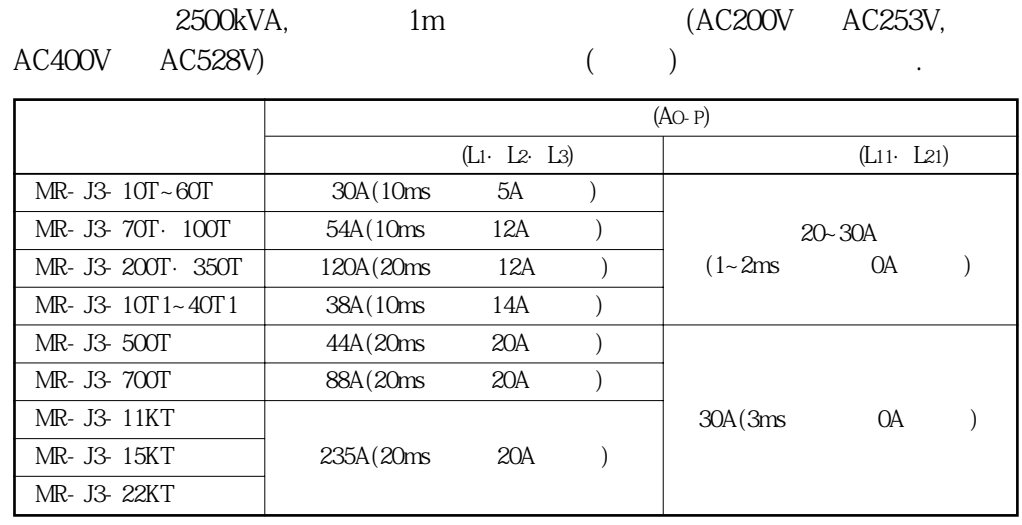

 $C$ 

서키트프로텍터를사용하는경우, 돌입전류로트립하지않는관성지연형을추천합니다.

 $(13.10)$ 

# MEMO

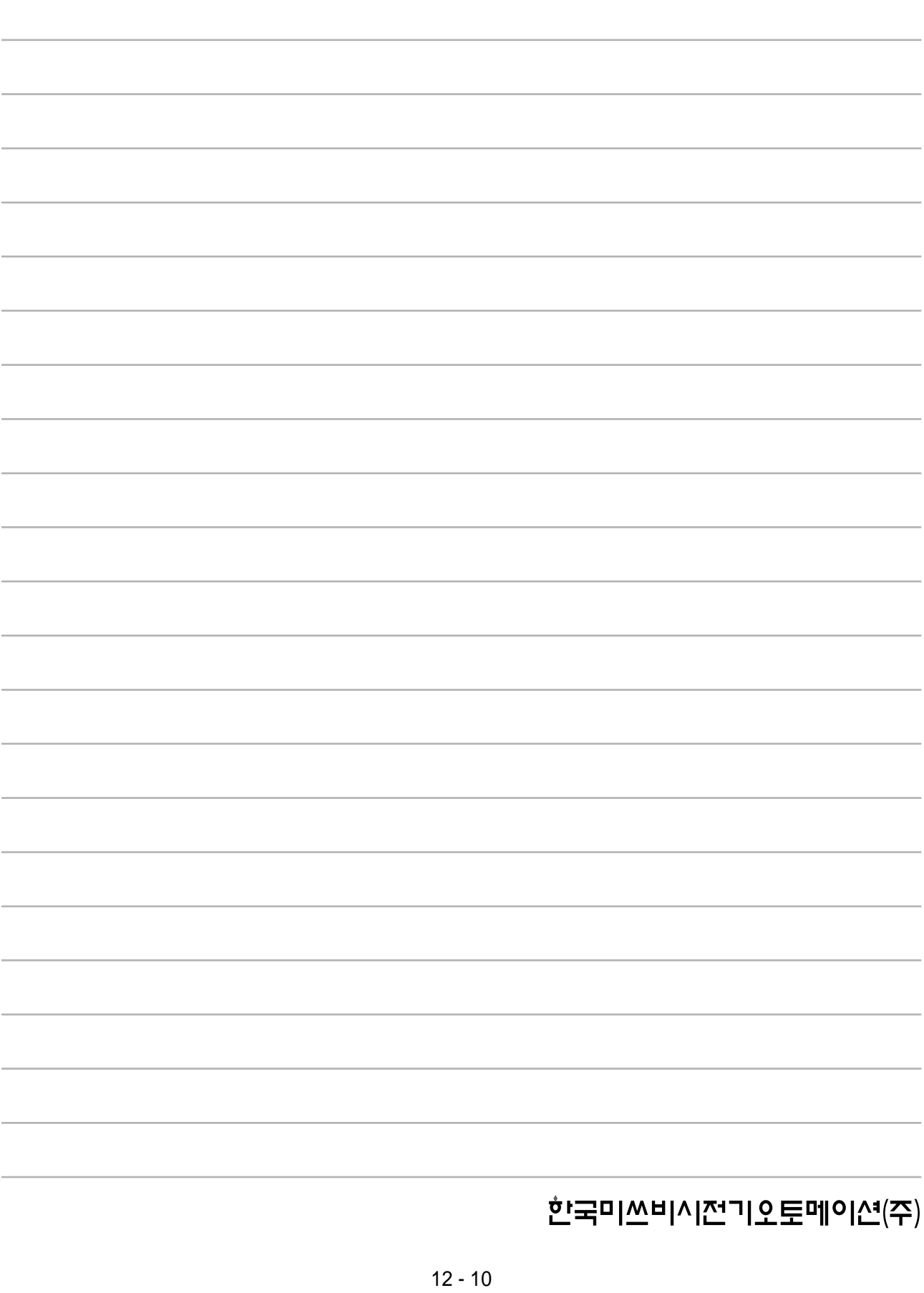

### 제13장 옵션 · 주변기기

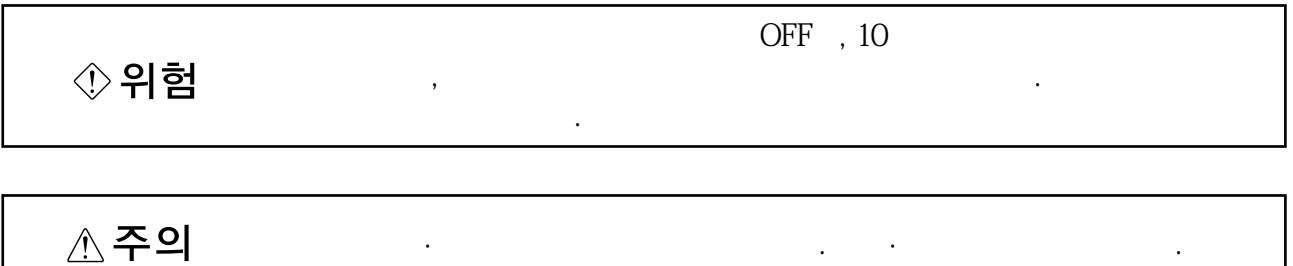

이서보에사용하는케이블·컨넥터는본절에서나타내는옵션품을구입해주십시오.

13. 1 케이블 · 컨넥터 세트

13.1.1 케이블 · 컨넥터 세트의 조합

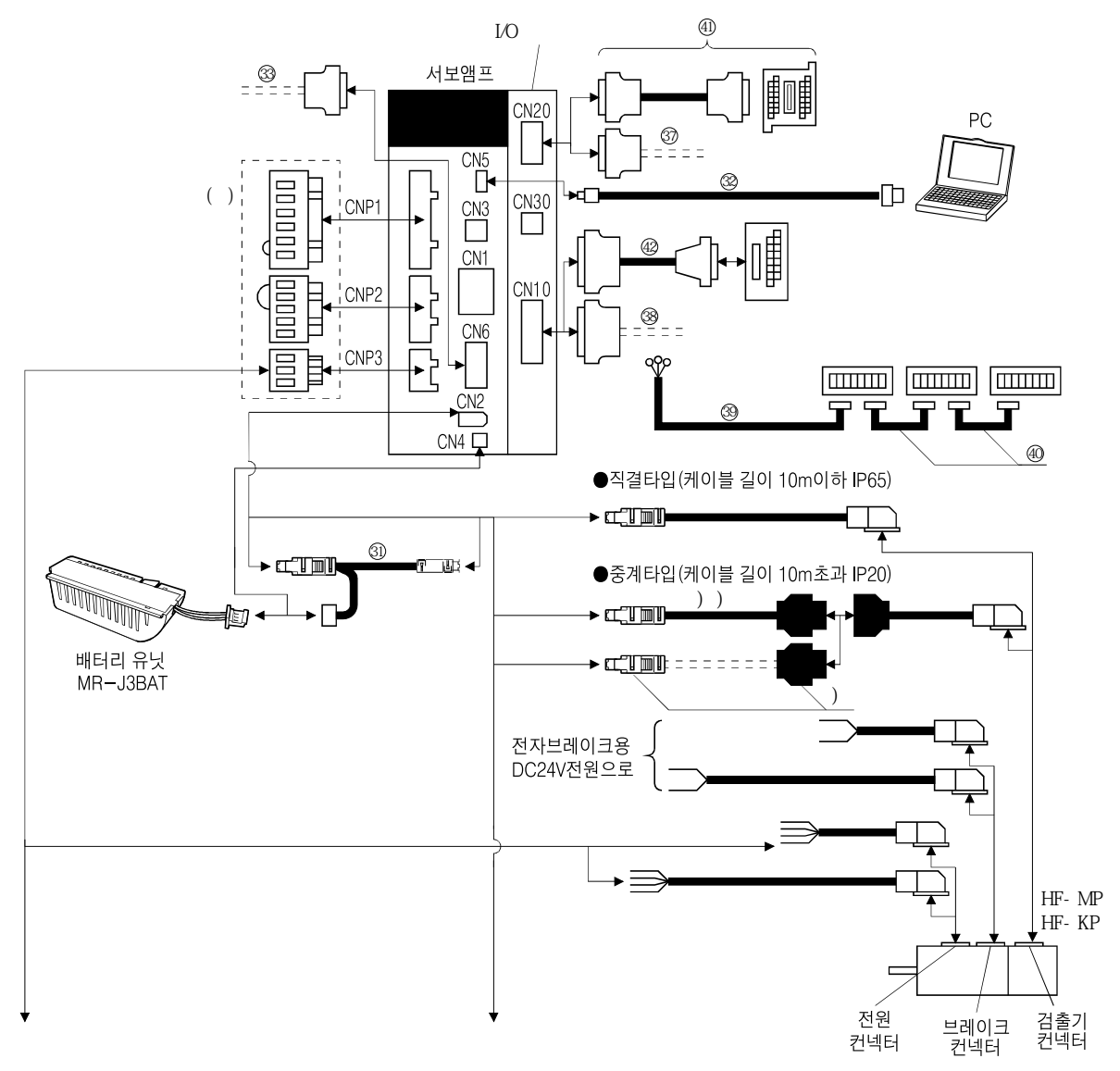

 $3.5\text{kW} \qquad 3.5\text{kW}$ 

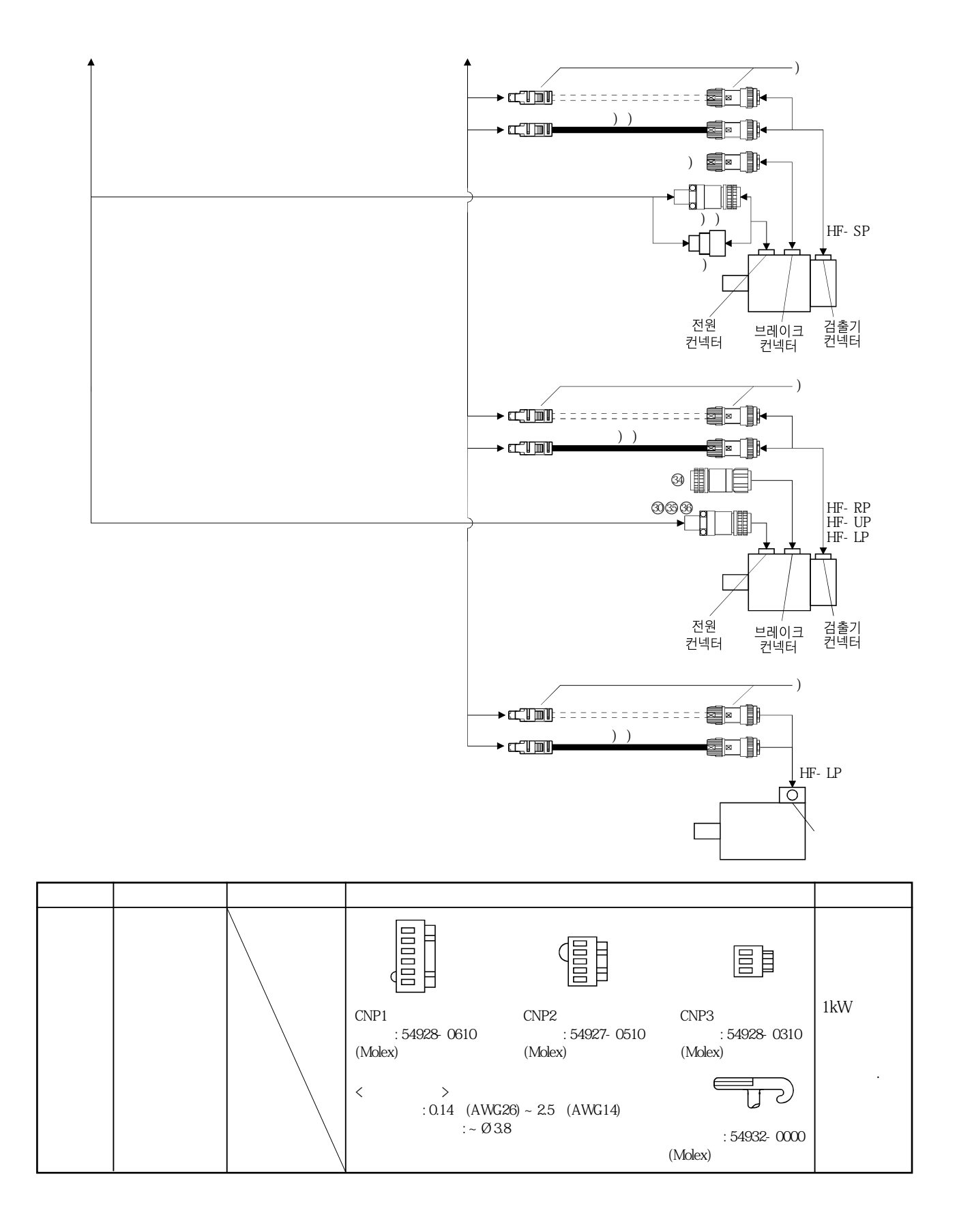

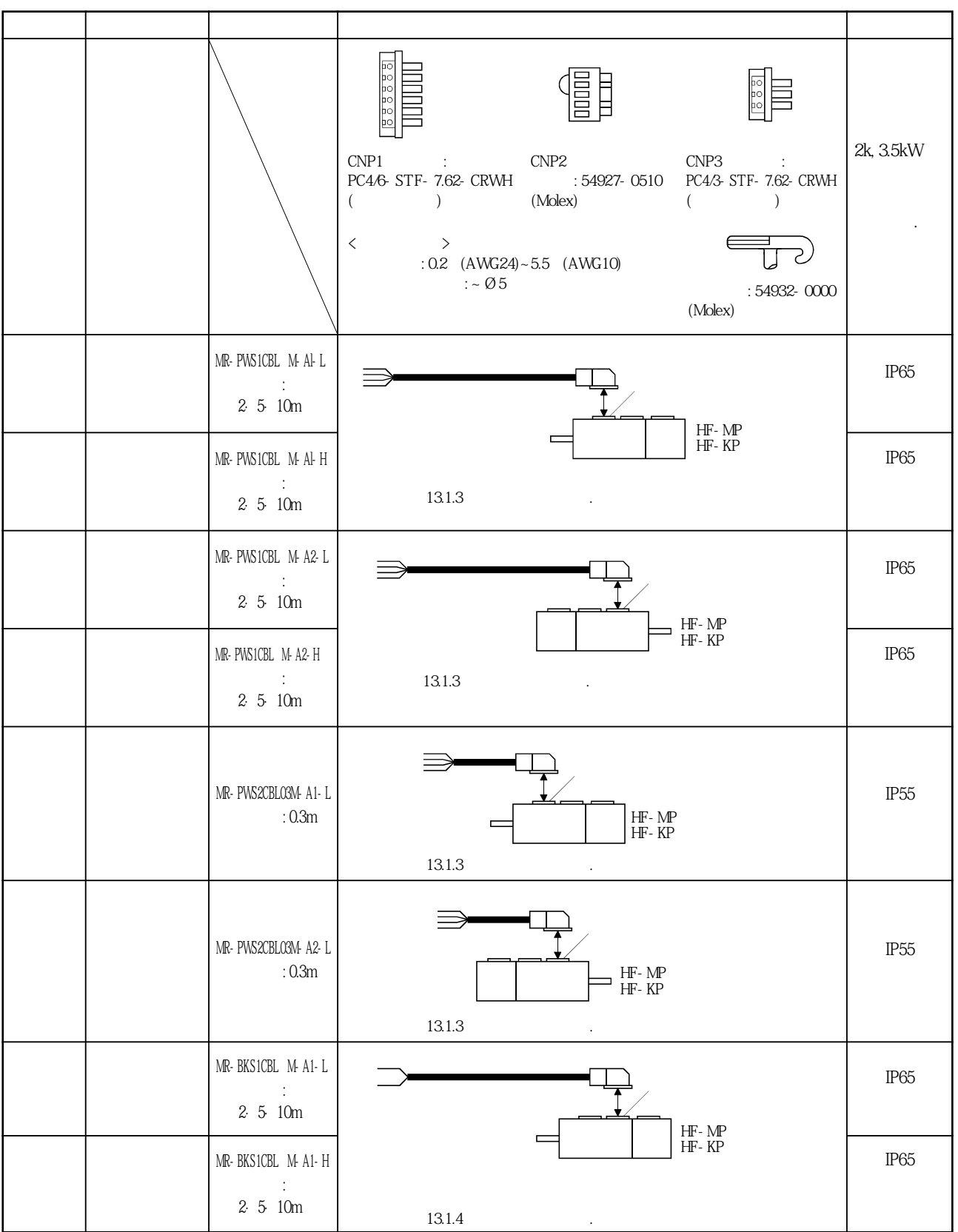

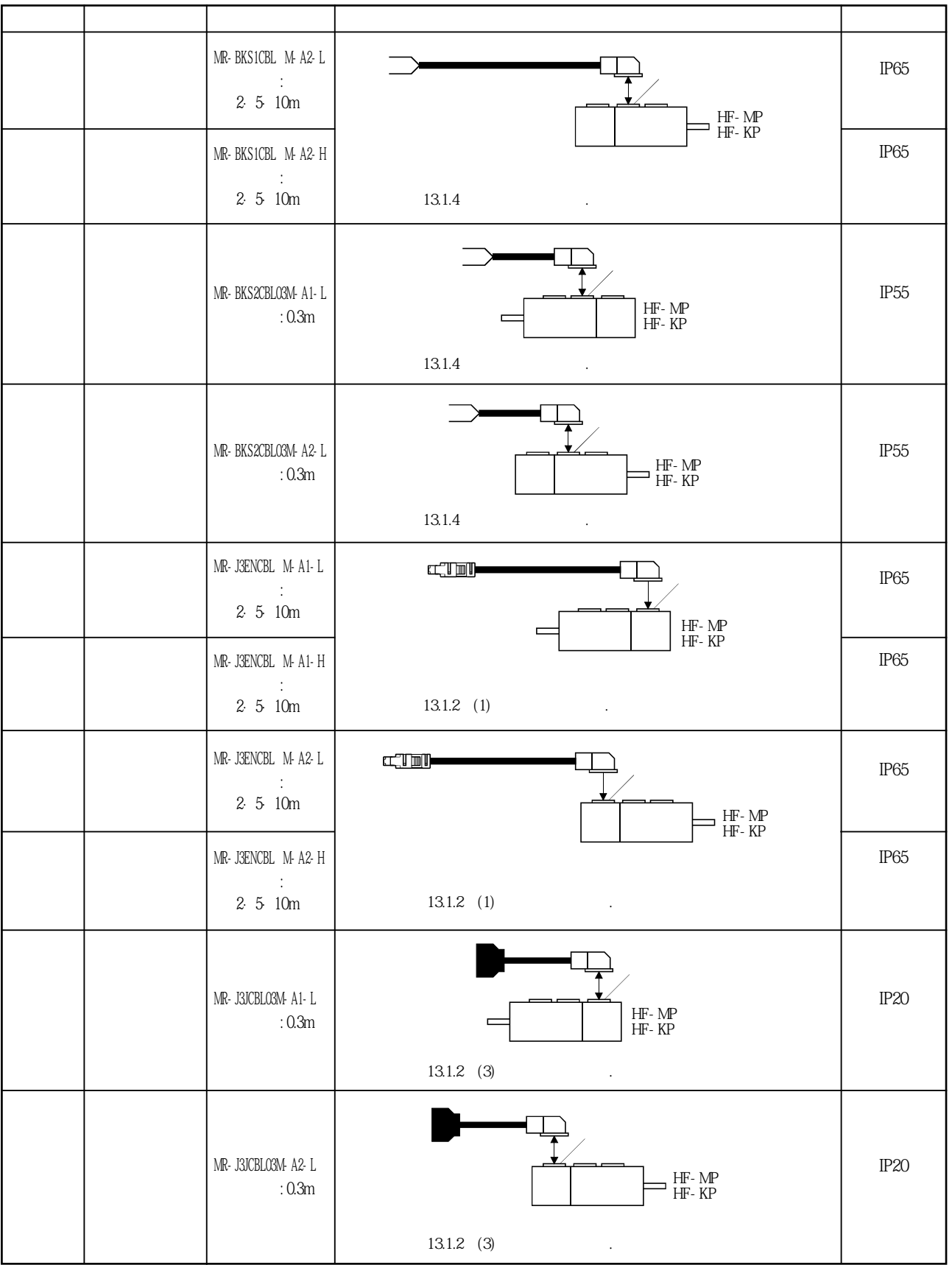

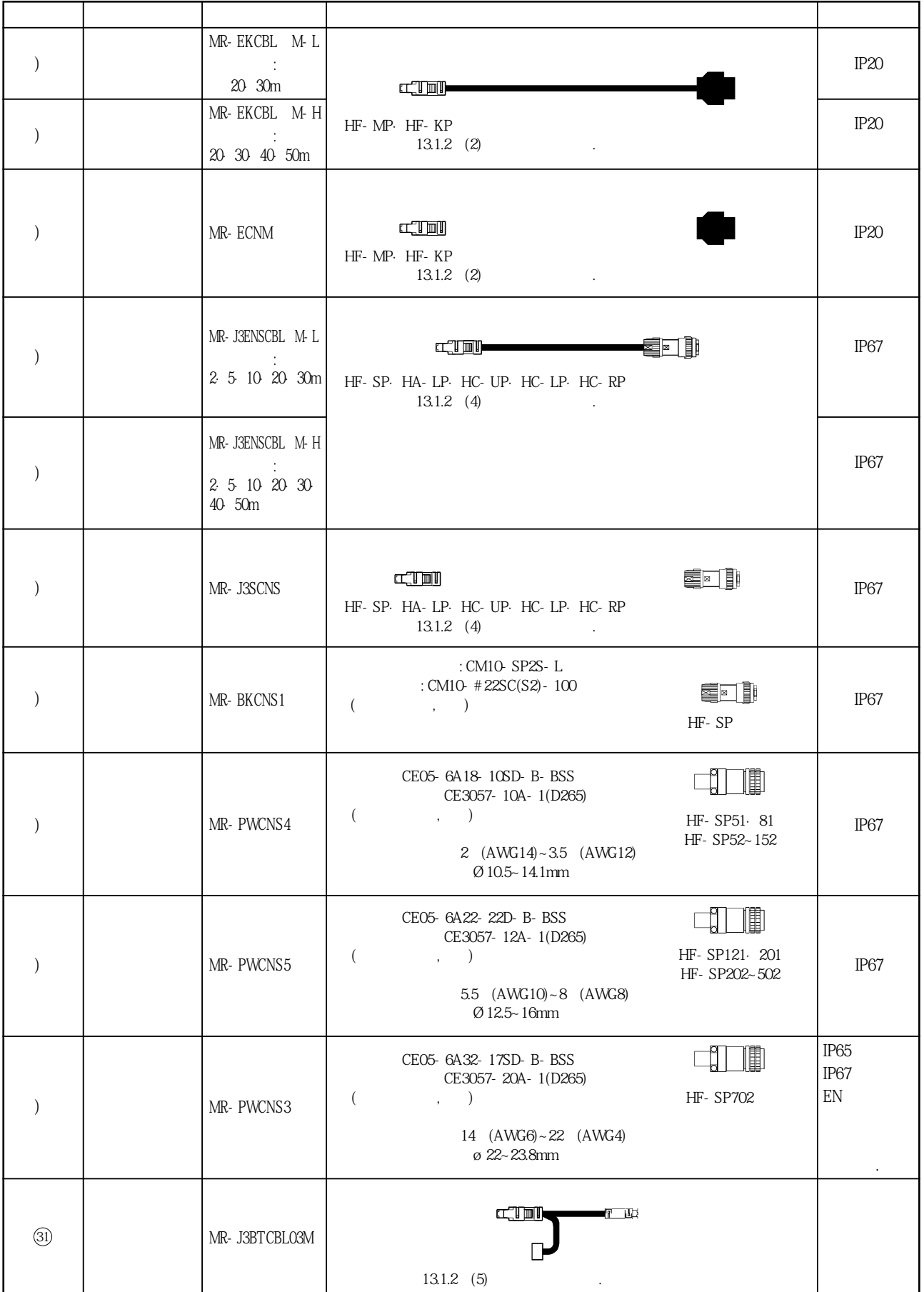

# 13. 옵션 · 주변기기

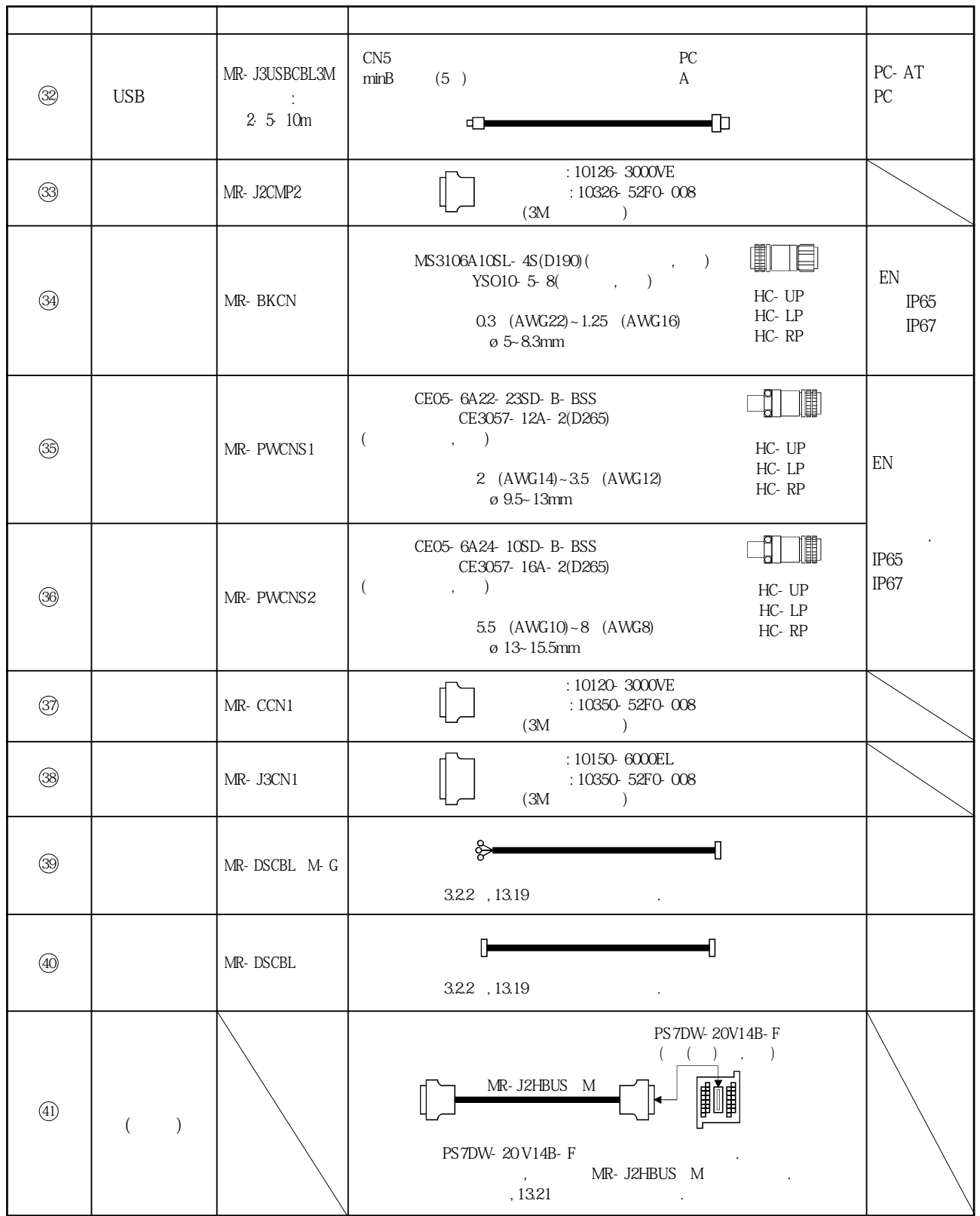

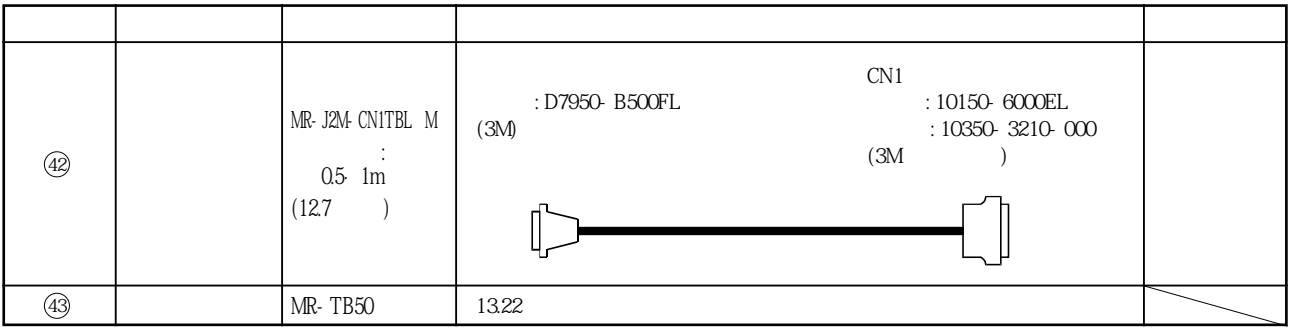

#### 13.1.2 검출기 케이블 · 컨넥터 세트

#### **(1) MR-J3ENCBL□M-A1-L/H·MR-J3ENCBL□M-A2-L/H** .HF-MP·HF-KP

기호가있는길이의케이블을준비해있습니다.

표안의케이블길이란의숫자는케이블형명의□부분에들어가는기호입니다.

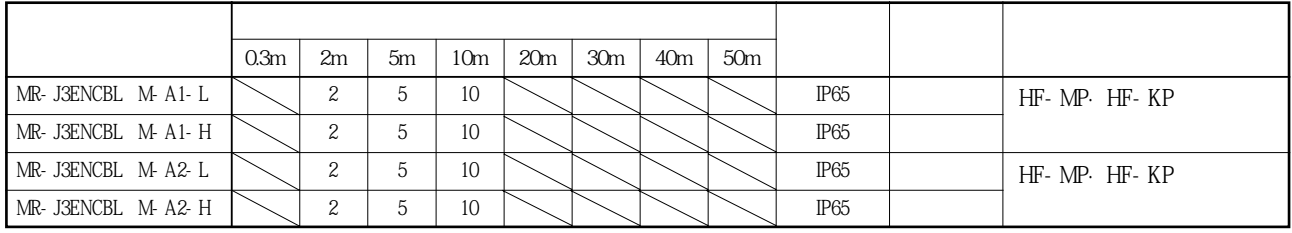

 $(a)$ 

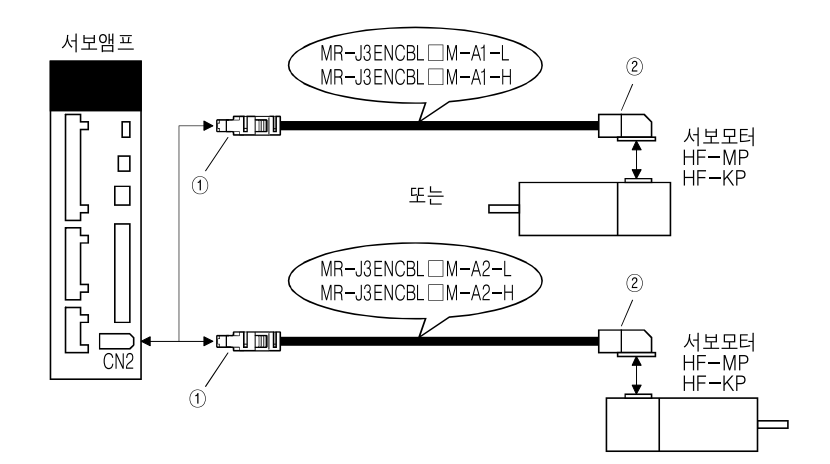

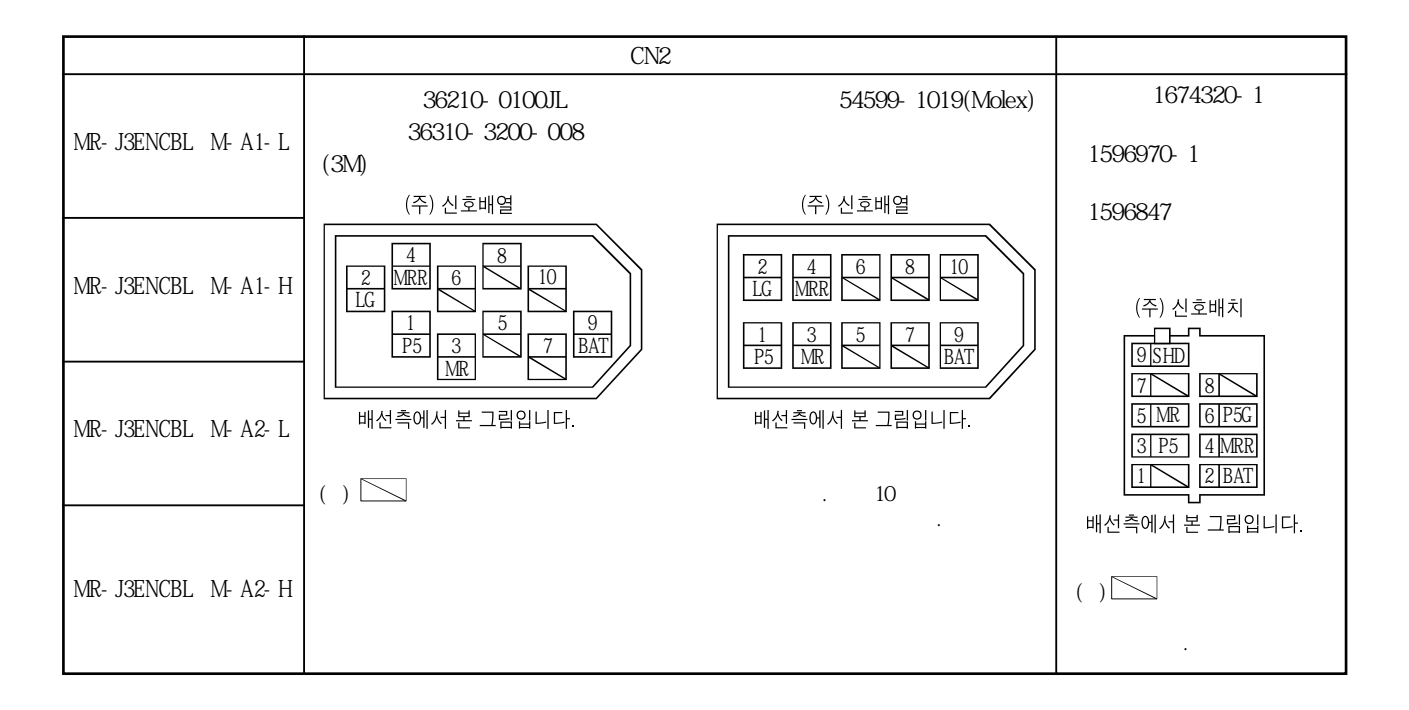

 $(b)$ 

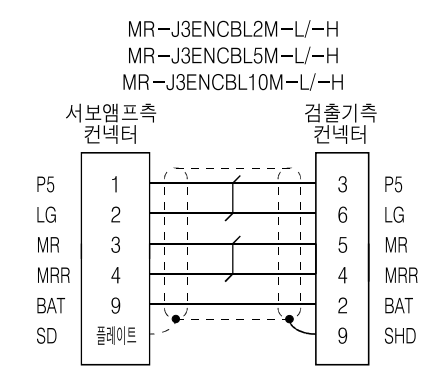

**(2) MR-EKCBL□M-L/H**

필요합니다.

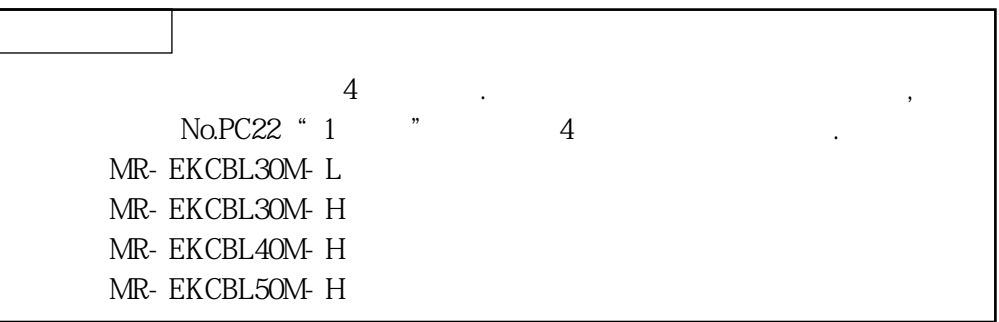

#### $(MR-$  J3JCBL03M-A1-L MRJ3JCBL03M-A2-L)

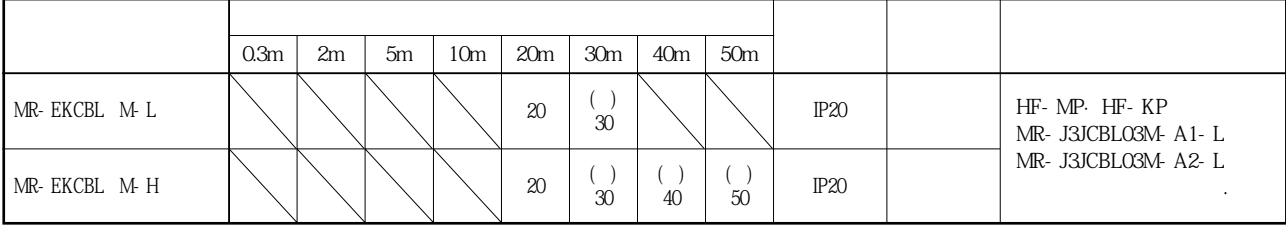

기호가있는길이의케이블을준비해있습니다.

이러한케이블만으로서보앰프와서보모터를접속할수는없습니다.

표안의케이블길이란의숫자는케이블형명의□부분에들어가는기호입니다.

( $-$ )4 $-$ 

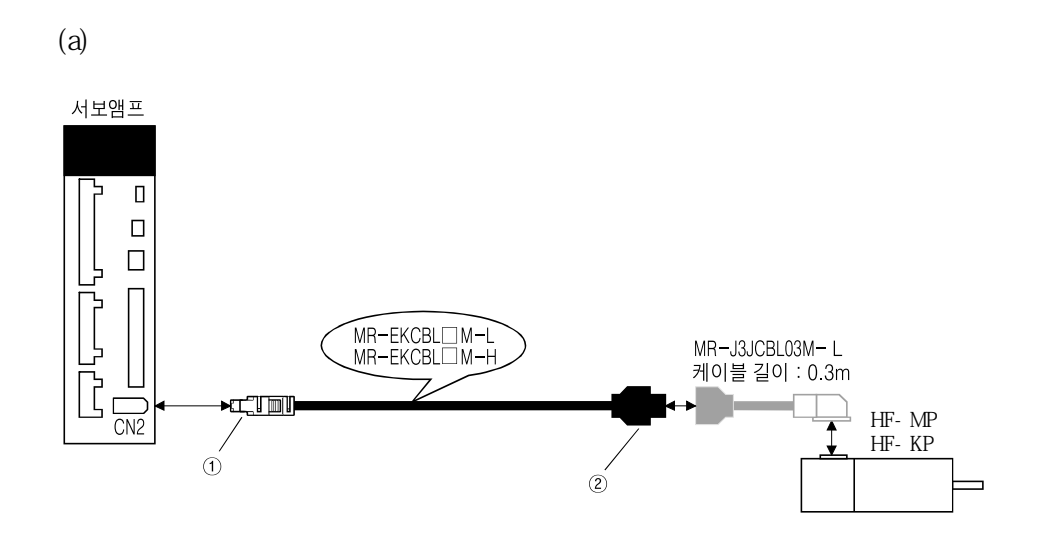

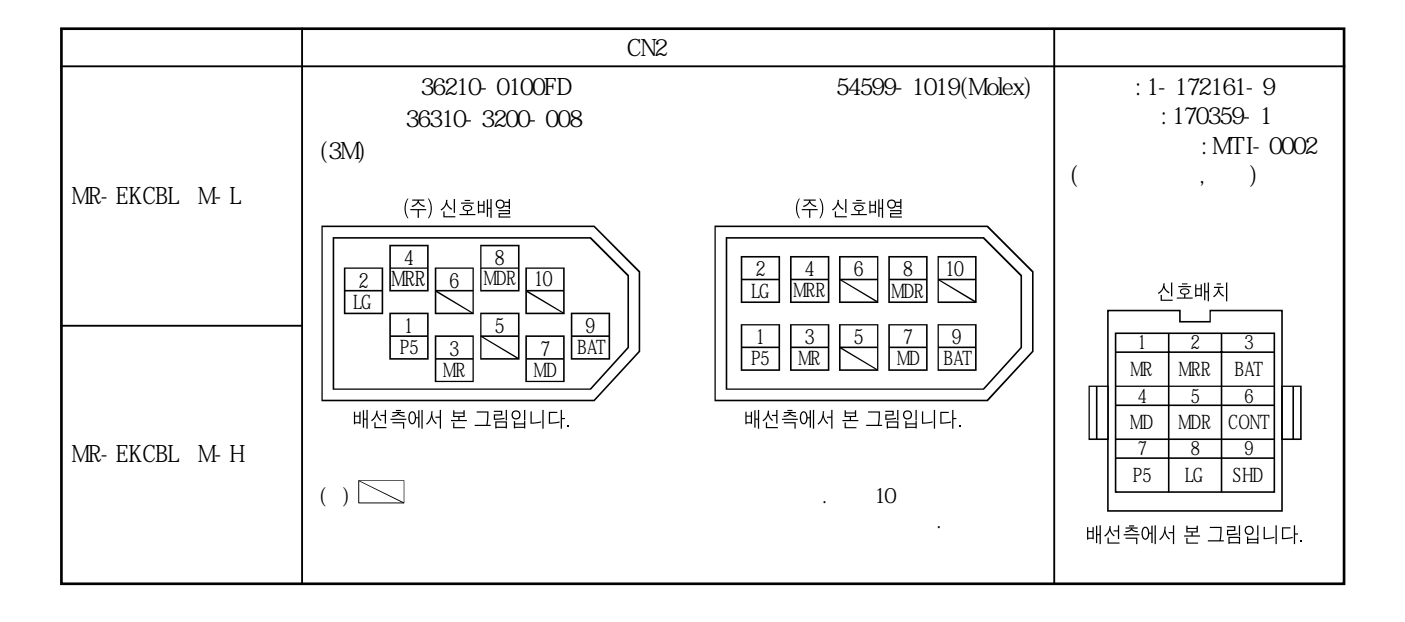

 $(b)$ 

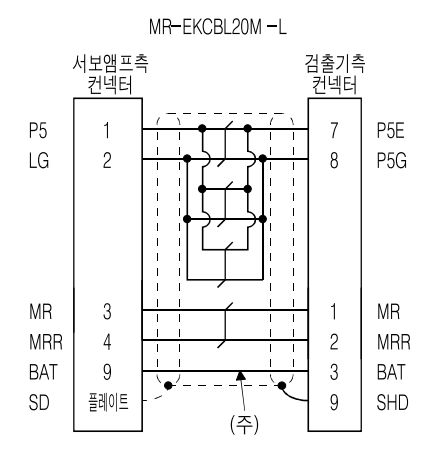

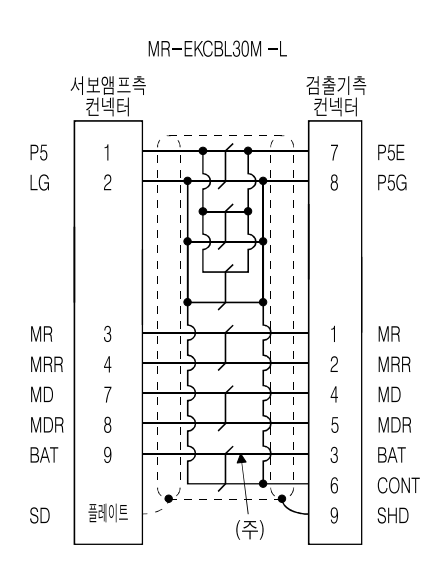

MR-EKCBL30M-H MR-EKCBL40M-H

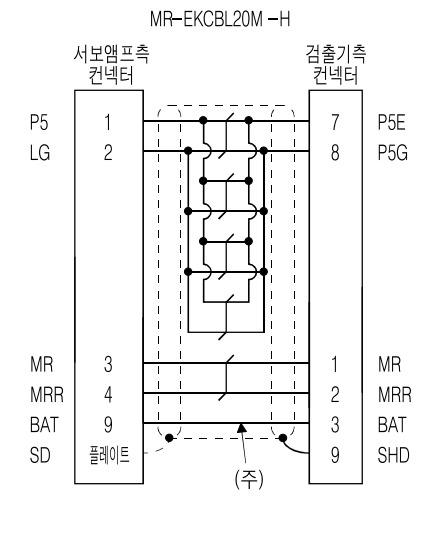

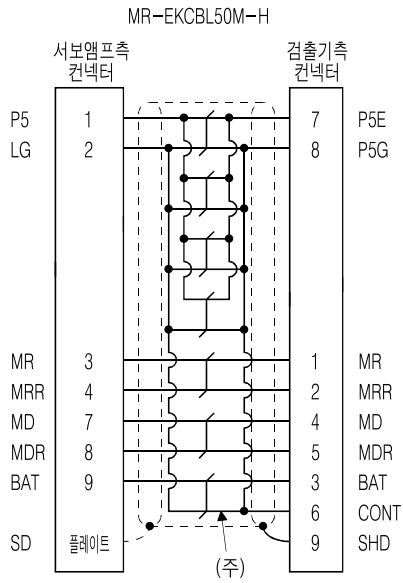

(a)  $\blacksquare$ 

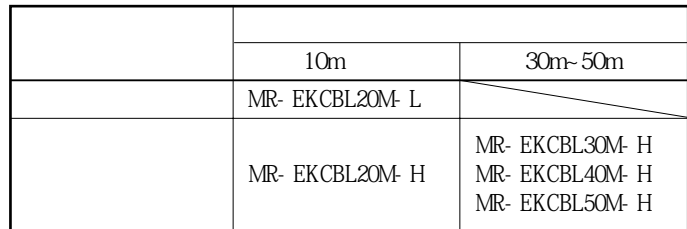

케이블을제작하는경우, 다음에나타내는길이에따른배선도를사용해주십시오.

 $\mathcal{O}$ 

 $(c)$  $\cdot$  (b) 있습니다.

 $\frac{139}{36}$ .

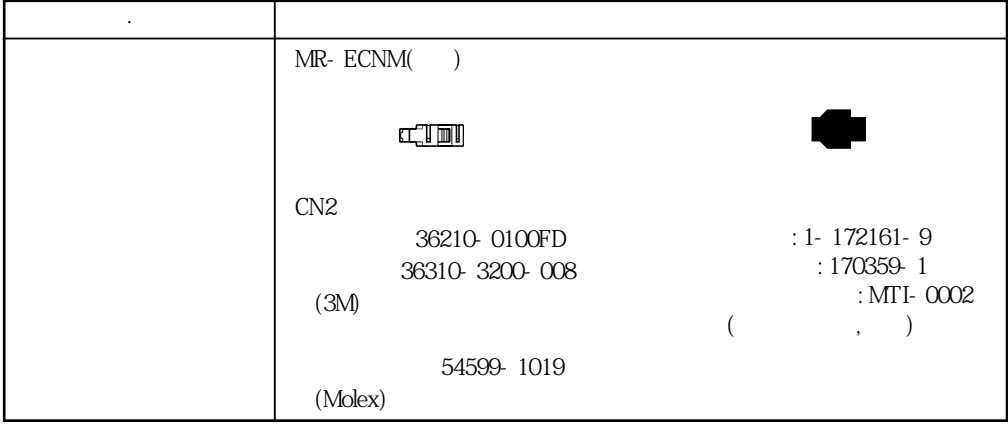

**(3) MR-J3JCBL03M-A1-L·MR-J3JCLB03M-A2-L**

(MR-EKCBL M-L/H)

이러한케이블만으로서보앰프와서보모터를접속할수는없습니다.

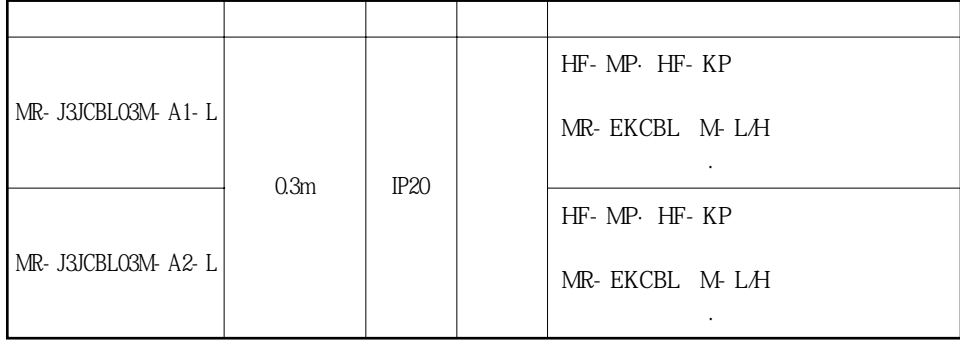

 $(a)$ 

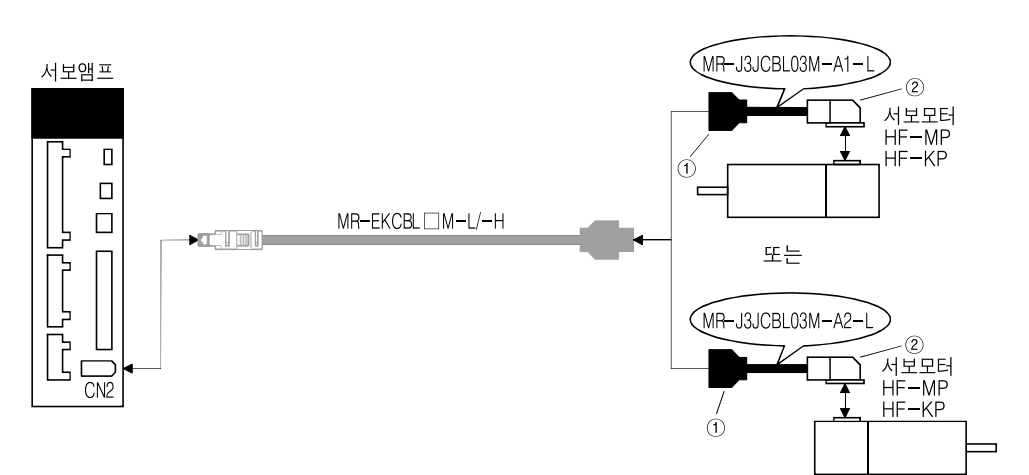

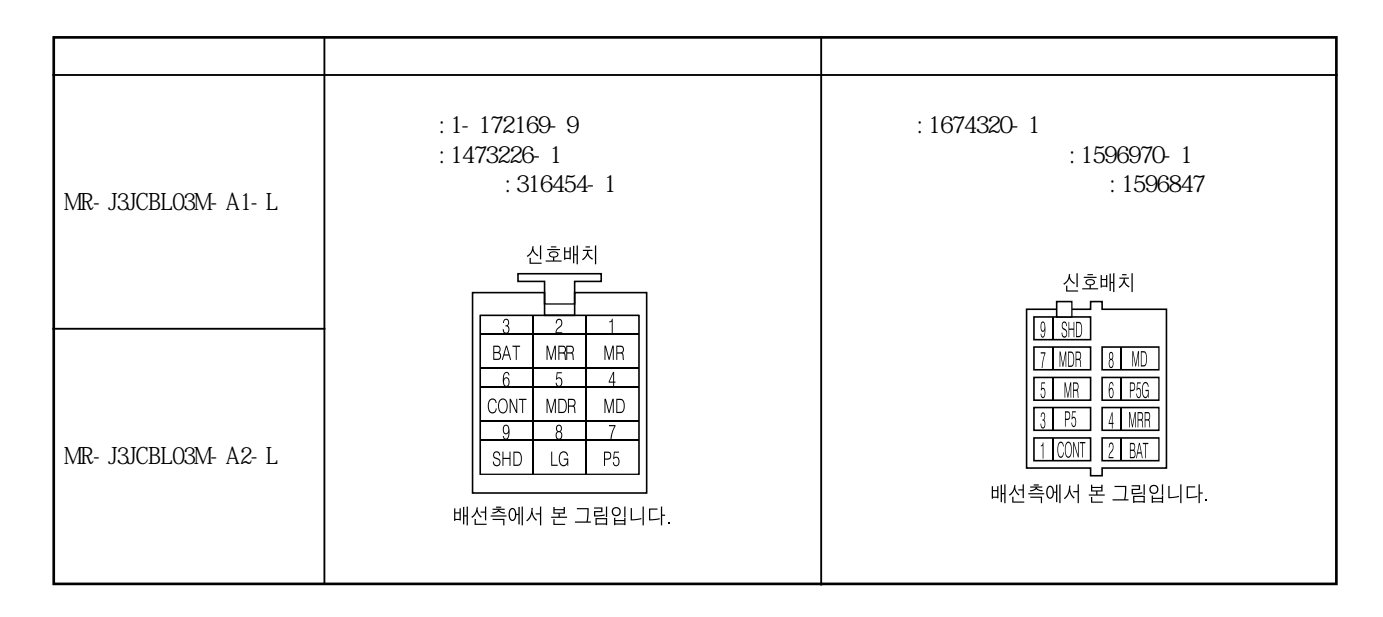

 $(b)$ 

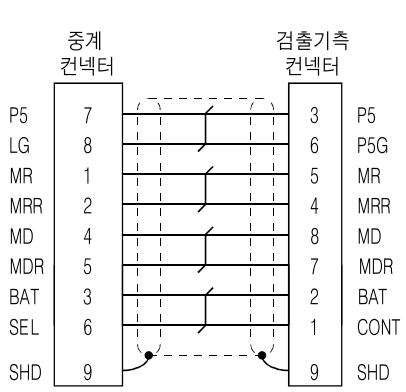

MR-J3JCBL03M-A1-L

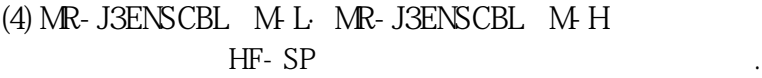

기호가있는길이의케이블을준비하고있습니다.

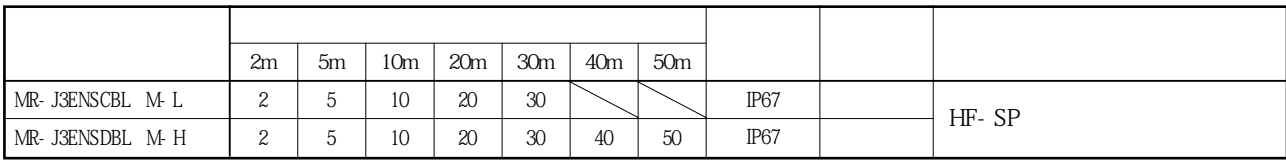

표안의케이블길이란의숫자는케이블형명의□부분에들어가는기호입니다.

 $(a)$ 

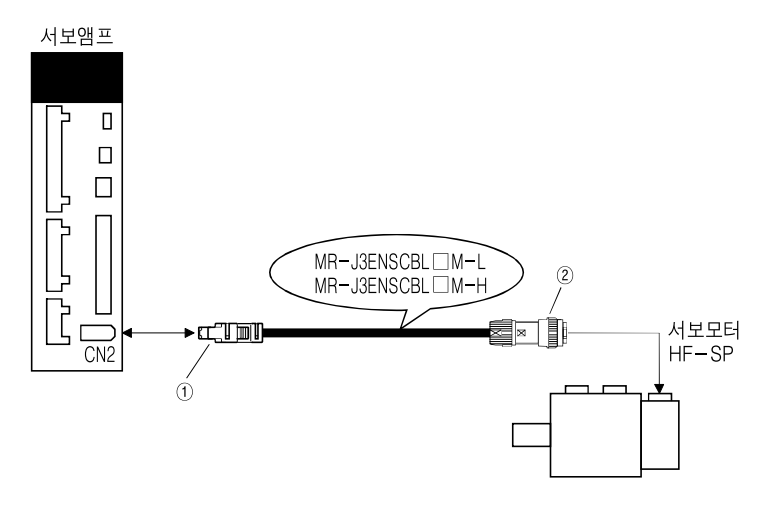

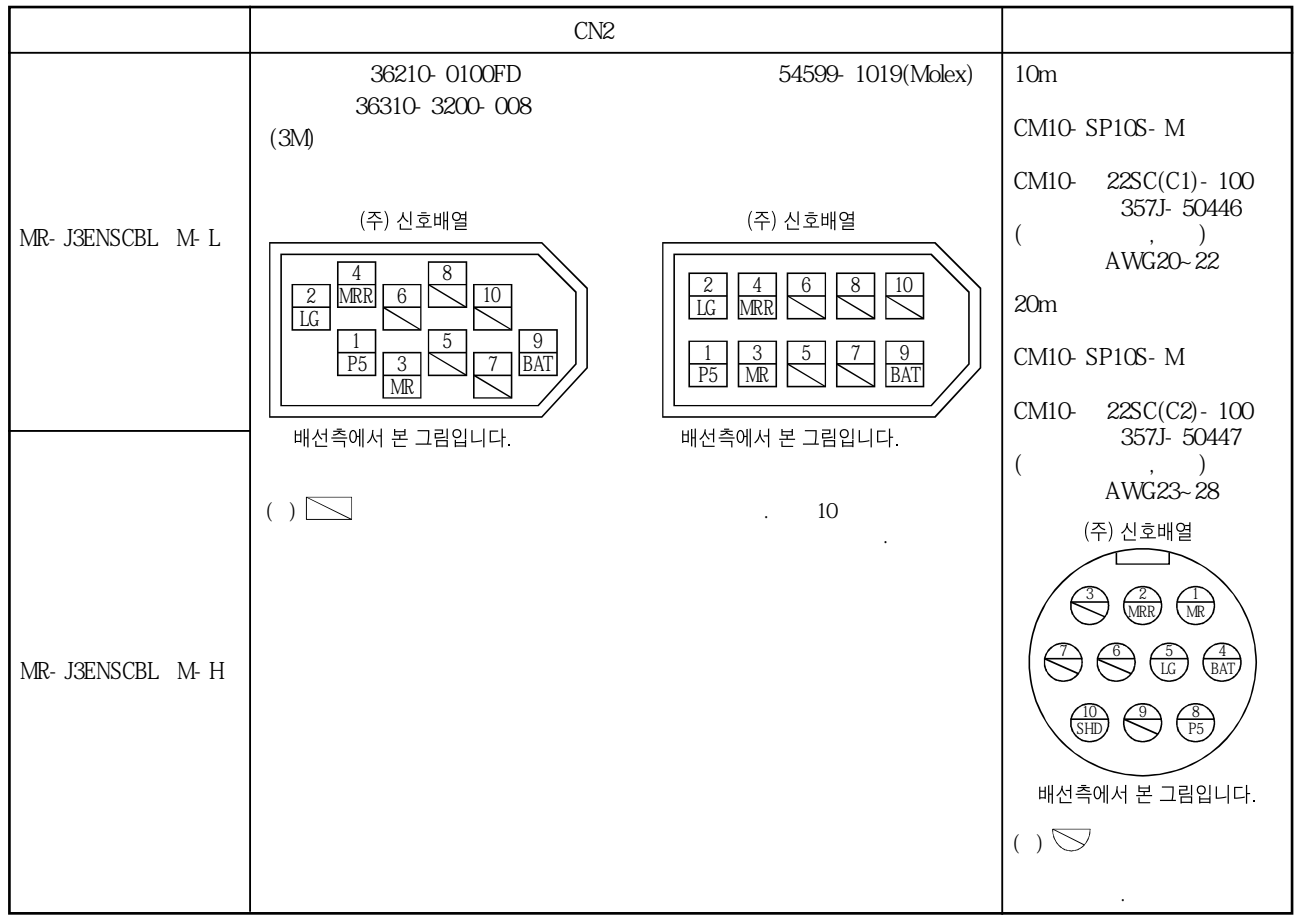

MELSERVO

MR-J3ENSCBL20M-H

 $(b)$ 

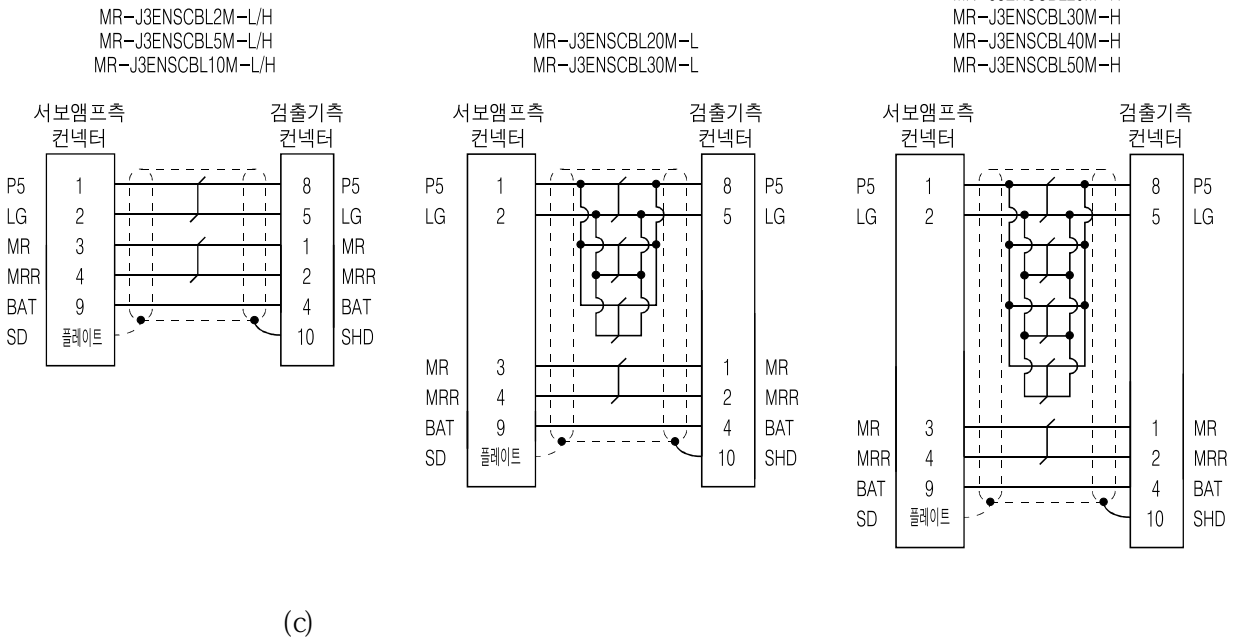

있습니다.

 $\sim 139$ 

 $\cdot$  (b)

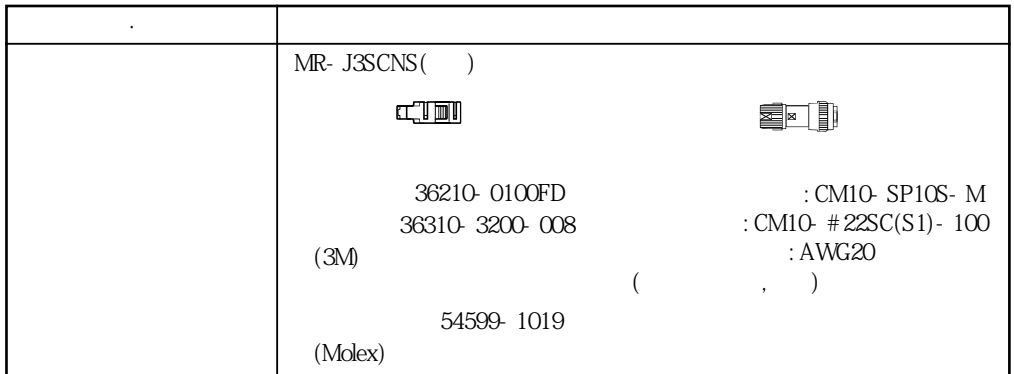

#### **(5) MR-J3BTCBL03M**

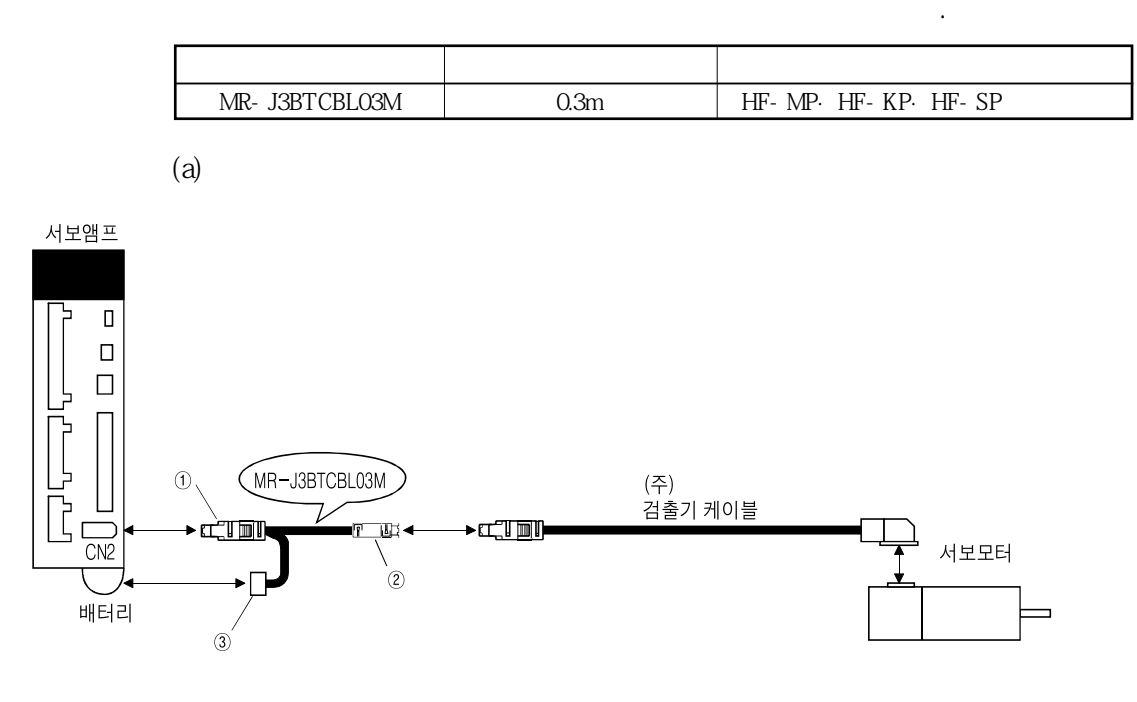

이케이블은배터리접속용중계케이블입니다. 이케이블을사용하면서보앰프로부터

(a)  $(1)(2)(3)(4)$ 

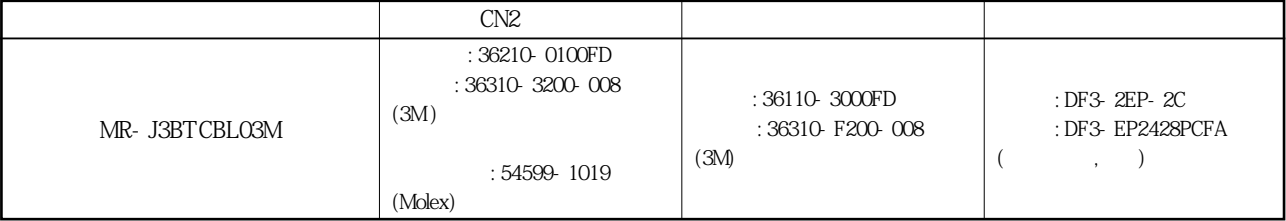

#### 13.1.3 모터 전원 케이블

HF-MP·HF-KP

기호에있는길이의케이블을준비하고있습니다.

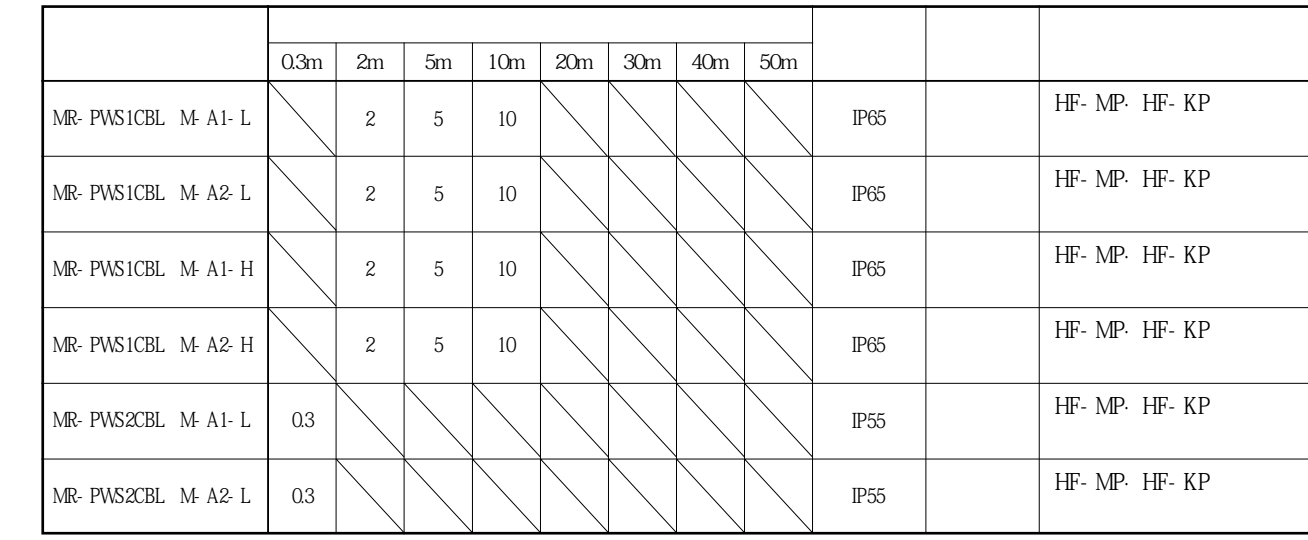

표안의케이블길이란의숫자는케이블형명의□부분에들어가는기호입니다.

3.10

**(1) 서보앰프와서보모터의접속**

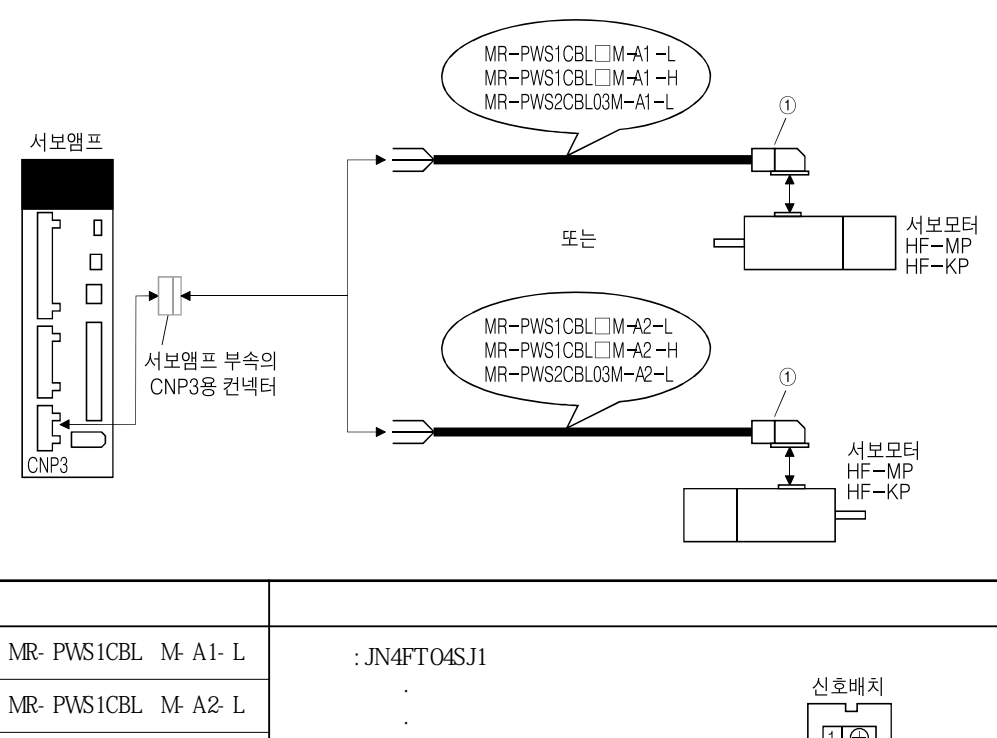

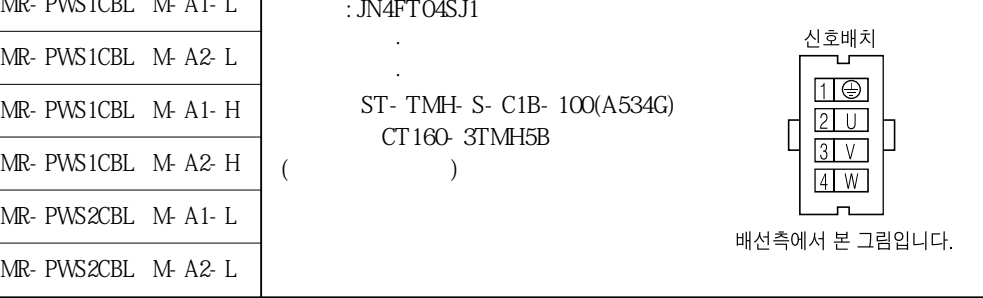

**(2)** 

MR-PWS1CBL□M-A1-H MR-PWS1CBL□M-A2-H<br>MR-PWS2CBL03M-A1-L MR-PWS1CBL03M-A2-L

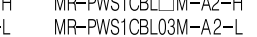

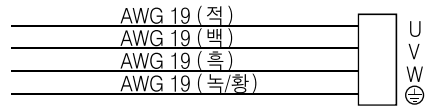

기호의있는길이의케이블을준비하고있습니다.

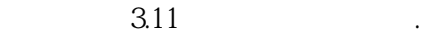

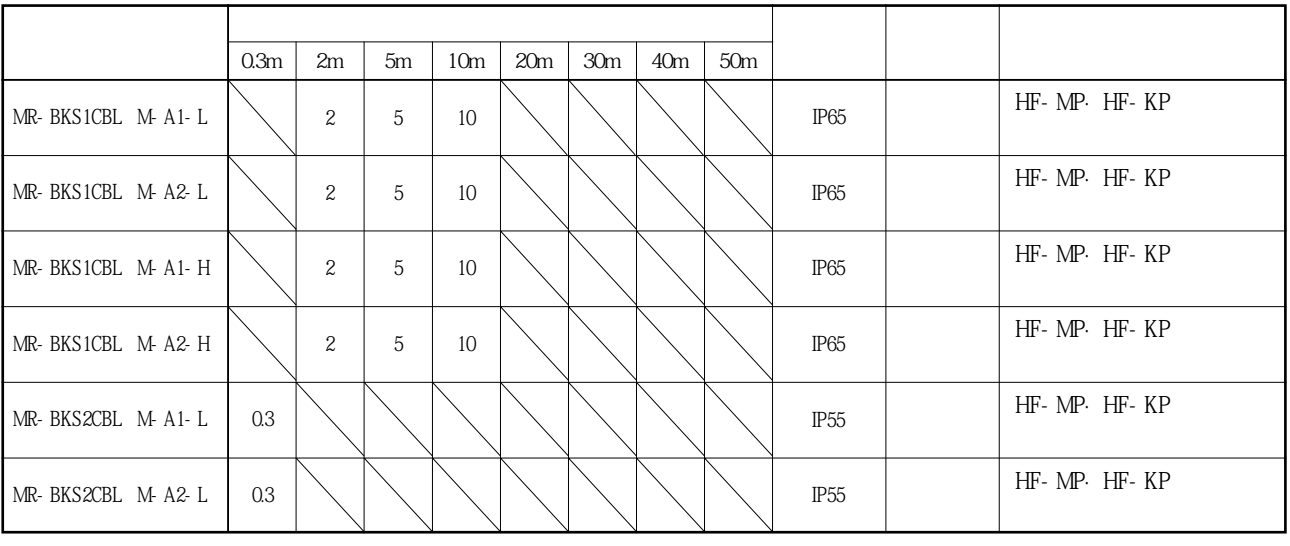

표안의케이블길이란의숫자는케이블형명의□부분에들어가는기호입니다.

**(1) 전자브레이크용전원과서보모터의접속**

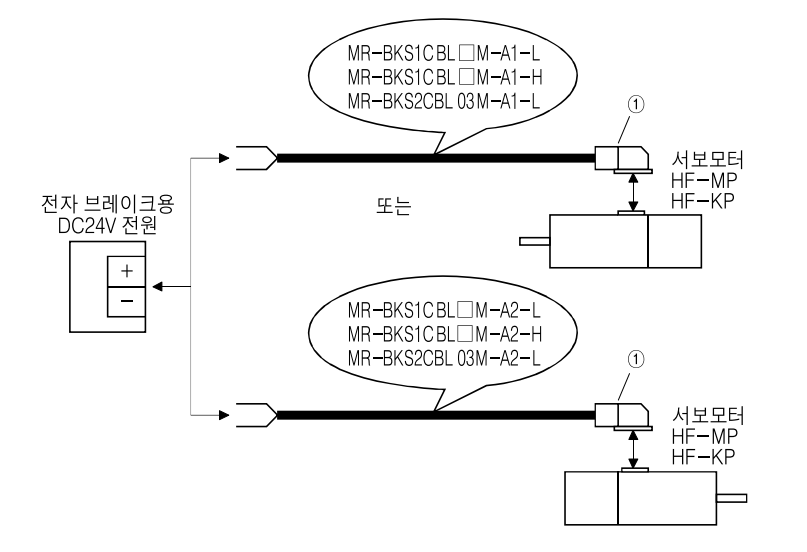

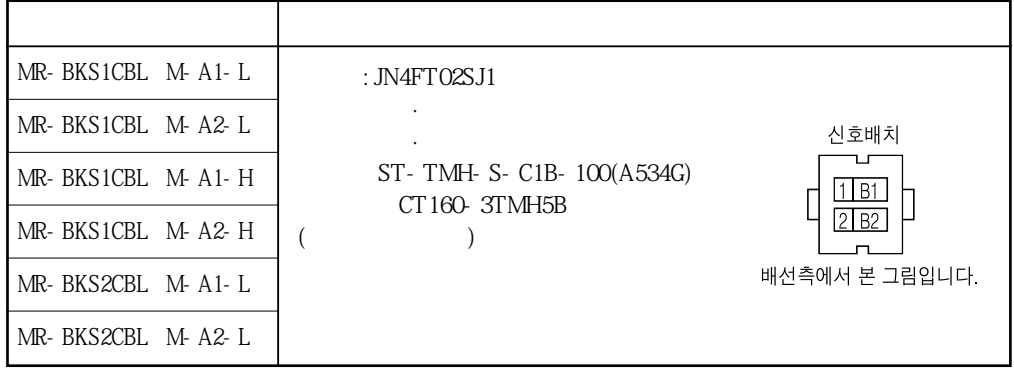

**(2)** 

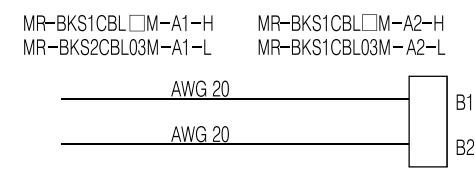

 $\mathbf{S} = \mathbf{S}$ 기에의 대전력이 어디 내

## 13. 2 회생옵션

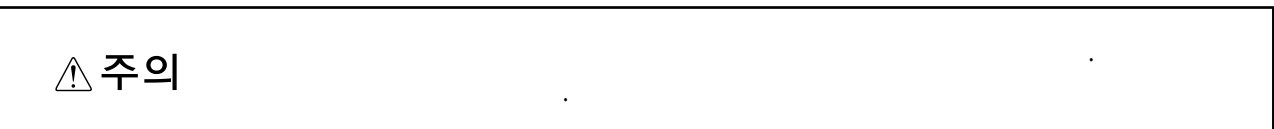

**(1) 조합과회생전력**

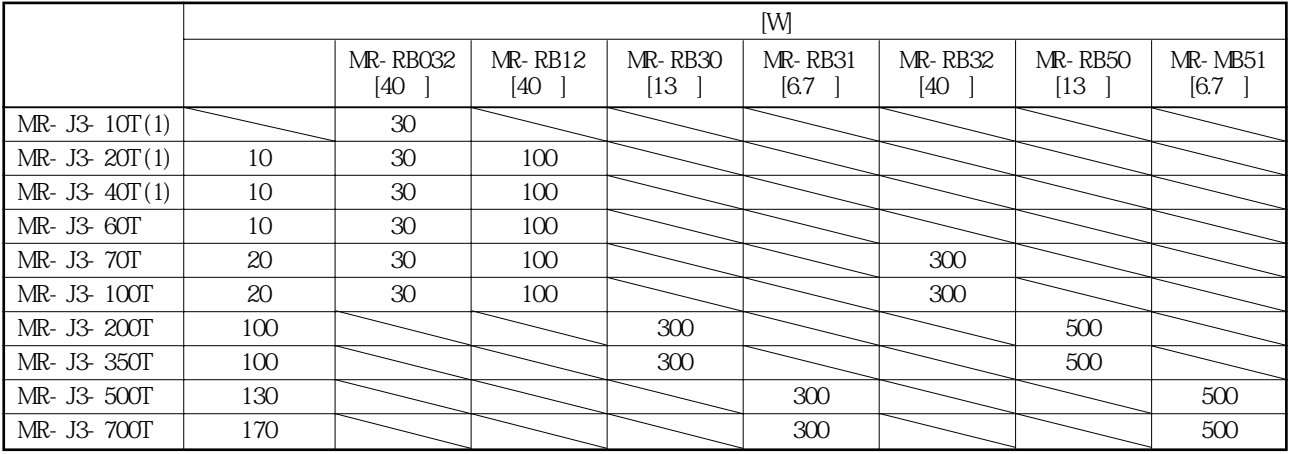

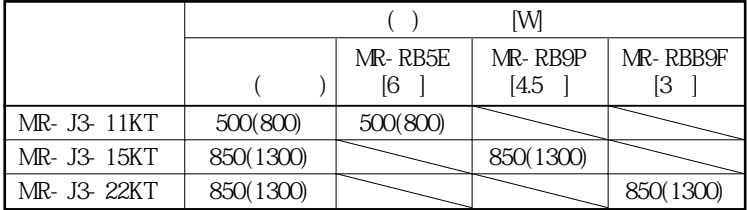

 $( )$  ( )  $( )$ 

**(2) 회생옵션의선정**

 $(a)$ 

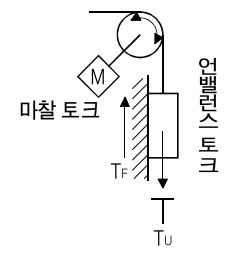

경우에다음의방법으로선정합니다.

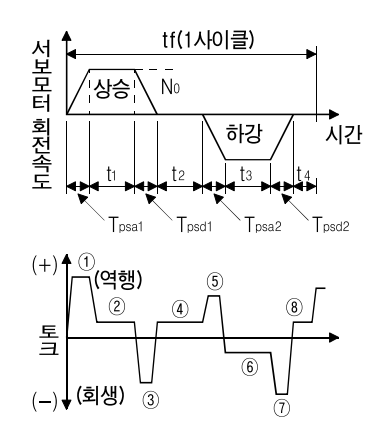

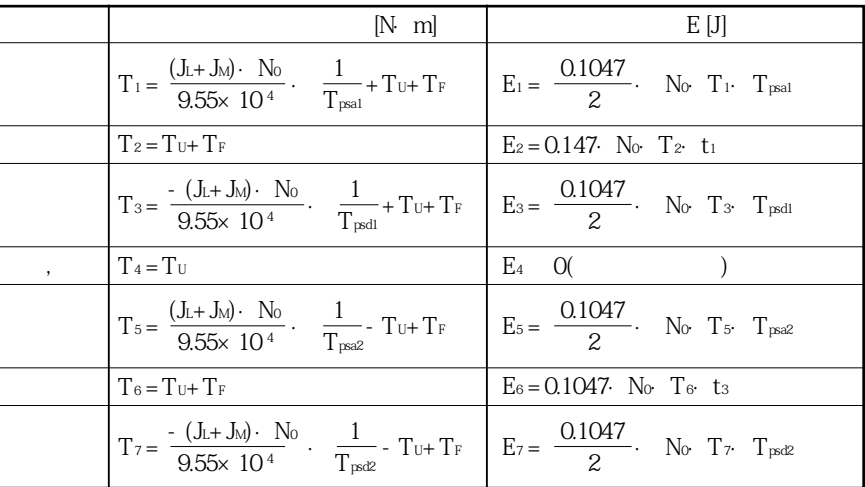

 $(Es)$ 

# 13. 옵션 · 주변기기

MELSERVO

 $(b)$ 

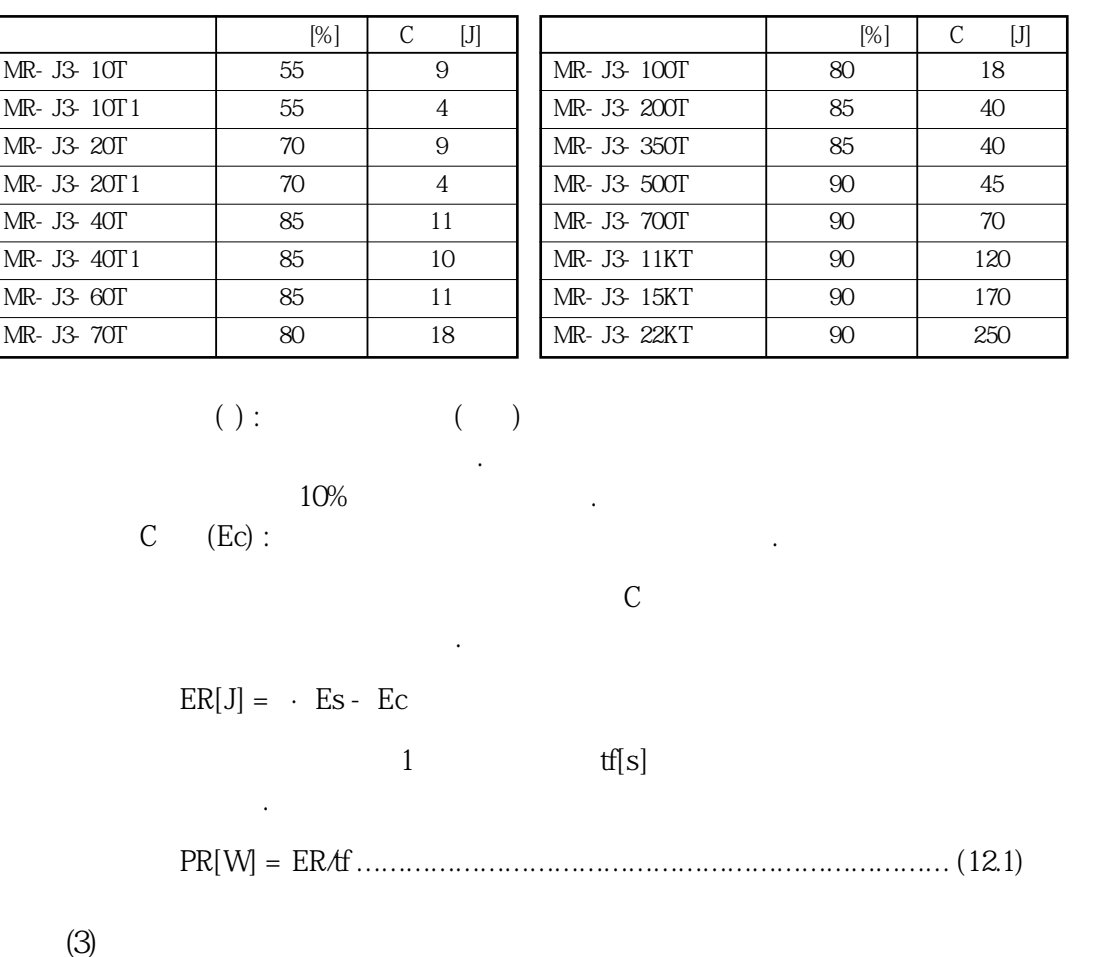

서보모터와서보앰프의회생시에있어서의효율등을다음에있는표에나타냅니다.

사용하는회생옵션에맞추어파라미터No.PA02를설정해주십시오.

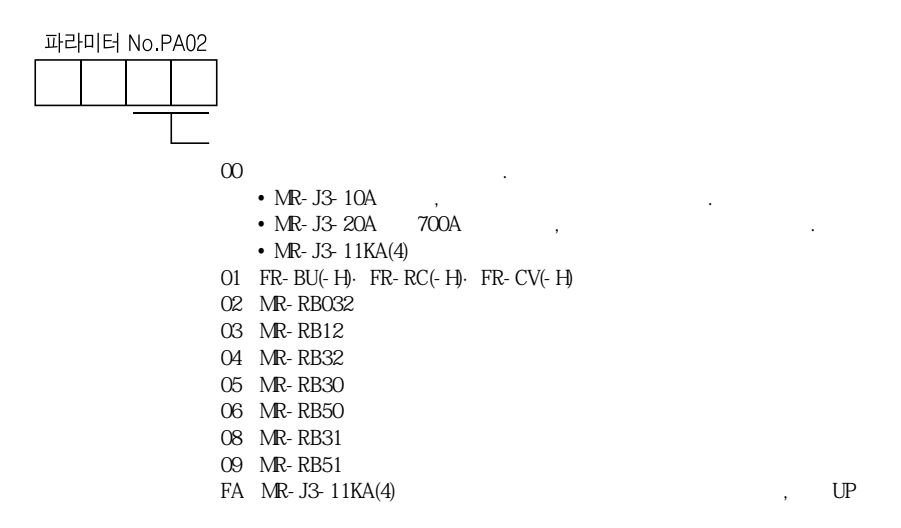

13 - 23

**(4) 회생옵션의접속**

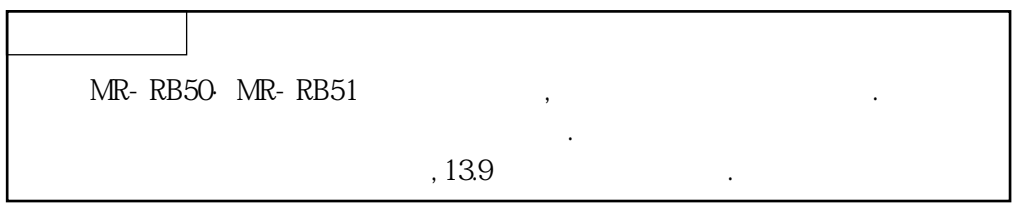

 $+100\qquad \qquad . \qquad .$ 

전선등은충분히고려해서배치해주십시오. 배선에사용하는전선은난연전선을사용 하던지, 난연처리를실행해서회생옵션본체에접촉하지않도록해주십시오.  $5m$ 

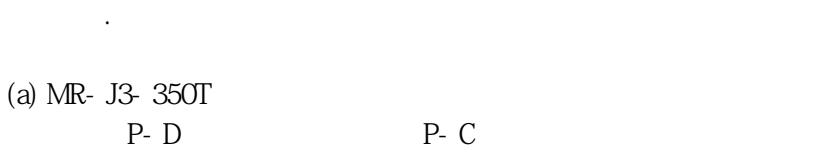

G3, G4 $C$  $\mathbb{R}^3$ 

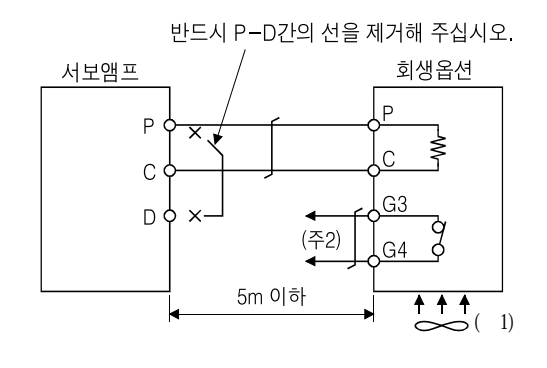

( $( ) 1. \text{MR-RB50}$ ,  $(1.0 \text{m3/min}, 92)$ .  $2.$  (MC)  $G3-G4$ 120V AC/DC

최대전류:0.5A/4.8VDC 최대용량:2.4VA

# 13. 옵션 · 주변기기

MELSERVO

MR-RB50 ,

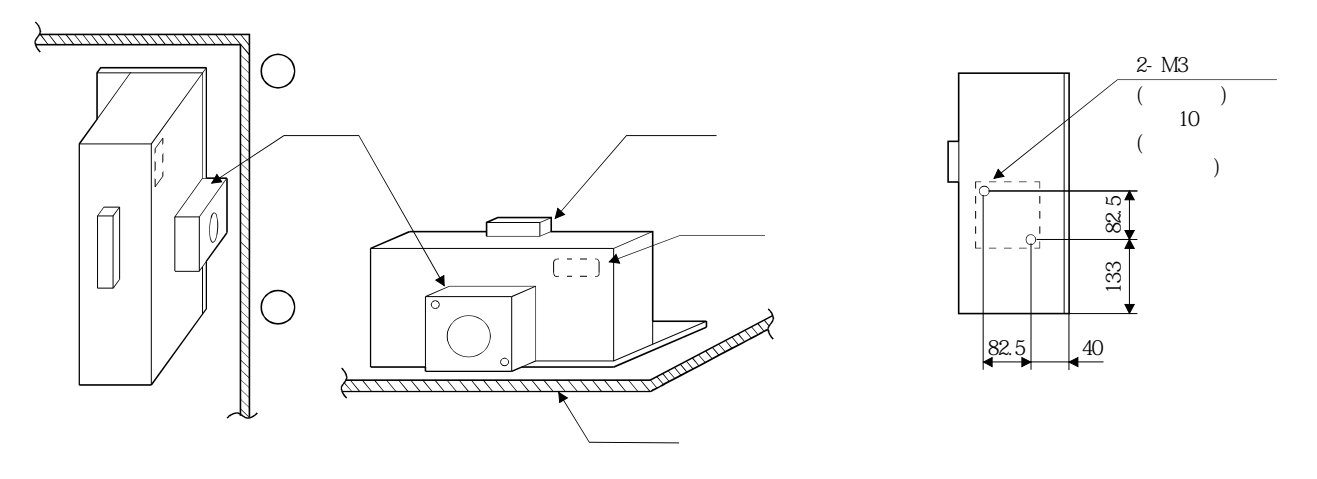

(b) MR-J3-500T·MR-J3-700T

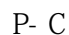

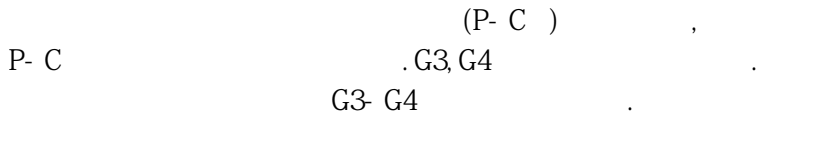

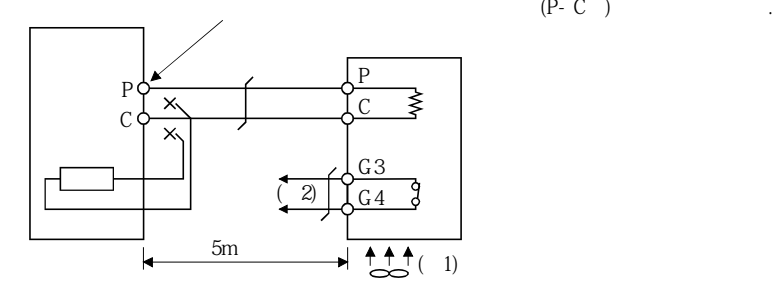

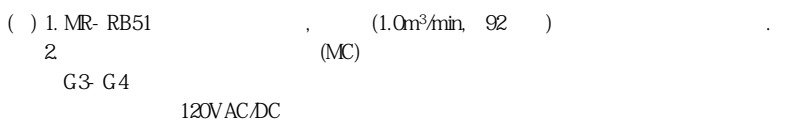

 $\mathcal{A}$ , 아래그림과 감이 연결부분, 부속의 가능을 포함해 있는 사도

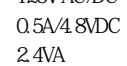

 $\tag{P-C}$ 

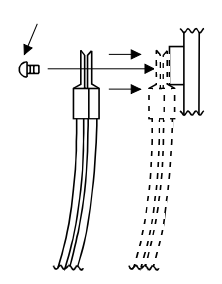

 $\sim$   $\sim$   $\sim$ 

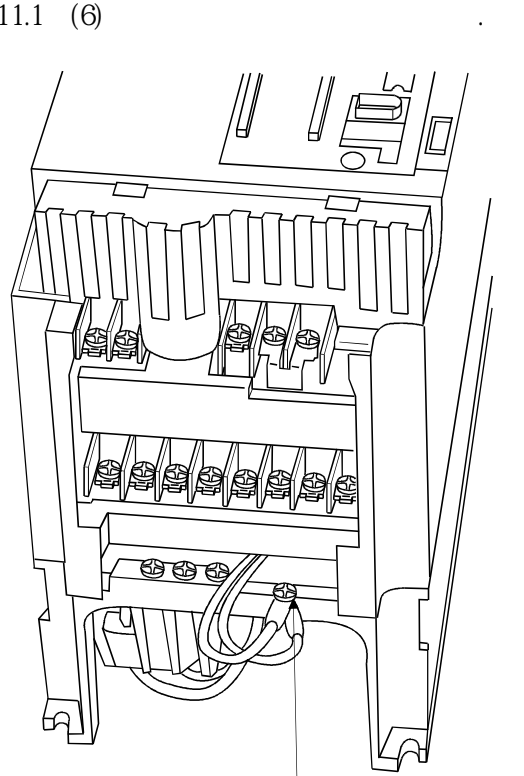

MR-RB51,

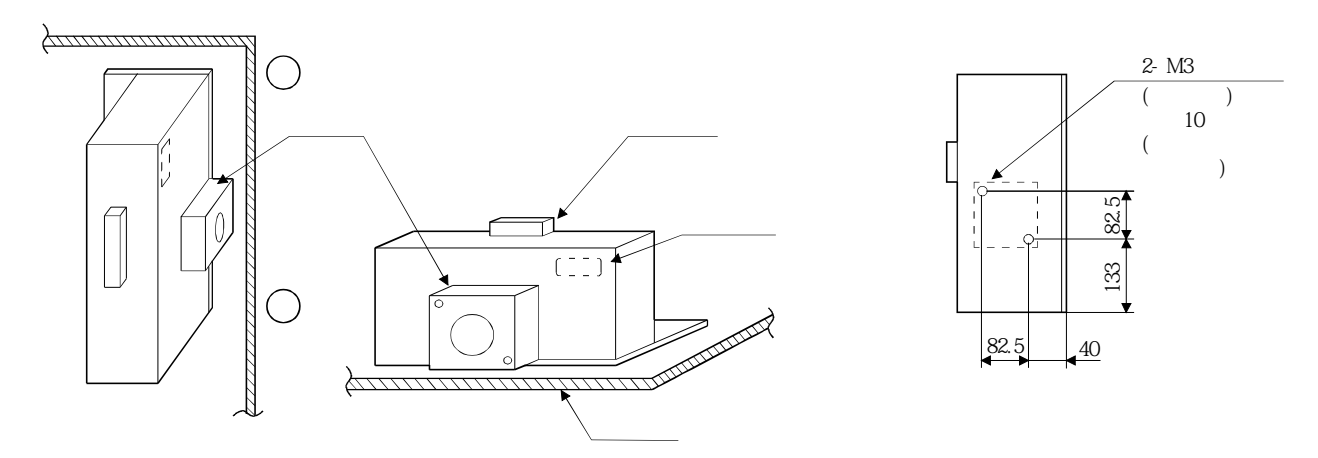

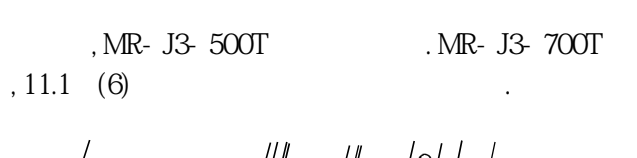

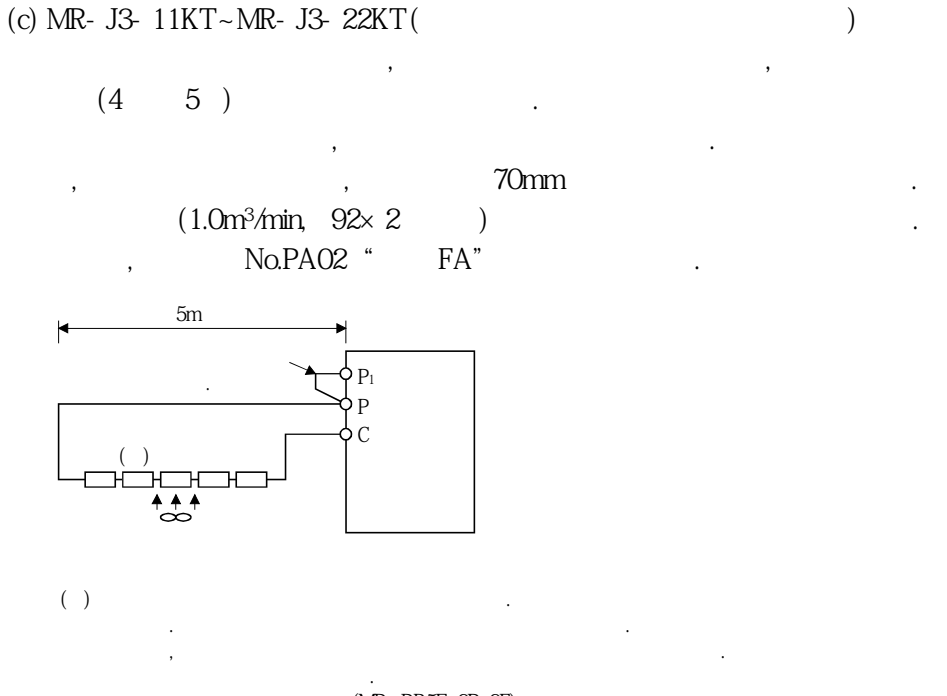

 $(MR-RB5E, 9P, 9F)$ 

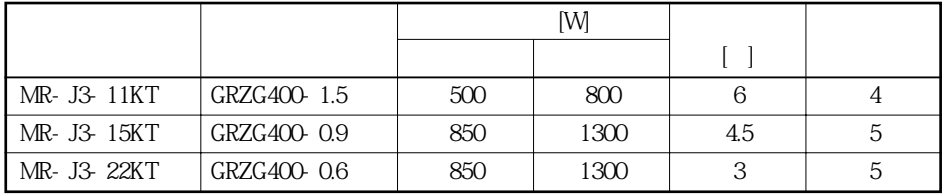
(d) MR-J3-11KT-PX ~ MR-J3-22KT-PX( $)$ MR-J3-11KT-PX ~ MR-J3-22KT-PX

, MR-RB5E, 9P, 9F

MR-RB5E, 9P, 9F , GRZG400-1.5 , GRZG400-0.9 , GRZG400-0.6

 $GRZG400-1.5$  ,  $GRZG400-0.9$  ,  $GRZG400-0.6$  $(11kW)$ 

 $EG3, G4$ G3-G4

케이스내부에넣은회생옵션입니다. 이러한회생옵션을사용하는경우, 파라미터의

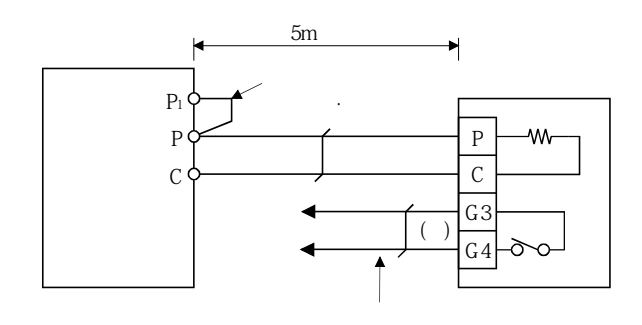

차단하는 회로 구성으로 해 주십시오.

 $()$  G3-G4

션을사용해주십시오.

 $\ddotsc$ 

120V AC/DC 최대전류:0.5A/4.8VDC 최대용량:2.4VA

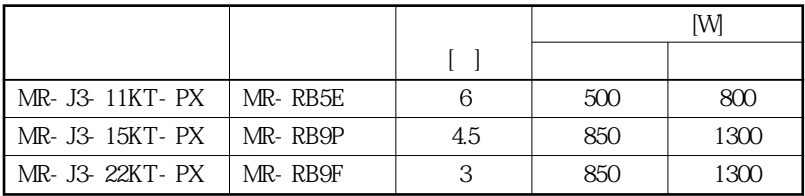

 $\mathcal{A}$ 

No.PA02" FA"

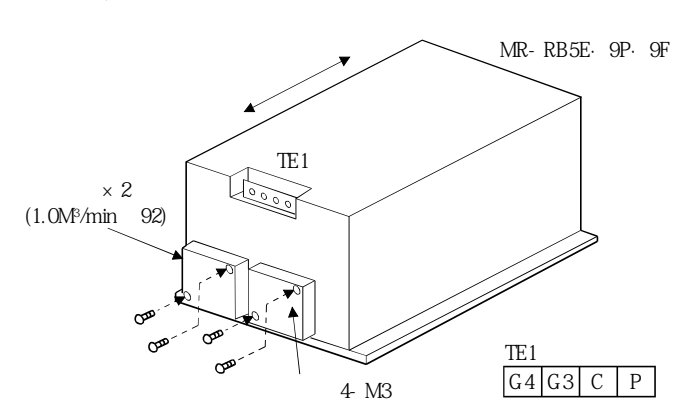

**(5) 외형치수도**

MELSERVO

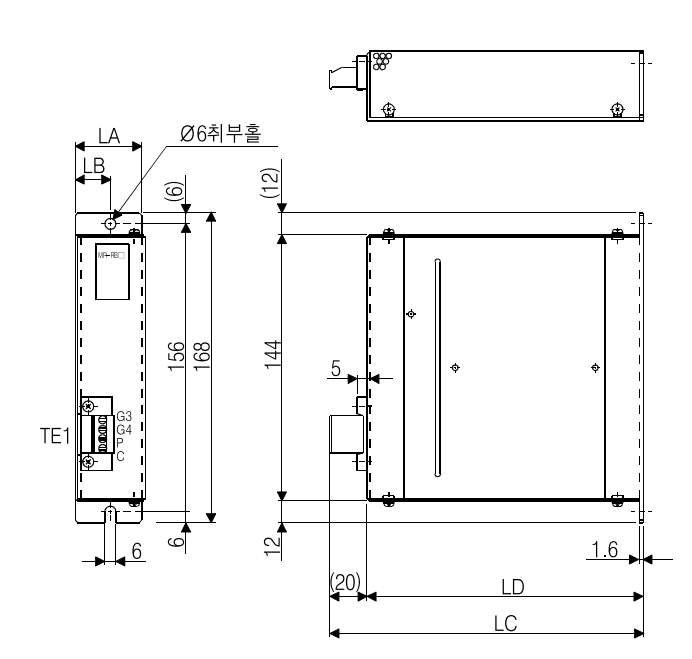

(a) MR-RB032·MR-RB12

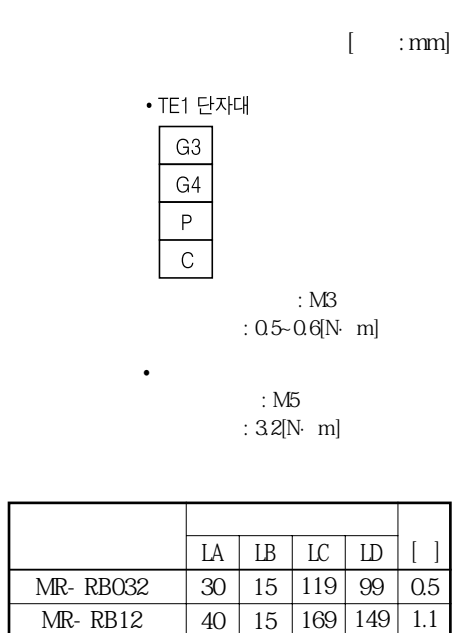

MR-RB12 | 40 | 15 | 169 | 149 | 1.1

(b) MR-RB30·MR-RB31·MR-RB32

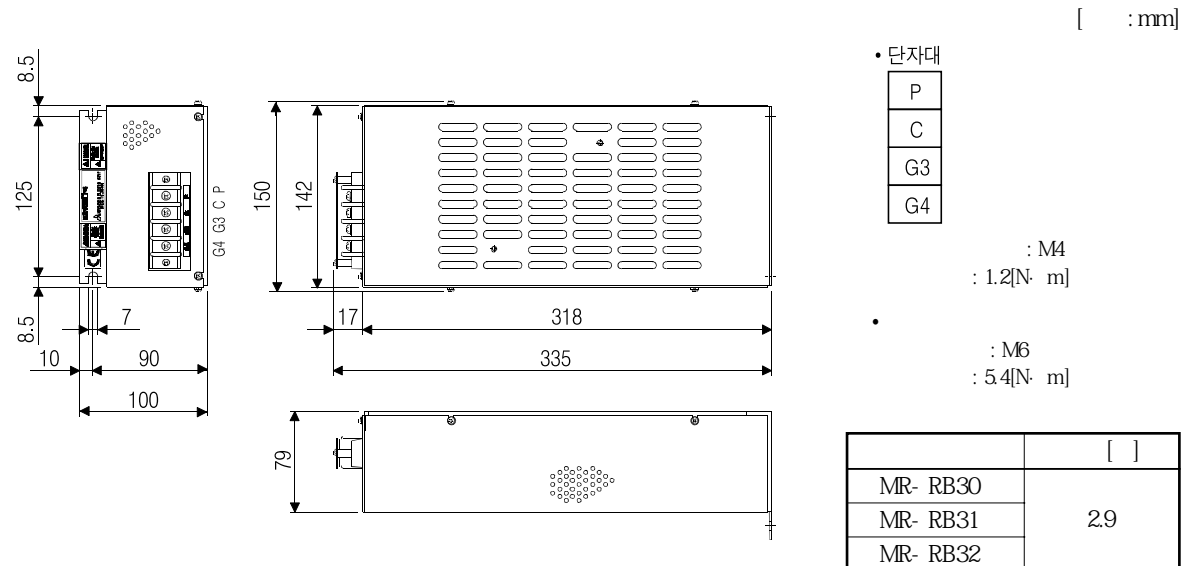

MELSERVO

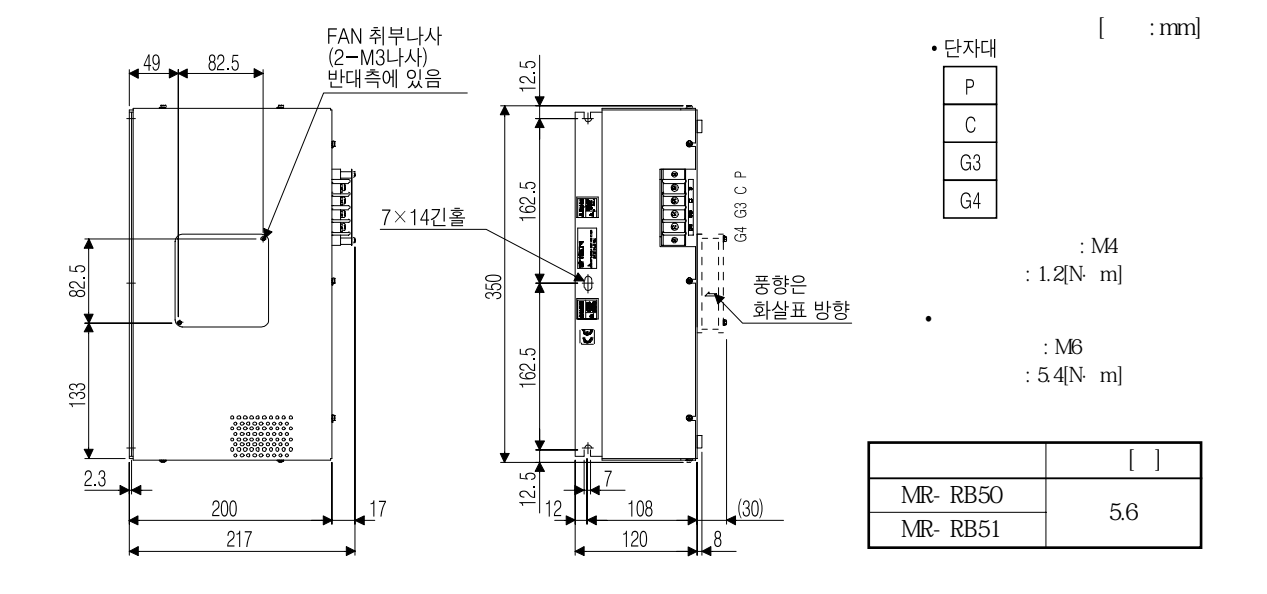

(c) MR-RB50·MR-RB51

(d) MR-RB5E·MR-RB9P·MR-RB9F

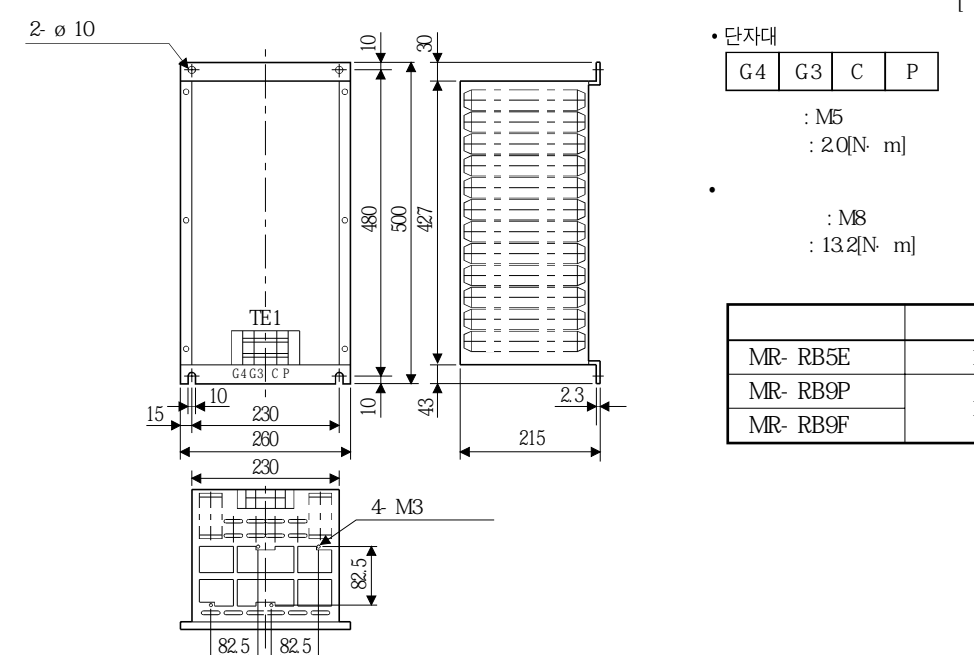

**[단위: mm]**

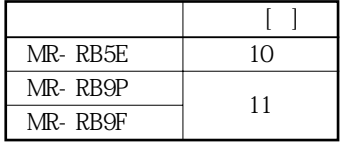

MELSERVO

(e) GRZG400-1.5 · GRZG400-0.9 · GRZG400-0.6 ( $\qquad$ 

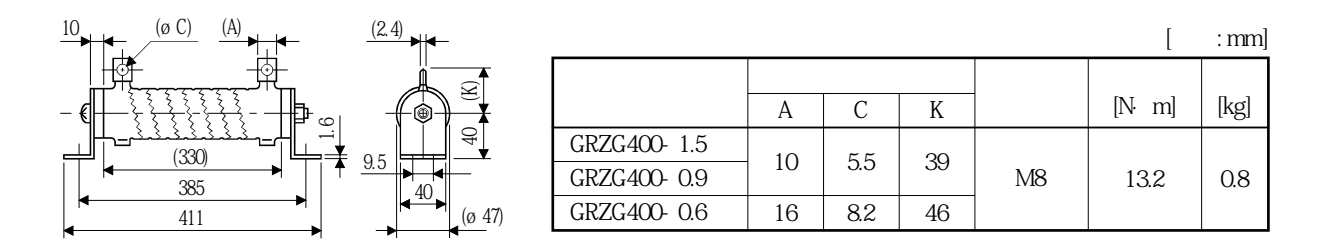

#### 13. 3 브레이크 유닛

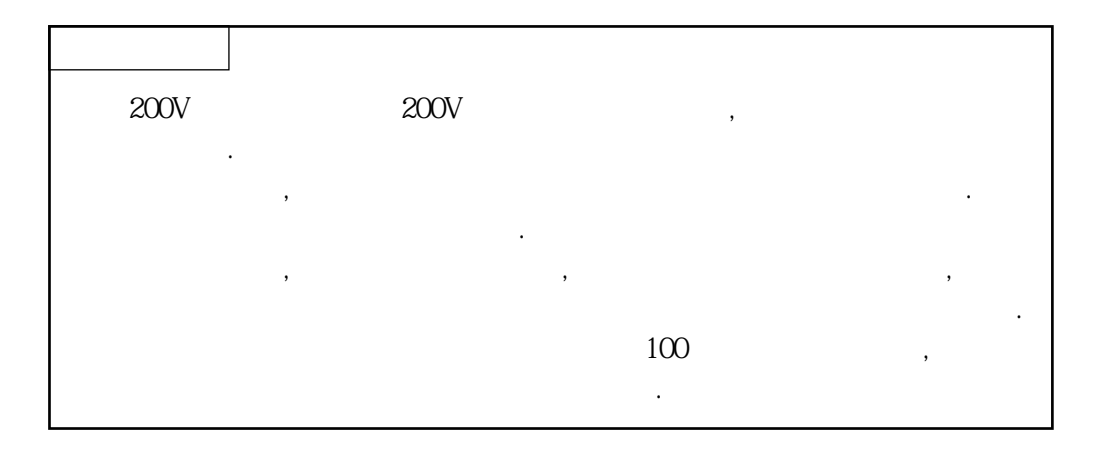

 $1$  (P-N) . MR-RB  $\,$ 

회생능력이부족한경우에사용해주십시오. No.PA02 " 01"

 $(1)$ 

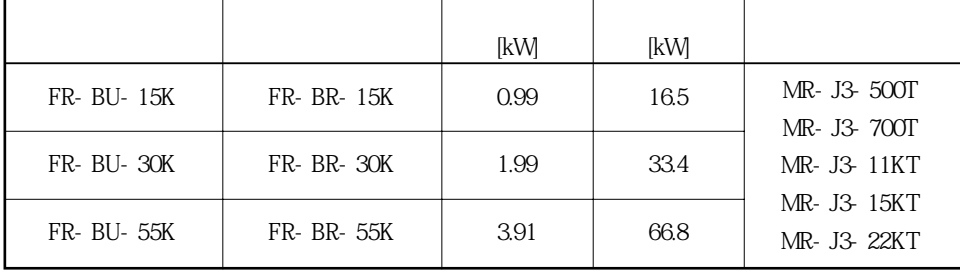

**(2) 접속예**

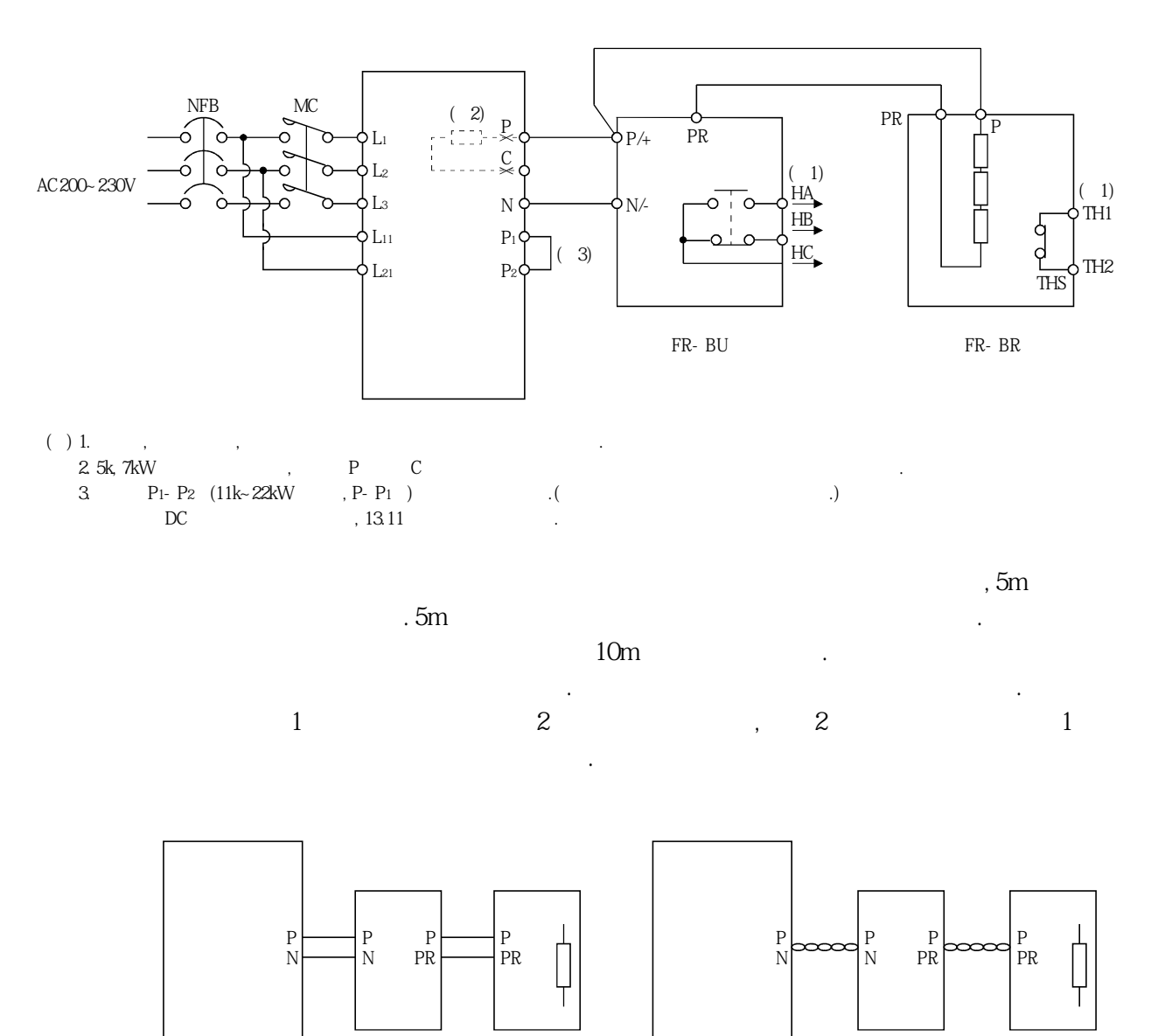

5m 5m 5m 10m 10m

**(3)**<br>(a)

 $(FR - BU)$ 

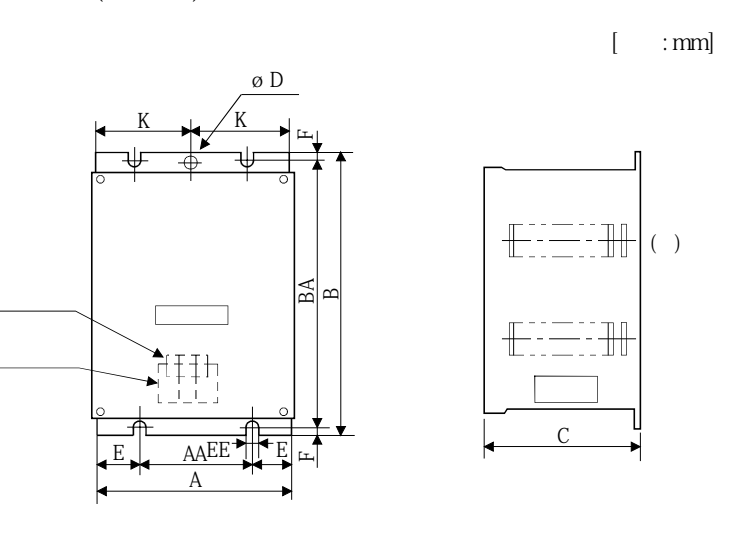

 $(+)$ 

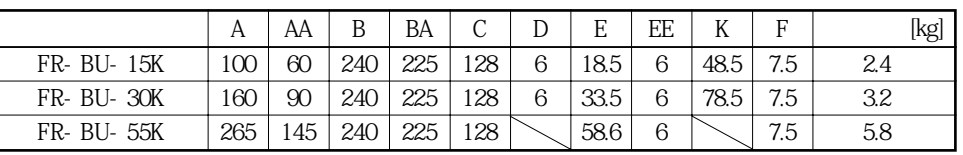

 $B_{\pm}$  5

(b) (FR-BR)

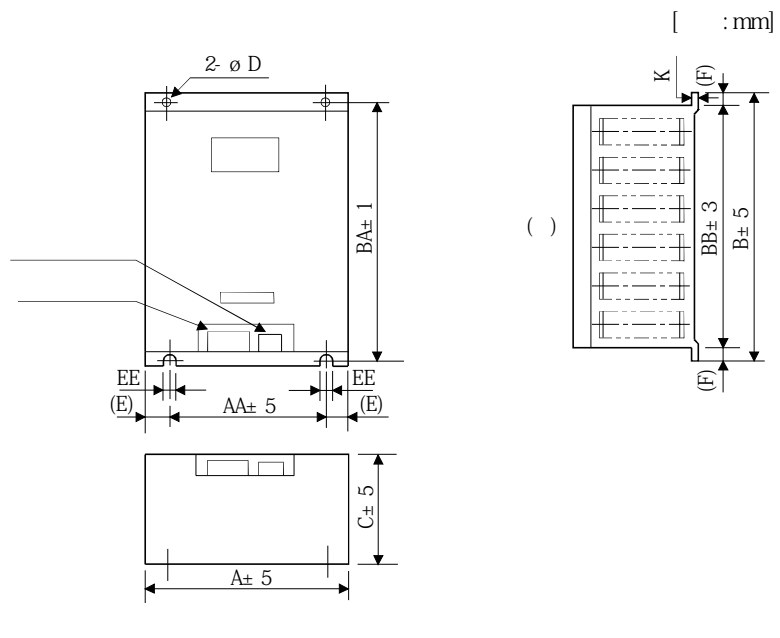

 $(+)$ 

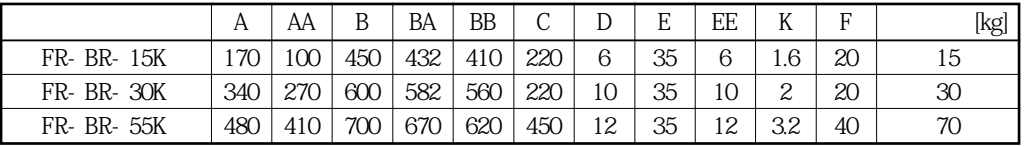

# 13. 4 전원 회생 컨버터

(1)

, No.PA02<sup>"</sup> 01"

공칭회생전력의75%의연속회생이가능합니다. MR-J3-500T~MR-J3-22KT에

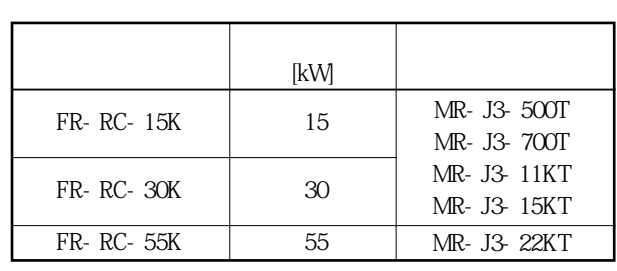

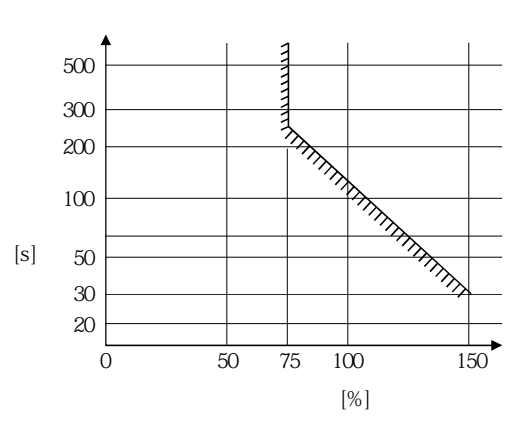

사용할수있습니다.

**(2) 접속예**

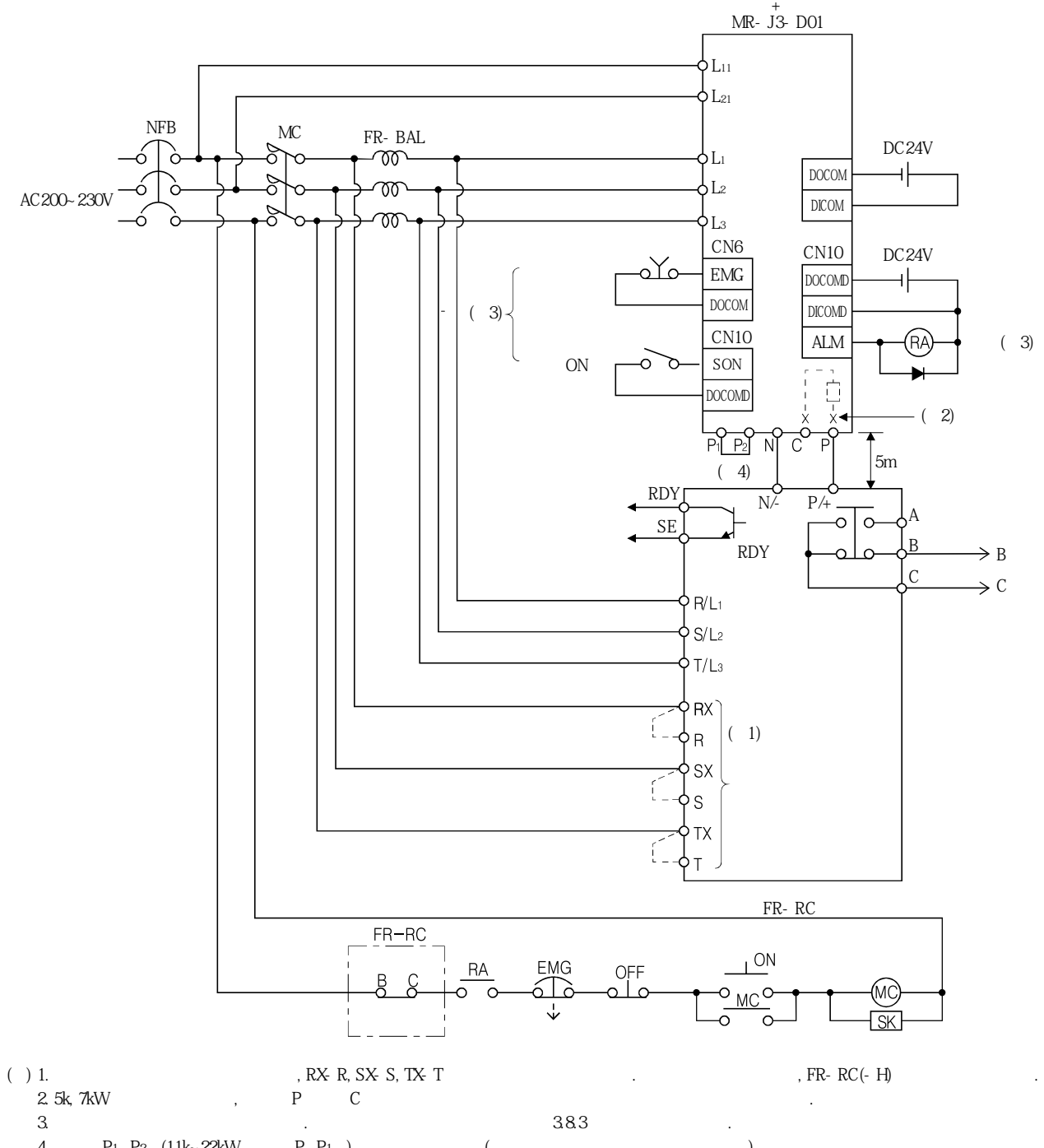

4.  $P_1 - P_2$  (11k~22kW,  $P_1 - P_1$ )  $($ .)  $, 13.11$ 

**(3) 외형치수도**

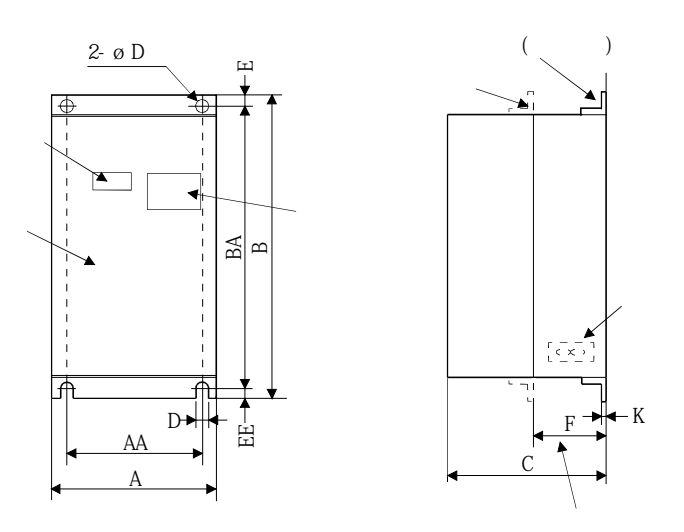

**[단위: mm]**

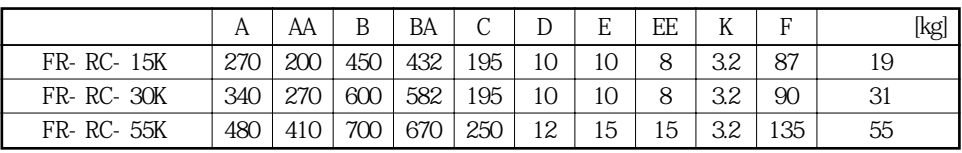

밀폐형제어반내에설치하는경우, 발열대책을위해전원회생컨버터의발열부를

제어반밖으로낼때의가공치수는, 아래그림과같습니다.

**(4) 설치부분가공치수**

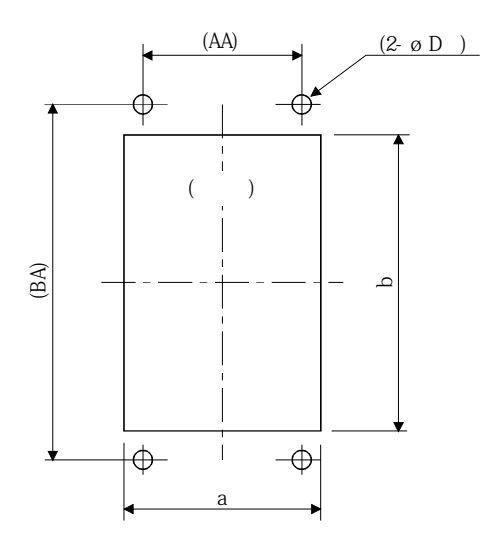

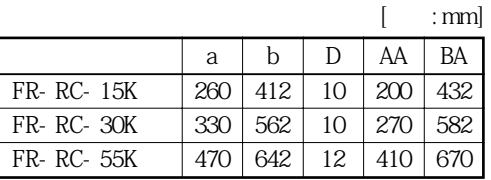

#### 13. 5 전원 회생 공통 컨버터

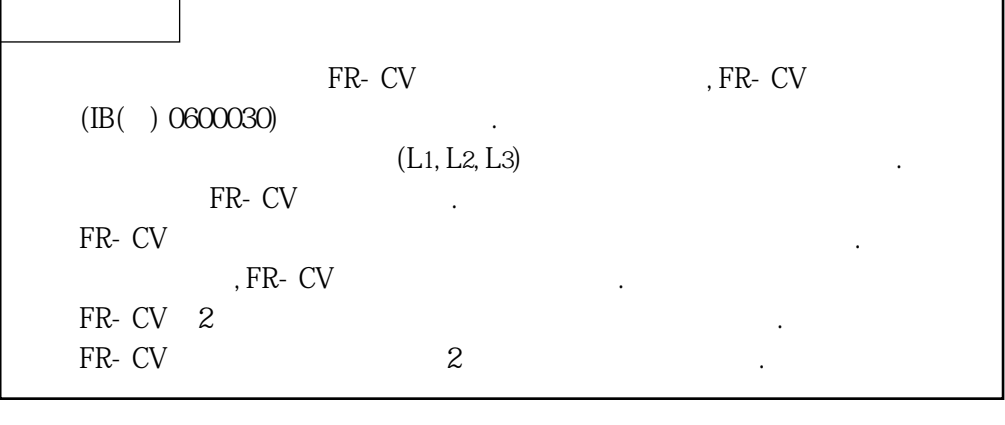

 $\sim$  No.PA02 $^{\circ}$  O1"

 $(1)$ 

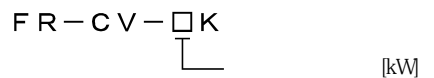

**(2) 선정**

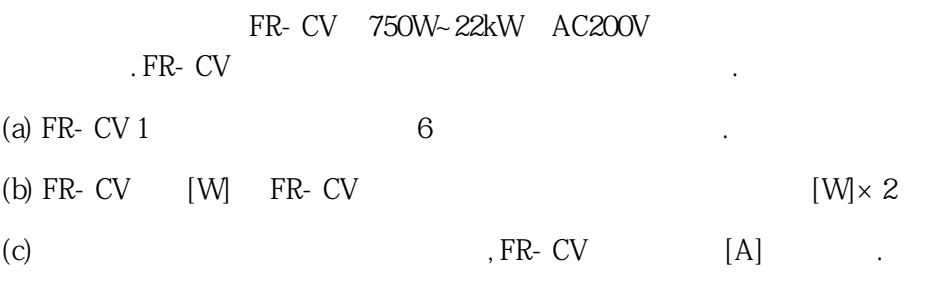

(d) FR-CV  $\,$  $[$ W]  $\qquad \qquad$ .

자세한내용을다음에있는표에정리합니다.

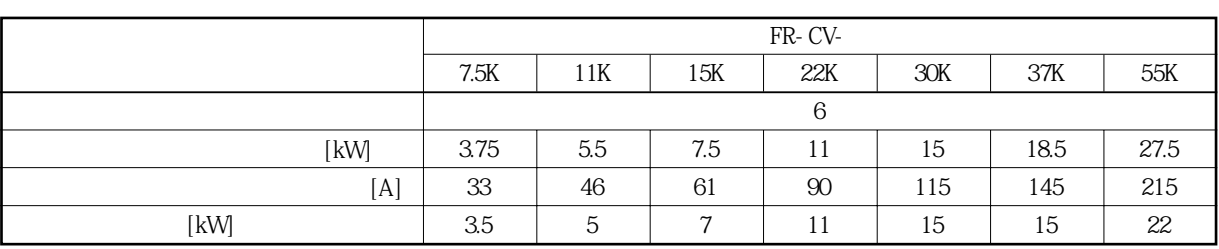

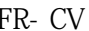

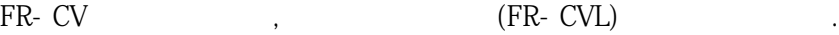

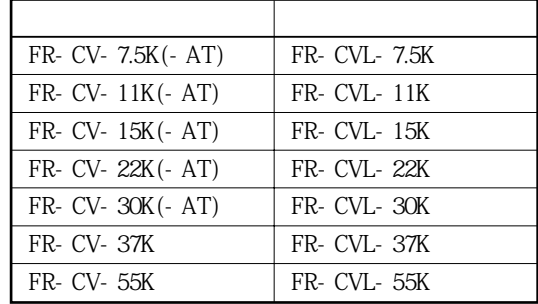

**(3) 접속도**

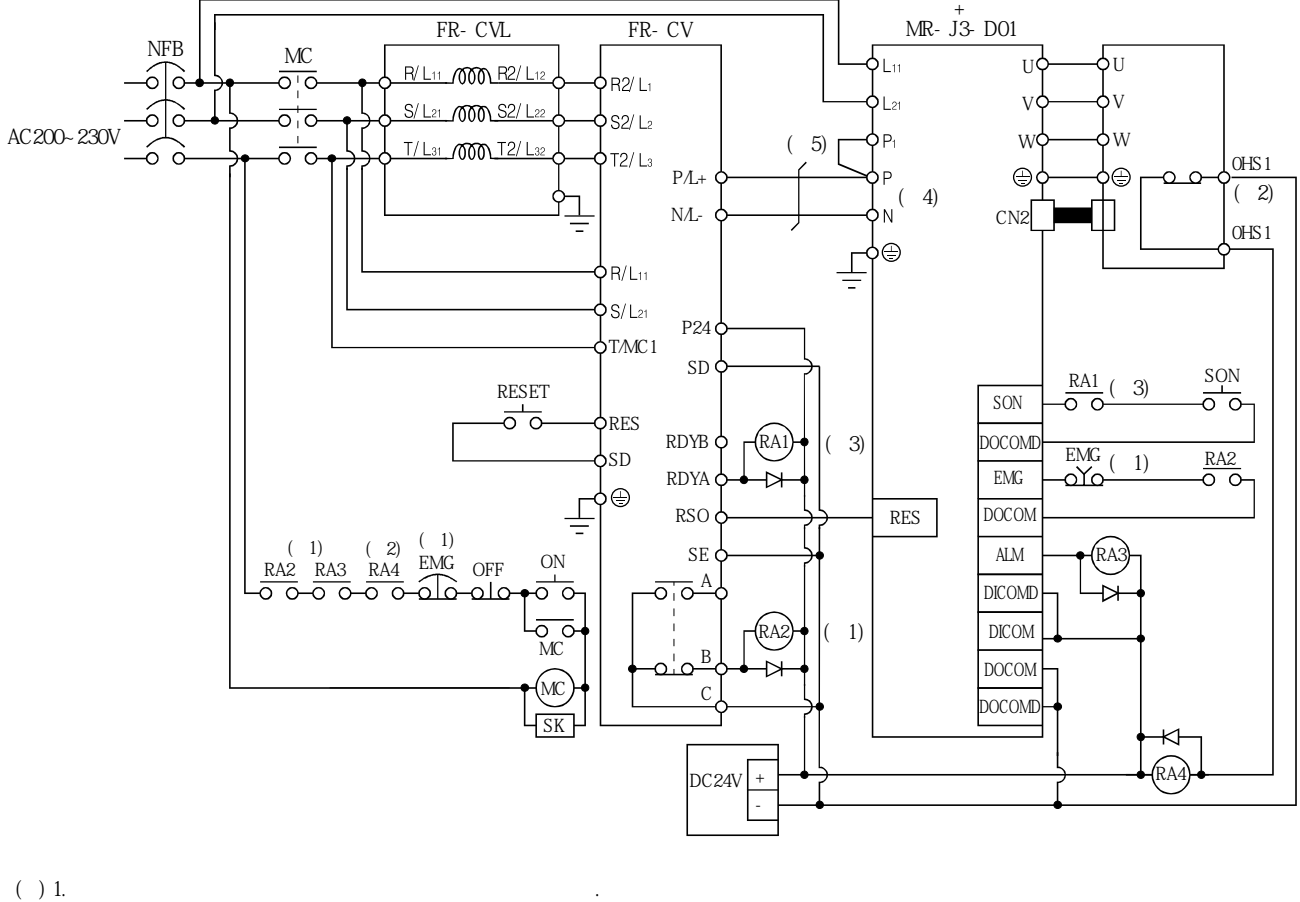

• FR-CV  $\blacksquare$ •비상정지를유효하게했음.

 $2.$ 

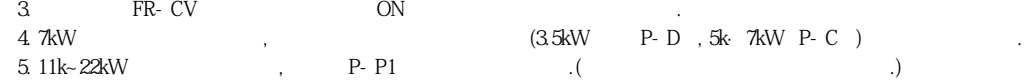

**(4) 배선에사용하는전선**

 $(a)$ 

P-P, N-N

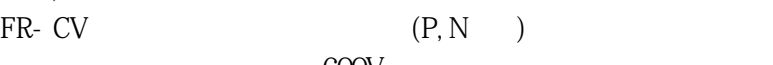

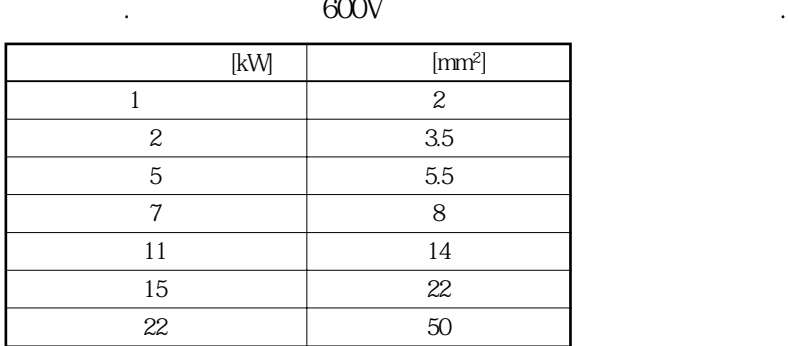

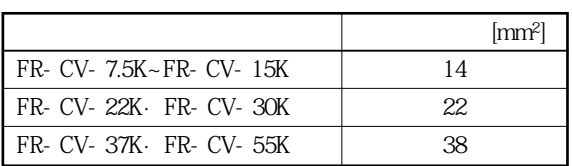

 $\label{eq:3.1} \frac{1}{2} \int_{\mathbb{R}^3} \left( \frac{1}{2} \int_{\mathbb{R}^3} \left( \frac{1}{2} \int_{\mathbb{R}^3} \left( \frac{1}{2} \int_{\mathbb{R}^3} \left( \frac{1}{2} \int_{\mathbb{R}^3} \left( \frac{1}{2} \int_{\mathbb{R}^3} \left( \frac{1}{2} \int_{\mathbb{R}^3} \left( \frac{1}{2} \int_{\mathbb{R}^3} \left( \frac{1}{2} \int_{\mathbb{R}^3} \left( \frac{1}{2} \int_{\mathbb$ 

 $\zeta$ 

 $\mathcal{A} = \mathcal{A}$ . Expediant  $\mathcal{A} = \mathcal{A}$ . Expediant  $\mathcal{A} = \mathcal{A}$ . Expediant  $\mathcal{A} = \mathcal{A}$ .

 $(b)$ 

접속해주십시오.

 $P, N$ 

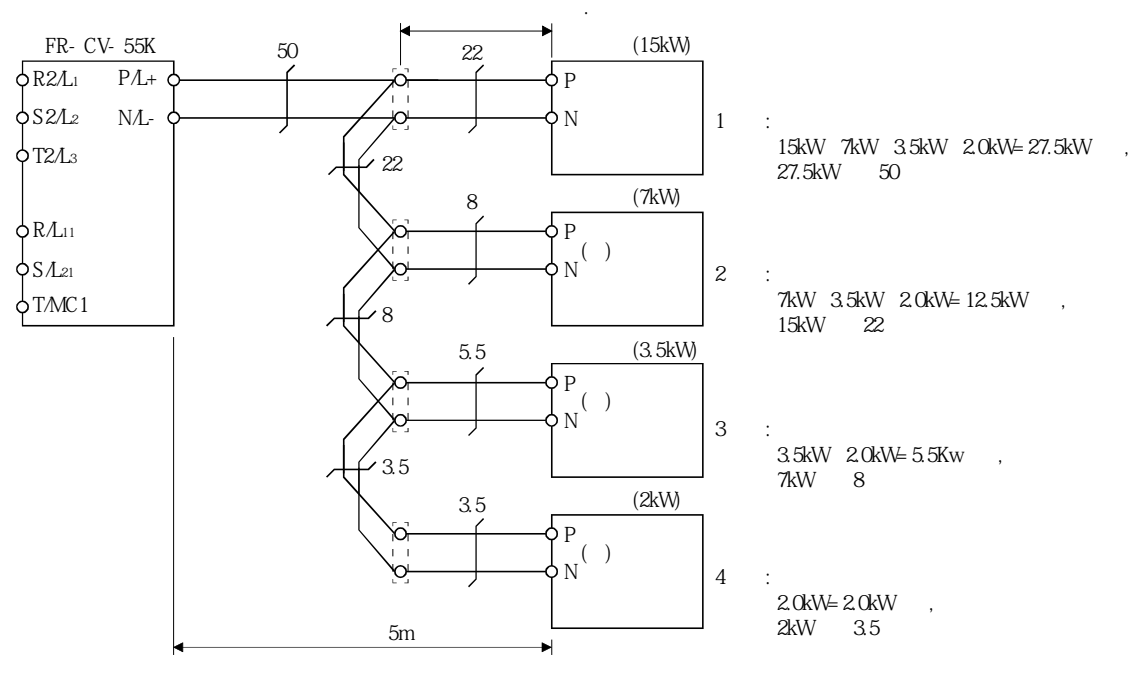

 $(3.5 \& W \qquad P - D \quad 5 \& \quad 7 \& W \qquad P - C \qquad 3 \& W \qquad 5 \& C \qquad 6 \& W \qquad 7 \& W \qquad 8 \& C \qquad 8 \& W \qquad 7 \& W \qquad 8 \& C \qquad 9 \qquad 10 \& W \qquad 11 \& W \qquad 13 \& W \qquad 15 \& W \qquad 16 \& W \qquad 17 \& W \qquad 18 \& W \qquad 19 \& W \qquad 19 \& W \qquad 10 \& W \qquad 10 \& W \qquad 10 \& W \qquad 10 \& W \q$ 

**(5) 그외의주의사항** (a)  $,$  FR-CVL $,$  FR-CVL $,$  FR-BAL, FR-BEL  $\mathcal{N}_{\mathcal{N}}$  , where  $\mathcal{N}_{\mathcal{N}}$ (b) FR-CV  $(+)$  $(AM)$  $\cdot$  ,  $\cdot$  (FR-BIF) (FR-BSF01, FR-BLF) (c) FR-CV  $5m$ ,

**(6) 사양**

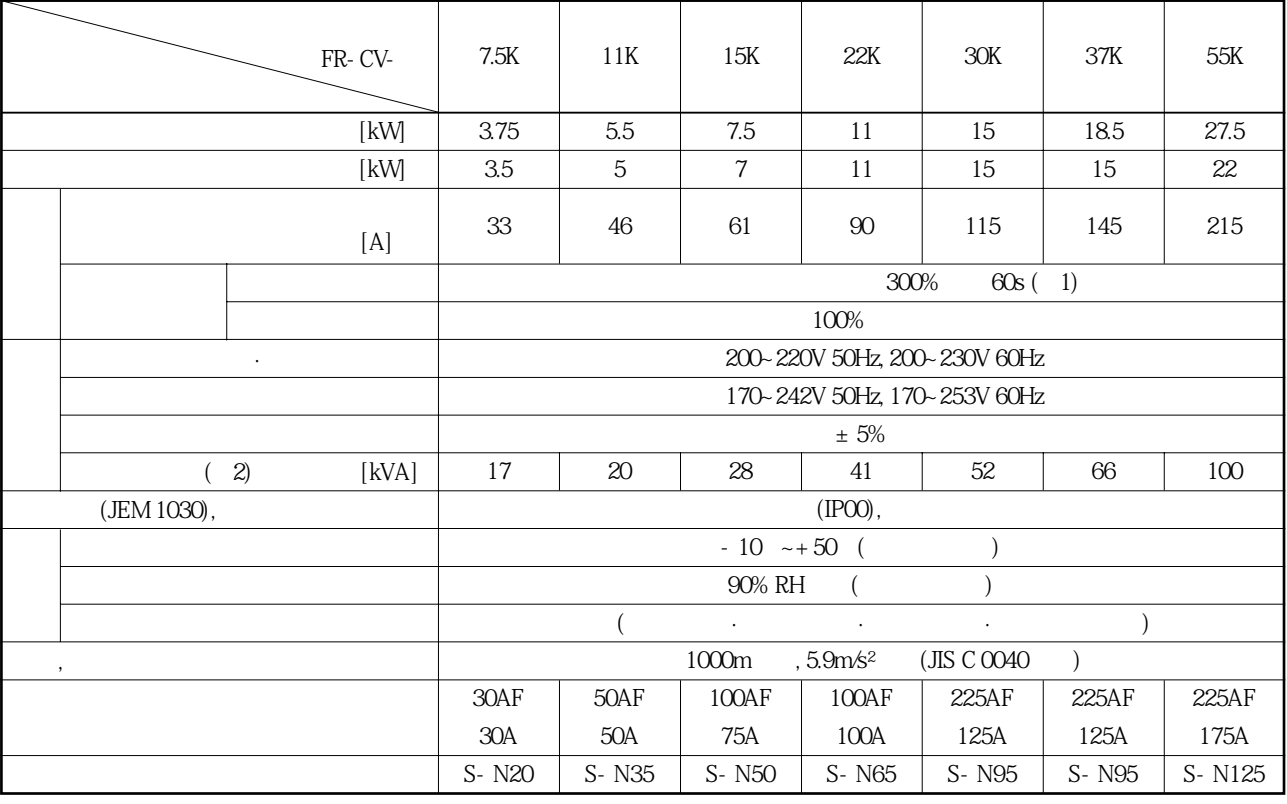

반드시트위스트처리해주십시오.

 $\frac{1}{2}$  FR-CV 12.1

13. 6 외부 부착 다이나믹 브레이크

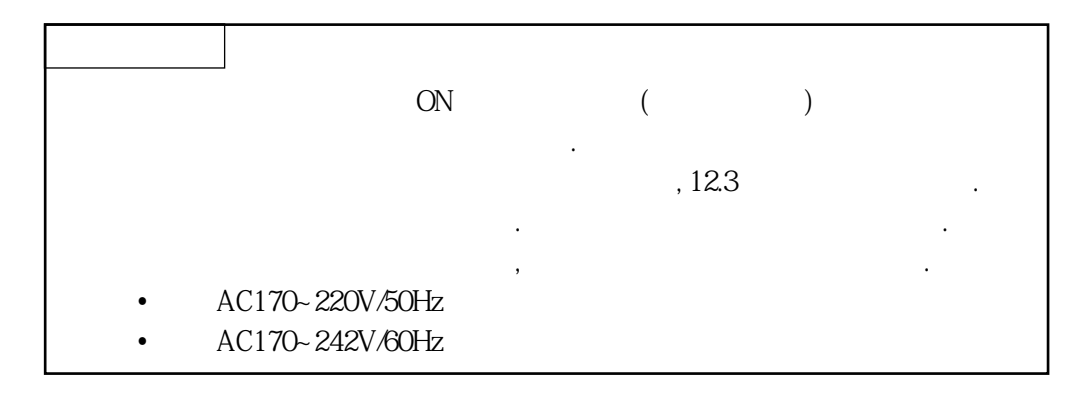

**(1) 다이나믹브레이크의선정**

설정해주십시오.

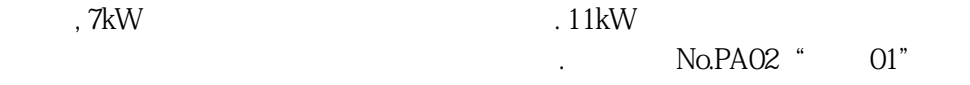

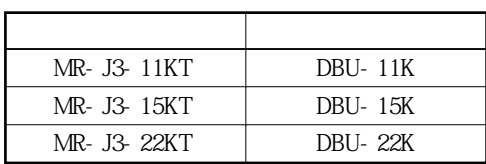

# 13. 옵션 · 주변기기

MELSERVO

**(2) 접속예**

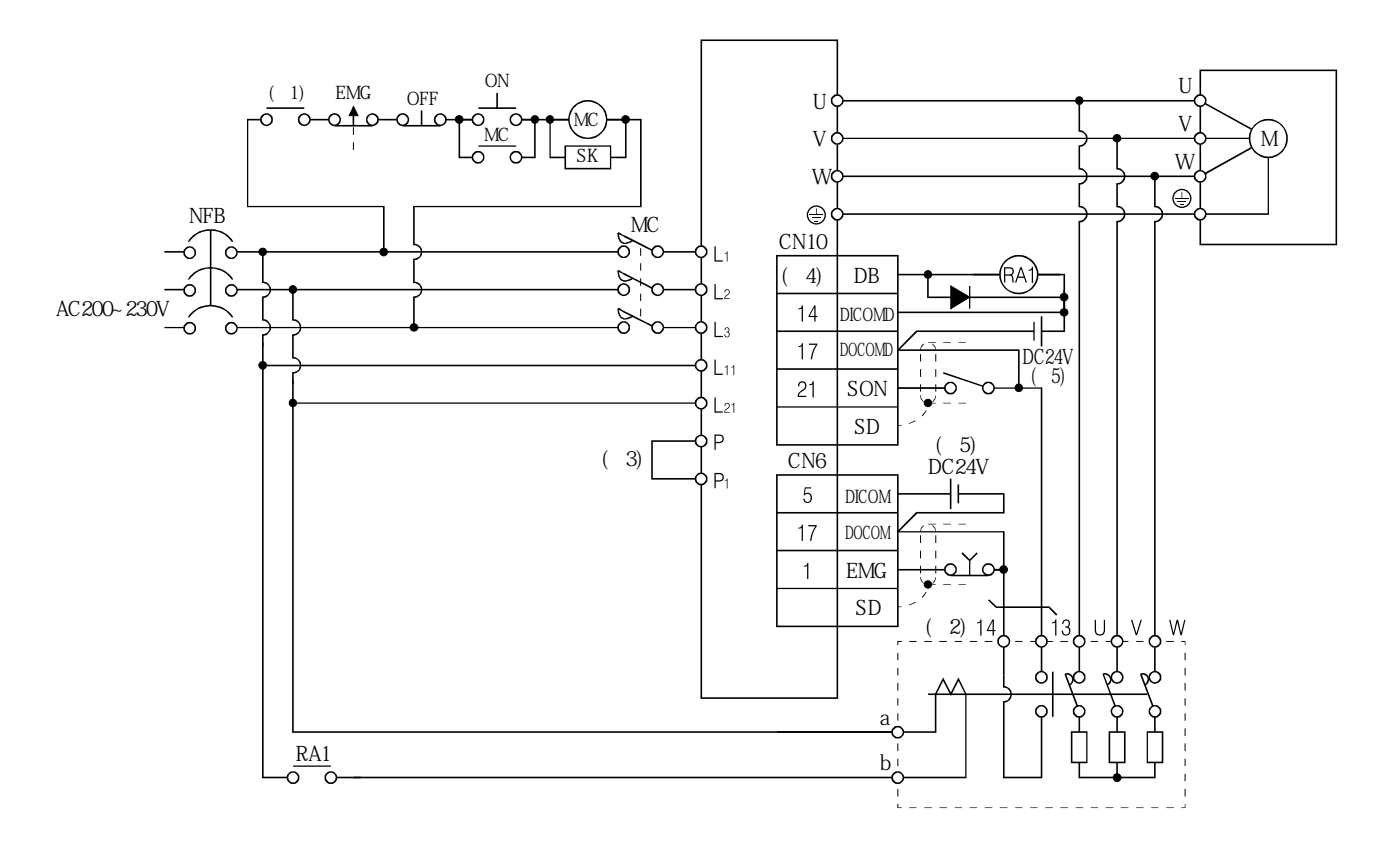

 $(1.1)$  1.

 $2. 13, 14$  a control to the control of the control of the control of the control of the control of the control of the control of the control of the control of the control of the control of the control of the control of t

 $\overline{3}$  11k~22kW

 $\frac{1}{2}$ ,  $\frac{1}{2}$  P-P1<br>  $\frac{1}{2}$  DC  $\frac{1}{2}$  $($ ,  $)$  DC  $, 13.11$ 

4. No.PO02~PO07 (DB)

5. DC24V

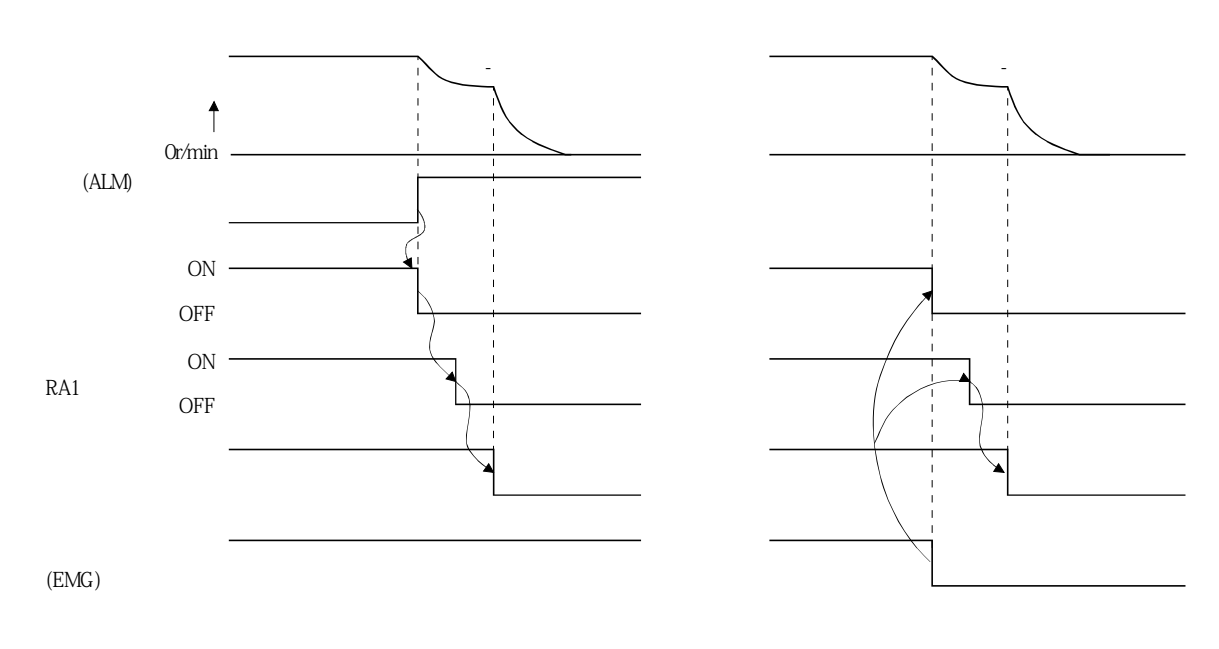

**a. 알람발생시의타이밍차트 b. 강제정지(EMG) 유효시의타이밍차트**

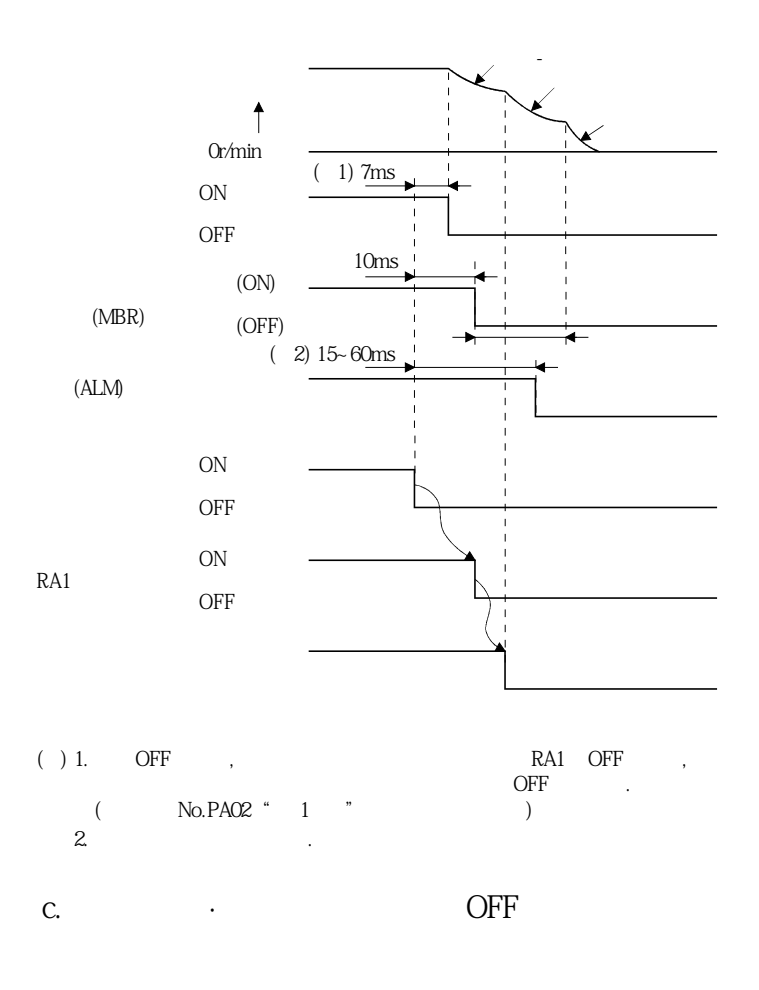

MELSERVO

**(3) 외형치수도**

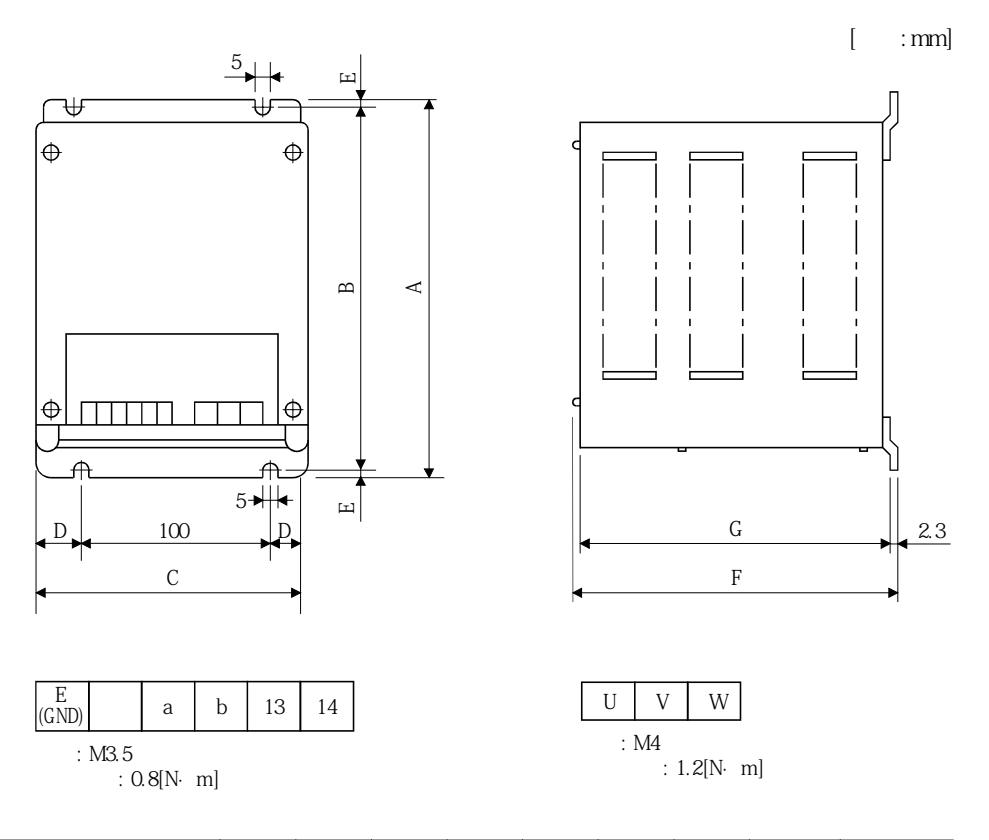

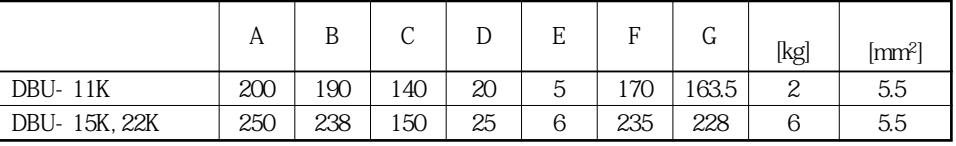

#### 13. 7 배터리 유닛 MR-J3BAT

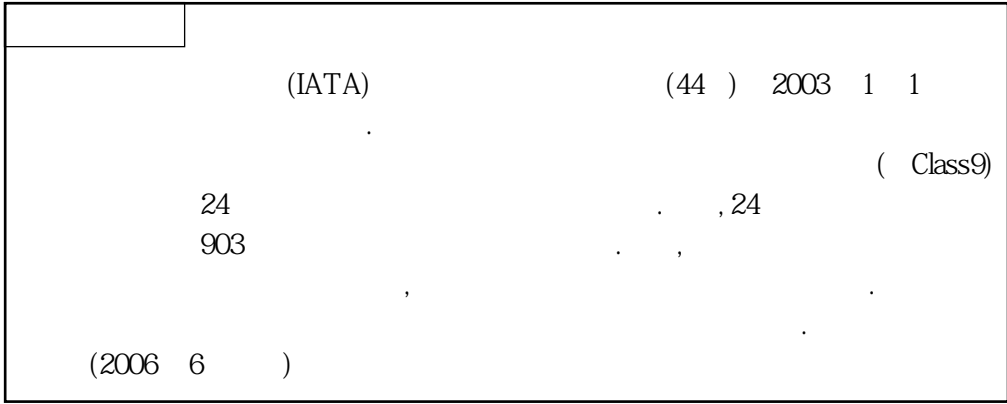

**(2) MR-J3BAT** 

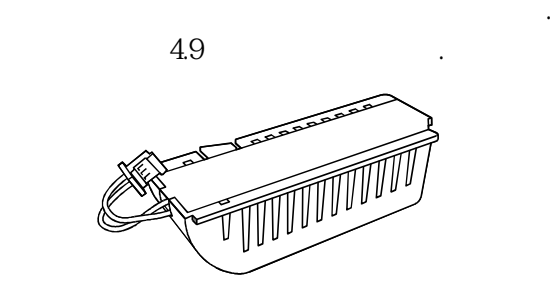

**(2) MR-J3BAT** MR-J3BAT . ,  $N_{\rm O}$ 

 $\mathcal{L}$ 

 $1 - 9$ ,  $X(10)$ ,  $Y(11)$ ,  $Z(12)$ 2004년10월의경우, "SERIAL □4X□□□□□□"가됩니다.

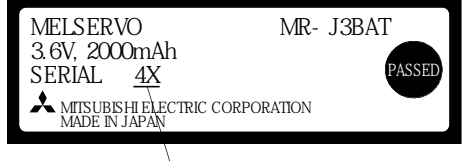

### 13. 8 냉각핀 노출한 어테치먼트(MR-J3ACN)

 $(4)$ 

범위내로해주십시오.

 $\sim$ 

MR-J3ACN MR-J3-11KT~MR-J3-22KT

**(1) 패널컷치수**

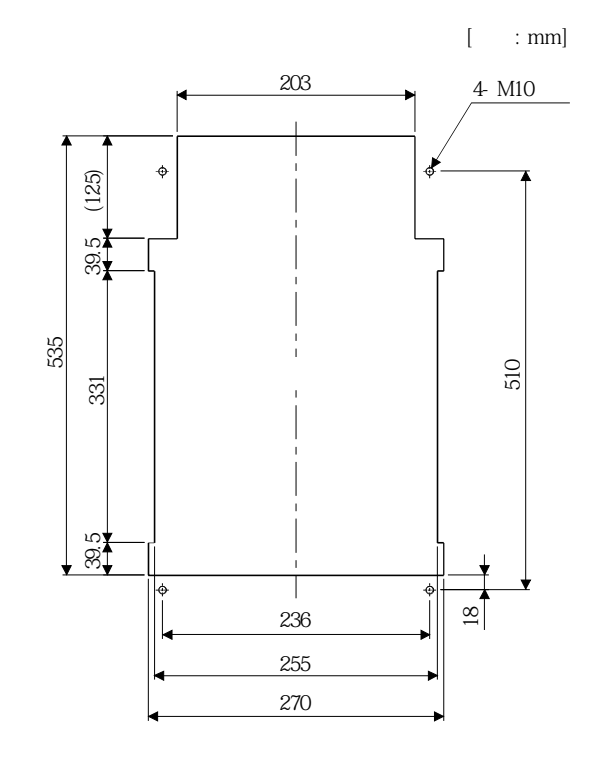

열량을경감할수가있습니다. 이때문에제어반을작게설계할수가있습니다.

설치의나사는부속되어있지않으므로사용자께서준비해주십시오.

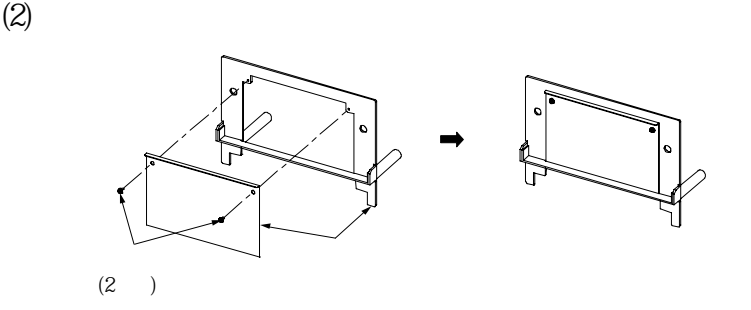

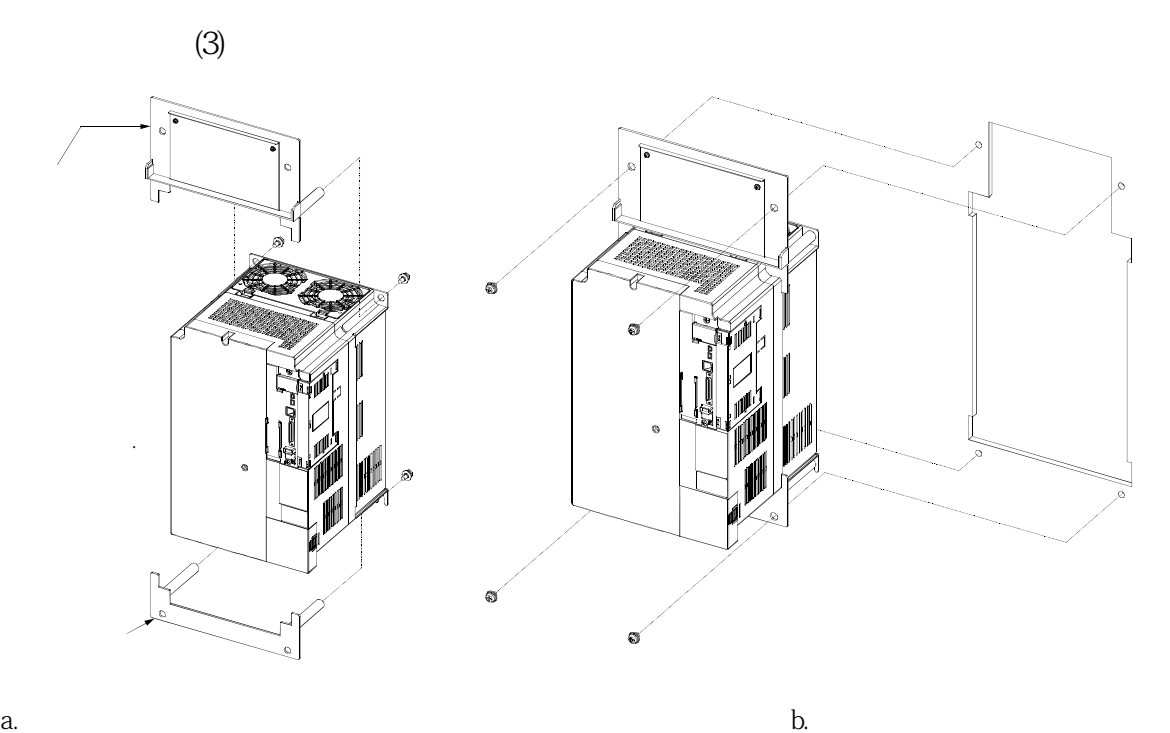

**(4) 설치치수도**

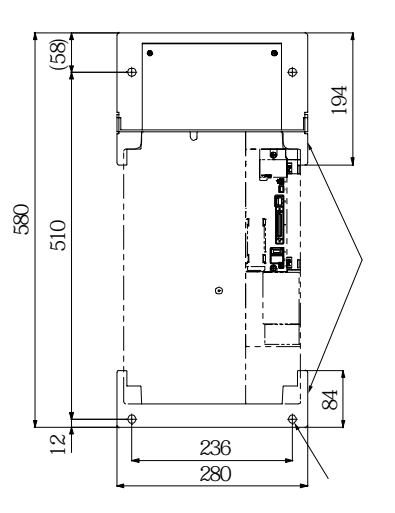

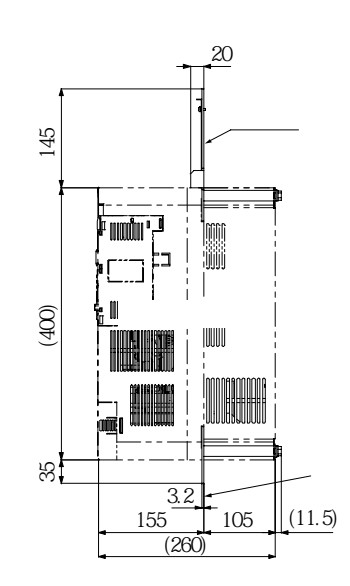

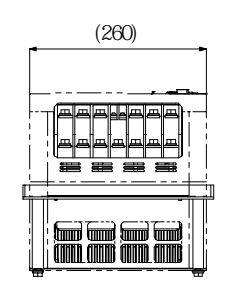

# 13.9 권장 전선

**(1)** 

배선에서 대표 전 시간이 되는 것이다.

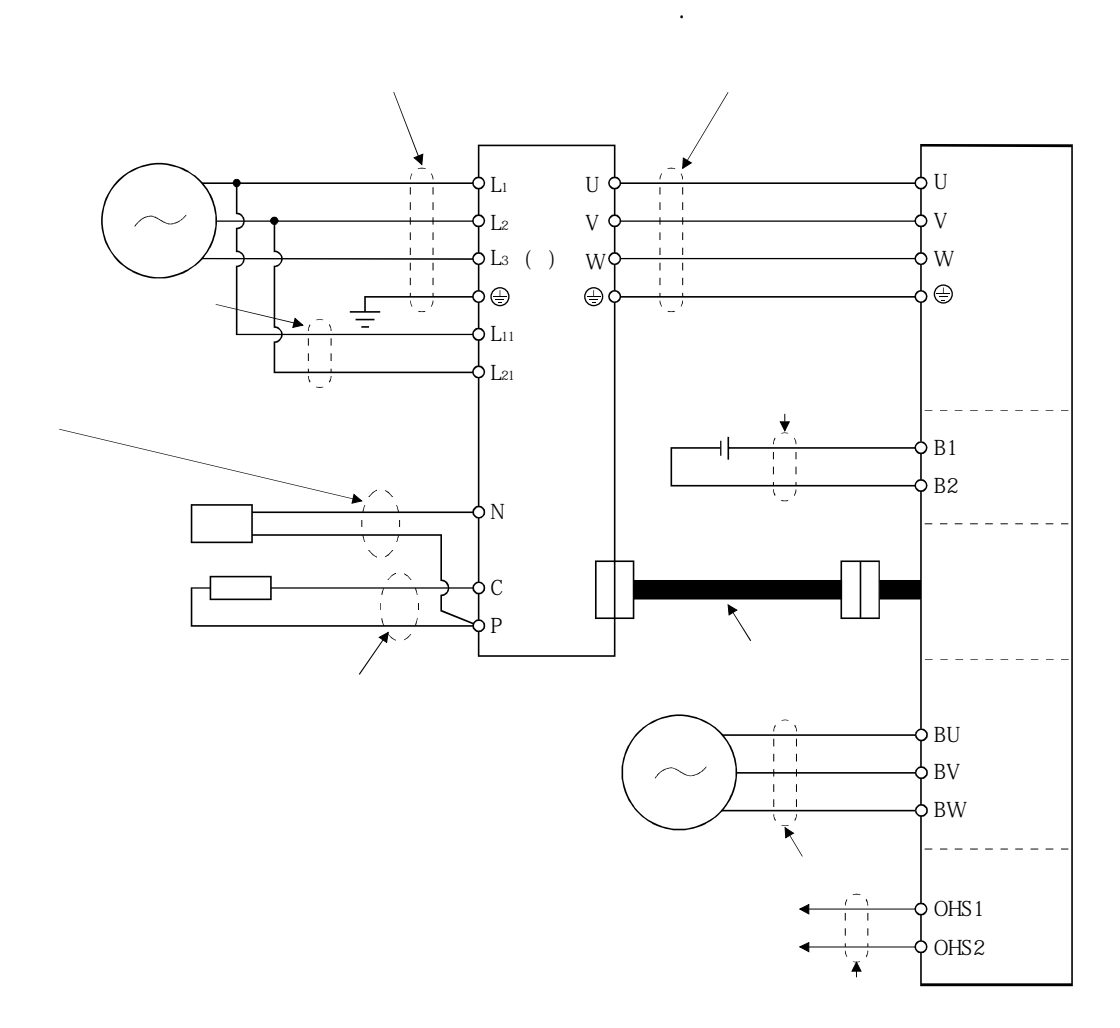

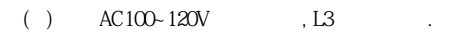

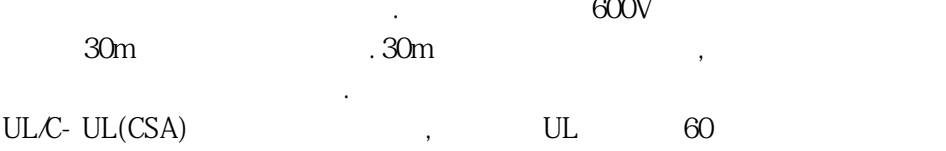

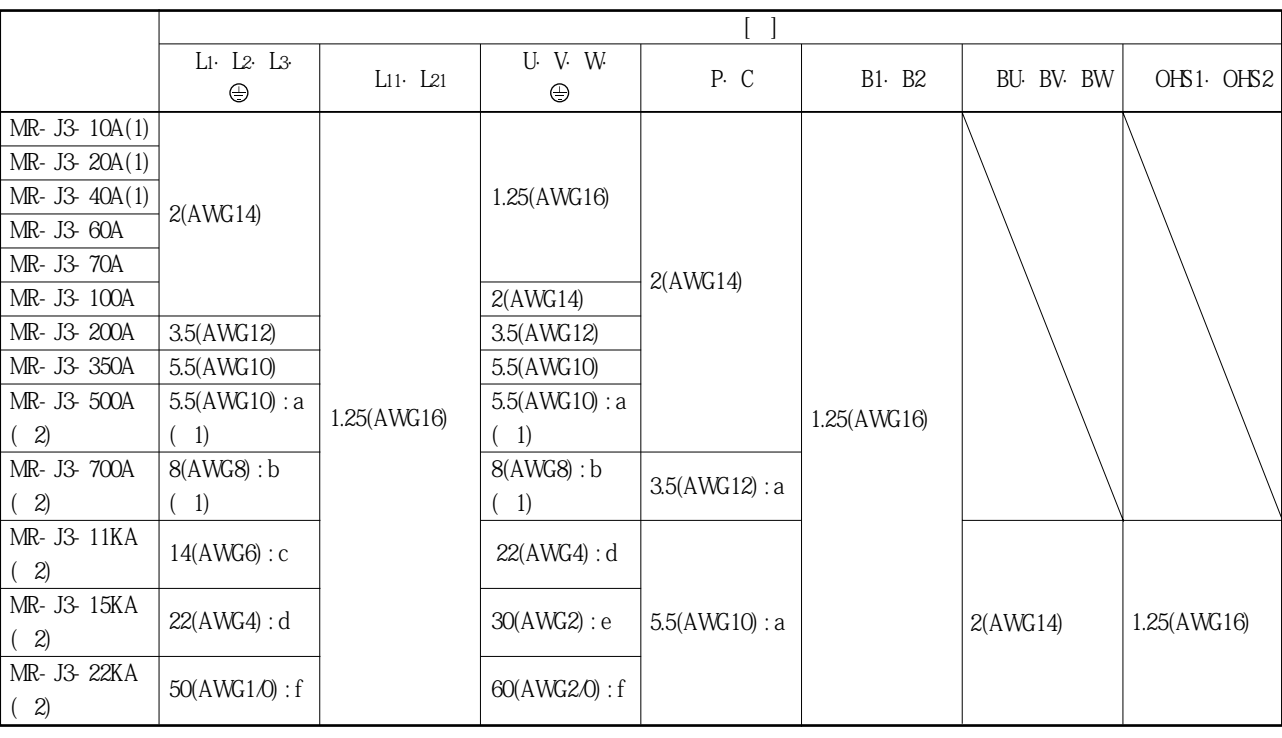

**13.1** 

구리전선을사용해주십시오.

( $1.$  ( $1.$   $132$  $2.$   $\sim$ 

 $\qquad \qquad \text{(FR-BU)}, \qquad \qquad \text{(FR-RC)} \qquad \qquad \text{(1)}$ 

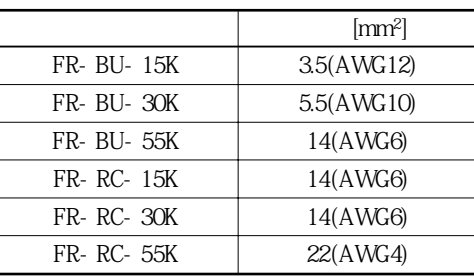

사이즈의것을사용해주십시오.

# 13. 옵션 · 주변기기

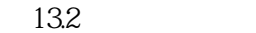

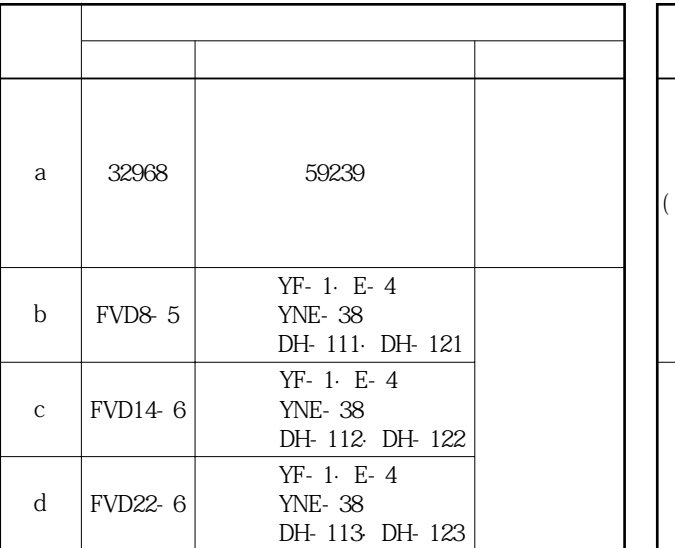

 $2.$ 

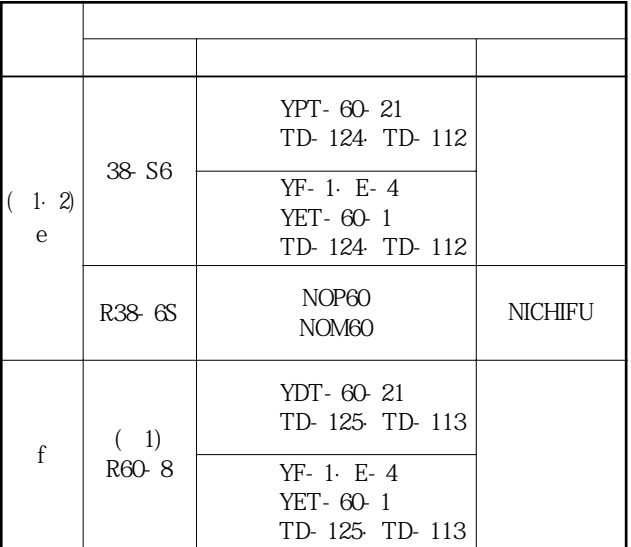

 $\begin{array}{c} \begin{array}{c} \text{( ) 1. } \\ \text{( ) 2. } \end{array} \end{array}$ 

13 - 51

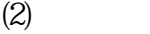

13.3 MR-J3ENCBL□M-A1-L MR-J3ENCBL M-A2-L MR-J3ENCBL□M-A1-H MR-J3ENCBL M-A2-H MR-J3JCBL03M-A1-L MR-J3JCBL03M-A2-L MR-EKCBL□M-L MR-EKCBL□M-H MR-J3ENSCBL M-L MR-J3ENSCBL M-H MR-PWS1CBL M-A1-L 2~10  $\frac{2}{2}$  10  $2 - 10$  $\overline{2}$ ~10 0.3 0.3  $2 - 10$  $2 - 10$  $2 - 10$  $\overline{2}$  - 10 0.3 0.3  $2 - 10$  $2 - 10$  $2 - 10$ 20 30~50 20~50  $2 - 10$  $2 - 10$ 20·30 20·30 0.3  $(6)$ AWG19 AWG22  $6$  $\begin{array}{c|c} 0 & 7/0.26 \\ (3) & 7 \end{array}$ 70/0.08 30/0.08 12/0.18 12/0.18 12/0.18 70/0.08 40/0.08 50/0.08 100/0.08 40/0.08 40/0.08 7/0.26 7/0.127 6개  $(3)$ 8개  $(4)$ 4개  $(2)$ 4개  $(2)$ 12개  $(6)$ 12개  $(6)$ 14개  $(7)$ 6개  $(3)$ 6개  $(3)$ 12개  $(6)$ 12개  $(6)$ AWG22 AWG26 0.3㎟ 0.3㎟  $0.2$  $0.2$ AWG22 AWG23 AWG22 AWG24 0.08㎟ 2개 4개  $(6)$ AWG20 MR-PWS1CBL M-A2-L MR-PWS1CBL M-A1-H MR-PWS1CBL M-A2-H MR-PWS2CBL03M-A1-L MR-PWS2CBL03M-A2-L MR-BKS1CBL□M-A1-L MR-BKS1CBL□M-A2-L MR-BKS1CBL□M-A1-H MR-BKS1CBL M-A2-H MR-BKS2CBL03M-A1-L MR-BKS2CBL03M-A2-L **사이즈 구성 [갯수/㎜]**  $[ / ]$  $\overline{1}$ **외경 d[㎜]**  $(2)$ **[㎜] 심선1개의특성 종류 형명 길이 [m]** 25.40 53  $1.2$   $7.1 \pm 0.3$  $(3)$ VSVP 7/0.26(AWG#22) - 3P 판기사-16823  $(3)$ VSVP 7/0.26(AWG#22)-3P 판기사-16823  $(3)$ 20276 VSVCAWG#23×6P KB-0122 (주3) ETEF SVP 70/0.08(AWG#22) - 3P 판기사-16824  $(3)$ ETEF SVP 70/0.08(AWG#22) - 3P  $-16824$  $(3)$ ETFE: SVP 40/0.08mm×6P KB-0308  $(4)$ UL Style 2103 AWG19 4  $(4)$ UL Style 2103 AWG20 2  $(5)$ T/2464-1061/ A-SB 4P× 26AWG  $(3)$ 20276 4  $(A)$ UL20276 AWG#23 6pair(BLACK) (주3) A14B2343 6P (주3) J14B0238(0.2\*7P)  $7.1 \pm 0.3$  $7.1 \pm 0.3$ 7.1±0.3 8.2±0.3  $7.1 \pm 0.3$ 5.7±0.3 4.0±0.3 72 7.3 8.2 7.2 8.0 1.2 1.2 1.3 0.67 1.2 0.88 0.88 1.2 1.2 1.2 0.88 1.8 1.3 56 233 65.7 63.6 105 105 53이하 63.3 56 105 234 38.14

제작하는경우, 다음표의형명의전선또는동등품을사용해주십시오.

 $( ) 1. d$  .

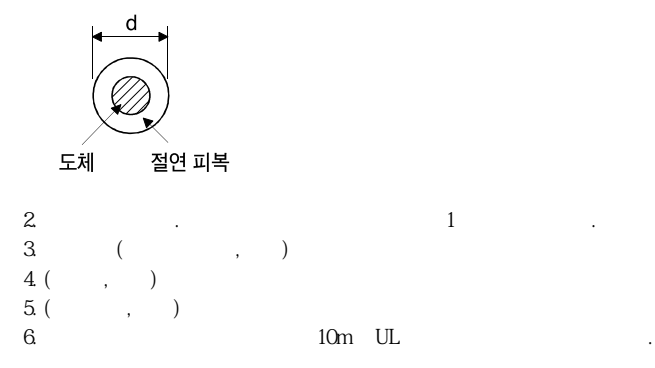

### 13.10 노휴즈 차단기 · 휴즈 · 전자 접촉기(권장품)

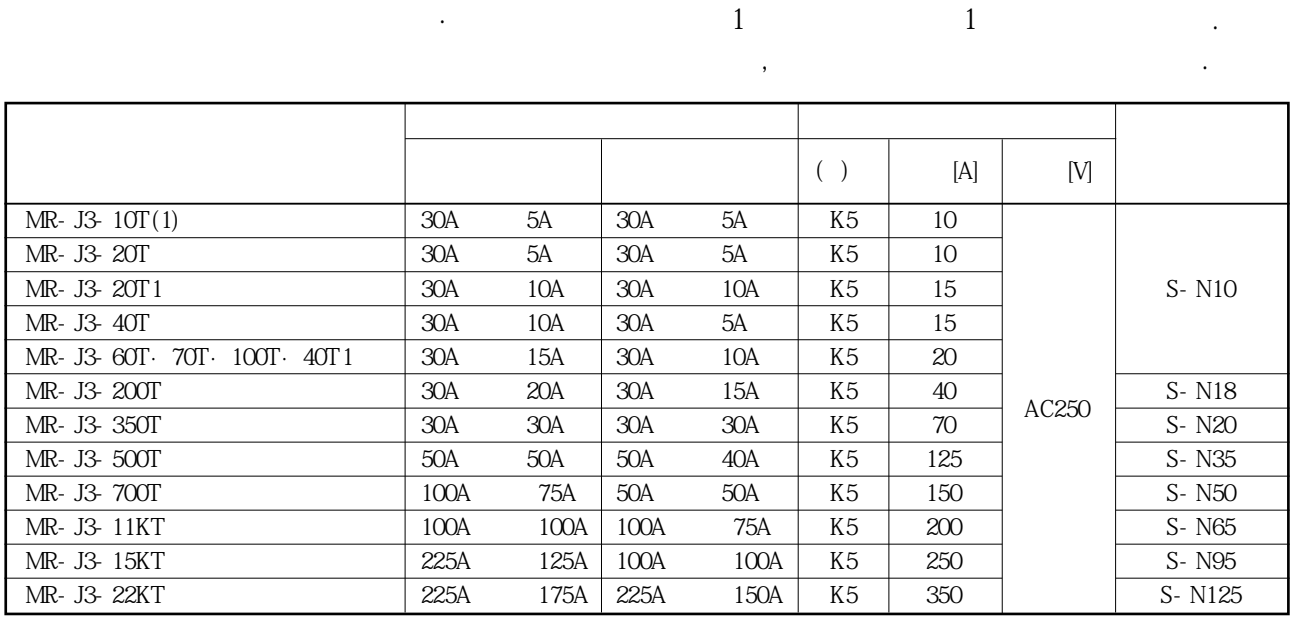

(a)  $\Gamma$  , ULC-UL,  $\Gamma$ 

이때문에서보앰프를UL/CUL 규격적합품으로서사용하는경우, 반드시T급의휴즈를사용해주십시오.

13.11 역률개선 DC리액터

 $\Box$ 

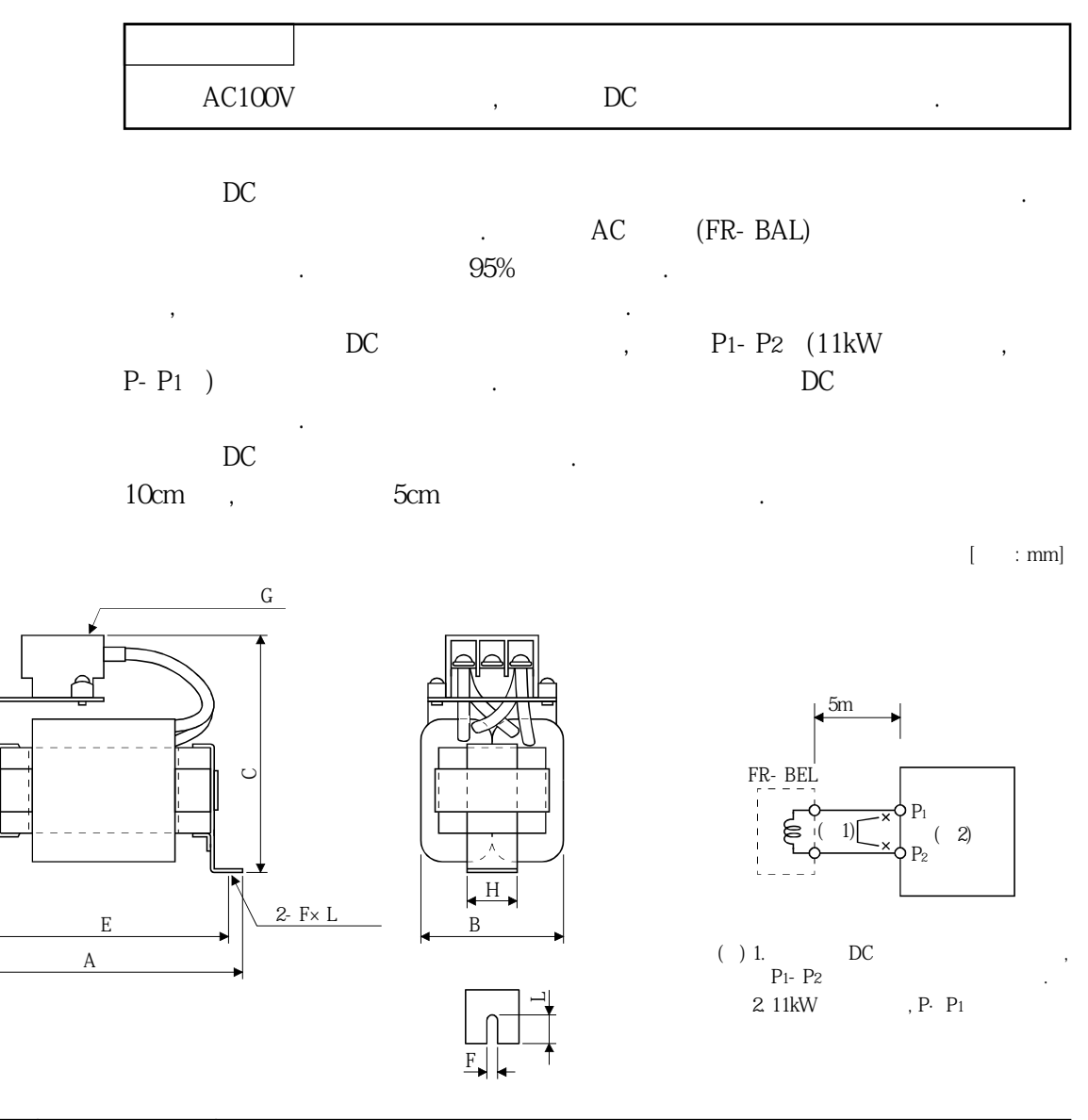

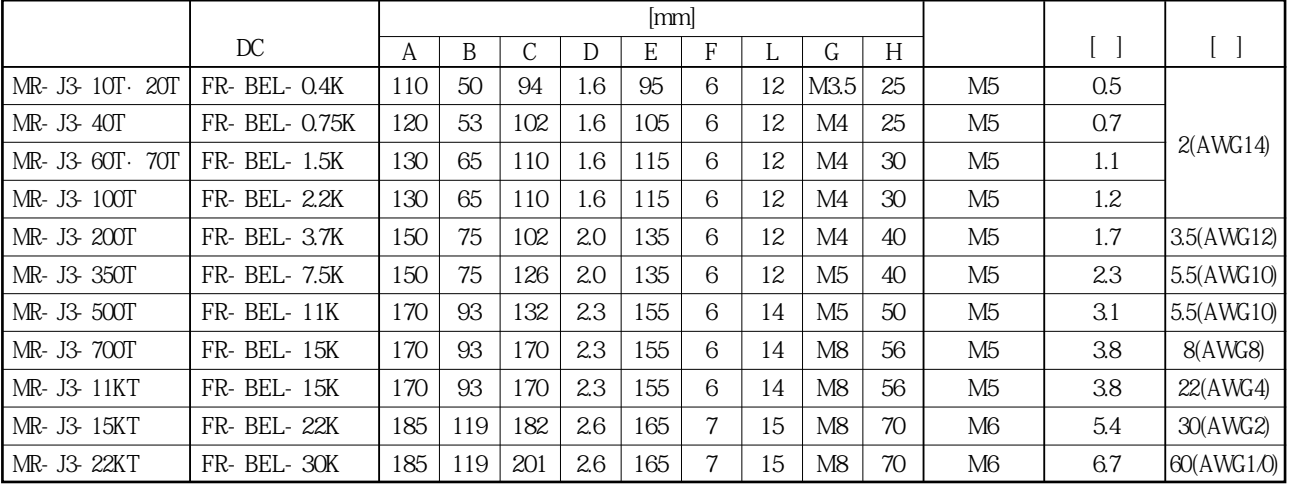

MELSERVO

#### 13.12 역률개선 AC리액터

 $W<sub>1</sub>$ 

 $\overline{C}$ 

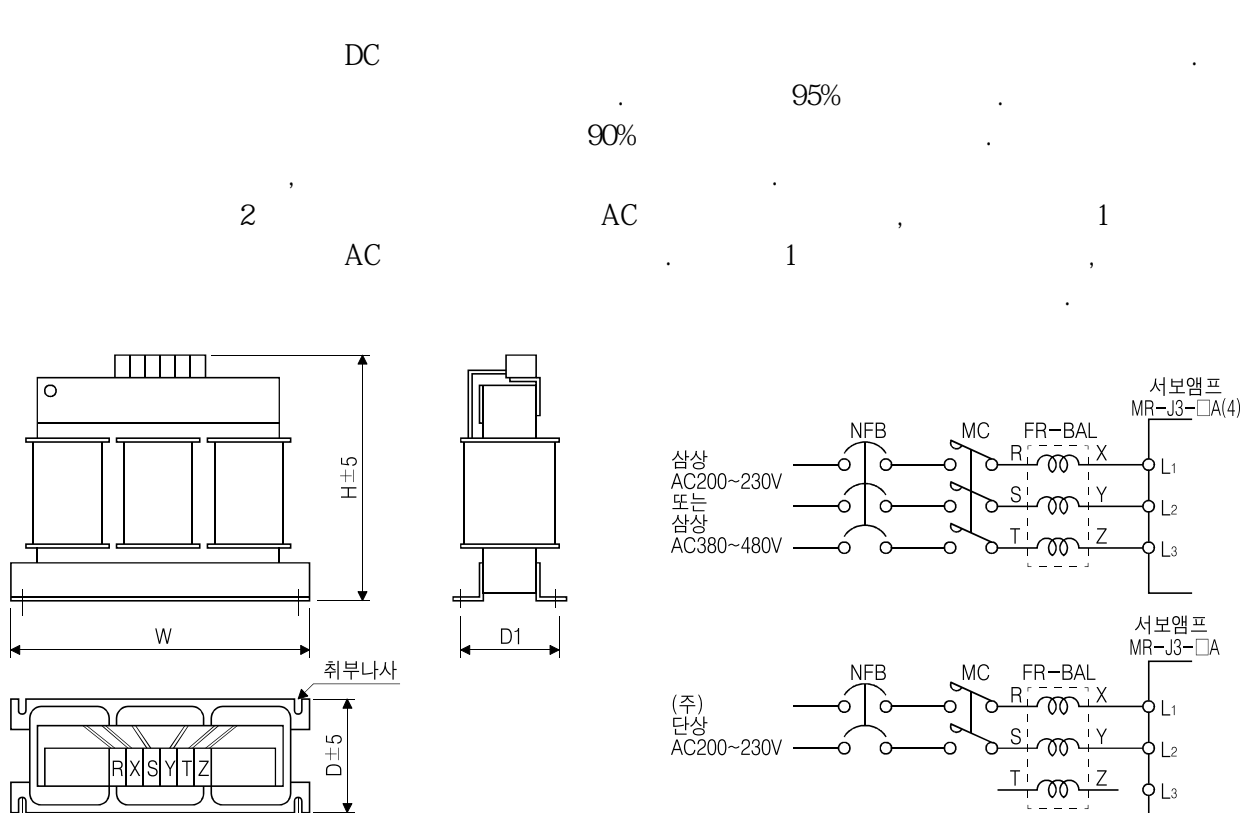

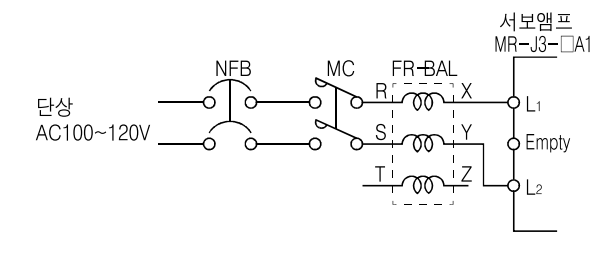

( )  $AC200-230V$ ,  $L1. L2$   $L3$ 

아무것도접속하지말아주십시오.

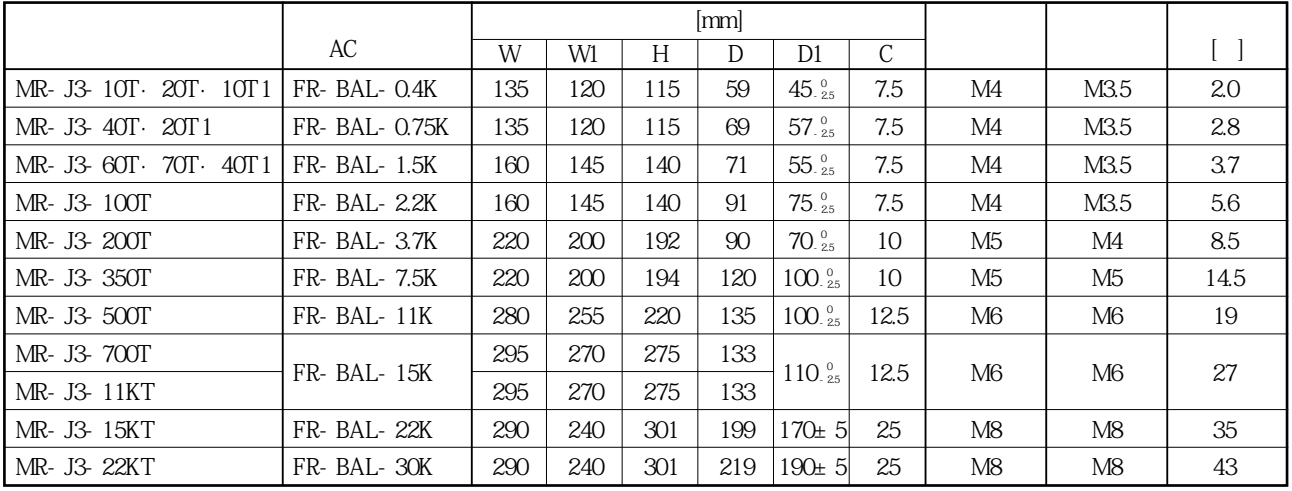

### 13.13 릴레이(권장품)

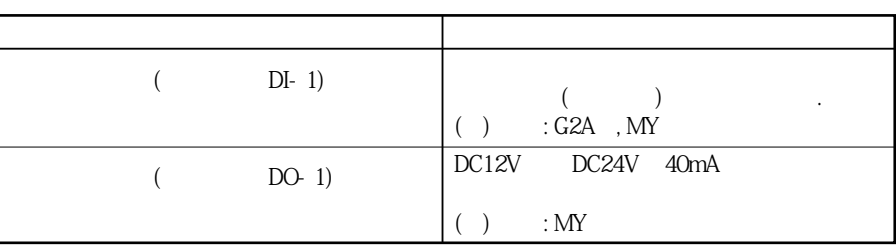

각인터페이스에서릴레이를사용할경우, 다음릴레이를사용하십시오.

13.14 서지 옵소버(권장품)

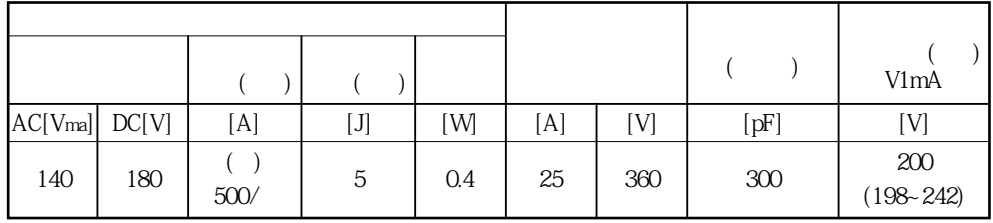

 $( ) 1 : 8 \times 20$ 

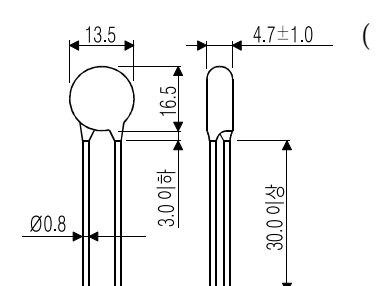

전자브레이크를사용할경우는서지옵서버가필요합니다. 서지 음사양품도를 사용하십시오.

서지 의견 사용할경우는 그림과 같이 절연하십시오.

 $($   $)$  ERZV10D221(,  $)$ TNR-10V221K() [mm](ERZ-C10DK221)

#### 13.15 노이즈 대책

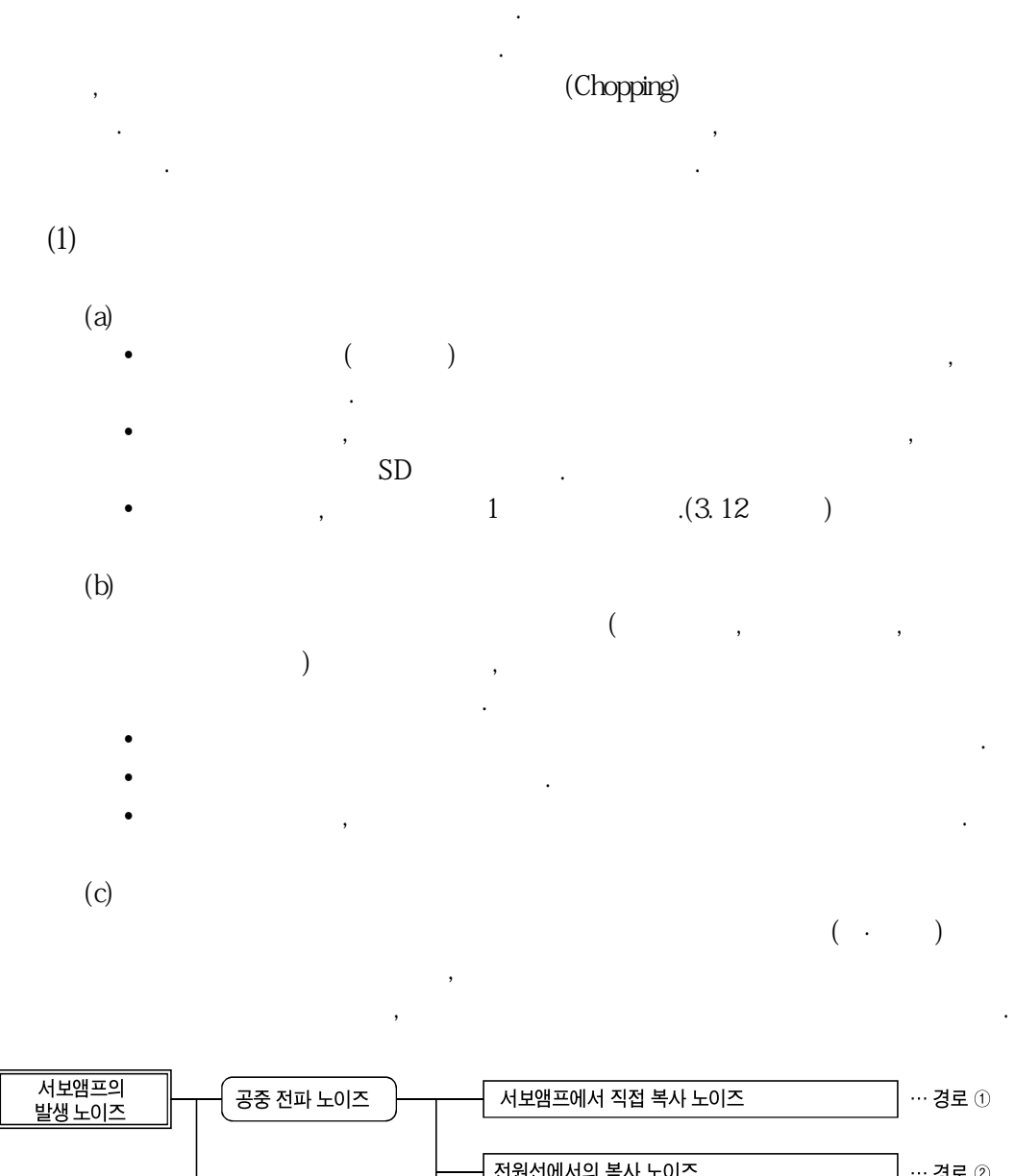

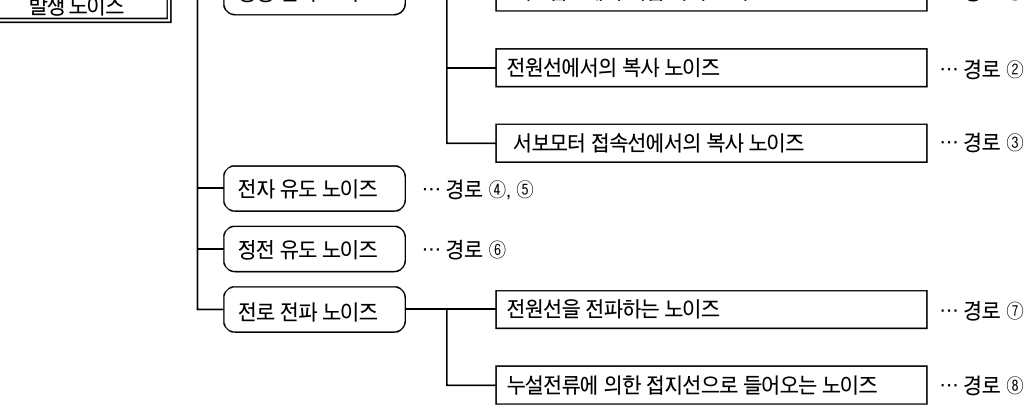

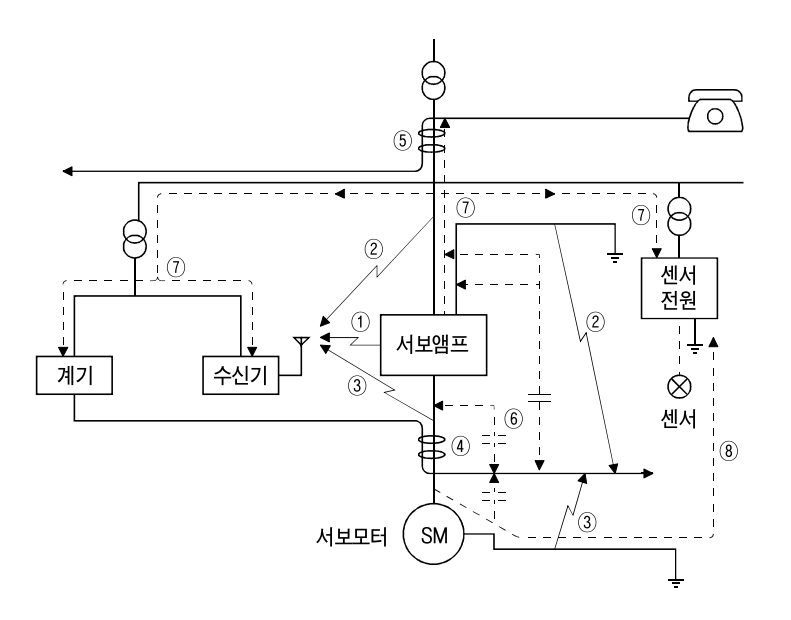

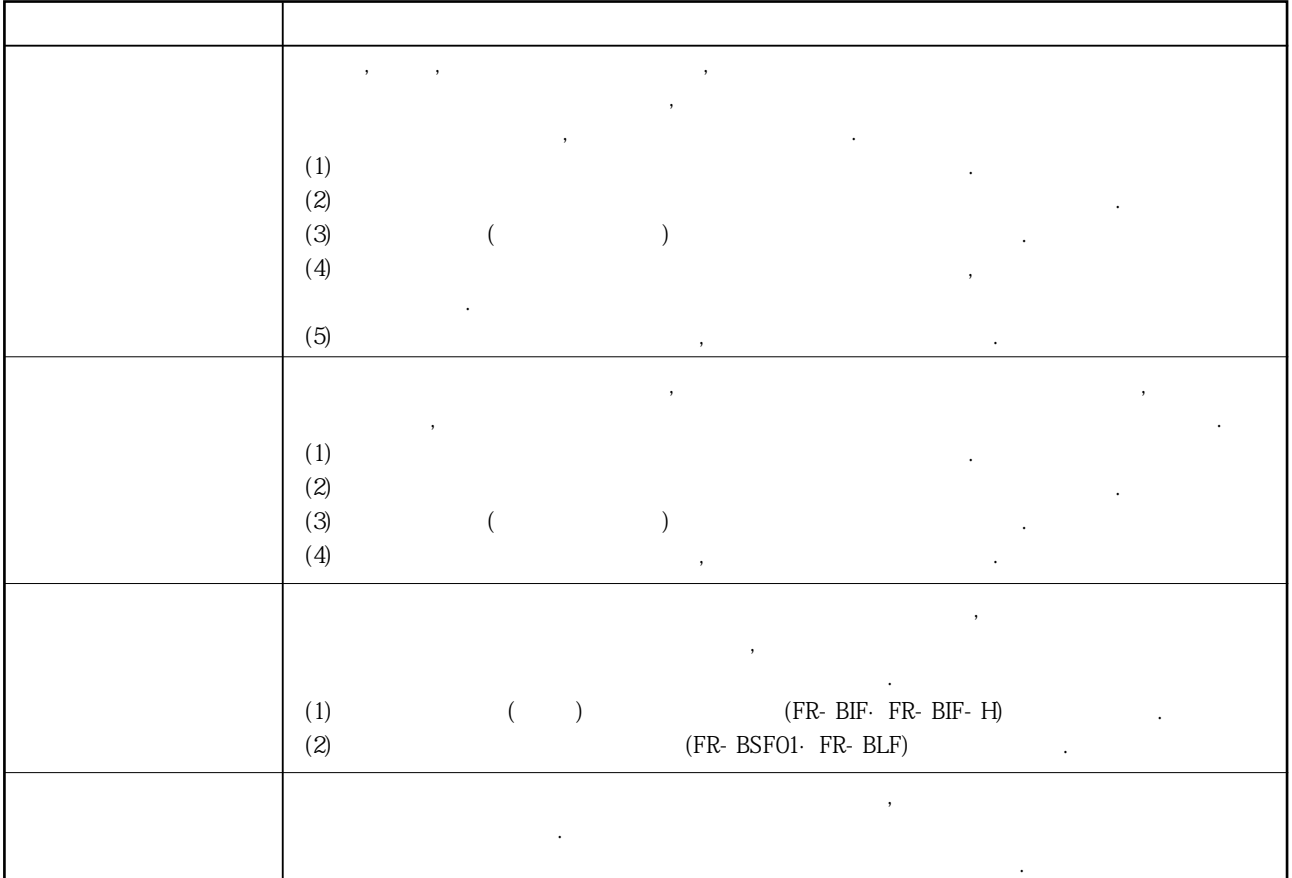

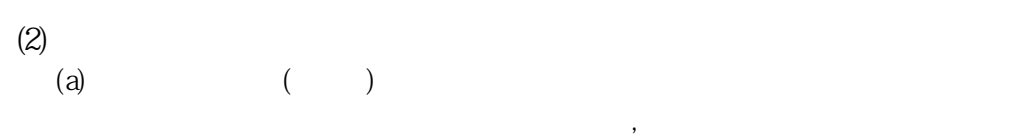

있습니다. TDK ZCAT3035-1330 NEC
ESD-SR-25 ZCAT3035-1330(TDK)

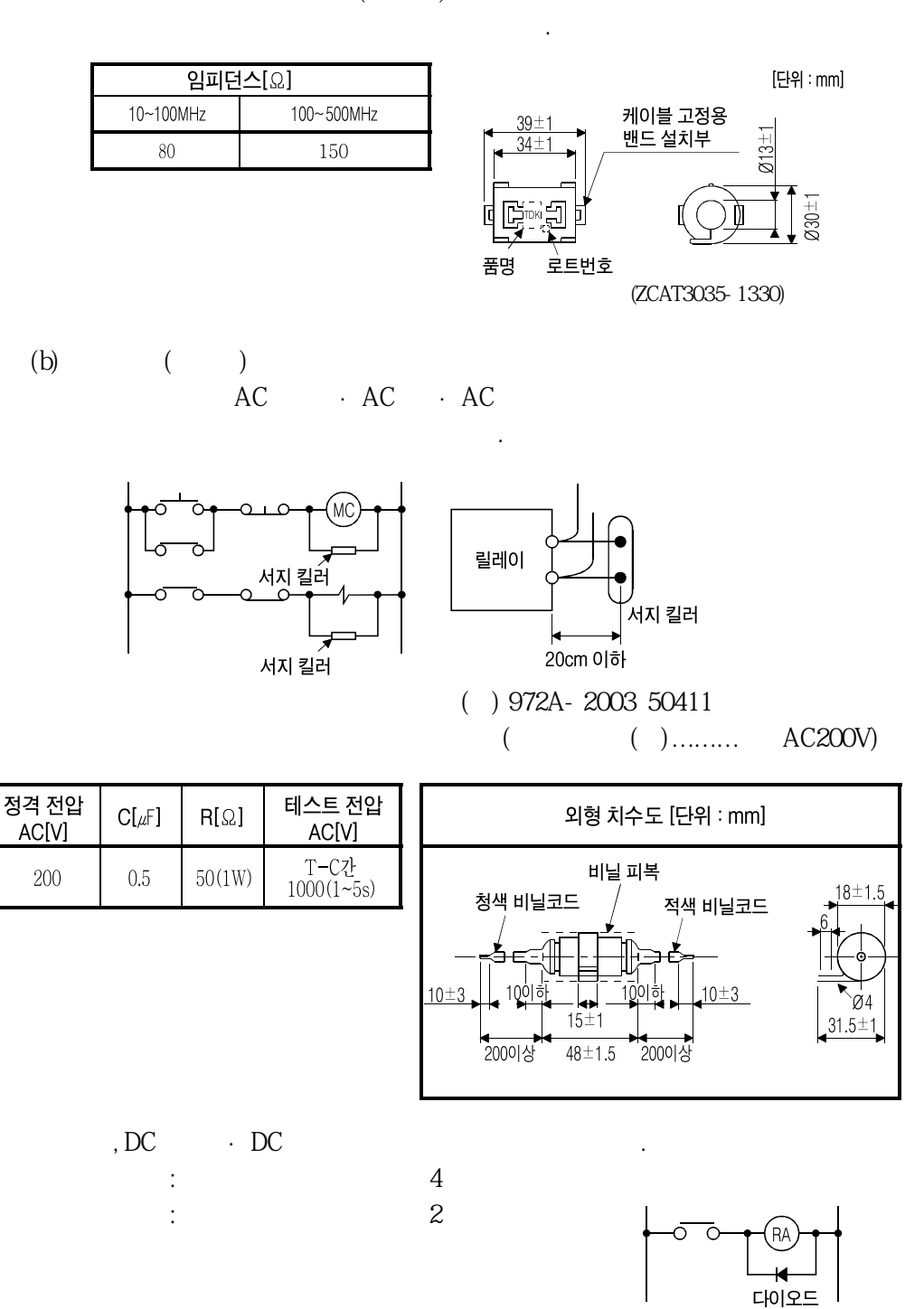

70 B 45

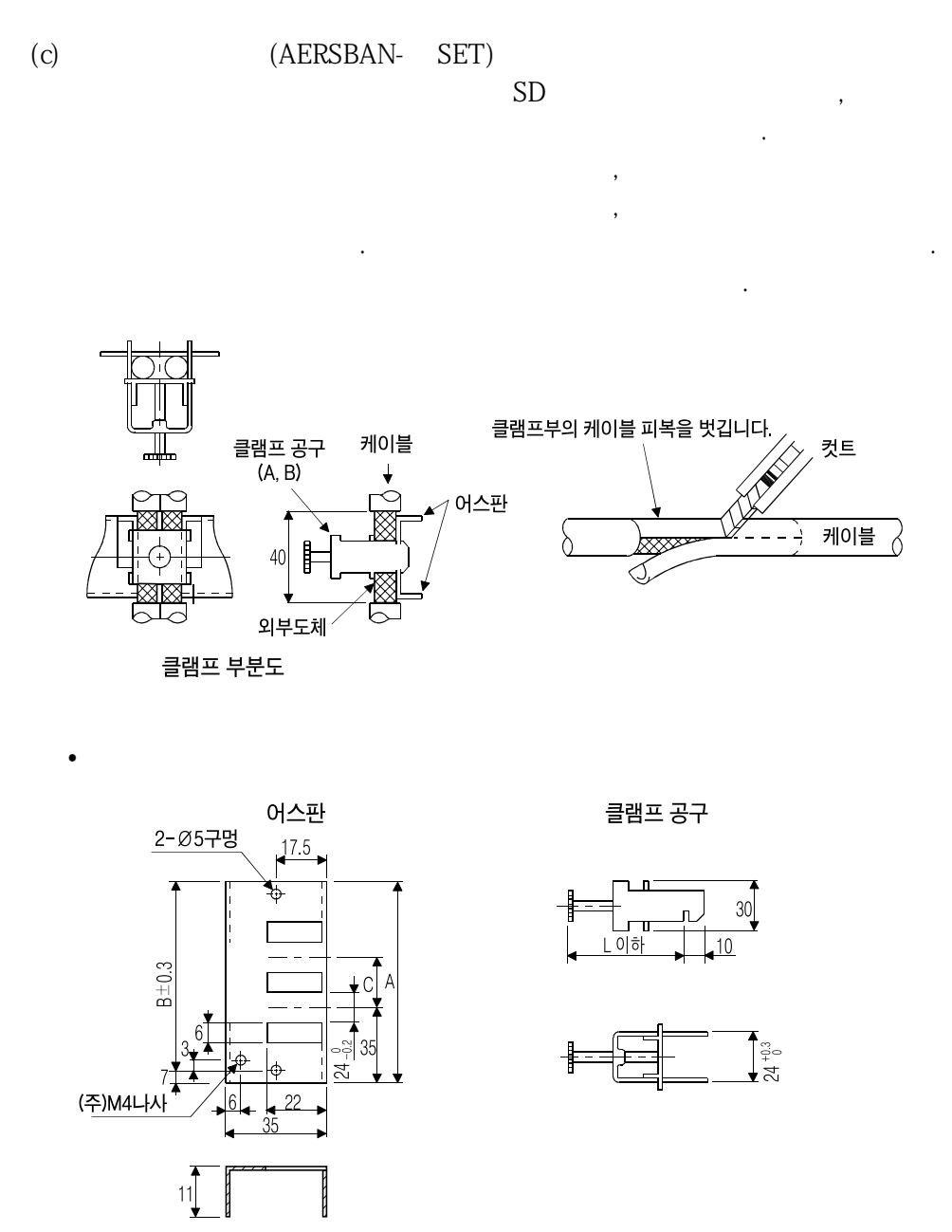

 $(+)$ 

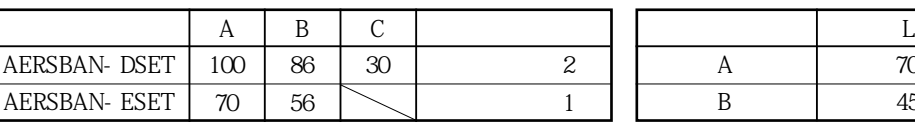

 $($ )  $. 0.5~$ ~5 과가있습니다. **접속도 외형치수도** FR-BSF01(MR-J3-200T ) 서보앰프의전원측, 출력측에접속해주십시오. (110)  $\overline{R}$  $(95 \pm 0.5)$  2-Ø5  $4$  $(22.5)$  $\overline{2}$  $\overline{\Phi}$  $\overline{\Phi}$ 관통횟수의합계가앞서서술한것처럼되게하십시오.  $11.25 \pm 0.5$ 11.25±0.5  $\overline{4}$ (65)  $($  ) is the contract of  $\ddot{\theta}$ Ø33 필터효과가감소합니다. 접지에따로전선을사용하십시오. $0||1$ (65) **MC NFB** 서보앰프 4.5 전원  $\mathbf{L}_1$  $\frac{1}{2}$ 라인 노이즈 필터  $\mathsf{L}3$ 딩 FR- BLF(MR- J3-350T) (관통횟수 4회) 예2  $\varnothing$  7 NFB MC<br>TO-0 TO-서보앰프  $31.5$ ਾਰ  $\overline{\Box}$  of  $\overline{\Box}$ 전원 L1 130  $\frac{1}{2}$ 라인 노이즈 필터  $\mathbf{1}$  3 80 2개 사용한 경우<br>(합계 관통횟수 4회) 160<br>180  $2.3$ 

 $(d)$   $(FR-BSFO1 \cdot FR-BLF)$ 

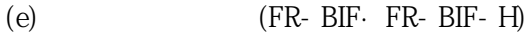

서 보여주어서 복사하는 노이즈를 석사하는 노이즈를 석사하는 노이즈를 석사하는 노이즈를 석사하는 노이즈를 석사하는 노이즈를 석사하는 노이즈를 석사하는 노이즈를 석사하는 노이즈를 석사하는 노이즈를 석사하는 노이즈를 석사하는 노이즈를 석사하는 노이즈를 석사하는 노이즈를 석사하는 노이즈를 석사하는 노이즈를 석사하는 노이즈를 석사하는 노이즈를 석사하는 노이즈를 석사하는 노이즈를 석사하는 노이즈를 석사하  $10$ 

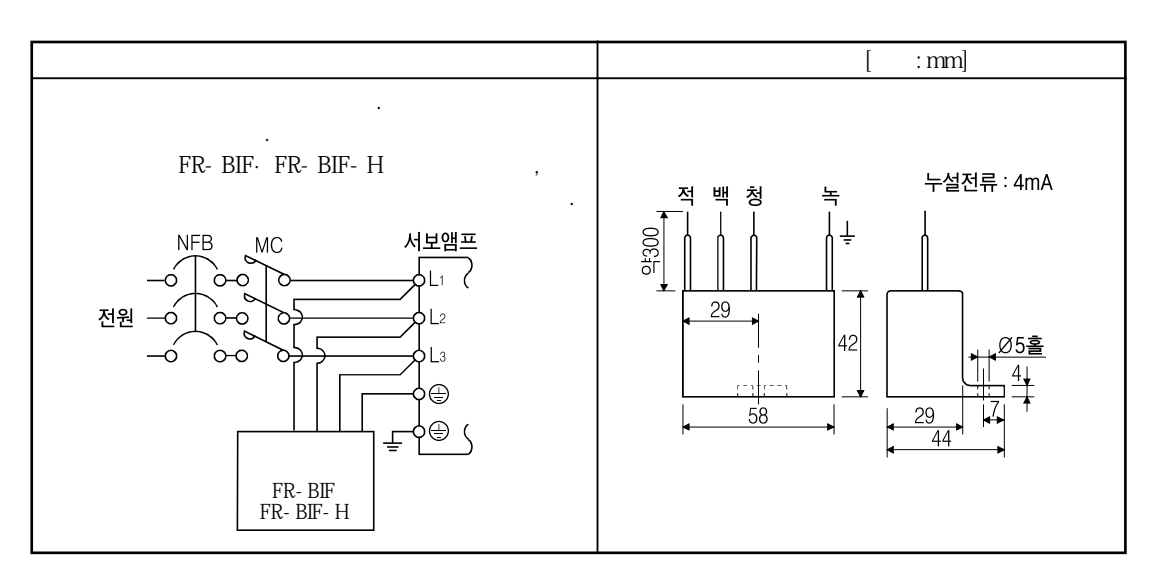

# 13.16 누전 브레커

(1)

하십시오.

AC PWM (Choppr)

누전브레커는다음방식을참고로선정하고서보앰프·서보모터등은확실하게접지

또한누설전류를줄이도록입출력의전선포선거리는가급적이면짧게, 대지와의사이는

#### $(30cm)$

누설전류는상용전원으로운전하는모터에비해커집니다.

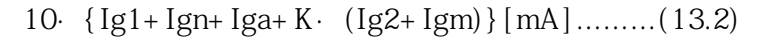

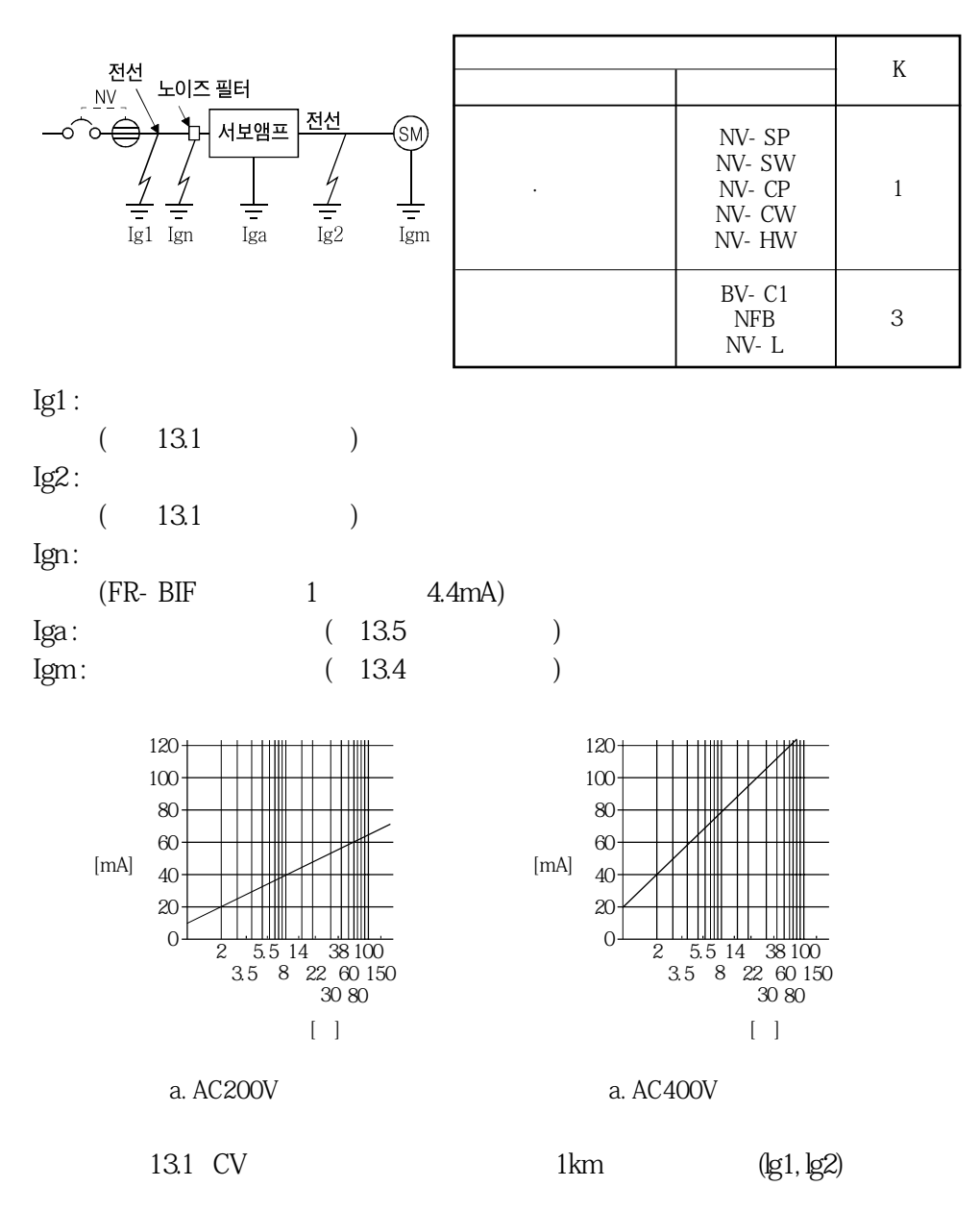

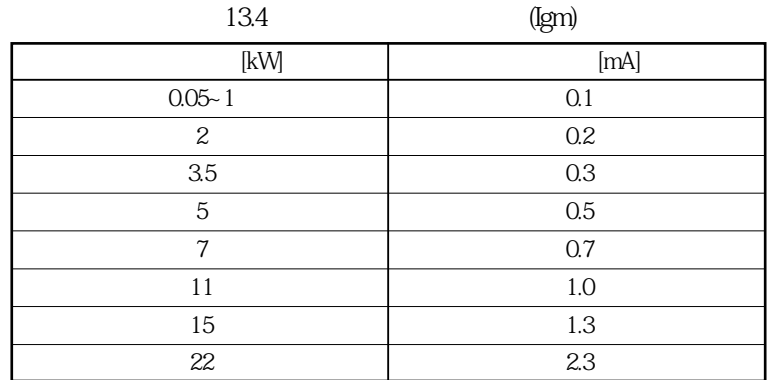

#### **표13.5 서보앰프의누설전류예(Iga)**

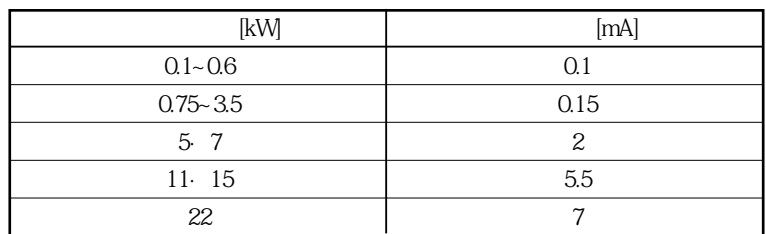

#### 13.6

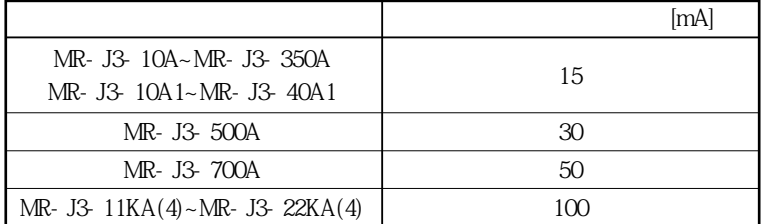
**(2)** 

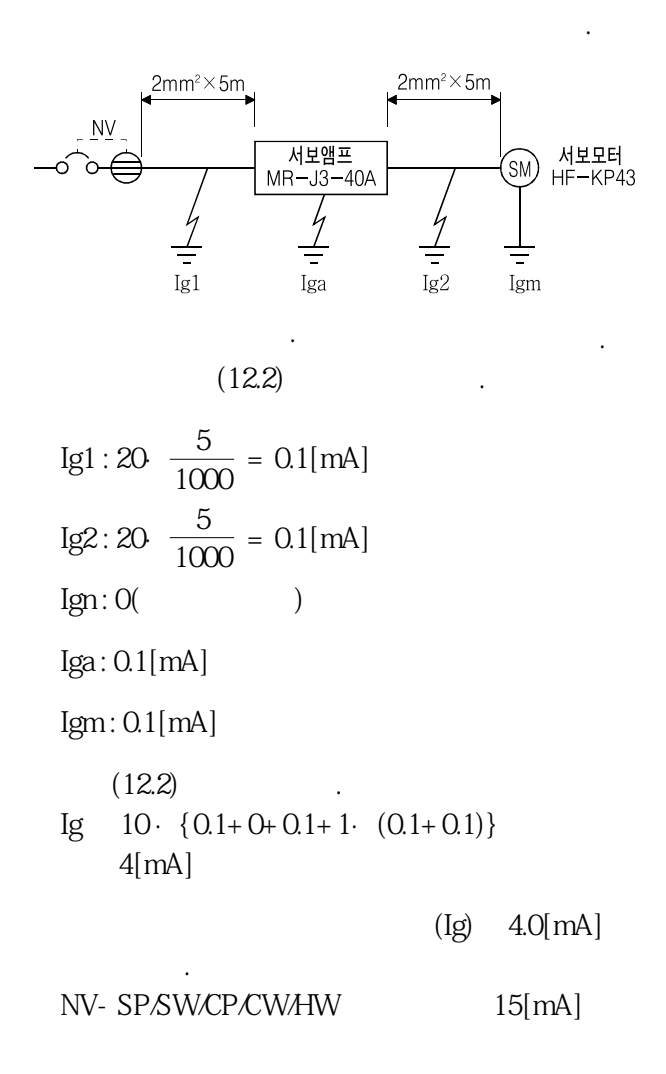

### 13.17 EMC필터(권장품)

EN규격의EMC지령에적합하는경우, 아래의필터를사용하는것을권장합니다.  $\text{EMC}$ 

**(1) 서보앰프와의조합**

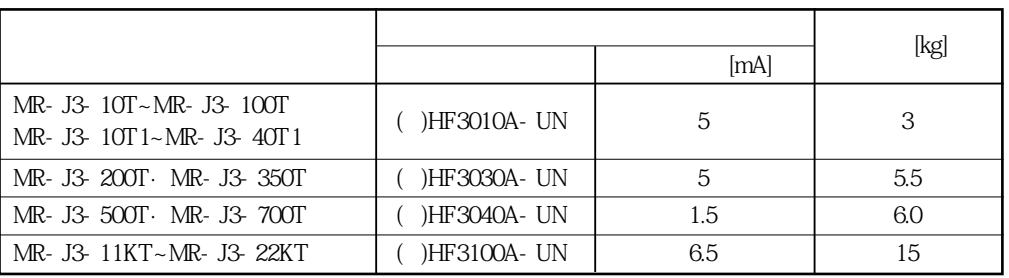

 $(+)$  ( $)$ ,  $|EMC|$  $(\text{EMC} \qquad \qquad )$ 

**(2) 접속예**

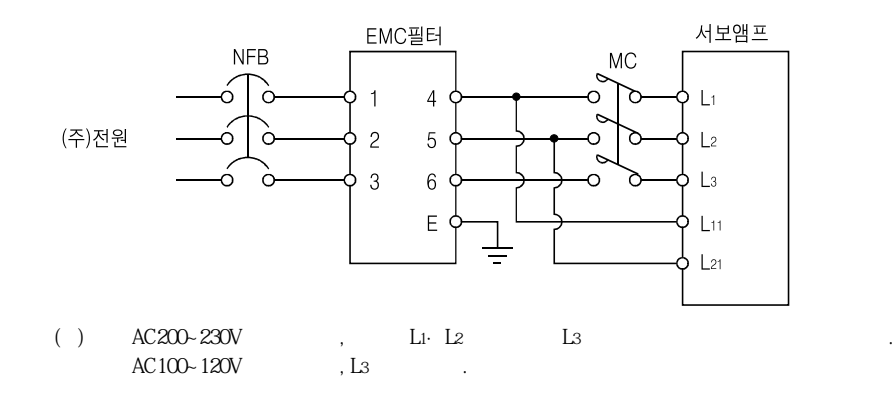

MELSERVO

**(3) 외형도**

**HF3010A-UN**

 $[$  : mm]

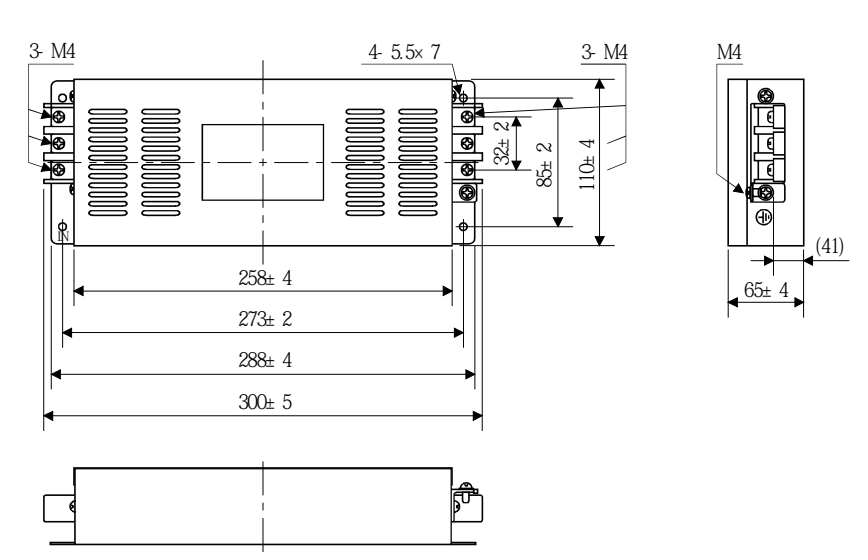

**HF3030A-UN·HF3040A-UN**

 $[\quad \quad \ :mm]$ 

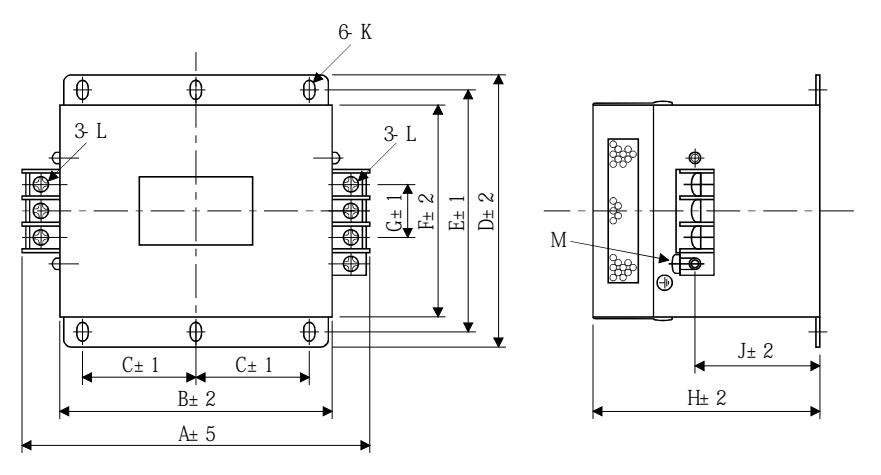

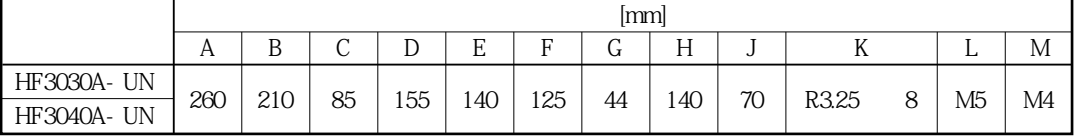

MELSERVO

**HF3100A-UN**

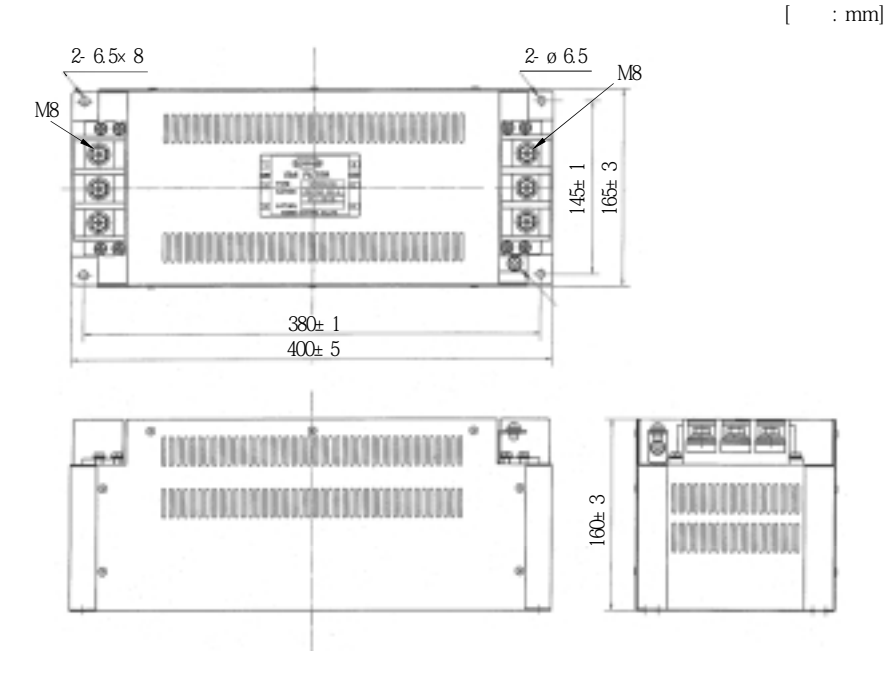

#### 13.18 MR-HDP01 수동펄스 발생기

MR-HDP01

 $MR-HDPO1$ <br> $1(TPO)$ ,  $2(TP1)$  $2(TP1)$ ,  $2(TP1)$ 

 $(1)$ 

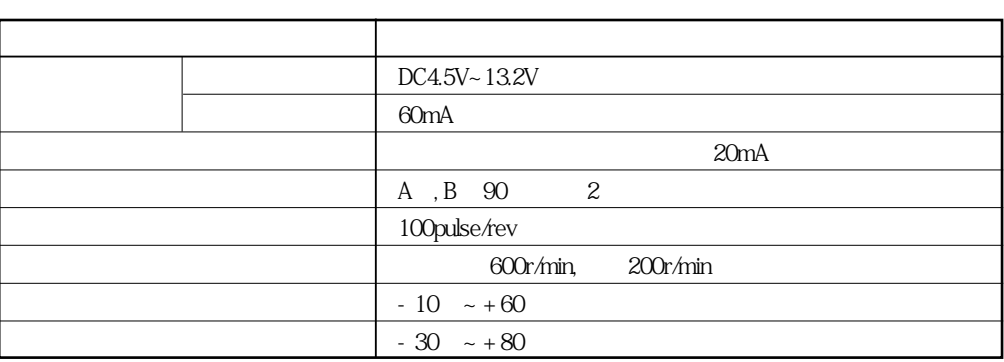

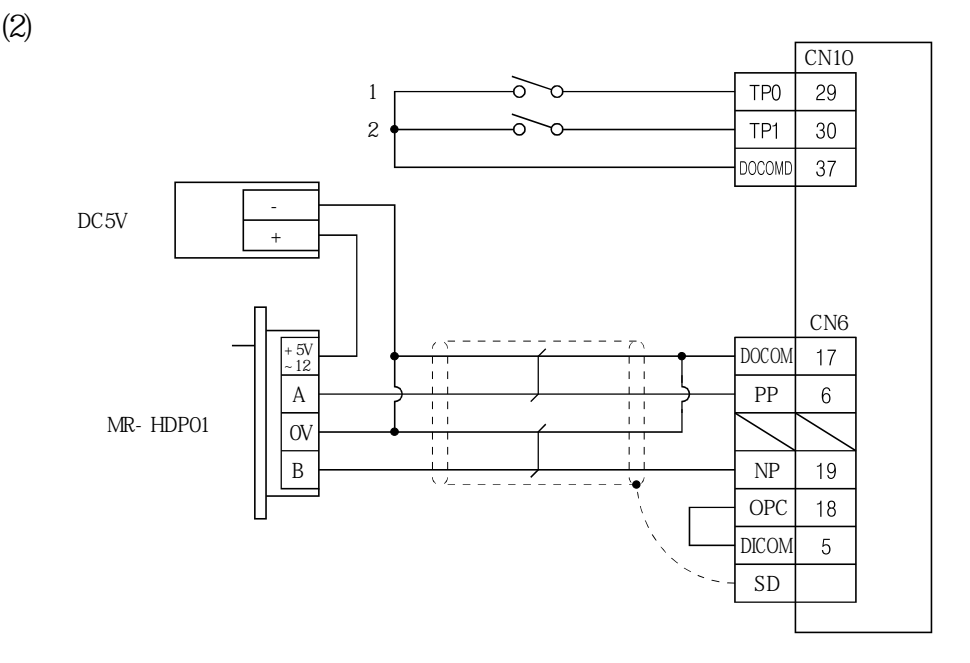

**(3) 단자배열**

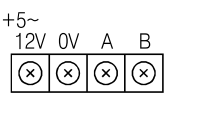

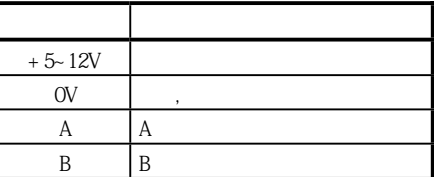

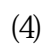

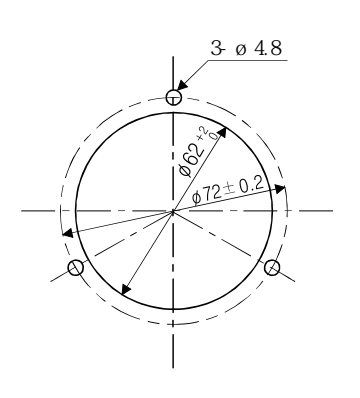

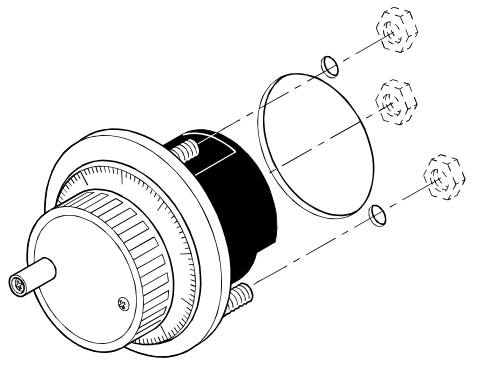

**(5) 외형치수도**

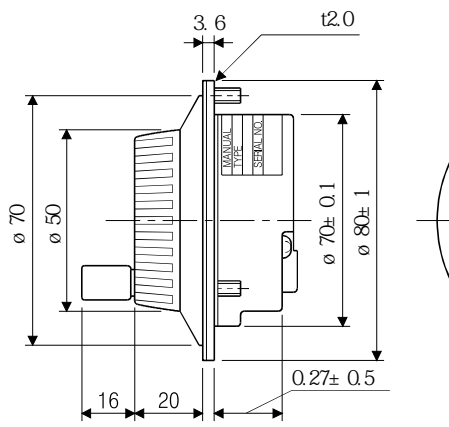

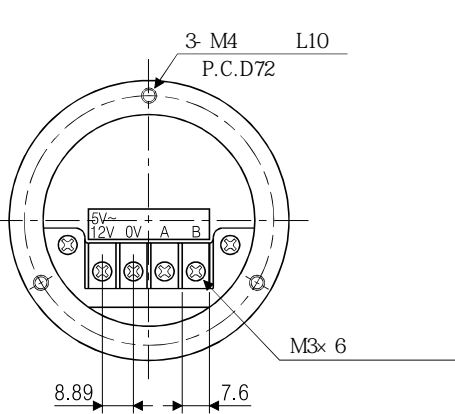

## 13.19 MR-DS60 6자릿수 디지털 스위치

#### MR-DS60 6 BCD

بالمبرج المسافرة المسافرة المسافرة المسافرة المسافرة المسافرة المسافرة المسافرة المسافرة المسافرة المسافرة الم<br>توقي المسافرة المسافرة المسافرة المسافرة المسافرة المسافرة المسافرة المسافرة المسافرة المسافرة المسافرة المساف

**(1) 파라미터의설정**

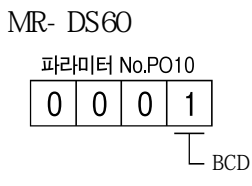

#### **(2) MR-DS60**

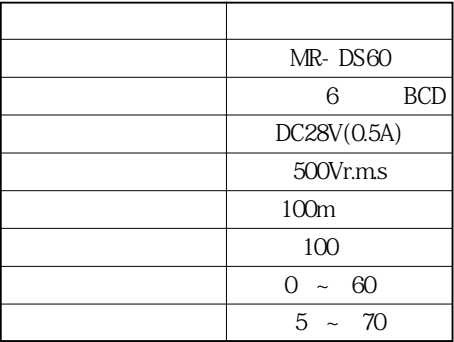

**(3) 디지털스위치케이블**

MR-DS60 $\,$ 

MR-J3-D01

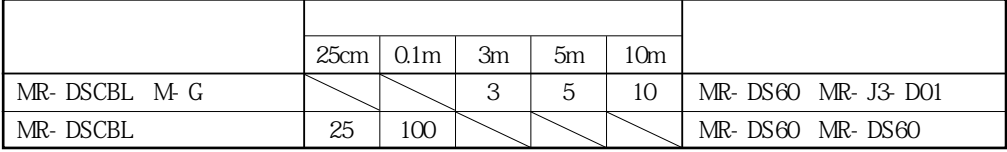

# 13. 옵션 · 주변기기

**(4) 단자배열**

CON1, CON2

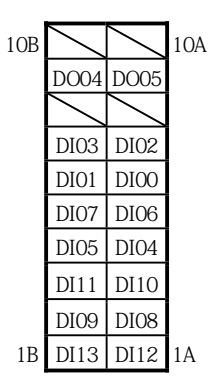

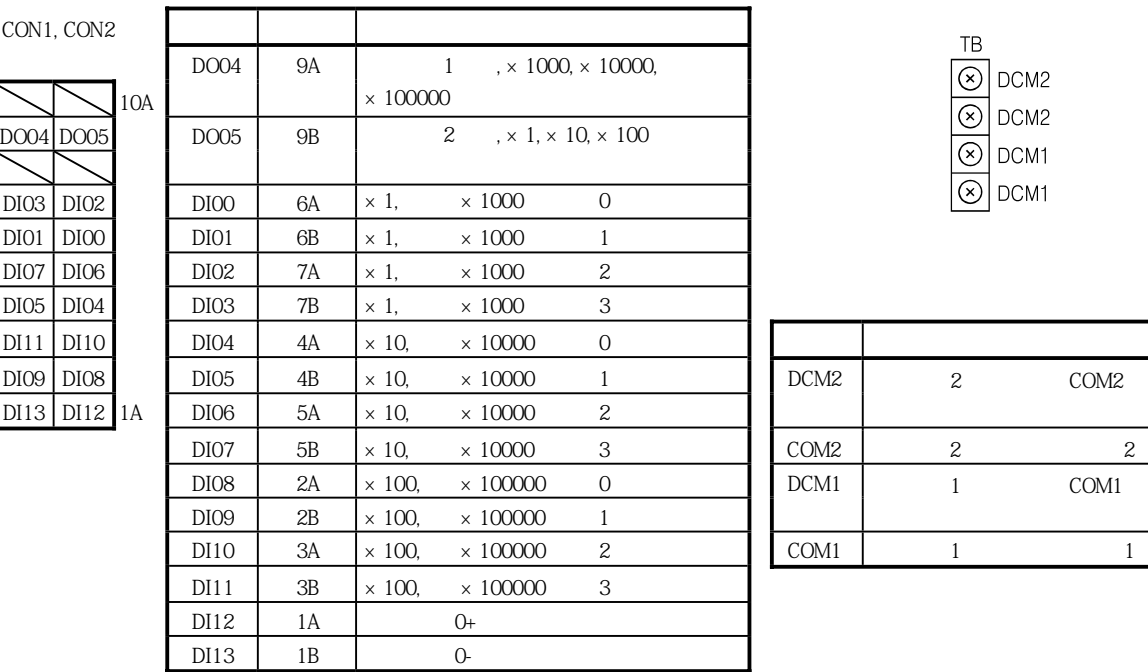

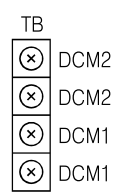

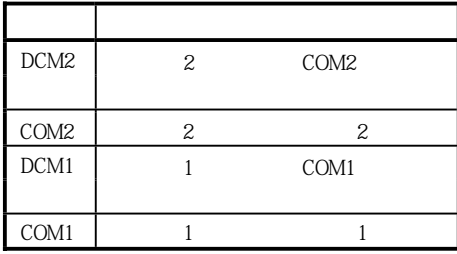

**(5) 외형치수도**

 $[-:mm]$ 

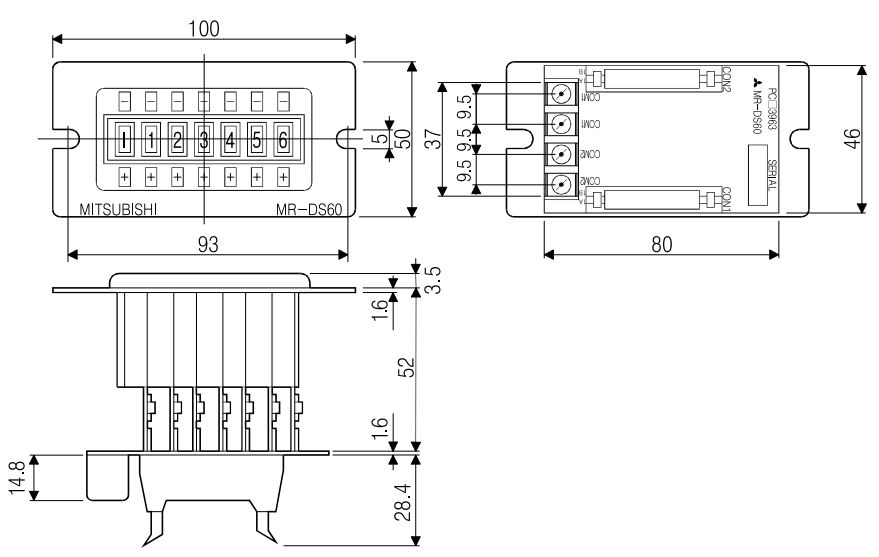

**(6)** 

 $[$   $\quad$  :mm]

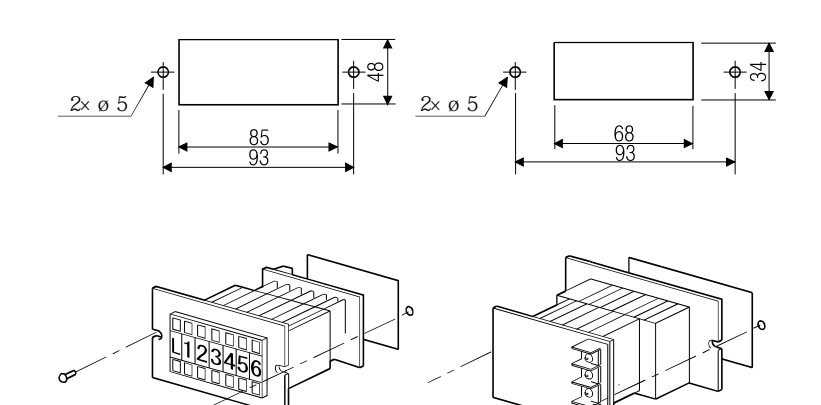

## 13.20 MR-DP60 외부 디지털 표시기

 $(1)$ 

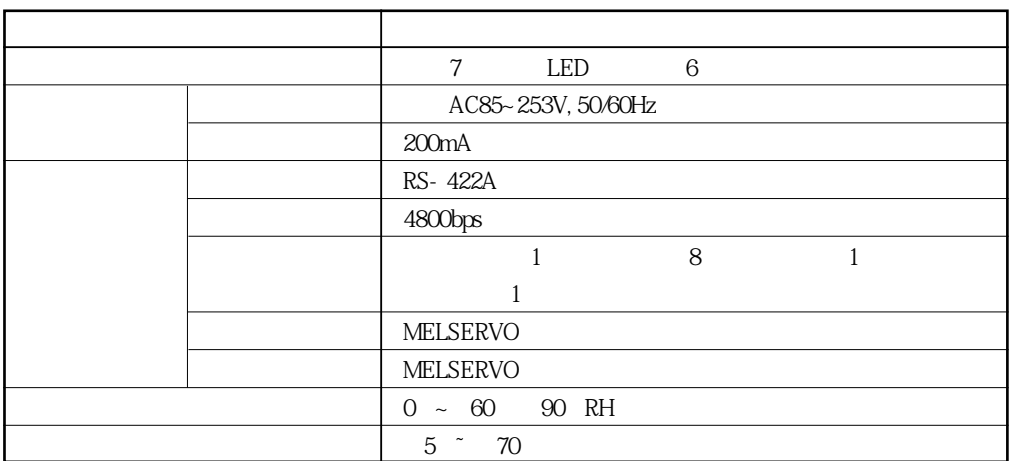

**(2) 접속예**

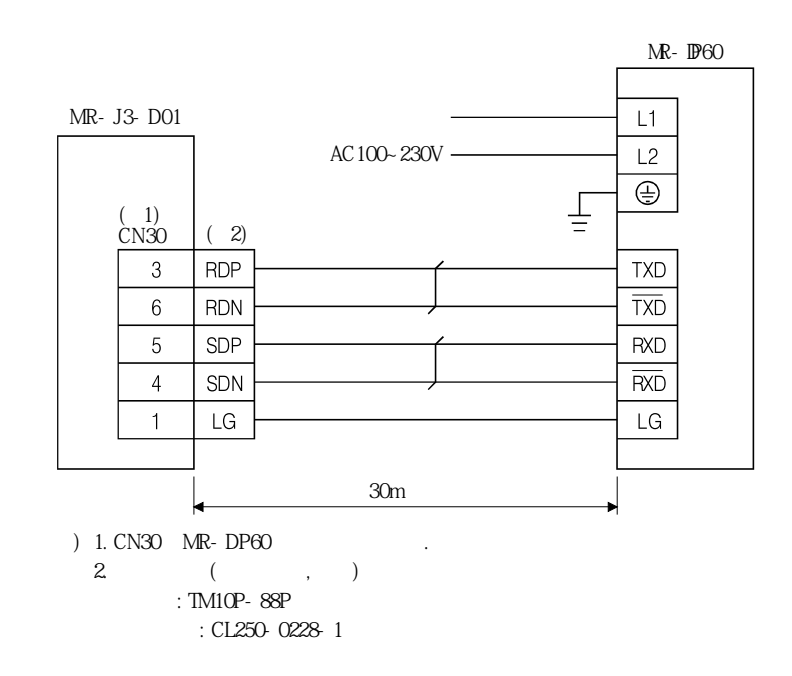

**(3) 단자배열**

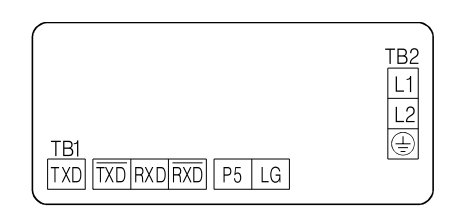

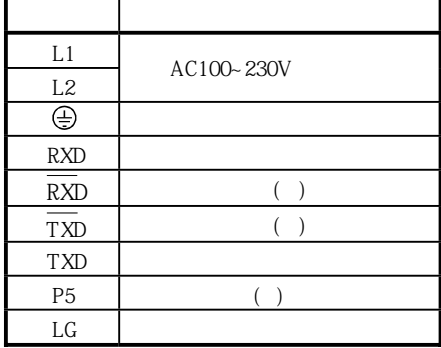

 $\Gamma$   $\Gamma$ 

MELSERVO

**(4)** 

 $[$  : mm]

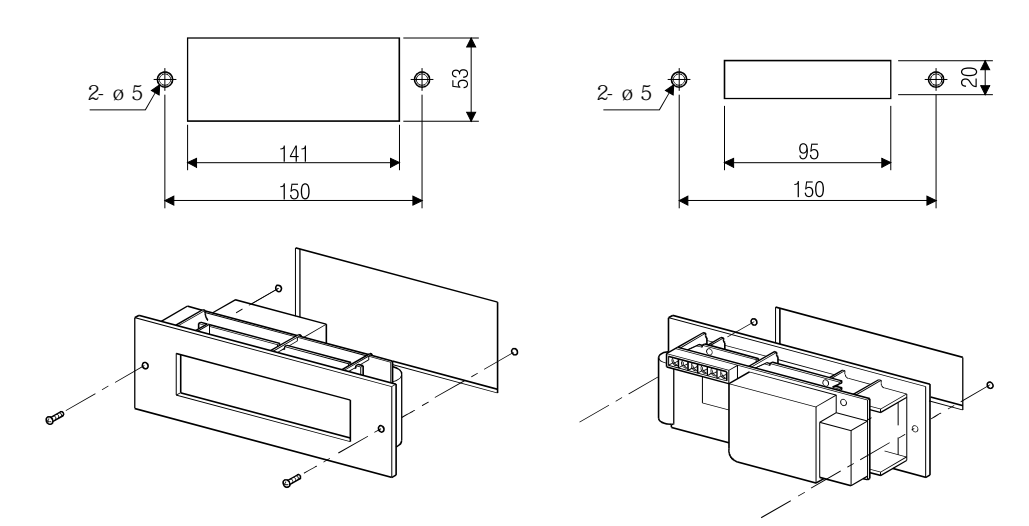

**(5) 외형치수도**

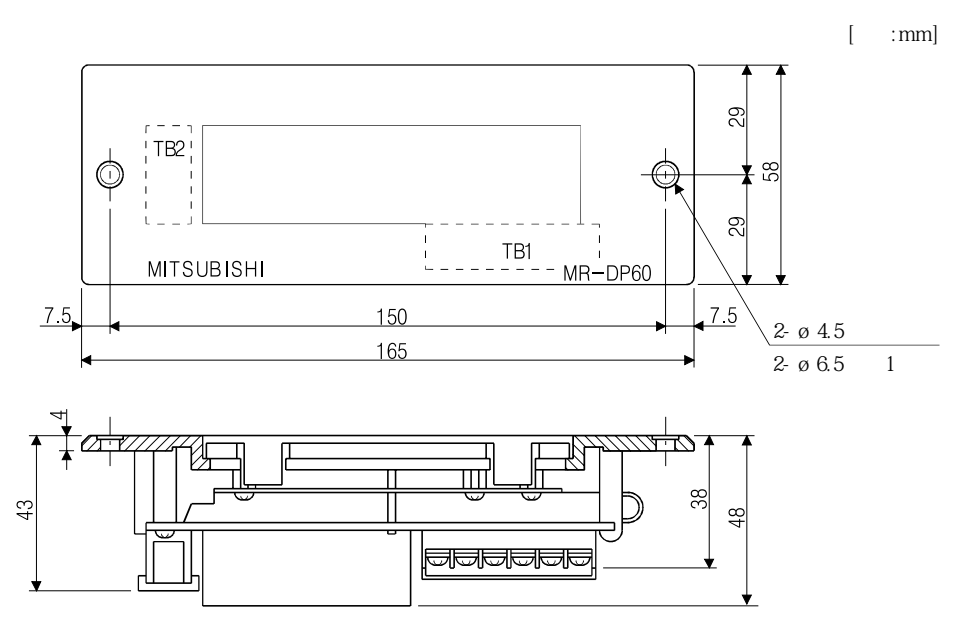

#### 13.21 중계 단자대 PS7DW-20V14B-F(추천품)

**(1) 사용방법**

 $\begin{array}{lll} \text{PS7DW-20V14B- F(} & , & ) & , \end{array}$ MR-J2HBUS M

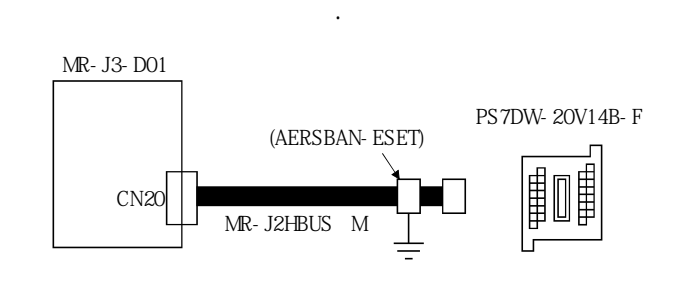

MR-J2HBUS M
(AERSBAN-ESET)  $13.15(2)(c)$ 

**(2) MR-J2HBUS M** 

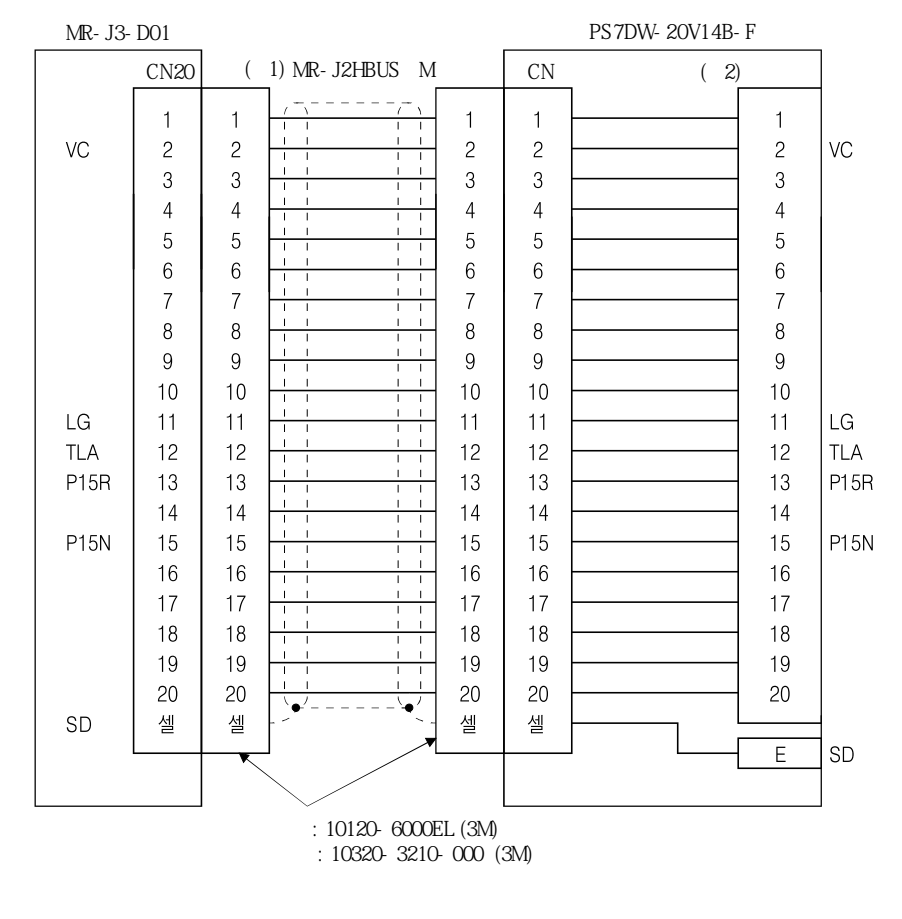

 $(1.1)$  1. 05:0.5m 1:1m 5:5m  $2.$ 

 $[\quad \ \ ;mm]$ 63  $\overline{54}$  $44.11$  $rac{62}{ }$  $\boxed{\emptyset}$  4.5 H 砸 27 €₩  $\overline{\text{TB.E}(\emptyset 6)}$  $\overline{\mathbb{P}}$ ΘД  $\frac{3}{50}$ 60  $\begin{matrix} \end{matrix}$  $M3x$  5L  $45$ € 砸 ⇦  $\overrightarrow{c}$ ₹  $M3\times 6L$  $6.2$ 42 鱼鱼鱼鱼鱼 鱼鱼鱼鱼鱼  $36<sup>1</sup>$  $278$  $18.8$ 

 $\overline{\mathsf{I}}$ 

 $\overline{\mathsf{L}}$ 

**(3) 중계단자대외형치수도**

#### 13.22 MR-TB50 중계 단자대

**(1) 사용방법**

케이블과세트로사용해주십시오.

MR-TB50  $MR-J2M-CN1TBL$  M

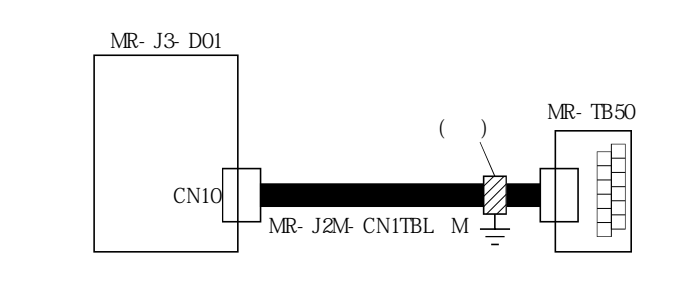

중계단자대케이블은, 중계단자대측에서표준부속의케이블클램프(AERSBAN-ESET)  $.315(2)(c)$ 

**(2) MR-TB50** 

해주십시오.

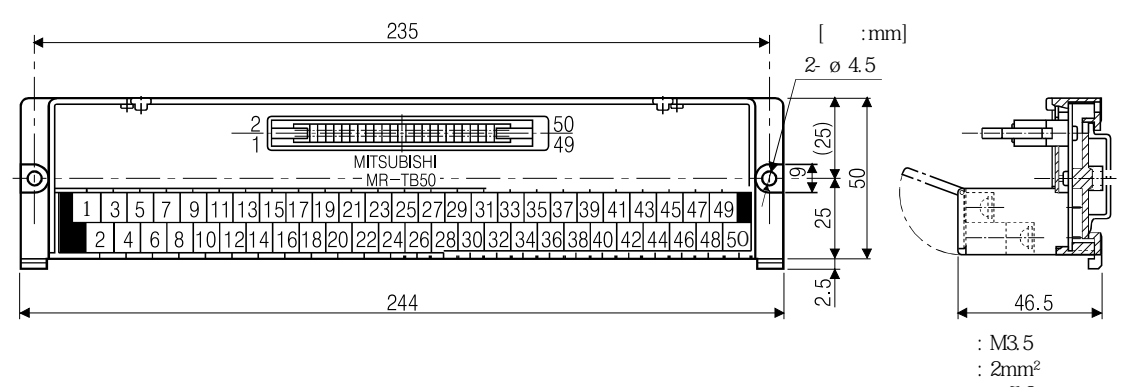

#### **(3) MR-J2M-CN1TBL M** MR-TB50

**MR-J3-D01 MR-TB50**  $\frac{\text{CN10}}{3}$ 약칭 **(주3) (주1) MR-J2M-CN1TBL□M (주2)** BCN<br>POS00  $DI0$  $\overline{1}$ Ĥ 1  $DI1$ POS01  $\overline{2}$  $\overline{2}$  $\frac{1}{1}$  $\frac{1}{1}$ POS02  $\bar{3}$  $D<sub>2</sub>$ 3 3 3  $POS03$  $D13$  $\overline{4}$  $\overline{4}$  $\overline{4}$  $\overline{4}$  $\begin{array}{c} \begin{array}{c} \begin{array}{c} \begin{array}{c} \begin{array}{c} \end{array} \\ \end{array} \\ \begin{array}{c} \end{array} \\ \end{array} \end{array} \end{array}$ Ħ POS10  $\overline{5}$  $D14$  $\overline{a}$ 5  $DI<sub>5</sub>$  $6\overline{6}$  $\overline{6}$  $\overline{6}$  $\overline{6}$  $\frac{1}{1}$  $\frac{1}{100}$  $\frac{D16}{D17}$  $\frac{1}{1}$  $POS13$  $\mathsf{R}$ 8  $\mathsf{R}$  $\mathsf{R}$  $\frac{10010}{POS20}$  $\overline{9}$ 9 9 9  $\frac{1}{10}$  $\frac{1}{10}$  $\frac{1}{10}$ POS21  $10$  $\frac{1}{1}$   $\frac{1}{1}$  $\frac{100021}{POS22}$ <u> 11</u>  $11$  $11$  $11$  $T<sub>POS23</sub>$  $12$  $12$  $12$  $12$  $\frac{1}{1+1}$ DICOMD<br>DICOMD  $\frac{1}{13}$ <br>14  $\frac{13}{14}$  $\frac{1}{13}$ <br>14  $\frac{13}{14}$  $\frac{1}{11}$ POSP<br>POSN  $\frac{15}{16}$  $\frac{15}{16}$  $\frac{15}{16}$  $\frac{15}{16}$  $\frac{1}{1}$  $\frac{1}{11}$ PUSIN<br>STRB<br>SPO<br>SP1<br>SP2  $\overline{17}$  $17$  $17$  $17$  $\frac{18}{19}$  $\frac{18}{19}$  $\frac{18}{20}$   $\frac{20}{21}$   $\frac{22}{23}$   $\frac{23}{24}$   $\frac{24}{25}$  $\frac{1}{1}$  $18$  $\begin{array}{r} 19 \\ 20 \\ 21 \\ 22 \\ 23 \\ 24 \\ 25 \end{array}$  $\frac{1}{11}$  $\frac{1}{11}$  $\overline{20}$  $\overline{20}$  $\frac{21}{22}$  $\frac{21}{22}$  $\frac{SON}{ACDO}$  $\frac{1}{1+}$  $\frac{+}{++}$  $\frac{23}{24}$  $\frac{23}{24}$ ACD1 ACD<sub>2</sub>  $\frac{1}{1+}$  $\frac{+}{+}$ ACD<sub>3</sub>  $25$  $25$  $\frac{26}{27}$ <br> $\frac{27}{28}$  $rac{26}{27}$ <br> $rac{27}{28}$ **RES**  $26$  $26$  $\begin{array}{c|c} \hline \textbf{1} & \textbf{1} \end{array}$  $\begin{array}{c} \n\hline\n\end{array}$  $\frac{27}{28}$  $\frac{27}{28}$  $T<sub>L</sub>$  $\overline{1}$  $\begin{array}{c} \begin{array}{c} \begin{array}{c} \begin{array}{c} \end{array} \\ \begin{array}{c} \end{array} \\ \begin{array}{c} \end{array} \\ \begin{array}{c} \end{array} \\ \begin{array}{c} \end{array} \end{array} \end{array}$  $TL1$  $\frac{1}{1}$  $\frac{29}{30}$  $\frac{29}{30}$ TP<sub>0</sub>  $29$  $29$  $TP1$  $\overline{30}$  $\overline{30}$  $\frac{1}{11}$  $\frac{1}{1+\epsilon}$  $\overline{31}$ OVR  $31$  $31$  $31$  $\frac{32}{33}$ <br> $\frac{33}{34}$  $\begin{array}{r} 32 \\ 33 \\ 34 \end{array}$  $MD0$  $\overline{32}$  $\frac{1}{1}$  $\frac{1}{1}$  $\overline{32}$  $\frac{33}{34}$ **TSTP**  $33$  $\frac{1}{1}$  $\frac{11}{11}$  $PC$  $34$  $ST1$  $\overline{35}$  $\overline{35}$  $35$  $35$  $\frac{1}{11}$  $\overline{\text{ST2}}$  $36$  $36$  $36$  $36$  $\frac{37}{38}$ **DOCOMD**  $37$  $37$  $37$  $\frac{38}{39}$  $\frac{38}{39}$ MCD00  $\frac{38}{39}$  $\overline{\phantom{0}}$  $\frac{1}{1}$ MCD01  $\begin{array}{c|c|c|c|c} \hline \multicolumn{1}{c|}{\textbf{1}} & \multicolumn{1}{c|}{\textbf{1}} \\ \hline \multicolumn{1}{c|}{\textbf{2}} & \multicolumn{1}{c|}{\textbf{3}} \\ \hline \multicolumn{1}{c|}{\textbf{4}} & \multicolumn{1}{c|}{\textbf{5}} \\ \hline \multicolumn{1}{c|}{\textbf{5}} & \multicolumn{1}{c|}{\textbf{6}} \\ \hline \multicolumn{1}{c|}{\textbf{6}} & \multicolumn{1}{c|}{\textbf{7}} \\ \hline \multicolumn{1}{c|}{\textbf{6}} &$  $\frac{1}{1+}$ MCD<sub>02</sub> 40 40 40 40  $\frac{41}{42}$  $\frac{41}{42}$ MCD<sub>03</sub>  $41$  $41$  $\overline{\phantom{0}}$  $\frac{1}{11}$ MCD<sub>10</sub>  $\overline{42}$  $\overline{42}$  $\overline{}$ MCD11 43 43 43 43 PRQ1 MCD12 44 44 44  $44$  $\frac{1}{1}$  $\frac{1}{1+1}$  $\overline{45}$  $MCD13$ PRQ2  $\overline{45}$  $\overline{45}$  $\overline{45}$  $\frac{1}{1}$  $\frac{1}{1+\epsilon}$  $\overline{46}$  $\overline{46}$  $\overline{46}$  $\overline{46}$ **PUS MEND**  $47$  $47$  $47$ 47  $\overline{48}$  $\overline{48}$  $\overline{48}$ 48 CPC  $\frac{1}{11}$  $\frac{1}{11}$  $\overline{\mathsf{NP}}$  $\overline{49}$  $\overline{49}$  $\overline{49}$  $\overline{49}$  $\overline{50}$ .<br>ج  $\overline{50}$  $\frac{1}{50}$  $\overline{50}$ SD  $\overline{SD}$  $\overline{A}$ PCR-S50FS JE1S-501  $(1.1)$  1. 05:0.5m 1:1m  $2.$ 

3. PT

BCD: 6 BCD:

## 제14장 통신 기능

 $RS-422$ 

모니터기능등을 조각할수 있습니다.

14.1 구성

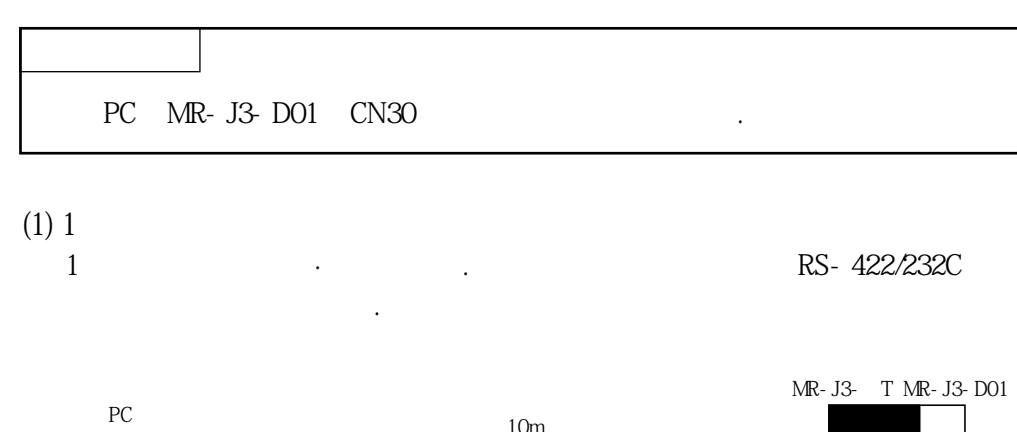

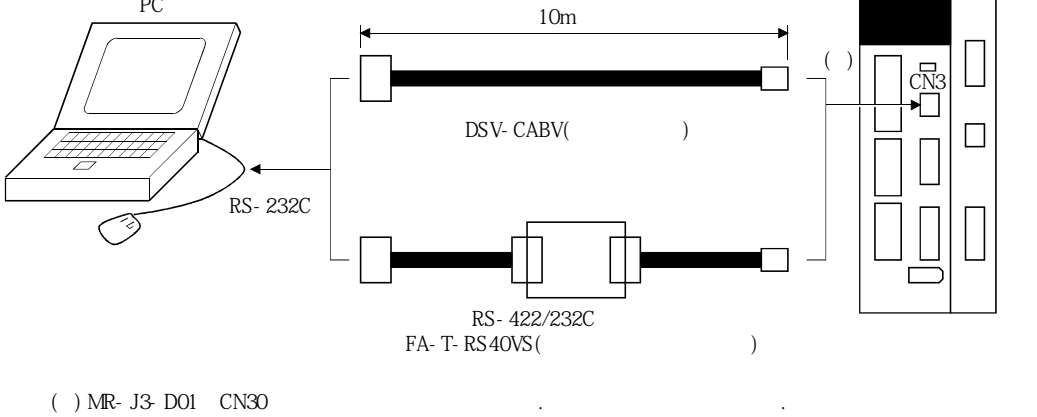

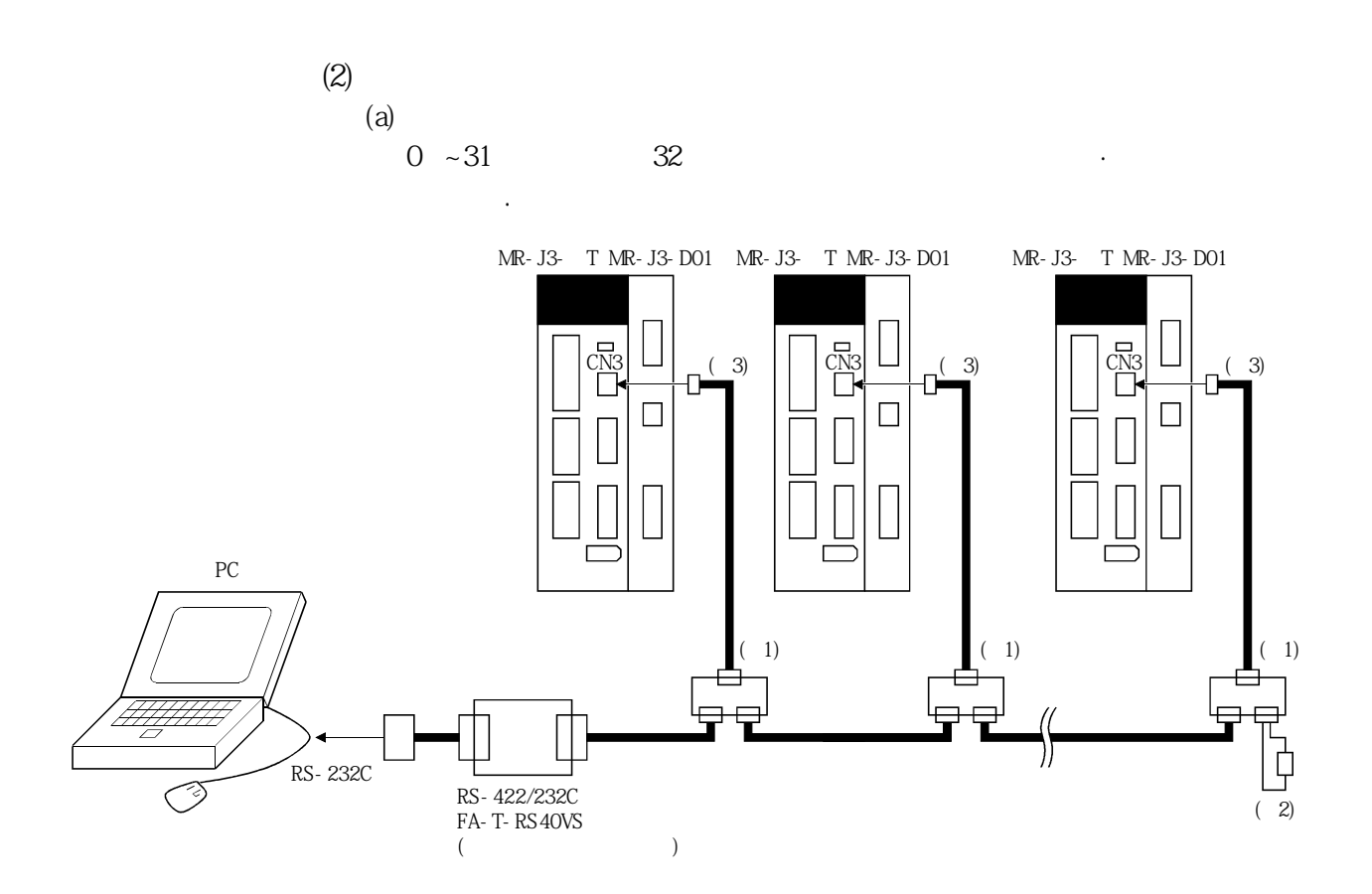

(a) 1. EMJ-8(b) RDP(3)  $2. 12. 12. 2. 12. 2. 12. 2. 12. 2. 12. 2. 12. 2. 12. 2. 12. 2. 12. 2. 12. 2. 12. 2. 12. 2. 12. 2. 12. 2. 12. 2. 12. 2. 12. 2. 12. 2. 12. 2. 12. 2. 12. 2. 12. 2. 12. 2. 12. 2. 12. 2. 12. 2. 12. 2. 12. 2. 12. 2. 12. 2. 12.$  $3$  MR-J3-D01 CN30  $\cdot$ 

## 14. 통신기능

 $(b)$ 

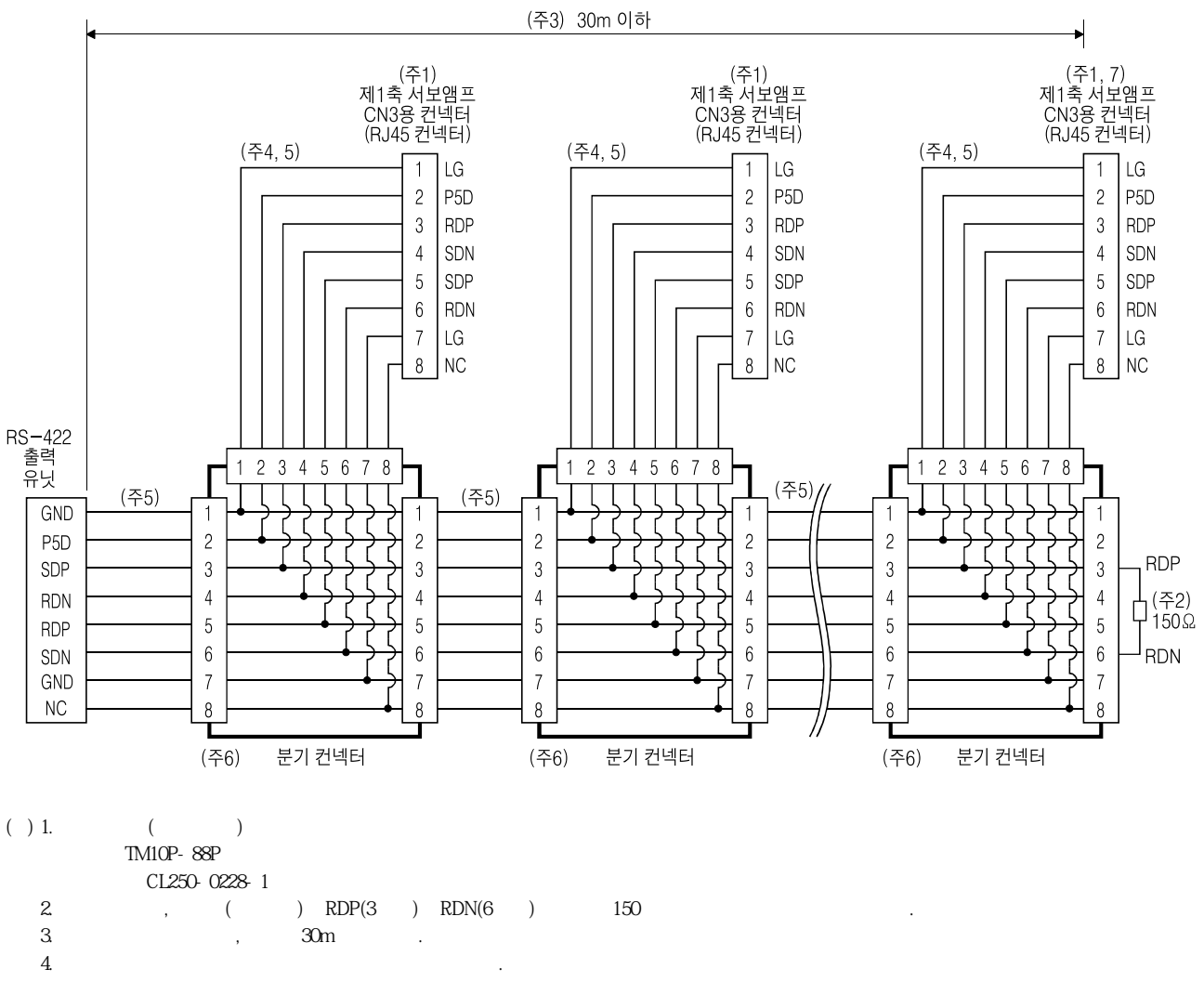

다음

- 5. EIA568 (10BASE-T).
- 6. BMJ-8((),
- 7. n≦32(최대32축까지접속할수있습니다.)

#### 14.2 구성

14.2.1 통신의 개요

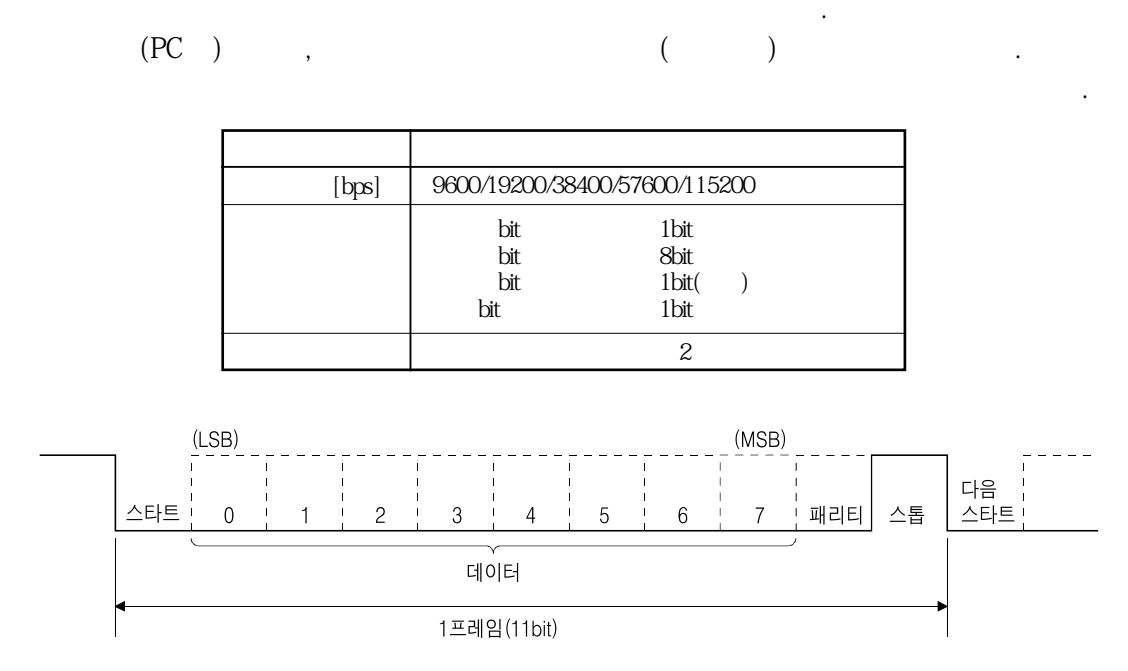

#### 14.2.2 파라미터의 설정

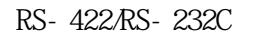

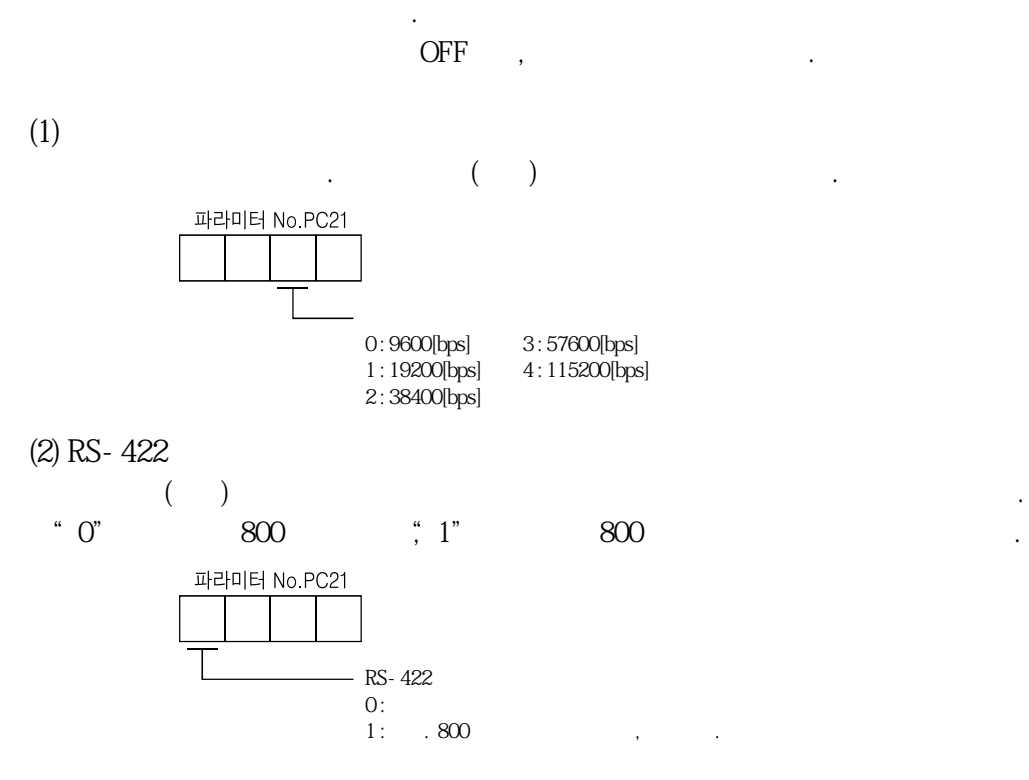

**(3)** 

## 14. 통신기능

#### 14.3 프로토콜

### 14.3.1 송신 데이터의 구성

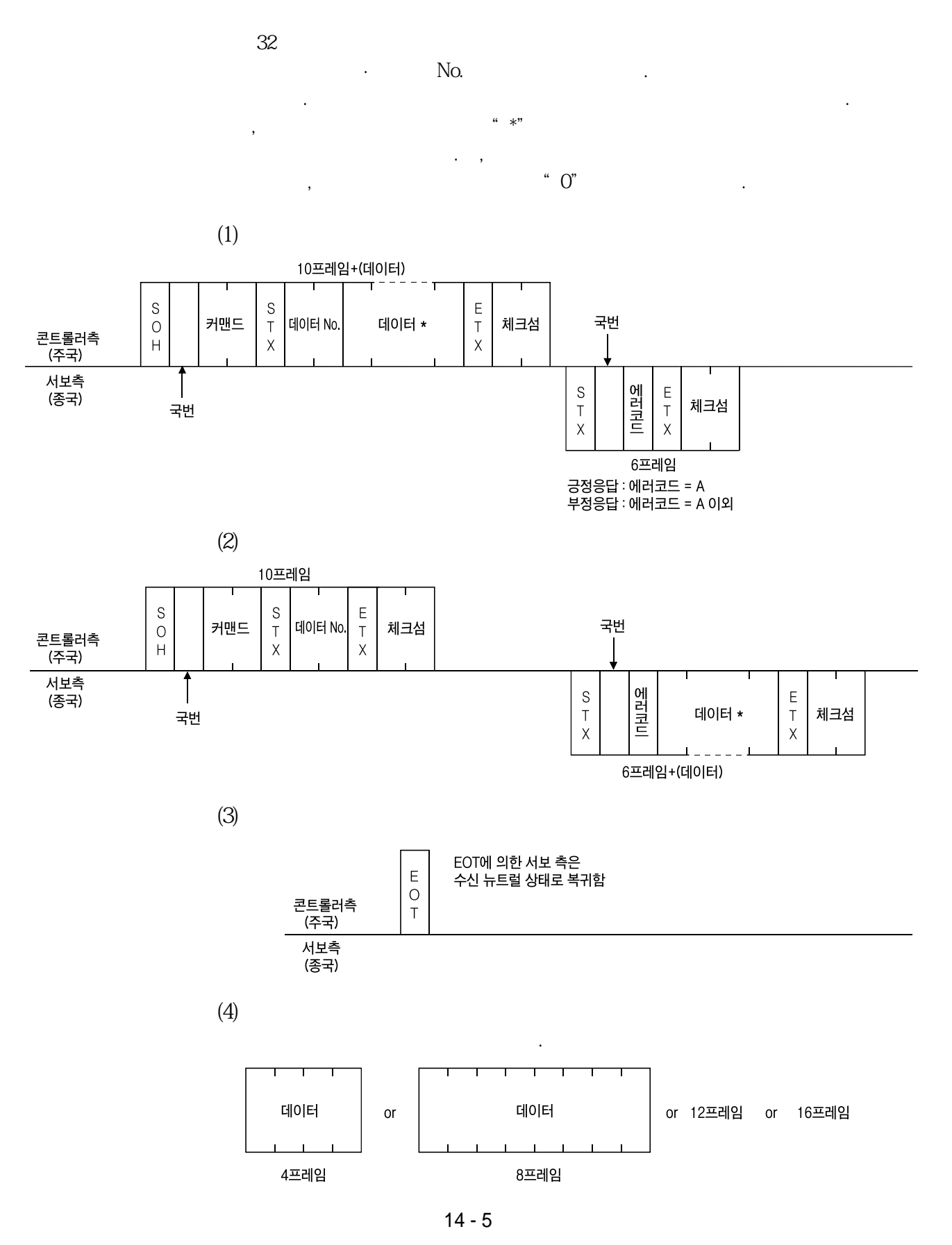

### 14.3.2 캐릭터 코드

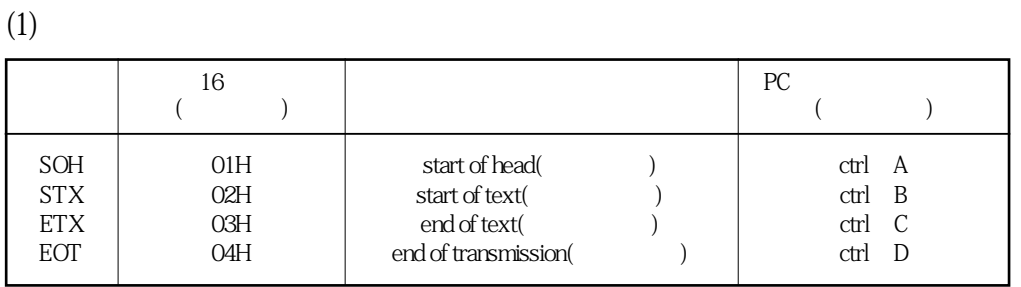

**(2)** 

 $\frac{b8}{b5}$ 

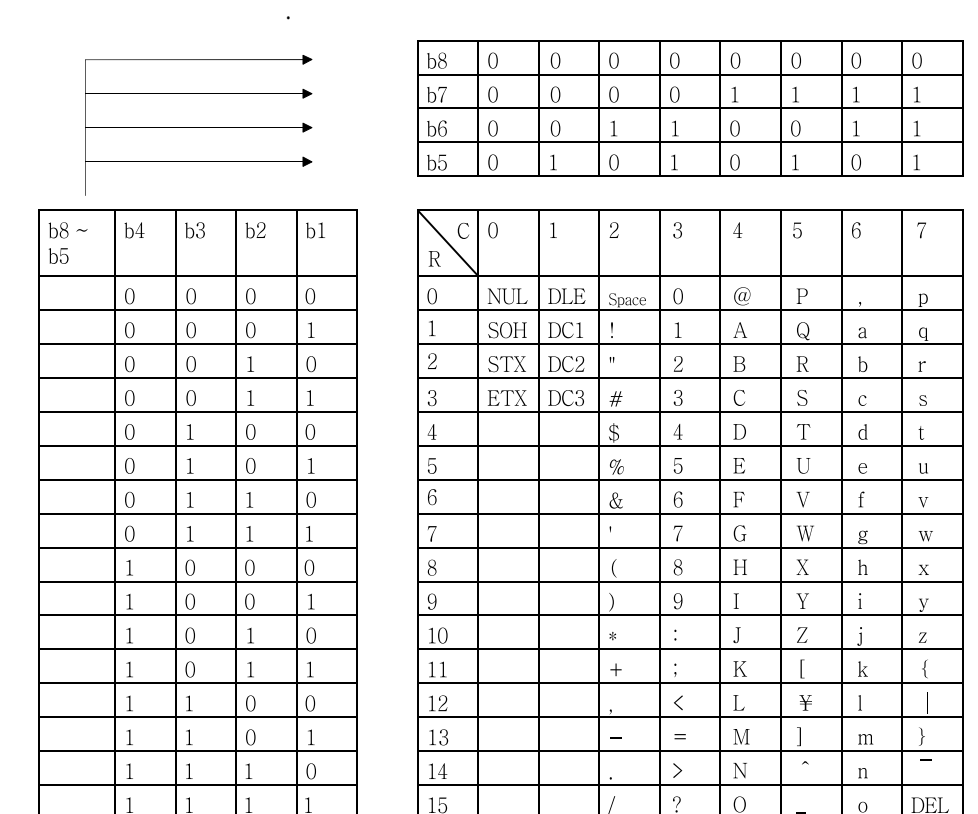

**(3)** 

 $0 \sim 31$   $32$ 

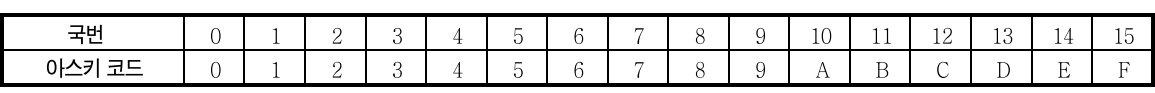

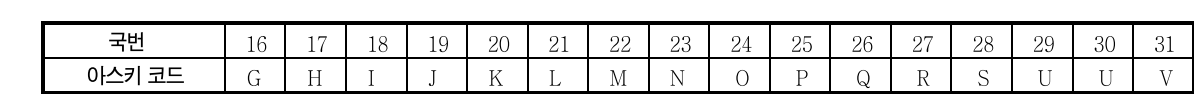

 $\blacksquare$ , "  $0$ "( $1$ ), 16 $\blacksquare$  30H"

**(4) 그룹**

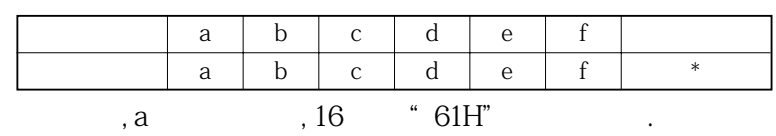

#### 14.3.3 에러코드

, 1 $\qquad \qquad$ 

서보가정상일까지 정상일까지 문자로송신 관계 전체 전체 전체 전체 전체 전체

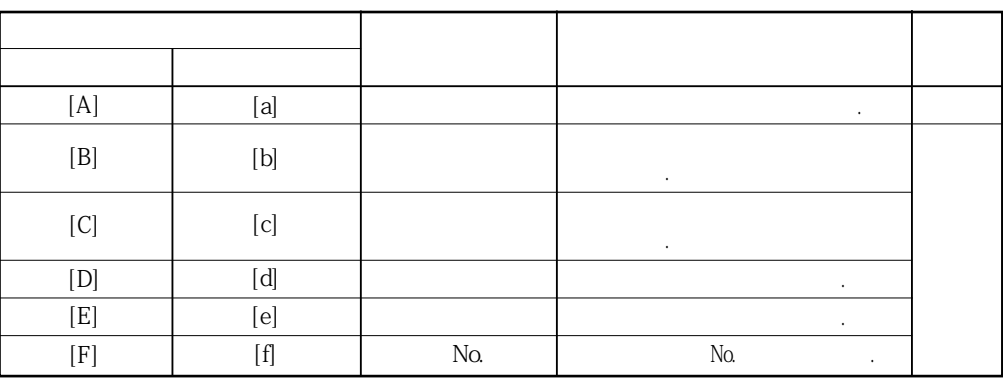

주국에서는데이터를종국이수신하면, 그데이터에대해에러코드를주국에송신합니다.

#### 14.3.4 체크섬

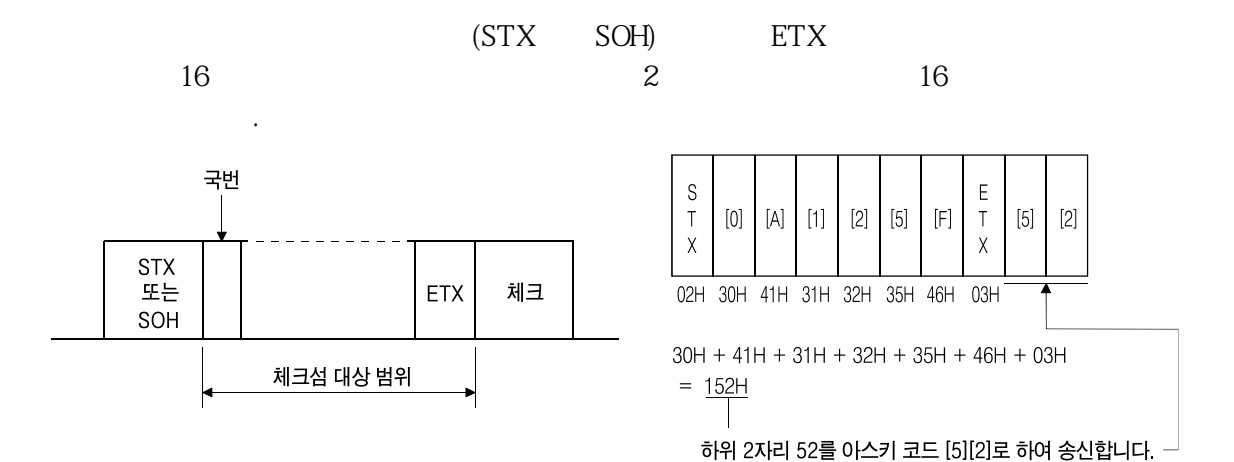

#### 14.3.5 타임아웃 동작

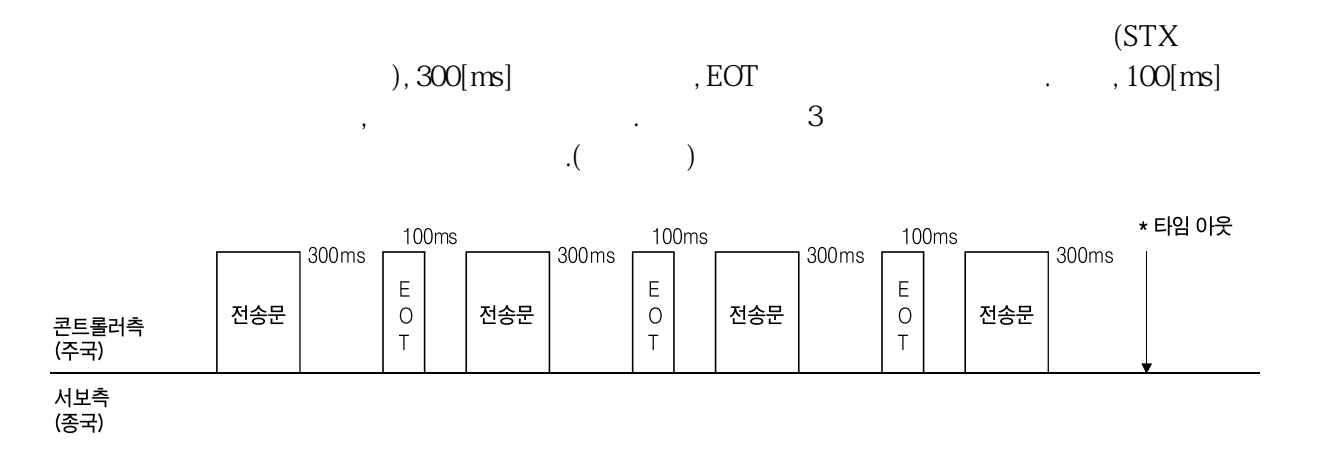

## 14.3.6 리트라이 동작

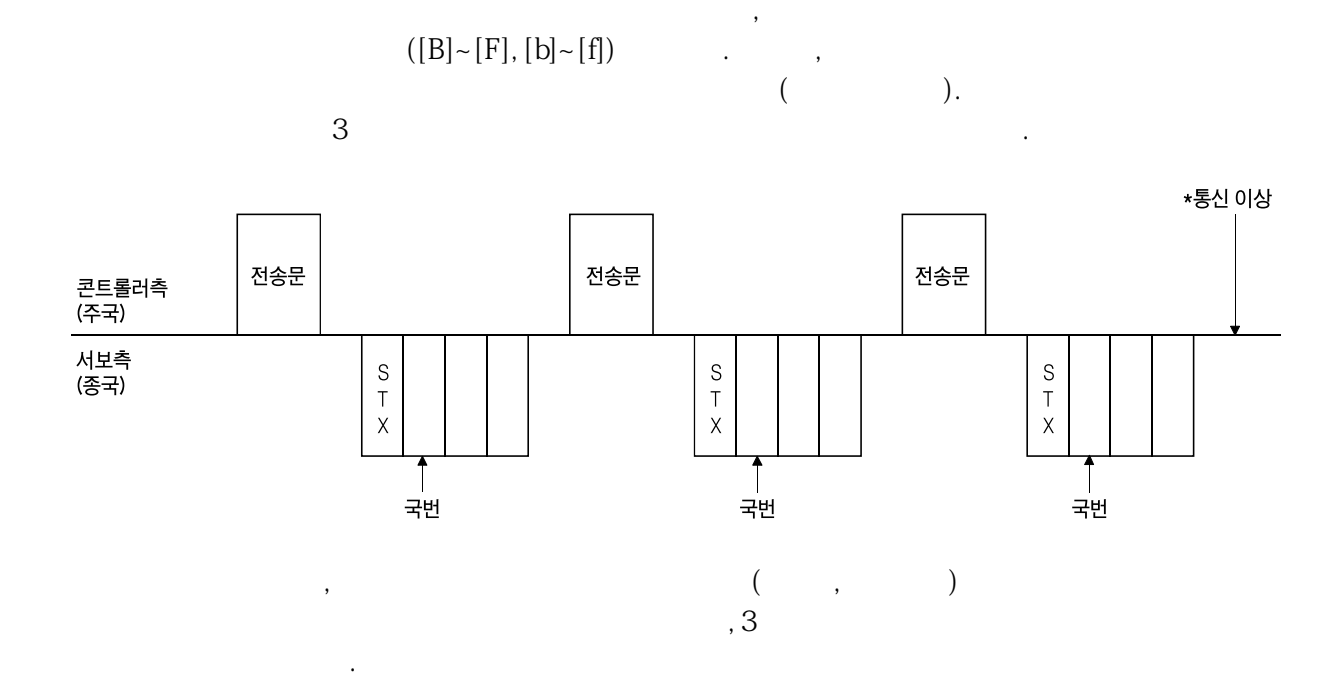

14.3.7 초기화

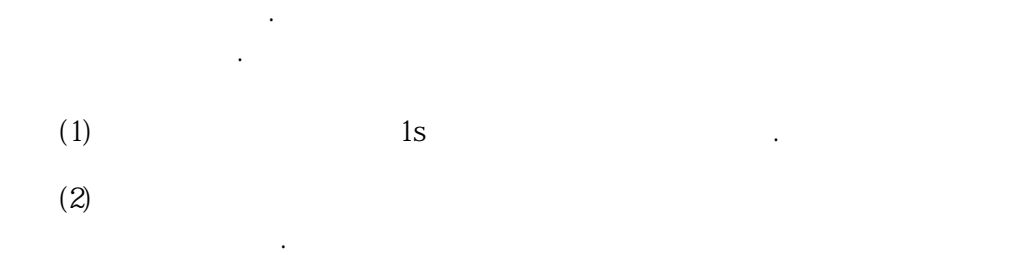

#### 14.3.8 통신 순서 예

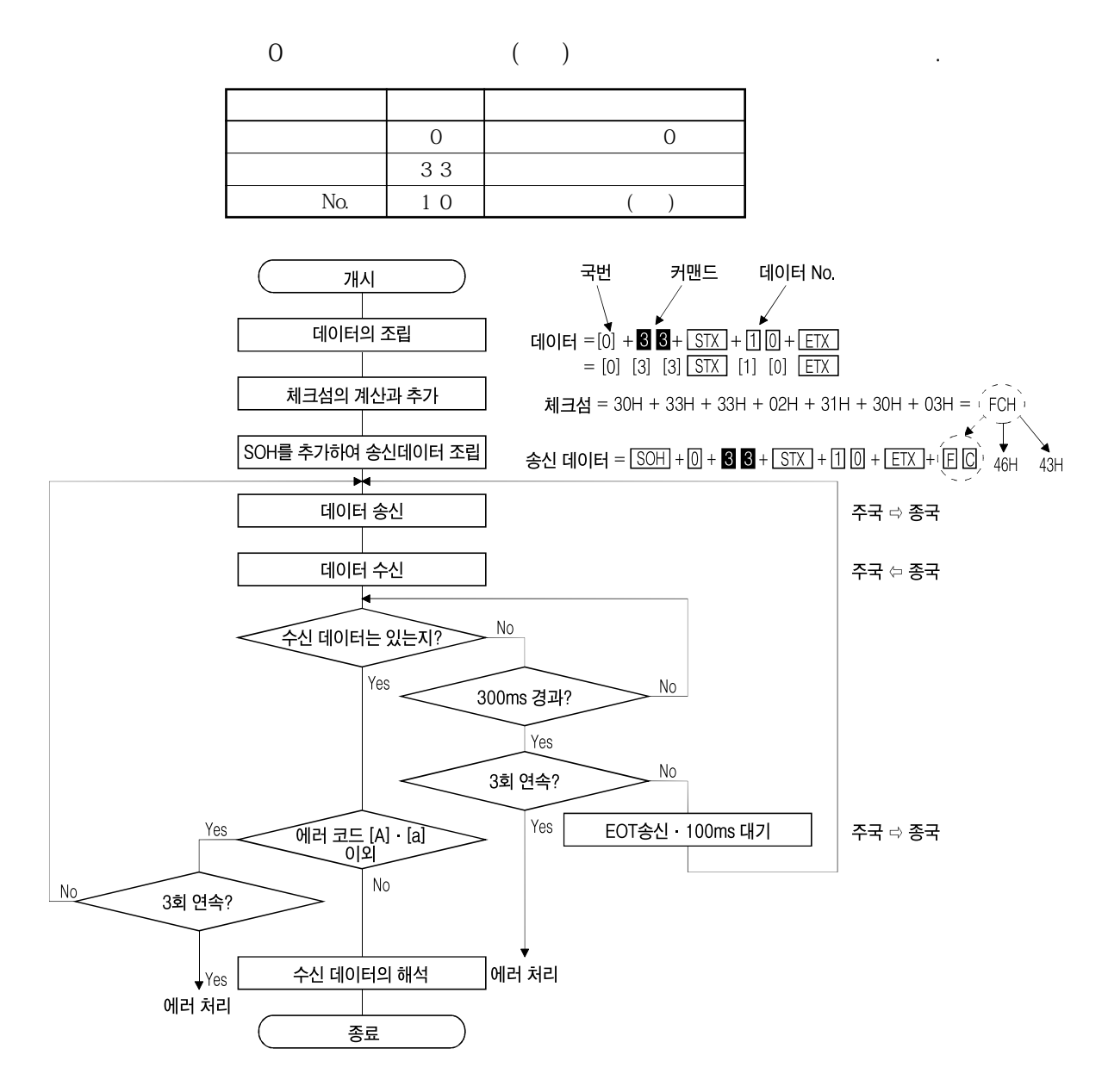

## 14. 4 커맨드 · 데이터 No. 일람

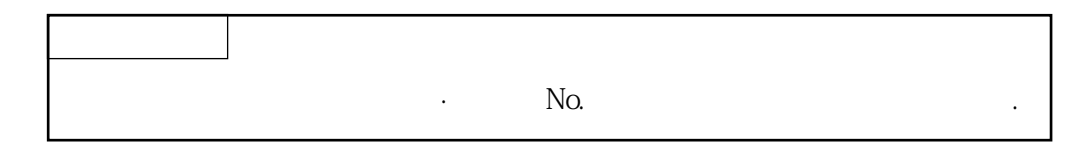

## 14.4.1 읽기 커맨드

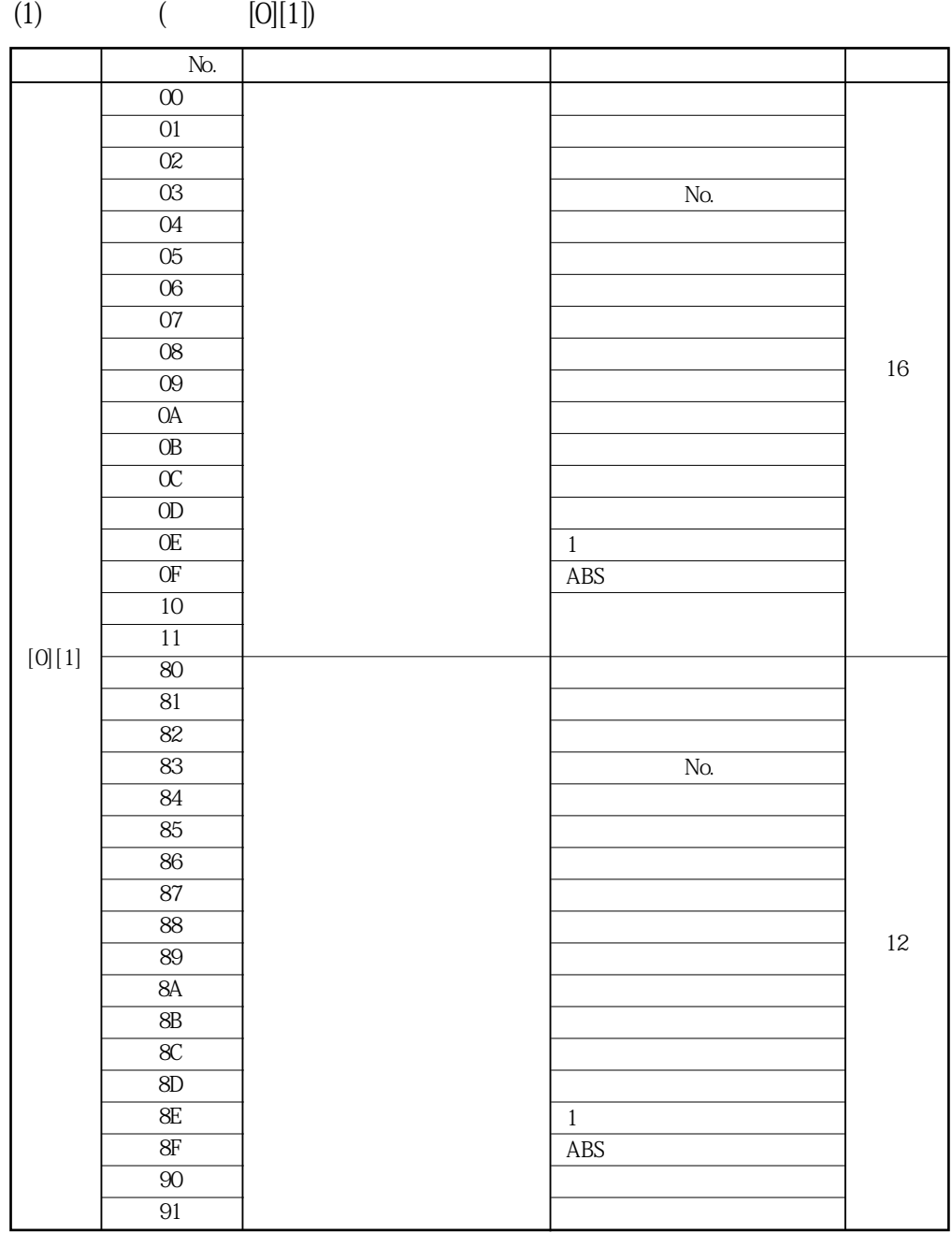

14. 통신기능

**MELSERVO** 

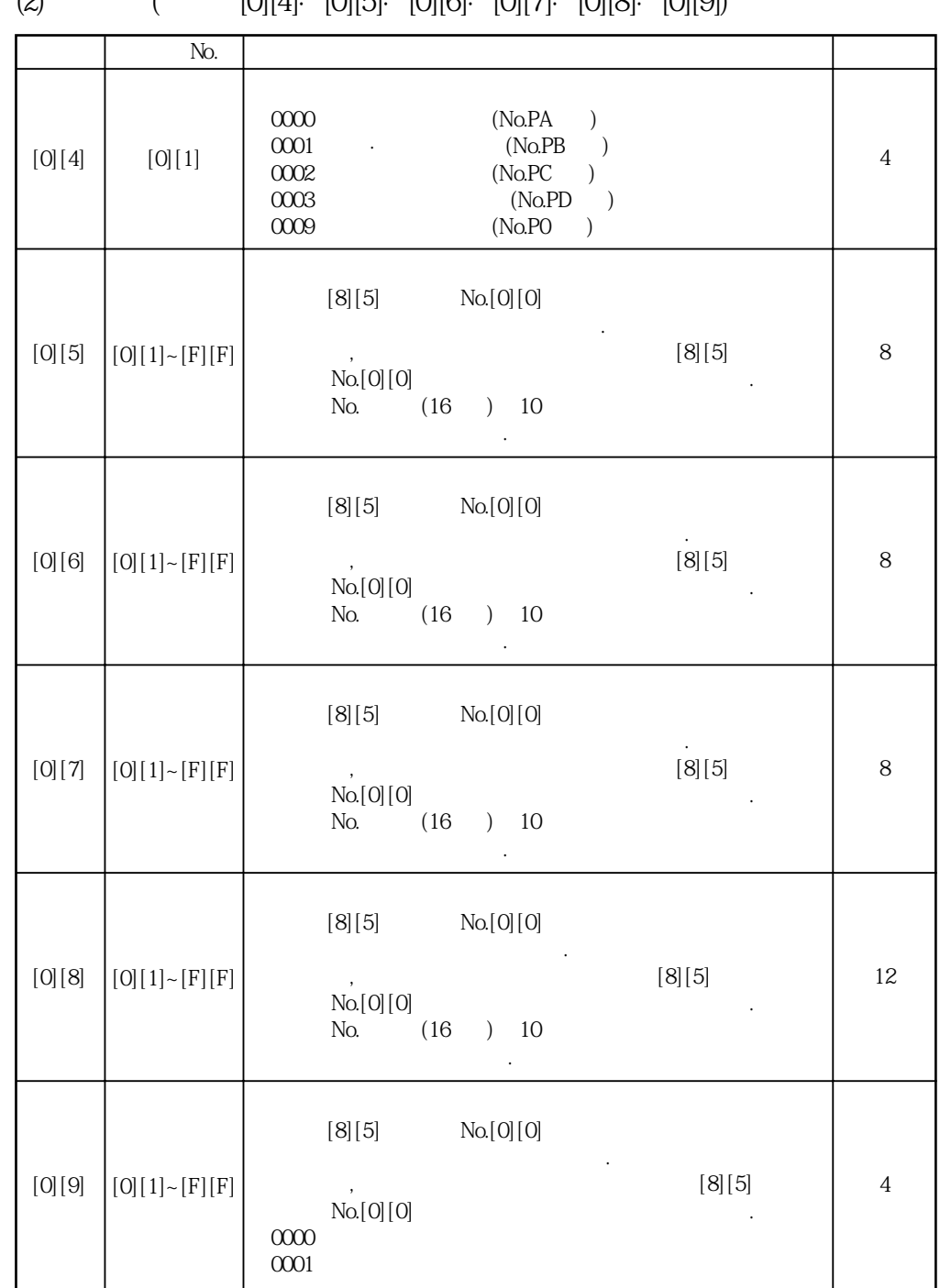

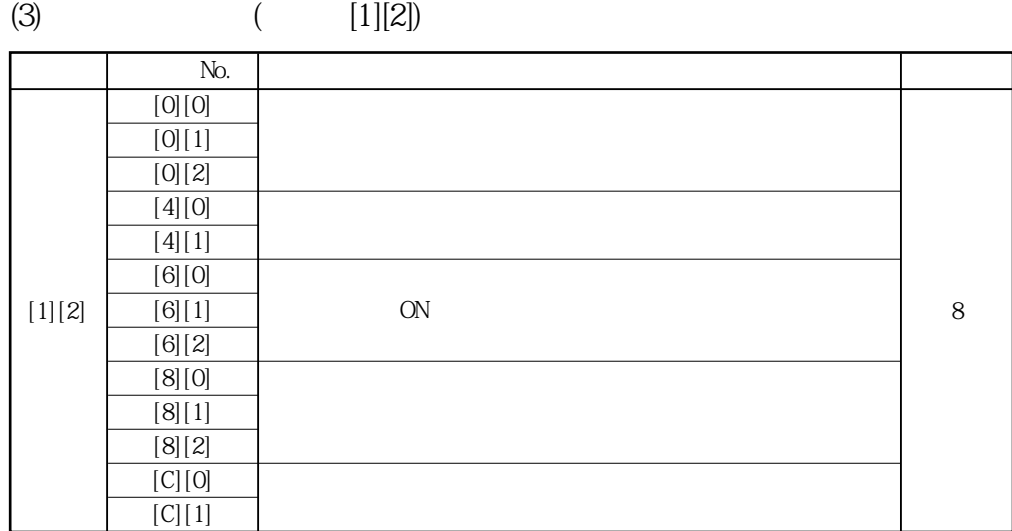

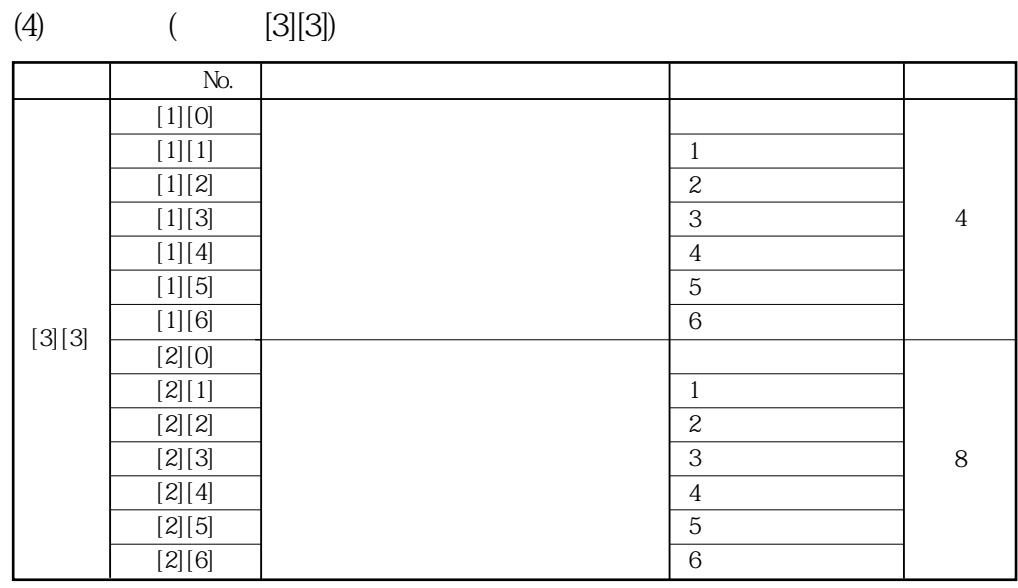

 $(5)$   $(0)[2]$ 

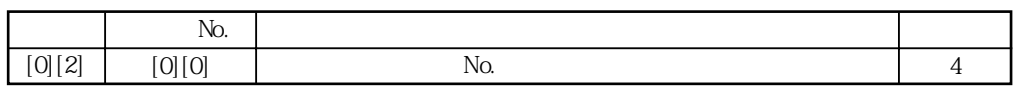

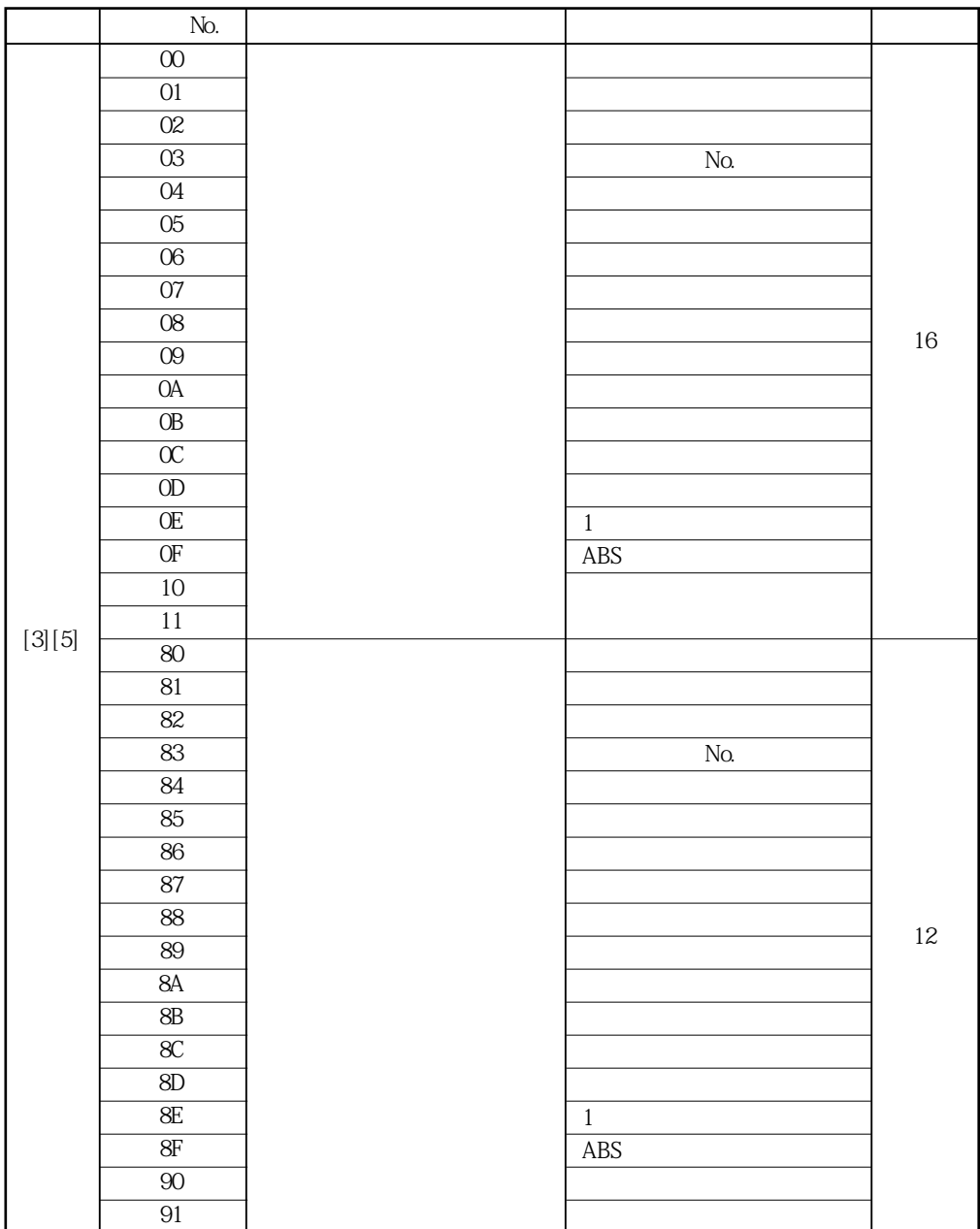

# 14. 통신기능

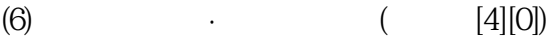

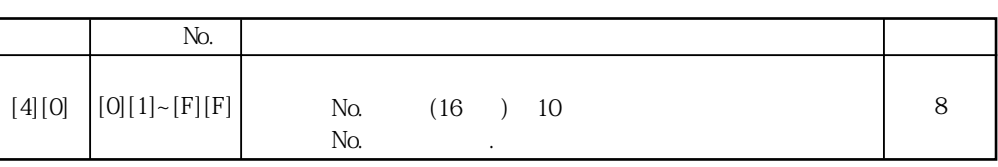

## **(7)**  $\qquad \qquad$  **(** [5][0])

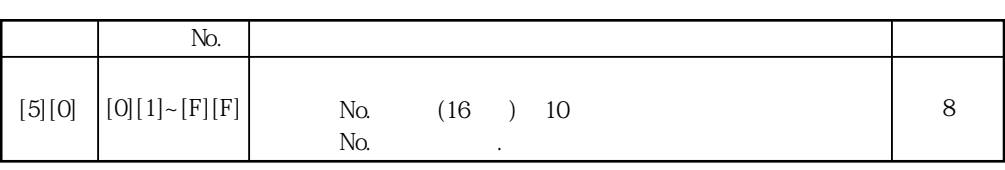

# **(8)**  $\qquad \qquad$   $\qquad \qquad$   $\qquad$   $\qquad \qquad$   $\qquad$   $\qquad \qquad$   $\qquad$   $\qquad \qquad$   $\qquad$   $\qquad \qquad$   $\qquad$   $\qquad$   $\qquad$   $\qquad$   $\qquad$   $\qquad$   $\qquad$   $\qquad$   $\qquad$   $\qquad$   $\qquad$   $\qquad$   $\qquad$   $\qquad$   $\qquad$   $\qquad$   $\qquad$   $\qquad$   $\qquad$   $\qquad$   $\qquad$   $\qquad$   $\qquad$

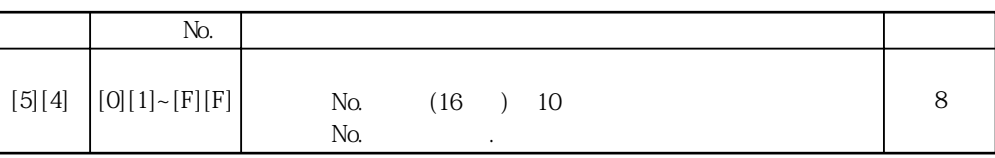

## **(9)**  $\qquad \qquad$  **(** [5][8])

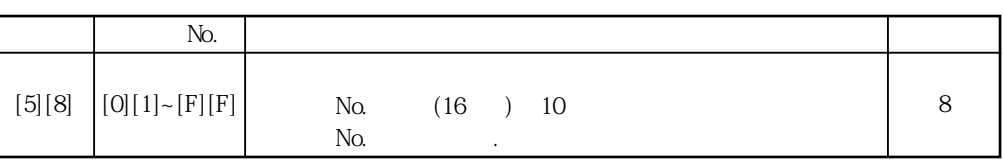

## $(10) \qquad \qquad . \qquad \textbf{(6)[0])}$

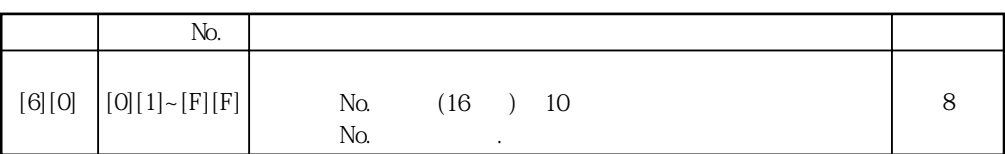

## $(11)$  **(**  $[6][4]$ )

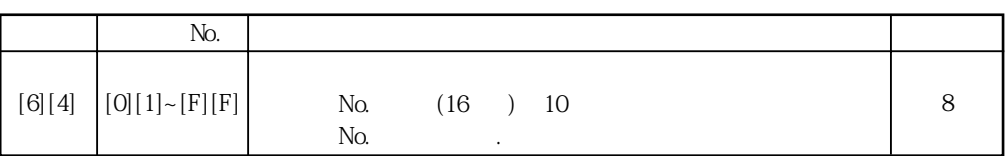

## (12)  $\cdot$  M ( [4][5])

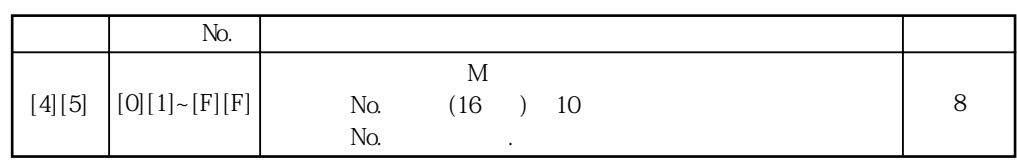

# $(13)$   $($   $[1][F])$

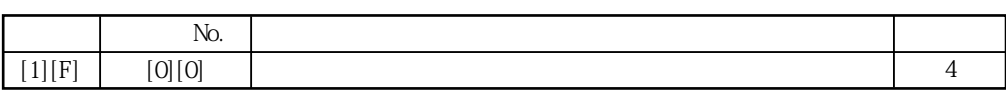

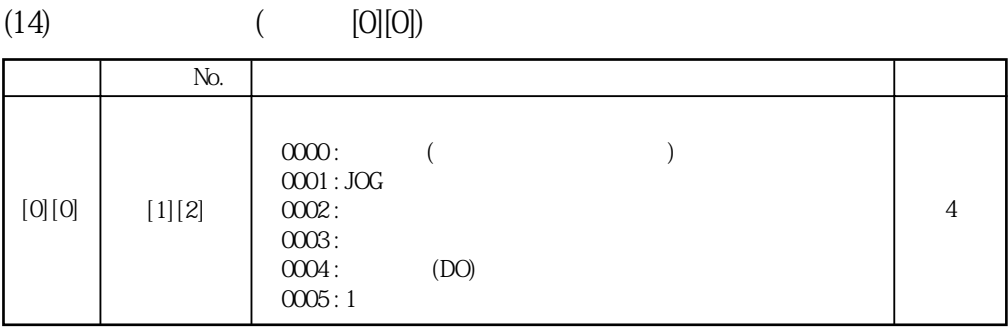

**(15) 기타**

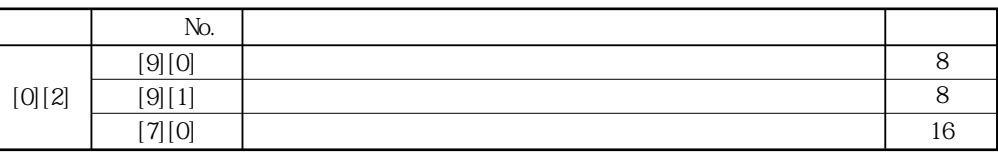

## 14.4.2 입력 커맨드

(1)  $(3)[1]$ 

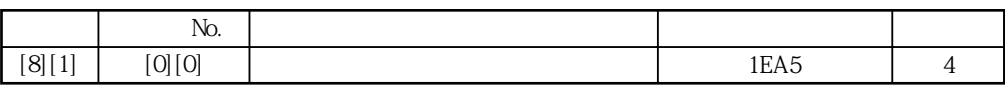

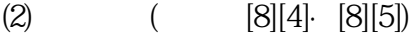

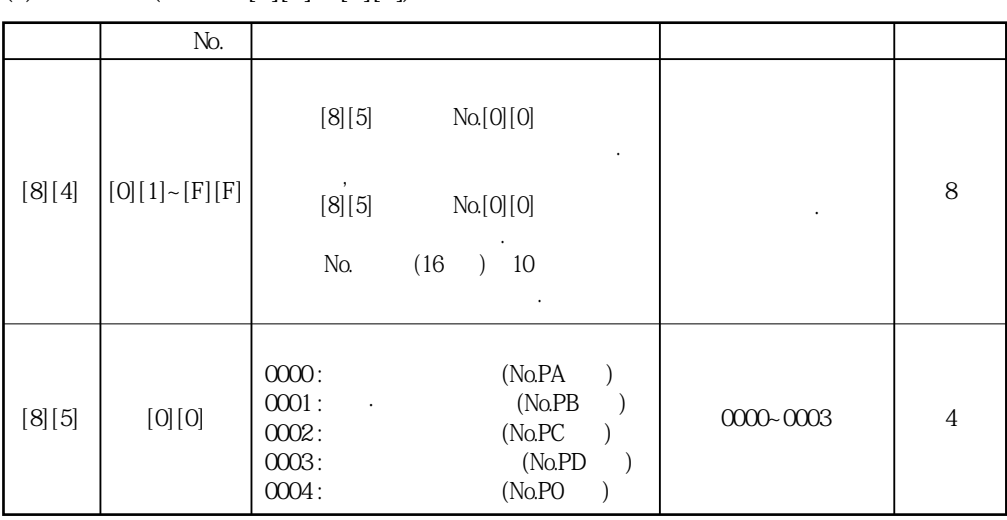

 $(3)$   $($   $[9][2])$ 

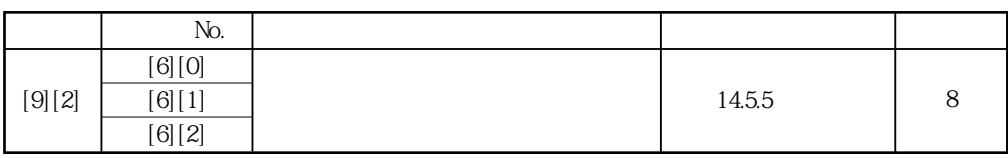

 $(4)$   $(8)[2]$ 

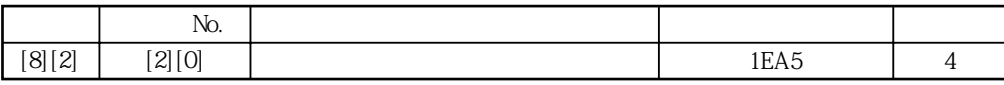

0~20000  $[C][A]$   $[0][1]$   $[F][F]$  $(16$  )  $10$ No. 8

 $(11)$  (  $[C][B])$ 

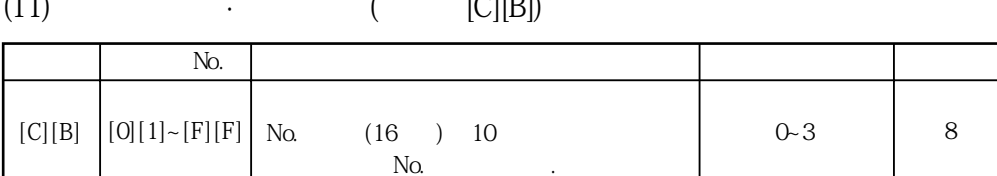

**(10) 포인트테이블·드웰(커맨드[C][A])** *No.* **I Also No. I Also No. I Also No. I Also No. I Also No. I Also No. I Also No. I Also No. I Also No. I Also No. I Also No. I Also No. I Also No. I Also No. I Also No. I Also No. I Also No. I Also No. I Also No. I Als** No.

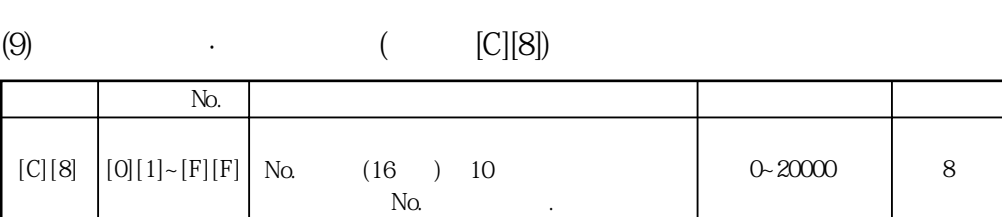

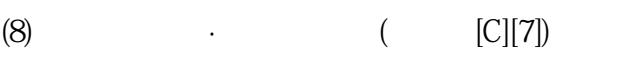

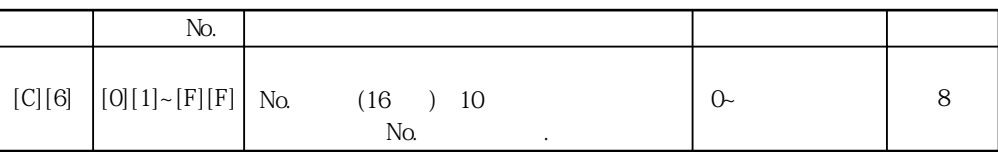

*No.* **I Also No. I Also No. I Also No. I Also No. I Also No. I Also No. I Also No. I Also No. I Also No. I Also No. I Also No. I Also No. I Also No. I Also No. I Also No. I Also No. I Also No. I Also No. I Also No. I Als** 

 $(16$  )  $10$ No.

**(7)**  $\qquad \qquad$  **(** [C][6])

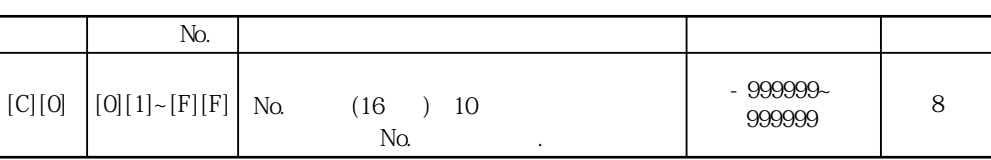

**(6)**  $\qquad \qquad$  **(** [C][0])

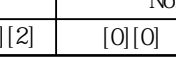

 $[C][7]$   $[0][1]~[F][F]$  No

 $(5)$   $(8)[2]$ 

[8][2] [0][0] 알람의소거 1EA5 4

*No.* **I Also Research And Also Research And Also Research And Also Research And Also Research And Also Research And Also** 

0~20000

8

## $(13)$   $($   $[9][0])$

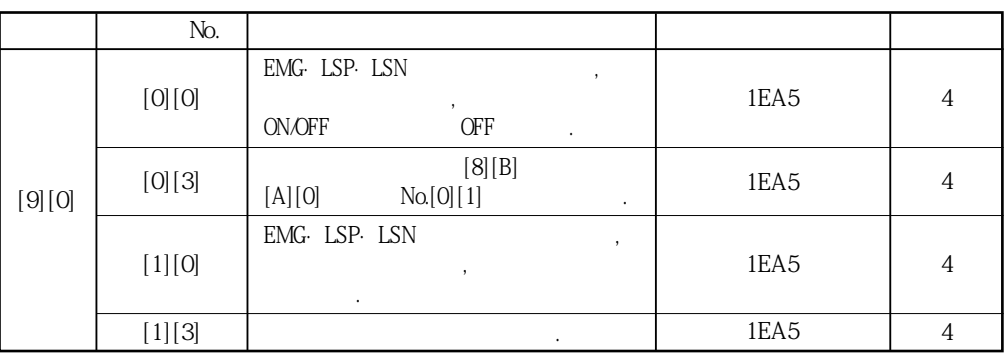

## $(14)$   $(8)[B])$

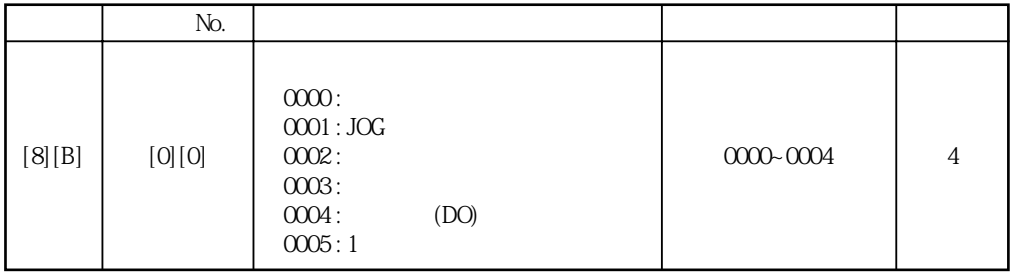

# $(15)$   $($   $[9][2]$ <sup> $[A][0]$ </sup>

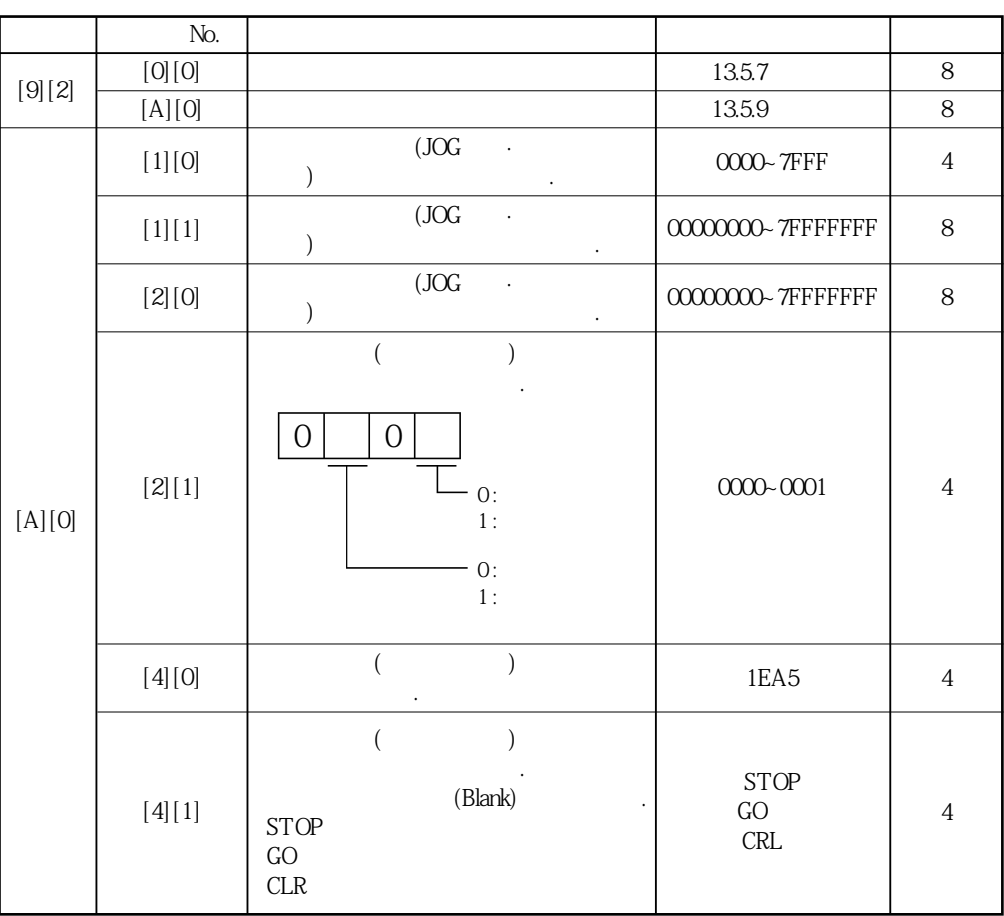

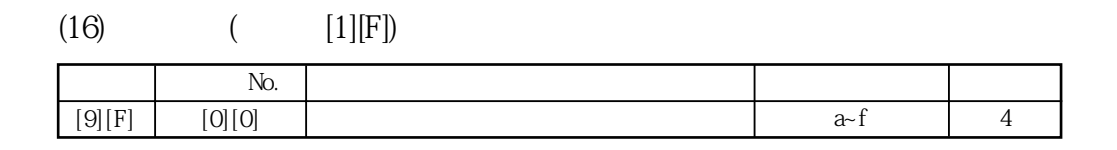

### 14.5 커맨드의 상세 설명

#### 14.5.1 데이터의 가공

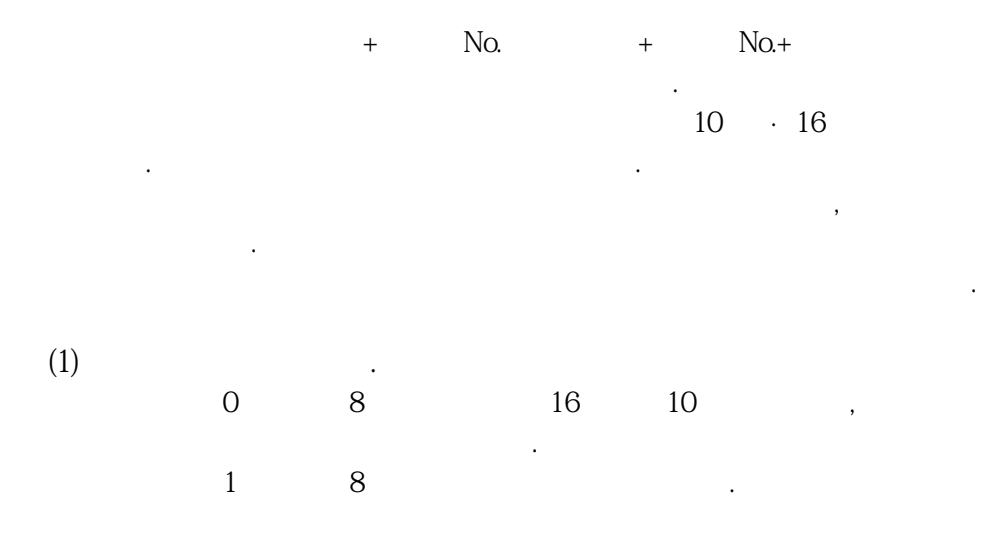

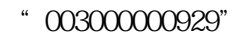

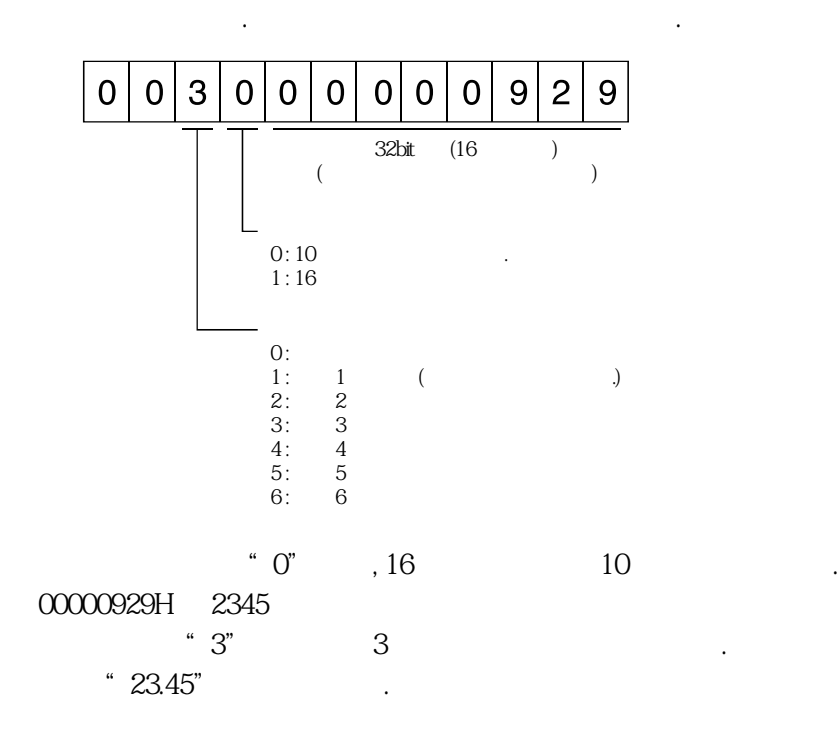

**(2) 가공한데이터를입력**  $10$  $16$ ,  $16$ ,  $16$ ,  $16$ ,  $16$ 송신하는데이터는다음과같은값을송신합니다.  $\overline{0}$ **데이터를16진수로전송합니다.** 0:<br>1:<br>2:<br>3:<br>4:<br>5: 1 : 1 **2 : 하위2자릿수째 3** : 3 **4 : 하위4자릿수째** 5: 5  $\frac{15.5}{2}$   $\frac{15.5}{2}$  $2$  ,  $2$  ,  $2$  ,  $2$  $16$  10  $16$  . 155 →9B  $"0200009B"$ 

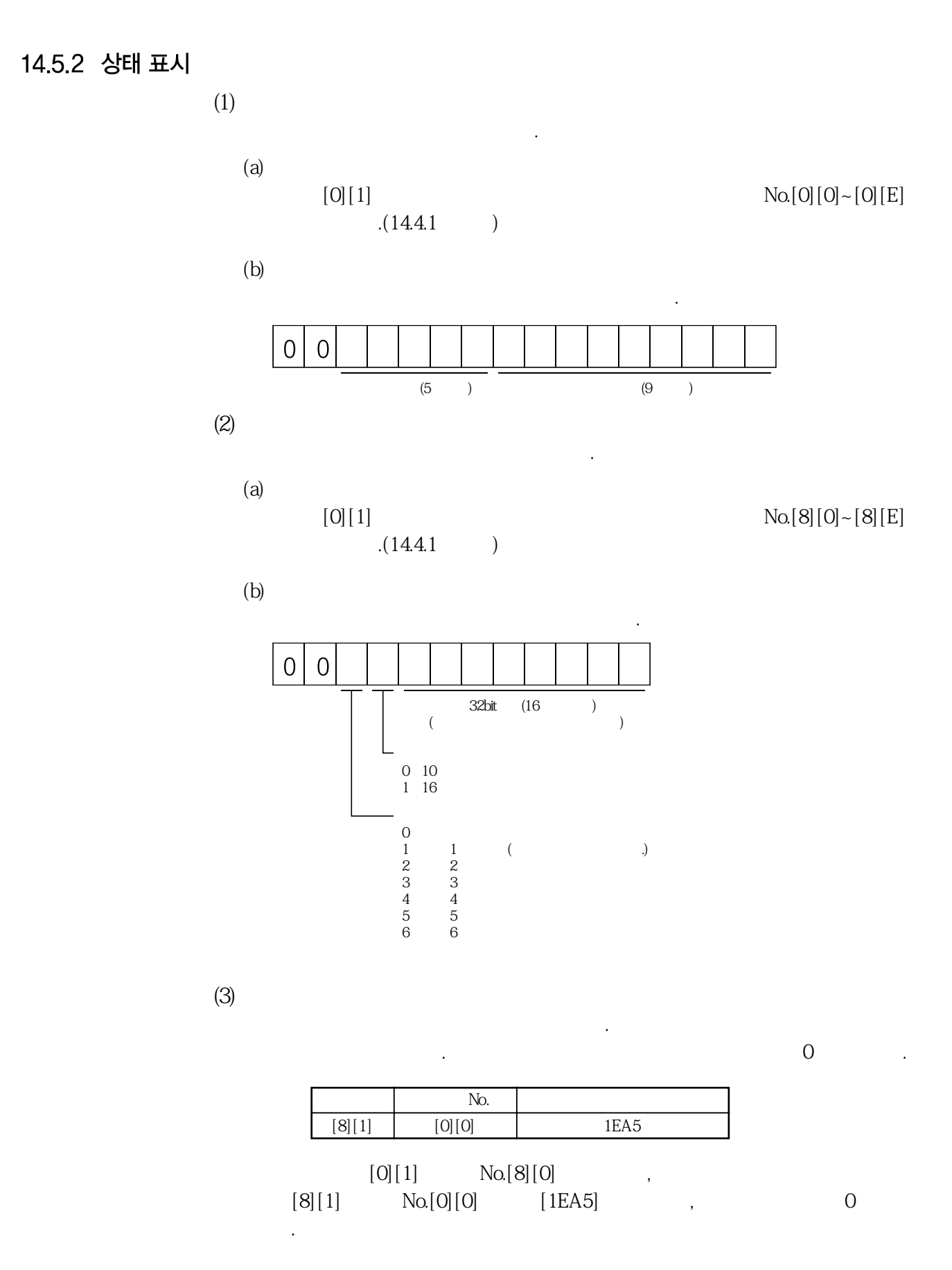

MELSERVO

#### 14.5.3 파라미터

**(1) 파라미터그룹을지정**

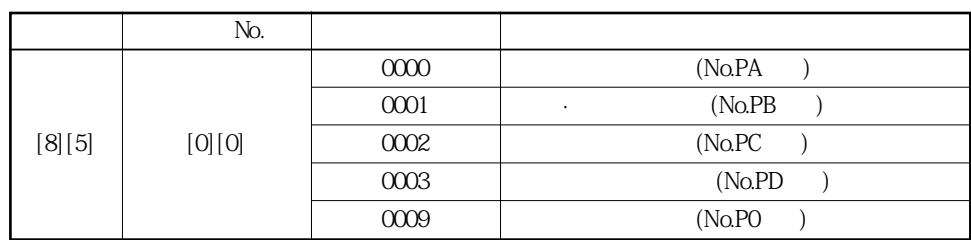

파라미터의설정값등을읽어내거나기입하거나하려면, 먼저조작하는파라미터의

다음과같이서보앰프에기입하고조작하는파라미터그룹을지정해주십시오.

**(2) 파라미터그룹의읽기**

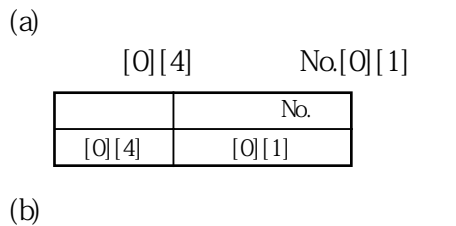

종국으로부터설정된파라미터그룹을읽어냅니다.

그룹을지정할필요가있습니다.

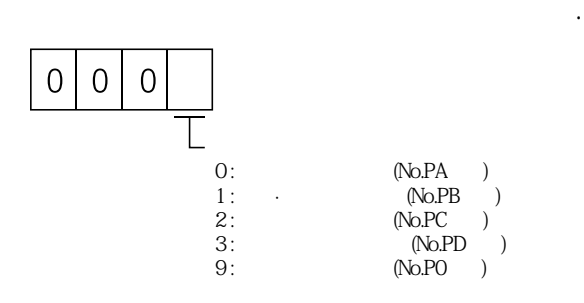

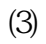

 $\ldots$ ,  $\ldots$ ,  $\ldots$  $[0][8]$  No.  $\text{No}[0][0]~ [F][E]$ 

 $(14.4.1)$  <br>No. 16 No. 10 No.

 $(b)$ 

 $(a)$ 

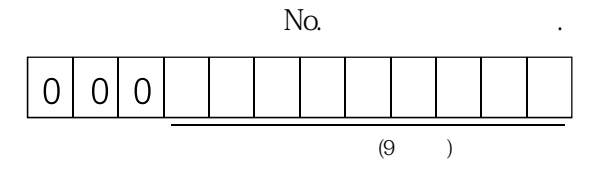
**(4) 설정값의읽기**

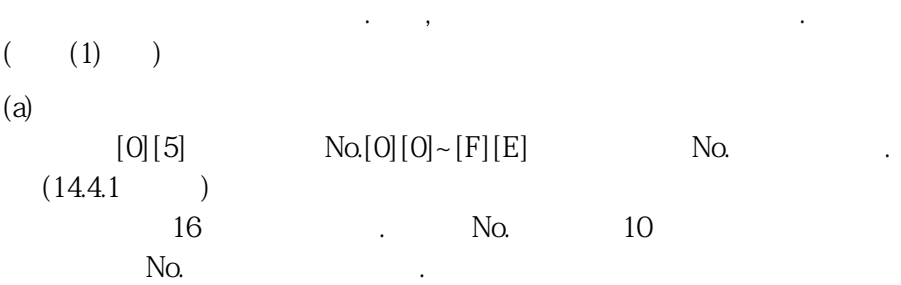

 $(b)$ 

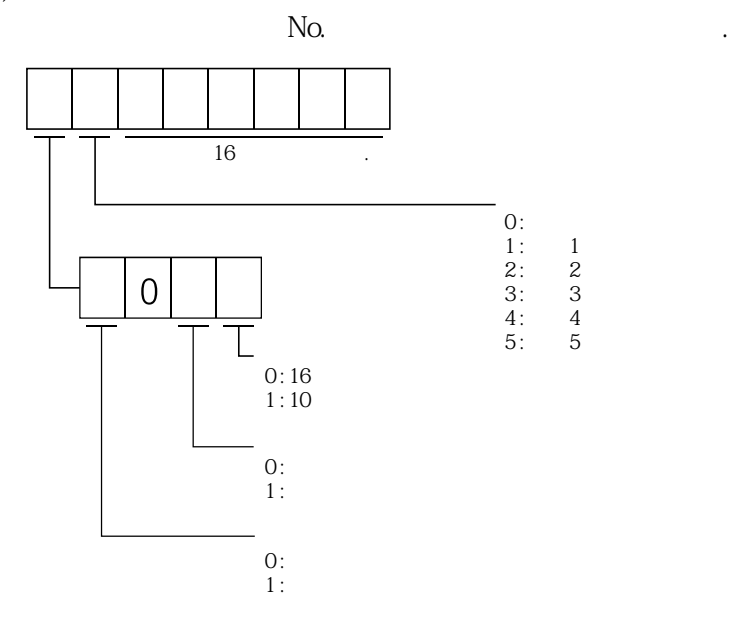

 $1200270$  F" $999.9(10)$ ,  $0003$  ABC"  $3ABC(16$  $" 0" (16)$   $" 0"$  $16$   $\bullet$   $\bullet$   $\bullet$   $\bullet$ " 01FFF053" 053( 16  $\text{No.19}$  $^{\circ}$  000000"

**(5) 설정범위의읽기**

파라미터의설정범위를읽어냅니다. 먼저, 파라미터그룹을지정해주십시오.  $(1)$ 

 $(a)$ 

 $[0][6]$  No.<br>  $\cdot$  No.  $[0][0] \sim [F][F]$  $\text{No}[\text{O}][\text{O}] \sim [F][F]$  .  $\text{No}[\text{O}][\text{O}] \sim [F][F]$  .  $(14.4.1)$  $\text{No.}[\text{O}][\text{O}]\sim[\text{F}][\text{F}]$ No. 16 . No. 10  $\begin{minipage}{0.9\linewidth} \begin{tabular}{l} \hline \textbf{No.} \end{tabular} \end{minipage} \begin{tabular}{l} \hline \textbf{No.} \end{tabular} \end{minipage} \begin{tabular}{l} \hline \textbf{No.} \end{tabular} \end{minipage} \begin{tabular}{l} \hline \textbf{No.} \end{tabular} \end{minipage} \begin{tabular}{l} \hline \textbf{No.} \end{tabular} \end{minipage} \begin{tabular}{l} \hline \textbf{No.} \end{tabular} \end{minipage} \begin{tabular}{l} \hline \textbf{No.} \end{$ 

 $(b)$ 

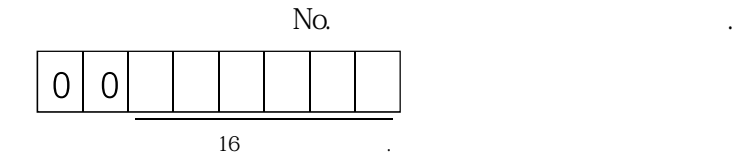

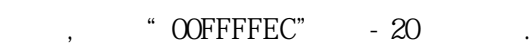

**(6) 설정값의기입**

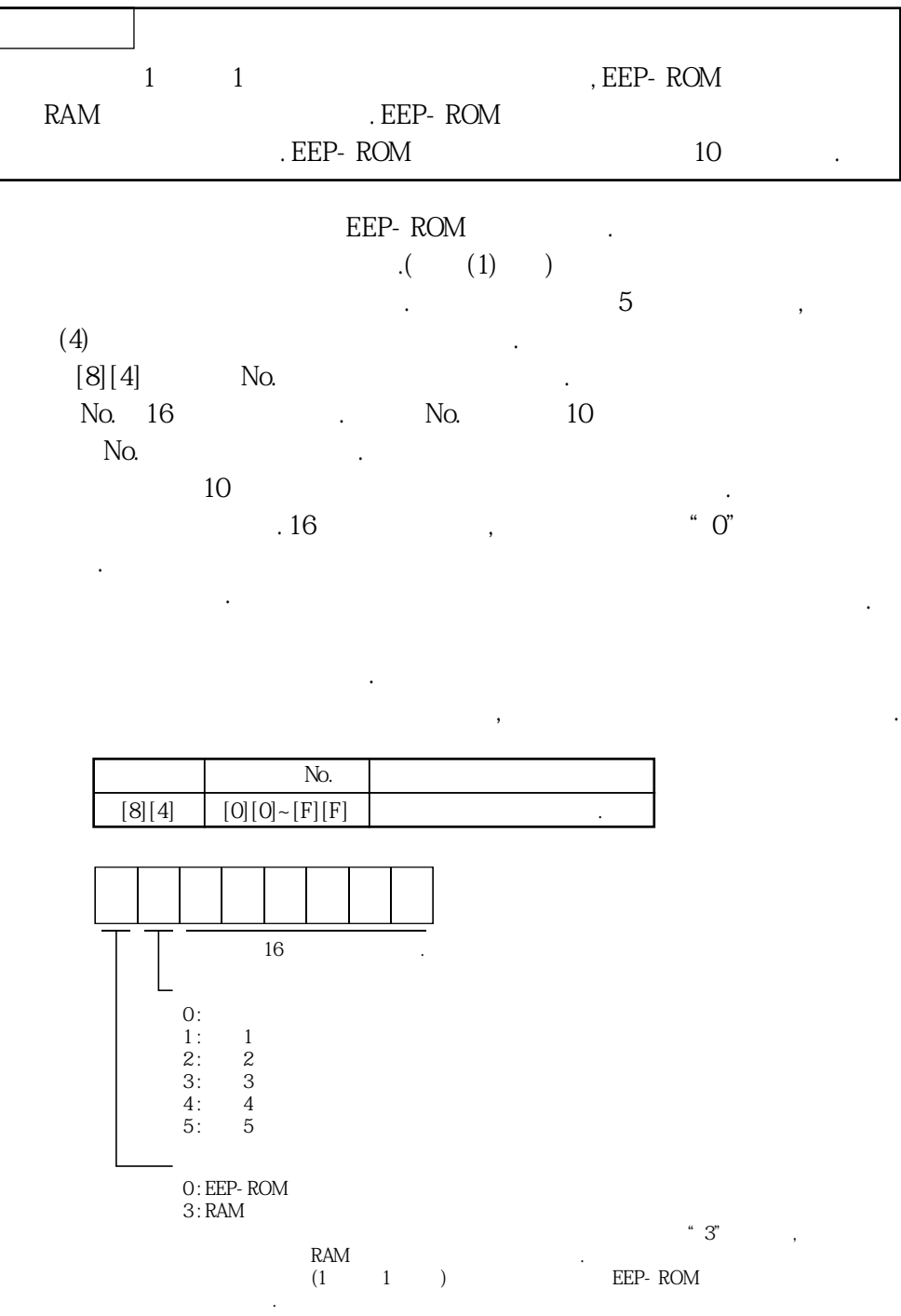

#### 14.5.4 외부 입출력 신호 상태(DIO 진단)

**(1) 입력디바이스상태의읽기**

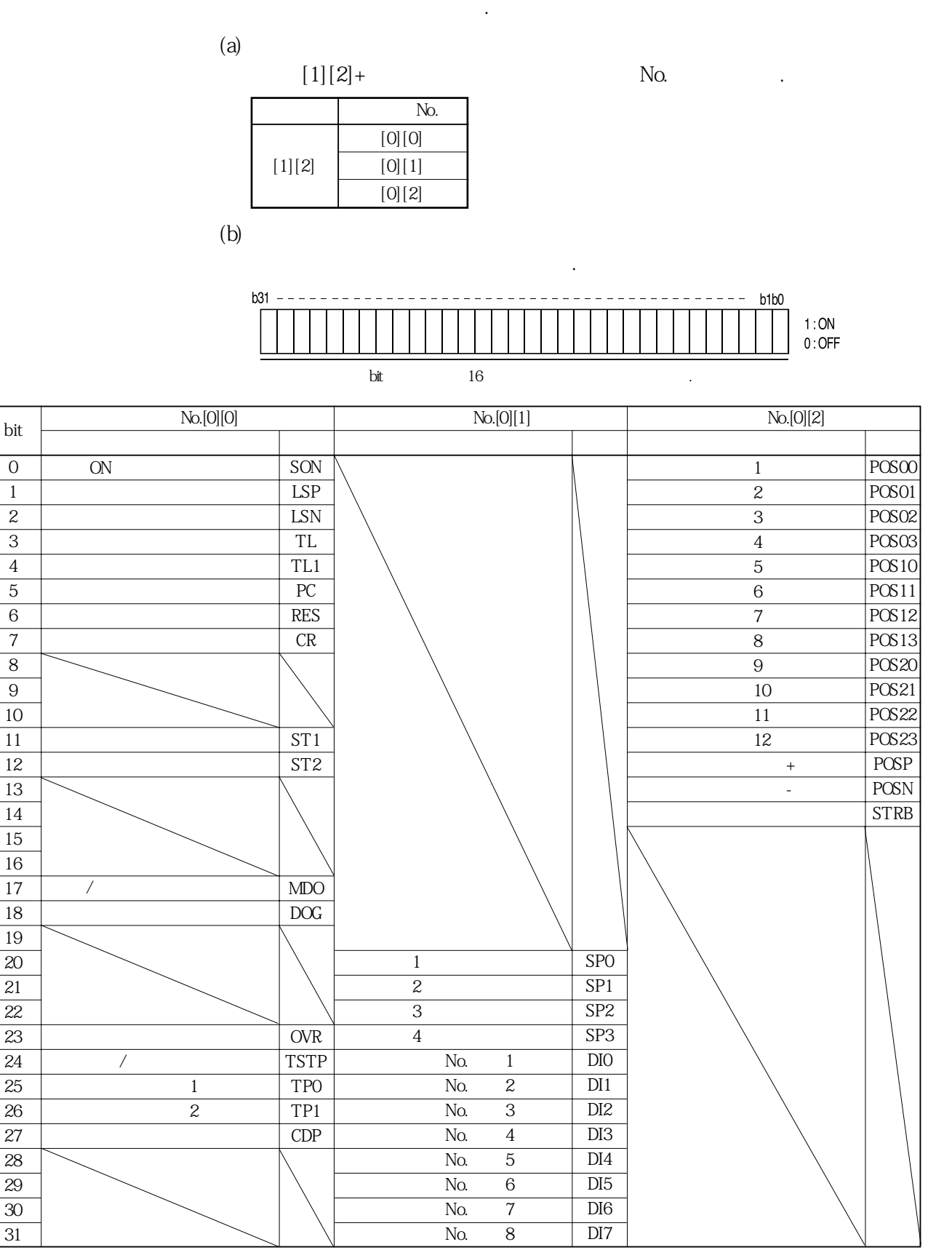

**(2) 외부입력핀상태의읽기**

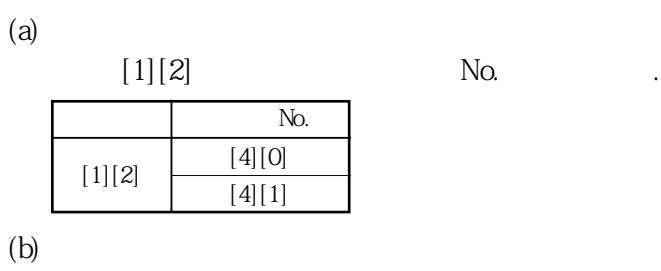

ON/OFF the contract of the contract of the contract of the contract of the contract of the contract of the contract of the contract of the contract of the contract of the contract of the contract of the contract of the con

ON/OFF  $\qquad \qquad .$ 

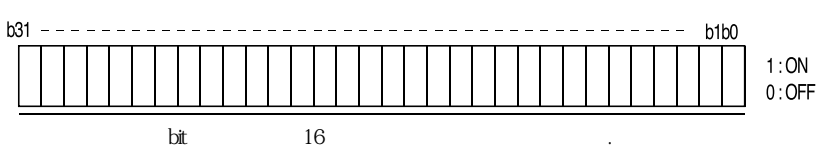

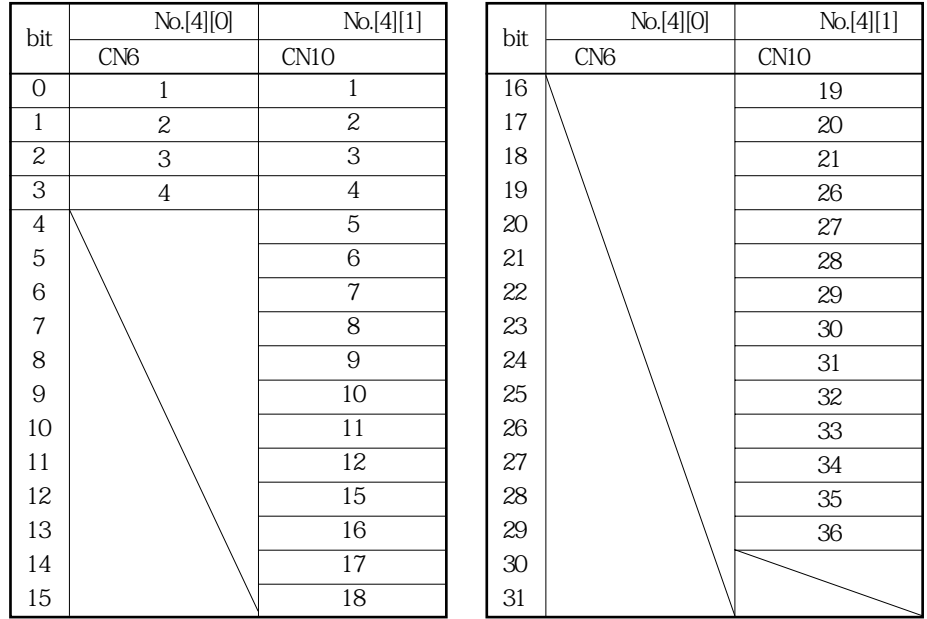

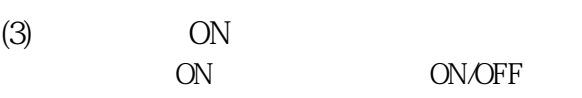

ON/OFF the contract of the contract of the contract of the contract of the contract of the contract of the contract of the contract of the contract of the contract of the contract of the contract of the contract of the con

 $(a)$ 

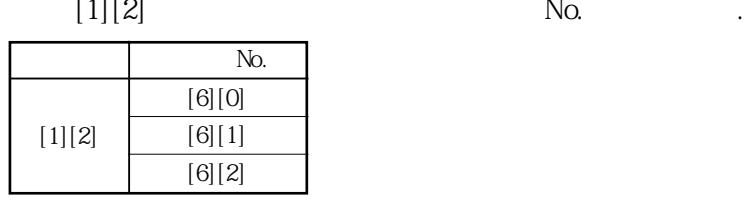

종국은입력디바이스상태를반송합니다.

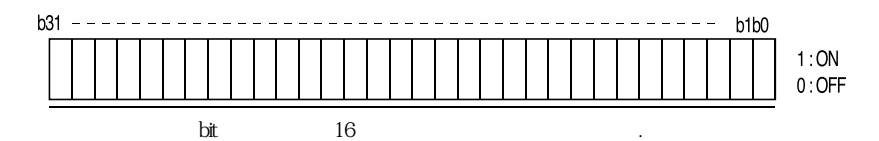

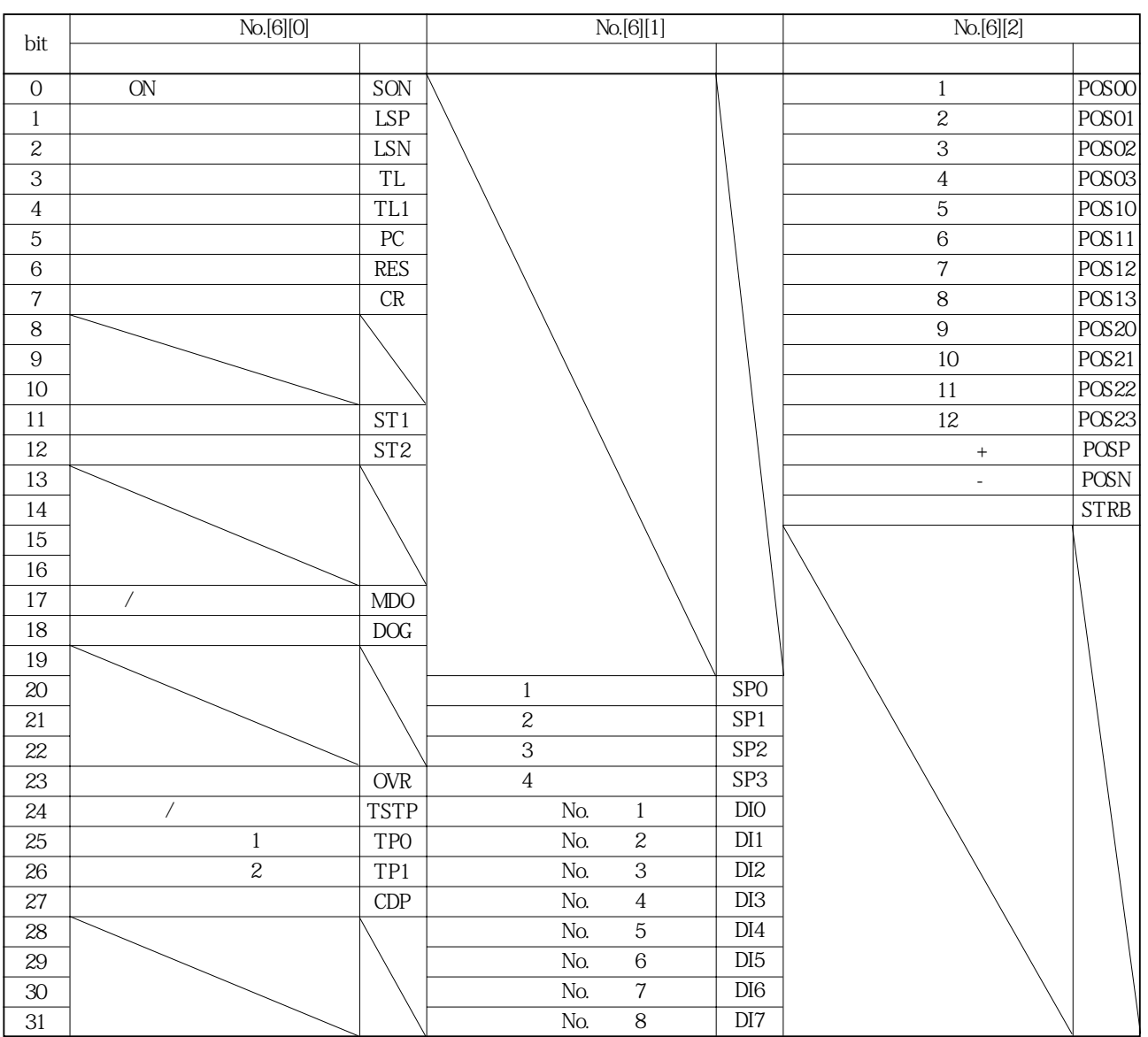

**(4) 외부출력핀상태의읽기**

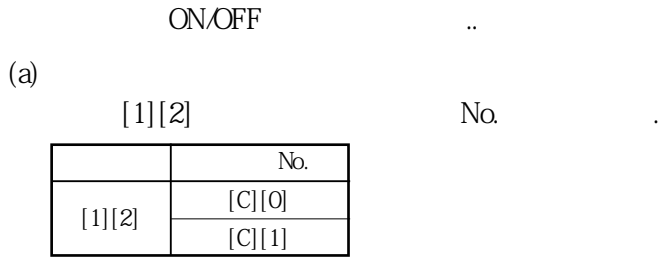

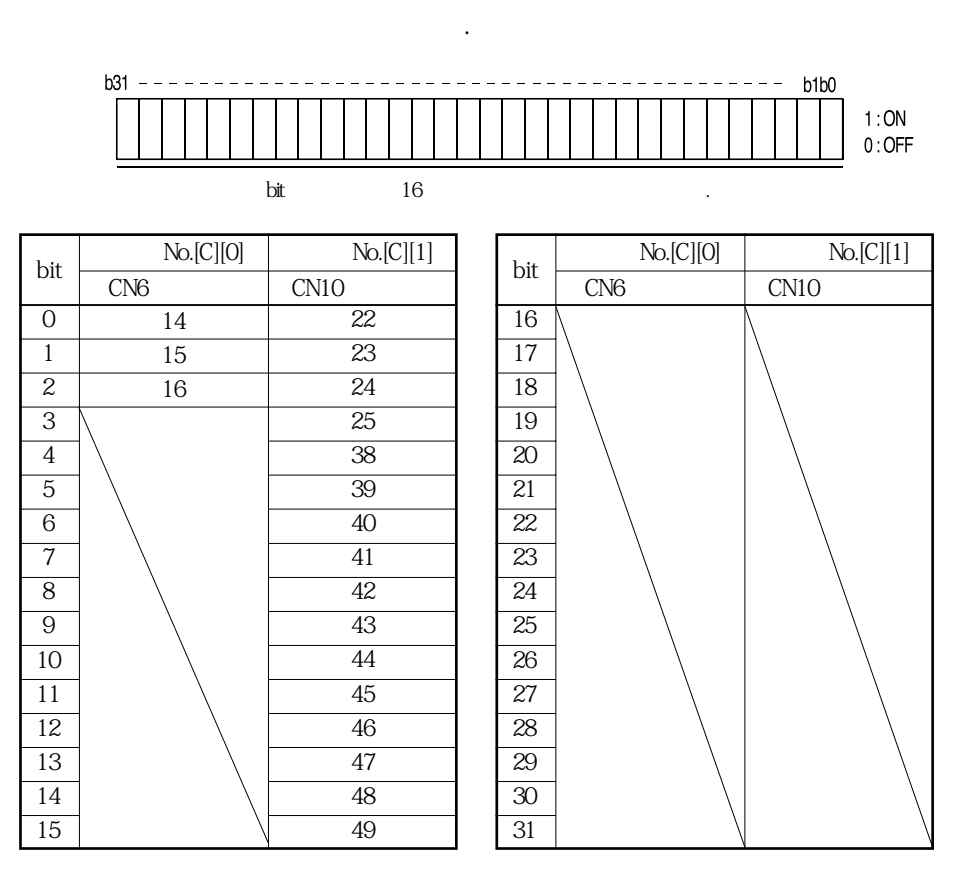

**(5) 출력디바이스상태의읽기**

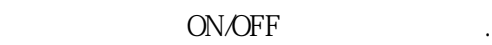

 $(a)$ 

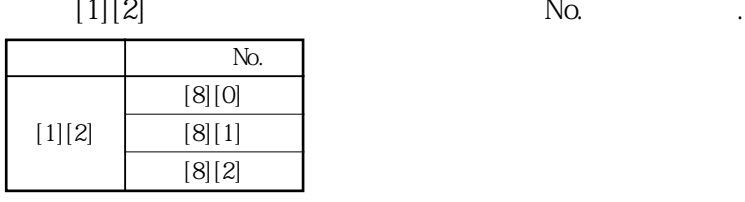

종국은입출력디바이스상태를반송합니다.

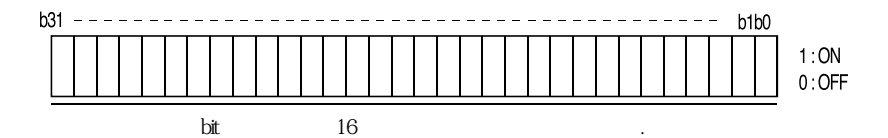

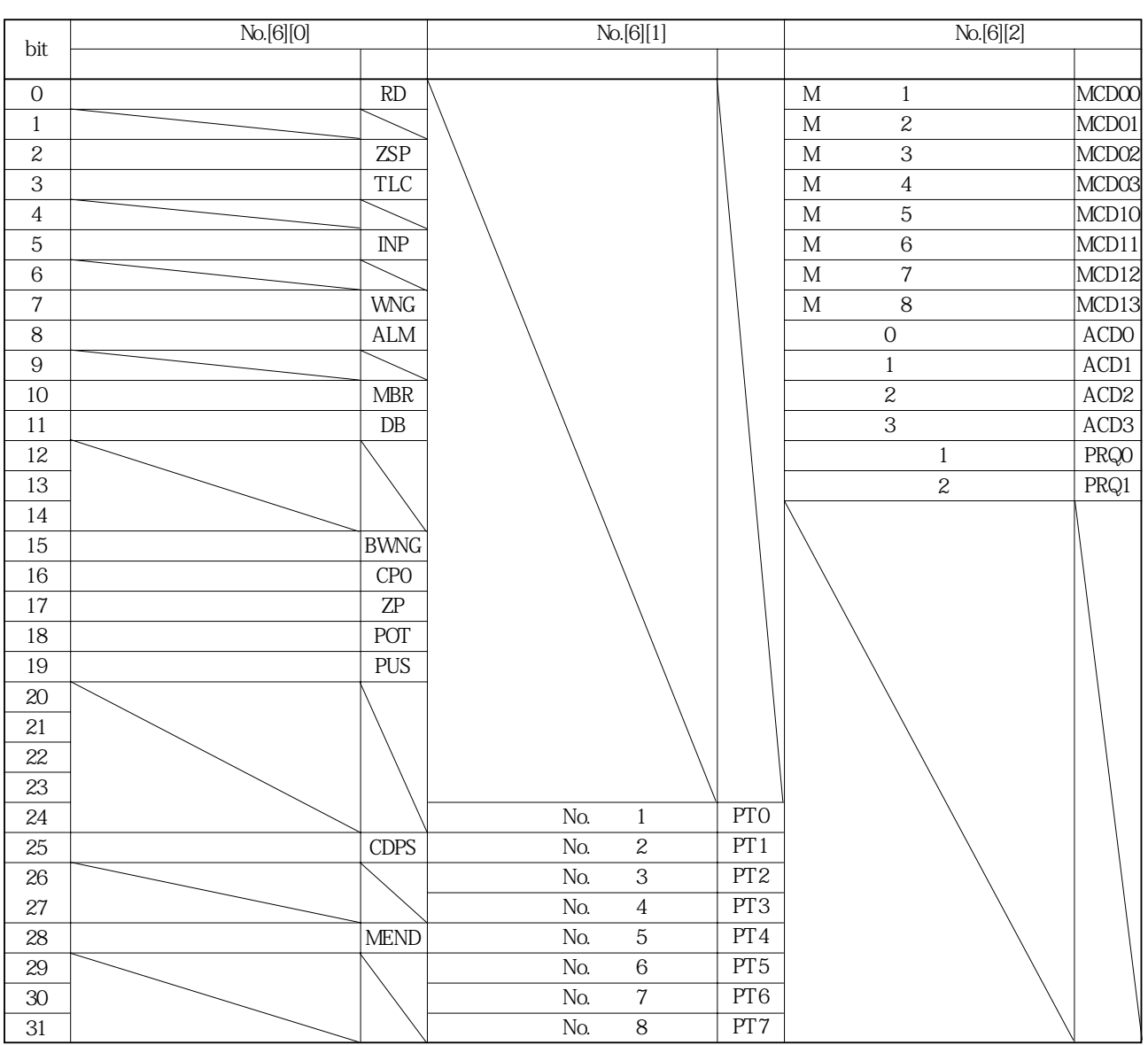

#### 14.5.5 입력 디바이스의 ON/OFF

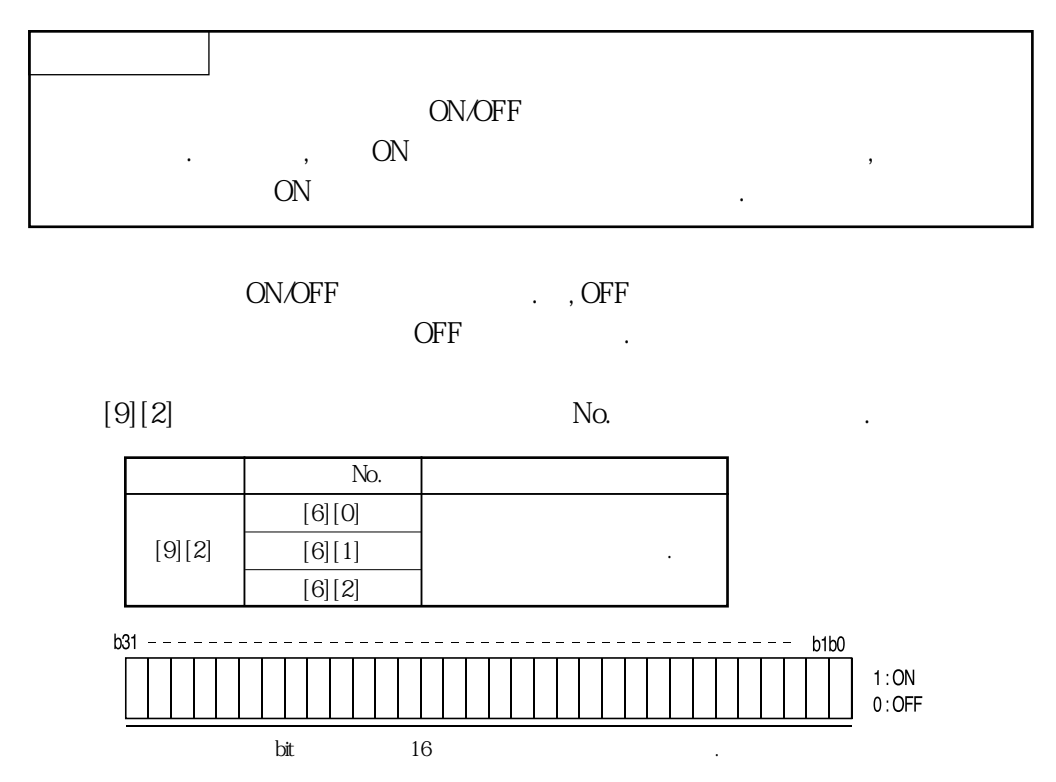

## 14. 통신기능

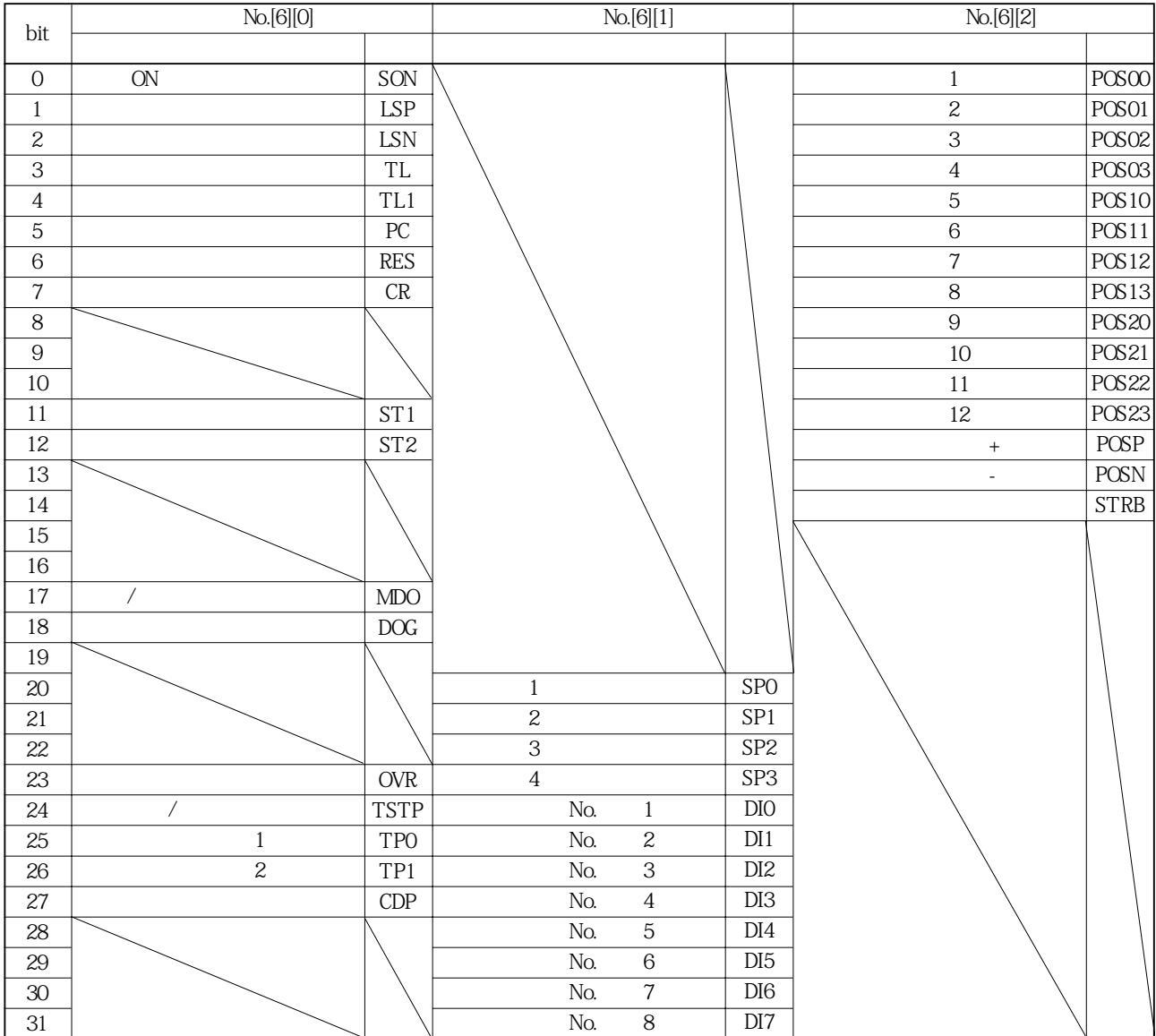

#### 14.5.6 입출력 디바이스(DIO)의 금지 · 해제

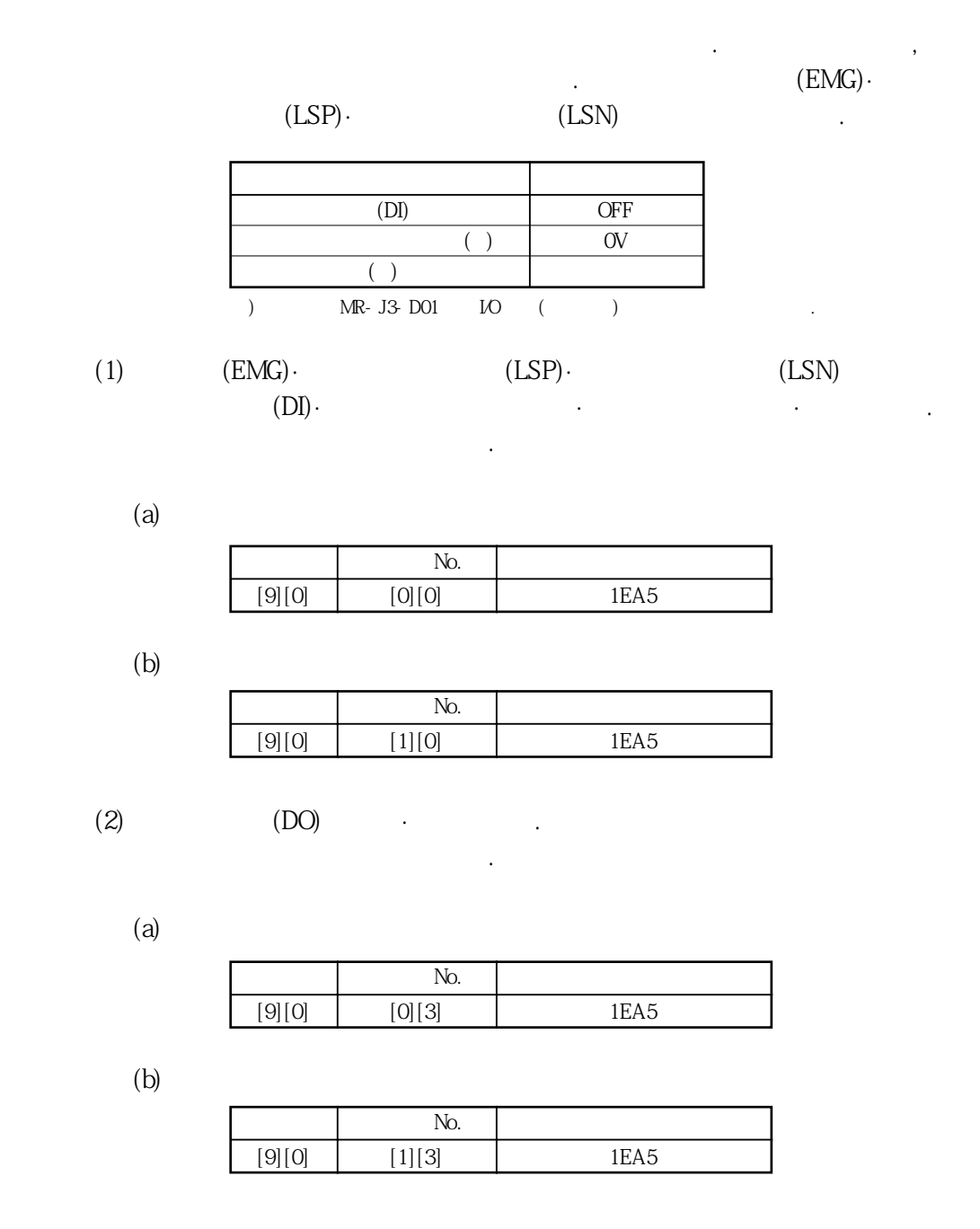

#### 14.5.7 입력 디바이스의 ON/OFF(테스트 운전용)

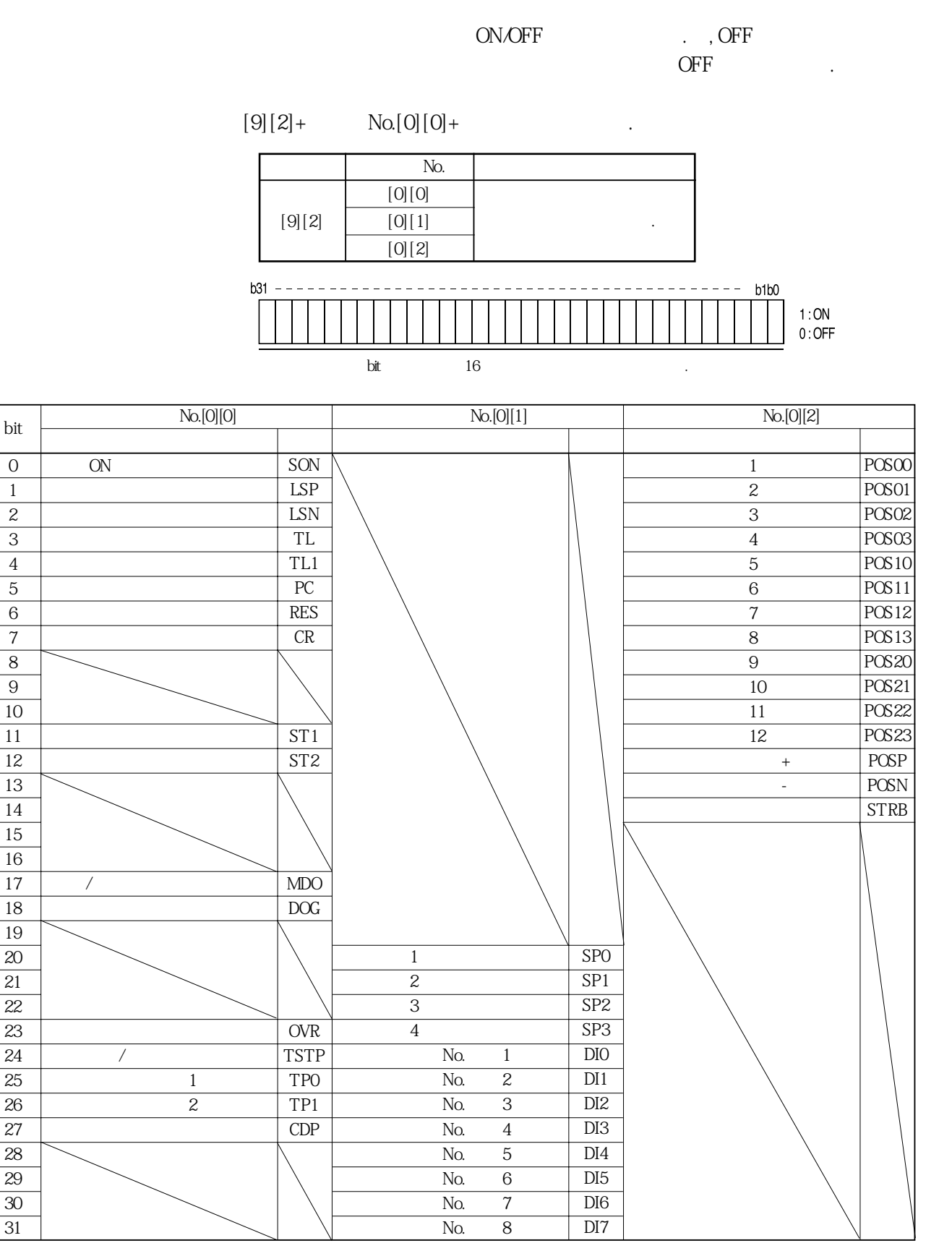

#### 14.5.8 테스트 운전모드

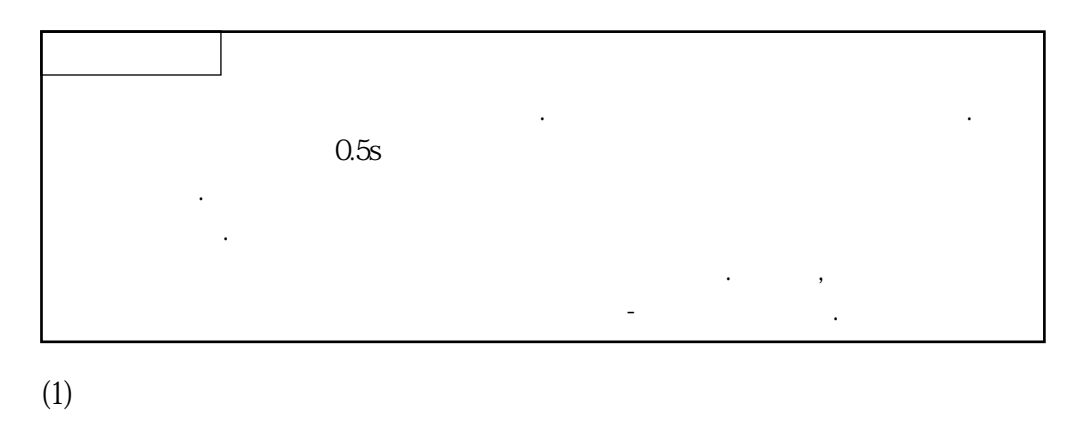

 $(a)$ 

 $[8][B]$  No. $[0][0]$ 

 $\ddot{\phantom{0}}$ 

다음의순서로테스트운전모드의종류를설정해주십시오.

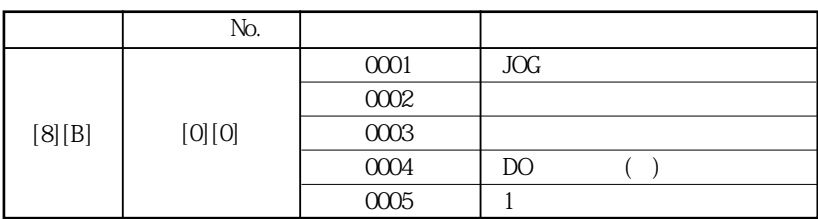

 $\ddot{\phantom{0}}$ a. 송신  $[0][0]$  No.[1][2] **커맨드 데이터No.**  $[0][0]$   $[1][2]$ 

 $\mathbf b$ .

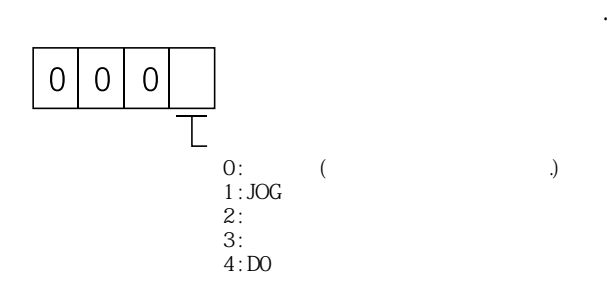

**(2)** JOG

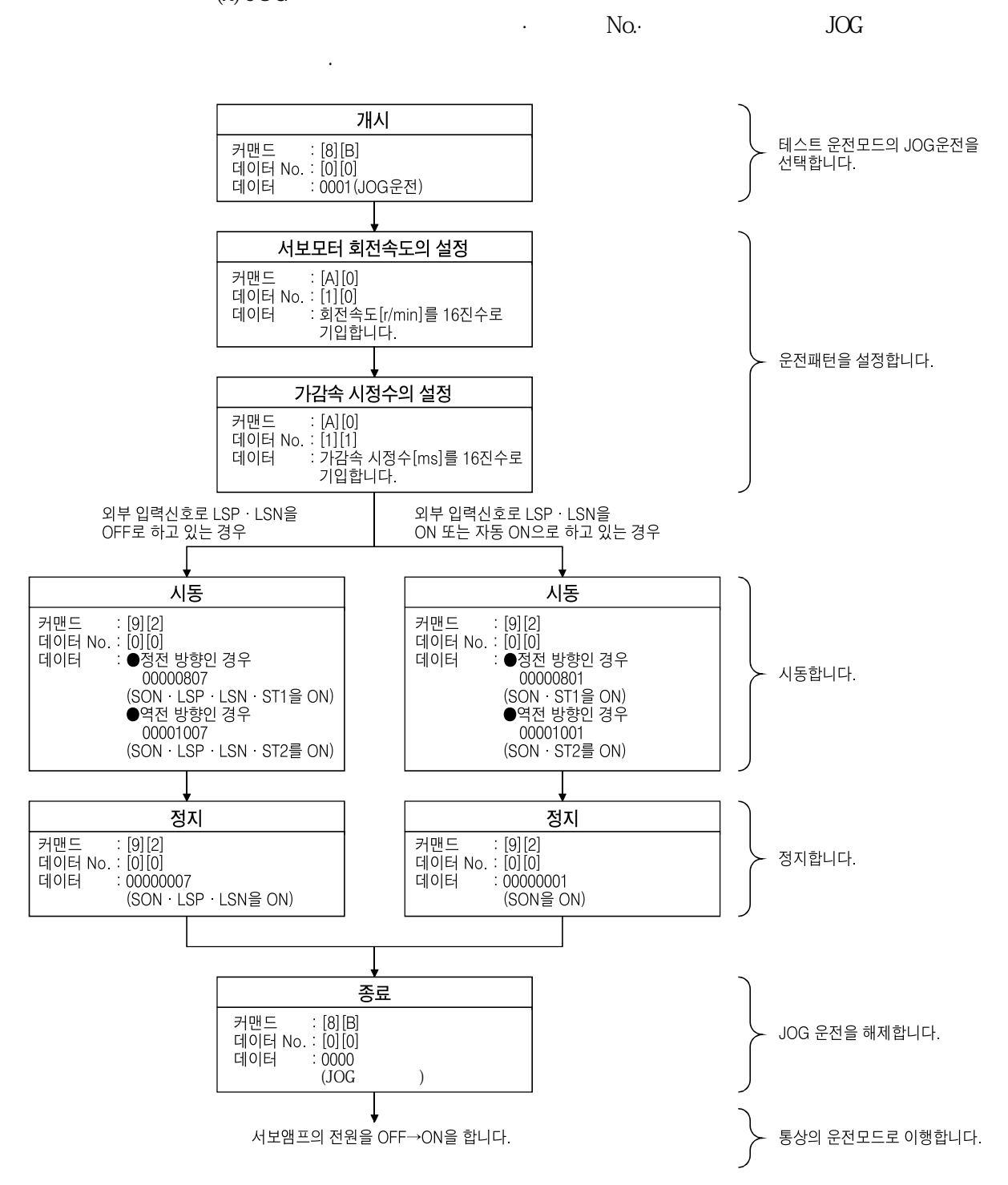

**(3) 위치결정운전**

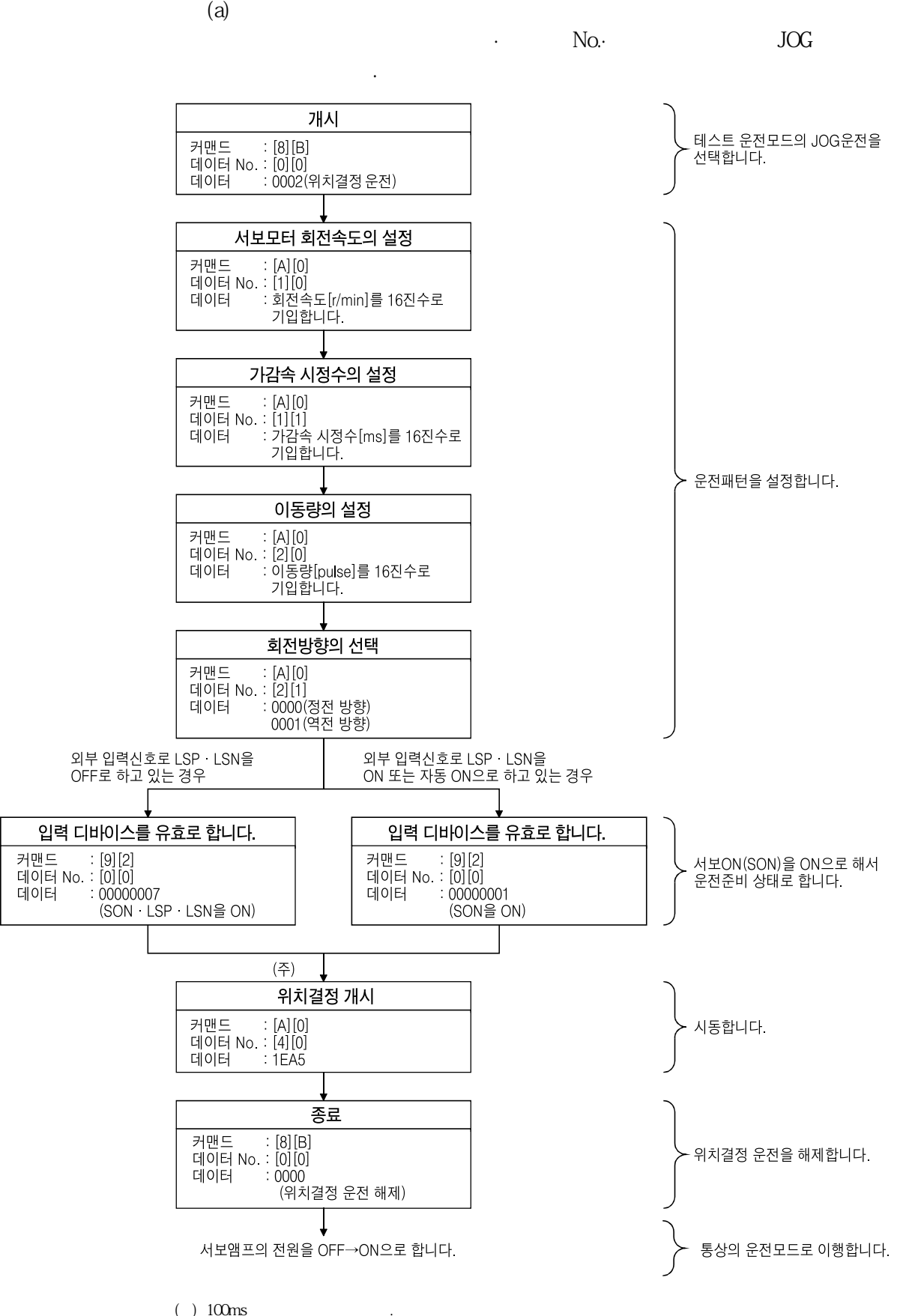

### (b)  $/$

 $\cdot$  No.·

감속정지합니다.

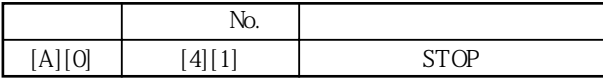

 $\blacksquare$  ) and  $\blacksquare$ 

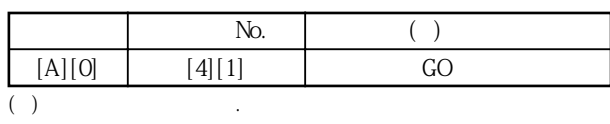

 $\blacksquare$ ...  $\blacksquare$ 

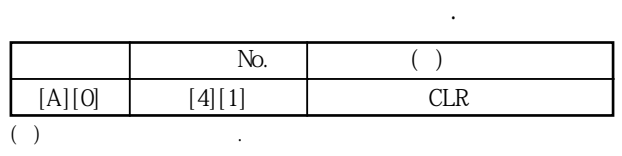

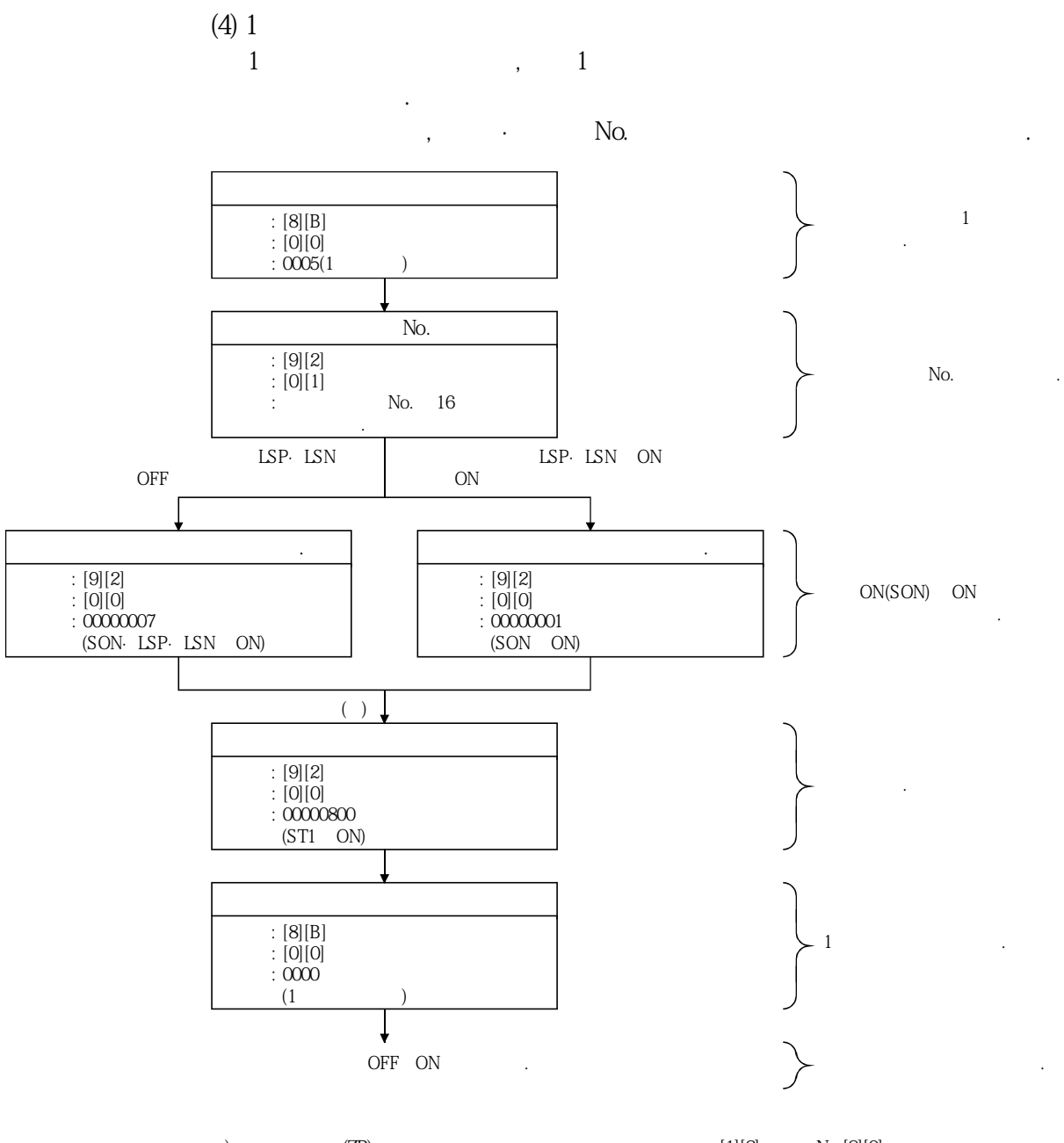

주) 원점복귀완료(ZP)의확인후, 동작개시를실시해주십시오. 커멘드[1][2],데이터No.[8][0]에서읽어낸데이터의 )  $(Lr)$   $(Lr)$ 

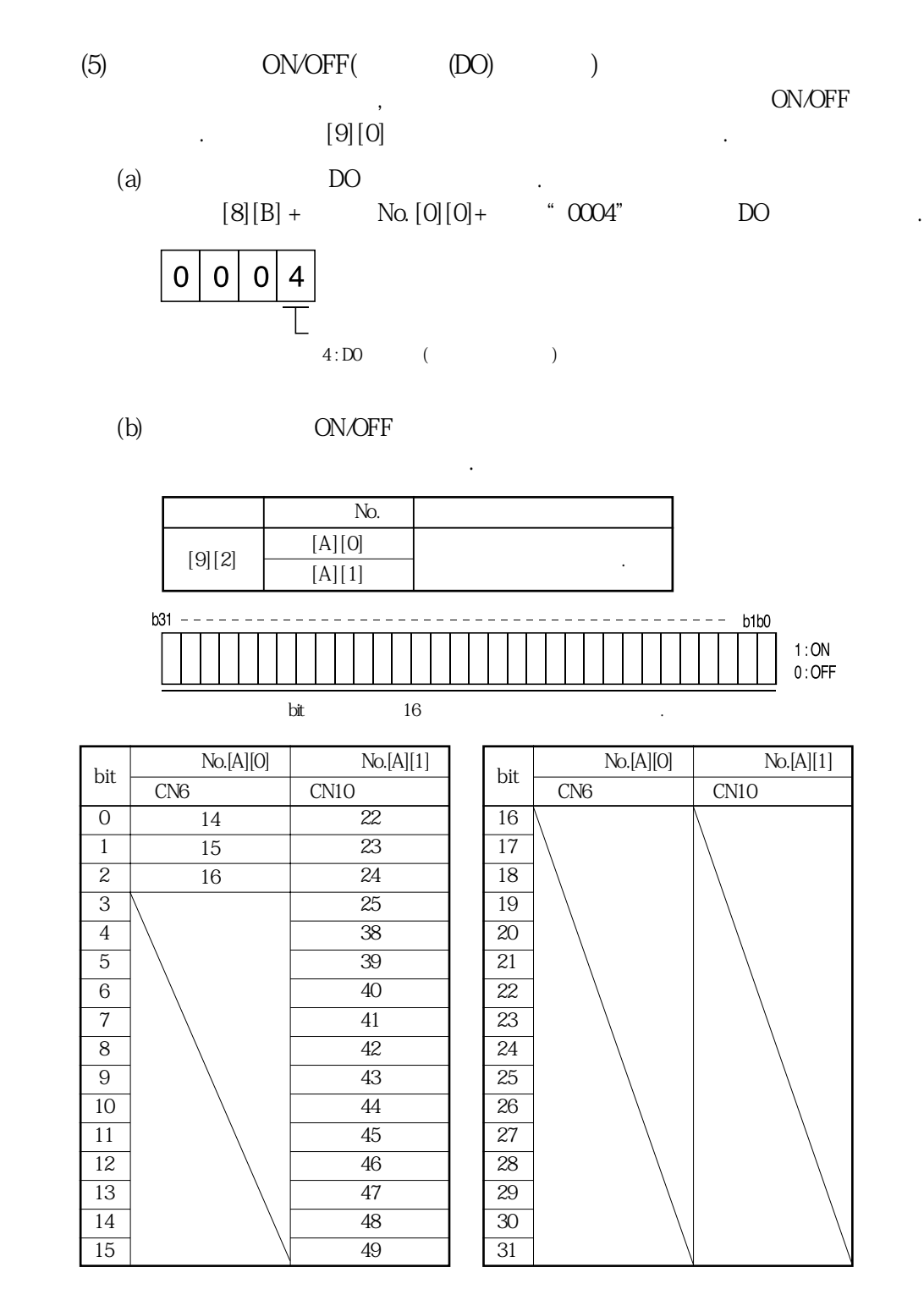

 $(c)$  DO

주십시오.

 $\qquad \qquad \mbox{Do} \qquad \qquad \mbox{Do} \qquad \qquad \mbox{No} \, [0] \, [0] \qquad \qquad \mbox{No} \, [0] \, [0]$ 

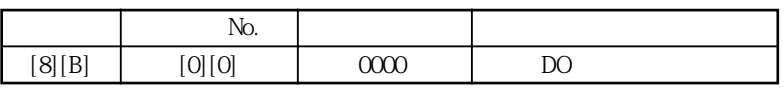

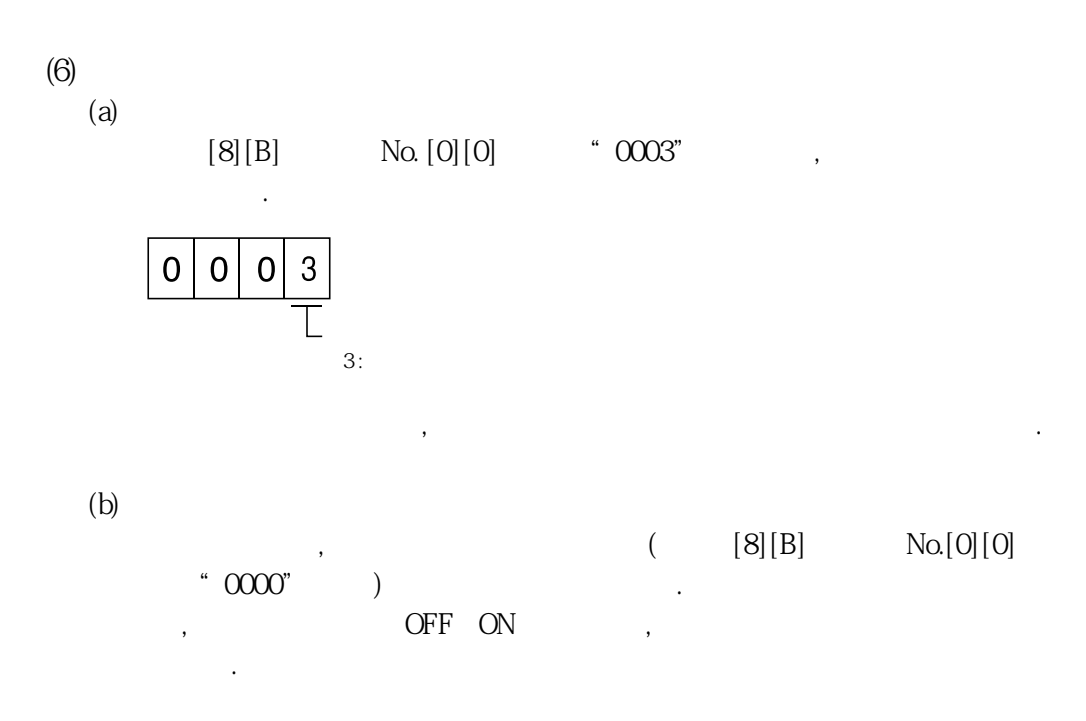

#### 14.5.9 알람 이력

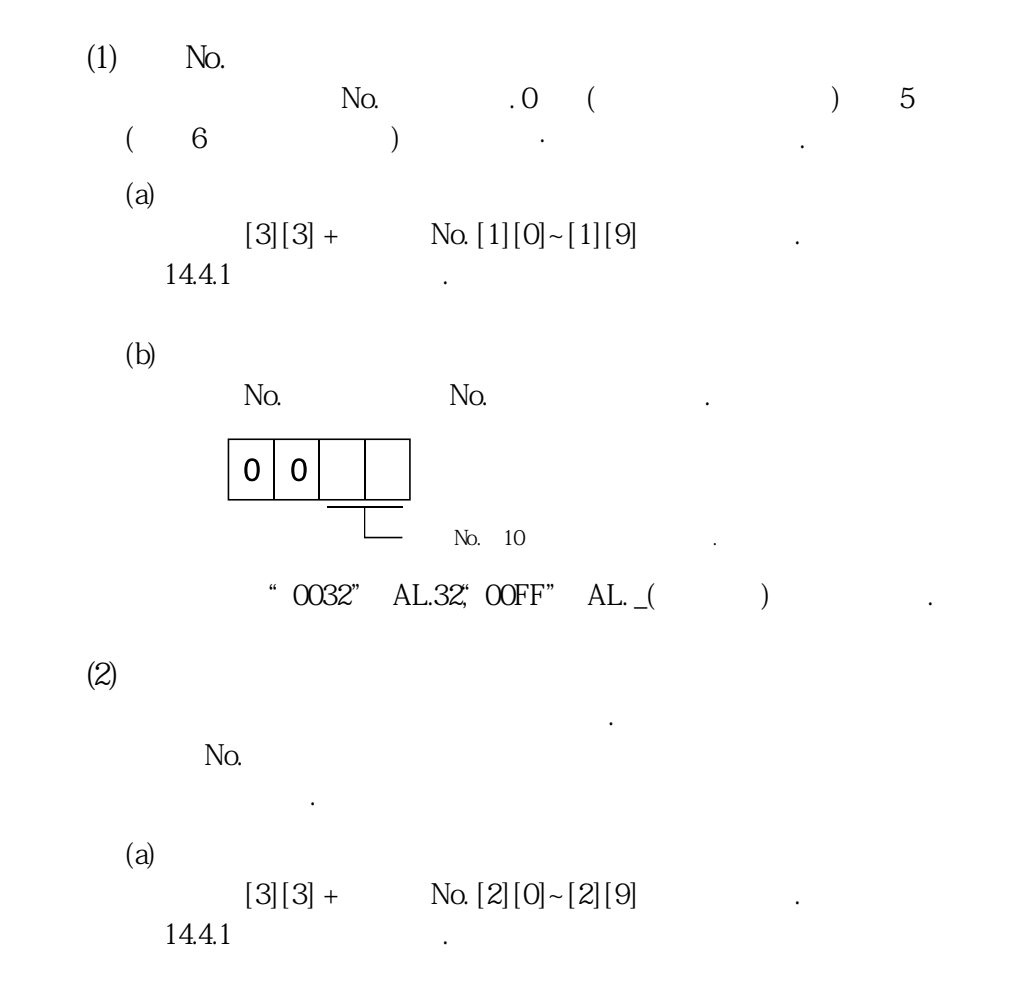

 $(b)$ 

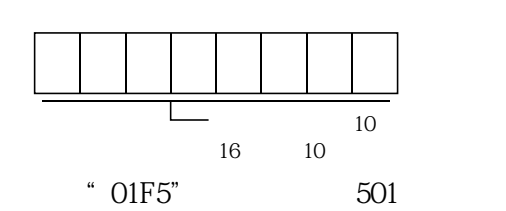

**(3) 알람이력클리어**

알람이력을소거합니다.  $[8][2] +$  No.  $[2][0]$ .

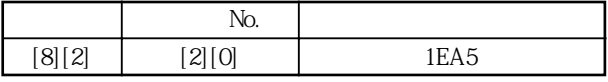

#### 14.5.10 현재 알람

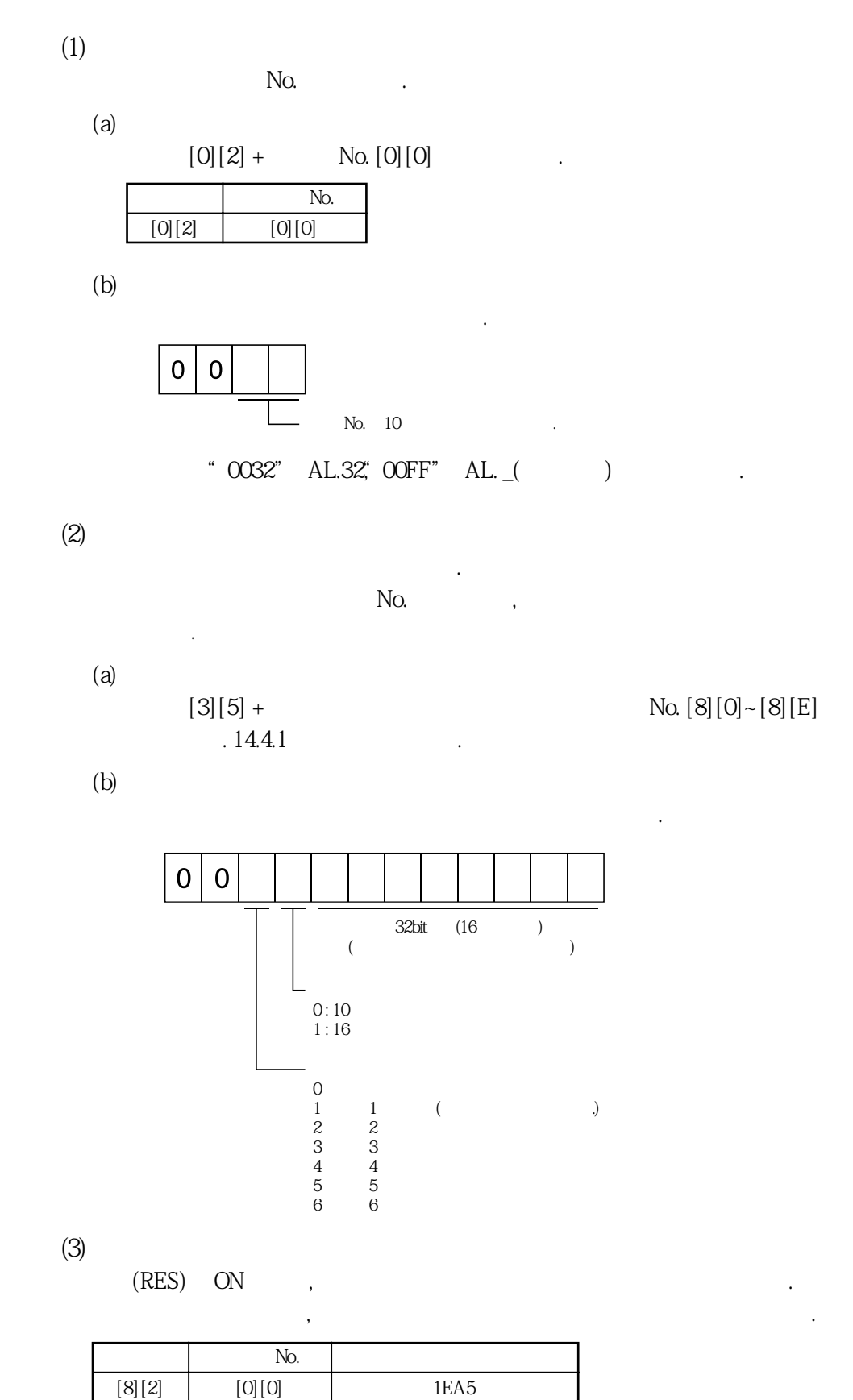

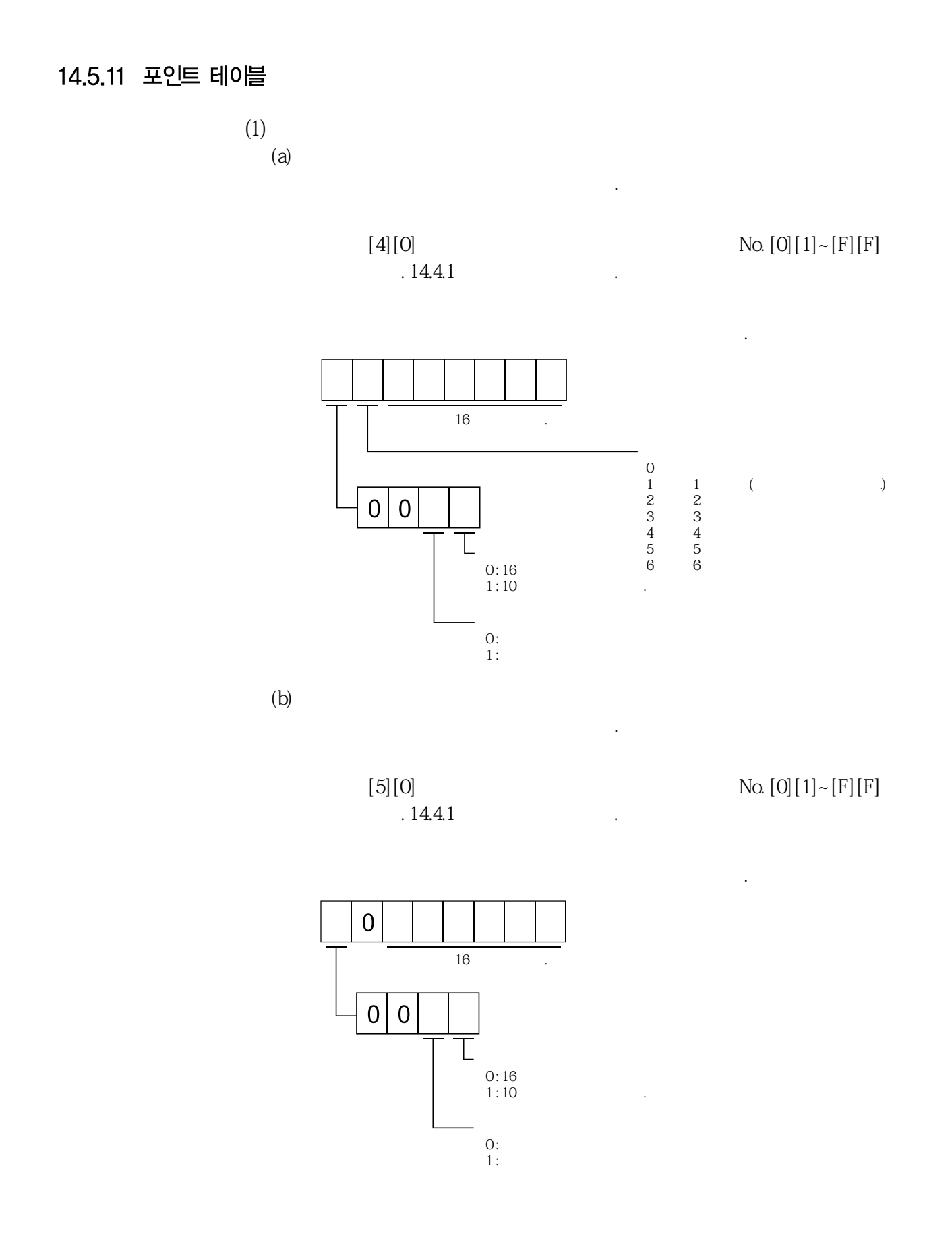

 $(c)$ 

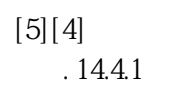

 $\overline{0}$ 

 $\boldsymbol{0}$  $\overline{0}$ 

포인트테이블의가속시정수를읽어냅니다.

**데이터를16진전송합니다.**

**0 : 기록후유효**

**1 : 기록후전원재투입으로유효**

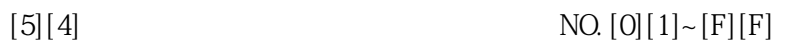

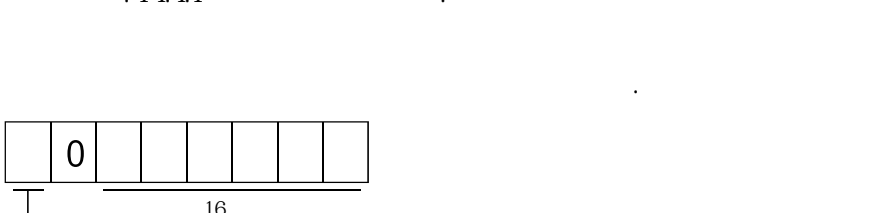

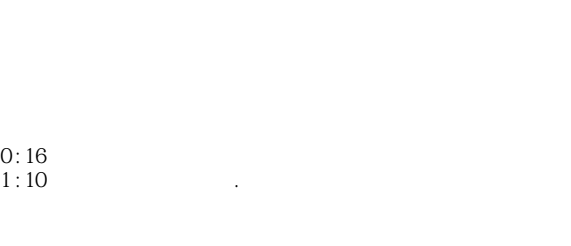

 $(d)$ 

포인트테이블의감속시정수를읽어냅니다.

 $.14.4.1$ 

 $[5][8]$  No.  $[0][1]~[F][F]$ 

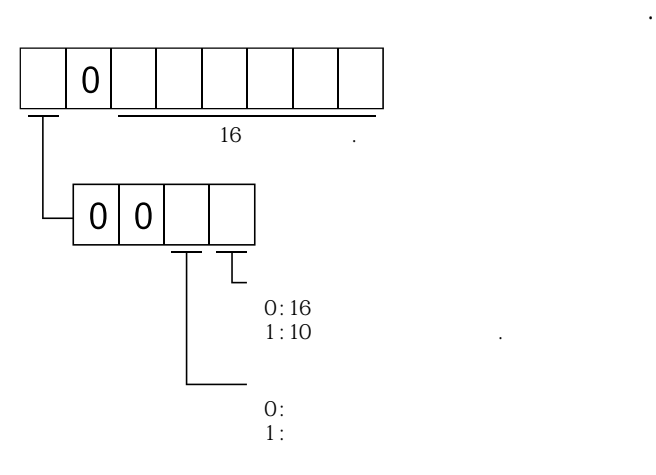

14 - 43

 $(e)$ 

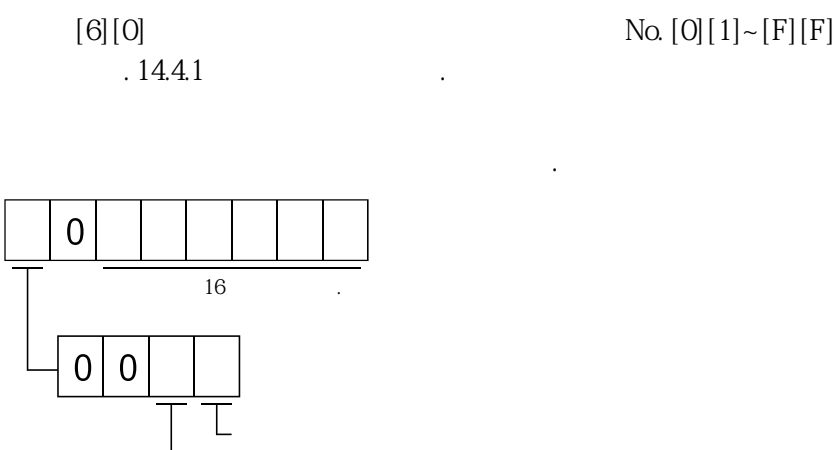

포인트테이블의드웰을읽어냅니다.

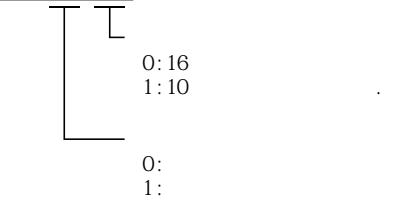

포인트테이블의보조기능을읽어냅니다.

 $(f)$ 

 $.14.4.1$ 

 $[6][4]$  No.  $[0][1]~[F][F]$ 

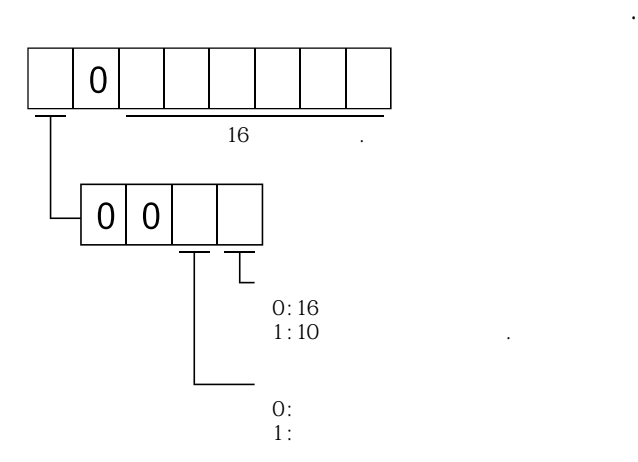

14 - 44

 $(g)$  M

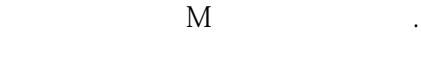

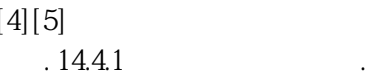

 $[4][5]$  No.  $[0][1]~[F][F]$ 

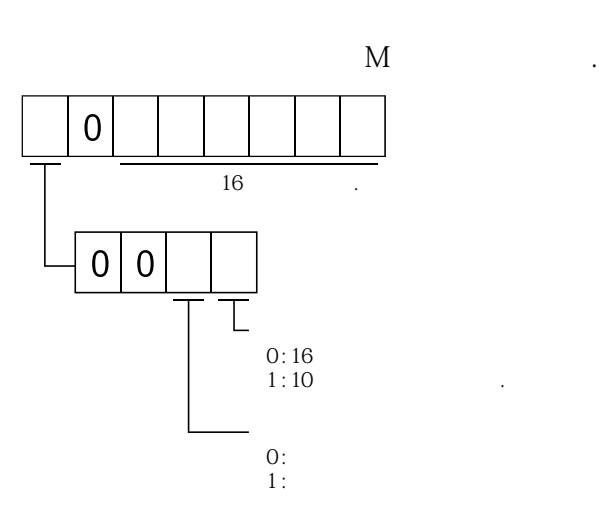

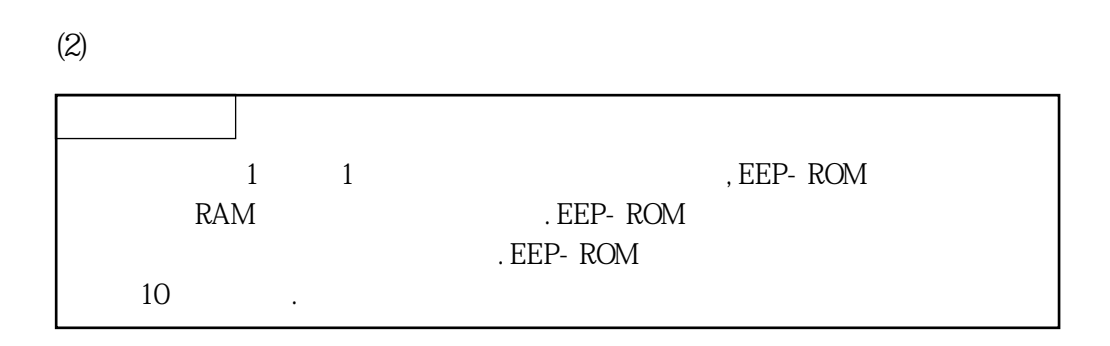

 $(a)$ 

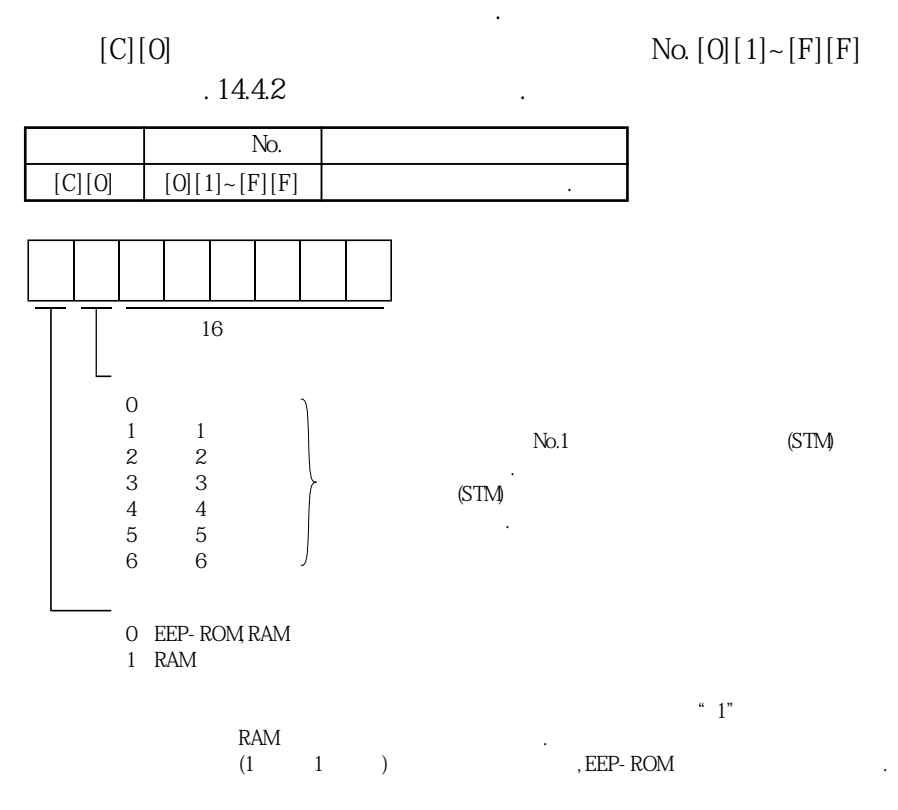

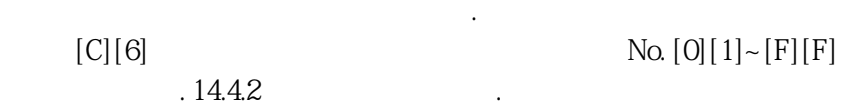

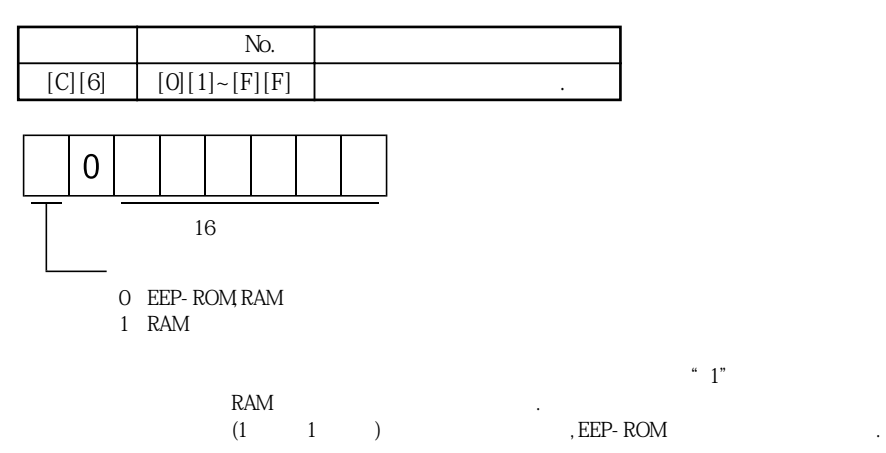

 $(c)$ 

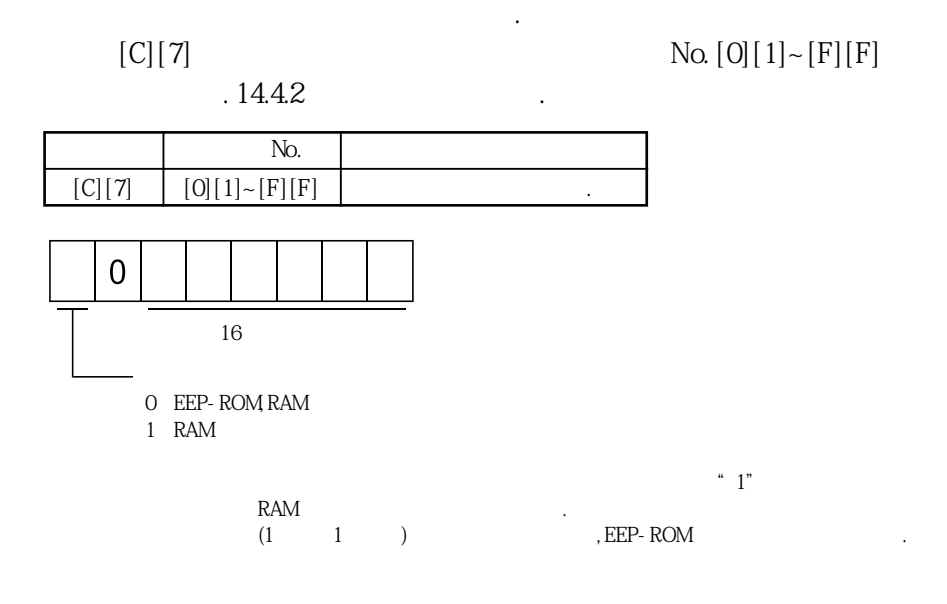

 $(d)$ 

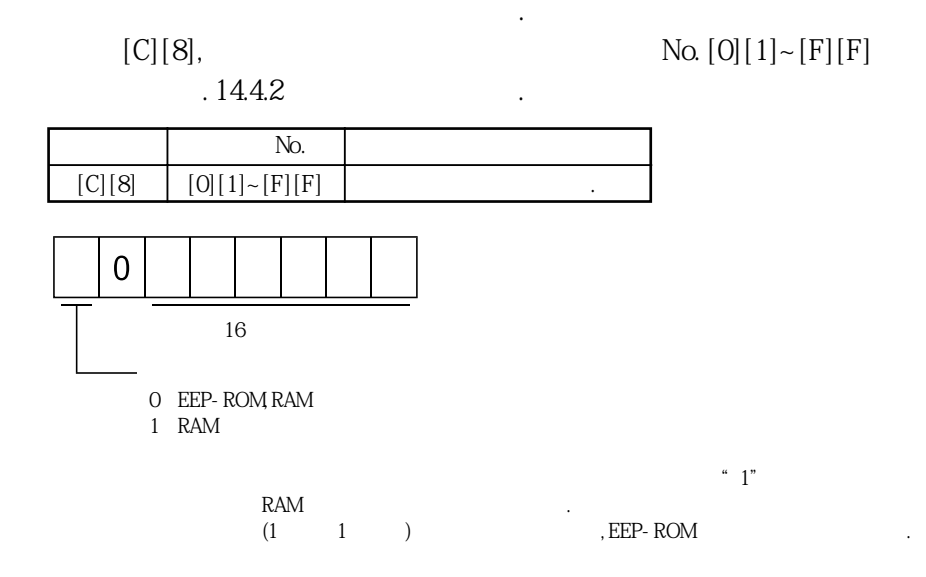

 $(e)$ 

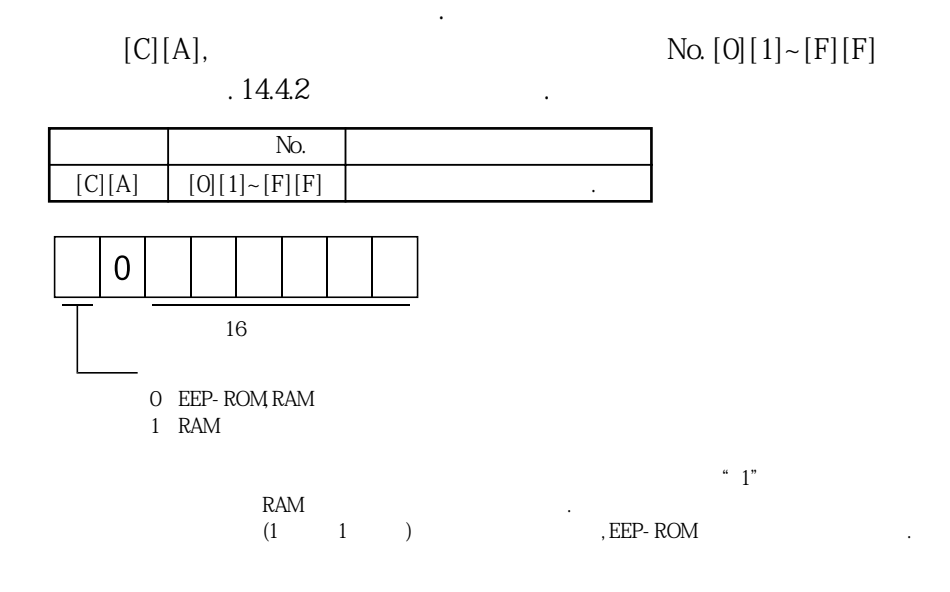

 $(f)$ 

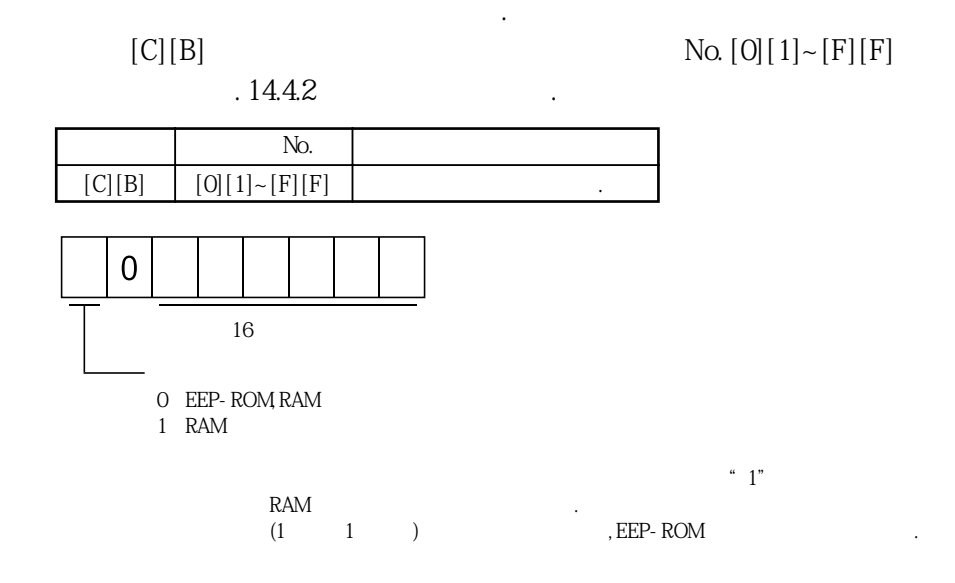

 $(g)$  M

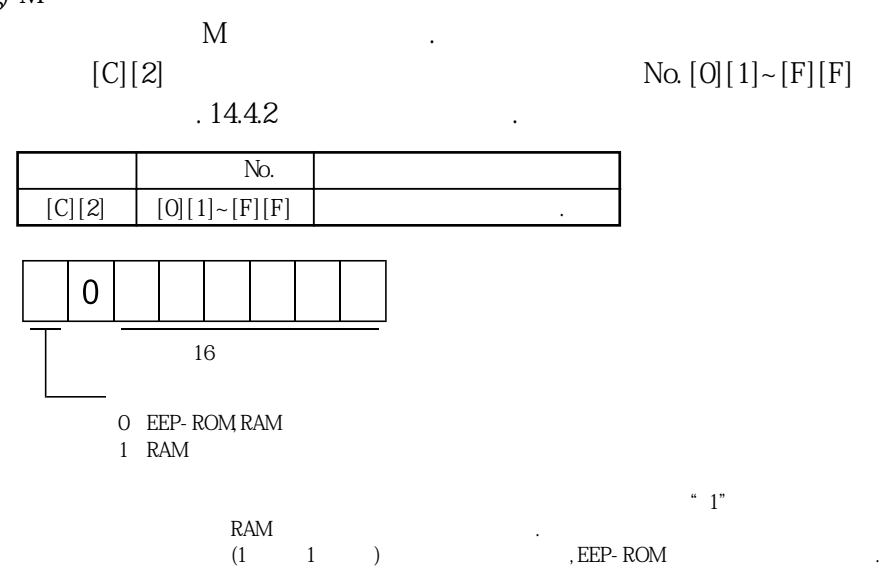

#### 14.5.12 서보앰프의 그룹 지정

**(1) 그룹설정값의기록**

송신할수있습니다.

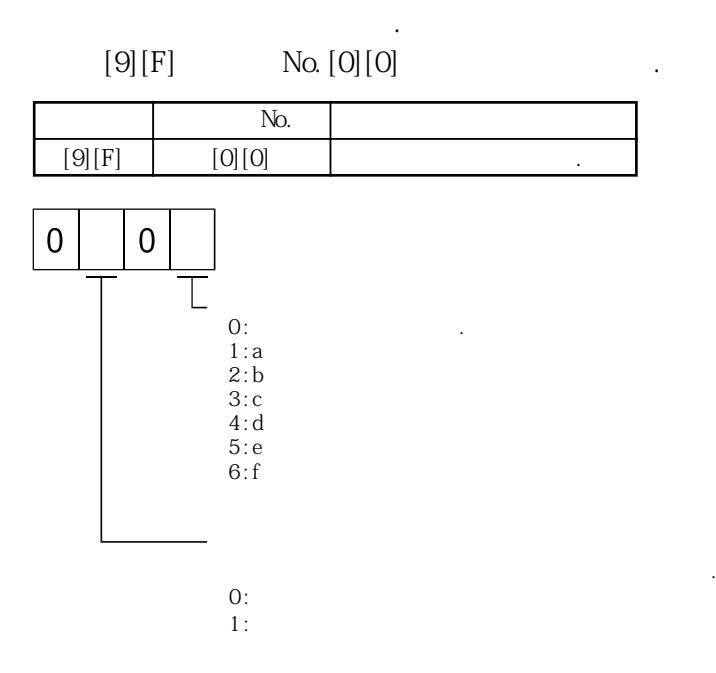

 $\overline{S}$ 

**(2) 그룹설정값의읽기**

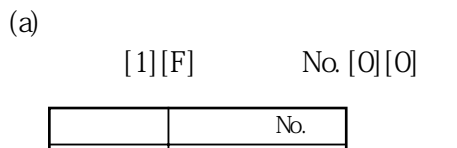

종국으로부터설정된그룹지정값을읽어냅니다.

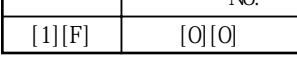

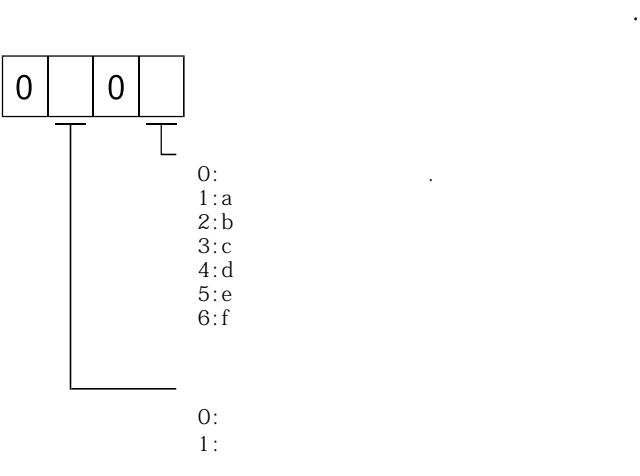

#### 14.5.13 기타 커맨드

**(1) 서보모터단펄스단위절대위치**

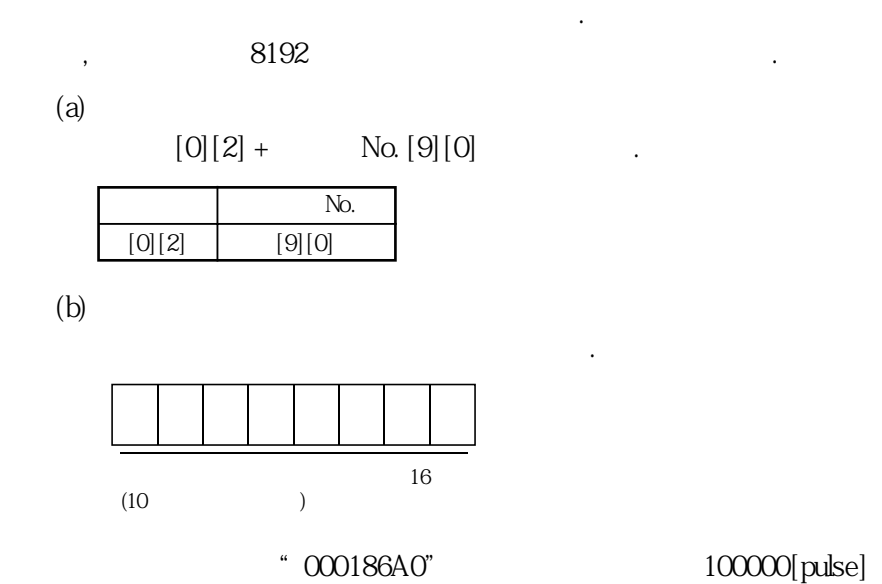

**(2) 지령단위절대위치**

 $(a)$ 

 $[0][2] +$  No.  $[9][1]$ **커맨드 데이터No.**  $[0][2]$   $[9][1]$ 

지령단위로절대위치를읽습니다.

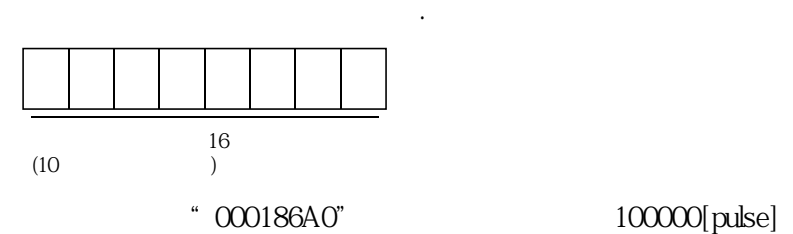

**(3)** 

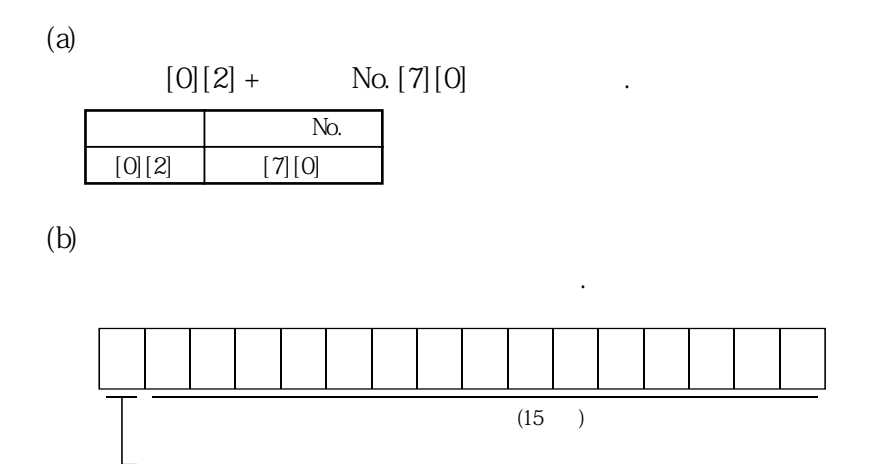

서보앰프의소프트웨어버전을읽습니다.

# 부록 1. 파라미터 일람

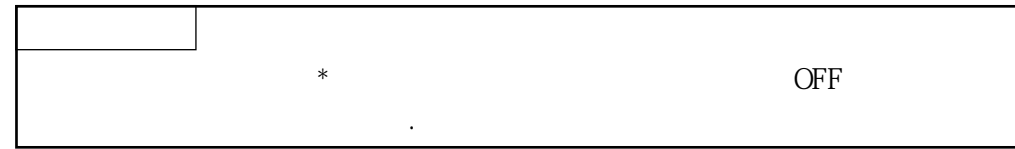

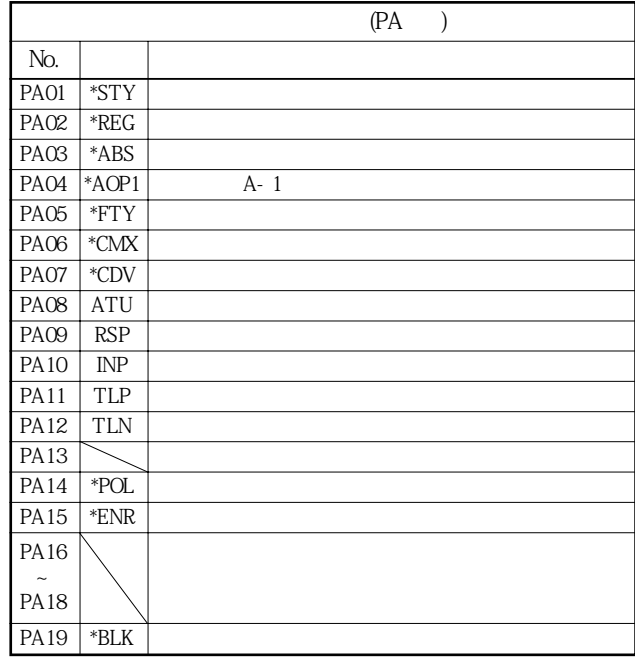

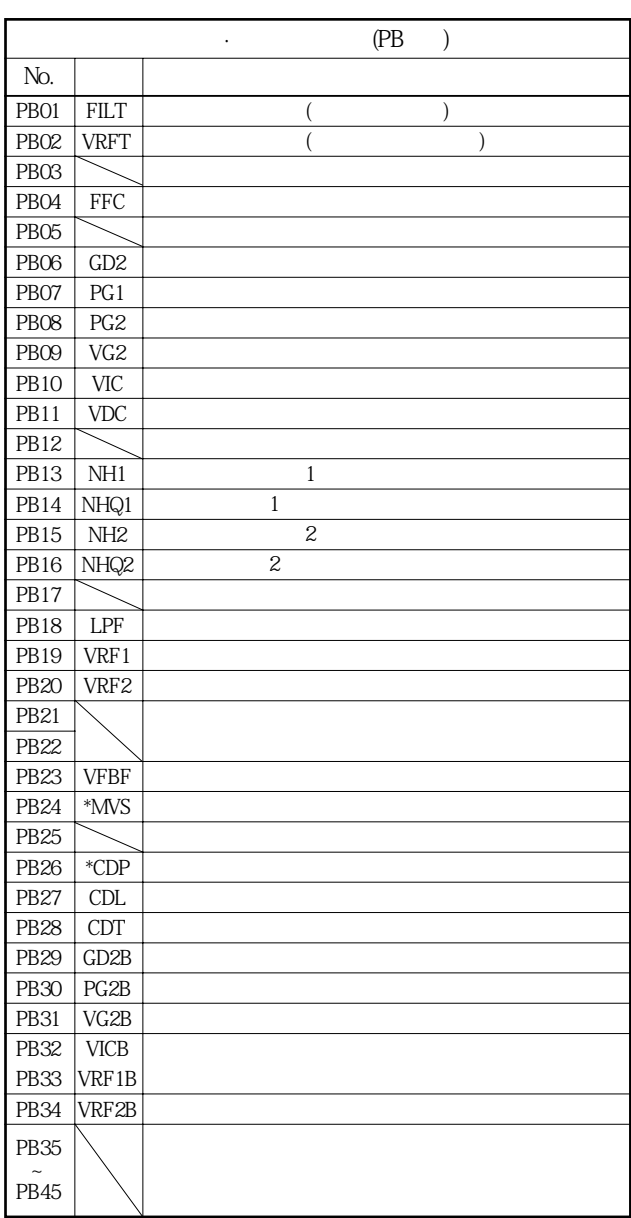

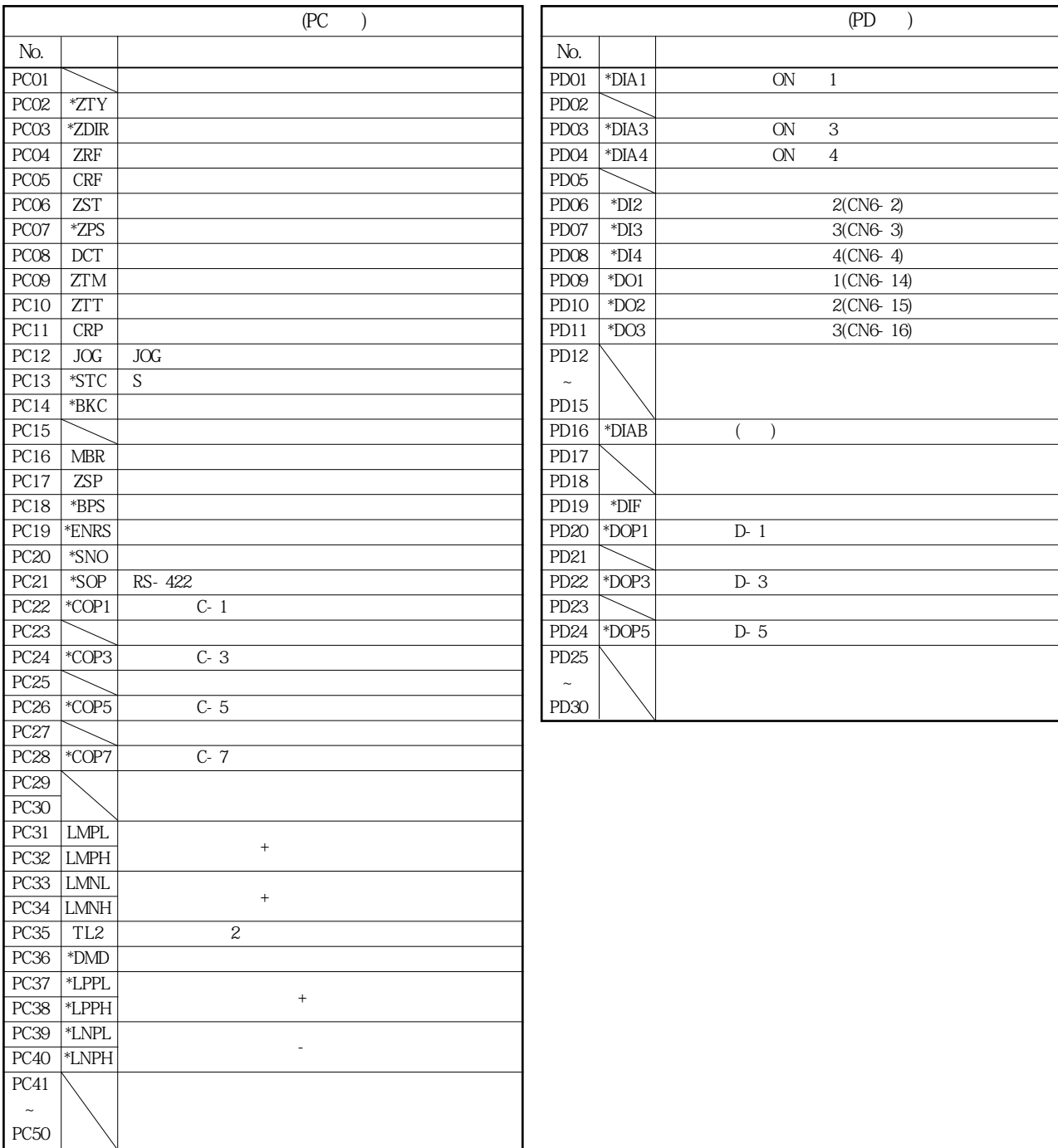

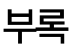

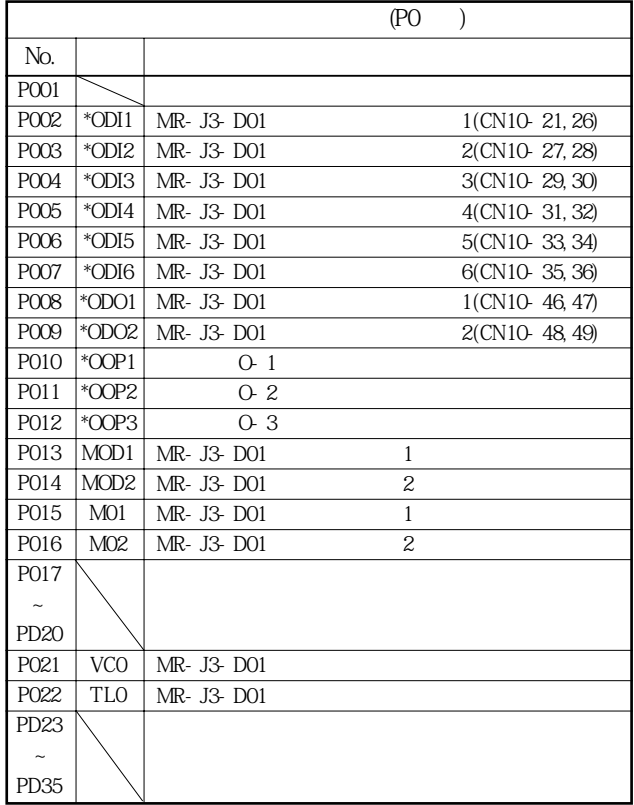

### 부록 2. 신호배열 기록용지

**CN6**

 $\overline{1}$ 

 $\overline{5}$ 

 $\overline{7}$ 

 $\overline{2}$ 

 $\overline{4}$ 

 $6\overline{6}$ 

 ${\sf PP}$ 

 $\overline{8}$ 

 $10$ 

 $\overline{12}$ 

 $\mathsf{L}\mathsf{B}$ 

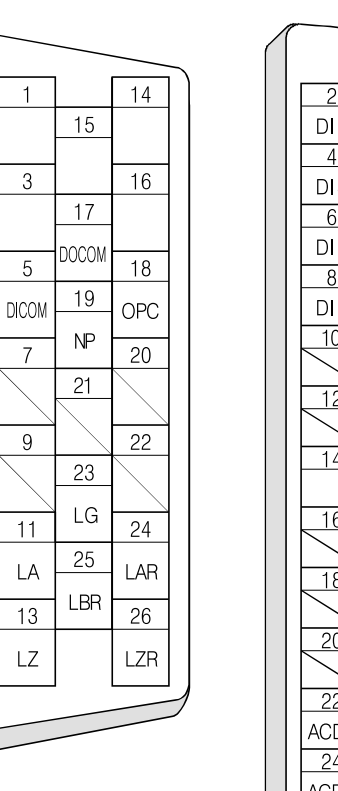

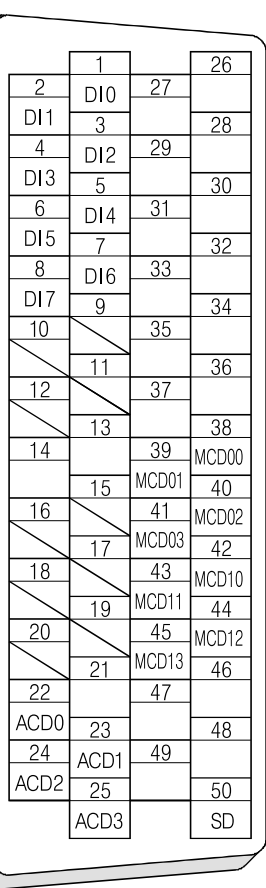

**CN10**

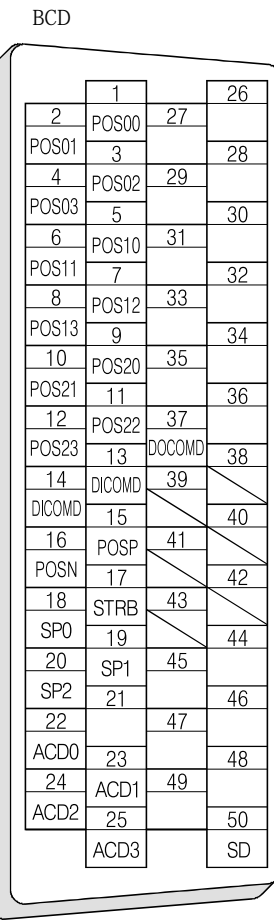

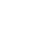

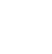

### 부록 3. 서보앰프의 고조파 억제 대책에 대해

 $\cdot$  (  $\cdot$  )

는 고조파를 포함한 의미 기대

경우가있습니다.

- 3.1 고조파와 그 영향에 대해
- 3.1.1 고조파란?

부록

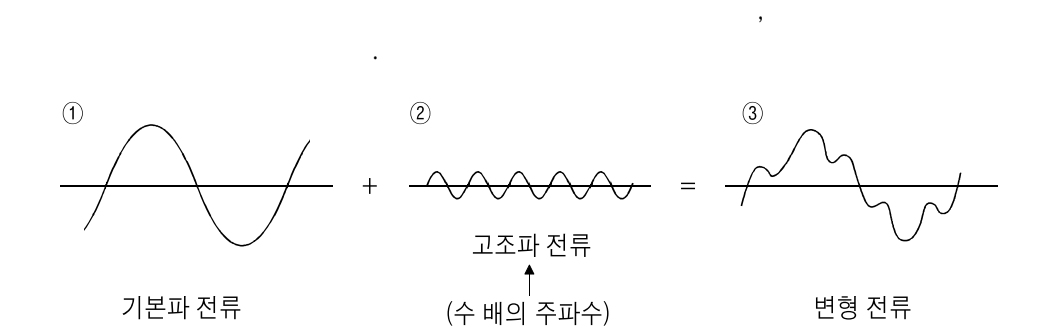

서보<sup>스</sup> 프로부터공급 평활되어직류가되어인버터부에공급됩니다. 이평활콘덴서를충전하므로교류입력전류

 $\overline{\phantom{a}}$ 주파수를가지는정현파를고조파라고말합니다.기본파에고조파가더해진전원파형은

3.1.2 서보앰프의 고조파 발생 원리

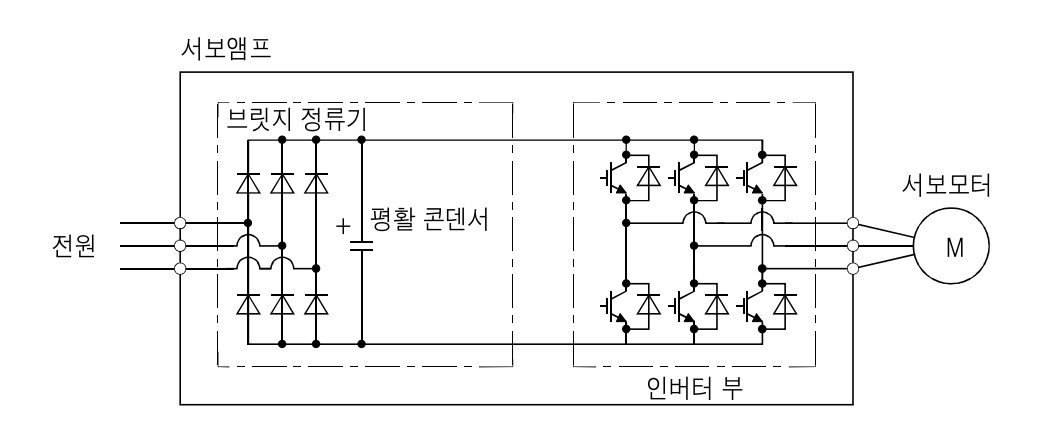

3.1.3 고조파의 영향

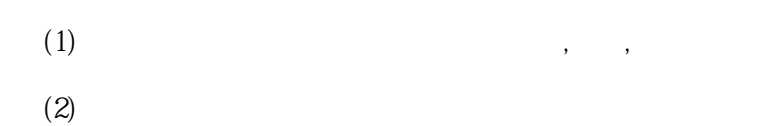
3. 2 서보앰프의 대상 기종

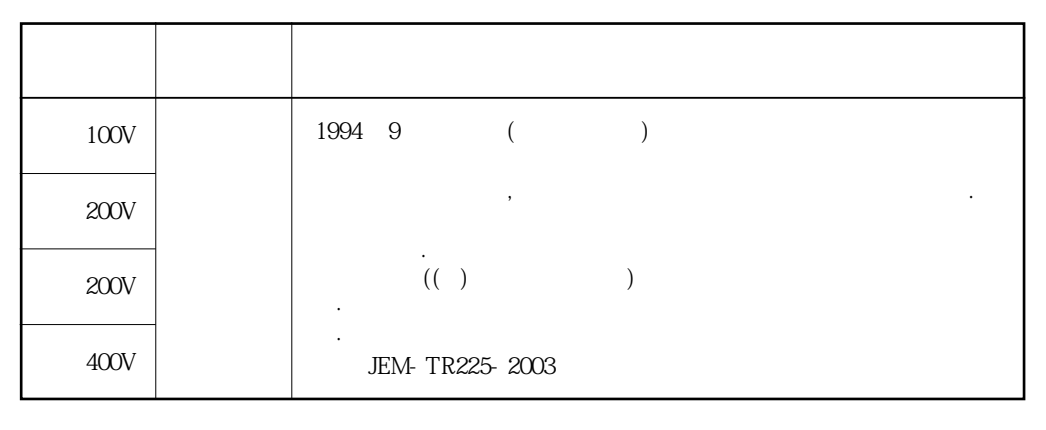

#### 3. 3 고조파 전류 억제 대책

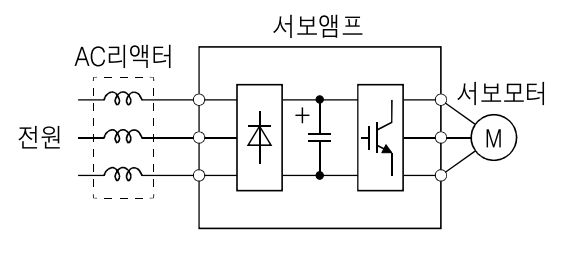

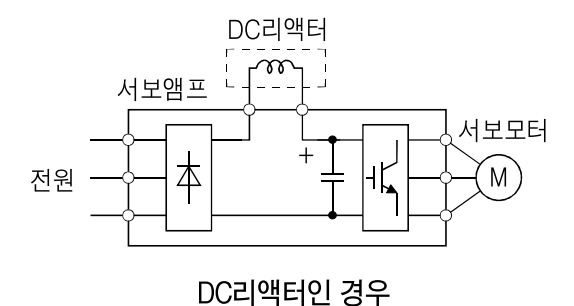

AC리액터인 경우

확인해주시기바랍니다.

 $\sim$ 

부록 4. 주변기기 메이커(참고용)

 $200666$ 

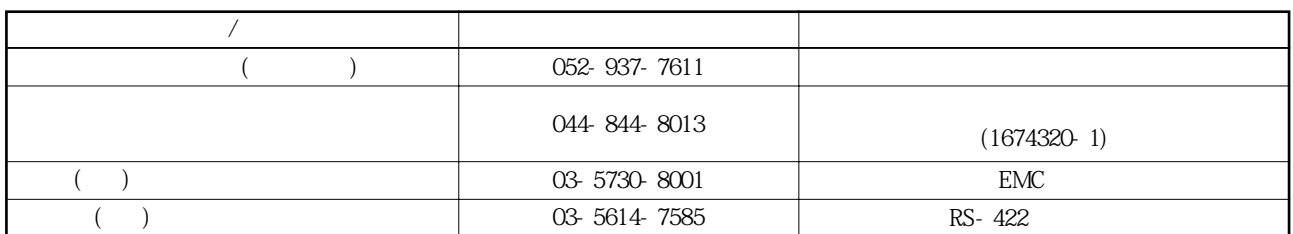

위해서역률개선리액터접속에의한서보앰프의고조파전류억제의실행를바랍니다.

소프트웨어버전이기재되지않은서보앰프는버전에관계없이사용할수있습니다.

## 부록 5. 서보앰프와 서보모터의 조합

#### ( )  $\blacksquare$

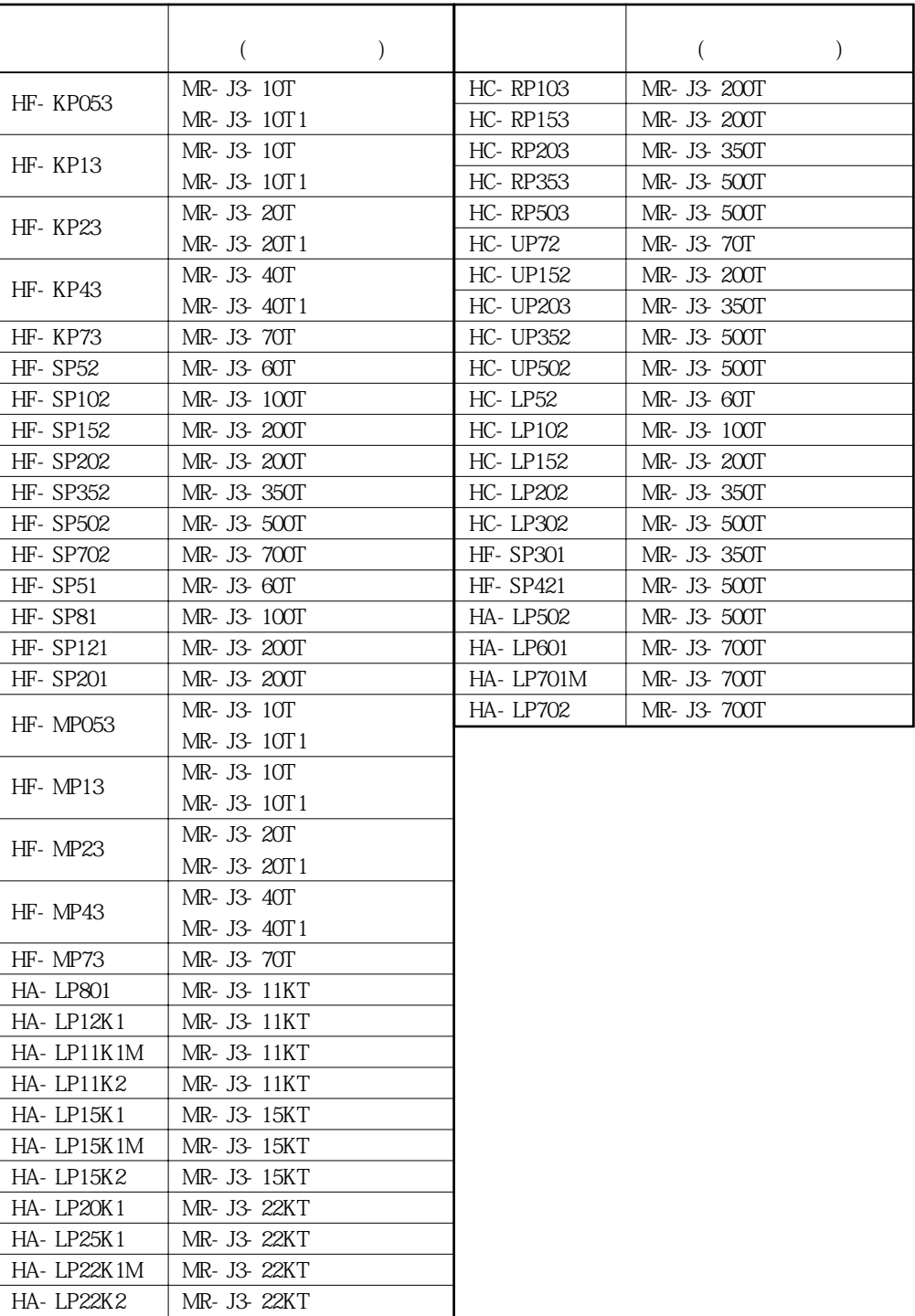

### 개정 이력

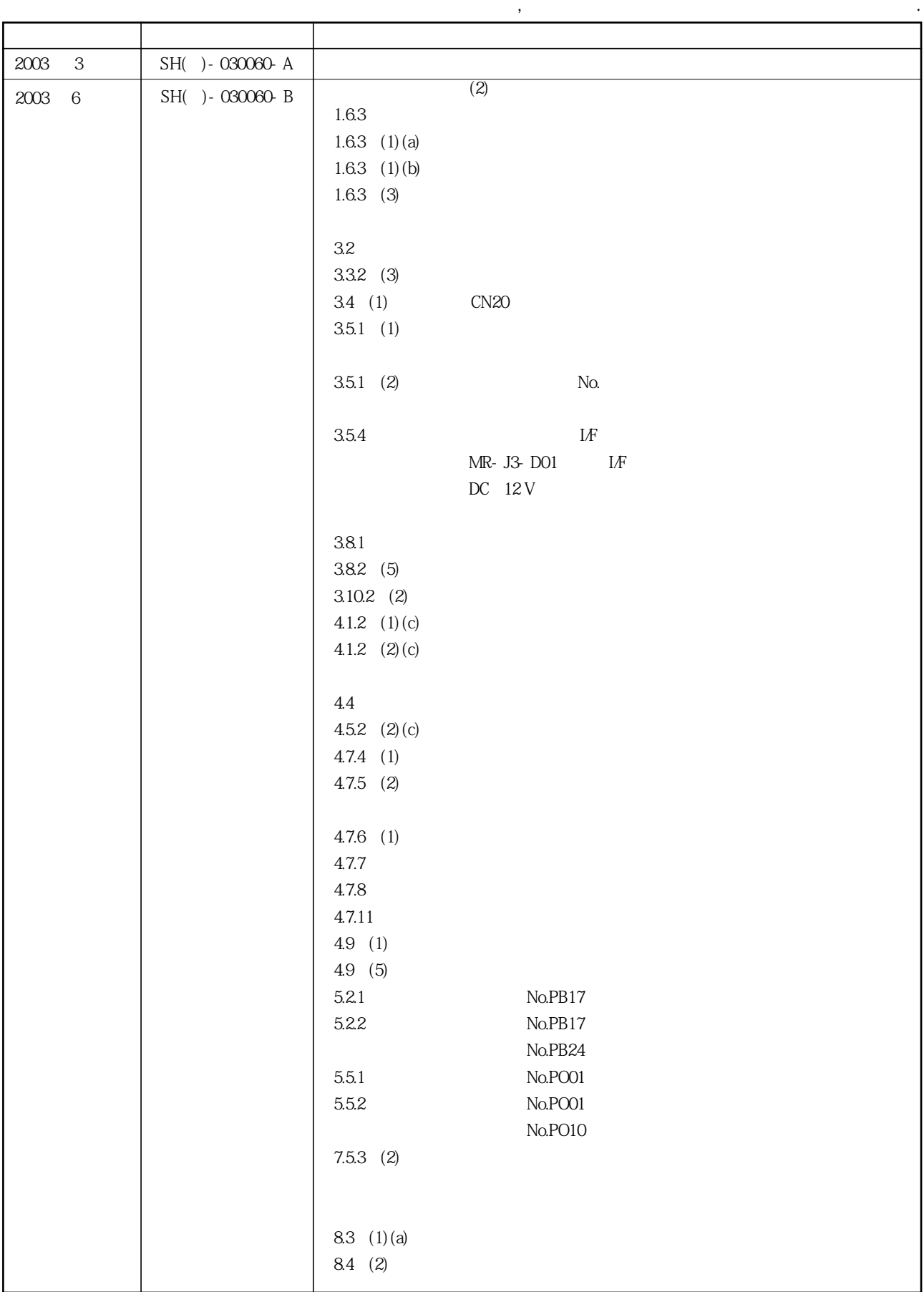

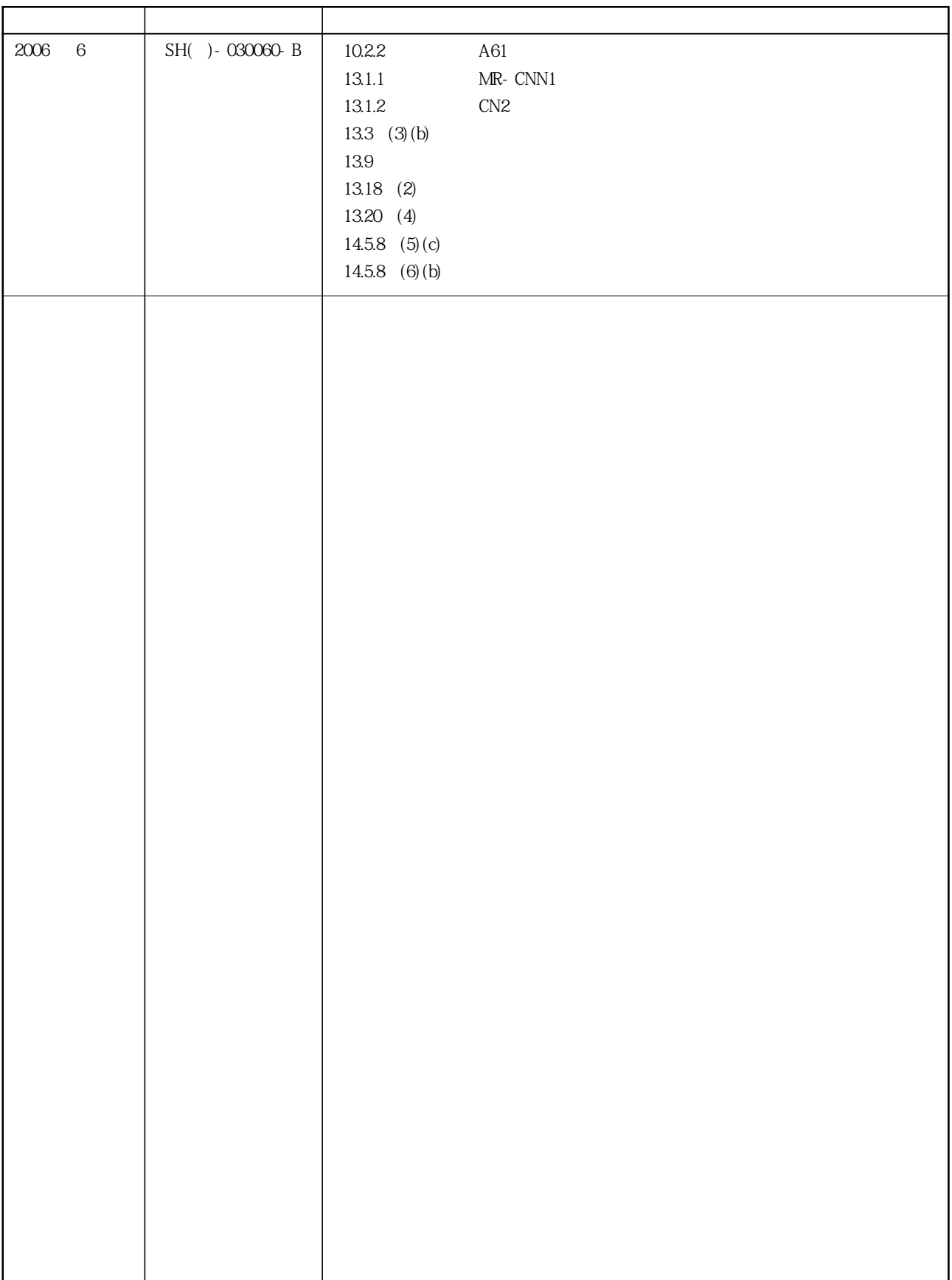

# 미쓰비시 댐용 AC서보

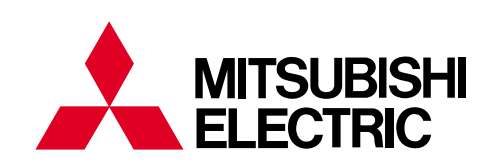

#### AUTOMATION()

사: 157-200 서울특별시 강서구 가양동 1480-6 본 TEL 02)3660-9511~19 FAX. 02)3664-8372/8335 부산영업소: 617-726 부산광역시 사상구 괘법동 578 산업용품유통상가 업무동 206호 대구영업소: 702-845 대구광역시 북구 산격2동 1666 크리스탈빌딩 603호 FAX. 053)604-6049 TEL 053)604-6047 F.A 센터: 서울특별시 강서구 가양동 1480-6 TEL 02)3660-9607 FAX 02)3663-0475

#### **http://www.mitsubishi-automation.co.kr**